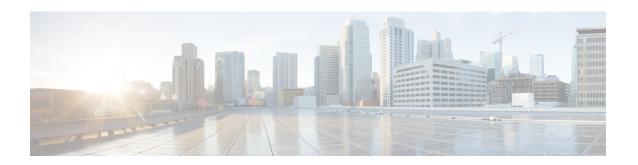

# Cable Commands: show cable m to show cable u

- show cable mac-domain cable forwarding, page 5
- show cable mac-domain cgd-associations, page 7
- show cable mac-domain downstream-service-group, page 11
- show cable mac-domain rcc, page 15
- show cable mac-domain upstream-service-group, page 18
- show cable mcast-shadow, page 20
- show cable metering-status, page 22
- show cable modem, page 27
- show cable modem access-group, page 75
- show cable modem auth-profile, page 80
- show cable modem calls, page 82
- show cable modem classifiers, page 86
- show cable modem cnr, page 90
- show cable modem connectivity, page 102
- show cable modem counters, page 108
- show cable modem cpe, page 114
- show cable modem docsis device-class, page 118
- show cable modem docsis version, page 127
- show cable modem domain-name, page 140
- show cable modem errors, page 144
- show cable modem extended-power, page 149
- show cable modem flap, page 151
- show cable modem ipv6, page 158

- show cable modem ipv6 summary, page 170
- show cable modem mac, page 172
- show cable modem maintenance, page 186
- show cable modem offline, page 193
- show cable modem partial-mode, page 205
- show cable modem partial-service, page 208
- show cable modem phy, page 210
- show cable modem primary-channel, page 233
- show cable modem primary-channel summary total, page 236
- show cable modem privacy, page 239
- show cable modem qos, page 246
- show cable modem registered, page 254
- show cable modem remote-query, page 262
- show cable modem resiliency, page 267
- show cable modem rf-adapt, page 269
- show cable modem rogue, page 273
- show cable modem service-type-id, page 279
- show cable modem service-flow, page 281
- show cable modem sysDescr, page 292
- show cable modem subscriber, page 295
- show cable modem summary, page 297
- show cable modem summary wb-rf, page 306
- show cable modem tcs summary, page 309
- show cable modem type, page 312
- · show cable modem unregistered, page 317
- show cable modem vendor, page 330
- show cable modem voice, page 337
- show cable modem wideband, page 339
- show cable modem wideband phy, page 351
- show cable modem wideband primary-channel, page 354
- show cable modem wideband rcs-status, page 355
- show cable modulation-profile, page 357
- show cable multicast authorization, page 366

- show cable multicast db, page 370
- show cable multicast debug, page 376
- show cable multicast dsid, page 379
- show cable multicast gos, page 385
- show cable multicast ses-cache, page 388
- show cable multicast statistics, page 394
- show cable noise, page 399
- show cable privacy, page 401
- show cable qam-profile, page 404
- show cable qos enforce-rule, page 406
- show cable qos permission, page 411
- show cable qos profile, page 413
- show cable rate-adapt, page 417
- show cable rate-limit-ccf, page 419
- show cable rcp-id, page 421
- show cable rcps, page 422
- show cable redundancy, page 423
- show cable resil-rf-status, page 425
- show cable resiliency, page 428
- show cable rf-adapt, page 430
- show cable rf-status, page 433
- show cable rsvp flow-db, page 435
- show cable service-class, page 437
- show cable service-voice downstream-type, page 441
- show cable signal-quality, page 442
- show cable snmp cache-status, page 446
- show cable spectrum-analysis, page 448
- show cable spectrum-group, page 451
- show cable subscriber-usage, page 455
- show cable tech-support, page 460
- show cable throttle-modem, page 464
- show cable upstream service-flow summary, page 466
- show cable urm, page 468

• show cable us-sg, page 474

# show cable mac-domain cable forwarding

To display all the interfaces (wideband and modular) and statistics belonging to the Mac domain, use the **show cable mac-domain cable forwarding** command in privileged EXEC mode.

show cable mac-domain cable slot/subslot/port forwarding

# **Syntax Description**

| slot       | Specifies the chassis slot number of the cable interface line card. The range is from 5 to 8.   |
|------------|-------------------------------------------------------------------------------------------------|
| subslot    | Specifies the secondary slot number of the cable interface line card. The range is from 0 or 1. |
| port       | Specifies the port number. The range is from 0 to 4 (depending on the cable interface).         |
| forwarding | Displays the forwarding statistics for the cable line cards.                                    |

**Command Default** 

None

**Command Modes** 

Privileged EXEC (#)

# **Command History**

| Release        | Modification                                                                     |
|----------------|----------------------------------------------------------------------------------|
| 12.3(23)BC     | This command was introduced.                                                     |
| 12.2(33)SCA    | This command is integrated in Cisco IOS Release 12.2(33)SCA.                     |
| IOS-XE 3.15.0S | This command was implemented on the Cisco cBR Series Converged Broadband Router. |

# **Usage Guidelines**

The **show cable mac-domain cable forwarding** command does not support wideband and modular interfaces. However, if wideband and modular interfaces belong to the Mac domain, the interfaces are listed in the output with the interface state.

Starting with Cisco IOS Release 12.2(33)SCF, for a chassis loaded with the UBR-MC20X20V or uBR-MC3GX60V line cards, and legacy uBR-MC5X20 line cards, the **show cable mac-domain cable forwarding** command shall not display the legacy downstream information for the UBR-MC20X20V and the uBR-MC3GX60V line cards.

# **Examples**

The following is sample output of the **show cable mac-domain cable forwarding** command on the cable interface at 1/0/0:

Router# show cable mac-domain cable 1/0/0 forwarding

| Interface<br>Name | Out<br>Packets<br>(bytes) | tput<br>Rate<br>(bits/sec) | Interface<br>Bandwidth<br>(Kbps) | Reserved/<br>Reservable<br>Bandwidth | Interface<br>State |
|-------------------|---------------------------|----------------------------|----------------------------------|--------------------------------------|--------------------|
| Ca1/0/0           | 201358                    | 0                          | 26000                            | 6500/19500                           | UP                 |
| Mo1/0/0:0         | 344340                    | 0                          | 4160                             | 1040/3120                            | UP                 |
| Mo1/0/0:1         | 252132                    | 0                          | 7800                             | 1950/5850                            | UP                 |
| Mo1/0/0:2         | 252132                    | 0                          | 7800                             | 1950/5850                            | UP                 |
| Wi1/0/0:0         | 198916                    | 0                          | 7803                             | 1951/5852                            | UP                 |
| Wi1/0/0:1         | 1152                      | 0                          | 10404                            | 2601/7803                            | UP                 |

Table below describes the significant fields shown in the display.

Table 1: show cable mac-domain cable forwarding Field Descriptions

| Field                         | Description                                        |
|-------------------------------|----------------------------------------------------|
| Interface Name                | The name of the interface belonging to Mac domain. |
| Output Packets/Rate           | The cumulative packets output and output rate.     |
| Interface Bandwidth           | The total interface bandwidth allocated.           |
| Reserved/Reservable Bandwidth | The total reserved and available bandwidth.        |
| Interface State               | Indicates whether the interface is up or down.     |

# show cable mac-domain cgd-associations

To display a summary of the Channel Grouping Domain (CGD) associations for all cable MAC domains, use the **show cable mac-domain cgd-associations** command in privileged EXEC mode.

### Cisco uBR10012 Router

show cable mac-domain cable slot /subslot /port cgd-associations

### Cisco uBR7225VXR and Cisco uBR7246VXR Routers

show cable mac-domain cable slot /port cgd-associations

# Cisco cBR Series Converged Broadband Router

show cable mac-domain cable slot /port cgd-associations

# **Syntax Description**

| cable slot /subslot /port | Identifies the cable interface on the Cisco uBR10012 router.                       |
|---------------------------|------------------------------------------------------------------------------------|
|                           | • <i>slot</i> —Slot where the line card resides. The range is from 5 to 8.         |
|                           | • <i>subslot</i> —Subslot where the line card resides. The range is from 0 or 1.   |
|                           | • port —Downstream controller number on the line card. The range is from 0 to 4.   |
| cable slot /port          | Identifies the cable interface on the Cisco uBR7246VXR or Cisco uBR7225VXR router. |
|                           | • slot —Slot where the line card resides.                                          |
|                           | ° Cisco uBR7246VXR router: The range is from 3 to 6.                               |
|                           | ° Cisco uBR7225VXR router: The range is from 1 to 2.                               |
|                           | • port —Downstream port number on the line card. The range is from 0 or 1.         |

| cable slot /subslot /cable-interface-index | Identifies the cable interface on the Cisco cBR-8 router.                                                            |
|--------------------------------------------|----------------------------------------------------------------------------------------------------|
|                                            | • <i>slot</i> —Slot where the line card resides. The range is from 0 to 3 and 6 to 9.                                |
|                                            | • <i>subslot</i> —Subslot where the line card resides. The value is 0.                                               |
|                                            | • <i>cable-interface-index</i> —Downstream cable interface index number on the line card. The range is from 0 to 15. |
|                                            |                                                                                                    |

#### **Command Default**

None

### **Command Modes**

Privileged EXEC (#)

# **Command History**

| Release        | Modification                                                                                                    |
|----------------|----------------------------------------------------------------------------------------------------|
| 12.3(23)BC     | This command was introduced for the Cisco uBR10012 router.                                                                       |
| 12.2(33)SCB    | This command was integrated into Cisco IOS Release 12.2(33)SCB. Added support for Cisco uBR7246VXR and Cisco uBR7225VXR routers. |
| IOS-XE 3.15.0S | This command was implemented on the Cisco cBR Series Converged Broadband Router.                                                 |

# **Usage Guidelines**

The **show cable mac-domain cgd-associations** command displays the following information for each cable MAC domain:

- Shared port adapter (SPA) downstream channels that have been added to each MAC domain.
- Upstream channels associated with each SPA downstream channel and the downstream channels of the integrated cable interface line card.

If the All column in the command output indicates Y, then this indicates that all upstream channels associated with the line card downstream channels or SPA downstream channels are configured using the **upstream cable connector** command. If all upstream channels are not configured, then this column will not be displayed.

• The SPA downstream channels that are currently active.

A SPA downstream channel is active when the corresponding modular cable interface, which represents the SPA downstream channel, and its line protocol are up. A SPA downstream channel that is considered active is an operational primary downstream channel in the cable MAC domain.

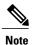

For more information on Channel Grouping Domains, refer to the *Cisco DOCSIS 3.0 Downstream Solution Design and Implementation Guide, Release 2.0*.

### **Examples**

This example shows the output of the **show cable mac-domain cgd-associations** command for the cable interface line card at slot 6, subslot 0, and port 0:

```
Router# show cable mac-domain cable 6/0/0 cgd-associations

CGD Host SPA DS Channels Upstreams (All) Active Remote DS

Ca6/0/0 Local 1 Y

1/0/0 0-1 0
```

# **Examples**

This example shows the output of the **show cable mac-domain cgd-associations** command for the cable interface line card at slot 7, subslot 0, and port 0:

```
Router# show
cable mac-domain Cable7/0/0 cgd-associations

CGD Host Resource DS Channels Upstreams (AllUS) Active Remote DS
Ca7/0/0 7/0/0 0 0
3/1/0 0-2 0

0-2
```

# **Examples**

This example shows the output of the show cable mac-domain cgd-associations command for the Cisco uBR-MC3GX60V cable interface line card sharing downstreams with the Cisco Wideband SPA, in Cisco IOS Release 12.2(33)SCG:

```
Router# show cable mac-domain cable 8/0/0 cgd-associations
CGD Host Resource DS Channels Upstreams (AllUS) Active Remote DS
Ca8/0/0 1/1/0 0 0-3 Yes
```

Table below describes the fields shown in the **show cable mac-domain cgd-associations command** display.

#### Table 2: show cable cgd-associations Field Descriptions

| Field             | Description                           |
|-------------------|---------------------------------------|
| CGD Host          | MAC domain interface for CGD.         |
| Resource          | Downstream cable interface line card. |
| DS Channels       | Downstream RF channels.               |
| Upstreams (AllUS) | Upstream channels in the MAC domain.  |
| Active Remote DS  | Active downstream channels.           |

This example shows the output of the Cisco cBR-8 router

```
Router#show cable mac-domain c1/0/0 cgd-associations
CGD Host Resource DS Channels Upstreams (ALLUS) Active DS
```

| Ca1/0/0   | 1/0/0  | 8          |            | 0-1   | Yes | 8     |
|-----------|--------|------------|------------|-------|-----|-------|
|           |        | 16         |            | 0-1   | Yes | 16    |
|           |        | 24         |            | 0-1   | Yes | 24    |
|           |        | 32-33      |            | 0-1   | Yes | 32-33 |
|           |        | 40         |            | 0-1   | Yes | 40    |
|           |        |            |            |       |     |       |
|           |        |            |            |       |     |       |
| MD US bir | nding: |            |            |       |     |       |
| Host MD   |        | Controller | US channel | State |     |       |
| Ca1/0/0   | U0     | 1/0/0      | 0          | UP    |     |       |
| Ca1/0/0   | U1     | 1/0/0      | 1          | UP    |     |       |

| Command | Description                                                                                  |
|---------|----------------------------------------------------------------------------------------------|
| O 1     | Displays MAC Domain Downstream Service Group information for the primary downstream channel. |

# show cable mac-domain downstream-service-group

To display MAC Domain Downstream Service Group information for a primary downstream channel, use the **show cable mac-domain downstream-service-group** command in privileged EXEC mode.

### Cisco uBR7225VXR and Cisco uBR7246VXR Universal Broadband Routers

show cable mac-domain cable slot /port downstream-service-group

### Cisco uBR10012 Universal Broadband Router

show cable mac-domain cable slot /subslot /port downstream-service-group

# **Cisco cBR Series Converged Broadband Router**

show cable mac-domain cable slot /subslot /cable-interface-index downstream-service-group

# **Syntax Description**

| slot                  | Slot where the line card resides.                                                                                          |
|-----------------------|----------------------------------------------------------------------------------------------------|
|                       | Cisco uBR7246VXR router—The range is from 3 to 6.                                                                          |
|                       | Cisco uBR7225VXR router—The range is from 1 to 2.                                                                          |
|                       | Cisco uBR10012 router—The range is from 5 to 8.                                                                            |
|                       | Cisco cBR-8 router— The range is from 0 to 3 and 6 to 9                                                                    |
| subslot               | The subslot used for the cable interface line card.                                                                        |
|                       | Cisco uBR10012 router—The range is from 0 or 1.                                                                            |
|                       | Cisco cBR-8 router—The value is 0.                                                                                         |
| port                  | The downstream port used as a primary downstream channel. Valid values are from 0 to 4 (depending on the cable interface). |
| cable-interface-index | cable-interface-index —Downstream cable interface index number on the line card.                                           |
|                       | Cisco cBR-8 router—The range is from 0 to 15.                                                                              |

**Command Default** 

None

**Command Modes** 

Privileged EXEC (#)

### **Command History**

| Release        | Modification                                                                                                    |
|----------------|----------------------------------------------------------------------------------------------------|
| 12.3(21)BC     | This command was introduced for the Cisco uBR10012 router.                                                                                                    |
| 12.3(23)BC     | This command displays the MAC Domain Downstream Service Group information for primary downstream channels from the SPA as well as the Cisco uBR10-MC5X20 line card. |
| 12.2(33)SCA    | This command was integrated into Cisco IOS Release 12.2(33)SCA.                                                                                                    |
| 12.2(33)SCD    | This command was modified. Support was added for Cisco uBR7225VXR and Cisco uBR7246VXR routers.                                                                     |
| IOS-XE 3.15.0S | This command was implemented on the Cisco cBR Series Converged Broadband Router.                                                                                    |

# **Usage Guidelines**

Use the **show cable mac-domain downstream-service-group** command to display MAC Domain Downstream Service Group (MD-DS-SG) information for the specified primary downstream channel.

For each fiber node, a traditional DOCSIS downstream channel on a Cisco uBR10-MC5X20 cable interface line card is used to carry MAC management and signaling messages, and the associated traditional DOCSIS upstream channel is used for return data traffic and signaling. The traditional DOCSIS downstream channel used in this way for a MAC domain is called the *primary downstream channel*.

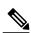

Note

Beginning in Cisco IOS Release 12.3(23)BC, either an RF channel from the SPA or a Cisco uBR10-MC5X20 downstream channel can serve as a primary channel in a fiber node. Changes in Cisco IOS Release 12.3(23)BC apply to Cisco IOS Release 12.2(33)SCB but do not apply to Cisco IOS Release 12.2(33)SCA.

# **Examples**

The following two examples display **show cable mac-domain downstream-service-group** output for the primary downstream channel on the cable interface at slot/subslot/port 5/0/0:

# **Examples**

Router# show cable mac-domain cable5/0/0 downstream-service-group
Primary MD-DS-SG RF
IF Id SPA Chan
C5/0/0 1 1/0/0 0 - 1

### **Examples**

Router# show cable mac-domain cable5/0/0 downstream-service-group Cable MD-DS-SG RF Local Remote

IF Id SPA Chan Primary Chan Primary Chan C5/0/0 1 1/0/0 00-01 Yes

In the preceding examples, the MD-DS-SG with ID 1 is used for RF channels 0 and 1 on the Wideband SPA located in slot/subslot/bay 1/0/0.

#### **Examples**

This example shows the output of the **show cable mac-domain downstream-service-group** command for the primary downstream channel on the cable interface at slot/subslot/port 7/0/0:

| Router# | show cable | mac-domain | Cable7/0/0 | downstream-service-group |
|---------|------------|------------|------------|--------------------------|
| Cable   | MD-DS-SG   |            | RF         |                          |
| IF      | Id         | Resource   | Chan       | Primary Chan             |
| C7/0/0  | 1          | 3/1/0      | 00-02      | 0 1 2                    |
|         |            | 7/0/0      | 0.0        | 0                        |

# **Examples**

This example shows the output of the **show cable mac-domain downstream-service-group** command for the primary downstream channel on the cable interface at slot/port 5/0:

| Router# | show cable | mac-domain | cable 5/0 | downstream-service-group |
|---------|------------|------------|-----------|--------------------------|
| Cable   | MD-DS-SG   |            | RF        |                          |
| IF      | Id         | Resource   | Chan      | Primary Chan             |
| C5/0    | 1          | 5/0        | 00-03     | 0                        |

### **Examples**

This example shows the output of the **show cable mac-domain downstream-service-group** command for the Cisco uBR-MC3GX60V cable interface line card with primary downstream channel hosted on the Cisco Wideband SPA, in Cisco IOS Release 12.2(33)SCG:

| Router# | show cable | mac-domain | cable | 8/0/0 downstream-service-group |
|---------|------------|------------|-------|--------------------------------|
| Cable   | MD-DS-SG   |            | RF    |                                |
| IF      | Id         | Resource   | Chan  | Primary Chan                   |
| C8/0/0  | 1          | 1/1/0      | 00-03 | 3 0                            |
|         |            | 1/3/0      | 00-03 | 3                              |
|         |            | 7/0/0      | 00-03 | 3                              |
|         |            | 8/0/2      | 00-03 | 3                              |

Table below describes the fields shown in the **show cable mac-domain downstream-service-group command** display.

Table 3: show cable mac-domain downstream-service-group Field Descriptions

| Field        | Description                           |
|--------------|---------------------------------------|
| Cable IF     | Cable interface.                      |
| MD-DS-SG     | MAC Domain Downstream Service Group.  |
| Resource     | Downstream cable interface line card. |
| RF Chan      | Downstream RF channel.                |
| Primary Chan | Primary downstream channel.           |

This example shows the output of the **show cable mac-domain downstream-service-group** command for the Cisco cBR Series Converged Broadband Router:

| Router#s | how cable | mac-domain | c1/0/0 | downstream-service-group |
|----------|-----------|------------|--------|--------------------------|
| Cable    | MD-DS-SG  |            | RF     |                          |
| TF       | Td        | Resource   | Chan   | Primary Chan             |

C1/0/0

| Command                   | Description                                                                                          |
|---------------------------|----------------------------------------------------------------------------------------------------|
| show cable modem          | Displays information for registered and unregistered cable modems (including wideband cable modems). |
| show cable modem wideband | Displays information for registered and unregistered wideband cable modems.                          |

# show cable mac-domain rcc

To display runtime receive channel configuration (RCC) on a cable line card interface, use the **show cable mac-domain rcc** command in privileged EXEC mode.

# Cisco uBR7225VXR and Cisco uBR7246VXR Universal Broadband Routers

show cable mac-domain cable slot /port rcc

# Cisco uBR10012 Universal Broadband Router

show cable mac-domain cable slot /subslot /port rcc

# Cisco cBR Series Converged Broadband Router

show cable mac-domain cable slot /subslot /cable-interface-index rcc

# **Syntax Description**

| slot                  | Slot where the line card resides.                                                   |
|-----------------------|-------------------------------------------------------------------------------------|
|                       | • Cisco uBR7246VXR router—The valid range is from 3 to 6.                           |
|                       | • Cisco uBR7225VXR router—The valid range is from 1 to 2.                           |
|                       | • Cisco uBR10012 router—The valid range is from 5 to 8.                             |
|                       | • Cisco cBR-8 router—The valid range is 0 to 3 and 6 to 9.                          |
| subslot               | Specifies the secondary slot number of the cable interface line card.               |
|                       | Cisco uBR Series router—Valid subslots are 0 or 1.                                  |
|                       | Cisco cBR-8 router—The valid value is 0.                                            |
| port                  | Specifies the port number.                                                          |
|                       | Cisco uBR Series router—Valid values are 0 to 4 (depending on the cable interface). |
|                       | Cisco cBR-8 router—The valid range is 0 to 7.                                       |
| cable-interface-index | Downstream port on the Cisco cBR router. The valid range is 0 to 15.                |

### **Command Default**

None

# **Command Modes**

Privileged EXEC (#)

# **Command History**

| Release        | Modification                                                                                    |
|----------------|-------------------------------------------------------------------------------------------------|
| 12.2(33)SCB    | This command was introduced.                                                                    |
| 12.2(33)SCD    | This command was modified. Support was added for Cisco uBR7225VXR and Cisco uBR7246VXR routers. |
| IOS-XE 3.15.0S | This command was implemented on the Cisco cBR Series Converged Broadband Router.                |

# **Examples**

The following is a sample output of the **show cable mac-domain rcc** command on the cable interface:

```
Router# show cable mac-domain cable 8/0/0 rcc
                            RCs MD-DS-SG CMs
                                               WB/RCC-TMPL
                            2
         00 00 00 00 00
                                0
                                         0
                                               WB (101)
        00 10 00 00 03
                                2
                                               RCC-TMPL (1)
                                         0
```

The following is a sample output of the **show cable mac-domain rcc** command on the cable interface:

```
Router# show cable mac-domain cable 1/0 rcc
                                                    WB/RCC-TMPL
RCC-ID
         RCP
                               RCs MD-DS-SG CMs
          00 00 00 00 00
Table below describes the significant fields shown in the display.
```

### Table 4: show cable mac-domain rcc Field Descriptions

| Field       | Description                                                                                                  |
|-------------|----------------------------------------------------------------------------------------------------|
| RCC-ID      | RCC index per MAC domain. The RCC ID refers to the RCC ID output from the show cable modem wideband command. |
| RCP         | The receive channel profile associated with the RCC object.                                                  |
| RCs         | Total number of DS channels.                                                                                 |
| MD-DS-SG    | Indicates the MAC domain DS service group for which the RCC is generated.                                    |
| CM          | Total number of CMs associated with the RCC object.                                                          |
| WB/RCC-TMPL | Indicates the wideband interface or the RCC template.                                                        |

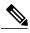

Note

A zero value in the RCP or MD-DS-SG field indicates that the RCC is generated directly through a wideband interface configuration and not through any RCC templates.

| Command                                     | Description                                                                                                    |
|---------------------------------------------|----------------------------------------------------------------------------------------------------|
| show interface resil-rf-status              | (On the Cisco cBR-8 router) Displays the logical up and down state for each of the configured RF channels for a wideband interface. |
| show controller integrated-Cable rf-channel | Displays the RF channel information.                                                                                                |
| show interface rf-status                    | (Cisco uBR Series router) Displays the logical up and down state for each of the configured RF channels for a wideband interface.   |

# show cable mac-domain upstream-service-group

To display runtime statistics of the MAC domain upstream service group on a cable interface line card, use the **show cable mac-domain upstream-service-group** command in privileged EXEC mode.

show cable mac-domain cable slot/subslot/port upstream-service-group

# **Syntax Description**

| slot                   | Chassis slot number of the cable interface line card.                            |
|------------------------|----------------------------------------------------------------------------------|
|                        | Cisco uBR10012 router—The range is from 0 to 8.                                  |
|                        | Cisco cBR-8 router— The range is from 0 to 3 and 6 to 9                          |
| subslot                | Secondary slot number of the cable interface line card.                          |
|                        | Cisco uBR10012 router—The range is from 0 or 1.                                  |
|                        | Cisco cBR-8 router—The value is 0.                                               |
| port                   | Port number. The range is from 0 to 4 (depending on the cable interface).        |
| cable-interface-index  | cable-interface-index —Downstream cable interface index number on the line card. |
|                        | Cisco cBR-8 router—The range is from 0 to 15.                                    |
| upstream-service-group | Specifies the upstream service group number.                                     |

### **Command Modes**

Privileged EXEC (#)

# **Command History**

| Release        | Modification                                                                     |
|----------------|----------------------------------------------------------------------------------|
| 12.2(33)SCC    | This command was introduced.                                                     |
| IOS-XE 3.15.0S | This command was implemented on the Cisco cBR Series Converged Broadband Router. |

# **Usage Guidelines**

This command displays privacy information of a particular CM, identified by its IP address or MAC address.

# **Examples**

The example shows the output of the **show cable mac-domain upstream-service-group** command on the cable interface line card at slot/subslot/port 7/1/0:

```
Router# show cable mac-domain cable 7/1/0 upstream-service-group
Cable MD 7/1/0
US-SG-ID : 1
                          US-Chan : U0,1,2,3,4
Primary-DS: 5/1/0:0
                         US-SG-ID: 1
  MDD US-List : U0,1,2,3
MDD Ambiguity : U0,1,2,3
Primary-DS: 3/0/0:0
                         US-SG-ID: 1
  MDD US-List : U0,1,2,3,4
MDD Ambiguity: U0,1,2,3,4
Primary-DS: 3/0/0:1 US-SG-ID: 1
  MDD US-List : U0,1,2,3,4
  MDD Ambiguity : U0,1,2,3,4
Primary-DS: 3/0/0:2 US-SG-ID: 1
MDD US-List : U0,1,2,3,4

MDD Ambiguity : U0,1,2,3,4

Primary-DS: 3/0/0:3 US-SG-ID: 1
  MDD US-List : U0,1,2,3,4
  MDD Ambiguity : U0,1,2,3,4
```

Table below describes the significant fields shown in the display.

Table 5: show cable mac-domain upstream-service-group Field Descriptions

| Field         | Description                                                                                 |
|---------------|---------------------------------------------------------------------------------------------|
| US-SG-ID      | Upstream service group ID.                                                                  |
| US-chan       | Total number of upstream channels on the cable interface line card.                         |
| Primary-DS    | The primary downstream interface.                                                           |
| MDD US-List   | MAC management message: MDD TLV type 7 content, upstream active channel list.               |
| MDD Ambiguity | MAC management message: MDD TLV type 8 content, upstream ambiguity resolution channel list. |

This example shows the output of the **show cable mac-domain upstream-service-group** command for the Cisco cBR Series Converged Broadband Router:

Router#show cable mac-domain c1/0/0 upstream-service-group Cable MD 1/0/0

| Command                  | Description                                                                                             |  |  |  |
|--------------------------|----------------------------------------------------------------------------------------------------|--|--|--|
| show interface rf-status | Displays the logical up and down states for each of the configured RF channels on a wideband interface. |  |  |  |

# show cable mcast-shadow

To display information about multicast dataplane shadow, use the **show cable mcast-shadow** command in privileged EXEC mode.

**show cable mcast-shadow** [{**bundle** bundle interface number {source ipv4 address group ipv4 address }} | {source ipv6 address group ipv6 address }}]

# **Syntax Description**

| bundle bundle interface number | Specifies bundle interface number. The value rar from 1 to 255. |  |  |
|--------------------------------|-----------------------------------------------------------------|--|--|
| source ipv4 address            | The source ipv4 address.                                        |  |  |
| group ipv4 address             | The group ipv4 address.                                         |  |  |
| source ipv6 address            | The source ipv6 address.                                        |  |  |
| group ipv6 address             | The group ipv6 address.                                         |  |  |

**Command Default** 

none

# **Command Modes**

Privileged EXEC (#)

# **Command History**

| Release        | Modification                                                                  |
|----------------|-------------------------------------------------------------------------------|
| IOS-XE 3.15.0S | This command was introduced on Cisco cBR8 Series Converged Broadband Routers. |

# **Usage Guidelines**

The **show cable mcast-shadow** command is used to display the contents of the multicast data plane shadow.

# **Examples**

The following example shows a typical display for the **show cable mcast-shadowbundle** *bundle interface number* command for all cable interfaces:

Router# show cable mcast-shadow bundle 1 0.0.0.0 225.1.1.1 Load for five secs: 2%/0%; one minute: 3%; five minutes: 3% Time source is NTP, 15:49:24.928 CST Mon Mar 16 2015

| Source                | Group           | Interface     | VRF  | PathSetId | Adj-id     |
|-----------------------|-----------------|---------------|------|-----------|------------|
| 0.0.0.0<br>0×20000011 | 225.1.1.1       | Bu1           | 0    | 2         | 0x20000099 |
| 0x20000011            | 000000060EE4E00 | 0000000000000 | 0000 | (00 00 00 | 0)         |

| Command                              | Description                                                           |
|--------------------------------------|-----------------------------------------------------------------------|
| show cable multicast db              | Displays the contents of the multicast explicit tracking database.    |
| show interface IC multicast-sessions | Displays the contents of multicast sessions created on the interface. |
| show policy-map target               | Displays the contents of policy-map for this multicast session        |

# show cable metering-status

To display information about the most recent successful usage-based billing operation, use the **show cable metering-status** command in privileged EXEC mode.

show cable metering-status [verbose]

# **Syntax Description**

| (Optional) Displays the information in a more readable format. |
|----------------------------------------------------------------|
|                                                                |

### **Command Modes**

Privileged EXEC

# **Command History**

| Release     | Modification                                                      |
|-------------|-------------------------------------------------------------------|
| 12.3(9a)BC  | This command was introduced.                                      |
| 12.2(33)SCB | SAMIS over Internet Protocol Detail Record (IPDR) was introduced. |

# **Usage Guidelines**

The **show cable metering-status** command displays information about the most recent successful usage-based billing operation. If usage-based billing is configured for File mode, this command displays the device and file name for the record that was last written. If usage-based billing is configured for Streaming mode, this command displays the IP address and port number for the external server to which the billing record was sent.

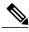

Note

This command displays the status of the last successful billing record operation. If a failure occurred, the CMTS sends an SNMP trap to the SNMP manager with that information.

### **Examples**

This example shows a typical output for the **show cable metering-status** command when usage-based billing is configured to write the billing records to a local file system:

```
Router# show cable metering-status
destination complete-time flow cpe status
aggr supp
disk0:R7519-UBR7246-200308-004428 Jun 12 09:33:05 No No succes
```

This example shows a typical output for the **show cable metering-status** command when usage-based billing is configured to stream the billing records to an external server:

Router# show cable metering-status

```
destination complete-time flow cpe status aggr supp 10.11.37.2 :1234 Jun 12 09:33:05 No No success
```

This example shows a typical output for the verbose form of the **show cable metering-status** command:

#### Router# show cable metering-status verbose

Destination : disk0:R7519-UBR7246-20000308-004428
Complete Time : Jun 12 09:33:05
Flow Aggregate : Yes
Cpe list suppression : Yes
Status of last export : success

This example shows a typical output for the **show cable metering-status** command when usage-based billing is configured to use the Internet Protocol Detail Record (IPDR) Exporter to stream the billing records to an external server:

#### Router# show cable metering-status

```
destination complete-time flow cpe status aggr supp

IPDR Session1 Jun 12 09:33:05 N/A N/A success
```

This example shows a typical output for the verbose form of the **show cable metering-status** command when usage-based billing is configured to use the IPDR Exporter to stream the billing records to an external server:

# Router# show cable metering-status verbose

```
Last export status

Destination : IPDR Session1

Complete Time : Jun 12 09:36:05

Status of last export : success
```

This example shows the error message that is displayed when you enter the **show cable metering-status** command but not have enabled usage-based billing:

```
Router# show cable metering-status CMTS Metering collection not enabled
```

This example shows if the SAMIS report failed, the output displays the details of the failure:

# Router# show cable metering-status verbose

```
Load for five secs: 0%/0%; one minute: 1%; five minutes: 0%
Time source is NTP, .19:24:53.955 PDT Fri Jun 11 2010
Last export status
                       : 20.1.0.2:5959
Destination
Complete Time
                      : Jun11 19:24:40
Flow Aggregate
                       : No
Full records
                      : Yes
Cpe list suppression
                      : No
                       : GigabitEthernet0/1
Source interface
Status of last export : write-error (bulk-data)
```

Table below describes the fields displayed by the **show cable metering-status** command.

# Table 6: show cable metering-status Field Descriptions

| Field                        | Description                                                                                                    |  |  |  |  |
|------------------------------|----------------------------------------------------------------------------------------------------|--|--|--|--|
| destination, Destination     | Destination for the billing records. This is a file system device name and file name, if records are being written to a local file system, or an IP address and TCP port number, if records are being streamed to an external server. |  |  |  |  |
| complete_time, Complete Time | Date and time when the last billing record was written to a local file or streamed to an external server.                                                                                                    |  |  |  |  |

| Field                              | Description                                                                                                    |
|------------------------------------|----------------------------------------------------------------------------------------------------|
| flow aggr, Flow Aggregate          | Indicates whether traffic counters are aggregated in<br>the billing records, so that one total is recorded for<br>the upstream service flows and downstream service<br>flows for each CM. |
| cpe suppress, CPE list suppression | Indicates whether CPE IP addresses are included or suppressed in the billing records:                                                                                                    |
|                                    | <ul> <li>Yes — CPE addresses are suppressed and are<br/>not included in the billing records.</li> </ul>                                                                                   |
|                                    | • No— CPE addresses are included in the billing records.                                                                                                    |

| Field                         | Description                                                                                                    |  |  |  |
|-------------------------------|----------------------------------------------------------------------------------------------------|--|--|--|
| status, Status of last export | Indicates the status of the last billing operation:                                                                                                    |  |  |  |
|                               | • success—The billing records were successfully written to the filesystem (file mode) or transferred to the billing collection server (streaming mode).                                            |  |  |  |
|                               | • connect-failed—The CMTS was able to open<br>the proper socket connection to the server but<br>could not connect to the server.                                                                   |  |  |  |
|                               | • data-incomplete—A failure occurred during the file write or the streaming to the collection server, and the records that were written might be incomplete.                                       |  |  |  |
|                               | disk-full—The billing records could not be<br>written because the filesystem does not have<br>sufficient free space.                                                                               |  |  |  |
|                               | no-memory—The processor had insufficient<br>memory to collect the billing records.                                                                                                    |  |  |  |
|                               | • open-failure—The transfer failed because the CMTS could not open a new file on the filesystem (file mode) or open a socket to the destination IP address and port (streaming mode).              |  |  |  |
|                               | • unknown—An unknown error occurred.                                                                                                    |  |  |  |
|                               | • write-error ( <i>data-type</i> )—The operating system reported an error when attempting to write the billing records (file mode), or the send to the destination socket failed (streaming mode). |  |  |  |
|                               | • The value of data-type could be file-header, file-end, bulk-data, sflog, bulk-data, ipdr-sflog, or ipdr-file.                                                                                    |  |  |  |
|                               |                                                                                                    |  |  |  |

# **Examples**

This example shows the output of the **show cable metering-status** command on the Cisco cBR router for Collector configuration—ipdr-d3, session 1, type 1 collecting full-records, as follows:

| Router#show cable metering-status destination | complete-time  |    | -           | status         |
|-----------------------------------------------|----------------|----|-------------|----------------|
| IPDR_Session1                                 | May21 13:27:04 | 22 | supp<br>N/A | connect-failed |
| Router#                                       |                |    |             |                |

| Command                         | Description                                                                                      |  |  |  |  |
|---------------------------------|--------------------------------------------------------------------------------------------------|--|--|--|--|
| cable metering destination      | Enables usage-based billing and streams the billing records to an external server.               |  |  |  |  |
| cable metering filesystem       | Enables usage-based billing and writes the billing records to a file on a local file system.     |  |  |  |  |
| cable metering source-interface | Enables debugging of usage-based billing operations.                                             |  |  |  |  |
| snmp-server enable traps cable  | Enables the sending of Simple Network Management Protocol (SNMP) traps for cable-related events. |  |  |  |  |

# show cable modem

To display information for the registered and unregistered cable modems, use the **show cable modem** command in privileged EXEC mode.

**show cable modem** [*ip-address*| *mac-address*| **cable** {*slot*|*port*| *slot*|*subslot*|*port*} } [**upstream**| *port*]] **queue** [**verbose**] [**cm-status**]

### Cisco IOS Release 12.2(33)SCE and later releases

**show cable modem [ip-address| mac-address| cable** {*slot |cable-interface-index| slot |subslot |cable-interface-index*} [**upstream** *port* ]] [**verbose] [cm-status**]

# **Cisco cBR Series Converged Broadband Router**

show cable modem [ip-address| mac-address| cable {slot |subslot |cable-interface-index} [upstream port ]] [verbose] [cm-status]

# **Syntax Description**

| ip-address  | (Optional) IPv4 or IPv6 address of a specific cable modem to be displayed. If you specify the IP address for a CPE device behind a cable modem, information for that cable modem is displayed.                                                                                                    |
|-------------|----------------------------------------------------------------------------------------------------|
| mac-address | (Optional) MAC address of a specific cable modem to be displayed. If you specify the MAC address for a CPE device behind a cable modem, information for that cable modem is displayed.                                                                                                    |
| cable       | (Optional) Displays the modems on a specific cable interface.                                                                                                    |
| slot        | <ul> <li>Slot where the line card resides.</li> <li>Cisco uBR7225VXR router—The valid value is 1 or 2.</li> <li>Cisco uBR7246VXR router—The valid range is from 3 to 6.</li> <li>Cisco uBR10012 router—The valid range is from 5 to 8.</li> <li>Cisco cBR router—The valid range is 0 to 3 and 6 to 9.</li> </ul> |
| subslot     | Secondary slot number of the cable interface line card. Cisco uBR10012 only —The valid subslots are 0 or 1. Cisco cBR router—The valid value is 0.                                                                                                    |

| port                  | Downstream port number.                                                                                                    |
|-----------------------|----------------------------------------------------------------------------------------------------|
|                       | • Cisco uBR7225VXR and Cisco uBR7246VXR routers—The valid value is 0 or 1.                                                                                                    |
|                       | • Cisco uBR10012 router—The valid range is from 0 to 4 (depending on the cable interface).                                                                                                    |
| cable-interface-index | Downstream port of the Cisco uBR10-MC5X20 and Cisco uBR-MC28 line cards, or MAC domain index of the Cisco UBR-MC20X20V and Cisco uBR-MC3GX60V line cards.                                                                                                    |
|                       | Cisco uBR7225VXR and Cisco uBR7246VXR routers—The valid port value is 0 or 1.                                                                                                    |
|                       | • Cisco uBR10012 router—The valid range for<br>the Cisco UBR-MC20X20V and Cisco<br>uBR-MC5X20 line cards is from 0 to 4. The<br>valid range for the Cisco uBR-MC3GX60V line<br>card is from 0 to 14.                                                                                                    |
|                       | • Cisco cBR router—The valid range is 0 to 15.                                                                                                    |
| upstream port         | (Optional) Displays information for all cable modems using the specified upstream port. You can specify this option only when displaying information for a cable interface. The valid range for <i>port</i> begins with 0 and ends with a value that depends on the number of upstream ports supported by the cable interface line card. |
|                       | Cisco cBR router—The valid range of <i>port</i> is 0 to 7.                                                                                                    |
| name fqdn             | (Optional) Specifies the fully qualified domain name (FQDN) of the cable device to be displayed. This option is only available if the <b>show cable modem domain-name</b> command has been run for the first time to update the cable DNS cache on the CMTS router.                                                                      |
|                       | This keyword is not supported on the Cisco cBR router.                                                                                                    |
| verbose               | Displays detailed information of the cable modems.                                                                                                    |
| cm-status             | Displays cable modem status events.                                                                                                    |
|                       |                                                                                                    |

| queue                 | Displays the downstream hierarchical queueing framework (HQF) queue information for a cable modem.  This keyword is not supported on the Cisco cBR router. |
|-----------------------|----------------------------------------------------------------------------------------------------|
| logical-channel-index | (Optional) Logical channel index. The valid values are 0 or 1.                                                                                             |
|                       | This keyword is not supported on the Cisco cBR router.                                                                                                    |

# **Command Modes**

Privileged EXEC (#)

# **Command History**

| BC Release   | Modification                                                                                                    |
|--------------|----------------------------------------------------------------------------------------------------|
| 12.2(15)BC1  | Additional lines were added to the <b>show cable modem verbose</b> displays, for one or all cable modems, to show information about the dynamic shared-secret feature. Cable modems that fail the dynamic secret authentication checks and then come online are marked with an exclamation point (!), so that this situation can be investigated. |
| 12.2(4)BC1   | Support was added for the Cisco uBR10012 router.                                                                                                    |
| 12.2(8)BC2   | The output for the Online State field was updated for the <b>cable tftp-enforce</b> command. A pound sign (#) appears next to the state value when a cable modem was allowed to come online without attempting to download a DOCSIS configuration file through the cable interface with the Cisco CMTS.                                           |
| 12.2(15)BC1c | The <b>verbose</b> option displays whether dynamic service change requests (DSX) are allowed from cable modems.                                                                                                    |
| 12.2(15)BC2  | Two new states— $cc(r1)$ and $cc(r2)$ —have been added to the cable modem MAC state field to indicate the cable modem status when it has been instructed to change channels and is ranging to obtain a new downstream or upstream channel.                                                                                                    |
|              | Also, three new states—online(pkd), online(ptd), and expire(pkd)—were added to clarify the BPI state when network access has been disabled in the cable modem's DOCSIS configuration file.                                                                                                    |
|              | In addition, the <b>show cable modem verbose</b> command now displays the total amount of time that a cable modem has been online since last registering.                                                                                                    |

| BC Release   | Modification                                                                                                    |
|--------------|----------------------------------------------------------------------------------------------------|
| 12.3(13a)BC  | New initialization states were added for the MAC State Field:                                                                                                    |
|              | • init(d)—The Cisco CMTS has seen DHCPDISCOVER                                                                                                    |
|              | • init(io)—The Cisco CMTS has seen DHCPOFFER                                                                                                    |
|              | • init(dr)—The Cisco CMTS has seen DHCPREQUEST                                                                                                    |
|              | • init(i)—The Cisco CMTS has seen DHCPACK                                                                                                    |
|              | • init(o)—The Cisco CMTS has seen first TFTP packet for TFTP request for cable modem configuration file                                                                                                    |
|              | • init(t)—The Cisco CMTS has seen the TOD request                                                                                                    |
| 12.3(21)BC   | All cable bundles are now automatically converted and configured to be in a virtual bundle, and standalone cable interfaces must be manually configured to be in a virtual bundle to operate properly. Previously, new virtual interface bundles and bundle members required reconfiguration, and there could also be standalone interfaces not part of a bundle at all. |
| 12.3(23)BC   | The <b>verbose</b> option displays additional information about the cable modem. The following fields have been added to the output of this option:                                                                                                    |
|              | Host Interface                                                                                                    |
|              | Primary Downstream                                                                                                    |
|              | Wideband Capable                                                                                                    |
|              | Voice Enabled                                                                                                    |
|              | • DS Change Times                                                                                                    |
| C Release    | Modification                                                                                                    |
| 12.1(4)CX    | Support was added for the Cisco uBR10012 router.                                                                                                    |
| 12.2(15)CX   | The <b>verbose</b> option displays the sysDescr field for each cable modem, when the <b>cable modem remote-query</b> command has been configured. Other fields have also been added to support DOCSIS 2.0 (ATDMA) operation.                                                                                                    |
| E Release    | Modification                                                                                                    |
| 12.1(10)EC1  | Adds an exclamation point to cable modems that have exceeded the maximum delay/timing offset specified by the <b>cable map-advance</b> command.                                                                                                    |
| 12.1(11b)EC1 | The output for the Online State field was updated for the <b>cable tftp-enforce</b> command. A pound sign (#) appears next to the state value when a cable modem was allowed to come online without attempting to download a DOCSIS configuration file through the cable interface with the Cisco CMTS.                                                                  |

| BC Release  | Modification                                                                                                    |
|-------------|----------------------------------------------------------------------------------------------------|
| 12.1(20)EC1 | The three new states—online(pkd), online(ptd), and expire(pkd)—were added to the Cisco IOS Release 12.1 EC train.                                                                                                    |
| N Release   | Modification                                                                                                    |
| 11.3(5)NA   | The output was reorganized and the Receive Power field was added.                                                                                                    |
| T Release   | Modification                                                                                                    |
| 2.1(1a)T1   | The output of this command was enhanced to show that the Cisco CMTS has detected an unstable return path for a particular cable modem and has compensated with a power adjustment. An asterisk (*) appears in the power adjustment field for a modem when a power adjustment has been made; an exclamation point (!) appears when the cable modem has reached its maximum power transmit level and cannot increase its power level further. |
| 12.0(7)T    | The <b>detail</b> option was replaced with the <b>verbose</b> option.                                                                                                    |
| X Release   | Modification                                                                                                    |
| 11.3XA      | This command was introduced.                                                                                                    |
| 12.0(4)XI   | The output was expanded to show the primary service identifier (SID) and the customer premises equipment (CPE) count.                                                                                                    |
| 12.0(7)XR   | The output of this command was enhanced to show that the Cisco CMTS has detected an unstable return path for a particular cable modem and has compensated with a power adjustment. An asterisk (*) appears in the power adjustment field for a modem when a power adjustment has been made; an exclamation point (!) appears when the cable modem has reached its maximum power transmit level and cannot increase its power level further. |
| SC Release  | Modification                                                                                                    |

| BC Release   | Modification                                                                                                    |
|--------------|----------------------------------------------------------------------------------------------------|
| 12.2(33)SCA  | This command was integrated into Cisco IOS Release 12.2(33)SCA, with the following changes:                                                                                                    |
|              | <ul> <li>Support for the Cisco uBR7225VXR router was added.</li> </ul>                                                                                                    |
|              | <ul> <li>Support for specifying the IPv6 address of a cable modem or CPE device was<br/>added.</li> </ul>                                                                                                    |
|              | <ul> <li>The name keyword option was added for specifying the fully-qualified domain<br/>name of a cable modem.</li> </ul>                                                                                                    |
|              | <ul> <li>The output column spacing and headings were changed, including some of the<br/>following changes:</li> </ul>                                                                                                    |
|              | ° "BPI Enb" has been changed to "BPI"                                                                                                    |
|              | $^{\circ}$ "DIP" output field was added to indicate support of dual IP for both IPv4 and IPv6 addressing.                                                                                                    |
|              | • The following new initialization states were added to show initialization of cable modems and CPEs supporting IPv6:                                                                                                    |
|              | ° init6(s)—CMTS router has seen SOLICIT message.                                                                                                    |
|              | ° init6(a)—CMTS router has seen ADVERTISE message.                                                                                                    |
|              | ° init6(r)—CMTS router has seen REQUEST message.                                                                                                    |
|              | ° init6(i)—CMTS router has seen REPLY message.                                                                                                    |
|              | ° init6(o)—CMTS router has seen version 6 TFTP request.                                                                                                    |
|              | ° init6(t)—CMTS router has seen version 6 TOD request.                                                                                                    |
| 12.2(33)SCB  | A new keyword, <b>cm-status</b> , was added to display cable modem status events.                                                                                                    |
| 12.2(33)SCC  | This command was modified with the following changes:                                                                                                    |
|              | • The command output displays the cable modem attribute bitmasks.                                                                                                    |
|              | • The command output provides basic receive-statistics for all event code types of the specified cable modem.                                                                                                    |
| 12.2(33)SCD  | This command was modified. The cm-status keyword was added to display the cable modem status events and the queue keyword was added to display downstream HQF queue information on the Cisco uBR7225VXR and Cisco uBR7246VXR routers. |
| 12.2(33)SCD2 | This command was modified. The command output was modified to display the cable modems that are in upstream and downstream partial service mode.                                                                                      |
| 12.2(33)SCE  | This command was modified. The <i>port</i> parameter was changed to <i>cable-interface-index</i> .                                                                                                    |

| BC Release     | Modification                                                                                                    |
|----------------|----------------------------------------------------------------------------------------------------|
| 12.2(33)SCE4   | This command was modified. The command output displays online time of the modem since the last counter reset, along with the total time online.                                                                                                    |
| 12.2(33)SCF    | This command was modified. The <i>logical-channel-index</i> argument was added. The <b>show cable modem verbose</b> command output was modified to display the downstream channel information for the cable modems.                                                                                   |
| 12.2(33)SCH    | The <b>show cable modem verbose</b> command output was modified to display the ranging class ID of a cable modem.                                                                                                    |
| 12.2(33)SCG5   | The output of the command with the <b>verbose</b> keyword was modified to display the status of the Upstream Drop Classifier (UDC) feature. The field "UDC Enabled" was added in the output.                                                                                                    |
| 12.2(33)SCH1   | The output of the command with the <b>verbose</b> keyword was modified to display the following:                                                                                                    |
|                | <ul> <li>The channel IDs for 16 downstream channels and channel information for 4<br/>upstream channels on the Cisco uBR10012 routers using PRE4 or versions later<br/>than PRE4, and Cisco uBR7200 series routers using NPE-G2.</li> </ul>                                                           |
|                | • The number of IPv6 addresses per cable modem and the maximum values.                                                                                                    |
| 12.2(33)SCH2   | The output of the command with the <b>verbose</b> keyword was modified to display the channel IDs for 24 downstream channels and the channel information for 8 upstream channels on the Cisco uBR10012 routers using PRE4 or versions later than PRE4, and Cisco uBR7200 series routers using NPE-G2. |
| IOS-XE 3.15.0S | This command was implemented on the Cisco cBR Series Converged Broadband Router. The <b>name</b> , <b>queue</b> keyword and the <i>logical-channel-index</i> variable were removed.                                                                                                    |

# **Usage Guidelines**

This command displays information for all cable modems, for all cable modems attached to a specific CMTS cable interface, or for a particular cable modem, identified by its IP address, MAC address, or its domain name. The output is sorted by the cable interface and the cable modem's MAC address.

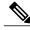

Note

In Cisco IOS Release 12.2(33)SCA, the **show cable modem domain-name** command must be run first on the route processor (RP) of the CMTS router before any domain name can be used as part of a cable command.

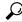

Tip

Several options in the **show cable modem** command do not pause the screen to display the information page by page, even if the **terminal length** command has been used to set the page size of your terminal. Paging and pausing the display could result in outdated or stale information for cable modems, and thus produce an incorrect snapshot of the current cable modem state of the system. To capture or review this information, use your terminal program's capture buffer to save the information to a file, and then review it offline.

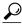

Tip

You can also specify the MAC address or IP address for a CPE device, and the Cisco CMTS will display the information for the cable modem that is associated with that CPE device in its internal database.

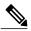

Note

If the CPE IP address is no longer associated with a cable modem, the **show cable modem** command might not display information about the cable modem. To display the IP address of the CPE device for the cable modem, use the **clear cable host** *ip-address* command to clear the IP address of the modem from the router database, and then enter the **ping docsis** *mac-address* command, which resolves the MAC address by sending the DOCSIS ping to the CM.

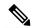

Note

When an IPv4 CPE is moved from one bundle interface to another bundle interface, the **show cable modem** command displays duplicate CPE device under the original modem and new modem. CPE ping may also fail. To prevent duplication, use the **clear cable host** command to manually remove the old CPE device entry before moving the IPv4 CPE from one bundle interface to another. Reload the CPE after moving it to another bundle interface.

Refer to the following document on Cisco.com for additional information about cable interface bundling and virtual interface bundling on the Cisco CMTS:

• Cable Interface Bundling and Virtual Interface Bundling on the Cisco CMTS

### Operation with Hot Standby Connection-to-Connection Protocol (HCCP) Configuration

If you are using Hot Standby Connection-to-Connection Protocol (HCCP) 1+1 or 1:n (N+1) redundancy, the new primary processor after a switchover automatically creates a new database of the online cable modems. This means that the **show cable modem** *ip-address* command might not show a particular cable modem until the CMTS receives IP traffic from that cable modem. You can force IP traffic by using the **ping** *ip-address* command, and then the **show cable modem** *ip-address* command will show the cable modem. You can also display any particular cable modem by using the **show cable modem** | **include** *ip-address* command.

In addition, when HCCP redundancy has been configured, the Cisco IOS software automatically synchronizes the secondary, backup cards whenever the configuration is changed. The cards can also be synchronized manually, using the **hccp resync** command. When a SYNC event command is occurring, CLI commands might be very slow to respond. In particular, if you enter the **show cable modem** command at the same time a SYNC event is occurring, the command might respond produce a blank display, or it might display an error message similar to the following:

%No response from slot 6/1. Command aborted If this occurs, wait a minute or so and retry the command.

Operation of the show cable modem Commands with Different Cable Interface Line Cards

The **show cable modem** commands display the most current information for standard cable interface line cards. If the card itself is down, the **show cable modem** commands still show whatever information is appropriate (such as offline cable modems and flap list information).

The **show cable modem** commands function slightly different when used on routers that are using Broadband Processing Engine (BPE) cable interface line cards (such as the Cisco uBR-MC16U/X, Cisco uBR-MC28U/X, or Cisco uBR10-MC5X20S/U/H). When BPE cards are the only cable interface cards installed, the **show cable modem** commands do not display any output until at least one BPE card is up and communicating with the router processor. If the BPE cards are not yet up, the **show cable modem** command does not display any output.

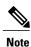

The hccp commands are not supported on the Cisco cBR router for Cisco IOS-XE 3.15.0S.

# **Examples**

### **Examples**

The following sample output from the **show cable modem** command shows the default cable modem displays for individual cable modems.

#### Router# show cable modem

| MAC Address    | IP Address  | I/F     | MAC      | Prim | n RxPwr | Timing | Num  | BPI   |
|----------------|-------------|---------|----------|------|---------|--------|------|-------|
|                |             |         | State    | Sid  | (db)    | Offset | CPEs | Enbld |
| 0010.7b6b.58c1 | 0.0.0.0     | C4/0/U5 | offline  | 5    | -0.25   | 2285   | 0    | yes   |
| 0010.7bed.9dc9 | 0.0.0.0     | C4/0/U5 | offline  | 6    | -0.75   | 2290   | 0    | yes   |
| 0010.7bed.9dbb | 0.0.0.0     | C4/0/U5 | offline  | 7    | 0.50    | 2289   | 0    | yes   |
| 0010.7b6b.58bb | 0.0.0.0     | C4/0/U5 | offline  | 8    | 0.00    | 2290   | 0    | yes   |
| 0010.7bb3.fcd1 | 10.20.113.2 | C5/0/U5 | online   | 1    | 0.00    | 1624   | 0    | yes   |
| 0010.7bb3.fcdd | 0.0.0.0     | C5/0/U5 | init(r1) | 2    | -20.00  | 1624   | 0    | no    |
| 0010.7b43.aa7f | 0.0.0.0     | C5/0/U5 | init(r2) | 3    | 7.25    | 1623   | 0    | no    |

# **Examples**

# Router# show cable modem 0010.7bb3.fcd1

| MAC Address    | ΙP | Address   | I/F     | MAC    | Prim | RxPwr | Timing | Num  | BPI   |
|----------------|----|-----------|---------|--------|------|-------|--------|------|-------|
|                |    |           |         | State  | Sid  | (db)  | Offset | CPEs | Enbld |
| 0010.7bb3.fcd1 | 10 | .20.113.2 | C5/0/U5 | online | 1    | 0.00  | 1624   | 0    | Y     |

#### **Examples**

The following shows a typical display for a Cisco uBR10012 router:

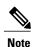

The asterisk(\*) in the Primary SID (Prim Sid) field indicates that the modem has service flows with zero blaze index in Cisco IOS Release 12.3(23)BC. In Cisco IOS Release 12.2(33)SCB and later, the asterisk that may appear in the Primary SID field does not signify anything.

| Router# show cable modem |                 |           |            |      |       |        |     |     |  |  |
|--------------------------|-----------------|-----------|------------|------|-------|--------|-----|-----|--|--|
| MAC Address              | IP Address      | I/F       | MAC        | Prim | RxPwr | Timing | Num | BPI |  |  |
|                          |                 |           | State      | Sid  | (db)  | Offset | CPE | Enb |  |  |
| 0010.9507.01db           | 144.205.151.130 | C5/1/0/U5 | online(pt) | 1    | 0.25  | 938    | 1   | N   |  |  |
| 0080.37b8.e99b           | 144.205.151.131 | C5/1/0/U5 | online     | 2    | -0.25 | 1268   | 0   | N   |  |  |
| 0002.fdfa.12ef           | 144.205.151.232 | C6/1/0/U0 | online(pt) | 13   | -0.25 | 1920   | 1   | N   |  |  |
| 0002.fdfa.137d           | 144.205.151.160 | C6/1/0/U0 | online     | *16  | -0.50 | 1920   | 1   | N   |  |  |
| 0003.e38f.e9ab           | 144.205.151.237 | C6/1/0/U0 | online     | 3    | -0.50 | 1926   | 1   | N   |  |  |
| 0003.e3a6.8173           | 144.205.151.179 | C6/1/1/U2 | offline    | *4   | 0.50  | 1929   | 0   | N   |  |  |
| 0003.e3a6.8195           | 144.205.151.219 | C6/1/1/U2 | online(pt) | 22   | -0.50 | 1929   | 1   | N   |  |  |

```
0006.28dc.37fd 144.205.151.244 C6/1/1/U2 online(pt)
                                                            0.00
                                                                    1925
                                                                                Ν
0006.28e9.81c9 144.205.151.138 C6/1/1/U2 online(pt)
                                                           !0.75
                                                                    1925 1
                                                                                Ν
0006.28f9.8bbd 144.205.151.134 C6/1/1/U2
                                                                    1924
                                          #online
                                                            -0.25
                                                                                Ν
0006.28f9.9d19 144.205.151.144 C6/1/1/U2 online(pt)
                                                            0.25
                                                                    1924
                                                                                N
0010.7bed.9b6d 144.205.151.228 C6/1/1/U2 online(pt)
                                                      59
                                                            0.25
                                                                    1554
                                                                                N
0002.fdfa.12db 144.205.151.234 C7/0/0/U0 online
                                                      15
                                                            -0.75
                                                                    1914
                                                                                N
0002.fdfa.138d 144.205.151.140 C7/0/0/U5 online
                                                      4
                                                            0.00
                                                                    1917
                                                                                Ν
0003.e38f.e85b 144.205.151.214 C7/0/0/U5 online
                                                      17
                                                           *0.25
                                                                    1919
                                                                                Ν
0003.e38f.f4cb 144.205.151.238 C7/0/0/U5 online(pt)
                                                            0.00
                                                                    12750
                                                      16
                                                                                Ν
0003.e3a6.7fd9 144.205.151.151 C7/0/0/U5 online
                                                                    1922
                                                                          Ω
                                                            0.25
                                                                                N
0020.4005.3f06 144.205.151.145 C7/0/0/U0 online(pt)
                                                            0.00
                                                                    1901
                                                                                Ν
0020.4006.b010 144.205.151.164 C7/0/0/U5 online(pt)
                                                                    1901
                                                            0.00
0050.7302.3d83 144.205.151.240 C7/0/0/U0 online(pt)
                                                      18
                                                            -0.25
                                                                    1543
                                                                                N
00b0.6478.ae8d 144.205.151.254 C7/0/0/U5 online(pt)
                                                      44
                                                            0.25
                                                                    1920
                                                                          2.1
                                                                                N
00d0.bad3.c0cd 144.205.151.149 C7/0/0/U5 online
                                                      19
                                                            0.25
                                                                    1543
                                                                                M
00d0.bad3.c0cf 144.205.151.194 C7/0/0/U0 online
                                                      13
                                                            0.00
                                                                    1546
                                                                          1
                                                                                Ν
00d0.bad3.c0d5 144.205.151.133 C7/0/0/U0 online
                                                           *0.50
                                                                    1546
```

### **Examples**

The following example shows sample output when the cable interface line cards are up, but no cable modems are yet online:

Router# show cable modem

```
MAC Address IP Address I/F MAC Prim RxPwr Timing Num BPI State Sid (db) Offset CPE Enb
```

### **Examples**

The following example shows sample output when the Cisco CMTS router contains only Broadband Processing Engine (BPE) cable interface line cards and none of the cable interface line cards are up:

Router# show cable modem

#### Examples

The following example shows sample output for the **verbose** option for a particular CM:

# Router# show cable modem 0010.7bb3.fcd1 verbose

```
MAC Address
                                     : 00C0.7bb3.fcd1
IP Address
                                     : 10.20.113.2
Prim Sid
                                     : 1
                                     : 6
QoS Profile Index
                                     : C5/0/U5
Interface
                                     : Vendor ABC DOCSIS 2.0 Cable Modem
sysDescr
Upstream Power
                                     : 0 \text{ dBmV} \text{ (SNR} = 33.25 \text{ dBmV)}
                                     : 0 dBmV (SNR = ---- dBmV)
Downstream Power
Timing Offset
                                     : 1624
                                     : 2812
Initial Timing Offset
Received Power
                                     : 0.25
MAC Version
                                     : DOC1.0
Qos Provisioned Mode
                                     : DOC1.0
Enable DOCSTS2.0 Mode
                                     : Y
Phy Operating Mode
                                     : atdma
Capabilities
                                     : {Frag=N, Concat=N, PHS=N, Priv=BPI}
                                     : {Max Us Sids=0, Max Ds Saids=0}
Sid/Said Limit
Optional Filtering Support
                                     : {802.1P=N, 802.1Q=N}
Transmit Equalizer Support
                                     : {Taps/Symbol= 0, Num of Taps= 0}
Number of CPE IPs
                                     : 0 (Max CPEs = 1)
CFG Max-CPE
                                     : 1
                                     : 373(Jun 1 13:11:01)
Flaps
Errors
                                     : 0 CRCs, 0 HCSes
Stn Mtn Failures
                                     : 0 aborts, 3 exhausted
Total US Flows
                                     : 1(1 active)
Total DS Flows
                                    : 1(1 active)
                                    : 1452082 packets, 171344434 bytes
Total US Data
Total US Throughput
                                     : 0 bits/sec, 0 packets/sec
```

```
Total DS Data : 1452073 packets, 171343858 bytes
Total DS Throughput : 0 bits/sec, 0 packets/sec
Active Classifiers : 0 (Max = NO LIMIT)
DSA/DSX messages : reject all
Dynamic Secret : A3D1028F36EBD54FDCC2F74719664D3F
Total Time Online : 16:16
```

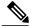

Note

When a DCC occurs, the cable modem US and DS counters are reset. The US and DS counters include counters such as data and throughput seen in the **show cable modem (mac-address) verbose** command output and packets and bytes seen in the **show cable modem (mac-address) counters** command output.

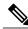

Note

The "Number of CPES" field shows the value set for the CM, not the value for the CMTS that is set by the **cable modem max-cpe** command. In Cisco IOS Release 12.2(15)BC1 and later releases, the **verbose** display also includes information about the dynamic shared-secret feature (see the **cable dynamic-secret** command).

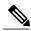

Note

An asterisk (\*) in the Receive Power column indicates that a power adjustment has been made for that CM. An exclamation point (!) in the Receive Power column indicates that the cable modem has reached its maximum power transmit level and cannot increase its power level further. An exclamation point (!) in the Timing Offset column indicates that the cable modem has exceeded the maximum delay and timing offset specified by the **cable map-advance** command. A pound sign (#) in the MAC State column indicates that the **cable tftp-enforce mark-only** command has been used for the cable modem to attempt a TFTP download of the DOCSIS configuration file before registering, but the cable modem did not do so (Cisco IOS Release 12.1(11b)EC1 and Cisco IOS Release 12.2(8)BC2 or later releases).

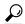

Tip

The **show cable modem** command displays the cable modem timing offset in DOCSIS ticks, while other commands, such as **cable map-advance**, display the offset in microseconds. Use the following method to convert microseconds to DOCSIS ticks: ticks = microseconds\*64/6.25.

## **Examples**

The following example shows sample output for the **verbose** option for a particular cable modem for the Cisco IOS Release 12.3(23)BC with new output fields:

```
Router# show cable modem 0000.39b9.ac51 verbose
MAC Address
                                       : 0000.39b9.ac51
IP Address
                                       : 55.1.176.11
Prim Sid
                                       : 7
OoS Profile Index
                                       : 5
                                       : C8/0/0/U5
Host Interface
Primary Downstream
                                         Mo3/0/1:3 (RfId: 27)
Wideband Capable
svsDescr
                                         Toshiba PacketCable 1.0 EMTA; << HW REV: 13.0.0;
VENDOR: Toshiba Corporation; BOOTR: 2.2; SW REV: 6.1.318; MODEL: PCX3000>
Upstream Power
                                       : 29.00 \text{ dBmV (SNR} = 16.07 \text{ dB)}
Downstream Power
                                         14.90 \text{ dBmV} \text{ (SNR} = 34.30 \text{ dB)}
Timing Offset
                                       : 1774
                                       : 1774
Initial Timing Offset
Curr US Timing Adjust
                                       : 272
                                       : 0
Prev US Timing Adjust
Received Power
                                          0.00 dBmV
MAC Version
                                       : DOC1.1
QoS Provisioned Mode
                                       : DOC1.0
Enable DOCSIS2.0 Mode
                                       : Y
```

```
Phy Operating Mode
                                    : tdma
Capabilities
                                    : {Frag=N, Concat=Y, PHS=N, Priv=}
                                    : {Max US Sids=0, Max DS Saids=0}
Sid/Said Limit
                                    : {802.1P=N, 802.1Q=N}
Optional Filtering Support
Transmit Equalizer Support
                                    : {Taps/Symbol= 0, Num of Taps= 0}
Number of CPE IPs
                                    : 0 (Max CPE IPs = 17)
CFG Max-CPE
                                    : 3
Flaps
                                    : 7(Sep 16 20:04:13)
                                    : 0 CRCs, 0 HCSes
Errors
Stn Mtn Failures
                                    : 0 aborts, 0 exhausted
Total US Flows
                                    : 1(1 active)
Total DS Flows
                                    : 1(1 active)
Total US Data
                                    : 3399 packets, 1956063 bytes
Total US Throughput
                                    : 0 bits/sec, 0 packets/sec
                                    : 125 packets, 10704 bytes
Total DS Data
                                    : 0 bits/sec, 0 packets/sec
Total DS Throughput
Active Classifiers
                                    : 0 (Max = NO LIMIT)
                                    : 10
CM Upstream Filter Group
DSA/DSX messages
                                    : permit all
Voice Enabled
                                    : NO
DS Change Times
                                    : 0
                                    : 7d22h
Total Time Online
```

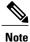

In Cisco IOS Release 12.3(23)BC, the output for this command does not display information about dynamic shared secret.

# **Examples**

The following example shows sample output for the **show cable modem** command for a cable modem with the IPv6 address of 2001:ODBA:4321:600:980D:E743:174F:1E48.

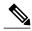

Note

The IP Address field shows "---" because the IPv6 address is too long for the size of the output field. To view a complete IPv6 address for a device, use the **verbose** form of the command.

# **Examples**

The following example shows the sample output for the **verbose** option for a particular cable modem in Cisco IOS Release 12.2(33)SCC:

```
Router# show cable modem
001a.c3ff.ce9e verbose
MAC Address
                                  : 0019.474a.d396
TP Address
                                  : 10.10.2.4
                                  : ---
IPv6 Address
Dual IP
                                  : N
Prim Sid
                                  : 1
                                  : C5/0/0/U2
Host Interface
                                  : 1 / N/A
MD-DS-SG / MD-US-SG
                                  : 0x100
MD-CM-SG
Primary Downstream
                                  : C5/0/0 (RfId : 240)
Wideband Capable
RCP Index
                                  : 2
                                  : 00 10 18 33 81
RCP TD
Multi-Transmit Channel Mode
                                  : N
Upstream Channel
                                  : US2
Ranging Status
                                  : sta
Upstream Power (dBmV)
                                  : 0.00
Upstream SNR (dB)
                                  : 36.12
```

```
Received Power (dBmV)
                                   : 0.00
Timing Offset
                          (97.6 ns): 1018
Initial Timing Offset
Rng Timing Adj Moving Avg(0.381 ns): 0
Rng Timing Adj Lt Moving Avg : 0
Rng Timing Adj Minimum
                                   . 0
Rng Timing Adj Maximum
                                   : 0
Pre-EQ Good
                                   : 0
Pre-EQ Scaled
                                   : 0
Pre-EQ Impulse
                                   : 0
                                   : 0
Pre-EQ Direct Loads
Good Codewords rx
                                   : 457865
Corrected Codewords rx
                                   : 0
Uncorrectable Codewords rx
                                   : 0
Phy Operating Mode
                                   : tdma
sysDescr
Downstream Power
                                   : 0.00 \text{ dBmV} \text{ (SNR} = ---- \text{dB)}
MAC Version
                                   : DOC2.0
OoS Provisioned Mode
                                   : DOC1.1
Enable DOCSIS2.0 Mode
                                   : Y
Modem Status
                                   : {Modem= online(pt), Security=assign(tek)}
                                  : {Frag=Y, Concat=Y, PHS=Y}
Capabilities
                                   : {Priv=BPI+, EAE=N, Key_len=56}
Security Capabilities
L2VPN Capabilities
                                   : {L2VPN=N, eSAFE=N}
Sid/Said Limit
                                   : {Max US Sids=16, Max DS Saids=15}
Optional Filtering Support
                                   : {802.1P=N, 802.1Q=N, DUT=N}
Transmit Equalizer Support
                                   : {Taps/Symbol= 1, Num of Taps= 24}
Number of CPE TPs
                                   : 0 (Max CPE IPs = 16)
CFG Max-CPE
                                   : 0()
Flaps
                                   : 0 CRCs, 0 HCSes
Errors
Stn Mtn Failures
                                   : 0 aborts, 0 exhausted
Total US Flows
                                   : 1(1 active)
Total DS Flows
                                   : 1(1 active)
Total US Data
                                   : 12937 packets, 1079852 bytes
Total US Throughput
                                   : 0 bits/sec, 0 packets/sec
Total DS Data
                                   : 6226 packets, 459372 bytes
LB group ID assigned (index)

LB group ID assigned (index)

LB group ID in area?
LB group ID in config file (index) : N/A (N/A)
LB policy ID
LB policy ID in config file
                                   : 0
LB priority
                                   : 0
Tag
Required DS Attribute Mask
                                   : 0x0
Forbidden DS Attribute Mask
                                   : 0x0
Required US Attribute Mask
                                   : 0×0
Forbidden US Attribute Mask
                                   : 0x0
Service Type ID
Service Type ID in config file
Active Classifiers
                                   : 0 (Max = NO LIMIT)
CM Upstream Filter Group
                                   · 0
                                   : 0
CM Downstream Filter Group
CPE Upstream Filter Group
                                   : 0
CPE Downstream Filter Group
DSA/DSX messages
                                   : permit all
Voice Enabled
                                   : NO
                                   : 0
DS Change Times
Boolean Services
                                     2
Number of Multicast DSIDs Support
                                  : 16
MDF Capability Mode
                                   : 0
IGMP/MLD Version
                                   : IGMPv2
FCType10 Forwarding Support
                                   : N
                                   : 0x0
Features Bitmask
Total Time Online
                                   : 7d4h18m
CFG Max IPv6 CPE Prefix
                                    : 1024 (-1 used)
```

The following example shows the sample output for the **verbose** option for a particular cable modem operating in the MTC mode in Cisco IOS Release 12.2(33)SCC:

#### Router# show cable modem 0014.f831.d596 verbose

```
MAC Address
                                    : 001e.6bfa.f02e
TP Address
                                    : 30.10.0.6
                                    : ---
IPv6 Address
                                    : N
Dual IP
Prim Sid
                                    : 5
                                    : C5/1/0/UB
Host Interface
MD-DS-SG / MD-US-SG
                                   : 1 / 1
MD-CM-SG
                                    : 0xF0101
Primary Wideband Channel ID
                                   : 48
Primary Downstream
                                    : Mo3/0/0:0 (RfId : 120)
Wideband Capable
                                    : Y
RCP Index
                                   : 3
RCP ID
                                    : 00 10 00 00 04
Multi-Transmit Channel Mode
                                   : Y
Upstream Channel
                                    : US1
                                                 US2
                                                            US3
                                                                        US4
Ranging Status
                                   : sta
                                                 sta
                                                            sta
                                                                        sta
Upstream Power (dBmV)
                                   : 0.00
                                                 0.00
                                                            0.00
                                                                        0.00
Upstream SNR (dB)
                                   : 36.12
                                                 36.12
                                                            36.12
                                                                        33.1
Received Power (dBmV)
                                   : 0.00
                                                 1.00
                                                           0.00
                                                                        -0.75
Reported Transmit Power (dBmV) : 45.00
Peak Transmit Power (dBmV) : 51.00
Minimum Transmit Power (dBmV) : 24.00
                                                 45.00
                                                            45.00
                                                                        54.75
                                                 51.00
                                                            56.00
                                                                        56.00
                                                 24.00
                                                            21.00
                                                                        18.00
                     (97.6 ns): 2312
Timing Offset
                                                 2281
                                                            2282
                                                                        2282
Initial Timing Offset
                              : 2314
                                                 2058
                                                             2058
                                                                       2058
Rng Timing Adj Moving Avg(0.381 ns): 7
Rng Timing Adj Lt Moving Avg : 63
                                                 4
30
                                                             0
                                                                        -94
                                                                        -144
                                                            11
Rng Timing Adj Minimum
                                   : -512
                                                 -256
                                                            -2.56
                                                                        -512
                                   : 256
Rng Timing Adj Maximum
                                                 57088
                                                             57344
                                                                        57344
                                   : 0
Pre-EQ Good
                                                 0
Pre-EQ Scaled
Pre-EQ Impulse
                                   : 0
                                                 0
                                                            0
                                                                        0
                                    : 0
                                                 Ω
                                                             Ω
                                                                        0
                                   : 0
Pre-EQ Direct Loads
                                                 0
                                                             Ω
                                                                        Ω
                                   : 5012
Good Codewords rx
                                                 4996
                                                             4992
                                                                        4990
                                   : 0
                                                 0
Corrected Codewords rx
                                                            0
                                                                        0
Uncorrectable Codewords rx
                                   : 0
                                                 Ω
                                                             Ω
                                                                        Ω
Phy Operating Mode
                                    : atdma*
                                                 atdma*
                                                             tdma*
                                                                        tdma*
sysDescr
                                   : 0.00 \text{ dBmV} \text{ (SNR} = ---- \text{dB)}
Downstream Power
                                   : DOC3.0
MAC Version
QoS Provisioned Mode
                                   : DOC1.1
Enable DOCSIS2.0 Mode
                                   : Y
Modem Status
                                   : {Modem= w-online, Security=disabled}
                                   : {Frag=N, Concat=N, PHS=Y}
: {Priv=, EAE=Y, Key_len=}
Capabilities
Security Capabilities
L2VPN Capabilities
                                   : {L2VPN=N, eSAFE=N}
Sid/Said Limit
                                   : {Max US Sids=8, Max DS Saids=24}
Optional Filtering Support
                                   : {802.1P=N, 802.1Q=N, DUT=N}
                                   : {Taps/Symbol= 1, Num of Taps= 24}
: 0(Max CPE IPs = 16)
Transmit Equalizer Support
Number of CPE IPs
CFG Max-CPE
                                    : 4
Flaps
                                    : 0()
Errors
                                    : 0 CRCs, 0 HCSes
                                    : 0 aborts, 0 exhausted
Stn Mtn Failures
                                    : 2(2 active)
Total US Flows
Total DS Flows
                                   : 1(1 active)
Total US Data
                                    : 6 packets, 1557 bytes
Total US Throughput
                                   : 0 bits/sec, 0 packets/sec
Total DS Data
                                   : 0 packets, 0 bytes
Total DS Throughput
                                   : 0 bits/sec, 0 packets/sec
LB group ID assigned (index) : N/A (N/A)
LB group ID in config file (index) : N/A (N/A)
LB policy ID
                                   : 0
LB policy ID in config file
                                    : 0
LB priority
                                    : 0
Tag
Required DS Attribute Mask
                                    : 0x0
Forbidden DS Attribute Mask
                                    : 0x0
                                   : 0x0
Required US Attribute Mask
Forbidden US Attribute Mask
                                    : 0x0
Service Type ID
```

```
Service Type ID in config file
Active Classifiers
                                 : 0 (Max = NO LIMIT)
CM Upstream Filter Group
CM Downstream Filter Group
CPE Upstream Filter Group
                                 : 0
CPE Downstream Filter Group
                                 : 0
DSA/DSX messages
                                 : permit all
Voice Enabled
                                 : NO
DS Change Times
                                 : 0
Boolean Services
Number of Multicast DSIDs Support : 24
MDF Capability Mode
IGMP/MLD Version
                                 : IGMPv3
FCType10 Forwarding Support
                                 : Y
Features Bitmask
                                 : 0x0
Total Time Online
                                 : 1d16h
CM Initialization Reason
                                 : NO PRIM SF USCHAN
                                 : 16 (-1 used)
CFG Max IPv6 CPE Prefix
```

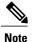

An asterisk (\*) in the Phy Operating Mode row indicates the type of PHY-layer modulation that the cable modem (operating in the MTC mode) is using: tdma or atdma.

# **Examples**

The following example shows the sample output for the **verbose** option for a particular cable modem in Cisco IOS Release 12.2(33)SCE4:

```
Router# show cable modem
001a.c3ff.ce9e verbose
MAC Address
                                   : 0014.e84f.1630
IP Address
                                   : 50.6.9.4
IPv6 Address
Dual IP
                                   : N
Prim Sid
                                   : 1
                                   : C6/1/0/U0
Host Interface
MD-DS-SG / MD-US-SG
                                  : N/A / N/A
MD-CM-SG
                                  : 0x2D0000
Primary Downstream
                                  : C6/1/0 (RfId : 600)
Wideband Capable
                                  : N
RCP Index
                                   : 0
                                   : 00 00 00 00 00
Downstream Channel DCID RF Channel: 73
                                           6/1/0
Multi-Transmit Channel Mode : N
                                   : US0
Upstream Channel
Ranging Status
                                   : sta
Upstream Power (dBmV)
                                  : 0.00
                                 : 31.26
Upstream SNR (dB)
Received Power (dBmV)
                                   : 0.50
                          (97.6 ns): 1237
Timing Offset
Initial Timing Offset
Rng Timing Adj Moving Avg(0.381 ns): 503
Rng Timing Adj Lt Moving Avg : 402
Rng Timing Adj Minimum
                                   : 0
Rng Timing Adj Maximum
                                  : 1024
Pre-EQ Good
                                   : 0
Pre-EQ Scaled
                                  : 0
Pre-EQ Impulse
                                   : 0
Pre-EO Direct Loads
                                   : 0
Good Codewords rx
                                   : 429
Corrected Codewords rx
                                   : 0
Uncorrectable Codewords rx
                                   : 0
                                   : tdma
Phy Operating Mode
svsDescr
Downstream Power
                                  : 0.00 \text{ dBmV} \text{ (SNR} = ---- \text{ dB)}
MAC Version
                                   : DOC2.0
OoS Provisioned Mode
                                  : DOC1.1
Enable DOCSIS2.0 Mode
Modem Status
                                   : {Modem= online, Security=disabled}
```

```
Capabilities
                                  : {Frag=Y, Concat=Y, PHS=Y}
Security Capabilities
                                  : {Priv=, EAE=N, Key len=}
L2VPN Capabilities
                                  : {L2VPN=N, eSAFE=N}
Sid/Said Limit
                                  : {Max US Sids=16, Max DS Saids=15}
Optional Filtering Support
                                 : {802.1P=N, 802.1Q=N, DUT=N}
Transmit Equalizer Support
                                  : {Taps/Symbol= 1, Num of Taps= 24}
Number of CPE IPs
                                  : 0 (Max CPE IPs = 16)
CFG Max-CPE
                                  : 1
Flaps
                                  : 0()
                                  : 0 CRCs, 0 HCSes
Errors
Stn Mtn Failures
                                  : 0 aborts, 0 exhausted
Total US Flows
                                  : 2(2 active)
Total DS Flows
                                  : 2(2 active)
Total US Data
                                  : 20 packets, 6786 bytes
Total US Throughput
                                  : 0 bits/sec, 0 packets/sec
                                 : 11255 packets, 720320 bytes
: 5119 bits/sec, 9 packets/sec
Total DS Data
Total DS Throughput
                                  : N/A (N/A)
LB group ID assigned (index)
LB group ID in config file (index) : N/A (N/A)
LB policy ID
                              : 0
LB policy ID in config file
                                  : 0
LB priority
                                  : 0
Taσ
Required DS Attribute Mask
                                  : 0x0
Forbidden DS Attribute Mask
                                  : 0x0
Required US Attribute Mask
                                  : 0x0
Forbidden US Attribute Mask
                                  : 0x0
Service Type ID
Service Type ID in config file
Active Classifiers
                                  : 0 (Max = NO LIMIT)
                                  : 30
CM Upstream Filter Group
CM Downstream Filter Group
                                  : 29
                                  : 1
CPE Upstream Filter Group
CPE Downstream Filter Group
                                  : 1
DSA/DSX messages
                                  : permit all
Voice Enabled
DS Change Times
                                  : 0
                                  : 0
Boolean Services
Number of Multicast DSIDs Support : 0
MDF Capability Mode
                                  : 0
IGMP/MLD Version
                                  : IGMPv2
FCType10 Forwarding Support
                                 : N
Features Bitmask
                                 : 0x0
Total Time Online
                                  : 18:53
                                           (18:53 since last counter reset)
!From Cisco IOS Release 12.2(33)SCE4 onwards, the command output shows online time of the
!modem since the last counter reset.
                                  : 16 (-1 used)
CFG Max IPv6 CPE Prefix
```

The following is a sample output of the **show cable modem verbose** command in Cisco IOS Release 12.2(33)SCF:

```
Router# show cable modem 10.1.0.2 verbose
MAC Address
                                : 001e.6bfb.0a60
IP Address
                                 : 10.1.0.2
IPv6 Address
                                 : ---
                                 : N
Dual IP
                                 : 43
Prim Sid
Host Interface
                                 : C7/0/0/UB
                                 : 1 / 1
MD-DS-SG / MD-US-SG
                                 : 0x3C0101
MD-CM-SG
Primary Wideband Channel ID
                                : 897 (Wi7/0/0:0)
Primary Downstream
                                 : In7/0/0:0 (RfId : 720)
Wideband Capable
RCP Index
RCP ID
                                 : 00 10 00 00 04
Multi-Transmit Channel Mode
                                 : Y
Upstream Channel
                                 : US0
                                             US1
                                                        US2
Ranging Status
                                 : sta
                                             sta
                                                        sta
Upstream SNR (dB)
                                 : 33.1
                                              33.1
                                                        33.1
Upstream Data SNR (dB)
                                : 22.78
                                                        22.78
                                             22.78
```

```
Received Power (dBmV) : 0.50 0.00 0.00
Reported Transmit Power (dBmV) : 51.00 51.00 51.00
Peak Transmit Power (dBmV) : 51.00 51.00 51.00
Minimum Transmit Power (dBmV) : 24.00 24.00 24.00
Timing Offset (97.6 ns): 1302 1303 1303
```

The following example is a sample output of the show cable modem verbose command that displays the downstream channel information for a specific cable modem identified by its IP address:

```
Router# show cable modem 80.62.0.4 verbose
MAC Address
                                                                    : 0018.6832.0eb2
                                                                     : 80.62.0.4
IP Address
IPv6 Address
                                                                     : ---
                                                                    : N
Dual IP
                                                                     : 13
Prim Sid
Host Interface
                                                                    : C6/1/0/U0
MD-DS-SG / MD-US-SG
                                                                    : 3 / N/A
MD-CM-SG
                                                                    : 0x2D0300
Primary Downstream
                                                                    : In6/1/0:0 (RfId : 600)
Wideband Capable
                                                                     : N
RCP Index
                                                                     : 00 00 00 00 00
RCP TD
Downstream Channel DCID RF Channel: 193
                                                                                  6/1/0:0
Multi-Transmit Channel Mode : N
Upstream Channel
                                                                     : US0
Ranging Status
                                                                     : sta
Upstream Power (dBmV)
                                                                    : 0.00
Upstream SNR (dB)
                                                                     : 36.12
Upstream Data SNR (dB)
Received Power (dBmV)
Timing Offset
                                                 (97.6 ns): 1192
Initial Timing Offset
                                                     : 1192
Rng Timing Adj Moving Avg(0.381 ns): -1
Rng Timing Adj Lt Moving Avg : -7
Rng Timing Adj Minimum
                                                                    : -256
Rng Timing Adj Maximum
                                                                    : 0
Pre-EQ Good
Pre-EQ Scaled
                                                                     : 0
                                                                    : 0
Pre-EQ Impulse
Pre-EQ Direct Loads
                                                                    : 0
Good Codewords rx
                                                                     : 42
Corrected Codewords rx
                                                                    : 0
Uncorrectable Codewords rx
                                                                     : 0
Phy Operating Mode
                                                                    : tdma
svsDescr
                                                                    : 0.00 \text{ dBmV} \text{ (SNR} = ---- \text{dB)}
Downstream Power
MAC Version
                                                                   : DOC2.0
QoS Provisioned Mode
                                                                    : DOC1.1
Enable DOCSIS2.0 Mode
                                                                  : Y
Modem Status
                                                                   : {Modem= online, Security=disabled}
Capabilities
                                                                    : {Frag=Y, Concat=Y, PHS=Y}
Security Capabilities
                                                                   : {Priv=, EAE=N, Key_len=}
L2VPN Capabilities
                                                                    : {L2VPN=N, eSAFE=N}
Sid/Said Limit
                                                                    : {Max US Sids=16, Max DS Saids=15}
                                                                    : {802.1P=N, 802.1Q=N, DUT=N}
Optional Filtering Support
Transmit Equalizer Support
                                                                     : {Taps/Symbol= 1, Num of Taps= 24}
Number of CPE IPs
                                                                     : 0 (Max CPE IPs = 16)
CFG Max-CPE
                                                                     : 1
Flaps
                                                                     : 0()
                                                                     : 0 CRCs, 0 HCSes
Errors
Stn Mtn Failures
                                                                     : 0 aborts, 0 exhausted
Total US Flows
                                                                     : 2(2 active)
Total DS Flows
                                                                     : 2(2 active)
Total US Data
                                                                    : 9 packets, 4545 bytes
                                                                    : 0 bits/sec, 0 packets/sec
Total US Throughput
                                                                     : 9 packets, 3114 bytes
Total DS Data
LB group ID assigned (index)

LB group ID in cred

LB group ID in cred

LB group ID in cred

LB group ID in cred

LB group ID in cred

LB group ID in cred

LB group ID in cred

LB group ID in cred

LB group ID in cred

LB group ID in cred

LB group ID in cred

LB group ID in cred

LB group ID in cred

LB group ID in cred

LB group ID in cred

LB group ID in cred

LB group ID in cred

LB group ID in cred

LB group ID in cred

LB group ID in cred

LB group ID in cred

LB group ID in cred

LB group ID in cred

LB group ID in cred

LB group ID in cred

LB group ID in cred

LB group ID in cred

LB group ID in cred

LB group ID in cred

LB group ID in cred

LB group ID in cred

LB group ID in cred

LB group ID in cred

LB group ID in cred

LB group ID in cred

LB group ID in cred

LB group ID in cred

LB group ID in cred

LB group ID in cred

LB group ID in cred

LB group ID in cred

LB group ID in cred

LB group ID in cred

LB group ID in cred

LB group ID in cred

LB group ID in cred

LB group ID in cred

LB group ID in cred

LB group ID in cred

LB group ID in cred

LB group ID in cred

LB group ID in cred

LB group ID in cred

LB group ID in cred

LB group ID in cred

LB group ID in cred

LB group ID in cred

LB group ID in cred

LB group ID in cred

LB group ID in cred

LB group ID in cred

LB group ID in cred

LB group ID in cred

LB group ID in cred

LB group ID in cred

LB group ID in cred

LB group ID in cred

LB group ID in cred

LB group ID in cred

LB group ID in cred

LB group ID in cred

LB group ID in cred

LB group ID in cred

LB group ID in cred

LB group ID in cred

LB group ID in cred

LB group ID in cred

LB group ID in cred

LB group ID in cred

LB group ID in cred

LB group ID in cred

LB group ID in cred

LB group ID in cred

LB group ID in cred

LB group ID in cred

LB group ID in cred

LB group ID in cred

LB group ID in cred

LB group ID in cred

LB group ID in cred

LB group ID in cred

LB group ID in cred

LB group ID in cred

LB group ID in cred

LB group ID in cred

LB group ID in cred

LB group ID in config file (index) : N/A (N/A)
LB policy ID
                                                                    : 0
LB policy ID in config file
                                                                     : 0
LB priority
                                                                     : 0
```

```
Required DS Attribute Mask
                                  : 0x0
Forbidden DS Attribute Mask
                                  : 0x0
Required US Attribute Mask
                                  : 0x0
Forbidden US Attribute Mask
                                  : 0x0
Service Type ID
Service Type ID in config file
                                  : 0 (Max = NO LIMIT)
Active Classifiers
Active Classifiers
CM Upstream Filter Group
                                  : 0
                                  : 0
CM Downstream Filter Group
CPE Upstream Filter Group
                                  : 0
CPE Downstream Filter Group
                                  : 0
DSA/DSX messages
                                  : permit all
Voice Enabled
                                  : NO
DS Change Times
                                  : 0
Boolean Services
                                  : 0
Number of Multicast DSIDs Support : 0
MDF Capability Mode
                                  : 0
TGMP/MLD Version
                                  : IGMPv2
FCType10 Forwarding Support
                                  : N
Features Bitmask
                                  : 0x0
Total Time Online
                                  : 4d14h
CFG Max IPv6 CPE Prefix
                                  : 16 (-1 used)
```

The following example is a sample output of the show cable modem verbose command that displays the downstream channel information for a specific cable interface:

```
Router# show cable modem Cable 6/1/0 verbose
MAC Address
                                 : 0018.6832.0eb2
IP Address
                                 : 80.62.0.4
IPv6 Address
Dual TP
                                 : N
Prim Sid
                                 : 13
Host Interface
                                 : C6/1/0/U0
                                 : 3 / N/A
MD-DS-SG / MD-US-SG
MD-CM-SG
                                 . 0x2D0300
Primary Downstream
                                 : In6/1/0:0 (RfId : 600)
Wideband Capable
                                 : 0
RCP Index
RCP ID
                                 : 00 00 00 00 00
Downstream Channel DCID RF Channel: 193 6/1/0:0
Multi-Transmit Channel Mode : N
Upstream Channel
                                 : US0
Ranging Status
                                 : sta
Upstream Power (dBmV)
                                 : 0.00
Upstream SNR (dB)
                                 : 36.12
Upstream Data SNR (dB)
Received Power (dBmV)
                                : 0.00
Timing Offset
                       (97.6 ns): 1192
Initial Timing Offset
                              : 1192
Rng Timing Adj Moving Avg(0.381 ns): 0
Rng Timing Adj Lt Moving Avg : 0
Rng Timing Adj Minimum
                                 : 0
Rng Timing Adj Maximum
                                 : 256
Pre-EQ Good
                                 : 0
Pre-EQ Scaled
                                 : 0
Pre-EQ Impulse
                                 : 0
                                 : 0
Pre-EQ Direct Loads
Good Codewords rx
                                 : 66
Corrected Codewords rx
                                 : 0
Uncorrectable Codewords rx
                                 : 0
Phy Operating Mode
                                 : tdma
sysDescr
Downstream Power
                                 : 0.00 dBmV (SNR = ---- dB)
                                 : DOC2.0
MAC Version
QoS Provisioned Mode
                                 : DOC1.1
Enable DOCSIS2.0 Mode
Modem Status
                                 : {Modem= online, Security=disabled}
                                 : {Frag=Y, Concat=Y, PHS=Y}
Capabilities
Security Capabilities
                                : {Priv=, EAE=N, Key_len=}
L2VPN Capabilities
                                 : {L2VPN=N, eSAFE=N}
Sid/Said Limit
                                 : {Max US Sids=16, Max DS Saids=15}
```

```
Optional Filtering Support
                                  : {802.1P=N, 802.1Q=N, DUT=N}
                             : {802.1F=N, 002.1Q=N, 501...,
: {Taps/Symbol= 1, Num of Taps= 24}
Transmit Equalizer Support
Number of CPE IPs
                                  : 0 (Max CPE IPs = 16)
CFG Max-CPE
                                   • 1
Flaps
                                  : 1 (Mar 22 22:39:59)
Errors
                                  : 0 CRCs, 0 HCSes
Stn Mtn Failures
                                  : 0 aborts, 1 exhausted
Total US Flows
                                  : 2(2 active)
                                  : 2(2 active)
Total DS Flows
Total US Data
                                  : 2 packets, 1010 bytes
Total US Throughput
                                  : 0 bits/sec, 0 packets/sec
Total DS Data
                                  : 2 packets, 692 bytes
Total DS Throughput : 0 bits/sec, 0 packets/sec LB group ID assigned (index) : N/A (N/A)
LB group ID in config file (index) : N/A (N/A)
                            : 0
: 0
LB policy ID
LB policy ID in config file
LB priority
                                   : 0
Tag
                                  : 0x0
Required DS Attribute Mask
Forbidden DS Attribute Mask
                                  : 0x0
Required US Attribute Mask
                                  : 0x0
Forbidden US Attribute Mask
                                  : 0x0
Service Type ID
Service Type ID

Service Type ID in config file

: 0 (Max = NO LIMIT)
Active Classifiers : 0
CM Upstream Filter Group : 0
CM Downstream Filter Group
                                  : 0
CPE Upstream Filter Group
                                  : 0
CPE Downstream Filter Group
                                  : 0
DSA/DSX messages
                                  : permit all
Voice Enabled
                                  : NO
Boolean Services
                                  : 0
                                   : 0
Number of Multicast DSIDs Support : 0
MDF Capability Mode : 0
                                  : IGMPv2
IGMP/MLD Version
FCType10 Forwarding Support : N
Features Bitmask : 0>
Features Bitmask
Total Time Online
                                  : 0x0
                                  : 1d2h33m
                                  : 16 (-1 used)
: 0018.6832.069e
CFG Max IPv6 CPE Prefix
MAC Address
TP Address
                                  : 80.62.0.3
                                   : ---
IPv6 Address
                                  : N
Dual IP
Prim Sid
                                  : 15
Host Interface
                                  : C6/1/0/U0
                                 : 3 / N/A
MD-DS-SG / MD-US-SG
MD-CM-SG
                                  : 0x2D0300
Primary Downstream
                                  : In6/1/0:0 (RfId : 600)
Wideband Capable
                                  : N
RCP Index
                                  : 00 00 00 00 00
RCP TD
Downstream Channel DCID RF Channel: 193 6/1/0:0
\label{eq:Multi-Transmit Channel Mode} \qquad \qquad \text{: N}
Upstream Channel
                                  : US0
Ranging Status
                                  : sta
Upstream Power (dBmV)
                                 : 0.00
Upstream SNR (dB)
Upstream Data SNR (dB)
                                  : 36.12
                          : --
: 0.50
Received Power (dBmV)
                        (97.6 ns): 1196
Timing Offset
Initial Timing Offset
                           : 1196
Rng Timing Adj Moving Avg(0.381 ns): -39
Rng Timing Adj Lt Moving Avg : -92
Rng Timing Adj Minimum
                                  : -256
Rng Timing Adj Maximum
Pre-EQ Good
                                  : 0
Pre-EQ Scaled
                                  : 0
Pre-EQ Impulse
                                  : 0
Pre-EQ Direct Loads
                                  : 0
Good Codewords rx
                                  : 54
Corrected Codewords rx
```

```
Uncorrectable Codewords rx
                                   : 0
Phy Operating Mode
                                    : tdma
sysDescr
Downstream Power
                                   : 0.00 \text{ dBmV} \text{ (SNR} = ----- dB)
                                   : DOC2.0
MAC Version
OoS Provisioned Mode
                                   : DOC1.1
Enable DOCSIS2.0 Mode
                                  : Y
Modem Status
                                   : {Modem= online, Security=disabled}
                                  : {Frag=Y, Concat=Y, PHS=Y}
: {Priv=, EAE=N, Key_len=}
Capabilities
Security Capabilities
L2VPN Capabilities
                                   : {L2VPN=N, eSAFE=N}
Sid/Said Limit
                                   : {Max US Sids=16, Max DS Saids=15}
Optional Filtering Support
                                   : {802.1P=N, 802.1Q=N, DUT=N}
                                   : {Taps/Symbol= 1, Num of Taps= 24}
: 0(Max CPE IPs = 16)
Transmit Equalizer Support
Number of CPE IPs
CFG Max-CPE
Flaps
                                   : 3(Mar 20 09:22:20)
                                   : 0 CRCs, 0 HCSes
Errors
Stn Mtn Failures
                                   : 0 aborts, 1 exhausted
Total US Flows
                                   : 2(2 active)
Total DS Flows
                                   : 2(2 active)
Total US Data
                                   : 13 packets, 6565 bytes
Total US Throughput
                                   : 0 bits/sec, 0 packets/sec
Total DS Data
                                   : 13 packets, 4498 bytes
Total DS Throughput
                                   : 0 bits/sec, 0 packets/sec
LB group ID assigned (index)
                                   : N/A (N/A)
LB group ID in config file (index) : N/A (N/A)
                                   : 0
LB policy ID
                                   : 0
LB policy ID in config file
LB priority
                                   : 0
Tag
Required DS Attribute Mask
                                   : 0x0
Forbidden DS Attribute Mask
                                   : 0x0
Required US Attribute Mask
                                   : 0x0
Forbidden US Attribute Mask
                                   : 0x0
Service Type ID
Service Type ID in config file
                                   : 0 (Max = NO LIMIT)
Active Classifiers
CM Upstream Filter Group
                                   : 0
CM Downstream Filter Group
                                   : 0
CPE Upstream Filter Group
                                   : 0
CPE Downstream Filter Group
                                   : 0
                                   : permit all
DSA/DSX messages
                                   : NO
Voice Enabled
DS Change Times
                                   : 0
Boolean Services
Number of Multicast DSIDs Support : 0
MDF Capability Mode
                                    : 0
IGMP/MLD Version
                                    : IGMPv2
FCType10 Forwarding Support
                                   : N
Features Bitmask
                                   : 0x0
Total Time Online
                                   : 6d12h
CFG Max IPv6 CPE Prefix
                                    : 16 (-1 used)
```

The following example is a sample output of the show cable modem verbose command that displays the downstream channel information for all cable modems:

```
Router# show cable modem verbose
MAC Address
                                   : 0006.2854.740b
TP Address
                                   . 0.0.0.0
                                   : ---
IPv6 Address
Dual IP
                                   : N
Prim Sid
                                  : 12
QoS Profile Index
                                  : 2
                                  : C6/1/0/U0
Host Interface
MD-DS-SG / MD-US-SG
                                  : 3 / N/A
                                  : 0x2D0300
MD-CM-SG
Primary Downstream
                                  : In6/1/0:0 (RfId : 600)
Wideband Capable
                                  . N
RCP Index
                                  : 0
RCP TD
                                   : 00 00 00 00 00
Downstream Channel DCID RF Channel: 193 6/1/0:0
```

```
Multi-Transmit Channel Mode
                                   : N
Upstream Channel
Ranging Status
Upstream Power (dBmV)
Upstream SNR (dB)
Upstream Data SNR (dB)
Received Power (dBmV)
Timing Offset
                          (97.6 ns):
Initial Timing Offset
Rng Timing Adj Moving Avg(0.381 ns):
Rng Timing Adj Lt Moving Avg :
Rng Timing Adj Minimum
Rng Timing Adj Maximum
Pre-EQ Good
Pre-EQ Scaled
Pre-EQ Impulse
Pre-EQ Direct Loads
Good Codewords rx
Corrected Codewords rx
Uncorrectable Codewords rx
Phy Operating Mode
sysDescr
                                   : 0.00 \text{ dBmV} \text{ (SNR} = ---- \text{dB)}
Downstream Power
MAC Version
                                   : DOC1.0
QoS Provisioned Mode
                                   : DOC1.0
Enable DOCSIS2.0 Mode
                                   : Y
Modem Status
                                  : {Modem= offline, Security=disabled}
                                : {Frag=N, Concat=N, PHS=N}
: {Priv=, EAE=N, Key_len=}
: {L2VPN=N, eSAFE=N}
Capabilities
Security Capabilities
L2VPN Capabilities
                                : {Max US Sids=0, Max DS Saids=0}
: {802.1P=N, 802.1Q=N, DUT=N}
: {Taps/Symbol= 0, Num of Taps= 0}
Sid/Said Limit
Optional Filtering Support
Transmit Equalizer Support
Number of CPE IPs
                                   : 0 (Max CPE IPs = 16)
CFG Max-CPE
                                   : 16
Flaps
                                    : 8218(Mar 22 03:17:15)
Errors
                                   : 0 CRCs, 0 HCSes
Stn Mtn Failures
                                   : 0 aborts, 222 exhausted
Total US Flows
                                    : 1(1 active)
Total DS Flows
                                   : 1(1 active)
Total US Data
                                   : 454 packets, 32291 bytes
Total US Throughput
                                   : 0 bits/sec, 0 packets/sec
Total DS Data
                                   : 0 packets, 0 bytes
Total DS Throughput : 0 bits/sec, 0 packets/sec LB group ID assigned (index) : N/A (N/A)
LB group ID in config file (index) : N/A (N/A)
                               : 0
LB policy ID
LB policy ID in config file
                                   : 0
LB priority
                                    : 0
Tag
Required DS Attribute Mask
                                   : 0x0
Forbidden DS Attribute Mask
                                   : 0×0
Required US Attribute Mask
                                   : 0x0
Forbidden US Attribute Mask
                                    : 0x0
Service Type ID
Service Type ID in config file
                                   : 0 (Max = NO LIMIT)
Active Classifiers
CM Upstream Filter Group
                                   : 0
CM Downstream Filter Group
                                    : 0
CPE Upstream Filter Group
                                   : 0
                                   : 0
CPE Downstream Filter Group
DSA/DSX messages
                                    : permit all
Voice Enabled
                                   : NO
DS Change Times
Boolean Services
Number of Multicast DSIDs Support : 0
MDF Capability Mode
                                    : 0
IGMP/MLD Version
                                   : IGMPv2
FCType10 Forwarding Support
                                   : N
                               : N
: 0x0
Features Bitmask
                                   : 00:00
Total Time Online
CFG Max IPv6 CPE Prefix
                                   : 16 (-1 used)
MAC Address
                                   : 0018.6832.0eb2
```

```
IP Address
                                    : 80.62.0.4
IPv6 Address
                                   : ---
                                    : N
Dual IP
Prim Sid
                                   : 13
Host Interface
                                   : C6/1/0/U0
MD-DS-SG / MD-US-SG
                                   : 3 / N/A
                                  : 0x2D0300
MD-CM-SG
Primary Downstream
                                   : In6/1/0:0 (RfId : 600)
Wideband Capable
                                   : N
RCP Index
                                   : 0
RCP TD
                                    : 00 00 00 00 00
Downstream Channel DCID RF Channel: 193 6/1/0:0
Multi-Transmit Channel Mode : N
Upstream Channel
                                    : US0
Ranging Status
                                   : sta
Upstream Power (dBmV)
                                   : 0.00
Upstream SNR (dB)
                                   : 36.12
Upstream Data SNR (dB)
                          : --
: 0.00
Received Power (dBmV)
                        (97.6 ns): 1192
Timing Offset
Initial Timing Offset
                            : 1192
Rng Timing Adj Moving Avg(0.381 ns): -1
Rng Timing Adj Lt Moving Avg : -7
Rng Timing Adj Minimum : -2
                                    : -256
                                   : 0
Rng Timing Adj Maximum
Pre-EQ Good
                                   : 0
Pre-EQ Scaled
                                   : 0
                                   : 0
Pre-EQ Impulse
Pre-EQ Direct Loads
Good Codewords rx
                                    : 0
                                   : 42
Corrected Codewords rx
                                    : 0
Uncorrectable Codewords rx
                                   : 0
Phy Operating Mode
                                   : tdma
sysDescr
sysDescr
Downstream Power
                                   : 0.00 dBmV (SNR = ---- dB)
MAC Version
                                   : DOC2.0
OoS Provisioned Mode
                                   : DOC1.1
Enable DOCSIS2.0 Mode
                                  : Y
: {Modem= online, Security=disabled}
Modem Status
Capabilities
                                  : {Frag=Y, Concat=Y, PHS=Y}
Security Capabilities
                                   : {Priv=, EAE=N, Key_len=}
: {L2VPN=N, eSAFE=N}
L2VPN Capabilities
                                   : {Max US Sids=16, Max DS Saids=15}
Sid/Said Limit
Optional Filtering Support
                                   : {802.1P=N, 802.1Q=N, DUT=N}
Transmit Equalizer Support
                                   : {Taps/Symbol= 1, Num of Taps= 24}
: 0(Max CPE IPs = 16)
Number of CPE IPs
                                    : 1
CFG Max-CPE
Flaps
                                    : 0()
Errors
                                    : 0 CRCs, 0 HCSes
Stn Mtn Failures
                                   : 0 aborts, 0 exhausted
Total US Flows
                                   : 2(2 active)
Total DS Flows
                                   : 2(2 active)
                                   : 9 packets, 4545 bytes
Total US Data
Total US Throughput
                                   : 0 bits/sec, 0 packets/sec
Total DS Data : 9 packets, 3114 bytes
Total DS Throughput : 0 bits/sec, 0 packets/sec

Total DS Throughput : 0 bits/sec, 0 packets/sec

LB group ID assigned (index) : N/A (N/A)
LB group ID in config file (index) : N/A (N/A)
                             : 0
LB policy ID
LB policy ID in config file
                                    : 0
LB priority
                                   : 0
Tag
Required DS Attribute Mask
                                   : 0x0
Forbidden DS Attribute Mask
                                    : 0x0
Required US Attribute Mask
                                   : 0x0
Forbidden US Attribute Mask
                                   : 0x0
Service Type ID
Service Type ID in config file
Active Classifiers
CM Upstream Filter Group
                                   : 0 (Max = NO LIMIT)
                                   : 0
                                   : 0
CM Downstream Filter Group
CPE Upstream Filter Group
                                    : 0
CPE Downstream Filter Group
                                  : 0
```

```
DSA/DSX messages
                                  : permit all
Voice Enabled
                                  : NO
DS Change Times
                                  : 0
Boolean Services
Number of Multicast DSIDs Support
                                 : 0
MDF Capability Mode
                                    0
IGMP/MLD Version
                                  : IGMPv2
FCType10 Forwarding Support
                                  : N
Features Bitmask
                                  : 0x0
                                  : 4d14h
Total Time Online
CFG Max IPv6 CPE Prefix
                                  : 16 (-1 used)
```

The following example shows the sample output for the **cm-status** option in Cisco IOS Release 12.2(33)SCD on a Cisco uBR7246VXR router:

### Router# show cable modem cm-status

I/F MAC Address Event TID Count Error Dups Time

C5/0 001e.6bfb.29a6 Seq out-of-range 1 1 0 1 Jan 18 09:00:19

| C7/0 | 001c.ea2b.79b2 | MDD | timeout  | 0 | 0 | 1 | 0 | Jan 11 11:29:22 |
|------|----------------|-----|----------|---|---|---|---|-----------------|
|      |                | QAM | failure  | 0 | 0 | 1 | 0 | Jan 11 11:29:02 |
|      |                | MDD | recovery | 0 | 0 | 1 | 0 | Jan 11 11:30:20 |
|      |                | QAM | recovery | 0 | 0 | 1 | 0 | Jan 11 11:30:13 |
| C7/0 | 001c.ea2b.78b0 | MDD | timeout  | 0 | 0 | 1 | 0 | Jan 11 11:29:16 |
|      |                | QAM | failure  | 0 | 0 | 1 | 0 | Jan 11 11:28:53 |
|      |                | MDD | recovery | 0 | 0 | 1 | 0 | Jan 11 11:29:59 |
|      |                | OAM | recovery | 0 | 0 | 1 | Ο | Jan 11 11:29:46 |

The following example shows the sample output of the **queue** option for a particular cable modem in Cisco IOS Release 12.2(33)SCD:

```
Router# show cable modem
40.3.192.2 queue
* idx/gqid Len/Limit Deqs
                              Drops
                                        CIR
                                                  MIR/PR
                                                             ForwInt SFID
                              pkts
            pkts pkts
                                        kbps
                                                   kbps
BE Queues:
   3/43
            0/128
                    103
                                        0
                                                    0/0
                                                             In5/1:1 Ca5/1:22
CIR Queues:
Low Latency Queues:
```

# **Examples**

The following example shows the sample output of the show cable modem command that displays the cable modems that are in upstream (indicated by "p" under I/F) and downstream partial service mode (indicated by "p-online" under MAC State):

| Router# show cable modem |            |           |              |      |        |        |     |   |
|--------------------------|------------|-----------|--------------|------|--------|--------|-----|---|
|                          |            |           |              |      |        |        |     | D |
| MAC Address              | IP Address | I/F       | MAC          | Prim | RxPwr  | Timing | Num | Ι |
|                          |            |           | State        | Sid  | (dBmv) | Offset | CPE | Ρ |
| 0016.9252.9ac0           | 2.99.81.4  | C7/0/0/U0 | online(pt)   | 1    | 0.00   | 1332   | 0   | Ν |
| 000f.2172.229d           | 2.99.81.36 | C7/0/0/U3 | online(pt)   | 2    | 0.50   | 1778   | 0   | Ν |
| 001e.6bfb.33a0           | 2.99.81.14 | C7/0/0/p  | p-online(pt) | 3    | -0.50  | 1424   | 0   | N |
| 0022.cef4.3d9a           | 2.99.81.23 | C7/0/0/p  | p-online(pt) | 4    | 0.00   | 1438   | 0   | Ν |
| 0019.474a.c456           | 2.99.81.18 | C7/0/0/U3 | online(pt)   | 5    | 0.00   | 1336   | 0   | Ν |
| 001e.6bfb.194e           | 2.99.81.32 | C7/0/0/p  | p-online(pt) | 6    | -0.50  | 1422   | 0   | N |
| 00e0.6f8b.a888           | 2.99.81.31 | C7/0/0/U3 | online(pt)   | 7    | 0.50   | 1427   | 0   | Ν |
| 001e.6bfb.1538           | 2.99.81.38 | C7/0/0/p  | p-online(pt) | 8    | 0.00   | 1423   | 0   | Ν |
| 001e.6bfb.0d22           | 2.99.81.29 | C7/0/0/p  | p-online(pt) | 9    | 0.00   | 1738   | 0   | N |
| 001e.6bfb.1a7e           | 2.99.81.30 | C7/0/0/p  | p-online(pt) | 10   | 0.00   | 1738   | 0   | Ν |
| 0019.474a.c418           | 2.99.81.75 | C7/0/0/U1 | online(pt)   | 11   | 0.00   | 1335   | 0   | N |
| 001e.6bfa.f58a           | 2.99.81.9  | C7/0/0/p  | p-online(pt) | 12   | 0.00   | 1737   | 0   | Ν |
| 0022.cef4.3fa2           | 2.99.81.24 | C7/0/0/p  | p-online(pt) | 13   | 0.00   | 1438   | 0   | Ν |
| 001e.6bfb.1b72           | 2.99.81.10 | C7/0/0/p  | p-online(pt) | 14   | -0.50  | 1425   | 0   | N |
| 0019.474a.c330           | 2.99.81.34 | C7/0/0/U0 | online(pt)   | 15   | 0.00   | 1028   | 0   | Ν |
| 0023.be50.e578           | 2.99.81.17 | C7/0/0/UB | p-online(pt) | 16   | 0.00   | 1805   | 0   | Ν |
|                          |            |           |              |      |        |        |     |   |

| 0025.2e2d.784a | 2.99.81.28 | C7/0/0/UB | p-online(pt) | 17 | 0.50 | 1798 | 0 | N |
|----------------|------------|-----------|--------------|----|------|------|---|---|
| 0025.2e2d.748c | 2.99.81.26 | C7/0/0/UB | p-online(pt) | 18 | 0.00 | 1798 | 0 | N |
| 001e.6bfa.f070 | 2.99.81.37 | C7/0/0/U3 | online(pt)   | 20 | 0.50 | 1735 | 0 | N |
| 0019.474a.c422 | 2.99.81.20 | C8/0/0/U1 | online(pt)   | 1  | 0.50 | 1340 | 0 | N |
| 0019.474a.c466 | 2.99.81.21 | C8/0/0/U1 | online(pt)   | 2  | 0.00 | 1334 | 0 | N |
| 001e.6bfb.2e96 | 2.99.81.33 | C8/0/0/UB | w-online(pt) | 3  | 0.00 | 1738 | 0 | N |

The following example shows the sample output for the **verbose** option that displays the ranging class ID of a cable modem in Cisco IOS Release 12.2(33)SCH:

### Router# show cable modem 001c.eaa4.b5aa verbose

```
MAC Address
                                    : 001c.eaa4.b5aa
IP Address
                                    : 192.168.0.5
IPv6 Address
                                    : ---
                                    : N
Dual IP
Prim Sid
                                    : 53
Host Interface
                                    : C5/1/0/UB
                                    : 1 / 71
MD-DS-SG / MD-US-SG
MD-CM-SG
                                    : 0xF0147
Primary Wideband Channel ID
                                   : 417 (Wi5/1/0:0)
Primary Downstream
                                    : In5/1/0:0 (RfId : 360)
Wideband Capable
RCP Index
RCP ID
                                    : 00 10 00 10 04
Downstream Channel DCID RF Channel: 25
                                            5/1/0:0
Downstream Channel DCID RF Channel: 26
                                            5/1/0:1
Downstream Channel DCID RF Channel: 27
                                            5/1/0:2
Downstream Channel DCID RF Channel: 28
                                            5/1/0:3
Multi-Transmit Channel Mode
Extended Upstream Transmit Power : 0dB
Upstream Channel
                                    : US0
                                                 US1
                                                             US2
                                                                        US3
Ranging Status
                                    : sta
                                                  sta
                                                             sta
                                                                        sta
                                                 36.12
Upstream SNR (dB)
                                    : 36.12
                                                             36.12
                                                                        36.12
Upstream Data SNR (dB)
                                                  --
                                                             ___
Received Power (dBmV)
                                    : 0.50
                                                  0.50
                                                             0.50
                                                                        0.50
Reported Transmit Power (dBmV)
                                   : 35.00
                                                  35.00
                                                             35.00
                                                                        35.00
                                                 53.00
                                                             53.00
Peak Transmit Power (dBmV)
                                    : 53.00
                                                                        53.00
Phy Max Power (dBmV)
                                   : 53.00
                                                  53.00
                                                             53.00
                                                                        53.00
Minimum Transmit Power (dBmV)
                                   : 32.50
                                                  32.50
                                                             32.50
                                                                        32.50
                         (97.6 ns): 372
                                                  372
                                                             372
                                                                        371
Timing Offset
Initial Timing Offset
                                 : 372
                                                 116
                                                             116
                                                                        116
Rng Timing Adj Moving Avg(0.381 ns): -1
                                                 -1
                                                             0
                                                                        -1
Rng Timing Adj Lt Moving Avg : -4
                                                 -3
                                                             -.3
                                                                        - 4
Rng Timing Adj Minimum
                                    : -4
                                                  -4
                                                             -4
                                                                        -4
Rng Timing Adj Maximum
                                    : 164
                                                  65671
                                                             65600
                                                                        65516
                                    : 0
Pre-EO Good
                                                 0
                                                             0
                                                                        0
Pre-EQ Scaled
                                    : 0
                                                 Ω
                                                             Ω
                                                                        0
                                    : 0
Pre-EQ Impulse
                                                 0
                                                             0
                                                                        0
                                    : 0
                                                  0
                                                             0
                                                                        0
Pre-EQ Direct Loads
Good Codewords rx
                                    : 648
                                                  515
                                                             617
                                                                        564
                                    : 0
                                                                        0
                                                  0
                                                             0
Corrected Codewords rx
Uncorrectable Codewords rx
                                    : 0
                                                  Ω
                                                             Ω
                                                                        Ω
Phy Operating Mode
                                    : scdma*
                                                  scdma*
                                                             scdma*
                                                                        scdma*
sysDescr
                                    : Cisco DPC3000 DOCSIS 3.0 Cable Modem << HW REV: 1.1;
\overline{\text{VENDOR}}: Cisco; BOOTR: 1.0.0.4; SW_REV: dpc3000-v303r2392-110520h; MODEL: DPC30\overline{\text{0}}0>>
                                   : 1.70 \text{ dBmV} \text{ (SNR} = 38.90 \text{ dB)}
Downstream Power
                                    : DOC3.0
MAC Version
QoS Provisioned Mode
                                    : DOC1.1
Enable DOCSIS2.0 Mode
Modem Status
                                    : {Modem= w-online, Security=disabled}
Capabilities
                                    : {Frag=N, Concat=N, PHS=Y}
Security Capabilities
                                      {Priv=, EAE=Y, Key_len=}
L2VPN Capabilities
                                    : {L2VPN=Y, eSAFE=N}
                                    : {Max US Sids=8, Max DS Saids=24}
Sid/Said Limit
                                   : {802.1P=N, 802.1Q=N, DUT=Y}
Optional Filtering Support
Transmit Equalizer Support
                                    : {Taps/Symbol= 1, Num of Taps= 24}
Number of CPE IPs
                                    : 0 \text{ (Max CPE IPs} = 16)
CFG Max-CPE
                                    : 16
                                    : 0()
Flaps
                                    : 0 CRCs, 0 HCSes
Errors
```

```
Stn Mtn Failures
                                   : 0 aborts, 0 exhausted
Total US Flows
                                   : 1(1 active)
Total DS Flows
                                   : 1(1 active)
Total US Data
                                   : 2131 packets, 249036 bytes
Total US Throughput
                                   : 0 bits/sec, 0 packets/sec
LB group ID in care?

2.23/ packets, 197622 bytes

304 bits/sec, 0 packets/sec

2148467015 (26600)
LB group ID in config file (index) : N/A (N/A)
LB policy ID
                                : 0
LB policy ID in config file
                                   : 0
                                   : 0
LB priority
Taσ
Required DS Attribute Mask
                                   : 0x0
Forbidden DS Attribute Mask
                                   : 0x0
Required US Attribute Mask
                                   : 0x0
Forbidden US Attribute Mask
                                   : 0x0
Service Type ID
Service Type ID in config file
Ranging Class ID
                                   : 0x2
Active Classifiers
                                   : 0 (Max = NO LIMIT)
CM Upstream Filter Group
                                   : 0
                                   : 0
CM Downstream Filter Group
CPE Upstream Filter Group
                                   : 0
CPE Downstream Filter Group
                                   : 0
DSA/DSX messages
                                   : permit all
                                   : NO
Voice Enabled
DS Change Times
                                   : 0
Boolean Services
Number of Multicast DSIDs Support : 24
MDF Capability Mode
IGMP/MLD Version
                                   : IGMPv3
FCType10 Forwarding Support
                                   : Y
Features Bitmask
                                   : 0x0
Total Time Online
                                   : 1h13m
                                            (1h13m
                                                       since last counter reset)
CM Initialization Reason
                                   : NO PRIM SF USCHAN
CFG Max IPv6 CPE Prefix
                                   : 16 (-1 used)
```

Effective from Cisco IOS Release 12.2(33)SCG5, the **verbose** keyword displays the status of the Upstream Drop Classifier (UDC) feature for a specific cable modem. The "UDC Enabled" field displays 'Y' if it is enabled.

The following example shows the output of the **show cable modem** command with the **verbose** keyword for the UDC feature:

## Router# show cable modem 4458.2945.3004 verbose

```
. 4458.2945.3004
MAC Address
IP Address
                                  : 40.101.0.2
IPv6 Address
                                  : ---
                                  : N
Dual IP
Prim Sid
                                  : 2
                                  : C7/1/0/UB
Host Interface
MD-DS-SG / MD-US-SG
                                  : 1 / 1
                                  : 0x4B0101
Primary Wideband Channel ID
                                  : 1057 (Wi7/1/0:0)
Primary Downstream
                                  : In7/1/0:2 (RfId : 842)
Wideband Capable
RCP Index
RCP ID
                                  : 00 10 00 00 08
Downstream Channel DCID RF Channel: 147
                                          7/1/0:2
Downstream Channel DCID RF Channel: 145
                                          7/1/0:0
Downstream Channel DCID RF Channel: 146
                                          7/1/0:1
UDC Enabled
Multi-Transmit Channel Mode
Extended Upstream Transmit Power : 0dB
Upstream Channel
                                  : US2
Ranging Status
                                  : sta
Upstream SNR (dB)
                                  : 36.12
Upstream Data SNR (dB)
```

```
Received Power (dBmV)
                                  : -0.50
Reported Transmit Power (dBmV) : 36.00
Peak Transmit Power (dBmV)
                                  : 58.00
Phy Max Power (dBmV) : 58.00
Minimum Transmit Power (dBmV) : 18.00
Timing Offset (97.6 ns): 1209
Initial Timing Offset : 1209
                          : 1209
Rng Timing Adj Moving Avg(0.381 ns): 255
Rng Timing Adj Lt Moving Avg : 238
Rng Timing Adj Minimum
Thing Adj Maximum
                                  : -256
                                  : 256
Rng Timing Adj Maximum
Pre-EQ Good
                                 : 0
Pre-EQ Scaled
                                  : 0
Pre-EQ Impulse
                                  : 0
Pre-EQ Direct Loads
                                  : 0
Good Codewords rx
                                  : 665
Corrected Codewords rx
                                  : 0
                                  : 0
Uncorrectable Codewords rx
Phy Operating Mode
                                  : tdma*
sysDescr
sysDescr
                                 : 0.00 \text{ dBmV} \text{ (SNR} = ---- \text{dB)}
Downstream Power
                                  : DOC3.0
MAC Version
QoS Provisioned Mode
                                  : DOC1.1
                                 : Y
Enable DOCSIS2.0 Mode
Modem Status
                                  : {Modem= w-online(pt), Security=assign(tek)}
Capabilities
                                 : {Frag=N, Concat=N, PHS=Y}
Security Capabilities
                                 : {Priv=BPI+, EAE=Y, Key_len=56,128}
                                  : {L2VPN=N, eSAFE=N}
L2VPN Capabilities
                                 : {Max US Sids=16, Max DS Saids=15}
Sid/Said Limit
                                 : {802.1P=N, 802.1Q=N, DUT=N}
Optional Filtering Support
                                  : {Taps/Symbol= 1, Num of Taps= 24}
: 0(Max CPE IPs = 5)
Transmit Equalizer Support
Number of CPE IPs
                                  : 10
CFG Max-CPE
Flaps
                                  : 1(Jun 4 22:05:34)
Errors
                                  : 0 CRCs, 0 HCSes
Stn Mtn Failures
                                  : 0 aborts, 1 exhausted
Total US Flows
                                  : 1(1 active)
Total DS Flows
                                  : 1(1 active)
Total US Data
                                  : 4 packets, 2502 bytes
Total US Throughput
                                  : 0 bits/sec, 0 packets/sec
: U packets, O bytes
: O bits/sec, O packets/sec
LB group ID assigned (index)
LB group ID in confic file
LB group ID in config file (index) : N/A (N/A)
LB policy ID
LB policy ID in config file
                                  : 0
LB priority
                                  : 0
Tag
Required DS Attribute Mask
Forbidden DS Attribute Mask
                                  : 0x0
Required US Attribute Mask
                                  : 0×0
Forbidden US Attribute Mask
                                  : 0x0
Service Type ID
Service Type ID in config file
Ranging Class ID
                                  : 0x1
Active Classifiers
                                  : 0 (Max = NO LIMIT)
CM Upstream Filter Group
                                  : 0
CM Downstream Filter Group
                                  : 0
CPE Upstream Filter Group
                                  : 0
                                  : 0
CPE Downstream Filter Group
DSA/DSX messages
                                  : permit all
Voice Enabled
                                  : NO
                                  : 0
DS Change Times
Boolean Services
Number of Multicast DSIDs Support : 16
MDF Capability Mode
                                  : 2
IGMP/MLD Version
                                  : IGMPv3
FCType10 Forwarding Support
                                  : Y
Features Bitmask
                                  : 0x0
                                  : 1h29m
                                            (1h29m
Total Time Online
                                                     since last counter reset)
                             : NO PRIM_SF_USCHAN
CM Initialization Reason
```

CFG Max IPv6 CPE Prefix : 16 (-1 used)

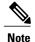

When the **verbose** keyword is used without a specific MAC address, the UDC Enabled status of each cable modem on the interface is displayed.

## **Examples**

The following is a sample output for the **verbose** option that displays the channel IDs for 16 downstream channels and channel information for 4 upstream channels of a cable modem:

```
Router# show cable modem 68b6.fcfe.22e5 verbose
Router# show cable modem 68b6.fcfe.2285 verbose
MAC Address
                                    : 68b6.fcfe.2285
IP Address
                                   : 192.168.0.8
                                   : 2001:DB8:10:1:9951:1972:33F9:9867
IPv6 Address
Dual IP
                                   : Y
Prim Sid
                                   : 235
Host Interface
                                   : C7/0/1/UB
                                   : 1 / 1
MD-DS-SG / MD-US-SG
                                   : 0x3D0101
MD-CM-SG
Primary Wideband Channel ID
                                   : 2305 (Wi7/0/0:0)
Primary Downstream
                                   : In7/0/0:3 (RfId : 1731)
Wideband Capable
RCP Index
                                   : 3
                                   : 00 10 00 00 18
RCP TD
Downstream Channel DCID RF Channel: 117
                                            7/0/0:0
Downstream Channel DCID RF Channel: 118
                                            7/0/0:1
                                           7/0/0:2
Downstream Channel DCID RF Channel: 119
Downstream Channel DCID RF Channel: 120
                                            7/0/0:3
Downstream Channel DCID RF Channel: 121
                                            7/0/1:0
Downstream Channel DCID RF Channel: 122
                                            7/0/1:1
Downstream Channel DCID RF Channel: 123
                                            7/0/1:2
Downstream Channel DCID RF Channel: 124
                                            7/0/1:3
Downstream Channel DCID RF Channel: 125
                                            7/0/2:0
Downstream Channel DCID RF Channel: 126
                                            7/0/2:1
Downstream Channel DCID RF Channel: 127
                                            7/0/2:2
Downstream Channel DCID RF Channel: 128
                                            7/0/2:3
Downstream Channel DCID RF Channel: 129
                                            7/0/3:0
Downstream Channel DCID RF Channel: 130
                                            7/0/3:1
Downstream Channel DCID RF Channel: 131
                                            7/0/3:2
Downstream Channel DCID RF Channel: 132
                                            7/0/3:3
Extended Upstream Transmit Power : 61dB
Multi-Transmit Channel Mode
                                   : Y
Number of US in UBG
                                    : 4
Upstream Channel
                                                 US1
                                                            US2
                                                                       US3
                                   : US0
Ranging Status
                                   : sta
                                                 sta
                                                            sta
                                                                       sta
Upstream SNR (dB)
                                   : 36.12
                                                 36.12
                                                            36.12
                                                                       36.12
Upstream Data SNR (dB)
                                   : --
                                   : -0.50
                                                 -0.50
                                                            0.00
                                                                       -0.50
Received Power (dBmV)
Reported Transmit Power (dBmV)
                                   : 38.25
                                                 38.25
                                                            38.25
                                                                       38.25
Peak Transmit Power (dBmV)
                                   : 61.00
                                                 61.00
                                                            61.00
                                                                       61.00
Phy Max Power (dBmV)
                                   : 51.00
                                                51.00
                                                            51.00
                                                                       51.00
Minimum Transmit Power (dBmV)
                                   : 24.00
                                                 24.00
                                                            24.00
                                                                       24.00
Timing Offset
                          (97.6 ns): 1348
                                                 1348
                                                            1348
                                                                       1348
Initial Timing Offset
                                   : 1092
                                                 1092
                                                            1092
                                                                       1348
Rng Timing Adj Moving Avg(0.381 ns): 0
                                                 0
                                                            -1
                                                                       0
Rng Timing Adj Lt Moving Avg
                                : 644
                                                 737
                                                            644
                                                                       0
Rng Timing Adj Minimum
                                   : 0
                                                            -256
                                                                       0
                                                 0
Rng Timing Adj Maximum
                                   : 65536
                                                 65536
                                                            65536
                                                                       256
Pre-EQ Good
                                   : 0
                                                            0
                                                                       0
Pre-EQ Scaled
                                   : 0
                                                 0
                                                                       0
                                                            0
Pre-EQ Impulse
                                   : 0
                                                 0
                                                            0
                                                                       0
Pre-EQ Direct Loads
                                   : 0
                                                 0
                                                            0
                                                                       0
                                   : 25
                                                 30
                                                                       67
                                                            36
Good Codewords rx
Corrected Codewords rx
                                   : 0
                                                 0
                                                            0
                                                                       0
Uncorrectable Codewords rx
                                   : 0
```

```
Phy Operating Mode
                                   : atdma*
                                                 atdma*
                                                            atdma*
                                                                       atdma*
sysDescr
Downstream Power
                                   : 0.00 \text{ dBmV} \text{ (SNR} = ---- \text{dB)}
MAC Version
                                   : DOC3.0
QoS Provisioned Mode
                                   : DOC1.1
Enable DOCSIS2.0 Mode
                                   : Y
Modem Status
                                   : {Modem= w-online, Security=disabled}
Capabilities
                                   : {Frag=N, Concat=N, PHS=Y}
                                  : {Priv=, EAE=Y, Key_len=}
Security Capabilities
                                  : {L2VPN=Y, eSAFE=Y}
L2VPN Capabilities
Sid/Said Limit
                                   : {Max US Sids=8, Max DS Saids=64}
Optional Filtering Support
                                   : {802.1P=N, 802.1Q=N, DUT=Y}
Transmit Equalizer Support
                                   : {Taps/Symbol= 1, Num of Taps= 24}
Number of CPE
                                   : 1(Max CPE = 16)
                                   : 0 (Max CPE IPs = 16)
Number of CPE IPs
CFG Max-CPE
                                   : 16
Flaps
                                   : 0()
                                   : 0 CRCs, 0 HCSes
Errors
Stn Mtn Failures
                                   : 0 aborts, 0 exhausted
Total US Flows
                                   : 1(1 active)
Total DS Flows
                                   : 1(1 active)
Total US Data
                                   : 29 packets, 8048 bytes
                                   : 0 bits/sec, 0 packets/sec
: 1 packets, 275 bytes
Total US Throughput
Total DS Data
Total DS Throughput
                                   : 0 bits/sec, 0 packets/sec
LB group ID assigned (index)
                                   : 2151481601 (48385)
LB group ID in config file (index) : N/A (N/A)
LB policy ID
                                   : 0
                                   : 0
LB policy ID in config file
LB priority
                                   : 0
Tag
Required DS Attribute Mask
                                   : 0x0
                                   : 0x0
Forbidden DS Attribute Mask
                                   : 0x0
Required US Attribute Mask
Forbidden US Attribute Mask
                                   : 0x0
Service Type ID
Service Type ID in config file
                                   : 0x2
Ranging Class ID
Active Classifiers
                                   : 0 (Max = NO LIMIT)
CM Upstream Filter Group
                                   : 0
CM Downstream Filter Group
                                   : 0
CPE Upstream Filter Group
                                   : 0
CPE Downstream Filter Group
                                   : 0
DSA/DSX messages
                                   : permit all
Voice Enabled
                                   : 0
DS Change Times
Boolean Services
Number of Multicast DSIDs Support : 63
MDF Capability Mode
                                   : 2
IGMP/MLD Version
                                   : MLDv2
FCType10 Forwarding Support
                                   : Y
Features Bitmask
                                   : 0x0
Total Time Online
                                   : 08:06
                                             (08:06
                                                       since last counter reset)
CM Initialization Reason
                                   : T4 EXPIRED
CFG Max IPv6 CPE Prefix
                                   : 16 (-1 used)
```

The following is a sample output for the **verbose** option that displays the channel IDs for 24 downstream channels and channel information for 8 upstream channels of a cable modem:

```
Router# show cable modem 68b6.fcfe.22e5 verbose
MAC Address
                                  : 68b6.fcfe.2285
IP Address
                                    192.168.0.8
IPv6 Address
                                   : 2001:DB8:10:1:9951:1972:33F9:9867
Dual TP
                                  : 8
Prim Sid
                                   : C8/0/0/UB
Host Interface
MD-DS-SG / MD-US-SG
                                  : 1 / 2
                                  : 0x5A0102
MD-CM-SG
Primary Wideband Channel ID
                                  : 3073 (Wi8/0/0:0)
```

```
Primary Downstream
                                  : Mo8/0/0:0 (RfId : 2304)
Wideband Capable
                                  : 3
RCP Index
RCP TD
                                  : 00 10 00 00 18
Downstream Channel DCID RF Channel: 45
                                          8/0/0:0
Downstream Channel DCID RF Channel: 46
                                          8/0/0:1
Downstream Channel DCID RF Channel: 47
                                          8/0/0:2
Downstream Channel DCID RF Channel: 48
                                          8/0/0:3
Downstream Channel DCID RF Channel: 49
                                          8/0/0:4
Downstream Channel DCID RF Channel: 50
                                          8/0/0:5
Downstream Channel DCID RF Channel: 51
                                          8/0/0:6
Downstream Channel DCID RF Channel: 52
                                          8/0/0:7
Downstream Channel DCID RF Channel: 53
                                          8/0/0:8
Downstream Channel DCID RF Channel: 54
                                          8/0/0.9
Downstream Channel DCID RF Channel: 55
                                          8/0/0:10
Downstream Channel DCID RF Channel: 56
                                          8/0/0:11
Downstream Channel DCID RF Channel: 57
                                          8/0/0:12
Downstream Channel DCID RF Channel: 58
                                          8/0/0:13
Downstream Channel DCID RF Channel: 59
                                          8/0/0:14
Downstream Channel DCID RF Channel: 60
                                          8/0/0:15
Downstream Channel DCID RF Channel: 61
                                          8/0/0:16
Downstream Channel DCID RF Channel: 62
                                          8/0/0:17
Downstream Channel DCID RF Channel: 63
                                          8/0/0:18
Downstream Channel DCID RF Channel: 64
                                          8/0/0:19
Downstream Channel DCID RF Channel: 65
                                          8/0/0:20
Downstream Channel DCID RF Channel: 66
                                          8/0/0:21
Downstream Channel DCID RF Channel: 67
                                          8/0/0:22
Downstream Channel DCID RF Channel: 68
                                          8/0/0:23
                                  : N
IIDC Enabled
Extended Upstream Transmit Power
                                   : 61dB
Multi-Transmit Channel Mode
                                  : Y
Number of US in UBG
                                  : 8
                                  : US0
Upstream Channel
                                               IIS1
                                                          IIS2
                                                                     TIS3
Ranging Status
                                  : sta
                                               sta
                                                          sta
                                                                     sta
Upstream SNR (dB)
                                  : 30.62
                                               32.32
                                                          18.25
                                                                     24.26
Upstream Data SNR (dB)
                                  . __
                                               ___
                                  : 0.50
                                                          -0.50
Received Power (dBmV)
                                               0.00
                                                                     -0.50
Reported Transmit Power (dBmV)
                                  : 30.75
                                               30.75
                                                          29.25
                                                                     29.25
Peak Transmit Power (dBmV)
                                  : 61.00
                                               61.00
                                                          61.00
                                                                     61.00
Phy Max Power (dBmV)
                                  : 48.00
                                               48.00
                                                          48.00
                                                                     48.00
Minimum Transmit Power (dBmV)
                                  : 21.00
                                               21.00
                                                          21.00
                                                                     21.00
Timing Offset
                         (97.6 ns): 1800
                                               1800
                                                          1800
                                                                     1800
Initial Timing Offset
                               : 1544
                                               1544
                                                          1544
                                                                     1544
Rng Timing Adj Moving Avg(0.381 ns): -1
                                               0
                                                          -1
                                                                     -1
                                                          -7
                                                                     -7
Rng Timing Adj Lt Moving Avg : -7
                                               0
Rng Timing Adj Minimum
                                  : -256
                                               0
                                                          -256
                                                                     -256
Rng Timing Adj Maximum
                                  : 65536
                                               65536
                                                          65536
                                                                     65536
Pre-EQ Good
                                  : 0
                                               n
                                                          n
                                                                     n
Pre-EQ Scaled
                                  : 0
                                               0
                                                          0
                                                                     0
Pre-EQ Impulse
                                  : 0
                                               0
                                                          0
                                                                     0
Pre-EQ Direct Loads
                                  . 0
                                               n
                                                          n
                                                                     n
Good Codewords rx
                                  : 1201
                                                          833
                                               1262
                                                                     656
                                  : 0
Corrected Codewords rx
                                               0
                                                          169
                                                                     117
Uncorrectable Codewords rx
                                  : 0
                                               0
                                                          205
                                                                     335
                                  : atdma*
                                               atdma*
                                                          atdma*
                                                                     atdma*
Phy Operating Mode
Upstream Channel
                                  : US4
                                               US5
                                                          US6
                                                                     บร7
Ranging Status
                                  : sta
                                               sta
                                                          sta
                                                                     sta
Upstream SNR (dB)
                                  : 15.53
                                               31.62
                                                          31.1
                                                                     31.87
Upstream Data SNR (dB)
                                  : --
                                  : 0.00
                                                          -0.50
Received Power (dBmV)
                                               0.00
                                                                     0.50
Reported Transmit Power (dBmV)
                                  : 29.25
                                               30.75
                                                          30.75
                                                                     30.75
Peak Transmit Power (dBmV)
                                  : 61.00
                                               61.00
                                                          61.00
                                                                     61.00
Phy Max Power (dBmV)
                                  : 48.00
                                               48.00
                                                          48.00
                                                                     48.00
                               : 21.00
Minimum Transmit Power (dBmV)
                                               21.00
                                                          21.00
                                                                     21.00
                    (97.6 ns): 1800
Timing Offset
                                               1800
                                                          1800
                                                                     1800
Initial Timing Offset
                             : 1544
                                               1800
                                                          1544
                                                                     1544
Rng Timing Adj Moving Avg(0.381 ns): -1
                                               -1
                                                          46
                                                                     0
Rng Timing Adj Lt Moving Avg : -7
                                                                     0
                                                -7
                                                          104
Rng Timing Adj Minimum
                                  : -256
                                               -256
                                                          0
                                                                     0
                                               256
                                                          65536
Rng Timing Adj Maximum
                                  : 65536
                                                                     65536
```

```
: 0
Pre-EQ Good
                                                0
                                                           0
                                                                      0
Pre-EQ Scaled
                                   : 0
                                   : 0
                                                0
                                                                      0
Pre-EQ Impulse
                                                           0
Pre-EQ Direct Loads
                                   : 0
                                                0
                                                           O
                                                                      O
                                  : 718
                                                                      1252
Good Codewords rx
                                                1328
                                                           1173
Corrected Codewords rx
                                  : 110
                                                0
                                                           0
                                                                      0
Uncorrectable Codewords rx
                                  : 298
                                                0
                                                           O
                                                                      Λ
Phy Operating Mode
                                  : atdma*
                                                atdma*
                                                           atdma*
                                                                      atdma*
                                  : DOCSIS 3.0 Cable Modem Router
svsDescr
Downstream Power
                                  : 7.40 \text{ dBmV} \text{ (SNR} = 43.30 \text{ dB)}
MAC Version
                                   : DOC3.0
QoS Provisioned Mode
                                  : DOC1.1
Enable DOCSIS2.0 Mode
                                  : Y
                                  : {Modem= w-online, Security=disabled}
Modem Status
Capabilities
                                  : {Frag=N, Concat=N, PHS=Y}
                                  : {Priv=, EAE=Y, Key_len=}
Security Capabilities
L2VPN Capabilities
                                  : {L2VPN=Y, eSAFE=Y}
                                  : {Max US Sids=8, Max DS Saids=64}
Sid/Said Limit
Optional Filtering Support
                                  : {802.1P=N, 802.1Q=N, DUT=Y}
Transmit Equalizer Support
                                  : {Taps/Symbol= 1, Num of Taps= 24}
Number of CPE
                                   : 0 \text{ (Max CPE} = 16)
Number of CPE IPs
                                   : 0 (Max CPE IPs = 16)
Number of CPE IPv6
                                   : 0 (Max CPE IPv6 = 16)
CFG Max-CPE
                                   : 16
Flaps
                                   : 19(Oct 11 04:00:25)
Errors
                                   : 0 CRCs, 0 HCSes
                                  : 0 aborts, 12 exhausted
Stn Mtn Failures
Total US Flows
                                  : 1(1 active)
Total DS Flows
                                   : 1(1 active)
Total US Data
                                  : 3294 packets, 577031 bytes
                                  : 0 bits/sec, 0 packets/sec
: 2263 packets, 200777 bytes
Total US Throughput
Total DS Data
LB group ID assigned (index)
                                  : 0 bits/sec, 0 packets/sec
                                   : 2153382146 (55810)
LB group ID in config file (index) : N/A (N/A)
LB policy ID
LB policy ID in config file
                                  : 0
                                   : 0
                                   : 0
LB priority
Taσ
                                   : 0x0
Required DS Attribute Mask
Forbidden DS Attribute Mask
                                   : 0x0
Required US Attribute Mask
                                   : 0x0
Forbidden US Attribute Mask
                                  : 0x0
Service Type ID
Service Type ID in config file
Ranging Class ID
                                   : 0x2
                                   : 0 (Max = NO LIMIT)
Active Classifiers
CM Upstream Filter Group
                                   : 0
                                   : 0
CM Downstream Filter Group
CPE Upstream Filter Group
                                   : 0
CPE Downstream Filter Group
                                   : 0
DSA/DSX messages
                                   : permit all
Voice Enabled
                                   : NO
DS Change Times
                                   : 0
Boolean Services
Number of Multicast DSIDs Support : 63
MDF Capability Mode
                                   : MLDv2
IGMP/MLD Version
FCType10 Forwarding Support
                                   : Y
Features Bitmask
                                  : 0x0
Total Time Online
                                  : 9h27m
                                            (9h27m
                                                       since last counter reset)
CM Initialization Reason
                                  : BAD DHCP ACK
CFG Max IPv6 CPE Prefix
                                  : 16 (-1 used)
The following is a sample output for the verbose
option that displays the number of IPv4, IPv6 with the maximum value per cable modem:
Router# show cable modem 00C0.7bb3.fcd1 verbose | include Max
                       : 57.00
Phy Max Power (dBmV)
Rng Timing Adj Maximum
```

```
Sid/Said Limit : {Max US Sids=16, Max DS Saids=15}

Number of CPE : 6 (Max CPE = 16)

Number of CPE IPS : 4 (Max CPE IPS = 16)

Number of CPE IPv6 : 4 (Max CPE IPv6 = 10)

CFG Max-CPE : 16

Active Classifiers : 0 (Max = NO LIMIT)

CFG Max IPv6 CPE Prefix : 10 (-1 used)
```

# Table 7: show cable modem Field Descriptions

| Field                           | Description                                                                                                    |
|---------------------------------|----------------------------------------------------------------------------------------------------|
| MAC Address                     | MAC address for the CM.                                                                                                    |
| IP Address                      | IP address that the DHCP server has assigned to the CM.                                                                                                    |
| IPv6 Address                    | IPv6 address that the DHCP server has assigned to the CM.                                                                                                    |
| Dual IP                         | Support of dual IP for both IPv4 and IPv6 addressing.                                                                                                    |
| I/F, Interface                  | Cable interface line card providing the upstream for this CM.                                                                                                    |
| sysDescr                        | Vendor and model of the cable modem, as reported by the cable modem. This field displays a value only when the <b>cable modem remote-query</b> command is configured.                                                                                                    |
| Upstream Power Downstream Power | Upstream and Downstream Power fields are displayed only if the CM remote-query feature has been enabled using the <b>cable modem remote-query</b> command. Upstream Power displays the cable modem transmit level in dBmV, and Downstream Power displays the dBmV level received at the CM, as measured by the CMTS. |
| MAC State                       | Current state of the MAC layer.                                                                                                    |
| Prim SID                        | Primary SID assigned to this CM.                                                                                                    |
| Host Interface                  | Host interface name.                                                                                                    |
| Primary Wideband Channel ID     | Bonding group ID of the wideband interface assigned to the CM.                                                                                                    |
| MD-DS-SG                        | MAC Domain Downstream Service Group, the downstream channels of a single MAC domain that reach the cable modem.                                                                                                    |
| DSID                            | Downstream Service Identifier.                                                                                                    |

| Field                              | Description                                                                                                    |
|------------------------------------|----------------------------------------------------------------------------------------------------|
| Primary Downstream                 | Primary downstream channel assigned to the CM.                                                                                                    |
| Wideband Capable                   | Cable modem is wideband-capable or not.                                                                                                    |
| Downstream Channel DCID RF Channel | Downstream channel and channel ID used by a CM.                                                                                                    |
| Multi-Transmit Channel Mode        | Cable modem is in MTC mode or not.                                                                                                    |
| UDC Enabled                        | Upstream Drop Classifier enabled or disabled. Displays 'Y' for enabled state and 'N' for disabled.                                                                                                    |
| Upstream SNR                       | Upstream signal-to-noise ratio (SNR) for a particular cable modem (CM), in decibels (dB).                                                                                                    |
| Upstream SM MER (dB)               | Upstream station maintenance (SM) modulation error ratio (MER) for a particular cable modem, in decibels (dB).                                                                                                    |
| Upstream Data MER (dB)             | Upstream modulation error ratio (MER) for a particular cable modem, in decibels (dB). This field is displayed only when RF adaptation is enabled.                                                                                                    |
| RxPwr, Received Power              | Average power in dBmV for the upstream channel symbol rate for the CM. With default settings, 0 dBmV is considered optimal, but a range of -1 to 1 dBmV is allowable. When cable modems exceed this range, older Cisco IOS releases supported a drop to as low as -2 dBmV. Recent Cisco IOS releases support a drop to as low as -4 dBmV. |
|                                    | This field supports a resolution of 0.25 dBmV, but the dB resolution level for cable modems and for the Cisco CMTS are slightly higher—approximately 1.0 and 1.4 dB.                                                                                                    |
|                                    | Note An asterisk (*) in the RxPwr column indicates that a power adjustment has been made for that CM. An exclamation point (!) indicates that the cable modem has reached its maximum power transmit level and cannot increase its power level further.                                                                                   |

| Field                                                                                                    | Description                                                                                                    |
|----------------------------------------------------------------------------------------------------|----------------------------------------------------------------------------------------------------|
| Timing Offset and Initial Timing Offset                                                                            | Timing offset for the CM, in ticks, as recognized on the CMTS. (A tick, as used here, is 6.25/64 microseconds.) This is the delay between when a particular cable modem is scheduled to make a transmission and when the CMTS actually receives it.                                                                                                    |
|                                                                                                    | Note  An exclamation point (!) in the Timing Offset column indicates that the cable modem has exceeded the maximum delay and timing offset specified by the cable map-advance command. The timing offset shown here is typically smaller than the TX Time Offset value shown by the show cable modem remote-query command, because the latter value is the offset as recognized on the cable modem (which will include any internal delay between when the cable modem software begins the transmission and when the bits actually appear on the local cable |
|                                                                                                    | interface).                                                                                                    |
| Reported Transmit Power (dBmV)                                                                                     | Reported Transmit Power level by the cable modem for each upstream channel. This applies only to the cable modems operating in the MTC mode.                                                                                                    |
| Peak Transmit Power (dBmV)                                                                                         | This is the maximum transmit power level that the cable modem in the MTC mode could transmit at for the upstream channel.                                                                                                    |
| Minimum Transmit Power (dBmV)                                                                                      | This is the minimum transmit power level that the cable modem in the MTC mode could transmit at for the upstream channel.                                                                                                    |
| Rng Timing Adj Moving Avg(0.381 ns): Rng Timing Adj Lt Moving Avg: Rng Timing Adj Minimum: Rng Timing Adj Maximum: | A Cisco CMTS router tracking variables to see relative timing offset adjustments.                                                                                                    |
| Pre-EQ Good : Pre-EQ Scaled : Pre-EQ Impulse:<br>Pre-EQ Direct Loads                                               | Equalizer statistics counter.                                                                                                    |
| Good Codewords rx                                                                                                  | Good code words for a particular upstream channel. This counter is reset during interface reset.                                                                                                    |
| Corrected Codewords rx                                                                                             | Correctable code words for a particular upstream channel. This counter is reset during interface reset.                                                                                                    |
| Uncorrectable Codewords rx                                                                                         | Uncorrectable code words for a particular upstream channel. This counter is reset during interface reset.                                                                                                    |

| Field                          | Description                                                                                                    |
|--------------------------------|----------------------------------------------------------------------------------------------------|
| sysDescr                       | Identifies the vendor and model of the cable modem, as reported by the cable modem. This field displays a value only when the cable modem remote-query.                                                                                                    |
| Num CPEs, CFG Max-CPE          | Indicates the number of CPE devices for which the cable modem is providing services.                                                                                                    |
| Number of CPE IPs              | Indicates the maximum number of IP addresses assigned to CPE devices behind this CM, as configured by the <b>cable max-hosts</b> command.                                                                                                    |
| Ver, MAC Version               | Displays the maximum supported version of DOCSIS that the cable modem supports (DOCSIS 1.0, DOCSIS 1.1, DOCSIS 2.0).                                                                                                    |
| QoS Prov, QoS Provisioned Mode | Displays the version of DOCSIS that the cable modem currently is provisioned for (DOCSIS 1.0, DOCSIS 1.1, DOCSIS 2.0).                                                                                                    |
| Enable DOCSIS 2.0 Mode         | Indicates that the cable modems are allowed to come online when in mixed-mode environments such as DOCSIS 1.0 TDMA, DOCSIS 1.1 TDMA and DOCSIS 2.0 ATDMA. This value is set to Y by default, unless the TLV 39 has been set to disabled (0) in the CM's Registration Request message or in the DOCSIS configuration file. |
| Phy Operating Mode             | Indicates the type of PHY-layer modulation that the cable modem is using: tdma or atdma. Also indicates the TDMA/ATDMA/SCDA mode that the cable modem is operating on a specific channel.                                                                                                    |
| Modem Status                   | Indicates the overall modem state and the security state of the primary SID.                                                                                                    |
| BPI Enbld, BPI                 | Indicates whether or not Baseline Privacy Interface (BPI) or BPI Plus (BPI+) encryption is enabled for the CM.                                                                                                    |
| DIP                            | Dual IP flag. Identifies whether or not ("Y" or "N") the cable modem or CPE supports both IPv4 and IPv6 addressing.                                                                                                    |
| Capabilities                   | Indicates what the cable modem reported as its capabilities in its Registration Request message: DOCSIS fragmentation, concatenation, packet header suppression (PHS), and BPI encryption.                                                                                                    |

| Field                      | Description                                                                                                    |
|----------------------------|----------------------------------------------------------------------------------------------------|
| Security Capabilities      | Indicates the privacy mode used by the cable modem (BPI or BPI+), early authentication and encryption (EAE) support, and the Key Length.        |
| Optional Filtering Support | Indicates whether 802.1P or 802.1Q packet filtering is enabled for this CM.                                                                     |
| Transmit Equalizer Support | Number of taps being used for transmit equalization.                                                                                            |
| Flaps                      | Number of flaps reported by this CM, with the date and time of the last flap within the parentheses.                                            |
| Errors                     | Number of frame CRC and HCS errors reported for this CM.                                                                                        |
| Stn Mtn Failures           | Number of station maintenance (cable keepalive) messages that the CMTS sent to this cable modem but did not receive any reply.                  |
| Total US Flows             | Total number of upstream service flows, with the number of active service flows within the parentheses.                                         |
| Total DS Flows             | Total number of downstream service flows, with the number of active service flows within the parentheses.                                       |
| Total US Data              | Total data this cable modem has transmitted on the upstream, in packets and bytes.                                                              |
| Total US Throughput        | Calculated throughput for this cable modem on the upstream, if available.                                                                       |
| Total DS Data              | Total data this cable modem has received on the downstream, in packets and bytes.                                                               |
| Total DS Throughput        | Calculated throughput for this cable modem on the downstream, if available.                                                                     |
| Active Classifiers         | Current number of active classifiers for this CM, with the maximum number of allowable classifiers for this cable modem within the parentheses. |
| CM Required Attribute      | Indicates the current required attribute-mask value.                                                                                            |
| CM Forbidden Attribute     | Indicates the current forbidden attribute-mask value.                                                                                           |
| DSA/DSX messages           | Indicates whether dynamic service changes (DSX) from the cable modem are permitted (permit all) or disallowed (reject all).                     |

| Field                             | Description                                                                                                    |
|-----------------------------------|----------------------------------------------------------------------------------------------------|
| Voice Enabled                     | Indicates whether the cable modem is voice-enabled.                                                                                                    |
| Number of Multicast DSIDs Support | Indicates the total number of supported multicast DSIDs.                                                                                                    |
| FCType10 Forwarding Support       | Indicates FCType10 Forwarding Support.                                                                                                    |
| Dynamic Secret                    | Dynamically-generated shared secret (a 16-byte hexadecimal value) that was used in the cable modem's previous registration cycle. If the cable modem is currently offline, this field shows all zeroes. If a cable modem has been excluded from being processed by the dynamic shared secret feature, using the <b>cable dynamic-secret exclude</b> command, this field shows "Excluded". |
|                                   | Note This field displays a value only when the cable dynamic-secret command has been used on the CMTS interface.                                                                                                    |
| Total Time Online                 | Amount of time in days, hours, and minutes that this cable modem has been continuously online since it last registered with the CMTS. This field begins incrementing whenever the cable modem enters one of the online(x) MAC states, and is reset to 0 whenever the cable modem enters any other MAC state.                                                                              |
| Event                             | Event type.                                                                                                    |
| TID                               | Transaction identifier.                                                                                                    |
| Count                             | Number of valid messages received.                                                                                                    |
| Dups                              | Number of duplicate messages received.                                                                                                    |
| Time                              | Time when last valid event was received.                                                                                                    |
| Len/Limit Pkts                    | Queue length and limit in packets.                                                                                                    |
| Deqs Pkts                         | Dequeue packets.                                                                                                    |
| Drops Pkts                        | Dropped packets.                                                                                                    |
| CIR Kbps                          | Committed information rate.                                                                                                    |
| MIR/PR Kbps                       | Maximum information and peak rate.                                                                                                    |
| Forwint                           | Forwarding interface.                                                                                                    |

| Field              | Description                        |
|--------------------|------------------------------------|
| SFID               | Service flow identifier.           |
| BE Queues          | Best effort queues.                |
| CIR Queues         | Committed information rate queues. |
| Low Latency Queues | Low latency queues.                |
| Ranging Class ID   | Upstream ranging class ID.         |

The table below shows the possible values for the MAC state field.

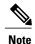

The CM MAC state field can also be retrieved using SNMP by getting the value of the cdxCmtscable modemstatusValue object in the CISCO-DOCS-EXT-MIB. The following symbols appended to the modem state indicate a special condition:An exclamation mark (!) indicates that the cable dynamic-secret command is used with either the mark or reject keyword and the cable modem has failed the dynamic secret authentication check.An ampersand (and) indicates that the cable modem has registered using a self-signed certificate. This is inherently not secure and can be avoided by negating the cable privacy accept-self-signed-certificate command. The asterisk () indicates that the cable modem does not satisfy the BPI+ policy and the data traffic is blocked. The cable privacy bpi-plus-policy command enforces this requirement. A hash sign () indicates that the cable modem is using an unknown configuration file. To solve this problem, use the cable dynamic-secret command with the reject keyword. This will reject registration for cable modems with DOCSIS configuration files. In Cisco IOS Releases 12.1(20)EC, 12.2(15)BC1, and earlier releases, when network access is disabled in the DOCSIS configuration file sent to the CM, the network disabled status takes precedence, and the MAC status field shows online(d) even if BPI encryption fails.

Table 8: Descriptions for the MAC State Field

| MAC State Value                                             | Description                                                                                                    |  |
|-------------------------------------------------------------|----------------------------------------------------------------------------------------------------|--|
| Ranging Status Conditions for Devices Using IPv4 Addressing |                                                                                                    |  |
| init(r1)                                                    | The cable modem sent initial ranging.                                                                                                    |  |
| init(r2)                                                    | The cable modem is ranging. The CMTS received initial ranging from the cable modem and has sent RF power, timing offset, and frequency adjustments to the CM. |  |

| MAC State Value                                                                                                    | Description                                                                                                    |
|----------------------------------------------------------------------------------------------------|----------------------------------------------------------------------------------------------------|
| init(rc)                                                                                                    | Ranging has completed.                                                                                                    |
|                                                                                                    | Note If a cable modem appears to be stuck in this state, it could be that the cable modem is able to communicate successfully on the cable network, but that the upstream is at capacity and does not have any additional bandwidth to allow the cable modem to finish registration and come online. Either manually move one or more cable modems to other upstreams, or enable load balancing on the upstream using the cable load-balance group commands. |
| Early Authentication and Encryption                                                                                      |                                                                                                    |
| assign(epk)                                                                                                    | BPI is enabled and KEK is assigned.                                                                                                    |
| assign(ept)                                                                                                    | BPI is enabled and TEK is assigned. The registration messages will be encrypted.                                                                                                    |
| Registration and Provisioning Status Conditions of If early authentication and encryption is used, the let registration. |                                                                                                    |
| init(d)                                                                                                    | The DHCP request was received, as DHCPDISCOVER. This also indicates that the first IP broadcast packet has been received from the CM.                                                                                                    |
| init(dr)                                                                                                    | The DHCP request has been sent to the cable modem.                                                                                                    |
| init(i)                                                                                                    | The cable modem has received the DHCPOFFER reply (DHCPACK) from the DHCP server that has assigned an IP address to the modem, but the modem has not yet replied with a DHCPREQUEST message requesting that particular IP address, nor has it sent an IP packet with that IP address.                                                                                                    |
|                                                                                                    | Note If a cable modem appears to be stuck in this state, the cable modem has likely received the DHCPOFFER reply from the DHCP server, but this reply might have contained one or more invalid options for that particular CM.                                                                                                    |
| init(io)                                                                                                    | The Cisco CMTS has seen the DHCP offer as sent to the cable modem from the DHCP server that has assigned an IP address to the modem.                                                                                                    |

| MAC State Value                                                                                                    | Description                                                                                                    |  |
|----------------------------------------------------------------------------------------------------|----------------------------------------------------------------------------------------------------|--|
| init(o)                                                                                                    | The cable modem has begun to download the option file (DOCSIS configuration file) using the Trivial File Transfer Protocol (TFTP), as specified in the DHCP response. If the cable modem remains in this state, it indicates that the download has failed.                                                                                                    |  |
| init(t)                                                                                                    | Time-of-day (TOD) exchange has started.                                                                                                    |  |
| Registration and Provisioning Status Conditions                                                                             | for Devices Using IPv6 Addressing                                                                                                    |  |
| If early authentication and encryption is used, the letter 's' is appended to these states to indicate secure registration. |                                                                                                    |  |
| init6(s)                                                                                                    | The Cisco CMTS router has seen the DHCPv6 SOLICIT message from the CM.                                                                                                    |  |
| init6(a)                                                                                                    | The Cisco CMTS router has seen the ADVERTISE message from the DHCPv6 server to the CM.                                                                                                    |  |
| init6(r)                                                                                                    | The Cisco CMTS router has seen the REQUEST response from the cable modem to the DHCPv6 server.                                                                                                    |  |
| init6(i)                                                                                                    | The Cisco CMTS router has seen the REPLY message from the DHCPv6 server to the CM.                                                                                                    |  |
| init6(o)                                                                                                    | The Cisco CMTS router has seen the REQEST message from the cable modem to the TFTP server.                                                                                                    |  |
| init6(t)                                                                                                    | The Cisco CMTS router has seen the REQUEST message from the cable modem to the TOD server.                                                                                                    |  |
| Non-error Status Conditions                                                                                                 |                                                                                                    |  |
| cc(r1)                                                                                                    | The cable modem had registered and was online, but has received a Downstream Channel Change (DCC) or Upstream Channel Change (UCC) request message from the CMTS. The cable modem has begun moving to the new channel, and the CMTS has received the CM's initial ranging on the new downstream or upstream channel. At the MAC layer, the cable modem is considered offline because it is not yet passing traffic on the new channel, but this state does not trigger the flap-list counters. |  |

| MAC State Value | Description                                                                                                    |
|-----------------|----------------------------------------------------------------------------------------------------|
| cc(r2)          | This state should normally follow cc(r1) and indicates that the cable modem has finished its initial ranging on the new channel, and is currently performing continuous ranging on the new channel. At the MAC layer, the cable modem is considered offline because it is not yet passing traffic on the new channel, but this state does not trigger the flap-list counters. |
| offline         | The cable modem is considered offline (disconnected or powered down).                                                                                                    |
| resetting       | The cable modem is being reset and will shortly restart the ranging and registration process.                                                                                                    |
| online          | The cable modem has registered and is enabled to pass data on the network.                                                                                                    |
| online(d)       | The cable modem registered, but network access for CPE devices using this cable modem has been disabled through the DOCSIS configuration file. The cable modem does not forward traffic to or from the CPE devices, but the CMTS can continue to communicate with the cable modem using DOCSIS messages and IP traffic (such as SNMP commands).                               |
|                 | Note If BPI was enabled in the DOCSIS configuration file sent to the CM, assume that the cable modem is using BPI encryption, unless other messages show that the BPI negotiation and key assignments have failed.                                                                                                    |
| online(pkd)     | The cable modem registered, but network access for CPE devices using this cable modem has been disabled through the DOCSIS configuration file. In addition, BPI is enabled and KEK is assigned.                                                                                                    |
|                 | Note This state is equivalent to the online(d) and online(pk) states.                                                                                                    |
| online(ptd)     | The cable modem registered, but network access for CPE devices using this cable modem has been disabled through the DOCSIS configuration file. In addition, BPI is enabled and TEK is assigned. BPI encryption is now being performed.                                                                                                    |
|                 | Note This state is equivalent to the online(d) and online(pt) states.                                                                                                    |
| online(pk)      | The cable modem registered, BPI is enabled and KEK is assigned.                                                                                                    |

| MAC State Value                | Description                                                                                                    |
|--------------------------------|----------------------------------------------------------------------------------------------------|
| online(pt)                     | The cable modem registered, BPI is enabled and TEK is assigned. BPI encryption is now being performed.                                                                                                    |
|                                | Note  If network access was disabled in the DOCSIS configuration file sent to the CM, the network disabled status takes precedence, and the MAC status field shows online(d) instead of online(pt) even when BPI encryption is enabled and operational.                                    |
| expire(epk)                    | Early authentication and encryption is enabled, KEK was assigned, but the current KEK expired before the cable modem could successfully renew a new KEK value.                                                                                                    |
| expire(pkd)                    | The cable modem registered, but network access for CPE devices using this cable modem has been disabled through the DOCSIS configuration file. In addition, BPI is enabled, KEK was assigned, but the current KEK expired before the cable modem could successfully renew a new KEK value. |
|                                | <b>Note</b> This state is equivalent to the online(d) and expire(pk) states.                                                                                                    |
| expire(ept)                    | Early authentication and encryption is enabled, TEK was assigned, but the current TEK expired before the cable modem could successfully renew a new KEK value.                                                                                                    |
| expire(ptd)                    | The cable modem registered, but network access for CPE devices using this cable modem has been disabled through the DOCSIS configuration file. In addition, BPI is enabled, TEK was assigned, but the current TEK expired before the cable modem could successfully renew a new KEK value. |
|                                | Note This state is equivalent to the online(d) and expire(pt) states.                                                                                                    |
| <b>Error Status Conditions</b> |                                                                                                    |

| MAC State Value | Description                                                                                                    |
|-----------------|----------------------------------------------------------------------------------------------------|
| reject(m)       | The cable modem attempted to register but registration was refused due to a bad Message Integrity Check (MIC) value. This also could indicate that the shared secret in the DOCSIS configuration file does not match the value configured on the CMTS with the cable shared-secret command.                           |
|                 | In Cisco IOS Release 12.1(11b)EC1 and Cisco IOS Release 12.2(8)BC2 or later releases, this could also indicate that the <b>cable tftp-enforce</b> command has been used to require that a cable modem attempt a TFTP download of the DOCSIS configuration file before registering, but the cable modem did not do so. |
| reject(c)       | The cable modem attempted to register, but registration was refused due to a a number of possible errors:                                                                                                    |
|                 | The cable modem attempted to register with a minimum guaranteed upstream bandwidth that would exceed the limits imposed by the cable upstream admission-control command.                                                                                                    |
|                 | The cable modem has been disabled because of a security violation.                                                                                                    |
|                 | <ul> <li>A bad class of service (COS) value in the<br/>DOCSIS configuration file.</li> </ul>                                                                                                    |
|                 | The cable modem attempted to create a new COS configuration but the CMTS is configured to not permit such changes.                                                                                                    |
|                 | • The cable modem failed the timestamp check<br>for its DOCSIS configuration file. (This could<br>indicate a possible theft-of-service attempt, or<br>a problem with the synchronization of the clocks<br>on the cable modem and CMTS.)                                                                               |
| reject(epk)     | Early authentication and encryption is enabled, KEK key assignment is rejected, and the modem has not been authenticated.                                                                                                    |
| reject(pk)      | KEK key assignment is rejected, and the modem has not been authenticated.                                                                                                    |

| MAC State Value | Description                                                                                                    |
|-----------------|----------------------------------------------------------------------------------------------------|
| reject(pkd)     | The cable modem registered, but network access for CPE devices using this cable modem has been disabled through the DOCSIS configuration file. In addition, BPI encryption was not established because KEK key assignment was rejected.                                                                                                    |
|                 | <b>Note</b> This state is equivalent to the online(d) and reject(pk) states.                                                                                                    |
| reject(ept)     | Early authentication and encryption is enabled, TEK key assignment is rejected, and BPI encryption has not been established.                                                                                                    |
| reject(ptd)     | The cable modem registered, but network access for CPE devices using this cable modem has been disabled through the DOCSIS configuration file. In addition, BPI encryption was not established because TEK key assignment was rejected.                                                                                                    |
|                 | Note This state is equivalent to the online(d) and reject(pt) states.                                                                                                    |
| reject(ts)      | The cable modem attempted to register, but registration failed because the TFTP server timestamp in the cable modem registration request did not match the timestamp maintained by the CMTS. This might indicate that the cable modem attempted to register by replaying an old DOCSIS configuration file used during a prior registration attempt. |
| reject(ip)      | The cable modem attempted to register, but registration failed because the IP address in the cable modem request did not match the IP address that the TFTP server recorded when it sent the DOCSIS configuration file to the CM. IP spoofing could be occurring.                                                                                   |
| reject(na)      | The cable modem attempted to register, but registration failed because the cable modem did not send a Registration-Acknowledgement (REG-ACK) message in reply to the Registration-Response (REG-RSP) message sent by the CMTS. A Registration-NonAcknowledgement (REG-NACK) is assumed.                                                             |

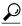

aiT

In Cisco IOS Release 12.1(12)EC, Release 12.2(8)BC1, and later releases, you can add a timestamp to **show** commands using the **exec prompt timestamp** command in line configuration mode.

The following shows a typical display on a Cisco cBR Series Converged Broadband Router:

#### Router#show cable modem MAC Address TP Address T/F MAC Prim RxPwr Timing Num I State Sid (dBmv) Offset CPE -1.00 0025.2eaf.82f4 100.1.2.9 C1/0/0/U1 online 37 1802 0 0025.2eaf.82e4 100.1.2.8 C1/0/0/U0 online 38 -1.50 1803 0 Υ 0025.2eaf.8302 100.1.2.6 C1/0/0/U1 1817 online 39 -1.00 0 Υ 0025.2e2d.74f8 100.1.2.110 C1/0/0/U0 online 40 -1.501806 $\cap$ Υ 0025.2e2d.75be 100.1.2.4 C1/0/0/U0 online 41 -1.00 1806 0 Υ 0025.2eaf.7f38 100.1.2.7 C1/0/0/U1 -1.00 online 42 1808 c8fb.26a5.5580 100.1.3.28 -1.00 Υ C1/0/1/U0 online 1 1804 0 c8fb.26a5.5814 100.1.3.3 C1/0/1/U0 online 2 -1.00 1803 0 Υ c8fb.26a5.5792 100.1.3.39 C1/0/1/U3 online 3 -1.00 1806 0 Υ c8fb.26a5.5574 100.1.3.40 C1/0/1/U3 -1.00 1808 Υ online 4 0 C1/0/1/U3 c8fb.26a5.5936 100.1.3.35 online -2.00 1806 Υ 6 -1.00 Υ c8fb.26a5.54e0 100.1.3.32 C1/0/1/U0 online 1808 0 7 Υ c8fb.26a5.56b6 100.1.3.31 C1/0/1/U0 online -1.00 1804 $\cap$ c8fb.26a5.5810 100.1.3.2 C1/0/1/U3 online 8 -1.00 1802 0 Υ c8fb.26a5.52f2 100.1.3.34 C1/0/1/U2 9 -1.00 Υ online 1804 0 C1/0/1/U3 c8fb.26a5.57a6 100.1.3.4 online 10 -1.00 1808 Υ c8fb.26a5.56ca 100.1.3.29 C1/0/1/U0 -1.00 1808 0 Υ online 11 c8fb.26a5.5400 100.1.3.36 C1/0/1/U3 online 12 -1.00 1805 0 Υ c8fb.26a5.57f4 100.1.3.33 C1/0/1/U3 online 13 -1.00 1809 0 Υ c8fb.26a5.55ac 100.1.3.38 C1/0/1/U2 online -1.50 1802 c8fb.26a5.5866 100.1.3.30 C1/0/1/U3 online 15 -1.00 1804 Υ 0 -1.00 C1/0/1/U2 Υ c8fb.26a5.572e 100.1.3.37 online 16 1802 0 79 c8fb.26a5.5376 100.1.2.37 C1/0/3/U0 online -1.00 1806 0 Υ c8fb.26a5.5428 100.1.2.25 C1/0/3/U3 online 80 -1.00 1809 0 Υ c8fb.26a5.52c8 100.1.2.35 C1/0/3/U2 online 81 -1.00 1809 Υ c8fb.26a5.5346 100.1.2.34 C1/0/3/U0 online 82 -1.00 1806 Υ Λ c8fb.26a5.5598 100.1.2.27 1808 Υ C1/0/3/U0 online 8.3 -1.00 0 c8fb.26a5.560a 100.1.2.23 C1/0/3/U0 online 84 -1.00 1809 Λ Υ c8fb.26a5.56d8 100.1.2.31 C1/0/3/U0 online 85 -1.00 1808 0 Υ c8fb.26a5.5474 100.1.2.42 C1/0/3/U3 online 86 -1.00 1809 0 Υ c8fb.26a5.54e4 100.1.2.39 C1/0/3/U0 87 online -1.00 1811 0 Υ c8fb.26a5.5624 100.1.2.38 C1/0/3/U1 88 -1.00 Υ online 1811 0 c8fb.26a5.52fe 100.1.2.28 C1/0/3/U2 online 89 -1.00 1805 0 Υ c8fb.26a5.5384 100.1.2.24 C1/0/3/U0 online -1.00 1807 90 0 c8fb.26a5.5742 100.1.2.33 C1/0/3/U1 online 91 -1.00 1808 Υ C1/0/3/U0 Υ c8fb.26a5.52ca 100.1.2.26 online 92 -1.00 1805 0 C1/0/3/U0 -1.00 Υ c8fb.26a5.56b2 100.1.2.41 online 93 1809 0 c8fb.26a5.53f6 100.1.2.36 C1/0/3/U1 online 94 -1.00 1806 0 Υ

The following shows a typical display on a Cisco cBR Series Converged Broadband Router:

# Router#show cable modem c1/0/0 upstream 0 verbose

```
MAC Address
                                    : 0025.2eaf.82e4
IP Address
IPv6 Address
                                    : 2001:DBB:4400:1:D3:BC06:33E9:F77F
Dual IP
                                    : N
Prim Sid
                                    : 50
Host Interface
                                    : C3/0/0/U0
MD-DS-SG / MD-US-SG
                                    : N/A / N/A
MD-CM-SG
                                    : 0x900000
Primary Downstream
                                    : In3/0/0:33 (RfId : 12321)
Wideband Capable
RCP Index
                                    : 00 00 00 00 00
RCP ID
Downstream Channel DCID RF Channel: 34
                                            3/0/0:33
UDC Enabled
                                    . N
US Frequency Range Capability
                                    : Standard (5-42 MHz)
Extended Upstream Transmit Power
                                    : 0dB
Multi-Transmit Channel Mode
                                    : N
                                    : US0
Upstream Channel
```

```
Ranging Status
Upstream SNR (dB)
                                    : 36.12
Upstream Data SNR (dB)
                                   : 36.12
Received Power (dBmV)
                                   : -1.00
                          (97.6 ns): 1806
Timing Offset
Initial Timing Offset
                                   : 1806
Rng Timing Adj Moving Avg(0.381 ns): 0
Rng Timing Adj Lt Moving Avg : 0
Rng Timing Adj Minimum
                                   : 0
Rng Timing Adj Maximum
Pre-EQ Good
                                    : 0
Pre-EQ Scaled
                                   : 0
Pre-EQ Impulse
                                    : 0
Pre-EQ Direct Loads
                                   : 0
                                   : 241
Good Codewords rx
Corrected Codewords rx
Uncorrectable Codewords rx
                                  : 0
Phy Operating Mode
                                   : atdma
svsDescr
                                   : 0.00 \text{ dBmV} \text{ (SNR} = ----- dB)
Downstream Power
MAC Version
                                   : DOC3.0
                                  : DOC1.1
QoS Provisioned Mode
                                  : Y
: {Modem= online, Security=disabled}
Enable DOCSIS2.0 Mode
Modem Status
                                : {Frag=Y, Concat=Y, PHS=Y}
: {Priv=, EAE=N, Key_len=}
: {L2VPN=N, eSAFE=N}
Capabilities
Security Capabilities
L2VPN Capabilities
L2VPN type
                                   : {CLI=N, DOCSIS=N}
                                   : {Max US Sids=16, Max DS Saids=15}
Sid/Said Limit
Optional Filtering Support
                                 : {802.1P=N, 802.1Q=N, DUT=N}
Transmit Equalizer Support
                                   : {Taps/Symbol= 1, Num of Taps= 24}
                                   : 3 (May 21 10:02:22)
Flaps
                                   : 0 CRCs, 0 HCSes
Errors
Stn Mtn Failures
                                    : 0 aborts, 2 exhausted
Total US Flows
                                   : 1(1 active)
Total DS Flows
                                   : 1(1 active)
Total US Data
                                   : 31 packets, 6084 bytes
Total US Throughput
                                  : 0 bits/sec, 0 packets/sec: 8 packets, 912 bytes
Total DS Data
Total DS Throughput
                                   : 0 bits/sec, 0 packets/sec
LB group ID assigned
LB group ID in config file
                                   : N/A
LB policy ID
                                   : 0
LB policy ID in config file
                                    : 0
LB priority
                                    : 0
                                    : d30
Tag
Required DS Attribute Mask
                                    : 0x0
Forbidden DS Attribute Mask
                                    : 0x0
                                    : 0x0
Required US Attribute Mask
Forbidden US Attribute Mask
                                    · 0×0
Service Type ID
Service Type ID in config file
                                    :
                                    : 0 (Max = 5)
Active Classifiers
CM Upstream Filter Group
                                    : 0
CM Downstream Filter Group
                                    : 0
CPE Upstream Filter Group
                                    : 0
CPE Downstream Filter Group
                                    : 0
DSA/DSX messages
                                   : permit all
Voice Enabled
                                    : NO
DS Change Times
                                    : 0
```

Boolean Services : 0 CM Energy Management Capable : N CM Enable Energy Management : N CM Enter Energy Management : NO Battery Mode : N Battery Mode Status Number of Multicast DSIDs Support : 16 MDF Capability Mode : 2 IGMP/MLD Version : MLDv2 FCType10 Forwarding Support : Y Features Bitmask : 0x0

Total Time Online : 07:24 (07:24 since last counter reset)

CM Initialization Reason : POWER\_ON

# **Related Commands**

| Command                       | Description                                                                                                    |
|-------------------------------|----------------------------------------------------------------------------------------------------|
| cable modem vendor            | Associates the name of a vendor with its Organizational Unique Identifier (OUI).                                  |
| show cable modem access-group | Displays the access groups for the cable modems on a particular cable interface.                                  |
| show cable modem calls        | Displays displays voice call information for a particular CM, identified either by its IP address or MAC address. |
| show cable modem classifiers  | Displays information about the classifiers for a particular CM.                                                   |
| show cable modem cnr          | Displays information about the upstream carrier-to-noise ratio (CNR) for a particular cable modem.                |
| show cable modem connectivity | Displays connectivity statistics for one or more cable modems.                                                    |
| show cable modem counters     | Displays downstream and upstream traffic counters for one or more cable modems.                                   |
| show cable modem cpe          | Displays the CPE devices accessing the cable interface through a particular CM.                                   |

| Command                       | Description                                                                                                    |
|-------------------------------|----------------------------------------------------------------------------------------------------|
| show cable modem domain-name  | Updates the cable-specific DNS cache and display the domain name for specified cable modems and CPE behind a cable modem on a Cisco CMTS router. |
| show cable modem errors       | Displays error statistics for one or more cable modems.                                                                                          |
| show cable modem flap         | Displays flap list statistics for one or more cable modems.                                                                                      |
| show cable modem ipv6         | Displays IPv6 information for specified cable modems and CPE behind a cable modem on a Cisco CMTS router.                                        |
| show cable modem mac          | Displays MAC layer information for one or more cable modems.                                                                                     |
| show cable modem maintenance  | Displays station maintenance (SM) error statistics for one or more cable modems.                                                                 |
| show cable modem offline      | Displays a list of the cable modems that are marked as offline with the Cisco CMTS.                                                              |
| show cable modem partial-mode | Displays information about the cable modems that are in upstream and downstream partial service mode.                                            |
| show cable modem phy          | Displays the DOCSIS PHY layer information for one or more cable modems.                                                                          |
| show cable modem qos          | Displays quality of service (QoS) and service flow information for a particular CM.                                                              |
| show cable modem registered   | Displays a list of the cable modems that are marked as registered with the Cisco CMTS.                                                           |
| show cable modem remote-query | Displays information collected by the remote-query feature.                                                                                      |
| show cable modem rf-adapt     | Displays RF adaptation information for cable modems.                                                                                             |
| show cable modem summary      | Displays a summary of cable modems on one or more cable interfaces.                                                                              |
| show cable modem unregistered | Displays a list of the cable modems that are marked as unregistered with the Cisco CMTS.                                                         |

| Command                       | Description                                                                                                    |
|-------------------------------|----------------------------------------------------------------------------------------------------|
| show cable modem vendor       | Displays the vendor name or Organizational Unique Identifier (OUI) for the cable modems on each cable interface. |
| show cable modulation-profile | Displays modulation profile group information.                                                                   |
| show interface cable modem    | Displays information about the cable modems connected to a particular cable interface.                           |
| show interface cable sid      | Displays cable interface information.                                                                            |

# show cable modem access-group

To display the access groups for the CMs on a particular cable interface, use the **show cable modem access-group** command in privileged EXEC mode.

#### Cisco uBR7100 series and Cisco uBR7200 series routers:

**show cable modem** [ip-address| **cable** {slot | subslot | slot | cable-interface-index} [**upstream** port [logical-channel-index]]| mac-address] **access-group** 

#### Cisco uBR10012 routers:

**show cable modem cable** {slot |subslot | slot |subslot | cable-interface-index} [upstream port [logical-channel-index]] access-group

# **Syntax Description**

| ip-address  | (Optional) Access-group information displayed for<br>the CM with the specified IP address. (Cisco<br>uBR7100 series and Cisco uBR7200 series routers<br>only.)  |
|-------------|----------------------------------------------------------------------------------------------------|
| mac-address | (Optional) Access-group information displayed for<br>the CM with the specified MAC address. (Cisco<br>uBR7100 series and Cisco uBR7200 series routers<br>only.) |
| slot        | Slot where the line card resides.                                                                                                    |
|             | • Cisco uBR7225VXR router—The valid value is 1 or 2.                                                                                                    |
|             | • Cisco uBR7246VXR router—The valid range is from 3 to 6.                                                                                                    |
|             | • Cisco uBR10012 router—The valid range is from 5 to 8.                                                                                                    |
| subslot     | (Cisco uBR10012 only) Secondary slot number of the cable interface line card. The valid subslots are 0 or 1.                                                    |
| port        | Downstream port number.                                                                                                    |
|             | • Cisco uBR7225VXR and Cisco uBR7246VXR routers—The valid value is 0 or 1.                                                                                      |
|             | • Cisco uBR10012 router—The valid range is from 0 to 4 (depending on the cable interface).                                                                      |

| cable-interface-index | Downstream port of the Cisco uBR10-MC5X20 and Cisco uBR-MC28 line cards, or MAC domain index of the Cisco UBR-MC20X20V and Cisco uBR-MC3GX60V line cards.                                                                                                    |
|-----------------------|----------------------------------------------------------------------------------------------------|
|                       | • Cisco uBR7225VXR and Cisco uBR7246VXR routers—The valid port value is 0 or 1.                                                                                                    |
|                       | • Cisco uBR10012 router—The valid range for<br>the Cisco UBR-MC20X20V and Cisco<br>uBR-MC5X20 line cards is from 0 to 4. The<br>valid range for the Cisco uBR-MC3GX60V line<br>card is from 0 to 14.                                                                                                    |
| upstream port         | (Optional) Displays information for all CMs using this specific upstream. You can specify this option only when displaying information for a cable interface. The valid range for <i>port</i> begins with 0 and ends with a value that depends on the number of upstream ports on the cable interface line card. |
| logical-channel-index | (Optional) Logical channel index. The valid values are 0 or 1.                                                                                                    |
| access-group          | Displays the access groups for the CMs and their associated hosts and other customer premises equipment (CPE) devices.                                                                                                    |

# **Command Modes**

Privileged EXEC (#)

# **Command History**

| Release     | Modification                                                                                                    |
|-------------|----------------------------------------------------------------------------------------------------|
| 11.3XA      | This command was introduced.                                                                                                  |
| 12.2(4)BC1  | Support for this command was added for the Cisco uBR10012 router, but only to display access groups on a per-interface basis. |
| 12.2(33)SCE | This command was modified. The <i>port</i> parameter was changed to <i>cable-interface-index</i> .                            |
| 12.2(33)SCF | This command was modified. The <i>logical-channel-index</i> argument was added.                                               |

#### **Usage Guidelines**

This command displays information only for CMs. To display information for both CMs and their associated hosts and other customer premises equipment (CPE) devices, use the **show cable device access-group** command. To display information only for hosts, use the **show cable host access-group** command.

If an SNMP manager is requesting information about CM or CPE devices at the same time that this command is given, the command displays the following error message:

No information is available, please try later. Wait until the SNMP retrieval is done and retry the CLI command.

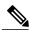

Note

Also see the information about this command's behavior in a Hot Standby Connection-to-Connection Protocol (HCCP) configuration.

#### **Examples**

The following example shows sample output for the show cable modem access-group command on a Cisco uBR7200 series router for a particular CM:

Router# show cable modem 0010.7bb3.fcd1 access-group

```
MAC Address IP Address Access-group 0010.7bb3.fcd1 10.20.113.2 34

Upstream Power : 42 dBmV (SNR = 10 dBmV) Downstream Power : 15 dBmV (SNR = 15 dBmV) Router#
```

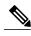

Note

The upstream and downstream power fields will be displayed only if the CM remote-query feature has been enabled using the **cable modem remote-query** command.

The following example shows sample output for the **show cable modem access-group** command for a particular cable interface on a Cisco uBR10012 router:

Router# show cable modem c8/1/0 access-group

```
MAC Address IP Address Access-group 0050.7366.1243 22.1.1.11 1 0002.b970.0027 23.1.1.10 1 N/A Router#
```

Table below describes the fields that are shown in the **show cable modem access-group** display:

#### Table 9: Descriptions for the show cable modem access-group Fields

| Field        | Description                                                           |
|--------------|-----------------------------------------------------------------------|
| MAC Address  | The MAC address for the CM.                                           |
| IP Address   | The IP address that the DHCP server has assigned to the CM.           |
| Access-group | Displays the access group name or number in use (if any) for this CM. |

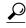

In Cisco IOS Release 12.1(12)EC, Release 12.2(8)BC1, and later releases, you can add a timestamp to **show** commands using the **exec prompt timestamp** command in line configuration mode.

| Command                        | Description                                                                                                    |
|--------------------------------|----------------------------------------------------------------------------------------------------|
| cable modem vendor             | Associates the name of a vendor with its Organizational Unique Identifier (OUI).                                  |
| show cable device access-group | Displays a list of CMs and their CPE devices, along with their access groups.                                     |
| show cable host access-group   | Displays a list of hosts and other CPE devices, along with their access groups.                                   |
| show cable modem               | Displays information for the registered and unregistered CMs.                                                     |
| show cable modem calls         | Displays displays voice call information for a particular CM, identified either by its IP address or MAC address. |
| show cable modem classifiers   | Displays information about the classifiers for a particular CM.                                                   |
| show cable modem cnr           | Displays information about the upstream carrier-to-noise ratio (CNR) for a particular cable modem.                |
| show cable modem connectivity  | Displays connectivity statistics for one or more CMs.                                                             |
| show cable modem cpe           | Displays the CPE devices accessing the cable interface through a particular CM.                                   |
| show cable modem errors        | Displays error statistics for one or more CMs.                                                                    |
| show cable modem flap          | Displays flap list statistics for one or more cable modems.                                                       |
| show cable modem maintenance   | Displays station maintenance (SM) error statistics for one or more cable modems.                                  |
| show cable modem remote-query  | Displays information collected by the remote-query feature.                                                       |

| Command                       | Description                                                                   |
|-------------------------------|-------------------------------------------------------------------------------|
| show cable modem rf-adapt     | Displays RF adaptation information for cable modems.                          |
| show cable modulation-profile | Displays modulation profile group information.                                |
| show interface cable modem    | Displays information about the CMs connected to a particular cable interface. |
| show interface cable sid      | Displays cable interface information.                                         |

# show cable modem auth-profile

To display the multicast authorization profile, and profile group information for a particular IP address or MAC address, use the **show cable modem auth-profile** command in privileged EXEC mode.

**show cable modem** [ip-address| mac-address] [auth-profile]

#### **Syntax Description**

| ip-address   | (Optional) IPv4 or IPv6 address of a CM that is displayed. If you specify the IP address for a CPE device behind a CM, information for that CM is displayed.        |
|--------------|----------------------------------------------------------------------------------------------------|
| mac-address  | (Optional) MAC address of a CM that is displayed. You can also specify the MAC address for a CPE device behind a CM, and information for that CM will be displayed. |
| auth-profile | (Optional) Displays the multicast authorization profile, and profile group information.                                                                             |

**Command Default** 

None

**Command Modes** 

Privileged EXEC (#)

# **Command History**

| Release        | Modification                                                                     |
|----------------|----------------------------------------------------------------------------------|
| 12.2(33)SCB    | This command was introduced.                                                     |
| IOS-XE 3.15.0S | This command was implemented on the Cisco cBR Series Converged Broadband Router. |

#### **Usage Guidelines**

Use this command to display the multicast authorization profile, and the profile group information.

# **Examples**

The following sample output of the **show cable modem auth-profile** command shows the multicast authorization profile and profile group display for a particular ip-address or mac-address.

Router# show cable modem 30.17.2.23 auth-profile
Multicast Profile Information for 0025.2e34.4377
IP: 30.17.2.121
Multicast Profile Group # : default
Router#

# **Examples**

This example shows the output of the show cable modem auth-profile command:

Router#show cable modem 209.165.200.225 auth-profile Multicast Profile Information for 0025.2eaf.8302 IP: 100.1.2.6 Multicast Profile Group # : default

Router#

| Command                            | Description                                                                                                    |
|------------------------------------|----------------------------------------------------------------------------------------------------|
| show cable multicast authorization | Displays the list of defined multicast authorization profiles and all CMs associated with corresponding profiles. |
| show cable multicast dsid          | Displays the entire multicast downstream service identifier (DSID) database content.                              |
| show cable multicast qos           | Displays the configuration information for MQoS (Group-Config, Group-QoS-Config, Group-Encryption-Config).        |

# show cable modem calls

To display voice call information for a particular CM, use the **show cable modem calls** command in privileged EXEC mode.

#### Cisco uBR7100 Series and Cisco uBR7200 Series Routers

**show cable modem** [ip-address| mac-address| **cable** {slot/port | slot/cable-interface-index} [**upstream** port [ logical-channel-index ]]| **name** fqdn] **calls** 

#### Cisco uBR10012 Router

**show cable modem** [ip-address| mac-address| **cable** {slot /subslot /port | slot /subslot /cable-interface-index} [**upstream** port [logical-channel-index]]| **name** fqdn] **calls** 

## **Cisco cBR Series Converged Broadband Router**

show cable modem [ip-address| mac-address| cable slot/subslot/cable-interface-index] calls

## **Syntax Description**

| ip-address  | (Optional) IPv4 or IPv6 address of a specific CM to be displayed. If you specify the IP address for a CPE device behind a CM, information for that CM is displayed.                                                                                                    |
|-------------|----------------------------------------------------------------------------------------------------|
| mac-address | (Optional) MAC address of a specific CM to be displayed. If you specify the MAC address for a CPE device behind a CM, information for that CM is displayed.                                                                                                    |
| slot        | <ul> <li>Slot where the line card resides.</li> <li>Cisco uBR7225VXR router—The valid value is 1 or 2.</li> <li>Cisco uBR7246VXR router—The valid range is from 3 to 6.</li> <li>Cisco uBR10012 router—The valid range is from 5 to 8.</li> <li>Cisco cBR router—The valid range is 0 to 3 and 6 to 9.</li> </ul> |
| subslot     | Secondary slot number of the cable interface line card.  Cisco uBR10012 only —The valid subslots are 0 or 1.  Cisco cBR router—The valid value is 0.                                                                                                    |

| port                  | Downstream port number.                                                                                                    |
|-----------------------|----------------------------------------------------------------------------------------------------|
|                       | • Cisco uBR7225VXR and Cisco uBR7246VXR routers—The valid value is 0 or 1.                                                                                                    |
|                       | • Cisco uBR10012 router—The valid range is from 0 to 4 (depending on the cable interface).                                                                                                    |
| cable-interface-index | Downstream port of the Cisco uBR10-MC5X20 and Cisco uBR-MC28 line cards, or MAC domain index of the Cisco UBR-MC20X20V and Cisco uBR-MC3GX60V line cards.                                                                                                    |
|                       | • Cisco uBR7225VXR and Cisco uBR7246VXR routers—The valid port value is 0 or 1.                                                                                                    |
|                       | • Cisco uBR10012 router—The valid range for<br>the Cisco UBR-MC20X20V and Cisco<br>uBR-MC5X20 line cards is from 0 to 4. The<br>valid range for the Cisco uBR-MC3GX60V line<br>card is from 0 to 14.                                                                                                    |
|                       | • Cisco cBR router—The valid range is 0 to 15.                                                                                                    |
| upstream port         | (Optional) Displays information for all CMs using the specified upstream port. You can specify this option only when displaying information for a cable interface. The valid range for <i>port</i> begins with 0 and ends with a value that depends on the number of upstream ports supported by the cable interface line card. |
|                       | This keyword is not supported on the Cisco cBR router.                                                                                                    |
| logical-channel-index | (Optional) Logical channel index. The valid values are 0 or 1.                                                                                                    |
|                       | This keyword is not supported on the Cisco cBR router.                                                                                                    |
| name fqdn             | (Optional) Specifies the fully qualified domain name (FQDN) of the cable device to be displayed. This option is only available if the <b>show cable modem domain-name</b> command has been run for the first time to update the cable DNS cache on the CMTS router.                                                             |
|                       | This keyword is not supported on the Cisco cBR router.                                                                                                    |
| calls                 | Display voice call information for a CM.                                                                                                    |

#### **Command Modes**

Privileged EXEC (#)

#### **Command History**

| Release                                                                                                    | Modification                                                                                       |  |
|----------------------------------------------------------------------------------------------------|----------------------------------------------------------------------------------------------------|--|
| 12.3(13a)BC1                                                                                                    | Support for voice call information was added to the <b>show cable modem</b> command.               |  |
| 12.2(33)SCA                                                                                                    | This command was integrated into Cisco IOS Release 12.2(33)SCA, with the following changes:        |  |
|                                                                                                    | • Support for the Cisco uBR7225VXR router was added.                                               |  |
|                                                                                                    | • Support for specifying the IPv6 address of a CM or CPE device was added.                         |  |
|                                                                                                    | • The <b>name</b> keyword option was added for specifying the fully-qualified domain name of a CM. |  |
| 12.2(33)SCE                                                                                                    | This command was modified. The <i>port</i> parameter was changed to <i>cable-interface-index</i> . |  |
| 12.2(33)SCF                                                                                                    | This command was modified. The logical-channel-index argument was added                            |  |
| IOS-XE 3.15.0S This command was implemented on the Cisco cBR Series Converged Br Router. The <b>upstreamname</b> , <b>queue</b> keyword and the <i>logical-channel</i> variable were removed. |                                                                                                    |  |

#### **Usage Guidelines**

Using the keyword options, you can display IPv6 information by IP address (IPv4 or IPv6) of a particular CM, for all CMs associated with a specified cable interface, by MAC address of a CM, or by domain name of a CM.

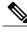

Note

In Cisco IOS Release 12.2(33)SCA, the **show cable modem domain-name** command must be run first on the route processor (RP) of the CMTS router before any domain name can be used as part of a cable command.

This command supports PacketCable and PacketCable MultiMedia (PCMM) information. Additional information for voice call support with PacketCable and PacketCable MultiMedia (PCMM) is available in the feature document PacketCable and PacketCable Multimedia for the Cisco CMTS available on Cisco.com. See the Cisco cBR Series Converged Broadband Routers PacketCable and PacketCable Multimedia Configuration Guide for Cisco cBR Series Converged Broadband Router.

#### **Examples**

This example shows the output for the default **calls** option for a particular CM:

Router# show cable modem calls

Cable Modem Call Status Flags: H: Active high priority calls

```
R: Recent high priority calls
V: Active voice calls (including high priority)

MAC Address IP Address I/F Prim CMCallStatus LatestHiPriCall
Sid (min:sec)

000f.66f8.a121 10.8.130.63 C1/0/U0 175 HV -
```

| Command                       | Description                                                                                                    |  |
|-------------------------------|----------------------------------------------------------------------------------------------------|--|
| cable modem vendor            | Associates the name of a vendor with its Organizational Unique Identifier (OUI).                                           |  |
| show cable calls              | Displays voice call history information and status for the PacketCable Emergency 911 Services Listing and History feature. |  |
| show cable modem              | Displays information for the registered and unregistered CMs.                                                              |  |
| show cable modem classifiers  | Displays information about the classifiers for a particular CM.                                                            |  |
| show cable modem cnr          | Displays information about the upstream carrier-to-noise ratio (CNR) for a particular cable modem.                         |  |
| show cable modem connectivity | Displays connectivity statistics for one or more CMs.                                                                      |  |
| show cable modem errors       | Displays error statistics for one or more CMs.                                                                             |  |
| show cable modem flap         | Displays flap list statistics for one or more cable modems.                                                                |  |
| show cable modem maintenance  | Displays station maintenance (SM) error statistics for one or more cable modems.                                           |  |
| show cable modem remote-query | Displays information collected by the remote-query feature.                                                                |  |
| show cable modem rf-adapt     | Displays RF adaptation information for cable modems.                                                                       |  |
| show cable modulation-profile | Displays modulation profile group information.                                                                             |  |
| show interface cable modem    | Displays information about the CMs connected to a particular cable interface.                                              |  |
| show interface cable sid      | Displays cable interface information.                                                                                      |  |

# show cable modem classifiers

To display information about the classifiers for a particular CM, use the **show cable modem classifiers** command in privileged EXEC mode.

#### Cisco uBR Series Router

show cable modem {ip-address| mac-address} [name fqdn] classifiers [cache| verbose]

#### **Cisco cBR Series Router**

show cable modem {ip-address| mac-address} classifiers [cache| verbose]

# **Syntax Description**

| ip-address  | Specifies the IPv4 or IPv6 address of a specific CM to be displayed. If you specify the IP address for a CPE device behind a CM, classifier information for that CM is displayed.                                                                                                    |
|-------------|----------------------------------------------------------------------------------------------------|
| mac-address | Displays classifier information for the CM with the specified MAC address. If you specify the MAC address for a CPE device behind a CM, information for that CM is displayed.                                                                                                    |
| name fqdn   | (Optional) For Cisco uBR series router, specifies the fully qualified domain name (FQDN) of the cable device to be displayed. This option is only available if the <b>show cable modem domain-name</b> command has been run for the first time to update the cable DNS cache on the CMTS router. |
| cache       | (Optional) Displays the classifiers in the cache maintained for each CM. (This cache is based on IP header field values and speeds up classifier lookups and reduces per-packet processing overhead.)                                                                                            |
| verbose     | (Optional) Displays detailed information for the CM classifiers.                                                                                                    |

# **Command Modes**

Privileged EXEC (#)

# **Command History**

| Release | Modification                 |
|---------|------------------------------|
| 11.3 NA | This command was introduced. |

| Release                  | Modification                                                                                                    |
|--------------------------|----------------------------------------------------------------------------------------------------|
| 12.1(4)CX and 12.2(4)BC1 | The number of matches field was added to this command, and the command was restricted to display information for a single CM at a time. |
| 12.2(33)SCA              | This command was integrated into Cisco IOS Release 12.2(33)SCA, with the following changes:                                             |
|                          | • Support for the Cisco uBR7225VXR router was added.                                                                                    |
|                          | <ul> <li>Support for specifying the IPv6 address of a CM or CPE device was<br/>added.</li> </ul>                                        |
|                          | • The <b>name</b> keyword option was added for specifying the fully-qualified domain name of a CM.                                      |
| IOS-XE 3.15.0S           | This command was implemented on the Cisco cBR Series Converged Broadband Routers. The <b>name</b> keyword was removed.                  |

## **Usage Guidelines**

This command displays classifier information for a particular CM, identified either by its IP address, MAC address, or domain name.

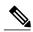

Note

In Cisco IOS Release 12.2(33)SCA, the **show cable modem domain-name** command must be run first on the route processor (RP) of the CMTS router before any domain name can be used as part of a cable command.

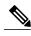

Note

For information about this command's behavior in a Hot Standby Connection-to-Connection Protocol (HCCP) configuration, see the "Operation with Hot Standby Connection-to-Connection Protocol (HCCP) Configuration" section of the **show cable modem** command.

# **Examples**

The following example shows sample output for the default classifiers option for a particular CM:

#### Router# show cable modem 10.4.0.81 classifiers

| CfrId  | SFID  | CM Mac Address | Direction  | State  | Priority | Matches |
|--------|-------|----------------|------------|--------|----------|---------|
| 6431   | 26120 | 0000.399f.a44f | upstream   | active | 128      | _       |
| 6429   | 26054 | 0000.399f.a44f | upstream   | active | 128      | _       |
| 6432   | 26121 | 0000.399f.a44f | downstream | active | 128      | 1182    |
| 6430   | 26055 | 0000.399f.a44f | downstream | active | 128      | 3934    |
| Router | #     |                |            |        |          |         |

Table below describes the fields that are shown in the **show cable modem classifiers** display:

# Table 10: Descriptions for the show cable modem classifiers Fields

| Field | Description                                               |
|-------|-----------------------------------------------------------|
| CfrID | Classifier ID for the classifier that is being displayed. |

| Field          | Description                                                                             |
|----------------|-----------------------------------------------------------------------------------------|
| SFID           | Service flow ID (SFID) for this classifier.                                             |
| CM MAC Address | MAC address for the CM.                                                                 |
| Direction      | Identifies whether this classifier applies to the downstream or the upstream direction. |
| State          | Classifier activation state: active or inactive.                                        |
| Priority       | Classifier rule priority value for this classifier.                                     |
| Matches        | Number of packets that have been matched to this service flow.                          |

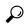

Tip

In Cisco IOS Release 12.1(12)EC, Release 12.2(8)BC1, and later releases, you can add a timestamp to **show** commands using the **exec prompt timestamp** command in line configuration mode.

| Command                       | Description                                                                                              |
|-------------------------------|----------------------------------------------------------------------------------------------------|
| cable modem vendor            | Associates the name of a vendor with its Organizational Unique Identifier (OUI).                         |
| show cable modem              | Displays information for the registered and unregistered CMs.                                            |
| show cable modem calls        | Displays voice call information for a particular CM, identified either by its IP address or MAC address. |
| show cable modem cnr          | Displays information about the upstream carrier-to-noise ratio (CNR) for a particular cable modem.       |
| show cable modem connectivity | Displays connectivity statistics for one or more CMs.                                                    |
| show cable modem errors       | Displays error statistics for one or more CMs.                                                           |
| show cable modem flap         | Displays flap list statistics for one or more cable modems.                                              |
| show cable modem maintenance  | Displays station maintenance (SM) error statistics for one or more cable modems.                         |
| show cable modem remote-query | Displays information collected by the remote-query feature.                                              |

| Command                       | Description                                                                   |
|-------------------------------|-------------------------------------------------------------------------------|
| show cable modulation-profile | Displays modulation profile group information.                                |
| show interface cable modem    | Displays information about the CMs connected to a particular cable interface. |
| show interface cable sid      | Displays cable interface information.                                         |

# show cable modem cnr

To display information about the upstream carrier-to-noise ratio (CNR) or signal-to-noise ratio (SNR) for a particular cable modem (CM), use the **show cable modem** command in privileged EXEC mode.

**show cable modem** {ip-address| mac-address| name fqdn} cnr

# Cisco cBR Series Converged Broadband Router

show cable modem {ip-address| mac-address} cnr

#### **Syntax Description**

| ip-address  | IPv4 or IPv6 address of a specific CM to be displayed. If you specify the IP address for a customer premise equipment (CPE) device behind a CM, classifier information for that CM is displayed.                                                                                                    |
|-------------|----------------------------------------------------------------------------------------------------|
| mac-address | Classifier information for the CM with the specified MAC address. If you specify the MAC address for a CPE device behind a CM, information for that CM is displayed.                                                                                                    |
| name fqdn   | Specifies the fully qualified domain name (FQDN) of the cable device to be displayed. This option is only available if the <b>show cable modem domain-name</b> command has been run for the first time to update the cable domain name system (DNS) cache on the Cisco CMTS router.  This keyword is not supported on the Cisco cBR-8 router. |

router

#### **Command Modes**

Privileged EXEC (#)

# **Command History**

| BC Release  | Modification                                                                                           |
|-------------|----------------------------------------------------------------------------------------------------|
| 12.2(4)BC2  | The command was changed to its current form of <b>show cable modem cnr</b> .                           |
| 12.2(8)BC2  | Support was added for the Cisco uBR-LCP2-MC16S cable interface line card on the Cisco uBR10012 router. |
| 12.2(11)BC3 | Support was added for the Cisco uBR10-MC5X20S cable interface line cards on the Cisco uBR10012 router. |
| 12.2(15)BC1 | If a cable modem is offline, its CNR value is now shown as "".                                         |

| BC Release     | Modification                                                                                                    |  |  |
|----------------|----------------------------------------------------------------------------------------------------|--|--|
| 12.2(15)BC2    | Support was added for the Cisco uBR-MC16U/X and Cisco uBR-MC5X20U cable interface line cards.                                                                                                    |  |  |
| 12.3(17a)BC2   | Support was added for the Cisco uBR-MC5X20H cable interface line card.                                                                                                    |  |  |
| CX Release     | Modification                                                                                                    |  |  |
| 12.1(7)CX1     | This command was introduced (in the form of <b>show cable modem snr</b> ) for Cisco uBR7200 series routers using the Cisco uBR-MC16S cable interface line card.                                                                                             |  |  |
| 12.2(15)CX     | Support was added for the Cisco uBR-MC28U/X cable interface line cards on the Cisco uBR7246VXR router.                                                                                                    |  |  |
| SC Release     | Modification                                                                                                    |  |  |
| 12.2(33)SCA    | This command was integrated into Cisco IOS Release 12.2(33)SCA, with the following changes:                                                                                                    |  |  |
|                | • Support for the Cisco uBR7225VXR router was added.                                                                                                    |  |  |
|                | • Support for specifying the IPv6 address of a CM or CPE device was added.                                                                                                    |  |  |
|                | <ul> <li>The name keyword option was added for specifying the fully-qualified<br/>domain name of a CM.</li> </ul>                                                                                                    |  |  |
|                | • The following new initialization states were added to show initialization of CMs and CPEs supporting IPv6:                                                                                                    |  |  |
|                | ° init6(s)—Cisco CMTS router has seen SOLICIT message.                                                                                                    |  |  |
|                | ° init6(a)—Cisco CMTS router has seen ADVERTISE message.                                                                                                    |  |  |
|                | ∘ init6(r)—Cisco CMTS router has seen REQUEST message.                                                                                                    |  |  |
|                | ∘ init6(i)—Cisco CMTS router has seen REPLY message.                                                                                                    |  |  |
|                | ° init6(o)—Cisco CMTS router has seen version 6 TFTP request.                                                                                                    |  |  |
|                | ∘ init6(t)—Cisco CMTS router has seen version 6 TOD request.                                                                                                    |  |  |
| 12.2(33)SCC    | The output of this command was modified to show the CNR and SNR information for multiple upstream connections providing service to a single CM.                                                                                                    |  |  |
| 12.2(33)SCF    | The output of this command was modified to show expected power level, received carrier power level, and CNR information for all the upstream channels providing services to a CM. The SNR information is no longer displayed in the output of this command. |  |  |
| IOS-XE 3.15.0S | This command was implemented on the Cisco cBR Series Converged Broadband Router. The <b>name</b> is removed.                                                                                                    |  |  |

## **Usage Guidelines**

The **show cable modem cnr** command displays information on the current CNR value for cable modems that are using interfaces on the following cable line cards:

- Cisco uBR-MC16U/X
- Cisco uBR-MC28U/X
- Cisco uBR10-MC5X20S/U/H
- Cisco uBR-E-28U
- · Cisco uBR-E-16U
- · Cisco cBR-8 CCAP line cards

For cable modems on all other interfaces, this command displays information about the current SNR value of the modem.

In Cisco IOS Release 12.2(33)SCA, the **show cable modem domain-name** command must be run first on the route processor (RP) of the Cisco CMTS router before any domain name can be used as part of a cable command.

Starting Cisco IOS Release 12.2(33)SCF, carrier-to-noise plus interference ratio (CNiR [CNR]) can be measured for all upstream channels irrespective of whether spectrum management is enabled or not for the upstream channels. Therefore, the output of the **show cable modem cnr** command displays only the CNR (CNiR) values for all the upstream channels for a specific cable modem.

#### Operation with Hot Standby Connection-to-Connection Protocol (HCCP) Configuration

If you are using Hot Standby Connection-to-Connection Protocol (HCCP) 1+1 or 1:n (N+1) redundancy, the new primary processor after a switchover automatically creates a new database of the online cable modems. This means that the **show cable modem** *ip-address* **cnr** command might not show a particular cable modem until the Cisco CMTS receives IP traffic from that cable modem. You can force IP traffic by using the **ping** *ip-address* command, and then the **show cable modem** *ip-address* **cnr** command will show the cable modem. You can also display any particular cable modem by using the **show cable modem** | **include** *ip-address* command.

In addition, when the HCCP redundancy has been configured, the Cisco IOS software automatically synchronizes the secondary, backup cards whenever the configuration is changed. The cards can also be synchronized manually, using the hccp resync command. When a SYNC event command is occurring, CLI commands might be very slow to respond. In particular, if you enter the **show cable modem** command at the same time a SYNC event is occurring, the command might respond with a blank display, or it might display an error message similar to the following:

%No response from slot 6/1. Command aborted If this occurs, wait a minute or so and retry the command.

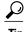

In Cisco IOS Release 12.1(12)EC, Cisco IOS Release 12.2(8)BC1, and later releases, you can add a timestamp to **show** commands using the **exec prompt timestamp** command in line configuration mode.

#### **Examples**

This example shows the output of the **show cable modem cnr** command for a CM:

#### Router# show cable modem 10.20.114.34 cnr

| MAC Address    | ΙP | Address    | I/F         | MAC    | Prim | snr/cnr |
|----------------|----|------------|-------------|--------|------|---------|
|                |    |            |             | State  | Sid  | (db)    |
| 00d0.ba77.7595 | 10 | .20.114.34 | Cable3/0/U5 | online | 1    | 45.00   |

This example shows the output of the **show cable modem cnr** command after an HCCP switchover. The CNR value is missing until traffic is sent to the cable modem (in this case using the **ping** command).

#### Router# show cable modem 10.10.10.46 cnr

| MAC Address                              | IP Address       | I/F        | MAC<br>State | Prim<br>Sid | snr/cnr<br>(db) |
|------------------------------------------|------------------|------------|--------------|-------------|-----------------|
| 0002.fd22.aadf<br>Router# <b>ping 10</b> |                  | C5/1/0/U5  | online       | 1970        |                 |
| Router# show ca                          | able modem 10.10 | .10.46 cnr |              |             |                 |

| MAC Address    | IP Address  | I/F       | MAC    | Prim | snr/cnr |
|----------------|-------------|-----------|--------|------|---------|
|                |             |           | State  | Sid  | (db)    |
| 0002.fd22.aadf | 10.10.10.46 | C5/1/0/U5 | online | 1970 | 42.00   |

This example shows the output of the **show cable modem cnr** command for all upstream ports providing service to a specified cable modem in Cisco IOS Release 12.2(33)SCC:

#### Router# show cable modem 0014.f8c1.fd1a cnr

| MAC Address    | IP Address | I/F       | MAC    | SID | snr/cnr |
|----------------|------------|-----------|--------|-----|---------|
|                |            |           | State  |     | (dB)    |
| 0014.f8c1.fd1a | 10.10.4.1  | C5/0/1/U0 | online | 1   | 33      |
| 001e.6bfb.119a | 9.9.9.2    | C5/0/1/U1 | online | 2   | 33      |
| 001e.6bfb.0f9e | 9.9.9.3    | C5/0/1/U2 | online | 3   | 33      |
| 0019.474a.d4c4 | 9.9.9.4    | C5/0/1/U3 | online | 4   | 33      |

This example shows the output of the **show cable modem cnr** command for an upstream port providing service to a specified cable modem in Cisco IOS Release 12.2(33)SCF:

```
Router# show cable modem 0022.cea4.f0fa cnr
MAC Address
              IP Address
                              I/F
                                          MAC
                                                       Prim ExPwr RxPwr
                                          State
                                                       Sid (dBmv) (dBmv) (dB)
0022.cea4.f0fa 10.10.1.62
                             C8/1/14/U3 w-online
                                                            0.0
```

Table below describes the significant fields shown in the display:

#### Table 11: show cable modem cnr Field Descriptions

| Field       | Description                                                   |
|-------------|---------------------------------------------------------------|
| MAC Address | MAC address of the CM.                                        |
| IP Address  | IP address that the DHCP server has assigned to the CM.       |
| I/F         | Cable interface line card providing the upstream for this CM. |
| MAC State   | Current state of the MAC layer.                               |

| Field        | Description                                                                                                    |  |  |
|--------------|----------------------------------------------------------------------------------------------------|--|--|
| Prim Sid     | Primary Sid assigned to this CM.                                                                                                    |  |  |
|              | In Cisco IOS Release 12.2(33)SCC, this field is renamed to SID and represents multiple upstream connections with unique SIDs providing service to a single CM.                                                                                                    |  |  |
| ExPwr (dBmv) | Expected carrier power level, in decibel millivolts (dBmv).                                                                                                    |  |  |
| RxPwr (dBmv) | Received carrier power level, in decibel millivolts (dBmv).                                                                                                    |  |  |
| snr/cnr (db) | The current upstream CNR or SNR for this particular CM, in decibels (dB). In Cisco IOS Release 12.2(15)BC1 and later releases, this field shows "" for offline cable modems.                                                                                                    |  |  |
|              | Note You can also use the show controllers cable command to display the SNR or CNR for a cable interface line card, but this value is only an estimate because it uses a random sampling of modems to determine the average for the card at any particular time. The CNR value shown by the show controllers cable command can therefore appear to fluctuate compared to the individual values shown by the show cable modem cnr command. |  |  |

Table below shows the possible values for the MAC state field.

**Table 12: MAC State Field Descriptions** 

| MAC State Value <sup>1</sup>                                                      | Description                                                                                                    |  |  |
|-----------------------------------------------------------------------------------|----------------------------------------------------------------------------------------------------|--|--|
| Registration and Provisioning Status Conditions for Devices Using IPv4 Addressing |                                                                                                    |  |  |
| init(r1)                                                                          | CM sent initial ranging.                                                                                                    |  |  |
| init(r2)                                                                          | CM is ranging. The Cisco CMTS received initial ranging from the CM and has sent RF power, timing offset, and frequency adjustments to the CM. |  |  |

| MAC State Value <sup>1</sup>                                                      | Description                                                                                                    |  |  |
|-----------------------------------------------------------------------------------|----------------------------------------------------------------------------------------------------|--|--|
| init(rc)                                                                          | Ranging has completed.                                                                                                    |  |  |
|                                                                                   | Note If a CM appears to be stuck in this state, it could be that the CM is able to communicate successfully on the cable network, but that the upstream is at capacity and does not have any additional bandwidth to allow the CM to finish registration and come online. Either manually move one or more CMs to other upstreams, or enable load balancing on the upstream using the cable load-balance group commands. |  |  |
| init(d)                                                                           | DHCP request was received, as DHCPDISCOVER. This also indicates that the first IP broadcast packet has been received from the CM.                                                                                                    |  |  |
| init(dr)                                                                          | Cable modem has broadcast a DHCP REQUEST packet back to the DHCP server.                                                                                                    |  |  |
| init(i)                                                                           | Cable modem has received the DHCPOFFER reply (DHCPACK) from the DHCP server that has assigned an IP address to the modem, but the modem has not yet replied with a DHCPREQUEST message requesting that particular IP address, nor has it sent an IP packet with that IP address.                                                                                                    |  |  |
|                                                                                   | Note If a CM appears to be stuck in this state, the CM has likely received the DHCPOFFER reply from the DHCP server, but this reply might have contained one or more invalid options for that particular CM.                                                                                                    |  |  |
| init(io)                                                                          | Cisco CMTS learns the DHCP offer that is sent to the cable modem from the DHCP server, which has assigned an IP address to the modem.                                                                                                    |  |  |
| init(o)                                                                           | CM has begun to download the option file (DOCSIS configuration file) using the Trivial File Transfer Protocol (TFTP), as specified in the DHCP response. If the CM remains in this state, it indicates that the download has failed.                                                                                                    |  |  |
| init(t)                                                                           | Time-of-day (ToD) exchange has started.                                                                                                    |  |  |
| resetting                                                                         | CM is being reset and will shortly restart the registration process.                                                                                                    |  |  |
| Registration and Provisioning Status Conditions for Devices Using IPv6 Addressing |                                                                                                    |  |  |
| init6(s)                                                                          | Cisco CMTS router learns the DHCPv6 SOLICIT message from the CM.                                                                                                    |  |  |

| MAC State Value <sup>1</sup> | Description                                                                                                    |
|------------------------------|----------------------------------------------------------------------------------------------------|
| init6(a)                     | Cisco CMTS router learns the ADVERTISE message from the DHCPv6 server to the CM.                                                                                                    |
| init6(r)                     | Cisco CMTS router learns the REQUEST response from the CM to the DHCPv6 server.                                                                                                    |
| init6(i)                     | Cisco CMTS router learns the REPLY message from the DHCPv6 server to the CM.                                                                                                    |
| init6(o)                     | Cisco CMTS router learns the REQUEST message from the CM to the TFTP server.                                                                                                    |
| init6(t)                     | Cisco CMTS router learns the REQUEST message from the CM to the ToD server.                                                                                                    |
| Non-error Status Conditions  |                                                                                                    |
| cc(r1)                       | CM had registered and was online, but has received a Downstream Channel Change (DCC) or Upstream Channel Change (UCC) request message from the Cisco CMTS. The CM has begun moving to the new channel, and the Cisco CMTS has received the initial ranging of the CM on the new downstream or upstream channel. At the MAC layer, the CM is considered offline because it is not yet passing traffic on the new channel, but this state does not trigger the flap-list counters. |
| cc(r2)                       | This state should normally follow cc(r1) and indicates that the CM has finished its initial ranging on the new channel, and is currently performing continuous ranging on the new channel. At the MAC layer, the CM is considered offline because it is not yet passing traffic on the new channel, but this state does not trigger the flap-list counters.                                                                                                    |
| offline                      | CM is considered offline (disconnected or powered down).                                                                                                    |
| online                       | CM has registered and is enabled to pass data on the network.                                                                                                    |

| MAC State Value <sup>1</sup> | Description                                                                                                    |  |  |
|------------------------------|----------------------------------------------------------------------------------------------------|--|--|
| online(d)                    | CM is registered, but network access for CPE devices using this CM has been disabled through the DOCSIS configuration file. The CM does not forward traffic to or from the CPE devices, but the Cisco CMTS can continue to communicate with the CM using DOCSIS messages and IP traffic (such as SNMP commands). |  |  |
|                              | Note If BPI was enabled in the DOCSIS configuration file sent to the CM, assume that the CM is using BPI encryption unless other messages show that the BPI negotiation and key assignments have failed.                                                                                                    |  |  |
| online(pkd)                  | CM is registered, but network access for CPE devices using this CM has been disabled through the DOCSIS configuration file. In addition, BPI is enabled and KEK is assigned.                                                                                                    |  |  |
|                              | Note This state is equivalent to the online(d) and online(pk) states.                                                                                                    |  |  |
| online(ptd)                  | CM is registered, but network access for CPE devices using this CM has been disabled through the DOCSIS configuration file. In addition, BPI is enabled and TEK is assigned. BPI encryption is now being performed.                                                                                              |  |  |
|                              | Note This state is equivalent to the online(d) and online(pt) states.                                                                                                    |  |  |
| online(pk)                   | CM is registered, BPI is enabled and KEK is assigned.                                                                                                    |  |  |
| online(pt)                   | CM is registered, BPI is enabled and TEK is assigned.<br>BPI encryption is now being performed.                                                                                                    |  |  |
|                              | Note If network access was disabled in the DOCSIS configuration file sent to the CM, the network disabled status takes precedence, and the MAC status field shows online(d) instead of online(pt) even when BPI encryption is enabled and operational.                                                           |  |  |
|                              | of one of the online states, it indicates that the <b>cable</b> th either the <b>mark</b> or <b>reject</b> option, and that the cable                                                                                                    |  |  |
| expire(pk)                   | CM is registered, BPI is enabled, KEK was assigned, but the current KEK expired before the CM could successfully renew a new KEK value.                                                                                                    |  |  |

| MAC State Value <sup>1</sup>   | Description                                                                                                    |  |  |  |  |
|--------------------------------|----------------------------------------------------------------------------------------------------|--|--|--|--|
| expire(pkd)                    | CM is registered, but network access for CPE devices using this CM has been disabled through the DOCSIS configuration file. In addition, BPI is enabled, KEK was assigned, but the current KEK expired before the CM could successfully renew a new KEK value.                                      |  |  |  |  |
|                                | Note This state is equivalent to the online(d) and expire(pk) states.                                                                                                    |  |  |  |  |
| expire(pt)                     | CM is registered, BPI is enabled, TEK was assigned, but the current TEK expired before the CM could successfully renew a new KEK value.                                                                                                    |  |  |  |  |
| expire(ptd)                    | CM is registered, but network access for CPE devices using this CM has been disabled through the DOCSIS configuration file. In addition, BPI is enabled, TEK was assigned, but the current TEK expired before the CM could successfully renew a new KEK value.                                      |  |  |  |  |
|                                | Note This state is equivalent to the online(d) and expire(pt) states.                                                                                                    |  |  |  |  |
| <b>Error Status Conditions</b> |                                                                                                    |  |  |  |  |
| reject(m)                      | CM attempted to register but registration was refused due to a bad Message Integrity Check (MIC) value. This also could indicate that the shared secret in the DOCSIS configuration file does not match the value configured on the Cisco CMTS with the cable shared-secret command.                |  |  |  |  |
|                                | In Cisco IOS Release 12.1(11b)EC1 and Cisco IOS Release 12.2(8)BC2 or later releases, this could also indicate that the <b>cable tftp-enforce</b> command has been used to require that a CM attempt a TFTP download of the DOCSIS configuration file before registering, but the CM did not do so. |  |  |  |  |

| MAC State Value <sup>1</sup>                                                              | Description                                                                                                    |  |  |  |
|-------------------------------------------------------------------------------------------|----------------------------------------------------------------------------------------------------|--|--|--|
| reject(c)                                                                                 | CM attempted to register, but registration was refused due to a a number of possible errors:                                                                                                    |  |  |  |
|                                                                                           | CM attempted to register with a minimum guaranteed upstream bandwidth that would exceed the limits imposed by the cable upstream admission-control command.                                                          |  |  |  |
|                                                                                           | CM has been disabled because of a security violation.                                                                                                    |  |  |  |
|                                                                                           | Bad class of service (CoS) value in the DOCSIS configuration file.                                                                                                    |  |  |  |
|                                                                                           | CM attempted to create a new CoS configuration but the Cisco CMTS is configured to not permit such changes.                                                                                                    |  |  |  |
|                                                                                           | • CM failed the timestamp check for its DOCSIS configuration file. (This could indicate a possible theft-of-service attempt, or a problem with the synchronization of the clocks on the CM and Cisco CMTS.)          |  |  |  |
| reject(pk)                                                                                | KEK key assignment is rejected, BPI encryption h not been established.                                                                                                    |  |  |  |
| reject(pkd)                                                                               | CM is registered, but network access for CPE devices using this CM has been disabled through the DOCSIS configuration file. In addition, BPI encryption was not established because KEK key assignment was rejected. |  |  |  |
|                                                                                           | Note This state is equivalent to the online(d) and reject(pk) states.                                                                                                    |  |  |  |
| reject(pt)                                                                                | TEK key assignment is rejected, BPI encryption has not been established.                                                                                                    |  |  |  |
| reject(ptd)                                                                               | CM is registered, but network access for CPE devices using this CM has been disabled through the DOCSIS configuration file. In addition, BPI encryption was not established because TEK key assignment was rejected. |  |  |  |
|                                                                                           | Note This state is equivalent to the online(d) and reject(pt) states.                                                                                                    |  |  |  |
| network access is disabled in the DOCSIS c<br>status takes precedence, and the MAC status | S Release 12.2(15)BC1, and earlier releases, when onfiguration file sent to the CM, the network disabled is field shows online(d) even if BPI encryption fails.                                                      |  |  |  |

for a particular cable modem.

Cisco CMTS Cable Command Reference

| MAC State Value <sup>1</sup> | Description                                                                                                    |
|------------------------------|----------------------------------------------------------------------------------------------------|
| reject(ts)                   | CM attempted to register, but registration failed because the TFTP server timestamp in the CM registration request did not match the timestamp maintained by the CMTS. This might indicate that the CM attempted to register by replaying an old DOCSIS configuration file used during a prior registration attempt. |
| reject(ip)                   | CM attempted to register, but registration failed because the IP address in the CM request did not match the IP address that the TFTP server recorded when it sent the DOCSIS configuration file to the CM. IP spoofing could be occurring.                                                                          |
| reject(na)                   | CM attempted to register, but registration failed because the CM did not send a Registration-Acknowledgement (REG-ACK) message in reply to the Registration-Response (REG-RSP) message sent by the Cisco CMTS. A Registration-NonAcknowledgement (REG-NACK) is assumed.                                              |

<sup>1</sup> The CM MAC state field can also be retrieved using SNMP by getting the value of the cdxCmtsCmStatusValue object in the CISCO-DOCS-EXT-MIB.

# Examples

This example shows the output of the **show cable modem cnr** command on the Cisco cBR-8 router:

| Router#show cable modem 10.10 | .2.8 cnr  |        |         |           |    |
|-------------------------------|-----------|--------|---------|-----------|----|
| MAC Address IP Address        | I/F       | MAC    |         |           |    |
|                               |           | State  |         | v) (dBmv) | ,  |
| 0025.2eaf.82e4 100.1.2.8      | C1/0/0/U0 | online | 50 -1.0 | -1.00     | 40 |

**Related Commands** 

Router#

| Command                       | Description                                                                      |  |  |  |
|-------------------------------|----------------------------------------------------------------------------------|--|--|--|
| cable modem vendor            | Associates the name of a vendor with its Organizational Unique Identifier (OUI). |  |  |  |
| show cable modem              | Displays information for the registered and unregistered CMs.                    |  |  |  |
| show cable modulation-profile | Displays modulation profile group information.                                   |  |  |  |
| show cable modem remote-query | Displays information collected by the remote-query feature.                      |  |  |  |

| Command                    | Description                                                                                          |
|----------------------------|----------------------------------------------------------------------------------------------------|
| show controllers cable     | Displays information about the interface controllers for a cable interface on the Cisco CMTS router. |
| show interface cable modem | Displays information about the CMs connected to a particular cable interface.                        |
| show interface cable sid   | Displays cable interface information.                                                                |

# show cable modem connectivity

To display connectivity statistics for one or more cable modems, use the **show cable modem connectivity** command in privileged EXEC mode.

#### Cisco uBR7100 Series and Cisco uBR7200 Series Routers

 $show \ cable \ modem \ [ip-address|\ mac-address|\ cable \ \{slot/port\ |\ slot/cable-interface-index\}\ [upstream\ port\ [\ logical-channel-index\ ]]|\ name\ fqdn]\ connectivity$ 

#### Cisco uBR10012 Router

**show cable modem** [ip-address| mac-address| cable {slot /subslot/port | slot /subslot/cable-interface-index} [upstream port [logical-channel-index]] | name fqdn] connectivity

# **Cisco cBR Series Converged Broadband Router**

**show cable modem** [ip-address| mac-address| cable slot /subslot/cable-interface-index ] connectivity

## **Syntax Description**

| ip-address  | (Optional) IPv4 or IPv6 address of a specific CM to be displayed. If you specify the IP address for a CPE device behind a CM, information for that CM is displayed. |
|-------------|----------------------------------------------------------------------------------------------------|
| mac-address | (Optional) MAC address of a specific CM to be displayed. If you specify the MAC address for a CPE device behind a CM, information for that CM is displayed.         |
| slot        | Slot where the line card resides.                                                                                                    |
|             | • Cisco uBR7225VXR router—The valid value is 1 or 2.                                                                                                    |
|             | • Cisco uBR7246VXR router—The valid range is from 3 to 6.                                                                                                    |
|             | • Cisco uBR10012 router—The valid range is from 5 to 8.                                                                                                    |
|             | • Cisco cBR-8 router—The valid range is from 0 to 3 and 6 to 9.                                                                                                    |
| subslot     | (Cisco uBR10012 only) Secondary slot number of the cable interface line card. The valid subslots are 0 or 1.                                                        |
|             | (Cisco cBR-8 router—) The valid subslot is 0.                                                                                                    |

| port                  | Downstream port number.                                                                                                    |
|-----------------------|----------------------------------------------------------------------------------------------------|
|                       | • Cisco uBR7225VXR and Cisco uBR7246VXR routers—The valid value is 0 or 1.                                                                                                    |
|                       | • Cisco uBR10012 router—The valid range is from 0 to 4 (depending on the cable interface).                                                                                                    |
| cable-interface-index | Downstream port of the Cisco uBR10-MC5X20 and Cisco uBR-MC28 line cards, or MAC domain index of the Cisco UBR-MC20X20V and Cisco uBR-MC3GX60V line cards.  • Cisco uBR7225VXR and Cisco uBR7246VXR routers—The valid port value is 0 or 1.                                                                                |
|                       | • Cisco uBR10012 router—The valid range for the Cisco UBR-MC20X20V and Cisco uBR-MC5X20 line cards is from 0 to 4. The valid range for the Cisco uBR-MC3GX60V line card is from 0 to 14.                                                                                                    |
|                       | • Cisco cBR-8 router— The valid range is from 0 to 15.                                                                                                    |
| upstream port         | (Optional) Displays information for all cable modems using this specific upstream. You can specify this option only when displaying information for a cable interface. The valid range for <i>port</i> begins with 0 and ends with a value that depends on the number of upstream ports on the cable interface line card. |
| logical-channel-index | (Optional) Logical channel index. The valid values are 0 or 1.                                                                                                    |
| name fqdn             | (Optional) Specifies the fully qualified domain name (FQDN) of the cable device to be displayed. This option is only available if the <b>show cable modem domain-name</b> command has been run for the first time to update the cable DNS cache on the CMTS router.                                                       |

# **Command Modes**

Privileged EXEC (#)

# **Command History**

| Release | Modification                                                                                                    |
|---------|----------------------------------------------------------------------------------------------------|
|         | This command was introduced (and the <b>connectivity</b> option was removed from the <b>show interface cable sid</b> command). |

| Release        | Modification                                                                                                    |
|----------------|----------------------------------------------------------------------------------------------------|
| 12.2(33)SCA    | This command was integrated into Cisco IOS Release 12.2(33)SCA, with the following changes:                                                                                           |
|                | • Support for the Cisco uBR7225VXR router was added.                                                                                                    |
|                | • Support for specifying the IPv6 address of a CM or CPE device was added.                                                                                                    |
|                | • The <b>name</b> keyword option was added for specifying the fully-qualified domain name of a CM.                                                                                    |
| 12.2(33)SCE    | This command was modified. The <i>port</i> parameter was changed to <i>cable-interface-index</i> .                                                                                    |
| 12.2(33)SCF    | This command was modified. The <i>logical-channel-index</i> argument was added.                                                                                                    |
| IOS-XE 3.15.0S | This command was implemented on the Cisco cBR Series Converged Broadband Router. The <b>upstream</b> and <b>name</b> keywords and <i>logical-channel-index</i> variable were removed. |

#### **Usage Guidelines**

This command displays connectivity information for all cable modems, for all cable modems attached to a specific CMTS cable interface, or for a particular CM, as identified by its IP address or MAC address.

#### Operation with Hot Standby Connection-to-Connection Protocol (HCCP) Configuration

If you are using Hot Standby Connection-to-Connection Protocol (HCCP) 1+1 or 1:n (N+1) redundancy, the new primary processor after a switchover automatically creates a new database of the online cable modems. This means that the **show cable modem** *ip-address* command might not show a particular cable modem until the CMTS receives IP traffic from that cable modem. You can force IP traffic by using the **ping** *ip-address* command, and then the **show cable modem** *ip-address* command will show the cable modem. You can also display any particular cable modem by using the **show cable modem** | **include** *ip-address* command.

In addition, when HCCP redundancy has been configured, the Cisco IOS software automatically synchronizes the secondary, backup cards whenever the configuration is changed. The cards can also be synchronized manually, using the **hccp resync** command. When a SYNC event command is occurring, CLI commands might be very slow to respond. In particular, if you enter the **show cable modem** command at the same time a SYNC event is occurring, the command might respond produce a blank display, or it might display an error message similar to the following:

 $\mbox{\ensuremath{\$No}}$  response from slot 6/1. Command aborted If this occurs, wait a minute or so and retry the command.

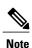

In Cisco IOS Release 12.2(33)SCA, the **show cable modem domain-name** command must be run first on the route processor (RP) of the CMTS router before any domain name can be used as part of a cable command.

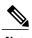

The **show cable modem connectivity** command replaces the **connectivity** option for the **show interface cable sid** command, because the connectivity statistics are better managed on a per-modem basis than on a per-SID basis.

#### **Examples**

The following example shows sample output for the **show cable modem connectivity** command for all online cable modems:

#### Router# show cable modem connectivity

| Prim | 1st time    | Times  | %online | Onl   | ine time |        | Offl: | ine time |       |
|------|-------------|--------|---------|-------|----------|--------|-------|----------|-------|
| Sid  | online      | Online |         | min   | avg      | max    | min   | avg      | max   |
| 1    | Apr 28 2003 | 1      | 99.67   | 00:00 | 1d1h9m   | 1d1h9m | 05:38 | 04:58    | 05:38 |
| 2    | Apr 28 2003 | 1      | 99.66   | 00:00 | 1d1h8m   | 1d1h8m | 05:46 | 05:02    | 05:46 |
| 3    | Apr 28 2003 | 1      | 99.69   | 00:00 | 1d1h7m   | 1d1h7m | 05:18 | 04:34    | 05:18 |

The following example shows sample output for the **show cable modem connectivity** command for all online cable modems for a particular cable interface:

#### Router# show cable modem c8/1/0 connectivity

| Ι | Prim | 1st time    | Times  | %online | Onl   | ine time |         | Offl  | ine time |       |
|---|------|-------------|--------|---------|-------|----------|---------|-------|----------|-------|
| S | Sid  | online      | Online |         | min   | avg      | max     | min   | avg      | max   |
| 1 | L    | Apr 28 2003 | 1      | 99.67   | 00:00 | 1d1h12m  | 1d1h12m | 05:38 | 04:58    | 05:38 |
| 2 | 2    | Apr 28 2003 | 1      | 99.66   | 00:00 | 1d1h11m  | 1d1h11m | 05:46 | 05:02    | 05:46 |
| 3 | 3    | Apr 28 2003 | 1      | 99.69   | 00:00 | 1d1h11m  | 1d1h11m | 05:18 | 04:34    | 05:18 |

The following example shows sample output for the **show cable modem connectivity** command for a particular CM:

#### Router# show cable modem 0010.7bb3.fcd1 connectivity

```
Prim 1st time Times %online Online time Offline time Sid online Online min avg max min avg max 1 May 30 2000 4 99.85 48:20 11h34m 1d2h23m 00:01 00:59 03:00
```

Table below describes the information shown in the **show cable modem connectivity** displays:

#### Table 13: Descriptions for the show cable modem connectivity Fields

| Field           | Description                                                    |
|-----------------|----------------------------------------------------------------|
| Prim SID        | The primary SID assigned to this CM.                           |
| 1st time online | First time at which the modem with this SID connected.         |
| Times online    | Number of times the modem with this SID connected.             |
| % online        | Percentage of time the modem with this SID has been connected. |

| Field        | Description                                                                                                    |
|--------------|----------------------------------------------------------------------------------------------------|
| Online time  | The minimum, average, and maximum number of days, hours, and minutes the modem with this SID has been connected.                         |
|              | Note A CM is considered online when it has completed the registration process and has communicated with the DHCP, TFTP, and TOD servers. |
| Offline time | The minimum, average, and maximum number of days, hours, and minutes the modem with this SID has been disconnected.                      |
|              | Note A CM is considered offline after it has missed 16 consecutive station maintenance messages.                                         |

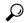

Tip

In Cisco IOS Release 12.1(12)EC, Release 12.2(8)BC1, and later releases, you can add a timestamp to **show** commands using the **exec prompt timestamp** command in line configuration mode.

| Command                       | Description                                                                                              |
|-------------------------------|----------------------------------------------------------------------------------------------------|
| cable modem vendor            | Associates the name of a vendor with its Organizational Unique Identifier (OUI).                         |
| show cable modem              | Displays information for the registered and unregistered cable modems .                                  |
| show cable modem calls        | Displays voice call information for a particular CM, identified either by its IP address or MAC address. |
| show cable modem cnr          | Displays information about the upstream carrier-to-noise ratio (CNR) for a particular cable modem.       |
| show cable modem flap         | Displays flap list statistics for one or more cable modems.                                              |
| show cable modem maintenance  | Displays station maintenance (SM) error statistics for one or more cable modems.                         |
| show cable modem remote-query | Displays information collected by the remote-query feature.                                              |
| show cable modem rf-adapt     | Displays RF adaptation information for cable modems.                                                     |

| Command                       | Description                                                                            |
|-------------------------------|----------------------------------------------------------------------------------------|
| show cable modulation-profile | Displays modulation profile group information.                                         |
| show interface cable modem    | Displays information about the cable modems connected to a particular cable interface. |
| show interface cable sid      | Displays cable interface information.                                                  |

# show cable modem counters

To display downstream and upstream traffic counters for one or more cable modems (CMs), use the **show cable modem counters** command in privileged EXEC mode.

Cisco uBR7100 Series and Cisco uBR7200 Series Routers

**show cable modem** [ip-address| mac-address| **cable** {slot/port | slot/cable-interface-index} [**upstream** port | logical-channel-index]]| **name** fqdn] **counters** 

#### Cisco uBR10012 Router

**show cable modem** [ip-address| mac-address| **cable** {slot/subslot/port| slot/subslot/cable-interface-index} [**upstream** port [logical-channel-index]]| **name** fqdn] **counters** 

# **Cisco cBR Series Converged Broadband Router**

show cable modem [ip-address| mac-address| cable slot/subslot/cable-interface-index] counters

## **Syntax Description**

| ip-address  | (Optional) IPv4 or IPv6 address of a specific CM to be displayed. If you specify the IP address for a CPE device behind a CM, information for that CM is displayed. |
|-------------|----------------------------------------------------------------------------------------------------|
| mac-address | (Optional) MAC address of a specific CM to be displayed. If you specify the MAC address for a CPE device behind a CM, information for that CM is displayed.         |
| slot        | Slot where the line card resides.                                                                                                    |
|             | • Cisco uBR7225VXR router—The valid value is 1 or 2.                                                                                                    |
|             | • Cisco uBR7246VXR router—The valid range is from 3 to 6.                                                                                                    |
|             | • Cisco uBR10012 router—The valid range is from 5 to 8.                                                                                                    |
|             | • Cisco cBR-8 router—The valid range is from 0 to 3 and 6 to 9.                                                                                                    |
| subslot     | (Cisco uBR10012 only) Secondary slot number of the cable interface line card. The valid subslots are 0 or 1.                                                        |
|             | (Cisco cBR-8 router—) The valid subslot is 0.                                                                                                    |

| port                  | Downstream port number.                                                                                                    |
|-----------------------|----------------------------------------------------------------------------------------------------|
|                       | • Cisco uBR7225VXR and Cisco uBR7246VXR routers—The valid value is 0 or 1.                                                                                                    |
|                       | • Cisco uBR10012 router—The valid range is from 0 to 4 (depending on the cable interface).                                                                                                    |
| cable-interface-index | Downstream port of the Cisco uBR10-MC5X20 and Cisco uBR-MC28 line cards, or MAC domain index of the Cisco UBR-MC20X20V and Cisco uBR-MC3GX60V line cards.                                                                                                    |
|                       | • Cisco uBR7225VXR and Cisco uBR7246VXR routers—The valid port value is 0 or 1.                                                                                                    |
|                       | • Cisco uBR10012 router—The valid range for<br>the Cisco UBR-MC20X20V and Cisco<br>uBR-MC5X20 line cards is from 0 to 4. The<br>valid range for the Cisco uBR-MC3GX60V line<br>card is from 0 to 14.                                                                                                    |
|                       | • Cisco cBR-8 router— The valid range is from 0 to 15.                                                                                                    |
| upstream port         | (Optional) Displays information for all CMs using the specified upstream port. You can specify this option only when displaying information for a cable interface. The valid range for <i>port</i> begins with 0 and ends with a value that depends on the number of upstream ports supported by the cable interface line card. |
| logical-channel-index | (Optional) Logical channel index. The valid values are 0 or 1.                                                                                                    |
| name fqdn             | (Optional) Specifies the fully qualified domain name (FQDN) of the cable device to be displayed. This option is only available if the <b>show cable modem domain-name</b> command has been run for the first time to update the cable DNS cache on the CMTS router.                                                             |
| counters              | Displays downstream and upstream traffic counters for one or more cable modems.                                                                                                    |

# **Command Default**

Displays counter information for all CMs.

#### **Command Modes**

Privileged EXEC (#)

#### **Command History**

| Release                  | Modification                                                                                                    |
|--------------------------|----------------------------------------------------------------------------------------------------|
| 12.1(4)CX and 12.2(4)BC1 | This command was introduced.                                                                                                    |
| 12.2(33)SCA              | This command was integrated into Cisco IOS Release 12.2(33)SCA, with the following changes:                                                                                           |
|                          | <ul> <li>Support for the Cisco uBR7225VXR router was added.</li> </ul>                                                                                                    |
|                          | <ul> <li>Support for specifying the IPv6 address of a CM or CPE device was<br/>added.</li> </ul>                                                                                      |
|                          | • The <b>name</b> keyword option was added for specifying the fully-qualified domain name of a CM.                                                                                    |
| 12.2(33)SCE              | This command was modified. The <i>port</i> parameter was changed to <i>cable-interface-index</i> .                                                                                    |
| 12.2(33)SCF              | This command was modified. The <i>logical-channel-index</i> argument was added.                                                                                                    |
| IOS-XE 3.15.0S           | This command was implemented on the Cisco cBR Series Converged Broadband Router. The <b>upstream</b> and <b>name</b> keywords and <i>logical-channel-index</i> variable were removed. |

#### **Usage Guidelines**

#### Operation with Hot Standby Connection-to-Connection Protocol (HCCP) Configuration

If you are using Hot Standby Connection-to-Connection Protocol (HCCP) 1+1 or 1:n (N+1) redundancy, the new primary processor after a switchover automatically creates a new database of the online cable modems. This means that the **show cable modem** *ip-address* command might not show a particular cable modem until the CMTS receives IP traffic from that cable modem. You can force IP traffic by using the **ping** *ip-address* command, and then the **show cable modem** *ip-address* command will show the cable modem. You can also display any particular cable modem by using the **show cable modem** | **include** *ip-address* command.

In addition, when HCCP redundancy has been configured, the Cisco IOS software automatically synchronizes the secondary, backup cards whenever the configuration is changed. The cards can also be synchronized manually, using the **hccp resync** command. When a SYNC event command is occurring, CLI commands might be very slow to respond. In particular, if you enter the **show cable modem** command at the same time a SYNC event is occurring, the command might respond produce a blank display, or it might display an error message similar to the following:

%No response from slot 6/1. Command aborted If this occurs, wait a minute or so and retry the command.

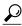

Tip

In Cisco IOS Release 12.1(12)EC, Release 12.2(8)BC1, and later releases, you can add a timestamp to **show** commands using the **exec prompt timestamp** command in line configuration mode.

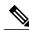

Note

Router#

In Cisco IOS Release 12.2(33)SCA, the **show cable modem domain-name** command must be run first on the route processor (RP) of the CMTS router before any domain name can be used as part of a cable command.

#### **Examples**

The following example shows sample output for the **show cable modems counters** command for all CMs:

| Router# show ca | able modem cou | ınters   |            |          |
|-----------------|----------------|----------|------------|----------|
| MAC Address     | US Packets     | US Bytes | DS Packets | DS Bytes |
| 0050.7366.1243  | 29             | 2126     | 29         | 2126     |
| 0002.b970.0027  | 1811           | 116174   | 29         | 2126     |
| 0006.5314.858d  | 329154         | 21071059 | 134607     | 9961268  |

The following example shows sample output for the **show cable modems counters** command for all CMs on a particular cable interface:

#### Router# show cable modem c8/1/0 counters

| MAC Address    | US Packets | US Bytes | DS Packets | DS Bytes |
|----------------|------------|----------|------------|----------|
| 0050.7366.1243 | 29         | 2126     | 29         | 2126     |
| 0002.b970.0027 | 1811       | 116174   | 29         | 2126     |
| 0006.5314.858d | 329154     | 21071059 | 134607     | 9961268  |
| Poutor#        |            |          |            |          |

The following example shows sample output for the **show cable modems counters** command for a particular CM, as identified by its MAC address:

#### Router# show cable modem 0010.7bb3.fcd1 counters

| MAC Address    | US Packets | US Bytes  | DS Packets | DS Bytes  |
|----------------|------------|-----------|------------|-----------|
| 0010.7bb3.fcd1 | 1452082    | 171344434 | 1452073    | 171343858 |
| Router#        |            |           |            |           |

The following example shows sample output for the **show cable modems counters** command for a particular CM, as identified by its IP address:

#### Router# show cable modem 23.1.1.10 counters

| MAC Address    | US Packets | US Bytes | DS Packets | DS Bytes |
|----------------|------------|----------|------------|----------|
| 0002.b970.0027 | 1811       | 116174   | 29         | 2126     |
| Router#        |            |          |            |          |

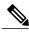

Note

When a DCC occurs, the cable modem US and DS counters are reset. The US and DS counters include counters such as data and throughput seen in the **show cable modem** (**mac-address**) verbose command output and packets and bytes seen in the **show cable modem** (**mac-address**) **counters** command output.

Table below describes the fields shown in the **show cable modem counters** displays:

Table 14: Descriptions for the show cable modem counters Fields

| Field       | Description                                                |
|-------------|------------------------------------------------------------|
| MAC Address | MAC address for the CM.                                    |
| US Packets  | Number of packets this CM has transmitted on the upstream. |
| US Bytes    | Number of bytes this CM has transmitted on the upstream.   |
| DS Packets  | Number of packets this CM has received on the downstream.  |
| DS Bytes    | Number of byte this CM has received on the downstream.     |

# **Related Commands**

| Command                       | Description                                                                                              |
|-------------------------------|----------------------------------------------------------------------------------------------------|
| show cable modem              | Displays information for the registered and unregistered CMs.                                            |
| show cable modem access-group | Displays the access groups for the CMs on a particular cable interface.                                  |
| show cable modem calls        | Displays voice call information for a particular CM, identified either by its IP address or MAC address. |
| show cable modem classifiers  | Displays information about the classifiers for a particular CM.                                          |
| show cable modem connectivity | Displays connectivity statistics for one or more CMs.                                                    |
| show cable modem cpe          | Displays the CPE devices accessing the cable interface through a particular CM.                          |
| show cable modem qos          | Displays quality of service (QoS) and service flow information for a particular CM.                      |
| show cable modem registered   | Displays a list of the CMs that are marked as registered with the Cisco CMTS.                            |
| show cable modem remote-query | Displays information collected by the remote-query feature.                                              |
| show cable modem rf-adapt     | Displays RF adaptation information for cable modems.                                                     |

| Command                       | Description                                                                     |
|-------------------------------|---------------------------------------------------------------------------------|
| show cable modem unregistered | Displays a list of the CMs that are marked as unregistered with the Cisco CMTS. |
| show interface cable modem    | Displays information about the CMs connected to a particular cable interface.   |
| show interface cable sid      | Displays cable interface information.                                           |

# show cable modem cpe

To display the customer premise equipment (CPE) devices accessing the cable interface through a particular cable modem (CM), use the **show cable modem cpe** command in privileged EXEC mode.

show cable modem {ip-address| mac-address| name fqdn} cpe

# Cisco cBR Series Converged Broadband Router

 $\textbf{show cable modem} \ \{\textit{ip-address}| \ \textit{mac-address}\} \ \textbf{cpe}$ 

#### **Syntax Description**

| ip-address  | Displays the CPE devices for the CM with the specified IPv4 or IPv6 address.                                                                                                    |
|-------------|----------------------------------------------------------------------------------------------------|
| mac-address | Displays the CPE devices for the CM with the specified MAC address.                                                                                                    |
| name fqdn   | (Optional) Specifies the fully qualified domain name (FQDN) of the cable device to be displayed. This option is only available if the <b>show cable modem domain-name</b> command has been run for the first time to update the cable DNS cache on the CMTS router. This keyword is not supported on the Cisco cBR-8 router. |

#### **Command Modes**

Privileged EXEC (#)

# **Command History**

| Release                  | Modification                                                                                                    |
|--------------------------|----------------------------------------------------------------------------------------------------|
| 11.3XA                   | This command was introduced.                                                                                      |
| 12.1(4)CX and 12.2(4)BC1 | The command was simplified to display only the IP and MAC addresses for the CPE devices.                          |
| 12.2(33)SCA              | This command was integrated into Cisco IOS Release 12.2(33)SCA, with the following changes:                       |
|                          | • Support for the Cisco uBR7225VXR router was added.                                                              |
|                          | • Support for specifying the IPv6 address of a CM device was added.                                               |
|                          | • The <b>name</b> keyword option was added for specifying the fully-qualified domain name of a CM.                |
| 12.2(33)SCI1             | The output of the command is modified. The command output displays the device class information for IPv6 devices. |

| Release        | Modification                                                                                                 |
|----------------|----------------------------------------------------------------------------------------------------|
| IOS-XE 3.15.0S | This command was implemented on the Cisco cBR Series Converged Broadband Router. The <b>name</b> is removed. |

### **Usage Guidelines**

This command lists the CPE devices that are accessing the cable network through a particular CM. You can identify the CM either by its IP address or by its MAC address.

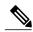

Note

In Cisco IOS Release 12.2(33)SCA, the **show cable modem domain-name** command must be run first on the route processor (RP) of the CMTS router before any domain name can be used as part of a cable command.

#### Operation with Hot Standby Connection-to-Connection Protocol (HCCP) Configuration

If you are using Hot Standby Connection-to-Connection Protocol (HCCP) 1+1 or 1:n (N+1) redundancy, the new primary processor after a switchover automatically creates a new database of the online cable modems. This means that the **show cable modem** *ip-address* command might not show a particular cable modem until the CMTS receives IP traffic from that cable modem. You can force IP traffic by using the **ping** *ip-address* command, and then the **show cable modem** *ip-address* command will show the cable modem. You can also display any particular cable modem by using the **show cable modem** | **include** *ip-address* command.

In addition, when HCCP redundancy has been configured, the Cisco IOS software automatically synchronizes the secondary, backup cards whenever the configuration is changed. The cards can also be synchronized manually, using the **hccp resync** command. When a SYNC event command is occurring, CLI commands might be very slow to respond. In particular, if you enter the **show cable modem** command at the same time a SYNC event is occurring, the command might respond produce a blank display, or it might display an error message similar to the following:

 $\normalfont{\sc No}$  response from slot 6/1. Command aborted If this occurs, wait a minute or so and retry the command.

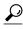

Tip

In Cisco IOS Release 12.1(12)EC, Release 12.2(8)BC1, and later releases, you can add a timestamp to **show** commands using the **exec prompt timestamp** command in line configuration mode.

#### **Examples**

This example shows sample output for the **show cable modem cpe**command, listing the CPE devices by their MAC and IP addresses:

Router# show cable modem 0019.474a.c14a cpe

IP address MAC address Dual IP 50.3.37.3 0005.0052.2c1d Y

#### Table 15: show cable modem cpe Field Descriptions

| Field       | Description                                                                                          |  |  |
|-------------|----------------------------------------------------------------------------------------------------|--|--|
| IP Address  | IP address acquired by the CPE.                                                                      |  |  |
| MAC Address | MAC address of the CPE.                                                                              |  |  |
| Dual IP     | Dual IP flag. Identifies whether or not ("Y" or "N") the CPE supports both IPv4 and IPv6 addressing. |  |  |

# **Examples**

Effective with Cisco IOS Release 12.2(33)SCI1, the output for the **show cable modem cpe**command lists the device class details as shown by this example:

| Router#show | cable modem 54d4.6ffb | .2ddf cpe |              |
|-------------|-----------------------|-----------|--------------|
| IP address  | MAC address           | Dual IP   | Device Class |
|             | 0000.0475.1702        | N         | MTA          |
|             | 0000.0475.1701        | N         | Host         |
|             | 0000.0475.1703        | N         | Host.        |

This example shows the output of the **show cable modem cpe** on the Cisco cBR-8 router:

| Router#show cable | modem 0025.2eaf. | 7f38 cpe |              |
|-------------------|------------------|----------|--------------|
| MAC address       | IP address       | Dual IP  | Device Class |
| b8c7.5dcd.04cd    | 192.0.2.10       | Y        | Host         |

### Table 16: show cable modem cpe Field Descriptions

| Field        | Description                                                                                          |
|--------------|----------------------------------------------------------------------------------------------------|
| IP Address   | IP address acquired by the CPE.                                                                      |
| MAC Address  | MAC address of the CPE.                                                                              |
| Dual IP      | Dual IP flag. Identifies whether or not ("Y" or "N") the CPE supports both IPv4 and IPv6 addressing. |
| Device Class | Device class of the CPE.                                                                             |

# **Related Commands**

| Command            | Description                                                                      |
|--------------------|----------------------------------------------------------------------------------|
| cable modem vendor | Associates the name of a vendor with its Organizational Unique Identifier (OUI). |
| show cable modem   | Displays information for the registered and unregistered CMs.                    |

| Command                       | Description                                                                                                 |  |  |  |  |
|-------------------------------|----------------------------------------------------------------------------------------------------|--|--|--|--|
| show cable modem calls        | Displays voice call information for a particular CM, identified either by its IP address or MAC address.    |  |  |  |  |
| show cable modem classifiers  | Displays information about the classifiers for a particular CM.                                             |  |  |  |  |
| show cable modem cnr          | Displays information about the upstream carrier-to-noise ratio (CNR) for a particular cable modem.          |  |  |  |  |
| show cable modem connectivity | Displays connectivity statistics for one or more CMs.                                                       |  |  |  |  |
| show cable modem errors       | Displays error statistics for one or more CMs.  Displays flap list statistics for one or more cable modems. |  |  |  |  |
| show cable modem flap         |                                                                                                    |  |  |  |  |
| show cable modem maintenance  | Displays station maintenance (SM) error statistics for one or more cable modems.                            |  |  |  |  |
| show cable modem remote-query | Displays information collected by the remote-query feature.                                                 |  |  |  |  |
| show cable modulation-profile | Displays modulation profile group information.                                                              |  |  |  |  |
| show interface cable modem    | Displays information about the CMs connected to a particular cable interface.                               |  |  |  |  |
| show interface cable sid      | Displays cable interface information.                                                                       |  |  |  |  |

# show cable modem docsis device-class

To display the DOCSIS device-class information for cable modems (CMs) on all or specified cable interfaces and upstreams, use the **show cable modem docsis device-class** command in privileged EXEC configuration mode.

#### Cisco uBR7100 Series and Cisco uBR7200 Series Routers

**show cable modem docsis device-class [summary [cable** slot/subslot [cable slot/subslot] [upstream port1 port2]]] [total]

show cable modem cable slot/subslot docsis device-class summary

#### Cisco uBR10012 Router

**show cable modem docsis device-class [summary [cable** *slot/subslot/port* [**cable** *slot/subslot/port*] [**upstream** *port1 port2*]]] [**total**]

show cable modem cable slot/subslot /port docsis device-class summary

#### **Cisco cBR Series Converged Broadband Router**

**show cable modem docsis device-class [summary [cable** *slot/subslot /cable-interface-index* **[cable** *slot/subslot /cable-interface-index*]]] **[total]** 

show cable modem cable slot /subslot /cable-interface-index docsis device-class [summary]

#### **Syntax Description**

| summary                                  | (Optional) Displays a summary of DOCSIS device class information for cable modems on all or specified cable interfaces on the CMTS router.                                                                                                    |
|------------------------------------------|----------------------------------------------------------------------------------------------------|
| cable slot/subslot [cable slot /subslot] | (Optional) Specifies a single cable interface, or a range of cable interfaces on a Cisco uBR7100 or Cisco uBR7200 series router, whose cable modems you want to display information about, where:  • slot —Specifies the chassis slot number of the |
|                                          | <ul> <li>sable interface line card.</li> <li>subslot —Specifies the downstream port number.</li> </ul>                                                                                                    |
|                                          | Valid values for these arguments are dependent on your CMTS router and cable interface line card. Refer to the hardware documentation for your router chassis and cable interface line card for supported slot and port numbering.                  |

| cable slot  subslot  port [cable slot  subslot  port] | (Optional) Specifies a single cable interface, or a range of cable interfaces on a Cisco uBR10012 router, whose cable modems you want to display information about, where:  • slot—Specifies the chassis slot number of the cable interface line card. Valid slots are 5 to 8.  • subslot—Specifies the secondary slot number of the cable interface line card. Valid subslots |
|-------------------------------------------------------|----------------------------------------------------------------------------------------------------|
|                                                       | <ul> <li>or the cable interface line card. Valid subslots are 0 or 1.</li> <li>port—Specifies the downstream port number. Valid ports are 0 to 4, depending on the cable interface line card.</li> </ul>                                                                                                    |
| cable slot  subslot  cable-interface-index            | (Optional) Specifies a single cable interface, or a range of cable interfaces on a Cisco cBR Series Converged Broadband Router, whose cable modems you want to display information about, where:                                                                                                    |
|                                                       | • <i>slot</i> —Specifies the chassis slot number of the cable interface line card. Valid slots are 0 to 3 and 6 to 9.                                                                                                    |
|                                                       | • <i>subslot</i> —Specifies the secondary slot number of the cable interface line card. Valid subslots is 0.                                                                                                    |
|                                                       | • cable-interface-index—Specifies the MAC domain index. Valid index numbers are 0 to 15.                                                                                                    |
| upstream port1 port2                                  | (Optional) Specifies a specific upstream port, or a range of upstream ports on the specified cable interface(s), whose cable modems you want to display information about, where:                                                                                                    |
|                                                       | • port1—Specify only port1 if you want to display information about a single upstream. When used with the port2 argument, specifies the beginning of a range of upstream ports, and port1 must be a lower-numbered port than port2.                                                                                                    |
|                                                       | • <i>port2</i> —Specifies the end of a range of upstream ports, and <i>port2</i> must be a higher-numbered port than <i>port1</i> .                                                                                                    |

| upstream chan1 chan2 | (Optional for Cisco cBR-8router) Specifies a specific upstream channel, or a range of upstream channels on the specified cable interface(s), whose cable modems you want to display information about, for a Cisco cBR Series Converged Broadband Router where:          |
|----------------------|----------------------------------------------------------------------------------------------------|
|                      | • <i>chan1</i> —Specify only <i>chan1</i> if you want to display information about a single upstream. When used with the <i>chan2</i> argument, specifies the beginning of a range of upstream ports, and <i>chan1</i> must be a lower-numbered port than <i>chan2</i> . |
|                      | • <i>chan2</i> —Specifies the end of a range of upstream channels, and <i>chan2</i> must be a higher-numbered channel than <i>chan1</i> .                                                                                                    |
| total                | (Optional) Displays a total of DOCSIS device-class information for the cable modems connected to all interfaces, or to the specified cable interfaces.                                                                                                    |

# **Command Default**

None.

### **Command Modes**

Privileged EXEC (#)

# **Command History**

| Release                                                                                                    | Modification                                                                                                    |  |
|----------------------------------------------------------------------------------------------------|----------------------------------------------------------------------------------------------------|--|
| 12.3(21)BC                                                                                                    | This command was introduced.                                                                                    |  |
| 12.2(33)SCA This command was integrated into Cisco IOS Release 12.2(33)SCA Support for the Cisco uBR7225VXR router was added. |                                                                                                    |  |
| 12.2(33)SCI1                                                                                                    | The output of this command is modified. The output displays the device class of IPv6 single stack cable modems. |  |
| IOS-XE 3.15.0S                                                                                                    | This command was implemented on the Cisco cBR Series Converged Broadband Router.                                |  |

# **Usage Guidelines**

This command displays a summary of DOCSIS device-class information for all cable modems for a single cable interface, or for a range of cable interfaces, and optionally specified upstreams on those cable interfaces.

# **Examples**

The following example shows typical output for the default form of the **show cable modem docsis device-class** command on a Cisco uBR100012 router:

| Router# show cable modem | docsis device- | class |     |                             |      |
|--------------------------|----------------|-------|-----|-----------------------------|------|
| MAC Address I/F          | MAC            | Prim  | Reg | Device Class                | Reg  |
|                          | State          | Sid   | Ver |                             | Priv |
| 0030.80bc.22b9 C3/0/U0   | online(pt)     | 1     | 1.0 | CM                          | BPI  |
| 0000.cadb.04b2 C3/0/U0   | online(pt)     | 2     | 1.1 | eCM eMTA                    | BPI+ |
| 0000.cadb.0512 C3/0/U0   | online(pt)     | 3     | 1.1 | eCM eMTA eSTB               | BPI+ |
| 0003.e38f.f5c7 C3/0/U1   | online(pt)     | 4     | 1.0 | CM                          | BPI  |
| 0000.cadb.0bae C3/0/U1   | online(pt)     | 5     | 1.1 | eCM ePS                     | BPI+ |
| 0010.7b6b.77ed C3/0/U2   | online         | 6     | 1.0 | CM                          |      |
| 0000.cadb.0356 C4/0/U0   | online(pt)     | 1     | 1.1 | eCM eMTA                    | BPI+ |
| 0000.cadb.02a6 C4/0/U0   | init(d)        | 2     | n/a | <unavailable></unavailable> |      |
| 0000.cadb.2f7a C4/0/U1   | online(pt)     | 3     | 2.0 | eCM eSTB                    | BPI+ |
| 0000.cadb.2952 C4/0/U2   | online(pt)     | 4     | 1.1 | eCM eSTB ePS                | BPI+ |
| 0000.cadb.0236 C4/0/U2   | init(d)        | 6     | n/a | <unavailable></unavailable> |      |
| 0003.e3a6.850d C4/0/U3   | online(pt)     | 7     | 1.1 | eCM eMTA ePS                | BPI+ |
| 0003.e3a6.85ad C4/0/U3   | online(pt)     | 8     | 1.0 | CM                          | BPI  |

The following example shows sample output for the **show cable modem docsis device-class** command for a particular cable interface, in chassis slot 3 and subslot 0:

| Router# show ca | able modem | cable3/0 docsis | devic | ce-cla | ss  |            |     |      |
|-----------------|------------|-----------------|-------|--------|-----|------------|-----|------|
| MAC Address     | I/F        | MAC             | Prim  | Reg    |     | Device Cla | ISS | Reg  |
|                 |            | State           | Sid   | Ver    |     |            |     | Priv |
| 0030.80bc.22b9  | C3/0/U0    | online(pt)      | 1     | 1.0    | CM  |            |     | BPI  |
| 0000.cadb.04b2  | C3/0/U0    | online(pt)      | 2     | 1.1    | eCM | eMTA       |     | BPI+ |
| 0000.cadb.0512  | C3/0/U0    | online(pt)      | 3     | 1.1    | eCM | eMTA eSTB  |     | BPI+ |
| 0003.e38f.f5c7  | C3/0/U1    | online(pt)      | 4     | 1.0    | CM  |            |     | BPI  |
| 0000.cadb.0bae  | C3/0/U1    | online(pt)      | 5     | 1.1    | eCM |            | ePS | BPI+ |
| 0010.7b6b.77ed  | C3/0/U2    | online          | 6     | 1.0    | CM  |            |     |      |

Table 17: show cable modem docsis device-class Field Descriptions

| Field       | Description                                                                                                    |
|-------------|----------------------------------------------------------------------------------------------------|
| MAC Address | The MAC address of the CM.                                                                                                    |
| I/F         | The cable interface line card providing the upstream for this CM.                                                                                                    |
| MAC State   | The current state of the MAC layer.                                                                                                    |
| Prim Sid    | The primary SID assigned to this CM.                                                                                                    |
| Reg Ver     | Displays the maximum supported version of DOCSIS that the CM supports. The possible values are: DOCSIS 1.0, DOCSIS 1.1, DOCSIS 2.0, and DOCSIS 3.0. Shows "n/a" if the modem is not online. |

| Field        | Description                                                                                                    |
|--------------|----------------------------------------------------------------------------------------------------|
| Device Class | Displays the device-class information for the PacketCable device. The modem can report its device-class type during registration. The possible values are: |
|              | CM or eCM—A standalone cable modem or<br>embedded CM.                                                                                                    |
|              | • ePS—Embedded Portal Services                                                                                                    |
|              | eMTA—Embedded Multimedia Terminal<br>Adapter                                                                                                    |
|              | • eSTB—Embedded Set Top Box                                                                                                    |
|              | unavailable—The CM has not reported its device class.                                                                                                    |
| Reg Priv     | Indicates whether Baseline Privacy Interface (BPI) or BPI Plus (BPI+) encryption is enabled for the CM.                                                    |

#### **Examples for Summary and Total Options**

The following example shows the corresponding display for the show cable modem docsis device-class total command:

| Router# | show | cable mo | dem do | csis | device- | class | total |     |
|---------|------|----------|--------|------|---------|-------|-------|-----|
|         |      | Online   | unrep  | CM   | eCM     | еМТА  | eSTB  | ePS |
| Total:  |      | 13       | 2      | 4    | 7       | 4     | 3     | 3   |

The following example shows sample output for the show cable modem docsis device-class summary form of the command on a Cisco CMTS router:

Router# show cable modem docsis device-class summary

|             | DOCSIS Device Class |       |    |     |      |      |     |
|-------------|---------------------|-------|----|-----|------|------|-----|
|             |                     |       |    |     |      |      |     |
| Interface   | Online              | unrep | CM | eCM | eMTA | eSTB | ePS |
| Cable3/0/U0 | 3                   | 0     | 1  | 2   | 2    | 1    | 0   |
| Cable3/0/U1 | 2                   | 0     | 1  | 1   | 0    | 0    | 1   |
| Cable3/0/U2 | 1                   | 0     | 1  | 0   | 0    | 0    | 0   |
| Cable4/0/U0 | 2                   | 1     | 0  | 1   | 1    | 0    | 0   |
| Cable4/0/U1 | 1                   | 0     | 0  | 1   | 0    | 1    | 0   |
| Cable4/0/U2 | 2                   | 1     | 0  | 1   | 0    | 1    | 1   |
| Cable4/0/U3 | 2                   | 0     | 1  | 1   | 1    | 0    | 1   |

The following example shows sample output for the show cable modem docsis device-class summary command with the total option on a Cisco CMTS router:

Router# show cable modem docsis device-class summary total

|             |        | DO    | JUSIS | DeATGE | Class |      |     |
|-------------|--------|-------|-------|--------|-------|------|-----|
|             |        |       |       |        |       |      |     |
| Interface   | Online | unrep | CM    | eCM    | eMTA  | eSTB | ePS |
| Cable3/0/U0 | 3      | 0     | 1     | 2      | 2     | 1    | 0   |
| Cable3/0/U1 | 2      | 0     | 1     | 1      | 0     | 0    | 1   |
| Cable3/0/U2 | 1      | 0     | 1     | 0      | 0     | 0    | 0   |
| Cable4/0/U0 | 2.     | 1     | 0     | 1      | 1     | 0    | 0   |

| Cable4/0/U1 | 1  | 0 | 0 | 1 | 0 | 1 | 0 |
|-------------|----|---|---|---|---|---|---|
| Cable4/0/U2 | 2  | 1 | 0 | 1 | 0 | 1 | 1 |
| Cable4/0/U3 | 2  | 0 | 1 | 1 | 1 | 0 | 1 |
| Total:      | 13 | 2 | 4 | 7 | 4 | 3 | 3 |

The following example shows sample output for the **show cable modem docsis device-class summary total** command for all enabled upstreams on a specific cable interface line card on a Cisco CMTS router:

Router# show cable modem docsis device-class summary cable 3/0 total

|             |        | D     | JUSIS | Device | Class |      |     |
|-------------|--------|-------|-------|--------|-------|------|-----|
|             |        |       |       |        |       |      |     |
| Interface   | Online | unrep | CM    | eCM    | eMTA  | eSTB | ePS |
| Cable3/0/U0 | 3      | 0     | 1     | 2      | 2     | 1    | 0   |
| Cable3/0/U1 | 2      | 0     | 1     | 1      | 0     | 0    | 1   |
| Cable3/0/U2 | 1      | 0     | 1     | 0      | 0     | 0    | 0   |
| Total:      | 6      | 0     | 3     | 3      | 2     | 1    | 1   |

The following example shows sample output for the **show cable modem docsis device-class summary total** command for a range of interfaces on a Cisco CMTS router:

Router# show cable modem docsis device-class summary cable 3/0 cable 4/0 total

|             |        | D     | OCSIS | Device | Class |      | _   |
|-------------|--------|-------|-------|--------|-------|------|-----|
|             |        |       |       |        |       |      |     |
| Interface   | Online | unrep | CM    | eCM    | eMTA  | eSTB | ePS |
| Cable3/0/U0 | 3      | 0     | 1     | 2      | 2     | 1    | 0   |
| Cable3/0/U1 | 2      | 0     | 1     | 1      | 0     | 0    | 1   |
| Cable3/0/U2 | 1      | 0     | 1     | 0      | 0     | 0    | 0   |
| Cable4/0/U0 | 2      | 1     | 0     | 1      | 1     | 0    | 0   |
| Cable4/0/U1 | 1      | 0     | 0     | 1      | 0     | 1    | 0   |
| Cable4/0/U2 | 2      | 1     | 0     | 1      | 0     | 1    | 1   |
| Cable4/0/U3 | 2      | 0     | 1     | 1      | 1     | 0    | 1   |
| Total:      | 13     | 2     | 4     | 7      | 4     | 3    | 3   |

The following example shows sample output for the **show cable modem docsis device-class summary total** command for a range of interfaces and upstreams on a CMTS router:

Router# show cable modem docsis device-class summary cable 3/0 cable 4/0 upstream 0 2 total

|             |        | DO    | OCSIS | Device | Class |      |      |
|-------------|--------|-------|-------|--------|-------|------|------|
| T. I C      | 0.1.   |       |       |        |       |      | - DO |
| Interface   | Online | unrep | CM    | eCM    | eMTA  | eSTB | ePS  |
| Cable3/0/U0 | 3      | 0     | 1     | 2      | 2     | 1    | 0    |
| Cable3/0/U1 | 2      | 0     | 1     | 1      | 0     | 0    | 1    |
| Cable3/0/U2 | 1      | 0     | 1     | 0      | 0     | 0    | 0    |
| Cable4/0/U0 | 2      | 1     | 0     | 1      | 1     | 0    | 0    |
| Cable4/0/U1 | 1      | 0     | 0     | 1      | 0     | 1    | 0    |
| Cable4/0/U2 | 2      | 1     | 0     | 1      | 0     | 1    | 1    |
| Total:      | 11     | 2     | 3     | 6      | 3     | 3    | 2    |

The following example shows sample output for the **show cable modem docsis device-class summary total** command for a range of upstreams on an interface:

Router# show cable modem docsis device-class summary cable3/0 upstream 0 1 total

|             |        | D     | CSIS | Device | Class |      |     |
|-------------|--------|-------|------|--------|-------|------|-----|
|             |        |       |      |        |       |      |     |
| Interface   | Online | unrep | CM   | eCM    | eMTA  | eSTB | ePS |
| Cable3/0/U0 | 3      | 0     | 1    | 2      | 2     | 1    | 0   |
| Cable3/0/U1 | 2      | 0     | 1    | 1      | 0     | 0    | 1   |
| Total:      | 5      | 0     | 2    | 3      | 2     | 1    | 1   |

The following example shows sample output for the **show cable modem docsis device-class summary** command for all enabled upstreams on a specific cable interface line card:

Router# show cable modem cable3/0 docsis device-class summary

DOCSIS Device Class

| Interface   | Online | unrep | CM | eCM | eMTA | eSTB | ePS |
|-------------|--------|-------|----|-----|------|------|-----|
| Cable3/0/U0 | 3      | 0     | 1  | 2   | 2    | 1    | 0   |
| Cable3/0/U1 | 2      | 0     | 1  | 1   | 0    | 0    | 1   |
| Cable3/0/U2 | 1      | 0     | 1  | 0   | 0    | 0    | 0   |
| Total:      | 6      | 0     | 3  | 3   | 2.   | 1    | 1   |

Table 18: show cable modem docsis device-class summary Field Descriptions

| Field     | Description                                                                                                    |
|-----------|----------------------------------------------------------------------------------------------------|
| Interface | Name of the cable interface and associated upstreams on the Cisco CMTS router.                                                                 |
| Online    | Total number of cable modems currently online on this cable interface.                                                                         |
| unrep     | Total number of cable modems on this interface for which the device-class information is unreported or unavailable.                            |
| CM        | Total number of cable modems on this interface that have a reported device class as a standalone cable modem.                                  |
| еСМ       | Total number of cable modems on this interface that have reported the device class as an embedded cable modem.                                 |
| еМТА      | Total number of cable modems on this interface that have reported the device class as an embedded multimedia terminal adapter.                 |
| eSTB      | Total number of cable modems on this interface that have reported the device class as an embedded set-top box.                                 |
| ePS       | Total number of cable modems on this interface that have reported the device class as embedded portal services.                                |
| eRTR      | Total number of cable modems on this interface that have reported the device class as an embedded router.                                      |
| Total     | The total number of all cable modems reported online and for a given DOCSIS device class across all cable interfaces on the Cisco CMTS router. |

#### **Examples**

Effective from Cisco IOS Release 12.2(33)SCI1, the output of the **show cable modem docsis device-class** command displays the device class details for IPv6 single stack cable modems as shown by this example:

| Router#show cable modem docsis device-class |           |              |      |     |        |         |      |  |
|---------------------------------------------|-----------|--------------|------|-----|--------|---------|------|--|
| MAC Address                                 | I/F       | MAC          | Prim | Reg | Device | : Class | Reg  |  |
|                                             |           | State        | Sid  | Ver |        |         | Priv |  |
| e448.c70c.98fd                              | C5/0/0/U1 | online(pt)   | 1    | 3.0 | CM MTA |         | BPI+ |  |
| 38c8.5cb2.6e3e                              | C5/0/0/U2 | online(pt)   | 2    | 3.0 | CM MTA | PS      | BPI+ |  |
| 4458.2945.357e                              | C5/0/0/U2 | online(pt)   | 3    | 3.0 | CM     |         | BPI+ |  |
| 54d4.6ffb.307f                              | C5/0/1/U3 | w-online(pt) | 1    | 3.0 | CM MTA |         | BPI+ |  |
| 4458.2945.48e8                              | C6/1/0/U3 | online(pt)   | 1    | 3.0 | CM     |         | BPI+ |  |
| 68ee.96d9.499b                              | C6/1/0/U2 | online(pt)   | 2    | 3.0 | CM     | RTR     | BPI+ |  |
| 38c8.5cc1.623a                              | C6/1/0/U3 | online(pt)   | 3    | 2.0 | CM     |         | BPI+ |  |
| 54d4.6ffb.2ddf                              | C6/1/0/U3 | online(pt)   | 4    | 3.0 | CM MTA |         | BPI+ |  |
| 1859.3356.8578                              | C6/1/0/U3 | online(pt)   | 5    | 3.0 | CM     |         | BPI+ |  |

This example shows the output for a specific IPv6 cable modem, using the | **include** option for extracting specific parts of the output.

| Router#show cak | ole modem | docsis device-class | inclu | de 54 | d4.6ffb.2ddf |      |
|-----------------|-----------|---------------------|-------|-------|--------------|------|
| MAC Address     | I/F       | MAC                 | Prim  | Reg   | Device Class | Reg  |
|                 |           | State               | Sid   | Ver   |              | Priv |
| 54d4.6ffb.2ddf  | C6/1/0/U3 | online(pt)          | 4     | 3.0   | CM MTA       | BPI+ |

# **Examples**

This example shows the output of the the output of the **show cable modem docsis device-class** command on the Cisco cBR-8router:

| Router#show cable modem docsis device-class |        |        |      |     |    |        |       |      |
|---------------------------------------------|--------|--------|------|-----|----|--------|-------|------|
| MAC Address                                 | I/F    | MAC    | Prim | Reg |    | Device | Class | Reg  |
|                                             |        | State  | Sid  | Ver |    |        |       | Priv |
| 0025.2e2d.75be                              | C3/0/0 | online | 42   | 3.0 | CM |        |       |      |
| 0025.2eaf.82f4                              | C3/0/0 | online | 43   | 3.0 | CM |        |       |      |
| 0025.2e2d.74f8                              | C3/0/0 | online | 44   | 3.0 | CM |        |       |      |
| 0025.2eaf.82e4                              | C3/0/0 | online | 45   | 3.0 | CM |        |       |      |
| 0025.2eaf.7f38                              | C3/0/0 | online | 46   | 3.0 | CM |        |       |      |
| 0025.2eaf.8302                              | C3/0/0 | online | 47   | 3.0 | CM |        |       |      |
| c8fb.26a5.56ca                              | C3/0/1 | online | 17   | 3.0 | CM |        |       |      |
| c8fb.26a5.54e0                              | C3/0/1 | online | 18   | 3.0 | CM |        |       |      |
| c8fb.26a5.5792                              | C3/0/1 | online | 19   | 3.0 | CM |        |       |      |
| c8fb.26a5.5866                              | C3/0/1 | online | 20   | 3.0 | CM |        |       |      |
| c8fb.26a5.52f2                              | C3/0/1 | online | 21   | 3.0 | CM |        |       |      |
| c8fb.26a5.57a6                              | C3/0/1 | online | 22   | 3.0 | CM |        |       |      |
| c8fb.26a5.57f4                              | C3/0/1 | online | 23   | 3.0 | CM |        |       |      |
| c8fb.26a5.55ac                              | C3/0/1 | online | 24   | 3.0 | CM |        |       |      |
| c8fb.26a5.572e                              | C3/0/1 | online | 25   | 3.0 | CM |        |       |      |
| c8fb.26a5.5936                              | C3/0/1 | online | 26   | 3.0 | CM |        |       |      |
| c8fb.26a5.5400                              | C3/0/1 | online | 27   | 3.0 | CM |        |       |      |
| c8fb.26a5.5814                              | C3/0/1 | online | 28   | 3.0 | CM |        |       |      |
| c8fb.26a5.5574                              | C3/0/1 | online | 29   | 3.0 | CM |        |       |      |
| c8fb.26a5.5810                              | C3/0/1 | online | 30   | 3.0 | CM |        |       |      |
| c8fb.26a5.56b6                              | C3/0/1 | online | 31   | 3.0 | CM |        |       |      |
| c8fb.26a5.5580                              | C3/0/1 | online | 32   | 3.0 | CM |        |       |      |
| c8fb.26a5.5376                              | C3/0/3 | online | 105  | 3.0 | CM |        |       |      |
| c8fb.26a5.5624                              | C3/0/3 | online | 106  | 3.0 | CM |        |       |      |
| c8fb.26a5.560a                              | C3/0/3 | online | 107  | 3.0 | CM |        |       |      |
| c8fb.26a5.53f6                              | C3/0/3 | online | 108  | 3.0 | CM |        |       |      |
| c8fb.26a5.5384                              | C3/0/3 | online | 109  | 3.0 | CM |        |       |      |
| c8fb.26a5.5742                              | C3/0/3 | online | 110  | 3.0 | CM |        |       |      |
| c8fb.26a5.5598                              | C3/0/3 | online | 111  | 3.0 | CM |        |       |      |
| c8fb.26a5.56d8                              | C3/0/3 | online | 112  | 3.0 | CM |        |       |      |
| c8fb.26a5.56b2                              | C3/0/3 | online | 113  | 3.0 | CM |        |       |      |
| c8fb.26a5.52c8                              | C3/0/3 | online | 114  | 3.0 | CM |        |       |      |
|                                             |        |        |      |     |    |        |       |      |

| c8fb.26a5.5346 | C3/0/3 | online | 115 | 3.0 | CM |
|----------------|--------|--------|-----|-----|----|
| c8fb.26a5.5428 | C3/0/3 | online | 116 | 3.0 | CM |
| c8fb.26a5.52ca | C3/0/3 | online | 117 | 3.0 | CM |
| c8fb.26a5.52fe | C3/0/3 | online | 118 | 3.0 | CM |
| c8fb.26a5.54e4 | C3/0/3 | online | 119 | 3.0 | CM |
| c8fb.26a5.5474 | C3/0/3 | online | 120 | 3.0 | СМ |

This example shows the output of the the output of the **show cable modem docsis device-class** command with the **summary total** option on the Cisco cBR-8router:

# ${\tt Router\#show\ cable\ modem\ docsis\ device-class\ summary\ c3/0/0\ total}$

|                         |             | D          | UCSIS   | Device    | Class     |           |          |
|-------------------------|-------------|------------|---------|-----------|-----------|-----------|----------|
| Interface<br>Cable3/0/0 | Online<br>6 | unrep<br>0 | СМ<br>6 | eRTR<br>0 | eMTA<br>0 | eSTB<br>0 | ePS<br>0 |
| Total:                  | 6           | 0          | 6       | 0         | 0         | 0         | 0        |

# **Related Commands**

| Command                         | Description                                                                                             |
|---------------------------------|----------------------------------------------------------------------------------------------------|
| show cable modem docsis version | Displays the DOCSIS version information for cable modems on one or more cable interfaces and upstreams. |

# show cable modem docsis version

To display the DOCSIS version information for cable modems (CMs) on one or more cable interfaces and upstreams, use the **show cable modem docsis version** command in privileged EXEC configuration mode.

#### Cisco uBR7100 Series and Cisco uBR7200 Series Routers

**show cable modem docsis version [summary [cable** {slot /port| slot /cable-interface-index} **[cable** {slot /port| slot /cable-interface-index} **[ upstream** port1 port2 [ logical-channel-index ]]]] **[total]** 

show cable modem cable {slot /port| slot /cable-interface-index} docsis version summary

#### Cisco uBR10012 Router

show cable modem docsis version [summary [cable {slot/subslot/port| slot/subslot/cable-interface-index}
[cable {slot/subslot/port| slot/subslot/cable-interface-index}] [upstream port1 port2
[logical-channel-index]]]] [total]

show cable modem cable {slot |subslot |port| slot |subslot |cable-interface-index} docsis version summary

#### **Cisco cBR Series Converged Broadband Routers**

show cable modem docsis version [summary [cable slot /subslot /cable-interface-index] [upstream chan1 chan2] [total]

show cable modem cable slot /subslot /cable-interface-index docsis version [summary]

#### **Syntax Description**

| summary | (Optional) Displays a summary of DOCSIS device class information for CMs on all or specified cable interfaces on the CMTS router.                                                                                                    |
|---------|----------------------------------------------------------------------------------------------------|
| slot    | <ul> <li>Slot where the line card resides.</li> <li>Cisco uBR7225VXR router—The valid value is 1 or 2.</li> <li>Cisco uBR7246VXR router—The valid range is from 3 to 6.</li> <li>Cisco uBR10012 router—The valid range is from 5 to 8.</li> <li>Cisco cBR-8—The valid range is from 0 to 3 and 6 to 9.</li> </ul> |
| subslot | (Cisco uBR10012 only) Secondary slot number of the cable interface line card. The valid subslots are 0 or 1.  (Cisco cBR-8) The valid subslot is 0.                                                                                                    |

| port                  | Downstream port number.                                                                                                    |
|-----------------------|----------------------------------------------------------------------------------------------------|
|                       | Cisco uBR7225VXR and Cisco uBR7246VXR routers—The valid value is 0 or 1.                                                                                                    |
|                       | • Cisco uBR10012 router—The valid range is from 0 to 4 (depending on the cable interface).                                                                                                    |
| cable-interface-index | Downstream port of the Cisco uBR10-MC5X20 and Cisco uBR-MC28 line cards, or MAC domain index of the Cisco UBR-MC20X20V and Cisco uBR-MC3GX60V line cards.                                                                           |
|                       | Cisco uBR7225VXR and Cisco uBR7246VXR routers—The valid port value is 0 or 1.                                                                                                    |
|                       | • Cisco uBR10012 router—The valid range for<br>the Cisco UBR-MC20X20V and Cisco<br>uBR-MC5X20 line cards is from 0 to 4. The<br>valid range for the Cisco uBR-MC3GX60V line<br>card is from 0 to 14.                                |
|                       | • Cisco cBR-8—The valid range is 0 to 15.                                                                                                    |
| upstream port1 port2  | (Optional) Specifies a specific upstream port, or a range of upstream ports on the specified cable interface(s), whose cable modems you want to display information about, where:                                                   |
|                       | • port1—Specify only port1 if you want to display information about a single upstream. When used with the port2 argument, specifies the beginning of a range of upstream ports, and port1 must be a lower-numbered port than port2. |
|                       | • <i>port2</i> —Specifies the end of a range of upstream ports, and <i>port2</i> must be a higher-numbered port than <i>port1</i> .                                                                                                 |

| upstream chan1 chan2   | (Optional for Cisco cBR-8) Specifies a specific upstream channel, or a range of upstream channels on the specified cable interface(s), whose cable modems you want to display information about, where:  • chan1—Specify only chan1 if you want to display information about a single upstream. When used with the chan2 argument, specifies the beginning of a range of upstream channels, and chan1 must be a lower-numbered channel than chan2. |
|------------------------|----------------------------------------------------------------------------------------------------|
|                        | • <i>chan2</i> —Specifies the end of a range of upstream channels, and <i>chan2</i> must be a higher-numbered channel than <i>chan1</i> .                                                                                                    |
| logical-channel-index  | (Optional) Logical channel index. The valid values are 0 or 1.  Not available for Cisco cBR-8                                                                                                    |
| total                  | (Optional) Displays a total of DOCSIS device-class information for the CMs connected to all interfaces, or to the specified cable interfaces.                                                                                                    |
| docsis version summary | Displays the DOCSIS device class or version information for cable modems on one or more cable interfaces and upstreams.                                                                                                    |

**Command Default** 

None.

**Command Modes** 

Privileged EXEC (#)

# **Command History**

| Release      | Modification                                                                                                    |
|--------------|----------------------------------------------------------------------------------------------------|
| 12.3(23)BC   | This command was introduced.                                                                                                    |
| 12.2(33)SCB  | This command was integrated into Cisco IOS Release 12.2(33)SCB.                                                                                  |
| 12.3(23)BC7  | The output for the <b>show cable modem docsis version summary total</b> forms of the command were modified.                                      |
| 12.2(33)SCD2 | This command was modified. The command output was modified to display the cable modems that are in upstream and downstream partial service mode. |

| Release        | Modification                                                                                       |
|----------------|----------------------------------------------------------------------------------------------------|
| 12.2(33)SCE    | This command was modified. The <i>port</i> parameter was changed to <i>cable-interface-index</i> . |
| 12.2(33)SCF    | This command was modified. The <i>logical-channel-index</i> argument was added.                    |
| IOS-XE 3.15.0S | This command was implemented on the Cisco cBR Series Converged Broadband Router.                   |

# **Usage Guidelines**

This command displays a summary of DOCSIS version information for all cable modems for a single cable interface or upstream, or for a range of cable interfaces or upstreams.

Use the **device-class** option on Cisco cBR Series Converged Broadband Router to display a summary of the device class information of the devices.

#### **Examples**

The following example shows typical output for the default form of the **show cable modem docsis version** command on a Cisco uBR10012 router:

| Router# show ca | able modem | docsis version |      |     |      |        |        |
|-----------------|------------|----------------|------|-----|------|--------|--------|
| MAC Address     | I/F        | MAC            | Prim | Reg | QoS  | US Phy | DS Chl |
|                 |            | State          | Sid  | Ver | Prov | Mode   | Mode   |
| 0018.6852.800a  | C5/1/0/U3  | w-online(pt)   | 166  | 2.0 | 1.1  | tdma   | WB     |
| 0018.6852.7f92  | C5/1/0/U1  | w-online(pt)   | 167  | 2.0 | 1.1  | tdma   | WB     |
| 0014.bfbe.3ea6  | C5/1/0/U0  | w-online(pt)   | 168  | 2.0 | 1.1  | tdma   | WB     |
| 0018.6852.8022  | C5/1/0/U2  | w-online(pt)   | 169  | 2.0 | 1.1  | tdma   | WB     |
| 0018.6852.7fa0  | C5/1/0/U0  | w-online(pt)   | 170  | 2.0 | 1.1  | tdma   | WB     |
| 0018.6852.8016  | C5/1/0/U3  | w-online(pt)   | 171  | 2.0 | 1.1  | tdma   | WB     |
| 0018.6852.8008  | C5/1/0/U2  | w-online(pt)   | 172  | 2.0 | 1.1  | tdma   | WB     |
| 0018.6852.800e  | C5/1/0/U1  | w-online(pt)   | 173  | 2.0 | 1.1  | tdma   | WB     |
| 0018.6852.8000  | C5/1/0/U1  | w-online(pt)   | 174  | 2.0 | 1.1  | tdma   | WB     |
| 0002.8a8c.ed06  | C5/1/1/U0  | online(pt)     | 79   | 2.0 | 1.1  | tdma   | NB     |
| 0018.6852.801c  | C5/1/1/U0  | w-online(pt)   | 80   | 2.0 | 1.1  | tdma   | WB     |
| 0018.6852.8006  | C5/1/1/U0  | w-online(pt)   | 81   | 2.0 | 1.1  | tdma   | WB     |
| 00e0.6f2c.6a4e  | C5/1/1/U0  | online(pt)     | 82   | 1.1 | 1.1  | tdma   | NB     |
| 0011.ae02.a63c  | C5/1/3/U0  | online(pt)     | 37   | 2.0 | 1.1  | tdma   | NB     |
| 0011.ae00.c514  | C5/1/3/U0  | online(pt)     | 38   | 2.0 | 1.1  | tdma   | NB     |
|                 |            |                |      |     |      | _      |        |

The following example shows sample output for the **show cable modem docsis version** command for a particular cable interface on a Cisco uBR10012 router:

Router# show cable modem cable 5/1/0 docsis version

| MAC Address    | I/F       | MAC          | Prim | Reg | QoS  | US Phy | DS Chl |
|----------------|-----------|--------------|------|-----|------|--------|--------|
|                |           | State        | Sid  | Ver | Prov | Mode   | Mode   |
| 0018.6852.800a | C5/1/0/U3 | w-online(pt) | 166  | 2.0 | 1.1  | tdma   | WB     |
| 0018.6852.7f92 | C5/1/0/U1 | w-online(pt) | 167  | 2.0 | 1.1  | tdma   | WB     |
| 0014.bfbe.3ea6 | C5/1/0/U0 | w-online(pt) | 168  | 2.0 | 1.1  | tdma   | WB     |
| 0018.6852.8022 | C5/1/0/U2 | w-online(pt) | 169  | 2.0 | 1.1  | tdma   | WB     |
| 0018.6852.7fa0 | C5/1/0/U0 | w-online(pt) | 170  | 2.0 | 1.1  | tdma   | WB     |
| 0018.6852.8016 | C5/1/0/U3 | w-online(pt) | 171  | 2.0 | 1.1  | tdma   | WB     |
| 0018.6852.8008 | C5/1/0/U2 | w-online(pt) | 172  | 2.0 | 1.1  | tdma   | WB     |
| 0018.6852.800e | C5/1/0/U1 | w-online(pt) | 173  | 2.0 | 1.1  | tdma   | WB     |
| 0018.6852.8000 | C5/1/0/U1 | w-online(pt) | 174  | 2.0 | 1.1  | tdma   | WB     |

Table below describes the significant fields shown in the display.

Table 19: show cable modem docsis version Field Descriptions

| Field       | Description                                                                                                    |
|-------------|----------------------------------------------------------------------------------------------------|
| MAC Address | The MAC address of the CM.                                                                                                    |
| I/F         | The cable interface line card providing the upstream for this CM.                                                                                                    |
| MAC State   | The current state of the MAC layer.                                                                                                    |
| Prim Sid    | The primary SID assigned to this CM.                                                                                                    |
| Reg Ver     | Displays the maximum supported version of DOCSIS that the CM supports. The possible values are: 1.0, 1.1, 2.0, and 3.0. Shows "n/a" if the modem is not online.      |
| QoS Prov    | Displays the version of DOCSIS that the CM currently is provisioned and registered for. The possible values are: 1.0 or 1.1. Shows "n/a" if the modem is not online. |
| US Phy Mode | Displays the DOCSIS operating mode for the CM, with the following possible values:                                                                                   |
|             | • tdma—DOCSIS 1.X, Time Division Multiple<br>Access (TDMA)-only mode                                                                                                 |
|             | atdma—DOCSIS 2.0 Advanced Time Division<br>Multiple Access (A-TDMA) mode                                                                                             |
|             | • scdma—DOCSIS 2.0 Synchronous Code<br>Division Multiple Access (SCDMA) mode                                                                                         |
|             | Note This field is the same as that returned by the docsIfCmtsCmStatusModulationType object in the DOCS-IF-MIB.                                                      |
| DS Chl Mode | Displays the downstream channel mode for the CM, with the following possible values:                                                                                 |
|             | • NB—Narrowband                                                                                                    |
|             | • WB—Wideband                                                                                                    |

# **Examples**

The following example shows the corresponding display for the show cable modem docsis version total command:

Router# show cable modem docsis version total Total Registered CMs: 15
Total Unregistered CMs: 0

```
Total DOCSIS 3.0 Operating/Capable/Registered CMs: 0/0/0
Total DOCSIS 2.0 Operating/Capable/Registered CMs: 0/14/14
Total DOCSIS 1.1 Operating/Capable/Registered CMs: 15/15/1
Total DOCSIS 1.0 Operating/Capable/Registered CMs: 0/15/0
Total v1.1 US QOS operating CMs: 15
Total V1.0 US QOS operating CMs: 0
Total Wide Band US operating CMs: 0
Total scdma US Phy operating CMs: 0
Total atdma US Phy operating CMs: 0
Total tdma US Phy operating CMs: 15
Total Wide Band DS operating CMs: 15
Total Wide Band DS operating CMs: 11
Total Narrow Band DS operating CMs: 4
```

Beginning in Cisco IOS Release 12.2(33)SCD2, the output of the **show cable modem docsis version total** command was modified to display the cable modems that are in partial service mode as shown in the following example:

```
Router# show cable modem docsis version total
Total Registered CMs:
                        35
Total Unregistered CMs: 1
Total DOCSIS 3.0 Operating/Capable/Registered CMs: 21/22/22
Total DOCSIS 2.0 Operating/Capable/Registered CMs: 0/34/12
Total DOCSIS 1.1 Operating/Capable/Registered CMs: 35/35/1
Total DOCSIS 1.0 Operating/Capable/Registered CMs: 0/35/0
Total v1.1 US QoS operating CMs: 35
Total V1.0 US QoS operating CMs: 0
Total Wide Band US operating CMs: 21
Total Wide Band US partial-mode CMs: 9
Total scdma US Phy operating CMs: 0
Total atdma US Phy operating CMs: 0
Total tdma US Phy operating CMs: 14
Total Wide Band DS operating CMs:
Total Wide Band DS partial-mode CMs: 12
Total Narrow Band DS operating CMs: 13
```

Table below describes the fields shown in the show cable modem docsis version total command display.

Table 20: show cable modem docsis version total Field Descriptions

| Field                                                    | Description                                                                                                    |
|----------------------------------------------------------|----------------------------------------------------------------------------------------------------|
| Total Registered CMs                                     | Total number of cable modems currently online in a CMTS router.                                                                                                    |
| Total Unregistered CMs                                   | Total number of cable modems that are either offline and not currently communicating with the CMTS router, or that are attempting to come online but are not yet registered. |
| Total DOCSIS x.y Operating/Capable/Registered CMs: a/b/c | Total number of cable modems (in a/b/c format) for the specified DOCSIS version (x.y) that have the following status:                                                        |
|                                                          | <ul> <li>Operating—Total number (a) of CMs currently<br/>operating in the specified DOCSIS version.</li> </ul>                                                               |
|                                                          | <ul> <li>Capable—Total number (b) of CMs that can<br/>operate in the specified DOCSIS version, but<br/>might not be operating in that version.</li> </ul>                    |
|                                                          | <ul> <li>Registered—Total number (c) of CMs that are<br/>currently registered in the specified DOCSIS<br/>version.</li> </ul>                                                |

| Field                               | Description                                                                                                    |
|-------------------------------------|----------------------------------------------------------------------------------------------------|
| Total Vx.y US QoS operating CMs     | Total number of cable modems whose upstreams are currently operating in a specified DOCSIS version (x.y) quality of service (QoS). |
| Total Wide Band US operating CMs    | Total number of cable modems with upstreams currently operating in wideband channel mode.                                          |
| Total Wide Band US partial-mode CMs | Total number of cable modems with upstreams currently operating in partial wideband channel mode.                                  |
| Total mode US Phy operating CMs     | Total number of cable modems with upstreams currently operating in a particular wideband channel mode, where <i>mode</i> is:       |
|                                     | • scdma—DOCSIS 2.0 Synchronous Code<br>Division Multiple Access (SCDMA) mode                                                       |
|                                     | atdma—DOCSIS 2.0 Advanced Time Division<br>Multiple Access (A-TDMA) mode                                                           |
|                                     | • tdma—DOCSIS 1.X, Time Division Multiple<br>Access (TDMA) mode                                                                    |
|                                     | Note The US Phy Mode counters (scdma, atdma, and tdma) remain 0 on the UB interfaces.                                              |
| Total Wide Band DS operating CMs    | Total number of cable modems with downstreams operating in wideband channel mode.                                                  |
| Total Wide Band DS partial-mode CMs | Total number of cable modems with downstreams operating in partial wideband channel mode.                                          |
| Total Narrow Band DS operating CMs  | Total number of cable modems with downstreams operating in narrowband channel mode.                                                |

# **Examples**

The following example shows typical output for the default form of the **show cable modem docsis version summary** command on a Cisco uBR10012 router:

### Router# show cable modem docsis version summary

|                  |      |       | Ca    | able M | Iodem I | DOCSIS | Vers | ion Sı | ımmar  | У    |      |      |
|------------------|------|-------|-------|--------|---------|--------|------|--------|--------|------|------|------|
|                  | DOC  | SIS R | egist | ered   | US (    | QoS    |      | US Ph  | y Mode | Э    | DS M | lode |
|                  |      |       |       |        |         |        |      |        |        |      |      |      |
| Interface Online | v3.0 | v2.0  | v1.1  | v1.0   | v1.1    | v1.0   | WB   | scdm   | atdm   | tdma | WB   | NB   |
| C5/1/0/U0 2      | 0    | 2     | 0     | 0      | 2       | 0      | 0    | 0      | 0      | 2    | 2    | 0    |
| C5/1/0/U1 3      | 0    | 3     | 0     | 0      | 3       | 0      | 0    | 0      | 0      | 3    | 3    | 0    |
| C5/1/0/U2 2      | 0    | 2     | 0     | 0      | 2       | 0      | 0    | 0      | 0      | 2    | 2    | 0    |
| C5/1/0/U3 2      | 0    | 2     | 0     | 0      | 2       | 0      | 0    | 0      | 0      | 2    | 2    | 0    |
| C5/1/1/U0 4      | 0    | 3     | 1     | 0      | 4       | 0      | 0    | 0      | 0      | 4    | 2    | 2    |
| C5/1/3/U0 2      | 0    | 2     | 0     | 0      | 2       | 0      | 0    | 0      | 0      | 2    | 0    | 2    |

Beginning in Cisco IOS Release 12.2(33)SCD2, the output of the **show cable modem docsis version summary** command was modified to display the cable modems that are in full or partial service mode as shown in the following example:

Router# show cable modem docsis version summary

|           |        |                   | Cable Modem DOCSIS Version Summary |      |      |      |               |      |      |                  |    |    |    |    |  |
|-----------|--------|-------------------|------------------------------------|------|------|------|---------------|------|------|------------------|----|----|----|----|--|
|           |        | DOCSIS Registered |                                    |      |      | US ( | US QoS US Phy |      |      | Mode DOCSIS Mode |    |    | е  |    |  |
|           |        |                   |                                    |      |      |      |               |      |      |                  |    |    |    |    |  |
| Interface | Online | v3.0              | v2.0                               | v1.1 | v1.0 | v1.1 | v1.0          | scdm | atdm | tdma             | UP | WB | WP | NB |  |
| C7/0/0/UB | 12     | 12                | 0                                  | 0    | 0    | 12   | 0             | 0    | 0    | 0                | 9  | 12 | 12 | 0  |  |
| C7/0/0/U0 | 2      | 0                 | 2                                  | 0    | 0    | 2    | 0             | 0    | 0    | 2                | 0  | 0  | 0  | 2  |  |
| C7/0/0/U1 | 1      | 0                 | 1                                  | 0    | 0    | 1    | 0             | 0    | 0    | 1                | 0  | 0  | 0  | 1  |  |
| C7/0/0/U3 | 4      | 0                 | 4                                  | 0    | 0    | 4    | 0             | 0    | 0    | 4                | 0  | 0  | 0  | 4  |  |
| C8/0/0/UB | 9      | 9                 | 0                                  | 0    | 0    | 9    | 0             | 0    | 0    | 0                | 0  | 9  | 0  | 0  |  |
| C8/0/0/U0 | 1      | 1                 | 0                                  | 0    | 0    | 1    | 0             | 0    | 0    | 1                | 0  | 1  | 0  | 0  |  |
| C8/0/0/U1 | 5      | 0                 | 4                                  | 1    | 0    | 5    | 0             | 0    | 0    | 5                | 0  | 0  | 0  | 5  |  |
| C8/0/0/U3 | 1      | 0                 | 1                                  | 0    | 0    | 1    | 0             | 0    | 0    | 1                | 0  | 0  | 0  | 1  |  |

The following example shows typical output for the **show cable modem docsis version summary** command with the **total** option on a Cisco uBR10012 router:

Router# show cable modem docsis version summary total

|           |        |                                      |      | Ca   | able M | odem I | DOCSIS | Vers | ion S | ummar | У    |      |      |
|-----------|--------|--------------------------------------|------|------|--------|--------|--------|------|-------|-------|------|------|------|
|           |        | DOCSIS Registered US QoS US Phy Mode |      |      |        |        |        |      |       |       | 9    | DS M | Iode |
|           |        |                                      |      |      |        |        |        |      |       |       |      |      |      |
| Interface | Online | v3.0                                 | v2.0 | v1.1 | v1.0   | v1.1   | v1.0   | WB   | scdm  | atdm  | tdma | WB   | NB   |
| C5/1/0/U0 | 2      | 0                                    | 2    | 0    | 0      | 2      | 0      | 0    | 0     | 0     | 2    | 2    | 0    |
| C5/1/0/U1 | 3      | 0                                    | 3    | 0    | 0      | 3      | 0      | 0    | 0     | 0     | 3    | 3    | 0    |
| C5/1/0/U2 | 2      | 0                                    | 2    | 0    | 0      | 2      | 0      | 0    | 0     | 0     | 2    | 2    | 0    |
| C5/1/0/U3 | 2      | 0                                    | 2    | 0    | 0      | 2      | 0      | 0    | 0     | 0     | 2    | 2    | 0    |
| C5/1/1/U0 | 4      | 0                                    | 3    | 1    | 0      | 4      | 0      | 0    | 0     | 0     | 4    | 2    | 2    |
| C5/1/3/U0 | 2      | 0                                    | 2    | 0    | 0      | 2      | 0      | 0    | 0     | 0     | 2    | 0    | 2    |
| Total:    | 15     | 0                                    | 14   | 1    | 0      | 15     | 0      | 0    | 0     | 0     | 15   | 11   | 4    |

Beginning in Cisco IOS Release 12.3(23)BC7, the output for the **show cable modem docsis version summary total** command was modified as shown in the following example:

Router# show cable modem docsis version summary total

|           |        | Cable Modem DOCSIS Version Summary |       |       |      |         |          |      |       |      |      |     |    |
|-----------|--------|------------------------------------|-------|-------|------|---------|----------|------|-------|------|------|-----|----|
|           |        | DOC                                | SIS R | egist | ered | US (    | QoS      |      | DS I  | Mode |      |     |    |
|           |        |                                    |       |       |      |         |          |      |       |      |      |     |    |
| Interface | Online | v3.0                               | v2.0  | v1.1  | v1.0 | v1.1    | v1.0     | WB   | scdm  | atdm | tdma | WB  | NB |
| C5/1/0/U0 | 2      | 0                                  | 2     | 0     | 0    | 2       | 0        | 0    | 0     | 0    | 2    | 2   | 0  |
| C5/1/0/U1 | 3      | 0                                  | 3     | 0     | 0    | 3       | 0        | 0    | 0     | 0    | 3    | 3   | 0  |
| C5/1/0/U2 | 2      | 0                                  | 2     | 0     | 0    | 2       | 0        | 0    | 0     | 0    | 2    | 2   | 0  |
| C5/1/0/U3 | 2      | 0                                  | 2     | 0     | 0    | 2       | 0        | 0    | 0     | 0    | 2    | 2   | 0  |
| C5/1/1/U0 | 4      | 0                                  | 3     | 1     | 0    | 4       | 0        | 0    | 0     | 0    | 4    | 2   | 2  |
| C5/1/3/U0 | 2      | 0                                  | 2     | 0     | 0    | 2       | 0        | 0    | 0     | 0    | 2    | 0   | 2  |
| Total:    | <br>15 | v3.0                               | . 0   |       |      | v1.1    | <br>• 15 | TATE | : 0   |      |      | WB: | 11 |
| iotai.    | 13     | v2.0                               |       |       |      | v1.1    |          |      | dm: 0 |      |      | NB: |    |
|           |        | v1.1                               |       |       |      | V I . O | . 0      |      | dm: 0 |      |      | ND. | -1 |
|           |        | v1.0                               |       |       |      |         |          |      | ma: 1 | 5    |      |     |    |
|           |        |                                    |       |       |      |         |          |      |       |      |      |     |    |

Beginning in Cisco IOS Release 12.2(33)SCD2, the output of the **show cable modem docsis version summary total** command was modified to display the cable modems that are in full or partial service mode as shown in the following example:

Router# show cable modem docsis version summary total

| Cable Modem DOCSIS Version Summary |                   |      |      |      |           |      |      |       |      |    |             |    |    |
|------------------------------------|-------------------|------|------|------|-----------|------|------|-------|------|----|-------------|----|----|
|                                    | DOCSIS Registered |      |      |      | US QoS US |      |      | Phy 1 | Mode | D  | DOCSIS Mode |    |    |
|                                    |                   |      |      |      |           |      |      |       |      |    |             |    |    |
| Interface Online                   | v3.0              | v2.0 | v1.1 | v1.0 | v1.1      | v1.0 | scdm | atdm  | tdma | UP | WB          | WP | NB |
| C7/0/0/UB 12                       | 12                | 0    | 0    | 0    | 12        | 0    | 0    | 0     | 0    | 9  | 12          | 12 | 0  |
| C7/0/0/U0 2                        | 0                 | 2    | 0    | 0    | 2         | 0    | 0    | 0     | 2    | 0  | 0           | 0  | 2  |
| C7/0/0/U1 1                        | 0                 | 1    | 0    | 0    | 1         | 0    | 0    | 0     | 1    | 0  | 0           | 0  | 1  |
| C7/0/0/U3 4                        | 0                 | 4    | 0    | 0    | 4         | 0    | 0    | 0     | 4    | 0  | 0           | 0  | 4  |
| C8/0/0/UB 9                        | 9                 | 0    | 0    | 0    | 9         | 0    | 0    | 0     | 0    | 0  | 9           | 0  | 0  |

| Total: 35 v3.0: 22 v1.1: 35 UB : 21 UP : 9 v2.0: 12 v1.0: 0 scdm: 0 | C8/0/0/U1 5 |
|---------------------------------------------------------------------|-------------|
| v1.1: 1 atdm: 0<br>v1.0: 0 tdma: 14                                 | Total: 3    |

#### **Examples**

The following example shows sample output for the **show cable modem docsis version summary cable total** command for all enabled upstreams on a specific cable interface line card on a Cisco uBR10012 router:

Router# show cable modem docsis version summary cable 5/1/0 total

|                |         |                                      | C    | able M | Iodem | DOCSIS | Ver | sion S | ımmar | У    |    |      |
|----------------|---------|--------------------------------------|------|--------|-------|--------|-----|--------|-------|------|----|------|
|                | DOC     | DOCSIS Registered US QoS US Phy Mode |      |        |       |        |     |        |       |      |    | Mode |
|                |         |                                      |      |        |       |        |     |        |       |      |    |      |
| Interface Onli | ne v3.0 | v2.(                                 | v1.1 | v1.0   | v1.1  | v1.0   | WB  | scdm   | atdm  | tdma | WB | NB   |
| C5/1/0/U0 2    | 0       | 2                                    | 0    | 0      | 2     | 0      | 0   | 0      | 0     | 2    | 2  | 0    |
| C5/1/0/U1 3    | 0       | 3                                    | 0    | 0      | 3     | 0      | 0   | 0      | 0     | 3    | 3  | 0    |
| C5/1/0/U2 2    | 0       | 2                                    | 0    | 0      | 2     | 0      | 0   | 0      | 0     | 2    | 2  | 0    |
| C5/1/0/U3 2    | 0       | 2                                    | 0    | 0      | 2     | 0      | 0   | 0      | 0     | 2    | 2  | 0    |
| Total: 9       | 0       | 9                                    | 0    | 0      | 9     | 0      | 0   | 0      | 0     | 9    | 9  | 0    |

Beginning in Cisco IOS Release 12.3(23)BC7, the output for the **show cable modem docsis version summary cable total** command was modified as shown in the following example:

Router# show cable modem docsis version summary cable 5/1/0 total Cable Modem DOCSIS Version Summary

|                                                               |             | DOCSIS Registered            |                     |                     |                     | US (                     | QoS                 |                        | DS Mode                        |                          |                     |                   |                   |
|---------------------------------------------------------------|-------------|------------------------------|---------------------|---------------------|---------------------|--------------------------|---------------------|------------------------|--------------------------------|--------------------------|---------------------|-------------------|-------------------|
| Interface<br>C5/1/0/U0<br>C5/1/0/U1<br>C5/1/0/U2<br>C5/1/0/U3 | 2<br>3<br>2 | v3.0<br>0<br>0<br>0          | v2.0<br>2<br>3<br>2 | v1.1<br>0<br>0<br>0 | v1.0<br>0<br>0<br>0 | v1.1<br>2<br>3<br>2<br>2 | v1.0<br>0<br>0<br>0 | WB<br>0<br>0<br>0<br>0 | scdm<br>0<br>0<br>0<br>0       | atdm<br>0<br>0<br>0<br>0 | tdma<br>2<br>3<br>2 | WB<br>2<br>3<br>2 | NB<br>0<br>0<br>0 |
| Total:                                                        | 9           | v3.0<br>v2.0<br>v1.1<br>v1.0 | 9                   |                     |                     | v1.1<br>v1.0             |                     | sc                     | : 0<br>dm: 0<br>dm: 0<br>ma: 9 |                          |                     | WB:<br>NB:        |                   |

The following example shows sample output for the **show cable modem docsis version summary cable total** command for a range of interfaces on the Cisco uBR10012 router:

Router# show cable modem docsis version summary cable 5/1/0 cable 5/1/3 total

|           |        |      |        | Ca     | able Mo | odem I | OCSIS | Versi | on Su  | ummary | 7    |       |     |
|-----------|--------|------|--------|--------|---------|--------|-------|-------|--------|--------|------|-------|-----|
|           |        | DOCS | SIS Re | egiste | ered    | US Ç   | oS.   | Ţ     | JS Phy | Mode   | 9    | DS Mo | ode |
|           |        |      |        |        |         |        |       |       |        |        |      |       |     |
| Interface | Online | v3.0 | v2.0   | v1.1   | v1.0    | v1.1   | v1.0  | WB    | scdm   | atdm   | tdma | WB    | NB  |
| C5/1/0/U0 | 2      | 0    | 2      | 0      | 0       | 2      | 0     | 0     | 0      | 0      | 2    | 2     | 0   |
| C5/1/0/U1 | 3      | 0    | 3      | 0      | 0       | 3      | 0     | 0     | 0      | 0      | 3    | 3     | 0   |
| C5/1/0/U2 | 2      | 0    | 2      | 0      | 0       | 2      | 0     | 0     | 0      | 0      | 2    | 2     | 0   |
| C5/1/0/U3 | 2      | 0    | 2      | 0      | 0       | 2      | 0     | 0     | 0      | 0      | 2    | 2     | 0   |
| C5/1/1/U0 | 4      | 0    | 3      | 1      | 0       | 4      | 0     | 0     | 0      | 0      | 4    | 2     | 2   |
| C5/1/3/U0 | 2      | 0    | 2      | 0      | 0       | 2      | 0     | 0     | 0      | 0      | 2    | 0     | 2   |
| Total:    | 15     | 0    | 14     | 1      | 0       | 15     | 0     | 0     | 0      | 0      | 15   | 11    | 4   |

Beginning in Cisco IOS Release 12.3(23)BC7, the output for the **show cable modem docsis version summary cable total** command for a range of interfaces was modified as shown in the following example:

### Router# show cable modem docsis version summary cable 5/1/0 cable 5/1/3 total

Cable Modem DOCSIS Version Summary

DOCSIS Registered US QoS US Phy Mode DS Mode

| Interface | Online | v3.0                         | v2.0        | v1.1 | v1.0 | v1.1         | v1.0 | WB  | scdm                           | atdm | tdma | WB         | NB |
|-----------|--------|------------------------------|-------------|------|------|--------------|------|-----|--------------------------------|------|------|------------|----|
| C5/1/0/U0 | 2      | 0                            | 2           | 0    | 0    | 2            | 0    | 0   | 0                              | 0    | 2    | 2          | 0  |
| C5/1/0/U1 | 3      | 0                            | 3           | 0    | 0    | 3            | 0    | 0   | 0                              | 0    | 3    | 3          | 0  |
| C5/1/0/U2 | 2      | 0                            | 2           | 0    | 0    | 2            | 0    | 0   | 0                              | 0    | 2    | 2          | 0  |
| C5/1/0/U3 | 2      | 0                            | 2           | 0    | 0    | 2            | 0    | 0   | 0                              | 0    | 2    | 2          | 0  |
| C5/1/1/U0 | 4      | 0                            | 3           | 1    | 0    | 4            | 0    | 0   | 0                              | 0    | 4    | 2          | 2  |
| C5/1/3/U0 | 2      | 0                            | 2           | 0    | 0    | 2            | 0    | 0   | 0                              | 0    | 2    | 0          | 2  |
| Total:    | 15     | v3.0<br>v2.0<br>v1.1<br>v1.0 | : 14<br>: 1 |      |      | v1.1<br>v1.0 |      | sco | : 0<br>dm: 0<br>dm: 0<br>na: 1 | 5    |      | WB:<br>NB: |    |

The following example shows sample output for the **show cable modem docsis version summary cable upstream total** command for a range of interfaces and upstreams on the Cisco uBR10012 router:

Router# show cable modem docsis version summary cable 5/1/0 cable 5/1/3 upstream 0 3 total

|           |        |      |        | Ca     | able Mo | odem L | OCSIS | Versi | lon Si | ımmary | 7    |       |     |
|-----------|--------|------|--------|--------|---------|--------|-------|-------|--------|--------|------|-------|-----|
|           |        | DOCS | SIS Re | egiste | ered    | US Ç   | QoS   | Ţ     | JS Phy | y Mode | )    | DS Mo | ode |
|           |        |      |        |        |         |        |       |       |        |        |      |       |     |
| Interface | Online | v3.0 | v2.0   | v1.1   | v1.0    | v1.1   | v1.0  | WB    | scdm   | atdm   | tdma | WB    | NB  |
| C5/1/0/U0 | 2      | 0    | 2      | 0      | 0       | 2      | 0     | 0     | 0      | 0      | 2    | 2     | 0   |
| C5/1/0/U1 | 3      | 0    | 3      | 0      | 0       | 3      | 0     | 0     | 0      | 0      | 3    | 3     | 0   |
| C5/1/0/U2 | 2      | 0    | 2      | 0      | 0       | 2      | 0     | 0     | 0      | 0      | 2    | 2     | 0   |
| C5/1/0/U3 | 2      | 0    | 2      | 0      | 0       | 2      | 0     | 0     | 0      | 0      | 2    | 2     | 0   |
| C5/1/1/U0 | 4      | 0    | 3      | 1      | 0       | 4      | 0     | 0     | 0      | 0      | 4    | 2     | 2   |
| C5/1/3/U0 | 2      | 0    | 2      | 0      | 0       | 2      | 0     | 0     | 0      | 0      | 2    | 0     | 2   |
| Total:    | 15     | 0    | 14     | 1      | 0       | 15     | 0     | 0     | 0      | 0      | 15   | 11    | 4   |

Beginning in Cisco IOS Release 12.3(23)BC7, the output for the **show cable modem docsis version summary cable upstream total** command for a range of interfaces and upstreams was modified as shown in the following example:

Router# show cable modem docsis version summary cable 5/1/0 cable 5/1/3 upstream 0 3 total

Cable Modem DOCSIS Version Summary

|                                                                                         |                       | DOC                           | SIS R                              | egist                         | ered                          | US QoS                             |                               |                                          | US Ph                          | DS I                          | Mode                               |                |                                  |
|-----------------------------------------------------------------------------------------|-----------------------|-------------------------------|------------------------------------|-------------------------------|-------------------------------|------------------------------------|-------------------------------|------------------------------------------|--------------------------------|-------------------------------|------------------------------------|----------------|----------------------------------|
| Interface<br>C5/1/0/U0<br>C5/1/0/U1<br>C5/1/0/U2<br>C5/1/0/U3<br>C5/1/1/U0<br>C5/1/3/U0 | 2<br>3<br>2<br>2<br>4 | v3.0<br>0<br>0<br>0<br>0<br>0 | v2.0<br>2<br>3<br>2<br>2<br>2<br>3 | v1.1<br>0<br>0<br>0<br>0<br>1 | v1.0<br>0<br>0<br>0<br>0<br>0 | v1.1<br>2<br>3<br>2<br>2<br>4<br>2 | v1.0<br>0<br>0<br>0<br>0<br>0 | WB 0 0 0 0 0 0 0 0 0 0 0 0 0 0 0 0 0 0 0 | scdm<br>0<br>0<br>0<br>0<br>0  | atdm<br>0<br>0<br>0<br>0<br>0 | tdma<br>2<br>3<br>2<br>2<br>4<br>2 | WB 2 3 2 2 2 0 | NB<br>0<br>0<br>0<br>0<br>2<br>2 |
| Total:                                                                                  | 15                    | v3.0<br>v2.0<br>v1.1<br>v1.0  | : 14<br>: 1                        |                               |                               | v1.1<br>v1.0                       |                               | sc                                       | : 0<br>dm: 0<br>dm: 0<br>ma: 1 | 5                             |                                    | WB:<br>NB:     |                                  |

The following example shows sample output for the **show cable modem docsis version summary cable upstream total** command for a range of upstreams in an interface on the Cisco uBR10012 router:

Router# show cable modem docsis version summary cable 5/1/0 upstream 0 3 total

|           |        |      |        | Ca     | able M | odem I | OCSIS | Vers | ion Sı | ımmary | Y    |      |      |
|-----------|--------|------|--------|--------|--------|--------|-------|------|--------|--------|------|------|------|
|           |        | DOCS | SIS Re | egiste | ered   | US Ç   | QoS   | Ţ    | JS Phy | y Mode | €    | DS M | lode |
|           |        |      |        |        |        |        |       |      |        |        |      |      |      |
| Interface | Online | v3.0 | v2.0   | v1.1   | v1.0   | v1.1   | v1.0  | WB   | scdm   | atdm   | tdma | WB   | NB   |
| C5/1/0/U0 | 2      | 0    | 2      | 0      | 0      | 2      | 0     | 0    | 0      | 0      | 2    | 2    | 0    |
| C5/1/0/U1 | 3      | 0    | 3      | 0      | 0      | 3      | 0     | 0    | 0      | 0      | 3    | 3    | 0    |
| C5/1/0/U2 | 2      | 0    | 2      | 0      | 0      | 2      | 0     | 0    | 0      | 0      | 2    | 2    | 0    |
| C5/1/0/U3 | 2      | 0    | 2      | 0      | 0      | 2      | 0     | 0    | 0      | 0      | 2    | 2    | 0    |
| Total.    | 9      | Ω    | 9      | Λ      | Λ      | a      | Λ     | Ω    | Ω      | Ω      | a    | a    | Λ    |

Beginning in Cisco IOS Release 12.3(23)BC7, the output for the **show cable modem docsis version summary cable upstream total** command for a range of upstreams was modified as shown in the following example:

Router# show cable modem docsis version summary cable 5/1/0 upstream 0 3 total

|                                                               |             | Cable Modem DOCSIS Version Summary DOCSIS Registered US QoS US Phy Mode |                     |                     |                     |                          |                     |                        | DS 1                           | Mode                     |                     |            |                   |
|---------------------------------------------------------------|-------------|-------------------------------------------------------------------------|---------------------|---------------------|---------------------|--------------------------|---------------------|------------------------|--------------------------------|--------------------------|---------------------|------------|-------------------|
| Interface<br>C5/1/0/U0<br>C5/1/0/U1<br>C5/1/0/U2<br>C5/1/0/U3 | 2<br>3<br>2 | v3.0<br>0<br>0<br>0                                                     | v2.0<br>2<br>3<br>2 | v1.1<br>0<br>0<br>0 | v1.0<br>0<br>0<br>0 | v1.1<br>2<br>3<br>2<br>2 | v1.0<br>0<br>0<br>0 | WB<br>0<br>0<br>0<br>0 | scdm<br>0<br>0<br>0            | atdm<br>0<br>0<br>0<br>0 | tdma<br>2<br>3<br>2 | WB 2 3 2 2 | NB<br>0<br>0<br>0 |
| Total:                                                        | 9           | v3.0<br>v2.0<br>v1.1<br>v1.0                                            | : 9<br>: 0          |                     |                     | v1.1<br>v1.0             |                     | sco                    | : 0<br>dm: 0<br>dm: 0<br>na: 9 |                          |                     | WB:<br>NB: | -                 |

The following example shows sample output for the **show cable modem cable docsis version summary** command for all enabled upstreams on a specific cable interface line card on a Cisco uBR10012 router:

Router# show cable modem cable 8/0/1 docsis version summary

|           |        |      |       | Ca     | арте | Modelli | DOCSIS | vers | STOU P | ınınar <u>y</u> | У    |      |      |
|-----------|--------|------|-------|--------|------|---------|--------|------|--------|-----------------|------|------|------|
|           |        | DOCS | SIS R | egiste | ered | US      | QoS    |      | US Phy | y Mode          | 9    | DS N | 1ode |
|           |        |      |       |        |      |         |        |      |        |                 |      |      |      |
| Interface | Online | v3.0 | v2.0  | v1.1   | v1.0 | v1.1    | l v1.0 | WB   | scdm   | atdm            | tdma | WB   | NB   |
| C8/0/1/U0 | 4      | 0    | 2     | 1      | 1    | 0       | 4      | 0    | 0      | 0               | 4    | 0    | 4    |

Beginning in Cisco IOS Release 12.3(23)BC7, the output for the **show cable modem cable docsis version summary** command for a range of upstreams was modified as shown in the following example:

#### Router# show cable modem cable 8/0/1 docsis version summary

Cable Modem DOCSIS Version Summary

|           |        | DOCS | SIS Re | egiste | ered | US ( | QoS  |    | US Ph | y Mode | 9    | DS | Mode |
|-----------|--------|------|--------|--------|------|------|------|----|-------|--------|------|----|------|
|           |        |      |        |        |      |      |      |    |       |        |      |    |      |
| Interface | Online | v3.0 | v2.0   | v1.1   | v1.0 | v1.1 | v1.0 | WB | scdm  | atdm   | tdma | WB | NB   |
| C8/0/1/U0 | 4      | 0    | 2      | 1      | 1    | 0    | 4    | 0  | 0     | 0      | 4    | 0  | 4    |

Table below describes the significant fields shown in the display.

Table 21: show cable modem docsis version summary Field Descriptions

| Field             | Description                                                                                                    |
|-------------------|----------------------------------------------------------------------------------------------------|
| Interface         | The cable interface line card providing the upstream for this cable modem.                                                         |
| Online            | Total number of cable modems currently online on this cable interface.                                                             |
| DOCSIS Registered | Total number of cable modems registered on this cable interface with the specified DOCSIS version (x.y) capabilities.              |
| US QoS            | Total number of cable modems whose upstreams are currently operating in a specified DOCSIS version (x.y) quality of service (QoS). |

| Field       | Description                                                                                                    |
|-------------|----------------------------------------------------------------------------------------------------|
| US Phy Mode | Total number of cable modems on this cable interface with upstreams currently operating in a particular wideband channel mode, where:                                 |
|             | WB—Total number of upstreams on this cable<br>interface operating in any wideband channel<br>mode.                                                                    |
|             | • scdma—Total number of upstreams on this cable interface operating in DOCSIS 2.0 Synchronous Code Division Multiple Access (SCDMA) mode.                             |
|             | <ul> <li>atdma—Total number of upstreams on this cable<br/>interface operating in DOCSIS 2.0 Advanced<br/>Time Division Multiple Access (A-TDMA)<br/>mode.</li> </ul> |
|             | • tdma—Total number of upstreams on this cable interface operating in DOCSIS 1.X, Time Division Multiple Access (TDMA) mode.                                          |
|             | Note The US Phy Mode counters (scdma, atdma, and tdma) remain 0 on the UB interfaces.                                                                                 |
| DS Mode     | Total number of cable modems on this cable interface whose downstreams are operating in the following modes:                                                          |
|             | WB—Total number of downstreams on this cable interface operating in wideband channel mode.                                                                            |
|             | NB—Total number of downstreams on this cable interface operating in narrowband channel mode.                                                                          |
| DOCSIS Mode | UP—Total number of cable modems in<br>upstream bonding partial service mode (p).                                                                                      |
|             | WB—Total number of cable modems in<br>downstream bonding fully-operational mode<br>(w-online).                                                                        |
|             | WP—Total number of cable modems in<br>downstream bonding partial service mode<br>(p-online).                                                                          |
|             | NB—Total number of cable modems in<br>narrowband online mode (online).                                                                                                |

# **Related Commands**

| Command                              | Description                                                                                                    |
|--------------------------------------|----------------------------------------------------------------------------------------------------|
| show cable modem docsis device-class | Displays the DOCSIS device-class information for cable modems (CMs) on all or specified cable interfaces and upstreams. |
| show cable modem partial-mode        | Displays information about the cable modems that are in upstream and downstream partial service mode.                   |
| show cable modem rf-adapt            | Displays RF adaptation information for cable modems.                                                                    |

# show cable modem domain-name

To update the cable-specific Domain Name System (DNS) cache and display the domain name for specified cable modems (CMs) and customer premise equipment (CPE) behind a CM on a Cisco CMTS router, use the **show cable modem domain-name** command in privileged EXEC mode.

#### Cisco uBR7246VXR Router and Cisco uBR7225VXR Router

**show cable modem** [ip-address| mac-address| **cable** {slot/port| slot/cable-interface-index} [**upstream** port [logical-channel-index]]| **name** fqdn ] **domain-name** 

#### Cisco uBR10012 Router

**show cable modem** [ip-address| mac-address| **cable** {slot/subslot /port| slot/subslot /cable-interface-index} [**upstream** port [ logical-channel-index ]]| **name** fqdn ] **domain-name** 

# **Syntax Description**

| ip-address  | (Optional) IPv4 or IPv6 address of a specific CM to be displayed. If you specify the IP address for a CPE device behind a CM, information for that CM is displayed. |
|-------------|----------------------------------------------------------------------------------------------------|
| mac-address | (Optional) MAC address of a specific CM to be displayed. If you specify the MAC address for a CPE device behind a CM, information for that CM is displayed.         |
| slot        | Slot where the line card resides.                                                                                                    |
|             | • Cisco uBR7225VXR router—The valid value is 1 or 2.                                                                                                    |
|             | • Cisco uBR7246VXR router—The valid range is from 3 to 6.                                                                                                    |
|             | • Cisco uBR10012 router—The valid range is from 5 to 8.                                                                                                    |
| subslot     | (Cisco uBR10012 only) Secondary slot number of the cable interface line card. The valid subslots are 0 or 1.                                                        |
| port        | Downstream port number.                                                                                                    |
|             | • Cisco uBR7225VXR and Cisco uBR7246VXR routers—The valid value is 0 or 1.                                                                                          |
|             | • Cisco uBR10012 router—The valid range is from 0 to 4 (depending on the cable interface).                                                                          |
|             |                                                                                                    |

| cable-interface-index | Downstream port of the Cisco uBR10-MC5X20 and Cisco uBR-MC28 line cards, or MAC domain index of the Cisco UBR-MC20X20V and Cisco uBR-MC3GX60V line cards.  • Cisco uBR7225VXR and Cisco uBR7246VXR routers—The valid port value is 0 or 1.  • Cisco uBR10012 router—The valid range for the Cisco UBR-MC20X20V and Cisco uBR-MC5X20 line cards is from 0 to 4. The valid range for the Cisco uBR-MC3GX60V line card is from 0 to 14. |
|-----------------------|----------------------------------------------------------------------------------------------------|
| upstream port         | (Optional) Displays information for all CMs using the specified upstream port. You can specify this option only when displaying information for a cable interface. The valid range for <i>port</i> begins with 0 and ends with a value that depends on the number of upstream ports supported by the cable interface line card.                                                                                                    |
| logical-channel-index | (Optional) Logical channel index. The valid values are 0 or 1.                                                                                                    |
| name fqdn             | (Optional) Specifies the fully qualified domain name (FQDN) of the cable device to be displayed. This option is only available if the <b>show cable modem domain-name</b> command has been run for the first time to update the cable DNS cache on the CMTS router.                                                                                                    |

# **Command Modes**

Privileged EXEC (#)

# **Command History**

| Release        | Modification                                                                                       |
|----------------|----------------------------------------------------------------------------------------------------|
| 12.2(33)SCA    | This command was introduced.                                                                       |
| 12.2(33)SCE    | This command was modified. The <i>port</i> parameter was changed to <i>cable-interface-index</i> . |
| 12.2(33)SCF    | This command was modified. The <i>logical-channel-index</i> argument was added.                    |
| IOS-XE 3.15.0S | This command is not supported on the Cisco cBR Series Converged Broadband Router.                  |

#### **Usage Guidelines**

Use the **show cable modem domain-name** command without any options to initiate an update to the cable-specific DNS cache on the CMTS router and to enable use of domain names in other CMTS router **cable modem** commands that support a name option.

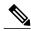

Note

In Cisco IOS Release 12.2(33)SCA, although the **show cable modem domain-name** command accepts an IPv4 address format for a CM, DNS for IPv4-managed cable devices is not supported.

# **Examples**

The following example shows sample output for all CMs and CPE behind a CM for the **show cable modem domain-name** command, listing the devices by their MAC and IP addresses and displaying the associated domain name:

```
Router# show cable modem domain-name
MAC Address IP Address
```

MAC Address IP Address Domain Name
0018.6835.27b3 10.3.37.76
0019.474a.c14a 2001:0DB8:3800:809:A896:1431:75EA:5EA1 cisco-test-cm1.cisco.com
0007.0e03.6851 10.3.37.36
0007.0e01.b085 10.3.37.34
0018.6835.27aa 2001:0DB8:3800:809:E97D:2986:9F37:FFE cisco-test-cm2.cisco.com

#### **Related Commands**

| Command                       | Description                                                                                              |
|-------------------------------|----------------------------------------------------------------------------------------------------|
| cable modem vendor            | Associates the name of a vendor with its Organizational Unique Identifier (OUI).                         |
| show cable modem              | Displays information for the registered and unregistered CMs.                                            |
| show cable modem calls        | Displays voice call information for a particular CM, identified either by its IP address or MAC address. |
| show cable modem cnr          | Displays information about the upstream carrier-to-noise ratio (CNR) for a particular cable modem.       |
| show cable modem flap         | Displays flap list statistics for one or more cable modems.                                              |
| show cable modem maintenance  | Displays station maintenance (SM) error statistics for one or more cable modems.                         |
| show cable modem remote-query | Displays information collected by the remote-query feature.                                              |
| show cable modem rf-adapt     | Displays RF adaptation information for cable modems.                                                     |
| show cable modulation-profile | Displays modulation profile group information.                                                           |

| Command                    | Description                                                                   |
|----------------------------|-------------------------------------------------------------------------------|
| show interface cable modem | Displays information about the CMs connected to a particular cable interface. |
| show interface cable sid   | Displays cable interface information.                                         |

# show cable modem errors

To display packet header error statistics for one or more cable modems, use the **show cable modem errors** command in privileged EXEC mode.

#### Cisco uBR7100 Series and Cisco uBR7200 Series Routers

**show cable modem** [ip-address| mac-address| **cable** {slot/port | slot/cable-interface-index} [**upstream** port [ logical-channel-index ]]| **name** fqdn] **errors** 

#### Cisco uBR10012 Router

**show cable modem** [ip-address| mac-address| **cable** {slot /subslot /port | slot /subslot /cable-interface-index} [**upstream** port [logical-channel-index]]| **name** fqdn] **errors** 

### **Cisco cBR Series Converged Broadband Router**

**show cable modem** [ip-address| mac-address| cable slot /subslot /cable-interface-index [upstream port ]] errors

#### **Syntax Description**

| ip-address  | (Optional) IPv4 or IPv6 address of a specific CM to be displayed. If you specify the IP address for a CPE device behind a CM, information for that CM is displayed. |
|-------------|----------------------------------------------------------------------------------------------------|
| mac-address | (Optional) MAC address of a specific CM to be displayed. If you specify the MAC address for a CPE device behind a CM, information for that CM is displayed.         |
| slot        | Slot where the line card resides.                                                                                                    |
|             | • Cisco uBR7225VXR router—The valid value is 1 or 2.                                                                                                    |
|             | • Cisco uBR7246VXR router—The valid range is from 3 to 6.                                                                                                    |
|             | • Cisco uBR10012 router—The valid range is from 5 to 8.                                                                                                    |
|             | • Cisco cBR-8 router—The valid range is from 0 to 3 and 6 to 9.                                                                                                    |
| subslot     | (Cisco uBR10012 only) Secondary slot number of the cable interface line card. The valid subslots are 0 or 1.                                                        |
|             | (Cisco cBR-8 router—) The valid subslot is 0.                                                                                                    |

| port                  | Downstream port number.                                                                                                    |
|-----------------------|----------------------------------------------------------------------------------------------------|
|                       | • Cisco uBR7225VXR and Cisco uBR7246VXR routers—The valid value is 0 or 1.                                                                                                    |
|                       | • Cisco uBR10012 router—The valid range is from 0 to 4 (depending on the cable interface).                                                                                                    |
| cable-interface-index | Downstream port of the Cisco uBR10-MC5X20 and Cisco uBR-MC28 line cards, or MAC domain index of the Cisco UBR-MC20X20V and Cisco uBR-MC3GX60V line cards.                                                                                                    |
|                       | • Cisco uBR7225VXR and Cisco uBR7246VXR routers—The valid port value is 0 or 1.                                                                                                    |
|                       | Cisco uBR10012 router—The valid range for<br>the Cisco UBR-MC20X20V and Cisco<br>uBR-MC5X20 line cards is from 0 to 4. The<br>valid range for the Cisco uBR-MC3GX60V line<br>card is from 0 to 14.      Cisco aBR 8 router—The valid range is from                                                                        |
|                       | • Cisco cBR-8 router— The valid range is from 0 to 15.                                                                                                    |
| upstream port         | (Optional) Displays information for all cable modems using this specific upstream. You can specify this option only when displaying information for a cable interface. The valid range for <i>port</i> begins with 0 and ends with a value that depends on the number of upstream ports on the cable interface line card. |
| logical-channel-index | (Optional) Logical channel index. The valid values are 0 or 1.                                                                                                    |
|                       | Not available on the Cisco cBR-8 router.                                                                                                    |
| name fqdn             | (Optional) Specifies the fully qualified domain name (FQDN) of the cable device to be displayed. This option is only available if the <b>show cable modem domain-name</b> command has been run for the first time to update the cable DNS cache on the CMTS router.                                                       |
|                       | Not available on the Cisco cBR-8 router.                                                                                                    |
| errors                | Displays packet header error statistics for one or more cable modems .                                                                                                    |

# **Command Modes** Privileged

Privileged EXEC (#)

#### **Command History**

| Release                              | Modification                                                                                                    |
|--------------------------------------|----------------------------------------------------------------------------------------------------|
| 12.1(4)CX, 12.2(1)XF, and 12.2(4)BC1 | This command was introduced for the Cisco uBR7100 series, Cisco uBR7200 series, and Cisco uBR10012 router.                                                                            |
| 12.2(33)SCA                          | This command was integrated into Cisco IOS Release 12.2(33)SCA, with the following changes:                                                                                           |
|                                      | • Support for the Cisco uBR7225VXR router was added.                                                                                                    |
|                                      | <ul> <li>Support for specifying the IPv6 address of a CM or CPE device was<br/>added.</li> </ul>                                                                                      |
|                                      | • The <b>name</b> keyword option was added for specifying the fully-qualified domain name of a CM.                                                                                    |
| 12.2(33)SCE                          | This command was modified. The <i>port</i> parameter was changed to <i>cable-interface-index</i> .                                                                                    |
| 12.2(33)SCF                          | This command was modified. The <i>logical-channel-index</i> argument was added.                                                                                                    |
| IOS-XE 3.15.0S                       | This command was implemented on the Cisco cBR Series Converged Broadband Router. The <b>upstream</b> and <b>name</b> keywords and <i>logical-channel-index</i> variable were removed. |

#### **Usage Guidelines**

This command displays packet header error information for all cable modems, for all cable modems attached to a specific CMTS cable interface, or for a particular CM, as identified by its IP address or MAC address.

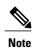

In Cisco IOS Release 12.2(33)SCA, the **show cable modem domain-name** command must be run first on the route processor (RP) of the CMTS router before any domain name can be used as part of a cable command.

### Operation with Hot Standby Connection-to-Connection Protocol (HCCP) Configuration

If you are using Hot Standby Connection-to-Connection Protocol (HCCP) 1+1 or 1:n (N+1) redundancy, the new primary processor after a switchover automatically creates a new database of the online cable modems. This means that the **show cable modem** *ip-address* command might not show a particular cable modem until the CMTS receives IP traffic from that cable modem. You can force IP traffic by using the **ping** *ip-address* command, and then the **show cable modem** *ip-address* command will show the cable modem. You can also display any particular cable modem by using the **show cable modem** | **include** *ip-address* command.

In addition, when HCCP redundancy has been configured, the Cisco IOS software automatically synchronizes the secondary, backup cards whenever the configuration is changed. The cards can also be synchronized manually, using the **hccp resync** command. When a SYNC event command is occurring, CLI commands might be very slow to respond. In particular, if you enter the **show cable modem** command at the same time

a SYNC event is occurring, the command might respond produce a blank display, or it might display an error message similar to the following:

%No response from slot 6/1. Command aborted If this occurs, wait a minute or so and retry the command.

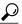

In Cisco IOS Release 12.2(15)BC1 and later releases, use the **clear cable modem flap-counters** command to clear these counters.

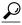

Tip

In Cisco IOS Release 12.1(12)EC, Release 12.2(8)BC1, and later releases, you can add a timestamp to **show** commands using the **exec prompt timestamp** command in line configuration mode.

### **Examples**

The following example shows sample output for the **show cable modem errors** command for all cable modems on a particular cable interface.

#### Router# show cable modem c8/1/0 errors

| MAC Address    | I/F       | CRC | HCS |
|----------------|-----------|-----|-----|
| 0050.7366.1243 | C8/1/0/U1 | 0   | 1   |
| 0002.b970.0027 | C8/1/0/U4 | 0   | 0   |
| 0006.5314.858d | C8/1/0/U4 | 8   | 3   |
| <b>5</b>       |           |     |     |

Table below describes the fields shown in the **show cable modem errors** displays:

Table 22: Descriptions for the show cable modem errors Fields

| Field       | Description                                                                                                    |
|-------------|----------------------------------------------------------------------------------------------------|
| MAC Address | The MAC address for the CM.                                                                                                    |
| I/F         | The cable interface line card, including the upstream, for this CM.                                                                                                    |
| CRC         | Number of times the CMTS upstream receiver flagged a packet with a cyclic redundancy check (CRC) error from this CM. CRC errors usually indicate downstream signal interruption or interference noise on a plant. Occasional CRC errors can always be expected, but a high number of CRC errors could indicate plant problems such as intermittent upstream problems, laster clipping, common-path distortion, or impulsive noise or interference. |
| HCS         | Number of times the CMTS upstream receiver flagged a packet with a header checksum (HCS) error from this CM. HCS errors could indicate the same sort of plant problems as CRC errors.                                                                                                    |

# **Related Commands**

| Command                       | Description                                                                                        |
|-------------------------------|----------------------------------------------------------------------------------------------------|
| cable modem vendor            | Associates the name of a vendor with its Organizational Unique Identifier (OUI).                   |
| show cable modem              | Displays information for the registered and unregistered cable modems .                            |
| show cable modem cnr          | Displays information about the upstream carrier-to-noise ratio (CNR) for a particular cable modem. |
| show cable modem connectivity | Displays connectivity statistics for one or more cable modems .                                    |
| show cable modem flap         | Displays flap list statistics for one or more cable modems.                                        |
| show cable modem maintenance  | Displays station maintenance (SM) error statistics for one or more cable modems.                   |
| show interface cable modem    | Displays information about the cable modems connected to a particular cable interface.             |
| show cable modem rf-adapt     | Displays RF adaptation information for cable modems.                                               |

# show cable modem extended-power

To display the list of cable modems that are transmitting upstream data at extended power level, use the **show cable modem extended-power** command in privilege EXEC mode.

#### show cable modem extended-power

## **Syntax Description**

This command has no arguments or keywords.

## **Command Modes**

Privileged EXEC (#)

## **Command History**

| Release        | Modification                                                                     |
|----------------|----------------------------------------------------------------------------------|
| 12.2(33)SCF2   | This command was introduced.                                                     |
| IOS-XE 3.15.0S | This command was implemented on the Cisco cBR Series Converged Broadband Router. |

## **Examples**

This example shows the output of the **show cable modem extended-power** command that displays all the cable modems that are transmitting upstream data at extended power level:

| Router#     | show   | cable | modem       | extended-power  |
|-------------|--------|-------|-------------|-----------------|
| I COUCCI II | 011011 | CGDIC | IIIO CICIII | chicchaca power |

| IP Address  | I / F.      | MAC                                          | Prim                                                              | Report                                                                    | ECN                                                                                         |
|-------------|-------------|----------------------------------------------|-------------------------------------------------------------------|---------------------------------------------------------------------------|---------------------------------------------------------------------------------------------|
|             |             | State                                        | Sid                                                               | Power                                                                     |                                                                                             |
| 10.50.0.3   | C1/0/0/UB   | w-online                                     | 3                                                                 | 57.00                                                                     | Y                                                                                           |
| 10.50.1.102 | C1/0/0/UB   | w-online                                     | 5                                                                 | 54.00                                                                     | Y                                                                                           |
| 10.50.6.83  | C1/0/0/UB   | w-online                                     | 6                                                                 | 54.00                                                                     | Y                                                                                           |
|             | 10.50.1.102 | 10.50.0.3 C1/0/0/UB<br>10.50.1.102 C1/0/0/UB | State 10.50.0.3 C1/0/0/UB w-online 10.50.1.102 C1/0/0/UB w-online | State Sid 10.50.0.3 C1/0/0/UB w-online 3 10.50.1.102 C1/0/0/UB w-online 5 | State Sid Power 10.50.0.3 C1/0/0/UB w-online 3 57.00 10.50.1.102 C1/0/0/UB w-online 5 54.00 |

Table below describes significant fields shown in the display.

#### Table 23: show cable modem extended-power Field Descriptions

| Field       | Description                                                           |
|-------------|-----------------------------------------------------------------------|
| MAC Address | MAC address of the cable modem.                                       |
| IP Address  | IP address that the DHCP server has assigned to the cable modem.      |
| I/F         | Cable interface line card providing the upstream for the cable modem. |
| MAC State   | Current state of the MAC layer.                                       |
| Prim Sid    | Primary Service ID (SID) assigned to the cable modem.                 |

| Field        | Description                                                         |
|--------------|---------------------------------------------------------------------|
| Report Power | Power (in dB) at which cable modems are transmitting upstream data. |
| ECN          | Extended high power at which the CM is operating.                   |

# **Related Commands**

| Command                  | Description                                                                       |
|--------------------------|-----------------------------------------------------------------------------------|
| cable upstream ext-power | Enables or disables the DOCSIS extended transmit power support on the Cisco CMTS. |

# show cable modem flap

To display flap list statistics for one or more cable modems, use the **show cable modem flap** command in privileged EXEC mode.

## Cisco uBR7100 Series and Cisco uBR7200 Series Routers

**show cable modem** [ip-address| mac-address| **cable** {slot /cable-interface-index} [**upstream** port logical-channel-index]| **name** fqdn] **flap** 

#### Cisco uBR10012 Router

**show cable modem** [ip-address| mac-address| **cable** {slot /subslot/cable-interface-index} [**upstream** port logical-channel-index]| **name** fqdn] **flap mtc** 

## **Cisco cBR Series Converged Broadband Router**

 $\textbf{show cable modem} \ [\textit{ip-address}| \ \textit{mac-address}| \ \textbf{cable} \ \{\textit{slot} \ | \textit{subslot}| \textit{cable-interface-index}\} \ [\textbf{upstream} \ \textit{port}]] \\ \textbf{flap}$ 

## **Syntax Description**

| ip-address  | (Optional) IPv4 or IPv6 address of a specific cable modem to be displayed. If you specify the IP address for a CPE device behind a cable modem, information for that cable modem is displayed. |
|-------------|----------------------------------------------------------------------------------------------------|
| mac-address | (Optional) MAC address of a specific cable modem to be displayed. If you specify the MAC address for a CPE device behind a cable modem, information for that cable modem is displayed.         |
| slot        | Slot where the line card resides.                                                                                                    |
|             | • Cisco uBR7225VXR router—The valid value is 1 or 2.                                                                                                    |
|             | • Cisco uBR7246VXR router—The valid range is from 3 to 6.                                                                                                    |
|             | • Cisco uBR10012 router—The valid range is from 5 to 8.                                                                                                    |
|             | • Cisco cBR-8 router— The valid range is from 0 to 3 and 6 to 9                                                                                                    |
| subslot     | Secondary slot number of the cable interface line card.                                                                                                    |
|             | • Cisco uBR10012 —The valid subslots are 0 or 1.                                                                                                    |
|             | • Cisco cBR-8 router— The valid subslot is 0.                                                                                                    |
|             |                                                                                                    |

| cable-interface-index | Downstream port of the Cisco uBR10-MC5X20 and Cisco uBR-MC28 line cards, or MAC domain index of the Cisco UBR-MC20X20V and Cisco uBR-MC3GX60V line cards.                                                                                                    |
|-----------------------|----------------------------------------------------------------------------------------------------|
|                       | Cisco uBR7225VXR and Cisco uBR7246VXR routers—The valid port value is 0 or 1.                                                                                                    |
|                       | • Cisco uBR10012 router—The valid range for<br>the Cisco UBR-MC20X20V and Cisco<br>uBR-MC5X20 line cards is from 0 to 4. The<br>valid range for the Cisco uBR-MC3GX60V line<br>card is from 0 to 14.                                                                                                    |
|                       | • Cisco cBR-8 router—The valid range is 0 to 15.                                                                                                    |
| upstream port         | (Optional) Displays information for all cable modems using the specified upstream port. You can specify this option only when displaying information for a cable interface. The valid range for <i>port</i> begins with 0 and ends with a value that depends on the number of upstream ports supported by the cable interface line card. |
|                       | Cisco cBR-8 router— The valid range is from 0 to 7                                                                                                    |
| logical-channel-index | (Optional) Logical channel index. The valid values are 0 or 1.                                                                                                    |
|                       | This variable is not supported on the Cisco cBR-8 router.                                                                                                    |
| name fqdn             | (Optional) Specifies the fully qualified domain name (FQDN) of the cable device to be displayed. This option is only available if the <b>show cable modem domain-name</b> command has been run for the first time to update the cable DNS cache on the CMTS router.                                                                      |
|                       | This keyword is not supported on the Cisco cBR-8 router.                                                                                                    |
| flap mtc              | Displays aggregate data across all upstream channels for each flap detector for cable modems in MTC mode. Displays per channel flap information for a single cable modem in MTC mode.                                                                                                    |
|                       | The <b>mtc</b> keyword is not supported on the Cisco cBR-8 router.                                                                                                    |

**Command Modes** 

Privileged EXEC (#)

## **Command History**

| Release                              | Modification                                                                                                    |
|--------------------------------------|----------------------------------------------------------------------------------------------------|
| 12.1(4)CX, 12.2(1)XF, and 12.2(4)BC1 | This command was introduced for the Cisco uBR7100 series, Cisco uBR7200 series, and Cisco uBR10012 routers.                                                     |
| 12.2(33)SCA                          | This command was integrated into Cisco IOS Release 12.2(33)SCA, with the following changes:                                                                     |
|                                      | • Support for the Cisco uBR7225VXR router was added.                                                                                                    |
|                                      | <ul> <li>Support for specifying the IPv6 address of a cable modem or CPE device<br/>was added.</li> </ul>                                                       |
|                                      | • The <b>name</b> keyword option was added for specifying the fully-qualified domain name of a cable modem.                                                     |
| 12.2(33)SCC                          | A new keyword, mtc, was added to provide multiple transmit channel (MTC) information for cable modems in the MTC mode.                                          |
|                                      | <ul> <li>The mtc keyword displays aggregate data across all upstream channels for<br/>each flap detector for cable modems in the MTC mode.</li> </ul>           |
|                                      | • The show cable modem flap command remains unchanged for non-MTC mode cable modems.                                                                            |
| 12.2(33)SCE                          | This command was modified. The <i>port</i> parameter was changed to <i>cable-interface-index</i> .                                                              |
| 12.2(33)SCF                          | This command was modified. The <i>logical-channel-index</i> argument was added.                                                                                 |
| IOS-XE 3.15.0S                       | This command was implemented on the Cisco cBR Series Converged Broadband Router. The <b>name</b> keyword and <i>logical-channel-index</i> variable are removed. |

## **Usage Guidelines**

This command displays information about the flap list activity for one or more cable modems. Unlike the **show cable flap-list** command, the **show cable modem flap** command displays flap counters of a cable modem irrespective of the plant condition.

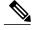

Note

In Cisco IOS Release 12.2(33)SCA, the **show cable modem domain-name** command must be run first on the route processor (RP) of the CMTS router before any domain name can be used as part of a cable command.

#### Operation with Hot Standby Connection-to-Connection Protocol (HCCP) Configuration

If you are using Hot Standby Connection-to-Connection Protocol (HCCP) 1+1 or 1:n (N+1) redundancy, the new primary processor after a switchover automatically creates a new database of the online cable modems. This means that the **show cable modem** *ip-address* command might not show a particular cable modem until the CMTS receives IP traffic from that cable modem. You can force IP traffic by using the **ping** *ip-address* 

command, and then the **show cable modem** *ip-address* command will show the cable modem. You can also display any particular cable modem by using the **show cable modem** | **include ip-address** command.

In addition, when HCCP redundancy has been configured, the Cisco IOS software automatically synchronizes the secondary, backup cards whenever the configuration is changed. The cards can also be synchronized manually, using the **hccp resync** command. When a SYNC event command is occurring, CLI commands might be very slow to respond. In particular, if you enter the **show cable modem** command at the same time a SYNC event is occurring, the command might respond produce a blank display, or it might display an error message similar to the following:

%No response from slot 6/1. Command aborted If this occurs, wait a minute or so and retry the command.

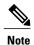

In Cisco IOS Release 12.1(12)EC, Release 12.2(8)BC1, and later releases, you can add a timestamp to **show** commands using the **exec prompt timestamp** command in line configuration mode.

For cable modems in MTC mode, the show cable modem flap command will display aggregate data across all upstream channels for each flap detector. However, for a single MTC cable modem, the show cable modem flap command will display per channel flap information.

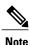

The output of the **show cable modem flap** command will remain unchanged for non-MTC mode cable modems.

#### **Examples**

This example shows the output for the **show cable modem flap** command on a Cisco CMTS router:

| Router# show cable modem | flap      |         |         |         |       |                      |
|--------------------------|-----------|---------|---------|---------|-------|----------------------|
| MAC Address I/F          | Ins       | Hit M   | iss CRO | C P-Adj | Flap  | Time                 |
| 0025.2e34.4386 C6/0/0/U0 | 0         | 46657 3 | 974 0   | 0       | 0     | (14212 msec)         |
| 0025.2e2f.d4b6 C6/0/0/U0 | 0         | 47868 1 | 896 0   | 0       | 0     | (18000 msec)         |
| 0025.2e2f.d4de C6/0/0/U0 | 0         | 47960 1 | 883 0   | 0       | 0     | (19552 msec)         |
| 0023.bee1.e96b C6/0/0/U0 | 0         | 46537 4 | 333 0   | 0       | 0     | (22432 msec)         |
| 0025.2e2f.d4d8 C6/0/0/U0 | 0         | 21891 7 | 80 0    | 0       | 0     | ( )                  |
| 0025.2e2f.d48c C6/0/0/U0 | 0         | 47918 1 | 828 0   | 0       | 0     | ( )                  |
| 0025.2e2f.d490 C6/0/0/U0 | 0         | 47900 1 | 812 0   | 0       | 0     | ( )                  |
| 0019.474e.e46a C8/0/0/U0 | 0         | 33424 0 | 0       | 0       | 0     | (6372 msec)          |
| 0019.474e.e266 C8/0/0/U0 | 0         | 33418 0 | 0       | 0       | 0     | (8352 msec)          |
| 0022.ce89.96f2 C8/0/0/U0 | 0         | 33427 0 | 0       | 0       | 0     | (11112 msec)         |
| 0025.2e2f.d58a C8/0/0/U0 | 0         | 33423 0 | 0       | !33420  | 33420 | Oct 5 16:02:16(15252 |
| msec)                    |           |         |         |         |       |                      |
| 001a.c30c.7ef6 C8/0/0/U0 | 0         | 33424 2 | 0       | 0       | 0     | (17592 msec)         |
| 0022.ce89.96b0 C8/0/0/U0 | 0         | 33414 0 | 0       | 0       | 0     | ( )                  |
| 0025.2e2f.d6de C8/0/0/U0 | 0         | 33414 0 | 0       | !33411  | 33411 | Oct 5 16:02:         |
| 21( )                    |           |         |         |         |       |                      |
| 0025.2e34.43c8 C8/0/0/U0 | 0         | 33411 0 | 0       | 0       | 0     | ( )                  |
| 0023.bee1.e974 C8/0/0/U0 | 0         | 33406 0 | 0       | 0       | 0     | ( )                  |
| 0019.474e.e3a7 C8/0/0/U0 | 0         | 33324 0 | 0       | 0       | 0     | ( )                  |
| T1.:                     | . C 41 1. | 1.1     |         | CT      | .1 C1 | 1 - 1.1 1            |

This example shows the output for the **show cable modem flap** command for all cable modems on a specific cable interface:

```
Router# show cable modem c6/0/0 flap
MAC Address
              I/F
                             Ins Hit
                                          Miss
                                                      P-Adj
                                                               Flap
                                                                    Time
0025.2e34.4386 C6/0/0/U0
                             0
                                    46778 3980
                                                0
                                                       0
                                                                     (14212 msec)
0025.2e2f.d4b6 C6/0/0/U0
                             0
                                    48002 1899
                                                0
                                                       0
                                                               0
                                                                     (18000 msec)
0025.2e2f.d4de C6/0/0/U0
                             Ω
                                   48098 1889 0
                                                       Ω
                                                               Ω
                                                                     (19552 msec)
0023.bee1.e96b C6/0/0/U0
                             0
                                    46658 4351
                                                0
                                                       0
                                                               0
                                                                     (22432 msec)
0025.2e2f.d4d8 C6/0/0/U0
                                    21979 781
```

This example shows the output for the **show cable modem flap** command for a particular cable modem:

```
Router# show cable modem 0010.7bb3.fcd1 flap
MAC Address I/F Ins Hit Miss CRC P-Adj Flap Time
0010.7bb3.fcd1 C5/0/U5 0 36278 92 0 369 372 Jun 1 13:05:23 (14212 msec)
```

This example shows the output of the **show cable modem flap** command for all cable modems in the MTC mode on a specific cable interface:

```
Router# show cable modem c5/0/0 flap
                                                           Flap
MAC Address
               I/F
                          Ins
                                Hit
                                      Miss
                                             CRC
                                                   P-Adi
                                                                 Time
000e.5c44.d2f0 C5/0/0/U0 0
                                      Ω
                                             Ω
                                                   0
                                3040
                                                           Ω
                                                               ( -- )
0019.474a.d542 C5/0/0/U3 0
                                                                  May 27 05:21:26(19552 msec)
                                2930
                                      214
                                             Ω
                                                   0
                                                           1
                                                                  May 25 10:01:03(22432 msec)
001a.c3ff.d578 C5/0/0/UB 0
                                12195 60
                                             0
                                                   0
                                                            4
```

This example shows the output of the **show cable modem flap** on the Cisco cBR-8 router:

```
Router#show cable modem flap
                                      Hit
                                                   CRC
                                                                   Flap
MAC Address
                I/F
                                Ins
                                             Miss
                                                          P-Adi
                                                                         Time
0025.2eaf.82e4 C1/0/0/U0
                                                           0
                                0
                                      2541
                                             0
                                                    0
                                                                   0
0025.2eaf.82f4 C1/0/0/U1
                                0
                                      2542
                                             0
                                                    0
                                                           0
                                                                   0
0025.2e2d.74f8 C1/0/0/U0
                                0
                                      2535
0025.2e2d.75be C1/0/0/U0
                                0
                                      2539
                                             17
                                                    Ω
                                                           0
                                                                   3
                                                                         Jan 18 10:25:06
0025.2eaf.7f38 C1/0/0/U1
                                      2539
                                             0
                                                           0
                                                                   0
                                0
                                                    0
0025.2eaf.8302 C1/0/0/U1
                                Ω
                                      2538
                                             Ω
                                                    Ω
                                                           Λ
                                                                   0
c8fb.26a5.56ca C1/0/1/U0
                                0
                                      2542
                                             10
                                                    0
                                                           0
                                                                   1
                                                                          Jan 18 09:43:01
c8fb.26a5.5814 C1/0/1/U0
                                      2544
                                0
                                             9
                                                    0
                                                           0
                                                                         Jan 18 09:43:01
                                                                   1
c8fb.26a5.56b6 C1/0/1/U0
                                0
                                      2542
                                                    0
                                                           0
                                                                          Jan 18 09:43:01
                                             6
                                                                   1
c8fb.26a5.5400 C1/0/1/U3
                                                                   2
                                0
                                      2542
                                             9
                                                    0
                                                           0
                                                                          Jan 18 09:43:16
                                                                   2
c8fb.26a5.57a6 C1/0/1/U3
                                0
                                      2542
                                             10
                                                    0
                                                           0
                                                                          Jan 18 09:43:16
c8fb.26a5.5574 C1/0/1/U3
                                0
                                      2542
                                                    0
                                                           0
                                                                   2
                                                                          Jan 18 09:43:16
                                             10
c8fb.26a5.55ac C1/0/1/U2
                                0
                                      2541
                                             15
                                                           0
                                                                         Jan 18 09:43:21
                                                                   2
c8fb.26a5.54e0 C1/0/1/U0
                                0
                                      2542
                                                   0
                                                           0
                                                                         Jan 18 09:43:21
                                             13
c8fb.26a5.572e C1/0/1/U2
                                0
                                      2541
                                             1.3
                                                    0
                                                           0
                                                                   2
                                                                          Jan 18 09:43:26
c8fb.26a5.5866 C1/0/1/U3
                                0
                                      2541
                                             12
                                                    Ω
                                                           0
                                                                   2
                                                                          Jan 18 09:43:31
c8fb.26a5.57f4 C1/0/1/U3
                                0
                                      2540
                                             13
                                                    0
                                                           0
                                                                   2
                                                                          Jan 18 09:43:41
c8fb.26a5.5936 C1/0/1/U3
                                0
                                      2540
                                             12
                                                   0
                                                           0
                                                                   2
                                                                         Jan 18 09:43:41
c8fb.26a5.5810 C1/0/1/U3
                                      2540
                                                           0
                                                                   2
                                                                         Jan 18 09:43:41
                                0
                                             10
                                                   0
c8fb.26a5.52f2 C1/0/1/U2
                                0
                                      2540
                                             10
                                                   0
                                                           0
                                                                   1
                                                                         Jan 18 09:43:41
c8fb.26a5.5580 C1/0/1/U0
                                0
                                      2540
                                             7
                                                    0
                                                           0
                                                                         Jan 18 09:43:41
c8fb.26a5.5792 C1/0/1/U3
                                0
                                      2540
                                                    0
                                                           0
                                                                   0
c8fb.26a5.5474 C1/0/3/U3
                                0
                                      2542
                                             13
                                                    0
                                                           0
                                                                          Jan 18 09:42:06
                                                                   2
c8fb.26a5.52fe C1/0/3/U2
                                0
                                      2542
                                                   0
                                                           0
                                             13
                                                                         Jan 18 09:42:06
                                                                   2
c8fb.26a5.52ca C1/0/3/U0
                                Ω
                                      2542
                                             1.3
                                                    0
                                                           0
                                                                          Jan 18 09:42:11
c8fb.26a5.56d8 C1/0/3/U0
                                0
                                      2542
                                             10
                                                    0
                                                           0
                                                                   1
                                                                          Jan 18 09:42:11
                                      2542
                                                                   2
c8fb.26a5.5376 C1/0/3/U0
                                0
                                             13
                                                    0
                                                           0
                                                                          Jan 18 09:42:16
c8fb.26a5.53f6 C1/0/3/U1
                                0
                                      2420
                                             1404
                                                   0
                                                           0
                                                                   187
                                                                         Jan 18 14:18:21
c8fb.26a5.5428 C1/0/3/U3
                                                                         Jan 18 14:18:31
                                0
                                      2.42.2
                                             1293
                                                    0
                                                           0
                                                                   180
c8fb.26a5.56b2 C1/0/3/U0
                                0
                                      2523
                                             19
                                                    Ω
                                                           0
                                                                   3
                                                                          Jan 18 09:45:21
                                                                          Jan 18 09:44:56
c8fb.26a5.54e4 C1/0/3/U0
                                      2525
                                0
                                             23
                                                    0
                                                           0
                                                                   3
c8fb.26a5.560a C1/0/3/U0
                                0
                                      2526
                                             10
                                                    0
                                                           0
                                                                          Jan 18 09:42:21
c8fb.26a5.5742 C1/0/3/U1
                                                                   188
                                0
                                      2418
                                             1361
                                                   0
                                                           0
                                                                          Jan 18 14:19:36
c8fb.26a5.52c8 C1/0/3/U2
                                Ω
                                      2512
                                             8
                                                    Ω
                                                           0
                                                                   1
                                                                          Jan 18 09:42:21
c8fb.26a5.5624 C1/0/3/U1
                                0
                                      2517
                                             5
                                                    0
                                                           0
                                                                   1
                                                                          Jan 18 09:42:31
c8fb.26a5.5384 C1/0/3/U0
                                      2520
                                             5
                                                           0
                                0
                                                    0
                                                                         Jan 18 09:42:31
                                                                   0
c8fb.26a5.5598 C1/0/3/U0
                                0
                                      2518
                                             4
                                                    0
                                                           0
c8fb.26a5.5346 C1/0/3/U0
                                             1358
                                                   0
                                                           0
                                                                   185
                                                                         Jan 18 14:16:31
                                0
                                      2411
```

Router#

This example shows the output for the **show cable modem flap** command for a particular cable modem on the Cisco cBR-8 router:

```
Router#show cable modem c8fb.26a5.5598 flap
MAC Address I/F Ins Hit Miss CRC P-Adj Flap Time
```

c8fb.26a5.5598 C3/0/3/U0 0 2525 4 0 0 0

Router#

Table below describes the significant fields shown in the display:

## Table 24: show cable modem flap Field Descriptions

| Field       | Description                                                                                                    |
|-------------|----------------------------------------------------------------------------------------------------|
| MAC Address | The MAC address for the CM.                                                                                                    |
| I/F         | The cable interface line card, including upstream, for this cable modem.                                                                                                    |
| Ins         | The number of times the cable modem comes up and inserts itself into the network. It can indicate intermittent downstream sync loss or DHCP or modem registration problems.                                                                                                    |
| Hit         | The number of times the cable modem responds to MAC layer keepalive messages. (The minimum hit rate is once per 30 seconds. It can indicate intermittent upstream, laser clipping, or common-path distortion.                                                                    |
| Miss        | The number of times the cable modem misses the MAC layer keepalive message. An 8 percent miss rate is normal for the Cisco cable interface line cards. It can indicate intermittent upstream, laser clipping, or common-path distortion.                                         |
| CRC         | The number of cyclic redundancy check (CRC) errors from this cable modem. It can indicate intermittent upstream, laser clipping, or common-path distortion.                                                                                                    |
| P-Adj       | The number of times the headend instructed the cable modem to adjust transmit (TX) power more than 3 dB. It can indicate amplifier degradation, poor connections, or thermal sensitivity.                                                                                        |
| Flap        | The sum of P-Adj and Ins values. cable modems with high flap counts have high SIDs and might not register.                                                                                                    |
| Time        | The most recent time that the cable modem dropped the connection. The value displayed in the brackets indicates the duration (milliseconds) between the cable interface to become active and the first ranging success after a line card switchover (cable modem recovery time). |

# **Related Commands**

| Command                                | Description                                                                                                 |
|----------------------------------------|----------------------------------------------------------------------------------------------------|
| cable flap-list aging                  | Specifies the number of days to keep a cable modem in the flap-list table before aging it out of the table. |
| cable flap-list insertion-time         | Sets the insertion time interval that determines whether a cable modem is placed in the flap list.          |
| cable flap-list miss-threshold         | Configures the threshold for recording a flap-list event, in terms of missed Station Maintenance messages.  |
| cable flap-list power-adjust threshold | Specifies the power-adjust threshold for recording a cable modem flap-list event.                           |
| cable flap-list size                   | Specifies the maximum number of cable modems that can be listed in the flap-list table.                     |
| clear cable flap-list                  | Clears all the entries in the flap-list table.                                                              |
| show cable flap-list                   | Displays the current contents of the flap list.                                                             |
| show cable modem                       | Displays information for the registered and unregistered cable modems.                                      |
| show cable modem rf-adapt              | Displays RF adaptation information for cable modems.                                                        |
| show interface cable modem             | Displays information about the cable modems connected to a particular cable interface.                      |

# show cable modem ipv6

To display IPv6 information for specified cable modems (CMs) and customer premise equipment (CPE) behind a CM on a Cisco CMTS router, use the **show cable modem ipv6** command in privileged EXEC mode.

#### Cisco uBR7246VXR Router and Cisco uBR7225VXR Router

**show cable modem** [ip-address| mac-address| **cable** {slot/port| slot/cable-interface-index} [**upstream** port [logical-channel-index]]| **name** fqdn] **ipv6** [**cpe**| **prefix**| **registered**| **unregistered**]

#### Cisco uBR10012 Router

**show cable modem** [ip-address| mac-address| **cable** {slot/subslot/port| slot/subslot/cable-interface-index} [**upstream** port [ logical-channel-index ]]| **name** fqdn] **ipv6** [**cpe**| **prefix**| **registered**| **unregistered**]

## Cisco cBR-8 Converged Broadband Router

**show cable modem** [ip-address| mac-address| **cable** slot/subslot/cable-interface-index ] **ipv6** [**prefix**| registered| summary| unregistered]

## **Syntax Description**

| ip-address  | (Optional) IPv4 or IPv6 address of a specific CM to be displayed. If you specify the IP address for a CPE device behind a CM, information for that CM is displayed.                                                                                                    |
|-------------|----------------------------------------------------------------------------------------------------|
| mac-address | (Optional) MAC address of a specific CM to be displayed. If you specify the MAC address for a CPE device behind a CM, information for that CM is displayed.                                                                                                    |
| cable       | Identifies the cable interface on the Cisco router.                                                                                                    |
| slot        | <ul> <li>Slot where the line card resides.</li> <li>Cisco uBR7225VXR router—The valid value is 1 or 2.</li> <li>Cisco uBR7246VXR router—The valid range is from 3 to 6.</li> <li>Cisco uBR10012 router—The valid range is from 5 to 8.</li> <li>Cisco cBR-8—The valid range is from 0 to 3 and 6 to 9.</li> </ul> |
| subslot     | (Cisco uBR10012 only) Secondary slot number of the cable interface line card. The valid subslots are 0 or 1.  (Cisco cBR-8) The valid subslot is 0.                                                                                                    |

| port                  | Downstream port number.                                                                                                    |
|-----------------------|----------------------------------------------------------------------------------------------------|
|                       | • Cisco uBR7225VXR and Cisco uBR7246VXR routers—The valid value is 0 or 1.                                                                                                    |
|                       | • Cisco uBR10012 router—The valid range is from 0 to 4 (depending on the cable interface).                                                                                                    |
| cable-interface-index | Downstream port of the Cisco uBR10-MC5X20 and Cisco uBR-MC28 line cards, or MAC domain index of the Cisco UBR-MC20X20V and Cisco uBR-MC3GX60V line cards.                                                                                                    |
|                       | • Cisco uBR7225VXR and Cisco uBR7246VXR routers—The valid port value is 0 or 1.                                                                                                    |
|                       | • Cisco uBR10012 router—The valid range for<br>the Cisco UBR-MC20X20V and Cisco<br>uBR-MC5X20 line cards is from 0 to 4. The<br>valid range for the Cisco uBR-MC3GX60V line<br>card is from 0 to 14.                                                                                                    |
|                       | • Cisco cBR-8—The valid range is from 0 to 15.                                                                                                    |
| upstream port         | (Optional) Displays information for all CMs using the specified upstream port. You can specify this option only when displaying information for a cable interface. The valid range for <i>port</i> begins with 0 and ends with a value that depends on the number of upstream ports supported by the cable interface line card. |
| logical-channel-index | (Optional) Logical channel index. The valid values are 0 or 1.                                                                                                    |
| name fqdn             | (Optional) Specifies the fully qualified domain name (FQDN) of the cable device to be displayed. This option is only available if the <b>show cable modem domain-name</b> command has been run for the first time to update the cable DNS cache on the CMTS router.                                                             |
| сре                   | (Optional) Displays IPv6 information for the CPE devices behind the CM with the specified IPv4 or IPv6 address.                                                                                                    |
| prefix                | (Optional) Displays the IPv6 prefix of the network.                                                                                                    |
| registered            | (Optional) Displays IPv6 information for registered CMs.                                                                                                    |

| summary      | (Optional) Displays the summary of the IPv6 information on Cisco cBR-8 Converged Broadband Router. |
|--------------|----------------------------------------------------------------------------------------------------|
| unregistered | (Optional) Displays IPv6 information for unregistered CMs.                                         |

## **Command Modes**

Privileged EXEC (#)

## **Command History**

| Release        | Modification                                                                                                    |
|----------------|----------------------------------------------------------------------------------------------------|
| 12.2(33)SCA    | This command was introduced.                                                                                                    |
| 12.2(33)SCE    | This command was modified. The <i>port</i> parameter was changed to <i>cable-interface-index</i> .                                                                                                |
| 12.2(33)SCF    | This command was modified. The <i>logical-channel-index</i> argument was added.                                                                                                    |
| 12.2(33)SCG1   | The output for the <b>show cable modem</b> <i>mac-address</i> <b>ipv6 cpe</b> has been modified.                                                                                                  |
| IOS-XE 3.15.0S | This command was implemented on the Cisco cBR-8 Converged Broadband Router. The <b>upstream</b> , <b>name</b> and <b>cpe</b> keywords were and <i>logical-channel-index</i> variable was removed. |

## **Usage Guidelines**

Use the **show cable modem ipv6** command without any options to display IPv6 information for all CMs on the CMTS router.

Using the keyword options, you can display IPv6 information by IP address (IPv4 or IPv6) of a particular CM, for all CMs associated with a specified cable interface, by MAC address of a CM, or by domain name of a CM.

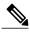

Note

In Cisco IOS Release 12.2(33)SCA, the **show cable modem domain-name** command must be run first on the route processor (RP) of the Cisco CMTS router before any domain name can be used as part of a cable command.

To display the number of CPEs behind a CM, use the **show cable modem ipv6 registered** command.

To display CPE information behind a specific CM, use the **show cable modem** mac-address **ipv6 cpe** command.

## **Examples**

IPv6 Information for all CMs

The following example shows sample output for the **show cable modem ipv6** command for all CMs on the Cisco CMTS routers, listing the devices by their MAC and IP addresses and displaying the associated domain name:

```
Router# show cable modem ipv6
MAC Address
              Type Interface
                               Mac State
                                            D/IP IP Address
0004.27a5.b761 B/D
                    C6/0/2/U1
                               online
                                              N ---
                                                 ___
0007.0e01.d9a1 B/D
                    C6/0/2/U0
                                online
                                              Ν
                                                 2001:0DB8:3800:80B:7565:5B87:1D7D:5AD5
0006.2854.7275 R/D
                    C6/0/2/U1
                                online
                                              Y
```

#### IPv6 prefix information for all CMs

The following example shows sample output for the **show cable modem ipv6 prefix** command for all CMs on the Cisco CMTS routers:

```
Router# show cable modem ipv6 prefix
Device Type: B - CM Bridge, R - CM Router
IP Assignment Method: D - DHCP
MAC Address Type D/IP IPv6 prefix
0006.2854.7275 R/D Y 2001:0DB8:3800:80C::/64
```

Starting with Cisco IOS Release 12.2(33) SCG1, the output for the **show cable modem ipv6 prefix** command displays multiple IPv6 prefix assigned. The D/IP field is not supported. The following example shows the sample output for the **show cable modem ipv6 prefix** command for all CMs on the Cisco CMTS router:

```
Router#
show cable modem ipv6 prefix
Load for five secs: 1%/0%; one minute: 1%; five minutes: 1%
Time source is hardware calendar, *06:36:53.075 UTC Thu Aug 2 2012
Device Type: B - CM Bridge, R - CM Router
IP Assignment Method: D - DHCP
               Type IPv6 prefix
MAC Address
0023.bed9.4c91 R/D
                    2001:40:1012::/64
                    2001:40:2012:1::/64
               R/D
0000.002e.074c R/D
                    2001:40:1012:8::/64
                    2001:40:2012:1D::/64
               R/D
0000.002e.074b R/D
                    2001:40:1012:23::/64
               R/D
                    2001:40:2012:1C::/64
0000.002e.074a
               R/D
                    2001:40:1012:22::/64
               R/D
                    2001:40:2012:1B::/64
```

Starting with Cisco IOS Release12.2(33)SCG1, the following example shows sample output for the **show** cable modem *mac-address* **ipv6 prefi**x command for multiple IPv6 prefixes assigned to CPEs behind a CM with a specific MAC address on the Cisco CMTS router:

#### Example of the show cable modem ipv6 Command for all Registered CMs

The following example shows sample output for the **show cable modem ipv6 registered** command for all registered CMs on the Cisco CMTS router:

```
Router# show cable modem ipv6 registered
                                                                        MAC Address
Interface Prim Online
                          CPE IP Address
          Sid State
C4/0/U2
               online
                          Λ
                                                                        0018.6835.27b3
C4/0/U2
                               2001:0DB8:3800:809:A896:1431:75EA:5EA1
                                                                        0019.474a.c14a
               online
                          0
C4/1/U1
               online
                                                                        0007.0e03.6851
C4/1/U1
          3
               online
                          0
                                                                        0007.0e01.b085
                              2001:0DB8:3800:809:E97D:2986:9F37:FFE
C4/1/U1
          4
               online
                          Ω
                                                                        0018.6835.27aa
```

## Example of the show cable modem ipv6 cpe Command for all CMs

The following example shows sample output for the **show cable modem ipv6 cpe** command for all CMs on the Cisco CMTS router:

Starting with Cisco IOS Release 12.2(33) SCG1, the following example shows sample output for the **show** cable modem *mac-address* ipv6 cpe command for registered CMs on the Cisco CMTS router:

Table below describes the significant fields shown in the display.

#### Table 25: show cable modem ipv6 Field Descriptions

| Field       | Description                                                                                                |
|-------------|----------------------------------------------------------------------------------------------------|
| MAC Address | MAC address of this CM.                                                                                    |
| Туре        | Type of device that this CM is functioning as, with the following possible values:                         |
|             | • B/D—CM as bridge using DHCP address assignment.                                                          |
|             | <ul> <li>G/D—CPE router using DHCP address<br/>assignment.</li> </ul>                                      |
|             | • C/A—CPE using Stateless Address<br>Auto-Configuration (SLAAC) address<br>assignment.                     |
|             | Note In Cisco IOS Release 12.2(33)SCA, the Cisco CMTS router does not support SLAAC.                       |
| Interface   | Cable line card interface and upstream associated with this CM.                                            |
| Mac State   | The current state of the MAC layer for this CM.                                                            |
| D/IP        | Dual IP flag. Identifies whether or not ("Y" or "N") the CM or CPE supports both IPv4 and IPv6 addressing. |
|             | Starting from Cisco IOS Release 12.2(33)SCG1, D/IP field is not supported.                                 |

| Field       | Description                                                                                                    |
|-------------|----------------------------------------------------------------------------------------------------|
| IP Address  | IP address acquired by the CM. Prior to acquisition of the IP address, or if the CM fails registration, the following output is shown: |
|             | • IPv4 address not yet acquired—"0.0.0.0"                                                                                              |
|             | • IPv6 address not yet acquired—"::"                                                                                                   |
|             | CM fails IPv6 registration, but online with IPv4 address or CM fails IPv4 registration, but online with IPv6 address: ""               |
|             | • IPv6 address of IPv4-only CM, or IPv4 address of an IPv6-only CM: ""                                                                 |
| Domain Name | Domain name for the CM.                                                                                                    |

Table below shows the possible values for the MAC state field:

Table 26: Descriptions for the MAC State Field

| MAC State Value                                                                   | Description                                                                                                    |  |  |
|-----------------------------------------------------------------------------------|----------------------------------------------------------------------------------------------------|--|--|
| Registration and Provisioning Status Conditions for Devices Using IPv4 Addressing |                                                                                                    |  |  |
| init(r1)                                                                          | The CM sent initial ranging.                                                                                                    |  |  |
| init(r2)                                                                          | The CM is ranging. The CMTS received initial ranging from the CM and has sent RF power, timing offset, and frequency adjustments to the CM.                                                                                                    |  |  |
| init(rc)                                                                          | Ranging has completed.                                                                                                    |  |  |
|                                                                                   | Note If a CM appears to be stuck in this state, it could be that the CM is able to communicate successfully on the cable network, but that the upstream is at capacity and does not have any additional bandwidth to allow the CM to finish registration and come online. Either manually move one or more CMs to other upstreams, or enable load balancing on the upstream using the cable load-balance group commands. |  |  |
| init(d)                                                                           | The DHCP request was received, as DHCPDISCOVER. This also indicates that the first IP broadcast packet has been received from the CM.                                                                                                    |  |  |
| init(dr)                                                                          | The DHCP request has been sent to the cable modem.                                                                                                    |  |  |

| MAC State Value                          | Description                                                                                                    |
|------------------------------------------|----------------------------------------------------------------------------------------------------|
| init(i)                                  | The cable modem has received the DHCPOFFER reply (DHCPACK) from the DHCP server that has assigned an IP address to the modem, but the modem has not yet replied with a DHCPREQUEST message requesting that particular IP address, nor has it sent an IP packet with that IP address. |
|                                          | Note If a CM appears to be stuck in this state, the CM has likely received the DHCPOFFER reply from the DHCP server, but this reply might have contained one or more invalid options for that particular CM.                                                                         |
| init(io)                                 | The Cisco CMTS has seen the DHCP offer as sent to the cable modem from the DHCP server that has assigned an IP address to the modem.                                                                                                    |
| init(o)                                  | The CM has begun to download the option file (DOCSIS configuration file) using the Trivial File Transfer Protocol (TFTP), as specified in the DHCP response. If the CM remains in this state, it indicates that the download has failed.                                             |
| init(t)                                  | Time-of-day (TOD) exchange has started.                                                                                                    |
| resetting                                | The CM is being reset and will shortly restart the registration process.                                                                                                    |
| Registration and Provisioning Status Con | ditions for Devices Using IPv6 Addressing                                                                                                    |
| init6(s)                                 | The Cisco CMTS router has seen the DHCPv6 SOLICIT message from the CM.                                                                                                    |
| init6(a)                                 | The Cisco CMTS router has seen the ADVERTISE message from the DHCPv6 server to the CM.                                                                                                    |
| init6(r)                                 | The Cisco CMTS router has seen the REQUEST response from the CM to the DHCPv6 server.                                                                                                    |
| init6(i)                                 | The Cisco CMTS router has seen the REPLY message from the DHCPv6 server to the CM.                                                                                                    |
| init6(o)                                 | The Cisco CMTS router has seen the REQEST message from the CM to the TFTP server.                                                                                                    |
| init6(t)                                 | The Cisco CMTS router has seen the REQUEST message from the CM to the TOD server.                                                                                                    |
| Non-error Status Conditions              | •                                                                                                    |

| MAC State Value | Description                                                                                                    |
|-----------------|----------------------------------------------------------------------------------------------------|
| cc(r1)          | The CM had registered and was online, but has received a Downstream Channel Change (DCC) or Upstream Channel Change (UCC) request message from the CMTS. The CM has begun moving to the new channel, and the CMTS has received the CM's initial ranging on the new downstream or upstream channel. At the MAC layer, the CM is considered offline because it is not yet passing traffic on the new channel, but this state does not trigger the flap-list counters. |
| cc(r2)          | This state should normally follow cc(r1) and indicates that the CM has finished its initial ranging on the new channel, and is currently performing continuous ranging on the new channel. At the MAC layer, the CM is considered offline because it is not yet passing traffic on the new channel, but this state does not trigger the flap-list counters.                                                                                                    |
| offline         | The CM is considered offline (disconnected or powered down).                                                                                                    |
| online          | The CM has registered and is enabled to pass data on the network.                                                                                                    |
| online(d)       | The CM registered, but network access for CPE devices using this CM has been disabled through the DOCSIS configuration file. The CM does not forward traffic to or from the CPE devices, but the CMTS can continue to communicate with the CM using DOCSIS messages and IP traffic (such as SNMP commands).                                                                                                    |
|                 | Note If BPI was enabled in the DOCSIS configuration file sent to the CM, assume that the CM is using BPI encryption, unless other messages show that the BPI negotiation and key assignments have failed.                                                                                                    |
| online(pkd)     | The CM registered, but network access for CPE devices using this CM has been disabled through the DOCSIS configuration file. In addition, BPI is enabled and KEK is assigned.                                                                                                    |
|                 | Note This state is equivalent to the online(d) and online(pk) states.                                                                                                    |

| MAC State Value | Description                                                                                                    |  |  |  |  |
|-----------------|----------------------------------------------------------------------------------------------------|--|--|--|--|
| online(ptd)     | The CM registered, but network access for CPE devices using this CM has been disabled through the DOCSIS configuration file. In addition, BPI is enabled and TEK is assigned. BPI encryption is now being performed.                                            |  |  |  |  |
|                 | Note This state is equivalent to the online(d) and online(pt) states.                                                                                                    |  |  |  |  |
| online(pk)      | The CM registered, BPI is enabled and KEK is assigned.                                                                                                    |  |  |  |  |
| online(pt)      | The CM registered, BPI is enabled and TEK is assigned. BPI encryption is now being performed.                                                                                                    |  |  |  |  |
|                 | Note If network access was disabled in the DOCSIS configuration file sent to the CM, the network disabled status takes precedence, and the MAC status field shows online(d) instead of online(pt) even when BPI encryption is enabled and operational.          |  |  |  |  |
|                 | of one of the online states, it indicates that the <b>cable</b> th either the <b>mark</b> or <b>reject</b> option, and that the cable stication check.                                                                                                    |  |  |  |  |
| expire(pk)      | The CM registered, BPI is enabled, KEK was assigned, but the current KEK expired before the CM could successfully renew a new KEK value.                                                                                                    |  |  |  |  |
| expire(pkd)     | The CM registered, but network access for CPE devices using this CM has been disabled through the DOCSIS configuration file. In addition, BPI is enabled, KEK was assigned, but the current KEK expired before the CM could successfully renew a new KEK value. |  |  |  |  |
|                 | Note This state is equivalent to the online(d) and expire(pk) states.                                                                                                    |  |  |  |  |
| expire(pt)      | The CM registered, BPI is enabled, TEK was assigned, but the current TEK expired before the CM could successfully renew a new KEK value.                                                                                                    |  |  |  |  |
| expire(ptd)     | The CM registered, but network access for CPE devices using this CM has been disabled through the DOCSIS configuration file. In addition, BPI is enabled, TEK was assigned, but the current TEK expired before the CM could successfully renew a new KEK value. |  |  |  |  |
|                 | Note This state is equivalent to the online(d) and expire(pt) states.                                                                                                    |  |  |  |  |

| MAC State Value         | Description                                                                                                    |  |  |  |  |
|-------------------------|----------------------------------------------------------------------------------------------------|--|--|--|--|
| Error Status Conditions |                                                                                                    |  |  |  |  |
| reject(m)               | The CM attempted to register but registration was refused due to a bad Message Integrity Check (MIC) value. This also could indicate that the shared secret in the DOCSIS configuration file does not match the value configured on the CMTS with the cable shared-secret command.                  |  |  |  |  |
|                         | In Cisco IOS Release 12.1(11b)EC1 and Cisco IOS Release 12.2(8)BC2 or later releases, this could also indicate that the <b>cable tftp-enforce</b> command has been used to require that a CM attempt a TFTP download of the DOCSIS configuration file before registering, but the CM did not do so. |  |  |  |  |
| reject(c)               | The CM attempted to register, but registration was refused due to a a number of possible errors:                                                                                                    |  |  |  |  |
|                         | • The CM attempted to register with a minimum guaranteed upstream bandwidth that would exceed the limits imposed by the <b>cable upstream admission-control</b> command.                                                                                                    |  |  |  |  |
|                         | • The CM has been disabled because of a security violation.                                                                                                    |  |  |  |  |
|                         | • A bad class of service (COS) value in the DOCSIS configuration file.                                                                                                    |  |  |  |  |
|                         | <ul> <li>The CM attempted to create a new COS<br/>configuration but the CMTS is configured to<br/>not permit such changes.</li> </ul>                                                                                                    |  |  |  |  |
|                         | • The CM failed the timestamp check for its DOCSIS configuration file. (This could indicate a possible theft-of-service attempt, or a problem with the synchronization of the clocks on the CM and CMTS.)                                                                                           |  |  |  |  |
| reject(pk)              | KEK key assignment is rejected, BPI encryption has not been established.                                                                                                    |  |  |  |  |
| reject(pkd)             | The CM registered, but network access for CPE devices using this CM has been disabled through the DOCSIS configuration file. In addition, BPI encryption was not established because KEK key assignment was rejected.                                                                               |  |  |  |  |
|                         | Note This state is equivalent to the online(d) and reject(pk) states.                                                                                                    |  |  |  |  |

| MAC State Value                                                                        | Description                                                                                                    |  |  |  |  |
|----------------------------------------------------------------------------------------|----------------------------------------------------------------------------------------------------|--|--|--|--|
| reject(pt)                                                                             | TEK key assignment is rejected, BPI encryption has not been established.                                                                                                    |  |  |  |  |
| reject(ptd)                                                                            | The CM registered, but network access for CPE devices using this CM has been disabled through the DOCSIS configuration file. In addition, BPI encryption was not established because TEK key assignment was rejected.                                                                                                    |  |  |  |  |
|                                                                                        | Note This state is equivalent to the online(d) and reject(pt) states.                                                                                                    |  |  |  |  |
| network access is disabled in the DOCSIS costatus takes precedence, and the MAC status | S Release 12.2(15)BC1, and earlier releases, when onfiguration file sent to the CM, the network disabled is field shows online(d) even if BPI encryption fails.  mmand to confirm whether BPI is enabled or disabled                                                                                                    |  |  |  |  |
| reject(ts)                                                                             | The CM attempted to register, but registration failed because the TFTP server timestamp in the CM registration request did not match the timestamp maintained by the CMTS. This might indicate that the CM attempted to register by replaying an old DOCSIS configuration file used during a prior registration attempt. |  |  |  |  |
| reject(ip)                                                                             | The CM attempted to register, but registration failed because the IP address in the CM request did not match the IP address that the TFTP server recorded when it sent the DOCSIS configuration file to the CM. IP spoofing could be occurring.                                                                          |  |  |  |  |
| reject(na)                                                                             | The CM attempted to register, but registration failed because the CM did not send a Registration-Acknowledgement (REG-ACK) message in reply to the Registration-Response (REG-RSP) message sent by the CMTS. A Registration-NonAcknowledgement (REG-NACK) is assumed.                                                    |  |  |  |  |

<sup>&</sup>lt;sup>2</sup> The CM MAC state field can also be retrieved using SNMP by getting the value of the cdxCmtsCmStatusValue object in the CISCO-DOCS-EXT-MIB.

## **Related Commands**

| Command            | Description                                                                      |  |  |  |  |
|--------------------|----------------------------------------------------------------------------------|--|--|--|--|
| cable modem vendor | Associates the name of a vendor with its Organizational Unique Identifier (OUI). |  |  |  |  |

| Command                    | Description                                                                   |
|----------------------------|-------------------------------------------------------------------------------|
| show cable modem           | Displays information for the registered and unregistered CMs.                 |
| show cable modem rf-adapt  | Displays RF adaptation information for cable modems.                          |
| show interface cable modem | Displays information about the CMs connected to a particular cable interface. |

# show cable modem ipv6 summary

To display the summary of IPv6 information on Cisco cBR Series Converged Broadband Routers, use the **show cable modem ipv6 summary** command in privileged EXEC mode.

show cable modem ipv6 [prefix | registered | summary | unregistered]

## **Syntax Description**

| prefix       | (Optional) Displays the IPv6 prefix of the network.                                                      |
|--------------|----------------------------------------------------------------------------------------------------|
| registered   | (Optional) Displays IPv6 information for registered CMs.                                                 |
| summary      | (Optional) Displays the summary of the IPv6 information on Cisco cBR Series Converged Broadband Routers. |
| unregistered | (Optional) Displays IPv6 information for unregistered CMs.                                               |

#### **Command Modes**

Privileged EXEC (#)

#### **Command History**

| Release        | Modification                                                                     |
|----------------|----------------------------------------------------------------------------------|
| IOS-XE 3.15.0S | This command was introduced on the Cisco cBR Series Converged Broadband Routers. |

#### **Usage Guidelines**

The **show cable modem ipv6 summary** command displays IPv6 summary information for all IPv6 CM's on the CMTS router. The summary information includes the total number of online IPv6 modems and total number of modems in each different state like init6(s), init6(a), init6(o) and so on.

## **Examples**

The following example shows sample output for the **show cable modem ipv6summary** command for all CMs on the Cisco cBR Series Converged Broadband Routers:

| Router# <b>show</b><br>Interface | cable : | modem | -    | <b>ummary</b><br>Cable M |         |          |        |        |        | Description |
|----------------------------------|---------|-------|------|--------------------------|---------|----------|--------|--------|--------|-------------|
|                                  | Total   | Reg   | Oper | Unreg                    | Offline | Wideband | initRC | init6S | init6A | init60      |
| Ca3/0/0                          | 7       | 6     | 6    | 1                        | 1       | 0        | 0      | 0      | 0      | 0           |
| Ca3/0/1                          | 16      | 16    | 16   | 0                        | 0       | 0        | 0      | 0      | 0      | 0           |
| Ca3/0/3                          | 16      | 16    | 16   | 0                        | 0       | 0        | 0      | 0      | 0      | 0           |
|                                  |         |       |      |                          |         |          |        |        |        |             |
| Total:                           | 39      | 38    | 38   | 1                        | 1       | 0        | 0      | 0      | 0      | 0           |

# **Related Commands**

| Command                        | Description                                                |
|--------------------------------|------------------------------------------------------------|
| show cable modem summary       | Displays a summary of CMs on one or more cable interfaces. |
| show cable modem summary total | Displays a summary and a total for all CMs on the chasis.  |

# show cable modem mac

To display MAC layer information for one or more CMs, use the **show cable modem mac** command in privileged EXEC mode.

## Cisco uBR7100 Series and Cisco uBR7200 Series Routers

**show cable modem** [ip-address| mac-address| **cable** {slot/port| slot/cable-interface-index} [**upstream** port [logical-channel-index]]| **name** fqdn ] **mac** [**summary** [**total**]]

#### Cisco uBR10012 Router

**show cable modem** [ip-address| mac-address| **cable** {slot/subslot/port| slot/subslot/cable-interface-index} [**upstream** port [ logical-channel-index ]]| **name** fqdn ] **mac** [**summary** [**total**]]

## **Cisco cBR Series Converged Broadband Router**

**show cable modem** [ip-address| mac-address| **cable** slot/subslot/cable-interface-index ] **mac** [**summary** [**total**]]

## **Syntax Description**

| ip-address  | (Optional) IPv4 or IPv6 address of a specific CM to be displayed. If you specify the IP address for a CPE device behind a CM, information for that CM is displayed. |
|-------------|----------------------------------------------------------------------------------------------------|
| mac-address | (Optional) MAC address of a specific CM to be displayed. If you specify the MAC address for a CPE device behind a CM, information for that CM is displayed.         |
| slot        | Slot where the line card resides.                                                                                                    |
|             | • Cisco uBR7225VXR router—The valid value is 1 or 2.                                                                                                    |
|             | • Cisco uBR7246VXR router—The valid range is from 3 to 6.                                                                                                    |
|             | • Cisco uBR10012 router—The valid range is from 5 to 8.                                                                                                    |
|             | • Cisco cBR-8—The valid range is from 0 to 3 and 6 to 9.                                                                                                    |
| subslot     | (Cisco uBR10012 only) Secondary slot number of the cable interface line card. The valid subslots are 0 or 1.                                                        |
|             | (Cisco cBR-8) The valid subslot is 0.                                                                                                    |

| port                  | Downstream port number.                                                                                                    |
|-----------------------|----------------------------------------------------------------------------------------------------|
|                       | • Cisco uBR7225VXR and Cisco uBR7246VXR routers—The valid value is 0 or 1.                                                                                                    |
|                       | • Cisco uBR10012 router—The valid range is from 0 to 4 (depending on the cable interface).                                                                                                    |
| cable-interface-index | Downstream port of the Cisco uBR10-MC5X20 and Cisco uBR-MC28 line cards, or MAC domain index of the Cisco UBR-MC20X20V and Cisco uBR-MC3GX60V line cards.                                                                                                    |
|                       | Cisco uBR7225VXR and Cisco uBR7246VXR routers—The valid port value is 0 or 1.                                                                                                    |
|                       | Cisco uBR10012 router—The valid range for<br>the Cisco UBR-MC20X20V and Cisco<br>uBR-MC5X20 line cards is from 0 to 4. The<br>valid range for the Cisco uBR-MC3GX60V line<br>card is from 0 to 14.                                                                                                    |
|                       | • Cisco cBR-8—The valid range is from 0 to 15.                                                                                                    |
| upstream port         | (Optional) Displays information for all CMs using the specified upstream port. You can specify this option only when displaying information for a cable interface. The valid range for <i>port</i> begins with 0 and ends with a value that depends on the number of upstream ports supported by the cable interface line card. |
| logical-channel-index | (Optional) Logical channel index. The valid values are 0 or 1.                                                                                                    |
| name fqdn             | (Optional) Specifies the fully qualified domain name (FQDN) of the cable device to be displayed. This option is only available if the <b>show cable modem domain-name</b> command has been run for the first time to update the cable DNS cache on the CMTS router.                                                             |
| summary [total]       | (Optional) Displays a summary of MAC layer information for each cable interface. If you add the optional <b>total</b> keyword, the display includes a total of CMs that are included in each of the displayed fields.                                                                                                    |

# **Command Default**

Displays MAC layer information for all CMs.

# **Command Modes**

Privileged EXEC (#)

# **Command History**

| Release                     | Modification                                                                                                    |
|-----------------------------|----------------------------------------------------------------------------------------------------|
| 12.1(4)CX and<br>12.2(4)BC1 | This command was introduced for the Cisco uBR7100 series, Cisco uBR7200 series, and Cisco uBR10012 routers.                                                     |
| 12.2(8)BC2                  | This command was enhanced to show whether a CM is capable of operating in DOCSIS 1.0 or DOCSIS 1.1 mode, and the version for which it is currently provisioned. |
| 12.2(11)BC1                 | The <b>mac</b> option was enhanced to support the <b>summary</b> and <b>summary total</b> options.                                                              |
| 12.2(15)CX                  | This command was enhanced to support DOCSIS 2.0 CMs using Advanced Time Division Multiple Access (A-TDMA) modulation profiles.                                  |
| 12.3(17a)BC                 | Introduced revised information that is displayed for the following two versions of the show cable modem mac command:                                            |
|                             | show cable modem mac summary                                                                                                    |
|                             | Refer to "Usage Guidelines."                                                                                                    |
| 12.2(33)SCA                 | This command was integrated into Cisco IOS Release 12.2(33)SCA, with the following changes:                                                                     |
|                             | • Support for the Cisco uBR7225VXR router was added.                                                                                                    |
|                             | • Support for specifying the IPv6 address of a CM or CPE device was added.                                                                                      |
|                             | <ul> <li>The name keyword option was added for specifying the fully-qualified domain<br/>name of a CM.</li> </ul>                                               |
|                             | • The following new initialization states were added to show initialization of CMs and CPEs supporting IPv6:                                                    |
|                             | o init6(s)—CMTS router has seen SOLICIT message.                                                                                                    |
|                             | o init6(a)—CMTS router has seen ADVERTISE message.                                                                                                    |
|                             | ° init6(r)—CMTS router has seen REQUEST message.                                                                                                    |
|                             | ° init6(i)—CMTS router has seen REPLY message.                                                                                                    |
|                             | ° init6(o)—CMTS router has seen version 6 TFTP request.                                                                                                    |
|                             | ∘ init6(t)—CMTS router has seen version 6 TOD request.                                                                                                    |
| 12.2(33)SCE                 | This command was modified. The <i>port</i> parameter was changed to <i>cable-interface-index</i> .                                                              |
| 12.2(33)SCF                 | This command was modified. The <i>logical-channel-index</i> argument was added.                                                                                 |

| Release        | Modification                                                                                                    |
|----------------|----------------------------------------------------------------------------------------------------|
| IOS-XE 3.15.0S | This command was implemented on the Cisco cBR-8 Converged Broadband Router. The <b>upstream</b> and <b>name</b> keywords were and <i>logical-channel-index</i> variable was removed. |

## **Usage Guidelines**

## Operation with Hot Standby Connection-to-Connection Protocol (HCCP) Configuration

If you are using Hot Standby Connection-to-Connection Protocol (HCCP) 1+1 or 1:n (N+1) redundancy, the new primary processor after a switchover automatically creates a new database of the online cable modems. This means that the **show cable modem** *ip-address* command might not show a particular cable modem until the CMTS receives IP traffic from that cable modem. You can force IP traffic by using the **ping** *ip-address* command, and then the **show cable modem** *ip-address* command will show the cable modem. You can also display any particular cable modem by using the **show cable modem** | **include** *ip-address* command.

In addition, when HCCP redundancy has been configured, the Cisco IOS software automatically synchronizes the secondary, backup cards whenever the configuration is changed. The cards can also be synchronized manually, using the **hccp resync** command. When a SYNC event command is occurring, CLI commands might be very slow to respond. In particular, if you enter the **show cable modem** command at the same time a SYNC event is occurring, the command might respond produce a blank display, or it might display an error message similar to the following:

%No response from slot 6/1. Command aborted If this occurs, wait a minute or so and retry the command.

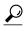

In Cisco IOS Release 12.1(12)EC, Release 12.2(8)BC1, and later releases, you can add a timestamp to **show** commands using the **exec prompt timestamp** command in line configuration mode.

Cisco IOS Release 12.3(17a)BC introduces changes for two versions of the show cable modern mac command.

#### · show cable modem mac summary

The information displayed with this command is revised. The DOCSIS 2.0 column in the Quality of Service (QoS) Provision Mode field has been removed, as this field is not applicable to QoS provisioning in DOCSIS 2.0.

#### Command Output in Cisco IOS Release 12.3(17a)BC and Later Releases

Router# show cable modem mac summary

Cable Modem Summary

Mac Version QoS Provision Mode

Interface Total DOC2.0 DOC1.1 DOC1.0 Reg/Online DOC1.1 DOC1.0

Cable5/1/0/U0 10 0 2 8 10 0 10

## Command Output in Cisco IOS Release 12.3(13a)BC and Earlier Releases

| Router# scm mac            | : sum      | Cab    | le Modem | Summary |                 |           |        |        |
|----------------------------|------------|--------|----------|---------|-----------------|-----------|--------|--------|
|                            |            | Mac Ve | rsion    |         | QoS Prov        | vision Mc | de     |        |
| Interface<br>Cable8/0/0/U0 | Total<br>8 |        |          | DOC1.0  | Reg/Online<br>5 |           | DOC1.1 | DOC1.0 |

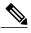

Note

In Cisco IOS Release 12.2(33)SCA, the **show cable modem domain-name** command must be run first on the route processor (RP) of the CMTS router before any domain name can be used as part of a cable command.

#### **Examples**

This section contains examples for the different forms of the **show cable modem mac** command.

## **Default Displays**

The following example shows typical output for the default form of the **show cable modem mac** command:

#### Router# show cable modem mac

| MAC Address    | MAC<br>State | Prim<br>Sid | Ver    | QoS<br>Prov | Frag | Concat | PHS | Priv | DS<br>Saids | US<br>Sids |
|----------------|--------------|-------------|--------|-------------|------|--------|-----|------|-------------|------------|
| 0050.7366.1243 | online       | 1           | DOC1.0 | DOC1.0      | no   | no     | no  | BPI  | 0           | 0          |
| 0002.b970.0027 | online       | 2           | DOC1.1 | DOC1.0      | no   | yes    | yes | BPI+ | 0           | 4          |
| 0006.5314.858d | online       | 3           | DOC1.1 | DOC1.1      | yes  | yes    | yes | BPI+ | 0           | 4          |
| 0010.64ff.e4ad | online       | 1           | DOC1.1 | DOC1.0      | yes  | yes    | yes | BPI+ | 0           | 4          |
| 0010.f025.1bd9 | init(rc)     | 2           | DOC1.0 | DOC1.0      | no   | no     | no  | BPI  | 0           | 0          |
| 0010.9659.4447 | online(pt)   | 3           | DOC1.0 | DOC1.0      | no   | yes    | no  | BPI  | 0           | 0          |
| 0010.9659.4461 | online(pt)   | 4           | DOC1.0 | DOC1.0      | no   | yes    | no  | BPI  | 0           | 0          |
| 0010.64ff.e459 | online       | 5           | DOC1.0 | DOC1.0      | no   | yes    | no  | BPI  | 0           | 0          |
| 0020.4089.7ed6 | online       | 6           | DOC1.0 | DOC1.0      | no   | no     | no  | BPI  | 0           | 0          |
| 0090.9607.3831 | online(pt)   | 7           | DOC1.0 | DOC1.0      | no   | no     | no  | BPI  | 0           | 0          |
| 0090.9607.3830 | online(pt)   | 1           | DOC1.0 | DOC1.0      | no   | no     | no  | BPI  | 0           | 0          |
| 0050.7366.12fb | init(i)      | 2           | DOC1.0 | DOC1.0      | no   | no     | no  | BPI  | 0           | 0          |
| 0010.fdfa.0a35 | online(pt)   | 3           | DOC1.1 | DOC1.1      | yes  | yes    | yes | BPI+ | 0           | 4          |

The following example shows sample output for the **show cable modem mac** command for a particular cable interface:

### Router# show cable modem c3/0 mac

| MAC Address    | MAC    | Prim | Ver    | QoS    | Frag | Concat | PHS | Priv | DS    | US   |
|----------------|--------|------|--------|--------|------|--------|-----|------|-------|------|
|                | State  | Sid  |        | Prov   |      |        |     |      | Saids | Sids |
| 0050.7366.1243 | online | 1    | DOC1.0 | DOC1.0 | no   | no     | no  | BPI  | 0     | 0    |
| 0002.b970.0027 | online | 2    | DOC1.1 | DOC1.0 | no   | yes    | yes | BPI+ | 0     | 4    |
| 0006.5314.858d | online | 3    | DOC1.1 | DOC1.1 | ves  | ves    | ves | BPI+ | 0     | 4    |

The following example shows sample output for the **show cable modem mac** command for a particular CM, as identified by its MAC address:

## Router# show cable modem 0010.7bb3.fcd1 mac

| MAC Address    | MAC    | Prim | Ver    | QoS    | Frag | Concat | PHS | Priv | DS    | US   |
|----------------|--------|------|--------|--------|------|--------|-----|------|-------|------|
|                | State  | Sid  |        | Prov   |      |        |     |      | Saids | Sids |
| 0010 7hh3 fcd1 | online | 91   | DOC1 1 | DOC1 1 | VAS  | VAS    | WAS | RPT+ | 1     | 4    |

The following example shows a sample output for the **show cable modem mac** command for a CM, as identified by its MAC address:

#### Router# show cable modem xxxx.xxxx.xxxx mac

```
MAC Address IP Address I/F MAC Prim RxPwr Timing Num I State Sid (dBmv) Offset CPE P xxxx.xxxx x.x.xx C6/0/2/U0 *
online 3087 0.50 1037 0 N
```

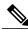

Note

The \* in front of the MAC state indicates that the CM did not satisfy the bpi-plus-policy and the data traffic is blocked. The **cable privacy bpi-plus-policy** command enforces this requirement.

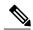

Note

The ! in front of the MAC state indicates that the CM has attempted to register with a modified cm configuration file. This is possibly a non-compliant CM trying to modify the service it is receiving.

The following example shows sample output for the **show cable modem mac** command for a particular CM, as identified by its IP address:

#### Router# show cable modem 10.1.1.10 mac

| MAC Address    | MAC    | Prim | Ver    | QoS    | Frag | Concat | PHS | Priv | DS    | US   |
|----------------|--------|------|--------|--------|------|--------|-----|------|-------|------|
|                | State  | Sid  |        | Prov   |      |        |     |      | Saids | Sids |
| 0002.b970.0027 | online | 2    | DOC1.1 | DOC1.0 | no   | ves    | ves | BPI+ | 0     | 4    |

Table below describes the fields shown in the default forms of the **show cable modem mac** displays:

Table 27: Descriptions for the Default show cable modem mac Fields

| Field       | Description                                                                                                    |
|-------------|----------------------------------------------------------------------------------------------------|
| MAC Address | The MAC address for the CM.                                                                                         |
| MAC State   | The current state of the MAC layer.                                                                                 |
| Prim SID    | The primary SID assigned to this CM.                                                                                |
| Ver         | Displays the maximum supported version of DOCSIS that the CM supports (DOCSIS 1.0, DOCSIS 1.1, DOCSIS 2.0).         |
| QoS Prov    | Displays the version of DOCSIS that the CM currently is provisioned and registered for (DOCSIS 1.0 and DOCSIS 1.1). |
| Frag        | Indicates whether DOCSIS 1.1 or 2.0 MAC-layer fragmentation is enabled for this CM.                                 |
| Concat      | Indicates whether DOCSIS 1.1 or 2.0 MAC-layer concatenation is enabled for this CM.                                 |
| PHS         | Indicates whether DOCSIS 1.1 or 2.0 packet header suppression (PHS) is enabled for this CM.                         |
| Priv        | Indicates whether Baseline Privacy Interface (BPI) or BPI Plus (BPI+) encryption is enabled for the CM.             |
| DS Saids    | Number of downstream security association IDs (Saids) used by this CM.                                              |

| Field   | Description                                            |
|---------|--------------------------------------------------------|
| US Sids | Number of upstream service IDs (SIDs) used by this CM. |

Table below shows the possible values for the MAC state field:

Table 28: Descriptions for the MAC State Field

| MAC State Value <sup>3</sup>                                                      | Description                                                                                                    |  |  |  |  |
|-----------------------------------------------------------------------------------|----------------------------------------------------------------------------------------------------|--|--|--|--|
| Registration and Provisioning Status Conditions for Devices Using IPv4 Addressing |                                                                                                    |  |  |  |  |
| init(r1)                                                                          | The CM sent initial ranging.                                                                                                    |  |  |  |  |
| init(r2)                                                                          | The CM is ranging. The CMTS received initial ranging from the Cm and has sent RF power, timing offset, and frequency adjustments to the CM.                                                                                                    |  |  |  |  |
| init(rc)                                                                          | Ranging has completed.                                                                                                    |  |  |  |  |
|                                                                                   | Note If a CM appears to be stuck in this state, it could be that the CM is able to communicate successfully on the cable network, but that the upstream is at capacity and does not have any additional bandwidth to allow the CM to finish registration and come online. Either manually move one or more CMs to other upstreams, or enable load balancing on the upstream using the cable load-balance group commands. |  |  |  |  |
| init(d)                                                                           | The DHCP request was received, as DHCPDISCOVER. This also indicates that the first IP broadcast packet has been received from the CM.                                                                                                    |  |  |  |  |
| init(dr)                                                                          | The DHCP request has been sent to the cable modem.                                                                                                    |  |  |  |  |
| init(i)                                                                           | The cable modem has received the DHCPOFFER reply (DHCPACK) from the DHCP server that has assigned an IP address to the modem, but the modem has not yet replied with a DHCPREQUEST message requesting that particular IP address, nor has it sent an IP packet with that IP address.                                                                                                    |  |  |  |  |
|                                                                                   | Note If a CM appears to be stuck in this state, the CM has likely received the DHCPOFFER reply from the DHCP server, but this reply might have contained one or more invalid options for that particular CM.                                                                                                    |  |  |  |  |

| MAC State Value <sup>3</sup>                   | Description                                                                                                    |
|------------------------------------------------|----------------------------------------------------------------------------------------------------|
| init(io)                                       | The Cisco CMTS has seen the DHCP offer as sent to the cable modem from the DHCP server that has assigned an IP address to the modem.                                                                                                    |
| init(o)                                        | The CM has begun to download the option file (DOCSIS configuration file) using the Trivial File Transfer Protocol (TFTP), as specified in the DHCP response. If the CM remains in this state, it indicates that the download has failed.                                                                                                    |
| init(t)                                        | Time-of-day (TOD) exchange has started.                                                                                                    |
| resetting                                      | The CM is being reset and will shortly restart the registration process.                                                                                                    |
| Registration and Provisioning Status Condition | s for Devices Using IPv6 Addressing                                                                                                    |
| init6(s)                                       | The Cisco CMTS router has seen the DHCPv6 SOLICIT message from the CM.                                                                                                    |
| init6(a)                                       | The Cisco CMTS router has seen the ADVERTISE message from the DHCPv6 server to the CM.                                                                                                    |
| init6(r)                                       | The Cisco CMTS router has seen the REQUEST response from the CM to the DHCPv6 server.                                                                                                    |
| init6(i)                                       | The Cisco CMTS router has seen the REPLY message from the DHCPv6 server to the CM.                                                                                                    |
| init6(o)                                       | The Cisco CMTS router has seen the REQEST message from the CM to the TFTP server.                                                                                                    |
| init6(t)                                       | The Cisco CMTS router has seen the REQUEST message from the CM to the TOD server.                                                                                                    |
| Non-error Status Conditions                    |                                                                                                    |
| cc(r1)                                         | The CM had registered and was online, but has received a Downstream Channel Change (DCC) or Upstream Channel Change (UCC) request message from the CMTS. The CM has begun moving to the new channel, and the CMTS has received the CM's initial ranging on the new downstream or upstream channel. At the MAC layer, the CM is considered offline because it is not yet passing traffic on the new channel, but this state does not trigger the flap-list counters. |

| MAC State Value <sup>3</sup> | Description                                                                                                    |
|------------------------------|----------------------------------------------------------------------------------------------------|
| cc(r2)                       | This state should normally follow cc(r1) and indicates that the CM has finished its initial ranging on the new channel, and is currently performing continuous ranging on the new channel. At the MAC layer, the CM is considered offline because it is not yet passing traffic on the new channel, but this state does not trigger the flap-list counters. |
| offline                      | The CM is considered offline (disconnected or powered down).                                                                                                    |
| online                       | The CM has registered and is enabled to pass data on the network.                                                                                                    |
| online(d)                    | The CM registered, but network access for CPE devices using this CM has been disabled through the DOCSIS configuration file. The CM does not forward traffic to or from the CPE devices, but the CMTS can continue to communicate with the CM using DOCSIS messages and IP traffic (such as SNMP commands).                                                 |
|                              | Note If BPI was enabled in the DOCSIS configuration file sent to the CM, assume that the CM is using BPI encryption, unless other messages show that the BPI negotiation and key assignments have failed.                                                                                                    |
| online(pkd)                  | The CM registered, but network access for CPE devices using this CM has been disabled through the DOCSIS configuration file. In addition, BPI is enabled and KEK is assigned.                                                                                                    |
|                              | Note This state is equivalent to the online(d) and online(pk) states.                                                                                                    |
| online(ptd)                  | The CM registered, but network access for CPE devices using this CM has been disabled through the DOCSIS configuration file. In addition, BPI is enabled and TEK is assigned. BPI encryption is now being performed.                                                                                                    |
|                              | Note This state is equivalent to the online(d) and online(pt) states.                                                                                                    |
| online(pk)                   | The CM registered, BPI is enabled and KEK is assigned.                                                                                                    |

| MAC State Value <sup>3</sup>   | Description                                                                                                    |
|--------------------------------|----------------------------------------------------------------------------------------------------|
| online(pt)                     | The CM registered, BPI is enabled and TEK is assigned. BPI encryption is now being performed.                                                                                                    |
|                                | Note  If network access was disabled in the DOCSIS configuration file sent to the CM, the network disabled status takes precedence, and the MAC status field shows online(d) instead of online(pt) even when BPI encryption is enabled and operational.         |
|                                | ars in front of one of the online states, it indicates that the <b>cable</b> been used with either the <b>mark</b> or <b>reject</b> option, and that the cable secret authentication check.                                                                     |
| expire(pk)                     | The CM registered, BPI is enabled, KEK was assigned, but the current KEK expired before the CM could successfully renew a new KEK value.                                                                                                    |
| expire(pkd)                    | The CM registered, but network access for CPE devices using this CM has been disabled through the DOCSIS configuration file. In addition, BPI is enabled, KEK was assigned, but the current KEK expired before the CM could successfully renew a new KEK value. |
|                                | <b>Note</b> This state is equivalent to the online(d) and expire(pk) states.                                                                                                    |
| expire(pt)                     | The CM registered, BPI is enabled, TEK was assigned, but the current TEK expired before the CM could successfully renew a new KEK value.                                                                                                    |
| expire(ptd)                    | The CM registered, but network access for CPE devices using this CM has been disabled through the DOCSIS configuration file. In addition, BPI is enabled, TEK was assigned, but the current TEK expired before the CM could successfully renew a new KEK value. |
|                                | Note This state is equivalent to the online(d) and expire(pt) states.                                                                                                    |
| <b>Error Status Conditions</b> |                                                                                                    |

| MAC State Value <sup>3</sup> | Description                                                                                                    |
|------------------------------|----------------------------------------------------------------------------------------------------|
| reject(m)                    | The CM attempted to register but registration was refused due to a bad Message Integrity Check (MIC) value. This also could indicate that the shared secret in the DOCSIS configuration file does not match the value configured on the CMTS with the cable shared-secret command.                  |
|                              | In Cisco IOS Release 12.1(11b)EC1 and Cisco IOS Release 12.2(8)BC2 or later releases, this could also indicate that the <b>cable tftp-enforce</b> command has been used to require that a CM attempt a TFTP download of the DOCSIS configuration file before registering, but the CM did not do so. |
| reject(c)                    | The CM attempted to register, but registration was refused due to a a number of possible errors:                                                                                                    |
|                              | The CM attempted to register with a minimum guaranteed upstream bandwidth that would exceed the limits imposed by the cable upstream admission-control command.                                                                                                    |
|                              | The CM has been disabled because of a security violation.                                                                                                    |
|                              | A bad class of service (COS) value in the<br>DOCSIS configuration file.                                                                                                    |
|                              | The CM attempted to create a new COS configuration but the CMTS is configured to not permit such changes.                                                                                                    |
|                              | The CM failed the timestamp check for its<br>DOCSIS configuration file. (This could indicate<br>a possible theft-of-service attempt, or a problem<br>with the synchronization of the clocks on the<br>CM and CMTS.)                                                                                 |
| reject(pk)                   | KEK key assignment is rejected, BPI encryption has not been established.                                                                                                    |
| reject(pkd)                  | The CM registered, but network access for CPE devices using this CM has been disabled through the DOCSIS configuration file. In addition, BPI encryption was not established because KEK key assignment was rejected.                                                                               |
|                              | Note This state is equivalent to the online(d) and reject(pk) states.                                                                                                    |
| reject(pt)                   | TEK key assignment is rejected, BPI encryption has not been established.                                                                                                    |

| MAC S       | State Value <sup>3</sup>                   | Description                                                                                                    |                                                                                                    |  |  |  |  |
|-------------|--------------------------------------------|----------------------------------------------------------------------------------------------------|----------------------------------------------------------------------------------------------------|--|--|--|--|
| reject(ptd) |                                            | The CM registered, but network access for CPE devices using this CM has been disabled through the DOCSIS configuration file. In addition, BPI encryption was not established because TEK key assignment was rejected. |                                                                                                    |  |  |  |  |
|             |                                            | Note                                                                                                    | This state is equivalent to the online(d) and reject(pt) states.                                                                                                    |  |  |  |  |
| Note        | status takes precedence, and the MAC statu | onfigura<br>s field sh                                                                                                    | tion file sent to the CM, the network disabled                                                                                                    |  |  |  |  |
| reject(ts)  |                                            |                                                                                                    | The CM attempted to register, but registration failed because the TFTP server timestamp in the CM registration request did not match the timestamp maintained by the CMTS. This might indicate that the CM attempted to register by replaying an old DOCSIS configuration file used during a prior registration attempt. |  |  |  |  |
| reject(ip)  |                                            | because<br>match to<br>when it                                                                                                    | M attempted to register, but registration failed to the IP address in the CM request did not the IP address that the TFTP server recorded to sent the DOCSIS configuration file to the poofing could be occurring.                                                                                                    |  |  |  |  |
| reject(na)  |                                            | Registra<br>in reply<br>messag                                                                                                    | M attempted to register, but registration failed to the CM did not send a ation-Acknowledgement (REG-ACK) message to the Registration-Response (REG-RSP) the sent by the CMTS. A ration-NonAcknowledgement (REG-NACK) med.                                                                                               |  |  |  |  |

<sup>&</sup>lt;sup>3</sup> The CM MAC state field can also be retrieved using SNMP by getting the value of the cdxCmtsCmStatusValue object in the CISCO-DOCS-EXT-MIB.

# **Summary and Total Options**

The following example shows the same display for the **show cable modem mac summary** command:

Router# show cable modem mac summary

| Cable Modem Summary            |       |        |        |        |            |        |        |        |  |
|--------------------------------|-------|--------|--------|--------|------------|--------|--------|--------|--|
|                                |       |        |        |        |            |        |        |        |  |
| Mac Version QoS Provision Mode |       |        |        |        |            |        |        |        |  |
| Interface                      | Total | DOC2.0 | DOC1.1 | DOC1.0 | Reg/Online | DOC2.0 | DOC1.1 | DOC1.0 |  |
| Cable8/1/0/U1                  | 1     | 1      | 0      | 0      | 1          | 0      | 0      | 1      |  |
| Cable8/1/0/U4                  | 2     | 2      | 0      | 2      | 2          | 1      | 1      | 0      |  |
| Router#                        |       |        |        |        |            |        |        |        |  |

The following example shows the summary display when the **total** option is added:

#### Router# show cable modem mac summary total

Cable Modem Summary QoS Provision Mode Mac Version Reg/Online Total DOC2.0 DOC1.1 DOC1.0 DOC2.0 DOC1.1 DOC1.0 Interface Cable5/1/0/U5 Cable6/1/0/U0 Cable6/1/1/U2 Cable7/0/0/U0 Cable7/0/0/U5 Total: Router#

Table below describes the fields shown in the **show cable modem mac summary** displays:

Table 29: Descriptions for the show cable modem mac summary Fields

| Field                        | Description                                                                                                    |
|------------------------------|----------------------------------------------------------------------------------------------------|
| I/F                          | The cable interface line card providing the upstream for this CM.                                                    |
| Total                        | Total number of CMs currently active on this cable interface.                                                        |
| MAC Version DOC 2.0          | Total number of CMs on this interface that reported in their registration request as having DOCSIS 2.0 capabilities. |
| MAC Version DOC 1.1          | Total number of CMs on this interface that reported in their registration request as having DOCSIS 1.1 capabilities. |
| MAC Version DOC 1.0          | Total number of CMs on this interface that reported in their registration request as having DOCSIS 1.0 capabilities. |
| Reg/Online                   | Total number of CMs on this interface that have completed registration and are currently online.                     |
| QoS Provisioned Mode DOC 2.0 | Total number of CMs on this interface that have been provisioned and registered for DOCSIS 2.0 operations.           |
| QoS Provisioned Mode DOC 1.1 | Total number of CMs on this interface that have been provisioned and registered for DOCSIS 1.1 operations.           |
| QoS Provisioned Mode DOC 1.0 | Total number of CMs on this interface that have been provisioned and registered for DOCSIS 1.0 operations.           |

# **Related Commands**

| Command                       | Description                                                                                        |
|-------------------------------|----------------------------------------------------------------------------------------------------|
| cable modem vendor            | Associates the name of a vendor with its Organizational Unique Identifier (OUI).                   |
| show cable modem              | Displays information for the registered and unregistered CMs.                                      |
| show cable modem cnr          | Displays information about the upstream carrier-to-noise ratio (CNR) for a particular cable modem. |
| show cable modem connectivity | Displays connectivity statistics for one or more CMs.                                              |
| show cable modem errors       | Displays error statistics for one or more CMs.                                                     |
| show cable modem flap         | Displays flap list statistics for one or more CMs.                                                 |
| show cable modem maintenance  | Displays station maintenance (SM) error statistics for one or more CMs.                            |
| show cable modem phy          | Displays the DOCSIS PHY layer information for one or more CMs.                                     |
| show interface cable modem    | Displays information about the CMs connected to a particular cable interface.                      |
| show interface cable sid      | Displays cable interface information.                                                              |

# show cable modem maintenance

To display station maintenance (SM) error statistics for one or more cable modems, use the **show cable modem maintenance** command in privileged EXEC mode.

Cisco uBR7100 Series and Cisco uBR7200 Series Routers

**show cable modem** [ip-address| mac-address| **cable** {slot/cable-interface-index} [**upstream** port [logical-channel-index]]| **name** fqdn ] **maintenance** 

#### Cisco uBR10012 Router

**show cable modem** [ip-address| mac-address| **cable** {slot/subslot/cable-interface-index} [**upstream** port [logical-channel-index]]| **name** fqdn ] **maintenance** 

#### **Cisco cBR Series Converged Broadband Router**

**show cable modem** [ip-address| mac-address| **cable** {slot/subslot/cable-interface-index} [**upstream** port]] maintenance

#### **Syntax Description**

| ip-address  | (Optional) IPv4 or IPv6 address of a specific CM to be displayed. If you specify the IP address for a CPE device behind a CM, information for that CM is displayed. |
|-------------|----------------------------------------------------------------------------------------------------|
| mac-address | (Optional) MAC address of a specific CM to be displayed. If you specify the MAC address for a CPE device behind a CM, information for that CM is displayed.         |
| slot        | Slot where the line card resides.                                                                                                    |
|             | • Cisco uBR7225VXR router—The valid value is 1 or 2.                                                                                                    |
|             | • Cisco uBR7246VXR router—The valid range is from 3 to 6.                                                                                                    |
|             | • Cisco uBR10012 router—The valid range is from 5 to 8.                                                                                                    |
|             | • Cisco cBR-8 router— The valid range is from 0 to 3 and 6 to 9                                                                                                    |
| subslot     | Secondary slot number of the cable interface line card.                                                                                                    |
|             | • Cisco uBR10012 —The valid subslots are 0 or 1.                                                                                                    |
|             | • Cisco cBR-8 router— The valid subslot is 0.                                                                                                    |
|             |                                                                                                    |

| cable-interface-index | Downstream port of the Cisco uBR10-MC5X20 and Cisco uBR-MC28 line cards, or MAC domain index of the Cisco UBR-MC20X20V and Cisco uBR-MC3GX60V line cards.                                                                                                    |
|-----------------------|----------------------------------------------------------------------------------------------------|
|                       | • Cisco uBR7225VXR and Cisco uBR7246VXR routers—The valid port value is 0 or 1.                                                                                                    |
|                       | • Cisco uBR10012 router—The valid range for<br>the Cisco UBR-MC20X20V and Cisco<br>uBR-MC5X20 line cards is from 0 to 4. The<br>valid range for the Cisco uBR-MC3GX60V line<br>card is from 0 to 14.                                                                                                    |
|                       | • Cisco cBR-8 router—The valid range is 0 to 15.                                                                                                    |
| upstream port         | (Optional) Displays information for all CMs using the specified upstream port. You can specify this option only when displaying information for a cable interface. The valid range for <i>port</i> begins with 0 and ends with a value that depends on the number of upstream ports supported by the cable interface line card. |
|                       | Cisco cBR-8 router—The valid range is 0 to 7.                                                                                                    |
| logical-channel-index | (Optional) Logical channel index. The valid values are 0 or 1.                                                                                                    |
|                       | This variable is not supported on the Cisco cBR-8 router.                                                                                                    |
| name fqdn             | (Optional) Specifies the fully qualified domain name (FQDN) of the cable device to be displayed. This option is only available if the <b>show cable modem domain-name</b> command has been run for the first time to update the cable DNS cache on the CMTS router.                                                             |
|                       | This keyword is not supported on the Cisco cBR-8 router.                                                                                                    |
| maintenance           | Displays station maintenance (SM) error statistics for one or more cable modems.                                                                                                    |

# **Command Modes**

Privileged EXEC (#)

#### **Command History**

| Release        | Modification                                                                                                    |
|----------------|----------------------------------------------------------------------------------------------------|
| 11.3XA         | This command was introduced.                                                                                                    |
| 12.2(33)SCA    | This command was integrated into Cisco IOS Release 12.2(33)SCA, with the following changes:                                                                     |
|                | • Support for the Cisco uBR7225VXR router was added.                                                                                                    |
|                | • Support for specifying the IPv6 address of a CM or CPE device was added.                                                                                      |
|                | • The <b>name</b> keyword option was added for specifying the fully-qualified domain name of a CM.                                                              |
| 12.2(33)SCE    | This command was modified. The <i>port</i> parameter was changed to <i>cable-interface-index</i> .                                                              |
| 12.2(33)SCF    | This command was modified. The <i>logical-channel-index</i> argument was added.                                                                                 |
| IOS-XE 3.15.0S | This command was implemented on the Cisco cBR Series Converged Broadband Router. The <b>name</b> keyword and <i>logical-channel-index</i> variable are removed. |

#### **Usage Guidelines**

This command displays information about the number of times that a CM has exhausted its maximum retry attempts to respond to a Station Maintenance (SM) request, as well as the number of times that the CMTS has aborted ranging with a CM during a Station Maintenance interval. This information can be used to determine whether a particular cable modem or interface is experiencing plant or network difficulties.

You can display this information for all online cable modems, all online cable modems for a specific cable interface, or for one particular cable modem.

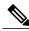

Note

In Cisco IOS Release 12.2(33)SCA, the **show cable modem domain-name** command must be run first on the route processor (RP) of the CMTS router before any domain name can be used as part of a cable command.

#### Operation with Hot Standby Connection-to-Connection Protocol (HCCP) Configuration

If you are using Hot Standby Connection-to-Connection Protocol (HCCP) 1+1 or 1:n (N+1) redundancy, the new primary processor after a switchover automatically creates a new database of the online cable modems. This means that the **show cable modem** *ip-address* command might not show a particular cable modem until the CMTS receives IP traffic from that cable modem. You can force IP traffic by using the **ping** *ip-address* command, and then the **show cable modem** *ip-address* command will show the cable modem. You can also display any particular cable modem by using the **show cable modem** | **include** *ip-address* command.

In addition, when HCCP redundancy has been configured, the Cisco IOS software automatically synchronizes the secondary, backup cards whenever the configuration is changed. The cards can also be synchronized manually, using the **hccp resync** command. When a SYNC event command is occurring, CLI commands might be very slow to respond. In particular, if you enter the **show cable modem** command at the same time

a SYNC event is occurring, the command might respond produce a blank display, or it might display an error message similar to the following:

%No response from slot 6/1. Command aborted If this occurs, wait a minute or so and retry the command.

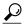

In Cisco IOS Release 12.1(12)EC, Release 12.2(8)BC1, and later releases, you can add a timestamp to **show** commands using the **exec prompt timestamp** command in line configuration mode.

#### **Examples**

This example shows the output for the **show cable modem maintenance** command for all online cable modems:

#### Router# show cable modem maintenance

| MAC Address    | I/F       | Prim | SM Ext | naust | ed |          | SM Abo | orted |            |
|----------------|-----------|------|--------|-------|----|----------|--------|-------|------------|
|                |           | Sid  | Count  | Time  | 9  |          | Count  | Time  |            |
| 0010.9507.01db | C5/1/0/U5 | 1    | 0      |       |    | 00:00:00 | 0      |       | - 00:00:00 |
| 0002.b96f.fdbb | C6/1/0/U0 | 5    | 1      | Jun   | 20 | 13:23:03 | 0      |       | - 00:00:00 |
| 0002.fdfa.129d | C6/1/0/U0 | 6    | 0      |       |    | 00:00:00 | 0      |       | - 00:00:00 |
| 0002.fdfa.137d | C6/1/0/U0 | 7    | 0      |       |    | 00:00:00 | 0      |       | - 00:00:00 |
| 0050.7302.3d73 | C6/1/0/U0 | 8    | 0      |       |    | 00:00:00 | 0      |       | - 00:00:00 |
| 0002.fdfa.12d5 | C6/1/0/U0 | 9    | 0      |       |    | 00:00:00 | 0      |       | - 00:00:00 |
| 0002.fdfa.1163 | C6/1/0/U0 | 10   | 0      |       |    | 00:00:00 | 0      |       | - 00:00:00 |
| 0006.28f9.8bbd | C6/1/0/U0 | 11   | 0      |       |    | 00:00:00 | 0      |       | - 00:00:00 |
| 00d0.bad3.c0cf | C6/1/0/U0 | 12   | 0      |       |    | 00:00:00 | 0      |       | - 00:00:00 |
| 0003.e38f.e85b | C6/1/0/U0 | 14   | 149    | Jun   | 21 | 14:24:03 | 0      |       | - 00:00:00 |
| 0001.9659.519f | C6/1/0/U0 | 18   | 53     | Jun   | 21 | 14:25:32 | 0      |       | - 00:00:00 |
| 0003.e3a6.8195 | C6/1/0/U0 | 19   | 10     | Jun   | 21 | 05:37:54 | 0      |       | - 00:00:00 |
| 0003.e3a6.8173 | C6/1/1/U2 | 15   | 2      | Jun   | 20 | 13:41:27 | 0      |       | - 00:00:00 |
| 0002.fdfa.12ef | C6/1/1/U2 | 16   | 1      | Jun   | 20 | 13:16:30 | 0      |       | - 00:00:00 |
| 0002.fdfa.12e9 | C6/1/1/U2 | 17   | 1      | Jun   | 20 | 13:16:30 | 0      |       | - 00:00:00 |
| 0003.e3a6.7f69 | C6/1/1/U2 | 18   | 2      | Jun   | 20 | 13:43:10 | 0      |       | - 00:00:00 |
| 0030.80bc.3095 | C6/1/1/U2 | 19   | 2      | Jun   | 20 | 13:45:00 | 0      |       | - 00:00:00 |
| 0003.e38f.e9ab | C6/1/1/U2 | 20   | 1      | Jun   | 20 | 13:43:47 | 0      |       | - 00:00:00 |
| 0006.28f9.9d19 | C6/1/1/U2 | 22   | 0      |       |    | 00:00:00 | 0      |       | - 00:00:00 |
| 0003.e3a6.7fe3 | C6/1/1/U2 | 23   | 0      |       |    | 00:00:00 | 0      |       | - 00:00:00 |
| 0020.4005.3f06 | C6/1/1/U2 | 24   | 0      |       |    | 00:00:00 | 0      |       | - 00:00:00 |
| Router#        |           |      |        |       |    |          |        |       |            |

This example shows the output for the **show cable modem maintenance** command for all cable modems on a specific cable interface:

#### Router# show cable modem c8/1/0 maintenance

| MAC Address    | I/F       | Prim | SM Exhausted |        |          | SM Aborted |          |  |
|----------------|-----------|------|--------------|--------|----------|------------|----------|--|
|                |           | Sid  | Count        | Time   |          | Count      | Time     |  |
| 0050.7366.1243 | C8/1/0/U1 | 1    | 1            | Apr 28 | 13:06:11 | 0          | 00:00:00 |  |
| 0002.b970.0027 | C8/1/0/U4 | 2    | 0            |        | 00:00:00 | 0          | 00:00:00 |  |
| 0006.5314.858d | C8/1/0/U4 | 3    | 2            | Apr 28 | 13:07:28 | 0          | 00:00:00 |  |
| Router#        |           |      |              |        |          |            |          |  |

This example shows the output for the **show cable modem maintenance** command for a particular CM:

#### Router# show cable modem 0010.7bb3.fcd1 maintenance

| MAC Address    | I/F     | Prim | SM Exhausted |       | SM Aborted |       |       |          |
|----------------|---------|------|--------------|-------|------------|-------|-------|----------|
|                |         | Sid  | Count        | Time  |            | Count | Time  |          |
| 0010.7bb3.fcd1 | C5/0/U5 | 1    | 3            | Jun 1 | 10:24:52   | 0     | Jan 1 | 00:00:00 |
| Router#        |         |      |              |       |            |       |       |          |

This example shows the output for the **show cable modem maintenance** command for all online cable modems:

| Router#show cable modem  | maintenanc | е     |                 |       |          |
|--------------------------|------------|-------|-----------------|-------|----------|
| MAC Address I/F          | Prim       | SM    | Exhausted       | SM    | Aborted  |
|                          | Sid        | Count | Time            | Count | Time     |
| 0025.2e2d.75be C1/0/0/U1 | 1          | 0     | 00:00:00        | 0     | 00:00:00 |
| 0025.2e2d.74f8 C1/0/0/U0 | 2          | 1     | Jan 18 18:54:14 | 0     | 00:00:00 |
| 0025.2eaf.8302 C1/0/0/U0 | 3          | 0     | 00:00:00        | 0     | 00:00:00 |
| 0025.2eaf.82e4 C1/0/0/U0 | 4          | 1     | Jan 18 18:54:56 | 0     | 00:00:00 |
| 0025.2eaf.82f4 C1/0/0/U1 | 5          | 1     | Jan 18 18:55:01 | 0     | 00:00:00 |
| 0025.2eaf.7f38 C1/0/0/U1 | 6          | 0     | 00:00:00        | 0     | 00:00:00 |
| c8fb.26a5.56b6 C1/0/1/U0 | 1          | 0     | 00:00:00        | 0     | 00:00:00 |
| c8fb.26a5.5792 C1/0/1/U3 | 2          | 0     | 00:00:00        | 0     | 00:00:00 |
| c8fb.26a5.57a6 C1/0/1/U3 | 3          | 0     | 00:00:00        | 0     | 00:00:00 |
| c8fb.26a5.5574 C1/0/1/U3 | 4          | 0     |                 | 0     | 00:00:00 |
| c8fb.26a5.5936 C1/0/1/U3 | 5          | 0     | 00:00:00        | 0     | 00:00:00 |
| c8fb.26a5.5810 C1/0/1/U3 | 6          | 0     | 00:00:00        | 0     | 00:00:00 |
| c8fb.26a5.5400 C1/0/1/U3 | 7          | 0     | 00:00:00        | 0     | 00:00:00 |
| c8fb.26a5.572e C1/0/1/U2 | 8          | 0     | 00:00:00        | 0     | 00:00:00 |
| c8fb.26a5.56ca C1/0/1/U0 | 9          | 0     | 00:00:00        | 0     | 00:00:00 |
| c8fb.26a5.52f2 C1/0/1/U2 | 10         | 0     | 00:00:00        | 0     | 00:00:00 |
| c8fb.26a5.57f4 C1/0/1/U3 | 11         | 0     | 00:00:00        | 0     | 00:00:00 |
| c8fb.26a5.5866 C1/0/1/U3 | 12         | 0     | 00:00:00        | 0     | 00:00:00 |
| c8fb.26a5.5814 C1/0/1/U0 | 13         | 0     | 00:00:00        | 0     | 00:00:00 |
| c8fb.26a5.55ac C1/0/1/U2 | 14         | 0     | 00:00:00        |       | 00:00:00 |
| c8fb.26a5.5580 C1/0/1/U0 | 15         | 0     | 00:00:00        | 0     | 00:00:00 |
| c8fb.26a5.54e0 C1/0/1/U0 | 16         | 0     | 00:00:00        | 0     | 00:00:00 |
| c8fb.26a5.560a C1/0/3/U0 | 1          | 0     | 00:00:00        | 0     | 00:00:00 |
| c8fb.26a5.5384 C1/0/3/U0 | 2          | 0     | 00:00:00        | 0     | 00:00:00 |
| c8fb.26a5.5376 C1/0/3/U0 | 3          | 0     | 00:00:00        |       | 00:00:00 |
| c8fb.26a5.5598 C1/0/3/U0 | 4          | 0     | 00:00:00        | 0     | 00:00:00 |
| c8fb.26a5.52fe C1/0/3/U2 | 5          | 0     | 00:00:00        | 0     | 00:00:00 |
| c8fb.26a5.56d8 C1/0/3/U0 | 6          | 0     | 00:00:00        | 0     | 00:00:00 |
| c8fb.26a5.53f6 C1/0/3/U1 | 7          | 5     | May 22 10:05:31 |       | 00:00:00 |
| c8fb.26a5.56b2 C1/0/3/U0 | 8          | 1     | Jan 18 18:56:33 | 0     | 00:00:00 |
| c8fb.26a5.52ca C1/0/3/U0 | 9          | 0     | 00:00:00        | 0     | 00:00:00 |
| c8fb.26a5.52c8 C1/0/3/U2 | 10         | 0     | 00:00:00        | 0     | 00:00:00 |
| c8fb.26a5.5474 C1/0/3/U3 | 11         | 0     | 00:00:00        | 0     | 00:00:00 |
| c8fb.26a5.5742 C1/0/3/U1 | 12         | 5     | May 22 10:01:45 | 0     | 00:00:00 |
| c8fb.26a5.5346 C1/0/3/U0 | 13         | 5     | May 22 10:03:34 |       | 00:00:00 |
| c8fb.26a5.54e4 C1/0/3/U0 | 14         | 0     | 00:00:00        | 0     | 00:00:00 |
| c8fb.26a5.5624 C1/0/3/U1 | 15         | 0     | 00:00:00        |       | 00:00:00 |
| c8fb.26a5.5428 C1/0/3/U3 | 16         | 6     | May 22 10:03:24 | U     | 00:00:00 |

Router#

This example shows the output for the **show cable modem maintenance** command for all cable modems on a specific cable interface:

```
Router#show cable modem C1/0/0 maintenance
MAC Address
                 I/F
                                   Prim SM Exhausted
                                                                    SM
                                                                            Aborted
                                   Sid Count Time
                                                                     Count Time
0025.2e2d.75be C1/0/0/U1 1
0025.2e2d.74f8 C1/0/0/U0 2
0025.2eaf.8302 C1/0/0/U0 3
0025.2eaf.82e4 C1/0/0/U0 4
0025.2eaf.82f4 C1/0/0/U1 5
                                                 --- -- 00:00:00 0
                                          0
                                                                            --- -- 00:00:00
                                                 Jan 18 18:54:14 0
                                                                            --- -- 00:00:00
                                         1
                                                                            --- -- 00:00:00
                                          0
                                                 --- -- 00:00:00 0
                                                 Jan 18 18:54:56 0
                                                                            --- -- 00:00:00
                                                 Jan 18 18:55:01 0
                                                                            --- -- 00:00:00
                                                                            --- -- 00:00:00
0025.2eaf.7f38 C1/0/0/U1
                                          0
                                                  --- -- 00:00:00 0
```

This example shows the output for the **show cable modem maintenance** command for a particular CM:

Router#

Table below describes the fields shown in the **show cable modem maintenance** displays:

Table 30: Descriptions for the show cable modem maintenance Fields

| Field              | Description                                                                                                    |
|--------------------|----------------------------------------------------------------------------------------------------|
| MAC Address        | The MAC address for the CM.                                                                                                    |
| I/F                | The cable interface line card, including upstream, for this CM.                                                                                                    |
| Prim SID           | The primary SID assigned to this CM.                                                                                                    |
| SM Exhausted Count | Number of times this CM has repeatedly timed out and exhausted the maximum allowable retry attempts when it was sent a Station Maintenance request. The CMTS responds by taking the CM offline, forcing the CM to reinitialize and reregister. |
| SM Exhausted Time  | The last time that this CM repeatedly timed out and exhausted the maximum allowable retry attempts when it was sent a Station Maintenance request.                                                                                             |
| SM Aborted Count   | Number of times the CMTS has aborted ranging for a CM during a Station Maintenance period, typically because the CM has been reset.                                                                                                    |
| SM Aborted Time    | The last time the CMTS aborted ranging for a CM during a Station Maintenance period, typically because the CM has been reset.                                                                                                    |

# **Related Commands**

| Command                        | Description                                                                                                    |
|--------------------------------|----------------------------------------------------------------------------------------------------|
| cable flap-list miss-threshold | Configures the threshold for recording a flap-list event, in terms of missed Station Maintenance messages.        |
| cable modem vendor             | Associates the name of a vendor with its Organizational Unique Identifier (OUI).                                  |
| show cable modem               | Displays information for the registered and unregistered CMs.                                                     |
| show cable modem calls         | Displays displays voice call information for a particular CM, identified either by its IP address or MAC address. |

| Command                       | Description                                                                                                    |
|-------------------------------|----------------------------------------------------------------------------------------------------|
| show cable modem cnr          | Displays information about the upstream carrier-to-noise ratio (CNR) for a particular cable modem.                             |
| show cable modem domain-name  | Updates the cable-specific DNS cache and display the domain name for specified CMs and CPE behind a CM on a Cisco CMTS router. |
| show cable modem remote-query | Displays information collected by the remote-query feature.                                                                    |
| show cable modem rf-adapt     | Displays RF adaptation information for cable modems.                                                                           |
| show cable modulation-profile | Displays modulation profile group information.                                                                                 |
| show interface cable modem    | Displays information about the CMs connected to a particular cable interface.                                                  |
| show interface cable sid      | Displays cable interface information.                                                                                          |

# show cable modem offline

To display a list of the cable modems (CMs) that are marked as offline with the Cisco CMTS router, use the **show cable modem offline** command in privileged EXEC mode.

#### Cisco uBR7100 Series and Cisco uBR7200 Series Routers

**show cable modem** [ip-address| mac-address| **cable** {slot/port| slot/cable-interface-index} [**upstream** port [logical-channel-index]]| **name** fqdn ] **offline** 

#### Cisco uBR10012 Router

**show cable modem** [ip-address| mac-address| **cable** {slot/subslot/port| slot/subslot/cable-interface-index} [**upstream** port [ logical-channel-index ]]| **name** fqdn ] **offline** 

#### Cisco cBR-8 Converged Broadband Router

show cable modem offline

#### **Syntax Description**

| ip-address  | (Optional) IPv4 or IPv6 address of a specific CM to be displayed. If you specify the IP address for a CPE device behind a CM, information for that CM is displayed.                                                                               |
|-------------|----------------------------------------------------------------------------------------------------|
| mac-address | (Optional) MAC address of a specific CM to be displayed. If you specify the MAC address for a CPE device behind a CM, information for that CM is displayed.                                                                                       |
| slot        | <ul> <li>Slot where the line card resides.</li> <li>Cisco uBR7225VXR router—The valid value is 1 or 2.</li> <li>Cisco uBR7246VXR router—The valid range is from 3 to 6.</li> <li>Cisco uBR10012 router—The valid range is from 5 to 8.</li> </ul> |
| subslot     | (Cisco uBR10012 only) Secondary slot number of the cable interface line card. The valid subslots are 0 or 1.                                                                                                    |

|                       | D 1                                                                                                    |
|-----------------------|----------------------------------------------------------------------------------------------------|
| port                  | Downstream port number.                                                                                                    |
|                       | • Cisco uBR7225VXR and Cisco uBR7246VXR routers—The valid value is 0 or 1.                                                                                                    |
|                       | • Cisco uBR10012 router—The valid range is from 0 to 4 (depending on the cable interface).                                                                                                    |
| cable-interface-index | Downstream port of the Cisco uBR10-MC5X20 and Cisco uBR-MC28 line cards, or MAC domain index of the Cisco UBR-MC20X20V and Cisco uBR-MC3GX60V line cards.                                                                                                    |
|                       | • Cisco uBR7225VXR and Cisco uBR7246VXR routers—The valid port value is 0 or 1.                                                                                                    |
|                       | • Cisco uBR10012 router—The valid range for<br>the Cisco UBR-MC20X20V and Cisco<br>uBR-MC5X20 line cards is from 0 to 4. The<br>valid range for the Cisco uBR-MC3GX60V line<br>card is from 0 to 14.                                                                                                    |
| upstream port         | (Optional) Displays information for all CMs using the specified upstream port. You can specify this option only when displaying information for a cable interface. The valid range for <i>port</i> begins with 0 and ends with a value that depends on the number of upstream ports supported by the cable interface line card. |
| logical-channel-index | (Optional) Logical channel index. The valid values are 0 or 1.                                                                                                    |
| name fqdn             | (Optional) Specifies the fully qualified domain name (FQDN) of the cable device to be displayed. This option is only available if the <b>show cable modem domain-name</b> command has been run for the first time to update the cable DNS cache on the CMTS router.                                                             |
| offline               | Displays a list of the cable modems that are marked as offline.                                                                                                    |

**Command Default** Displays a list of all offline CMs known by the Cisco CMTS router.

**Command Modes** Privileged EXEC (#)

#### **Command History**

| Release                     | Modification                                                                                                    |
|-----------------------------|----------------------------------------------------------------------------------------------------|
| 12.0(7)XR and<br>12.1(1a)T1 | This command was introduced.                                                                                                    |
| 12.2(4)BC1                  | Support for the Cisco uBR10012 router was introduced.                                                                              |
| 12.2(33)SCA                 | This command was integrated into Cisco IOS Release 12.2(33)SCA, with the following changes:                                        |
|                             | • Support for the Cisco uBR7225VXR router was added.                                                                               |
|                             | • Support for specifying the IPv6 address of a CM or CPE device was added.                                                         |
|                             | <ul> <li>The name keyword option was added for specifying the fully-qualified<br/>domain name of a CM.</li> </ul>                  |
|                             | <ul> <li>The following new initialization states were added to show initialization of<br/>CMs and CPEs supporting IPv6:</li> </ul> |
|                             | ∘ init6(s)—CMTS router has seen SOLICIT message.                                                                                   |
|                             | ∘ init6(a)—CMTS router has seen ADVERTISE message.                                                                                 |
|                             | ∘ init6(r)—CMTS router has seen REQUEST message.                                                                                   |
|                             | ∘ init6(i)—CMTS router has seen REPLY message.                                                                                     |
|                             | ° init6(o)—CMTS router has seen version 6 TFTP request.                                                                            |
|                             | ∘ init6(t)—CMTS router has seen version 6 TOD request.                                                                             |
| 12.2(33)SCE                 | This command was modified. The <i>port</i> parameter was changed to <i>cable-interface-index</i> .                                 |
| 12.2(33)SCF                 | This command was modified. The <i>logical-channel-index</i> argument was added.                                                    |
| IOS-XE 3.15.0S              | This command was implemented on the Cisco cBR-8 Converged Broadband Router. All the keywords and variables were removed.           |

#### **Usage Guidelines**

This command displays a list of CMs that had either been online previously or had attempted to register with the CMTS, but that are now considered offline. Offline cable modems remain in the CMTS databases for 24 hours and then are deleted.

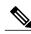

Note

In Cisco IOS Release 12.2(33)SCA, the **show cable modem domain-name** command must be run first on the route processor (RP) of the CMTS router before any domain name can be used as part of a cable command.

Operation with Hot Standby Connection-to-Connection Protocol (HCCP) Configuration

If you are using Hot Standby Connection-to-Connection Protocol (HCCP) 1+1 or 1:n (N+1) redundancy, the new primary processor after a switchover automatically creates a new database of the online cable modems. This means that the **show cable modem** *ip-address* command might not show a particular cable modem until the CMTS receives IP traffic from that cable modem. You can force IP traffic by using the **ping** *ip-address* command, and then the **show cable modem** *ip-address* command will show the cable modem. You can also display any particular cable modem by using the **show cable modem** | **include** *ip-address* command.

In addition, when HCCP redundancy has been configured, the Cisco IOS software automatically synchronizes the secondary, backup cards whenever the configuration is changed. The cards can also be synchronized manually, using the **hccp resync** command. When a SYNC event command is occurring, CLI commands might be very slow to respond. In particular, if you enter the **show cable modem** command at the same time a SYNC event is occurring, the command might respond produce a blank display, or it might display an error message similar to the following:

%No response from slot 6/1. Command aborted If this occurs, wait a minute or so and retry the command.

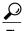

In Cisco IOS Release 12.1(12)EC, Release 12.2(8)BC1, and later releases, you can add a timestamp to **show** commands using the **exec prompt timestamp** command in line configuration mode.

#### **Examples**

The following example shows sample output for the default form of the **show cable modem offline** command.

#### Router# show cable modem offline

| Interface    | MAC address    |   | Previous<br>State | Offline<br>Time   | Rx<br>Power | Rx<br>SNR | SM<br>Exhaust |
|--------------|----------------|---|-------------------|-------------------|-------------|-----------|---------------|
|              |                |   |                   |                   |             |           | Count         |
| Cable5/0/U0  | 0030.946a.5d61 | 1 | init(i)           | Jun 14 21:31:57   | 0.00        | 31.86     | 162           |
| Cable5/0/U0  | 0030.946a.5d85 | 2 | init(i)           | Jun 14 22:47:39   | -0.25       | 31.26     | 156           |
| Cable5/0/II0 | 0030 946a 5h6d | 3 | init(i)           | Tun 14 14 20 • 11 | 1 00        | 30 56     | 166           |

The following example shows sample output for the **show cable modem offline** command for a particular upstream on a cable interface:

#### Router# show cable modem c3/0 upstream 0 offline

| Interface | MAC address    |     |          | Offline | 9        | Rx    | Rx    | SM      |
|-----------|----------------|-----|----------|---------|----------|-------|-------|---------|
|           |                | Sid | State    | Time    |          | Power | SNR   | Exhaust |
|           |                |     |          |         |          |       |       | Count   |
| C3/0/U0   | 0050.7366.1c69 | 58  | init(rc) | Jan 7   | 16:46:49 | 4.50  | 26.72 | 2       |
| C3/0/U0   | 0050.7366.1c53 | 59  | init(rc) | Jan 7   | 16:47:09 | 5.25  | 25.10 | 1       |
| C3/0/U0   | 0050.7366.1ca7 | 60  | init(rc) | Jan 7   | 16:47:11 | 5.00  | 25.57 | 1       |
| C3/0/U0   | 0050.7366.1c45 | 61  | init(rc) | Jan 7   | 16:49:27 | 5.00  | 26.74 | 2       |
| C3/0/U0   | 0050.7366.1c95 | 62  | init(rc) | Jan 7   | 16:51:29 | 5.50  | 31.82 | 1       |
| C3/0/U0   | 0050.7366.1c99 | 64  | init(rc) | Jan 7   | 16:52:55 | 5.25  | 26.76 | 2       |

The following example shows sample output for the **show cable modem offline** command for a single CM, as identified by its IP address:

#### Router# show cable modem 22.1.1.10 offline

| Interface    | MAC address    |   | Previous<br>State | Offline<br>Time | Rx<br>Power | Rx<br>SNR | SM<br>Exhaust |
|--------------|----------------|---|-------------------|-----------------|-------------|-----------|---------------|
|              |                |   |                   |                 |             |           | Count         |
| Cable5/0/II0 | 0030 946a 5b6d | 3 | init(i)           | Tun 14 14 20 11 | 1 00        | 30 56     | 166           |

The following example shows sample output for the **show cable modem offline** command for a single CM, as identified by its MAC address:

Router# show cable modem 0030.946a.5d61 offline

Prim Previous Offline Interface MAC address Rx SM Rx Sid State Time Power SNR Exhaust Count Cable5/0/U0 0030.946a.5d61 1 init(i) Jun 14 21:31:57 0.00 31.86 162 Table below describes the major fields shown in the **show cable modem offline** displays:

Table 31: Descriptions for the show cable modem offline Fields

| Field            | Description                                                                                                    |  |  |  |
|------------------|----------------------------------------------------------------------------------------------------|--|--|--|
| Interface        | The cable interface line card that this CM last used when it was online.                                                                                                    |  |  |  |
| MAC address      | Hardware MAC address for this CM.                                                                                                    |  |  |  |
| Prim SID         | The primary SID that had been last assigned to this CM before it went offline.                                                                                                    |  |  |  |
| Previous State   | The last known state of the MAC layer for this CM before it went offline.                                                                                                    |  |  |  |
|                  | Note A pound sign (#) in the Previous State column indicates that the cable tftp-enforce mark-only command has been used to require that a CM attempt a TFTP download of the DOCSIS configuration file before registering, but the CM did not do so (Cisco IOS Release 12.1(11b)EC1 and Cisco IOS Release 12.2(8)BC2 or later releases). |  |  |  |
| Offline Time     | The time and date that this CM last went offline.                                                                                                    |  |  |  |
| Rx Power         | The last known received power level (in dB) for the CM before it went offline.                                                                                                    |  |  |  |
|                  | Note An asterisk (*) in the Rx Power column indicates that a power adjustment was made for that CM. An exclamation point (!) indicates that the CM had reached its maximum power transmit level and could not increase its power level further.                                                                                          |  |  |  |
| Rx SNR           | The last known signal-to-noise ratio (SNR) value for this CM before it went offline.                                                                                                    |  |  |  |
| SM Exhaust Count | Number of times that this CM has exhausted the maximum allowable retries for not responding to the regular Station Maintenance (SM) messages sent to it by the CMTS.                                                                                                    |  |  |  |

| Field |                                                                                                    | Description |
|-------|----------------------------------------------------------------------------------------------------|-------------|
| Note  | Using the <b>clear counters</b> command to reset a cable interface's counters also resets the SM Exhaust Count field for all offline CMs to zero and resets the Offline Time field for all offline CMs to the current time. |             |

Table below shows the possible values for the Previous State field:

Table 32: Descriptions for the Previous State Field

| MAC State Value <sup>4</sup>                                                      | Description                                                                                                    |  |  |  |  |
|-----------------------------------------------------------------------------------|----------------------------------------------------------------------------------------------------|--|--|--|--|
| Registration and Provisioning Status Conditions for Devices Using IPv4 Addressing |                                                                                                    |  |  |  |  |
| init(r1)                                                                          | The CM sent initial ranging.                                                                                                    |  |  |  |  |
| init(r2)                                                                          | The CM is ranging. The CMTS received initial ranging from the Cm and has sent RF power, timing offset, and frequency adjustments to the CM.                                                                                                    |  |  |  |  |
| init(rc)                                                                          | Ranging has completed.                                                                                                    |  |  |  |  |
|                                                                                   | Note If a CM appears to be stuck in this state, it could be that the CM is able to communicate successfully on the cable network, but that the upstream is at capacity and does not have any additional bandwidth to allow the CM to finish registration and come online. Either manually move one or more CMs to other upstreams, or enable load balancing on the upstream using the cable load-balance group commands. |  |  |  |  |
| init(d)                                                                           | The DHCP request was received, as DHCPDISCOVER. This also indicates that the first IP broadcast packet has been received from the CM.                                                                                                    |  |  |  |  |
| init(dr)                                                                          | The DHCP request has been sent to the cable modem.                                                                                                    |  |  |  |  |
| init(i)                                                                           | The cable modem has received the DHCPOFFER reply (DHCPACK) from the DHCP server that has assigned an IP address to the modem, but the modem has not yet replied with a DHCPREQUEST message requesting that particular IP address, nor has it sent an IP packet with that IP address.                                                                                                    |  |  |  |  |
|                                                                                   | Note If a CM appears to be stuck in this state, the CM has likely received the DHCPOFFER reply from the DHCP server, but this reply might have contained one or more invalid options for that particular CM.                                                                                                    |  |  |  |  |

| MAC State Value <sup>4</sup>         | Description                                                                                                    |
|--------------------------------------|----------------------------------------------------------------------------------------------------|
| init(io)                             | The Cisco CMTS has seen the DHCP offer as sent to the cable modem from the DHCP server that has assigned an IP address to the modem.                                                                                                    |
| init(o)                              | The CM has begun to download the option file (DOCSIS configuration file) using the Trivial File Transfer Protocol (TFTP), as specified in the DHCP response. If the CM remains in this state, it indicates that the download has failed.                                                                                                    |
| init(t)                              | Time-of-day (TOD) exchange has started.                                                                                                    |
| resetting                            | The CM is being reset and will shortly restart the registration process.                                                                                                    |
| Registration and Provisioning Status | Conditions for Devices Using IPv6 Addressing                                                                                                    |
| init6(s)                             | The Cisco CMTS router has seen the DHCPv6 SOLICIT message from the CM.                                                                                                    |
| init6(a)                             | The Cisco CMTS router has seen the ADVERTISE message from the DHCPv6 server to the CM.                                                                                                    |
| init6(r)                             | The Cisco CMTS router has seen the REQUEST response from the CM to the DHCPv6 server.                                                                                                    |
| init6(i)                             | The Cisco CMTS router has seen the REPLY message from the DHCPv6 server to the CM.                                                                                                    |
| init6(o)                             | The Cisco CMTS router has seen the REQEST message from the CM to the TFTP server.                                                                                                    |
| init6(t)                             | The Cisco CMTS router has seen the REQUEST message from the CM to the TOD server.                                                                                                    |
| Non-error Status Conditions          |                                                                                                    |
| cc(r1)                               | The CM had registered and was online, but has received a Downstream Channel Change (DCC) or Upstream Channel Change (UCC) request message from the CMTS. The CM has begun moving to the new channel, and the CMTS has received the CM's initial ranging on the new downstream or upstream channel. At the MAC layer, the CM is considered offline because it is not yet passing traffic on the new channel, but this state does not trigger the flap-list counters. |

| MAC State Value <sup>4</sup> | Description                                                                                                    |
|------------------------------|----------------------------------------------------------------------------------------------------|
| cc(r2)                       | This state should normally follow cc(r1) and indicates that the CM has finished its initial ranging on the new channel, and is currently performing continuous ranging on the new channel. At the MAC layer, the CM is considered offline because it is not yet passing traffic on the new channel, but this state does not trigger the flap-list counters. |
| offline                      | The CM is considered offline (disconnected or powered down).                                                                                                    |
| online                       | The CM has registered and is enabled to pass data on the network.                                                                                                    |
| online(d)                    | The CM registered, but network access for CPE devices using this CM has been disabled through the DOCSIS configuration file. The CM does not forward traffic to or from the CPE devices, but the CMTS can continue to communicate with the CM using DOCSIS messages and IP traffic (such as SNMP commands).                                                 |
|                              | Note If BPI was enabled in the DOCSIS configuration file sent to the CM, assume that the CM is using BPI encryption, unless other messages show that the BPI negotiation and key assignments have failed.                                                                                                    |
| online(pkd)                  | The CM registered, but network access for CPE devices using this CM has been disabled through the DOCSIS configuration file. In addition, BPI is enabled and KEK is assigned.                                                                                                    |
|                              | Note This state is equivalent to the online(d) and online(pk) states.                                                                                                    |
| online(ptd)                  | The CM registered, but network access for CPE devices using this CM has been disabled through the DOCSIS configuration file. In addition, BPI is enabled and TEK is assigned. BPI encryption is now being performed.                                                                                                    |
|                              | Note This state is equivalent to the online(d) and online(pt) states.                                                                                                    |
| online(pk)                   | The CM registered, BPI is enabled and KEK is assigned.                                                                                                    |

| MAC State Value <sup>4</sup>   | Description                                                                                                    |  |  |  |
|--------------------------------|----------------------------------------------------------------------------------------------------|--|--|--|
| online(pt)                     | The CM registered, BPI is enabled and TEK is assigned. BPI encryption is now being performed.                                                                                                    |  |  |  |
|                                | Note  If network access was disabled in the DOCSIS configuration file sent to the CM, the network disabled status takes precedence, and the MAC status field shows online(d) instead of online(pt) even when BPI encryption is enabled and operational.         |  |  |  |
|                                | of one of the online states, it indicates that the rith either the <b>mark</b> or <b>reject</b> option, and that the cable ntication check.                                                                                                    |  |  |  |
| expire(pk)                     | The CM registered, BPI is enabled, KEK was assigned, but the current KEK expired before the CM could successfully renew a new KEK value.                                                                                                    |  |  |  |
| expire(pkd)                    | The CM registered, but network access for CPE devices using this CM has been disabled through the DOCSIS configuration file. In addition, BPI is enabled, KEK was assigned, but the current KEK expired before the CM could successfully renew a new KEK value. |  |  |  |
|                                | <b>Note</b> This state is equivalent to the online(d) and expire(pk) states.                                                                                                    |  |  |  |
| expire(pt)                     | The CM registered, BPI is enabled, TEK was assigned, but the current TEK expired before the CM could successfully renew a new KEK value.                                                                                                    |  |  |  |
| expire(ptd)                    | The CM registered, but network access for CPE devices using this CM has been disabled through the DOCSIS configuration file. In addition, BPI is enabled, TEK was assigned, but the current TEK expired before the CM could successfully renew a new KEK value. |  |  |  |
|                                | Note This state is equivalent to the online(d) and expire(pt) states.                                                                                                    |  |  |  |
| <b>Error Status Conditions</b> |                                                                                                    |  |  |  |

| MAC State Value <sup>4</sup> | Description                                                                                                    |
|------------------------------|----------------------------------------------------------------------------------------------------|
| reject(m)                    | The CM attempted to register but registration was refused due to a bad Message Integrity Check (MIC) value. This also could indicate that the shared secret in the DOCSIS configuration file does not match the value configured on the CMTS with the cablecable shared-secret command.             |
|                              | In Cisco IOS Release 12.1(11b)EC1 and Cisco IOS Release 12.2(8)BC2 or later releases, this could also indicate that the <b>cable tftp-enforce</b> command has been used to require that a CM attempt a TFTP download of the DOCSIS configuration file before registering, but the CM did not do so. |
| reject(c)                    | The CM attempted to register, but registration was refused due to a a number of possible errors:                                                                                                    |
|                              | The CM attempted to register with a minimum guaranteed upstream bandwidth that would exceed the limits imposed by the cable upstream admission-control command.                                                                                                    |
|                              | The CM has been disabled because of a security violation.                                                                                                    |
|                              | A bad class of service (COS) value in the<br>DOCSIS configuration file.                                                                                                    |
|                              | The CM attempted to create a new COS configuration but the CMTS is configured to not permit such changes.                                                                                                    |
|                              | The CM failed the timestamp check for its<br>DOCSIS configuration file. (This could indicate<br>a possible theft-of-service attempt, or a problem<br>with the synchronization of the clocks on the<br>CM and CMTS.)                                                                                 |
| reject(pk)                   | KEK key assignment is rejected, BPI encryption has not been established.                                                                                                    |
| reject(pkd)                  | The CM registered, but network access for CPE devices using this CM has been disabled through the DOCSIS configuration file. In addition, BPI encryption was not established because KEK key assignment was rejected.                                                                               |
|                              | Note This state is equivalent to the online(d) and reject(pk) states.                                                                                                    |
| reject(pt)                   | TEK key assignment is rejected, BPI encryption has not been established.                                                                                                    |

| MAC S       | itate Value <sup>4</sup>                                                                | Description                                                                                                    |  |  |  |
|-------------|-----------------------------------------------------------------------------------------|----------------------------------------------------------------------------------------------------|--|--|--|
| reject(ptd) |                                                                                         | The CM registered, but network access for CPE devices using this CM has been disabled through the DOCSIS configuration file. In addition, BPI encryption was not established because TEK key assignment was rejected.                                                                                                    |  |  |  |
|             |                                                                                         | Note This state is equivalent to the online(d) and reject(pt) states.                                                                                                    |  |  |  |
| Note        | network access is disabled in the DOCSIS of status takes precedence, and the MAC status | OS Release 12.2(15)BC1, and earlier releases, when configuration file sent to the CM, the network disabled is field shows online(d) even if BPI encryption fails. It is enabled or disabled or disabled or disabled or disabled or disabled or disabled or disabled.                                                     |  |  |  |
| reject(t    | ts)                                                                                     | The CM attempted to register, but registration failed because the TFTP server timestamp in the CM registration request did not match the timestamp maintained by the CMTS. This might indicate that the CM attempted to register by replaying an old DOCSIS configuration file used during a prior registration attempt. |  |  |  |
| reject(i    | ip)                                                                                     | The CM attempted to register, but registration failed because the IP address in the CM request did not match the IP address that the TFTP server recorded when it sent the DOCSIS configuration file to the CM. IP spoofing could be occurring.                                                                          |  |  |  |
| reject(i    | na)                                                                                     | The CM attempted to register, but registration failed because the CM did not send a Registration-Acknowledgement (REG-ACK) message in reply to the Registration-Response (REG-RSP) message sent by the CMTS. A Registration-NonAcknowledgement (REG-NACK) is assumed.                                                    |  |  |  |

<sup>&</sup>lt;sup>4</sup> The CM MAC state field can also be retrieved using SNMP by getting the value of the cdxCmtsCmStatusValue object in the CISCO-DOCS-EXT-MIB.

# **Related Commands**

| Command            | Description                                                                      |
|--------------------|----------------------------------------------------------------------------------|
| cable modem vendor | Associates the name of a vendor with its Organizational Unique Identifier (OUI). |
| clear counters     | Clears counters for one or all interfaces.                                       |
| show cable modem   | Displays information for the registered and unregistered CMs.                    |

| Command                       | Description                                                                                             |
|-------------------------------|----------------------------------------------------------------------------------------------------|
| show cable modem access-group | Displays the access groups for the CMs on a particular cable interface.                                 |
| show cable modem classifiers  | Displays information about the classifiers for a particular CM.                                         |
| show cable modem connectivity | Displays connectivity statistics for one or more CMs.                                                   |
| show cable modem cpe          | Displays the CPE devices accessing the cable interface through a particular CM.                         |
| show cable modem registered   | Displays a list of the CMs that are marked as registered with the Cisco CMTS.                           |
| show cable modem rf-adapt     | Displays RF adaptation information for cable modems.                                                    |
| show cable modem unregistered | Displays a list of the CMs that are marked as unregistered with the Cisco CMTS.                         |
| show cable modem vendor       | Displays the vendor name or Organizational Unique Identifier (OUI) for the CMs on each cable interface. |
| show interface cable modem    | Displays information about the CMs connected to a particular cable interface.                           |
| show interface cable sid      | Displays cable interface information.                                                                   |

# show cable modem partial-mode

To display information about cable modems that are in upstream and downstream partial service mode, use the **show cable modem partial-mode** command in privileged EXEC mode.

show cable modem partial-mode

Cisco cBR-8 Converged Broadband Router

show cable modem partial-mode

Syntax Description

This command has no arguments or keywords.

**Command Modes** 

Privileged EXEC (#)

#### **Command History**

| Release        | Modification                                                                |
|----------------|-----------------------------------------------------------------------------|
| 12.2(33)SCD2   | This command was introduced.                                                |
| IOS-XE 3.15.0S | This command was implemented on the Cisco cBR-8 Converged Broadband Router. |

#### **Usage Guidelines**

If all cable modems are in full service mode (all downstream and upstream channels of the cable modems are online and operational), then the show cable modem partial-mode command does not provide any output. This command provides output only when the cable modems register in partial service mode (one or more downstream or upstream channels of the downstream or upstream bonded cable modems are not operational).

#### **Examples**

The following is a sample output of the show cable modem partial-mode command that displays all the cable modems in partial service mode:

| Router# show o | able modem parti | al-mode   |              |      |     |            |
|----------------|------------------|-----------|--------------|------|-----|------------|
| MAC Address    | IP Address       | I/F       | MAC          | Prim | RCC | UP-reason/ |
|                |                  |           | State        | Sid  | ID  | Failed-tcs |
| 001e.6bfb.33a0 | 2.99.81.14       | C7/0/0/p  | p-online(pt) | 3    | 2   | 0x1 / 0x4  |
| 0022.cef4.3d9a | 2.99.81.23       | C7/0/0/p  | p-online(pt) | 4    | 2   | 0x1 / 0x4  |
| 001e.6bfb.194e | 2.99.81.32       | C7/0/0/p  | p-online(pt) | 6    | 2   | 0x1 / 0x4  |
| 001e.6bfb.1538 | 3 2.99.81.38     | C7/0/0/p  | p-online(pt) | 8    | 2   | 0x1 / 0x4  |
| 001e.6bfb.0d22 | 2 2.99.81.29     | C7/0/0/p  | p-online(pt) | 9    | 1   | 0x1 / 0x4  |
| 001e.6bfb.1a7e | 2.99.81.30       | C7/0/0/p  | p-online(pt) | 10   | 1   | 0x1 / 0x4  |
| 001e.6bfa.f58a | 2.99.81.9        | C7/0/0/p  | p-online(pt) | 12   | 1   | 0x1 / 0x4  |
| 0022.cef4.3fa2 | 2.99.81.24       | C7/0/0/p  | p-online(pt) | 13   | 2   | 0x1 / 0x4  |
| 001e.6bfb.1b72 | 2.99.81.10       | C7/0/0/p  | p-online(pt) | 14   | 2   | 0x1 / 0x4  |
| 0023.be50.e578 | 3 2.99.81.17     | C7/0/0/UB | p-online(pt) | 16   | 2   | N/A        |
| 0025.2e2d.784a | 2.99.81.28       | C7/0/0/UB | p-online(pt) | 17   | 2   | N/A        |
| 0025.2e2d.748d | 2.99.81.26       | C7/0/0/UB | p-online(pt) | 18   | 2   | N/A        |

Table below describes the significant fields shown in the display.

Table 33: show cable modem partial-mode Field Descriptions

| Field                | Description                                                                                                    |
|----------------------|----------------------------------------------------------------------------------------------------|
| MAC Address          | MAC address of the cable modem.                                                                                                    |
| IP Address           | IP address that the DHCP server has assigned to the cable modem.                                                                                                    |
| I/F                  | Cable interface line card providing the upstream for the cable modem.                                                                                                    |
| MAC State            | Current state of the MAC layer.                                                                                                    |
| Prim Sid             | Primary Service ID (SID) assigned to the cable modem.                                                                                                    |
| RCC ID               | Receive channel configuration (RCC) ID of the cable modem.                                                                                                    |
| UP-reason/Failed-tcs | <ul> <li>UP-reason—Upstream partial service reason. This is a bitmap defined in upstream resiliency.</li> <li>Failed-tcs—Transmit channel set (TCS) bitmap of the cable modem, which is not available.</li> </ul> |

This example shows the output of the **show cable modem partial-mode** command on the Cisco cBR-8 router:

| Router# show cable modem parti | al-mode   |              |      |     |            |
|--------------------------------|-----------|--------------|------|-----|------------|
| MAC Address IP Address         | I/F       | MAC          | Prim | RCC | UP-reason/ |
|                                |           | State        | Sid  | ID  | Failed-tcs |
| 001e.6bfb.33a0 2.99.81.14      | C7/0/0/p  | p-online(pt) | 3    | 2   | 0x1 / 0x4  |
| 0022.cef4.3d9a 2.99.81.23      | C7/0/0/p  | p-online(pt) | 4    | 2   | 0x1 / 0x4  |
| 001e.6bfb.194e 2.99.81.32      | C7/0/0/p  | p-online(pt) | 6    | 2   | 0x1 / 0x4  |
| 001e.6bfb.1538 2.99.81.38      | C7/0/0/p  | p-online(pt) | 8    | 2   | 0x1 / 0x4  |
| 001e.6bfb.0d22 2.99.81.29      | C7/0/0/p  | p-online(pt) | 9    | 1   | 0x1 / 0x4  |
| 001e.6bfb.1a7e 2.99.81.30      | C7/0/0/p  | p-online(pt) | 10   | 1   | 0x1 / 0x4  |
| 001e.6bfa.f58a 2.99.81.9       | C7/0/0/p  | p-online(pt) | 12   | 1   | 0x1 / 0x4  |
| 0022.cef4.3fa2 2.99.81.24      | C7/0/0/p  | p-online(pt) | 13   | 2   | 0x1 / 0x4  |
| 001e.6bfb.1b72 2.99.81.10      | C7/0/0/p  | p-online(pt) | 14   | 2   | 0x1 / 0x4  |
| 0023.be50.e578 2.99.81.17      | C7/0/0/UB | p-online(pt) | 16   | 2   | N/A        |
| 0025.2e2d.784a 2.99.81.28      | C7/0/0/UB | p-online(pt) | 17   | 2   | N/A        |
| 0025.2e2d.748c 2.99.81.26      | C7/0/0/UB | p-online(pt) | 18   | 2   | N/A        |

# **Related Commands**

| Command                         | Description                                                                                    |
|---------------------------------|------------------------------------------------------------------------------------------------|
| show cable modem                | Displays information about the registered and unregistered cable modems.                       |
| show cable modem docsis-version | Displays information about the DOCSIS version of cable modems on one or more cable interfaces. |

show cable modem partial-mode

# show cable modem partial-service

To display the impaired state of the cable modems on the Cisco CMTS router, use the **show cable modem partial-service** command in privileged EXEC mode.

show cable modem partial-service

Cisco cBR-8 Converged Broadband Router

show cable modem partial-service

**Syntax Description** 

This command has no arguments or keywords.

**Command Modes** 

Privileged EXEC (#)

#### **Command History**

| Release        | Modification                                                                |
|----------------|-----------------------------------------------------------------------------|
| 12.2(33)SCG    | This command was introduced.                                                |
| IOS-XE 3.15.0S | This command was implemented on the Cisco cBR-8 Converged Broadband Router. |

#### **Examples**

The following is a sample output of the **show cable modem partial-service command**:

| Router#show cable modem partial-service |            |          |              |       |          |          |
|-----------------------------------------|------------|----------|--------------|-------|----------|----------|
| MAC Address                             | IP Address | I/F      | MAC          | DSxUS | Impaired | Impaired |
|                                         |            |          | State        | State | DS       | US       |
| 54d4.6ffb.2f6b                          | 40.4.58.16 | C7/0/0/p | w-online(pt) | 3×3   |          | 1        |
| 54d4.6ffb.2f6b                          |            | C7/0/0/p | w-online(pt) | 3x3   |          | 1        |
| 4458.2945.2ade                          | 40.4.58.18 | C7/0/0/p | w-online(pt) | 3x3   |          | 1        |
| 001e.6bfc.dlea                          | 40.4.58.26 | C7/0/0/p | w-online     | 3x3   |          | 1        |
| 54d4.6ffb.2e21                          | 40.4.58.5  | C7/0/0/p | w-online(pt) | 3x3   |          | 1        |
| 54d4.6ffb.2e1b                          | 40.4.58.23 | C7/0/0/p | w-online(pt) | 3x3   |          | 1        |
| 4458.2945.2a78                          | 40.4.58.21 | C7/0/0/p | w-online(pt) | 3x3   |          | 1        |
| 4458.2945.4604                          | 40.4.58.19 | C7/0/0/p | w-online(pt) | 3x3   |          | 1        |
| 54d4.6ffb.2e66                          |            | C8/0/0/p | w-online(pt) | 3x3   |          | 1        |

Router#

Table below describes the significant fields shown in the display:

#### Table 34: show cable modem partial-service Field Descriptions

| Field       | Description                     |  |  |  |
|-------------|---------------------------------|--|--|--|
| MAC Address | MAC address of the cable modem. |  |  |  |
| IP Address  | IP address of the cable modem.  |  |  |  |

| Field       | Description                                                       |
|-------------|-------------------------------------------------------------------|
| I/F         | Interface on the cable modem.                                     |
| MAC State   | State of the cable modem.                                         |
| DSxUS State | State of the downstream and upstream channels on the cable modem. |
| Impaired DS | Name of the impaired downstream RF channel.                       |
| Impaired US | Port number of the impaired upstream RF channel.                  |

This example shows the output of the **show cable modem partial-service** command:

Router#show cable modem partial-service

MAC Address IP Address I/F MAC DSxUS Impaired Impaired State State DS US

#### **Related Commands**

| Command                    | Description                                                                            |  |  |  |
|----------------------------|----------------------------------------------------------------------------------------|--|--|--|
| show cable modem           | Displays information for the registered and unregistered cable modems.                 |  |  |  |
| show interface cable modem | Displays information about the cable modems connected to a particular cable interface. |  |  |  |

# show cable modem phy

To display DOCSIS PHY layer information for one or more cable modems (CMs), use the **show cable modem phy** command in privileged EXEC mode.

#### Cisco uBR7100 Series and Cisco uBR7200 Series Routers

**show cable modem** [ip-address| mac-address| **cable** {slot/port| slot/cable-interface-index} [**upstream** port [logical-channel-index]]| **name** fqdn ] **phy** 

#### Cisco uBR10012 Router

**show cable modem** [ip-address| mac-address| **cable** {slot/subslot/port| slot/subslot/cable-interface-index} [**upstream** port [ logical-channel-index ]]| **name** fqdn ] **phy** 

#### Cisco cBR-8 Converged Broadband Router

show cable modem [ip-address| mac-address| cable slot/subslot/cable-interface-index]phy

#### **Syntax Description**

| ip-address  | (Optional) IPv4 or IPv6 address of a specific CM to be displayed. If you specify the IP address for a CPE device behind a CM, information for that CM is displayed. |
|-------------|----------------------------------------------------------------------------------------------------|
| mac-address | (Optional) MAC address of a specific CM to be displayed. If you specify the MAC address for a CPE device behind a CM, information for that CM is displayed.         |
| slot        | Slot where the line card resides.                                                                                                    |
|             | • Cisco uBR7225VXR router—The valid value is 1 or 2.                                                                                                    |
|             | • Cisco uBR7246VXR router—The valid range is from 3 to 6.                                                                                                    |
|             | • Cisco uBR10012 router—The valid range is from 5 to 8.                                                                                                    |
|             | • Cisco cBR-8 router—The valid range is from 0 to 3 and 6 to 9.                                                                                                    |
| subslot     | (Cisco uBR10012 only) Secondary slot number of the cable interface line card. The valid subslots are 0 or 1.                                                        |
|             | Cisco cBR-8 router—The valid subslot is 0.                                                                                                    |

| port                  | Downstream port number.                                                                                                    |
|-----------------------|----------------------------------------------------------------------------------------------------|
|                       | Cisco uBR7225VXR and Cisco uBR7246VXR routers—The valid value is 0 or 1.                                                                                                    |
|                       | • Cisco uBR10012 router—The valid range is from 0 to 4 (depending on the cable interface).                                                                                                    |
|                       | This option is not supported on the Cisco cBR-8 router.                                                                                                    |
| cable-interface-index | Downstream port of the Cisco uBR10-MC5X20 and Cisco uBR-MC28 line cards, or MAC domain index of the Cisco UBR-MC20X20V and Cisco uBR-MC3GX60V line cards.                                                                                                    |
|                       | Cisco uBR7225VXR and Cisco uBR7246VXR routers—The valid port value is 0 or 1.                                                                                                    |
|                       | Cisco uBR10012 router—The valid range for<br>the Cisco UBR-MC20X20V and Cisco<br>uBR-MC5X20 line cards is from 0 to 4. The<br>valid range for the Cisco uBR-MC3GX60V line<br>card is from 0 to 14.                                                                                                    |
|                       | • Cisco cBR-8 router—The valid range is from 0 to 15.                                                                                                    |
| upstream port         | (Optional) Displays information for all CMs using the specified upstream port. You can specify this option only when displaying information for a cable interface. The valid range for <i>port</i> begins with 0 and ends with a value that depends on the number of upstream ports supported by the cable interface line card. |
|                       | This option is not supported on the Cisco cBR-8 router.                                                                                                    |
| logical-channel-index | (Optional) Logical channel index. The valid values are 0 or 1.                                                                                                    |
|                       | This option is not supported on the Cisco cBR-8 router.                                                                                                    |
| name fqdn             | (Optional) Specifies the fully qualified domain name (FQDN) of the cable device to be displayed. This option is only available if the <b>show cable modem domain-name</b> command has been run for the first time to update the cable DNS cache on the CMTS router.                                                             |
|                       | This option is not supported on the Cisco cBR-8 router.                                                                                                    |

| phy | Displays DOCSIS PHY layer information for one or |
|-----|--------------------------------------------------|
|     | more cable modems.                               |
|     |                                                  |

#### **Command Default**

Displays PHY information for all CMs.

#### **Command Modes**

Privileged EXEC (#)

This table includes the following release-specific history entries:

- CX and BC Releases
- SC Release

# **Command History**

| CX and BC Releases       | Modification                                                                                                    |  |  |
|--------------------------|----------------------------------------------------------------------------------------------------|--|--|
| 12.1(4)CX and 12.2(4)BC1 | This command was introduced for the Cisco uBR7100 series, Cisco uBR7200 series, and CIsco uBR10012 routers.                                                                                                    |  |  |
| 12.2(15)BC2              | The service ID (SID) and Mode fields were added to the default display.                                                                                                    |  |  |
| 12.3(17a)BC              | Enhanced the <b>show cable modem phy</b> command. The MicroReflec column (MicroReflections) has been removed, and the DOCSIS Prov (DOCSIS Provider) column has been added in its place. This new column contains DOCSIS version information. See updated examples.                                                                                                    |  |  |
| SC Release               | Modification                                                                                                    |  |  |
| 12.2(33)SCA              | This command was integrated into Cisco IOS Release 12.2(33)SCA, with the following changes:                                                                                                    |  |  |
|                          | <ul> <li>Support for the Cisco uBR7225VXR router was added.</li> </ul>                                                                                                    |  |  |
|                          | <ul> <li>Support for specifying the IPv6 address of a CM or CPE device was<br/>added.</li> </ul>                                                                                                    |  |  |
|                          | • The <b>name</b> keyword option was added for specifying the fully-qualified domain name of a CM.                                                                                                    |  |  |
| 12.2(33)SCC              | For DOCSIS 3.0-certified cable modems with multiple upstream channels, the command output was modified to display PHY layer details of each upstream channel. In this case, the output may contain multiple results for the same MAC address. The asterix (*) that appears beside the DOCSIS operating mode under the Mode column identifies that the CM is operating in the MTC mode. |  |  |
| 12.2(33)SCE              | This command was modified. The <i>port</i> parameter was changed to <i>cable-interface-index</i> .                                                                                                    |  |  |

| CX and BC Releases                        | Modification                                                                                                    |  |  |  |  |
|-------------------------------------------|----------------------------------------------------------------------------------------------------|--|--|--|--|
| 12.2(33)SCF                               | This command was modified. The <i>logical-channel-index</i> argument was added.                                                                                                    |  |  |  |  |
| Cisco cBR-8 Converged<br>Broadband Router |                                                                                                    |  |  |  |  |
| IOS-XE 3.15.0S                            | This command was implemented on the Cisco cBR-8 Converged Broadband Router. The <b>upstream</b> and <b>name</b> keywords were removed. The <i>logical-channel-index</i> is removed. |  |  |  |  |

#### **Usage Guidelines**

This command displays information about the DOCSIS PHY layer for one or more CMs. You can display information for all CMs, for all CMs on a particular cable interface, or for a particular CM, as identified by its IP or MAC address.

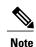

command.

In Cisco IOS Release 12.2(33)SCA, the **show cable modem domain-name** command must be run first on the route processor (RP) of the CMTS router before any domain name can be used as part of a cable

#### Operation with Hot Standby Connection-to-Connection Protocol (HCCP) Configuration

If you are using Hot Standby Connection-to-Connection Protocol (HCCP) 1+1 or 1:n (N+1) redundancy, the new primary processor after a switchover automatically creates a new database of the online cable modems. This means that the **show cable modem** *ip-address* command might not show a particular cable modem until the CMTS receives IP traffic from that cable modem. You can force IP traffic by using the **ping** *ip-address* command, and then the **show cable modem** *ip-address* command will show the cable modem. You can also display any particular cable modem by using the **show cable modem** | **include** *ip-address* command.

In addition, when HCCP redundancy has been configured, the Cisco IOS software automatically synchronizes the secondary, backup cards whenever the configuration is changed. The cards can also be synchronized manually, using the **hccp resync** command. When a SYNC event command is occurring, CLI commands might be very slow to respond. In particular, if you enter the **show cable modem** command at the same time a SYNC event is occurring, the command might respond produce a blank display, or it might display an error message similar to the following:

%No response from slot 6/1. Command aborted If this occurs, wait a minute or so and retry the command.

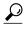

Tip

In Cisco IOS Release 12.1(12)EC, Release 12.2(8)BC1, and later releases, you can add a timestamp to **show** commands using the **exec prompt timestamp** command in line configuration mode.

#### **Examples**

Example from Cisco IOS Release 12.3(17a)BC and Later Releases

Cisco IOS Release 12.3(17a)BC introduces revised output for the **show cable modem phy** command. The MicroReflec column (MicroReflections) has been removed, and the DOCSIS Prov (DOCSIS Provider) column has been added in its place. This new column contains DOCSIS version information.

| Router# show cable modem phy |           |     |        |       |        |        |       |      |        |
|------------------------------|-----------|-----|--------|-------|--------|--------|-------|------|--------|
| MAC Address                  | I/F       | Sid | USPwr  | USSNR | Timing | DSPwr  | DSSNR | Mode | DOCSIS |
|                              |           |     | (dBmV) | (dB)  | Offset | (dBmV) | (dB)  |      | Prov   |
| 0003.e350.9a3f               | C5/1/0/U0 | 1   | 0.00   | 30.23 | 2811   | 0.00   |       | tdma | 1.0    |
| 0050.734e.c1a1               | C5/1/0/U0 | 2   | 0.00   | 30.47 | 2811   | 0.00   |       | tdma | 1.0    |
| 0007.0e01.1749               | C5/1/0/U0 | 3   | 0.00   | 30.65 | 2808   | 0.00   |       | tdma | 1.0    |
| 0007.0e00.90dd               | C5/1/0/U0 | 4   | 0.00   | 30.66 | 2806   | 0.00   |       | tdma | 1.0    |
| 0003.e350.9ad3               | C5/1/0/U0 | 5   | 0.00   | 30.47 | 2810   | 0.00   |       | tdma | 1.0    |
| 0003.e38f.f4e5               | C5/1/0/U0 | 6   | 0.00   | 30.36 | 2813   | 0.00   |       | tdma | 1.0    |
| 0003.e350.9b97               | C5/1/0/U0 | 7   | 0.00   | 30.44 | 2812   | 0.00   |       | tdma | 1.0    |
| 0003.e350.9bed               | C5/1/0/U0 | 8   | 0.00   | 30.16 | 2814   | 0.00   |       | tdma | 1.0    |
| 0003.e308.455d               | C5/1/0/U0 | 9   | 0.00   | 30.79 | 2811   | 0.00   |       | tdma | 1.0    |
| 0003.6bd6.bfaf               | C5/1/0/U0 | 10  | 0.00   | 30.40 | 2813   | 0.00   |       | tdma | 1.0    |

#### Examples from Cisco IOS Release 12.3(13a)BC and Earlier Releases

| Router# show ca | able modem p | hy  |        |       |        |             |        |       |      |
|-----------------|--------------|-----|--------|-------|--------|-------------|--------|-------|------|
| MAC Address     | I/F          | Sid | USPwr  | USSNR | Timing | MicroReflec | DSPwr  | DSSNR | Mode |
|                 |              |     | (dBmV) | (dB)  | Offset | (dBc)       | (dBmV) | (dB)  |      |
| 0008.0e06.7b14  | C8/0/0/U0    | 1   | 0.00   | 30.36 | 1938   | 0           | 0.00   |       | tdma |
| 0050.f112.5977  | C8/0/0/U0    | 2   | 0.00   | 30.36 | 1695   | 0           | 0.00   |       | tdma |
| 0090.837b.b0b9  | C8/0/0/U0    | 3   | 0.00   | 30.64 | 1187   | 0           | 0.00   |       | tdma |
| 0007.0e03.6e99  | C8/0/0/U0    | 5   | 0.00   | 30.36 | 2747   | 0           | 0.00   |       | tdma |
| 0007.0e04.5091  | C8/0/0/U0    | 6   | 0.00   | 30.94 | 2746   | 0           | 0.00   |       | tdma |
| 0006.5314.81d9  | C8/0/0/U0    | 7   | 0.00   | 30.36 | 2745   | 0           | 0.00   |       | tdma |
| 0003.6b1b.ee63  | C8/0/0/U0    | 8   | 0.00   | 31.26 | 2745   | 0           | 0.00   |       | tdma |
| 0030.eb15.84e7  | C8/0/0/U0    | 12  | 0.00   | 30.36 | 1157   | 0           | 0.00   |       | tdma |

The following example shows sample output for the **show cable modem phy** command for all CMs on the Cisco CMTS router:

#### Router# show cable modem phy

| MAC Address    | I/F  | Sid | USPwr  | USSNR  | Timing | MicroReflec | DSPwr  | DSSNR  | Mode |
|----------------|------|-----|--------|--------|--------|-------------|--------|--------|------|
|                |      |     | (dBmV) | (dBmV) | Offset | (dBc)       | (dBmV) | (dBmV) |      |
| 0008.0e09.81f8 | C3/0 | 1   | 50.00  | 28.40  | 1705   | 26          | -3.4   | 36.02  | tdma |
| 0003.6b3c.1aa7 | C3/0 | 2   | 0.00   | 28.27  | 3643   | 0           | 0.00   |        | tdma |
| 0008.0e09.7fe2 | C4/0 | 3   | 35.00  | 28.44  | 1760   | 27          | 12.00  | 35.03  | tdma |

The following example shows sample output for the **show cable modem phy** command for all CMs on a particular cable interface:

# Router# show cable modem cable 3/0 phy MAC Address I/F Sid USPwr USSNR Timing Mic (dRmV) (dRmV) Offset (dRmV)

| MAC Address    | I / F. | Sid | USPwr  | USSNR  | T'ımıng | MicroReflec | DSPwr  | DSSNR  | Mode |
|----------------|--------|-----|--------|--------|---------|-------------|--------|--------|------|
|                |        |     | (dBmV) | (dBmV) | Offset  | (dBc)       | (dBmV) | (dBmV) |      |
| 0008.0e09.81f8 | C3/0   | 1   | 50.00  | 28.40  | 1705    | 26          | -3.4   | 36.02  | tdma |
| 0003.6b3c.1aa7 | C3/0   | 2   | 0.00   | 28.27  | 3643    | 0           | 0.00   |        | tdma |

The following example shows sample output for the **show cable modem phy** command for a particular CM:

#### Router# show cable modem 0050.7366.1243 phy

| MAC Address    | I/F  | Sid | USPwr  | USSNR  | Timing | MicroReflec | DSPwr  | DSSNR  | Mode |
|----------------|------|-----|--------|--------|--------|-------------|--------|--------|------|
|                |      |     | (dBmV) | (dBmV) | Offset | (dBc)       | (dBmV) | (dBmV) |      |
| 0050.6736.4124 | C3/0 | 14  | 38.00  | 24.58  | 1651   | 0           | 8.00   | 35.41  | tdma |

#### Example from Cisco IOS Release 12.2(33)SCD

The following example shows a sample output of the **show cable modem phy** command for all CMs on the Cisco CMTS router:

| Router# show cable modem phy |     |        |       |        |        |       |       |        |
|------------------------------|-----|--------|-------|--------|--------|-------|-------|--------|
| MAC Address I/F              | Sid | USPwr  | USMER | Timing | DSPwr  | DSMER | Mode  | DOCSIS |
|                              |     | (dBmV) | (SNR) | Offset | (dBmV) | (SNR) |       | Prov   |
|                              |     |        | (dB)  |        |        | (dB)  |       |        |
| 001c.ea37.9b5c C3/0/U2.0     | 27  | 0.00   | 36.12 | 5394   | 0.00   |       | tdma  | 1.1    |
| 001c.ea37.9b78 C3/0/U2.0     | 29  | 0.00   | 36.12 | 5396   | 0.00   |       | tdma  | 1.1    |
| 001c.ea37.9b5a C3/0/U3.0     | 31  | 0.00   | 36.12 | 5394   | 0.00   |       | tdma  | 1.1    |
| 001c.ea37.9ba4 C3/0/U2.0     | 32  | 0.00   | 36.12 | 5393   | 0.00   |       | tdma  | 1.1    |
| 001c.ea37.9aac C3/1/U2.1     | 28  | 0.00   | 36.12 | 5620   | 0.00   |       | tdma  | 1.1    |
| 001a.c3ff.d1a4 C3/1/U0.0     | 29  | 43.50  | 36.12 | 6020   | 0.00   |       | tdma* | 1.1    |
| 001a.c3ff.d1a4 C3/1/U1.0     | 29  | 43.50  | 36.12 | 6020   | 0.00   |       | tdma* | 1.1    |
| 001a.c3ff.d1a4 C3/1/U2.0     | 29  | 43.50  | 36.12 | 6019   | 0.00   |       | tdma* | 1.1    |
| 001a.c3ff.d1a4 C3/1/U3.0     | 29  | 43.50  | 36.12 | 6021   | 0.00   |       | tdma* | 1.1    |

Table below describes the fields shown in the **show cable modem phy** displays:

Table 35: Descriptions for the show cable modem phy Fields

| Field           | Description                   |
|-----------------|-------------------------------|
| MAC<br>Address  | The MAC address               |
|                 | for the CM.                   |
| I/F             | The cable interface           |
|                 | on the CMTS                   |
|                 | that is providing services    |
|                 | for this CM.                  |
| SID             | Service<br>ID that            |
|                 | this CM is using.             |
| USPwr<br>(dBmV) | Displays<br>the CM            |
|                 | transmit<br>level in<br>dBmV, |
|                 | as<br>measured                |
|                 | by the CMTS.                  |

| Field           | Description |
|-----------------|-------------|
| USSNR<br>(dBmV) |             |

|       |                                                                                                    | 1             |
|-------|----------------------------------------------------------------------------------------------------|---------------|
| Field | Description                                                                                                    |               |
|       | Upstream syntomic ratio (SNR) or canistonice ratio (CNR), in dB, as measured by the CMTS. This field shows the CNR value for cable interfaces that support onboard hadvached spectrum mangement, such as the Cisco upper cable interfaces that support onboard spectrum mangement, such as the Cisco upper cable interfaces. |               |
|       | Note A                                                                                                    | Althoug       |
|       | t                                                                                                    | he            |
|       |                                                                                                    | ield          |
|       |                                                                                                    | name<br>shows |
|       |                                                                                                    | nows<br>he    |
|       |                                                                                                    | ne<br>value   |
|       | '                                                                                                    | aruc          |

| Field | Description |            |
|-------|-------------|------------|
|       | a           | is         |
|       | 1           | eing       |
|       | 8           | iven       |
|       | j           | n          |
|       |             | lBmV,      |
|       | 1           | he         |
|       | 8           | ctual      |
|       | ,           | value      |
|       | 5           | hould      |
|       | 1           | e          |
|       | i           | nterpreted |
|       | i           | n dB.      |

| Field            | Description |
|------------------|-------------|
| Timing<br>Offset |             |

| Field | Description                                                                                                    |                                                                                                    |
|-------|----------------------------------------------------------------------------------------------------|----------------------------------------------------------------------------------------------------|
|       | The timing offset for the CM, in ticks, as recognized on the CMTS. (A tick, as used here, is 6.25/64 microcords) This is the delay between when a particular cable modem is scheduled to make a tarsmission and when the CMTS actually receives it. |                                                                                                    |
|       | Note A                                                                                                    | An exclamation he Timing offset column ndicates hat the CM has exceeded he naximum lelay and iming |

| Field | Description |                                                                                                    |
|-------|-------------|----------------------------------------------------------------------------------------------------|
|       | Note        | specified<br>by the<br>cable<br>mapadvance<br>command.<br>The timing<br>offset<br>shown<br>here is |
|       |             | typically smaller than the TX Time Offset value shown by                                           |
|       |             | the show<br>cable<br>modem<br>remote-query                                                         |
|       |             | command,<br>because<br>the latter<br>value is                                                      |
|       |             | the offset<br>as<br>recognized<br>on the CM                                                        |
|       |             | (which<br>will<br>include<br>any                                                                   |
|       |             | internal<br>delay<br>between<br>when the                                                           |
|       |             | CM<br>software<br>begins the                                                                       |
|       |             | transmission<br>and when<br>the bits<br>actually                                                   |
|       |             | appear on<br>the local<br>cable<br>interface).                                                     |

| Field              | Description |
|--------------------|-------------|
| Microefec<br>(dBc) |             |

| Field | Description      |
|-------|------------------|
|       | The              |
|       | approximate      |
|       | value of         |
|       | minoellators     |
|       | on the           |
|       | downsteam,       |
|       | measured         |
|       | in dBc           |
|       | below            |
|       | the              |
|       | signal level, as |
|       |                  |
|       | seen by the CM.  |
|       | Monetains        |
|       | are a            |
|       | type of          |
|       | impairment       |
|       | that is          |
|       | caused           |
|       | by               |
|       | impedance        |
|       | mismatches       |
|       | between          |
|       | amplifiers,      |
|       | couples,         |
|       | cables,          |
|       | and              |
|       | other            |
|       | equipment        |
|       | in the           |
|       | cable plant.     |
|       | Mondains         |
|       | create           |
|       | copies           |
|       | of a             |
|       | signal           |
|       | that             |
|       | arrive at        |
|       | the              |
|       | receiver         |
|       | with             |
|       | different        |
|       | amounts          |
|       | of delay         |
|       | and              |
|       | attenuation,     |
|       | generating       |

| Field           | Description                                                                                                    |                                                                                                    |
|-----------------|----------------------------------------------------------------------------------------------------|----------------------------------------------------------------------------------------------------|
|                 | intersymbol interference (ISI) that can cause the receiver to improperly detect the amplitude and phase of the incoming signal. | This value is not exact but brovides an approximate ndication of he nicroreflections hat have been |
| DSPwr<br>(dBmV) | Dwntam<br>receive<br>power<br>level, in<br>dBmV,<br>as<br>reported<br>by the<br>CM.                                             | eceived.                                                                                           |
| DSSNR<br>(dBmV) | Dwnsam syntomic ratio (SNR), in dB, as reported by the CM.                                                                      |                                                                                                    |

| Field | Description |                                                                                                    |
|-------|-------------|----------------------------------------------------------------------------------------------------|
|       | configured  | mand displays values for the downstream power and SNR values only if you have d the <b>cable modem remote-query</b> command on the CMTS, and if the CM supports those options. |

| Field | Description |
|-------|-------------|
| Mode  |             |

| Field  | Description                                                                                                    |
|--------|----------------------------------------------------------------------------------------------------|
| 1 IGIU | -                                                                                                    |
|        | DOCSIS operating mode for the CM:                                                                                                    |
|        | • 1868<br>1X,<br>1DyA<br>not<br>• 1868<br>20                                                                                                    |
|        | nod                                                                                                    |
|        | A hyphen (-) indicates the mode is unknown or the CM has not yet registered. For DOCSIS 3.0-certified cable modems with multiple upstream channels, the output may contain multiple results for the same MAC address. In Cisco IOS Release |

| Field | Description    |                                                             |
|-------|----------------|-------------------------------------------------------------|
|       | 122(33)SCC,    |                                                             |
|       | the            |                                                             |
|       | asterix        |                                                             |
|       | (*) that       |                                                             |
|       | appears        |                                                             |
|       | beside         |                                                             |
|       | the            |                                                             |
|       | DOCSIS         |                                                             |
|       | operating mode |                                                             |
|       | under          |                                                             |
|       | the            |                                                             |
|       | Mode           |                                                             |
|       | column         |                                                             |
|       | identifies     |                                                             |
|       | that the       |                                                             |
|       | CM is          |                                                             |
|       | operating      |                                                             |
|       | in the MTC     |                                                             |
|       | mode.          |                                                             |
|       |                |                                                             |
|       |                | This field is the same as that                              |
|       |                | returned by the                                             |
|       |                | docsIfCmtsCmStatusModulationType object in the DOCS-IF-MIB. |

This example shows the output of the **show cable modem phy** command:

#### Router#show cable modem phy Load for five secs: 2%/0%; one minute: 2%; five minutes: 2% Time source is NTP, 10:47:07.255 PST Thu May 7 2015 USMER Timing DSPwr DSMER MAC Address USPwr DOCSIS I/F Sid Mode (dBmV) (SNR) Offset (dBmV) (SNR) Prov (dB) (dB) tdma\* c8fb.26a8.05b2 C1/0/0/U0 57.25 36.12 0.00 ---c8fb.26a8.05b2 C1/0/0/U1 35.18 1772 1 56.00 0.00 tdma\* 1.1 c8fb.26a8.09e0 C1/0/0/U0 2 55.75 36.12 1771 0.00 ---t.dma\* 1.1 c8fb.26a8.09e0 C1/0/0/U1 2 56.50 36.12 1771 0.00 tdma\* 1.1 c8fb.26a8.051a C1/0/0/U0 3 57.00 36.12 1774 0.00 \_\_\_\_ tdma\* c8fb.26a8.051a C1/0/0/U1 3 55.75 35.18 1775 0.00 \_\_\_\_ tdma\* 37.75 c8fb.2633.8c94 C1/0/0/U0 5 36.12 3306 0.00 tdma\* 1.1 c8fb.2633.8c94 C1/0/0/U1 5 36.12 1782 0.00 tdma\* 38.25 \_\_\_\_ 1.1 52.75 c8fb.26a8.060a C1/0/0/U0 6 36.12 1771 0.00 \_\_\_\_ tdma\* 1.1 c8fb.26a8.060a C1/0/0/U1 53.50 35.18 1771 0.00 \_\_\_\_ tdma\* 52.75 36.12 1773 c8fb.26a8.0688 C1/0/0/U0 0.00 tdma\* 1.1 36.12 1773 c8fb.26a8.0688 C1/0/0/U1 53.50 0.00 tdma\* 1.1 c8fb.26a8.09f8 C1/0/0/U0 52.75 36.12 1773 tdma\* 8 0.00 ----1.1 c8fb.26a8.09f8 C1/0/0/U1 8 53.00 36.12 1773 0.00 tdma\* 0023.bee1.eb54 C1/0/0/U0 9 38.50 36.12 1777 0.00 \_\_\_\_ tdma\* 9 0023.bee1.eb54 C1/0/0/U1 38.50 36.12 1777 0.00 tdma\* 1.1 c8fb.26a7.ef06 C1/0/0/U0 55.75 35.18 1769 10 0.00 t.dma\* 1.1 c8fb.26a7.ef06 C1/0/0/U1 36.12 1769 tdma\* 10 56.50 0.00 \_\_\_\_ 1.1 c8fb.26a7.fd78 C1/0/0/U0 11 52.75 36.12 1769 0.00 \_\_\_\_ tdma\* 1.1 c8fb.26a7.fd78 C1/0/0/U1 11 53.00 36.12 1768 0.00 tdma\* c8fb.26a7.ef0e C1/0/0/U0 55.50 36.12 1771 0.00 tdma\*

| c8fb.26a7.ef0e C    | 1 / 0 / 0 / 111  | 12  | 56.75 | 36.12 1771 | 0.00 | <br>tdma*    | 1.1   |
|---------------------|------------------|-----|-------|------------|------|--------------|-------|
|                     |                  |     |       |            |      | <br>cuila.   | ⊥•⊥   |
| c8fb.26a8.05b6 C1   | 1/0/0/U0         | 13  | 55.75 | 36.12 1772 | 0.00 | <br>tdma*    | 1.1   |
|                     |                  |     |       |            |      |              |       |
| c8fb.26a8.05b6 C    | 1/0/0/01         | 13  | 56.50 | 36.12 1770 | 0.00 | <br>tdma*    | 1.1   |
| 54d4.6f88.5cd8 C    | 1 / N / N / ITN  | 14  | 43.75 | 36.12 2089 | 0.00 | <br>tdma*    | 1.1   |
|                     |                  |     |       |            |      |              | T • T |
| 54d4.6f88.5cd8 C    | 1/0/0/tJ1        | 14  | 43.75 | 36.12 2090 | 0.00 | <br>tdma*    | 1.1   |
|                     |                  |     |       |            |      |              |       |
| c8fb.26a8.0a0c C    | 1/0/0/01         | 15  | 0.00  | 36.12 1771 | 0.00 | <br>tdma     | 1.0   |
| c8fb.26a7.ef20 C    | 1 / N / N / TT N | 16  | 53.00 | 36.12 1773 | 0.00 | <br>tdma*    | 1.1   |
| C01D.20a7.e120 C.   | 1/0/0/00         | 10  |       | 30.12 1773 | 0.00 | cuila.       | ⊥•⊥   |
| c8fb.26a7.ef20 C    | 1/0/0/111        | 16  | 52.75 | 36.12 1773 | 0.00 | <br>tdma*    | 1.1   |
|                     |                  |     |       |            |      |              |       |
| c8fb.26a8.09e2 C    | 1/0/0/00         | 17  | 56.75 | 36.12 1771 | 0.00 | <br>tdma*    | 1.1   |
| c8fb.26a8.09e2 C    | 1 / 0 / 0 / 111  | 17  | 55.50 | 35.18 1772 | 0.00 | <br>tdma*    | 1.1   |
| COID.2000.09E2 C.   | 1/0/0/01         | T / | 55.50 | 33.10 1//2 | 0.00 | <br>cuila.   | T • T |
| c8fb.26a8.0604 C    | 1/0/0/110        | 18  | 55.75 | 36.12 1769 | 0.00 | <br>tdma*    | 1.1   |
|                     |                  |     |       |            |      |              |       |
| c8fb.26a8.0604 C    | 1/0/0/01         | 18  | 56.50 | 36.12 1769 | 0.00 | <br>tdma*    | 1.1   |
| c8fb.26a8.08ca C1   | 1 / 0 / 0 / 110  | 19  | 55.50 | 35.18 1773 | 0.00 | <br>tdma*    | 1.1   |
|                     |                  | 19  | 55.50 | 33.10 1//3 | 0.00 |              | ⊥•⊥   |
| c8fb.26a8.08ca C    | 1/0/0/111        | 19  | 56.75 | 36.12 1772 | 0.00 | <br>tdma*    | 1.1   |
|                     |                  |     |       |            |      |              |       |
| c8fb.26a7.ef0a C    | 1/0/0/00         | 20  | 53.50 | 36.12 1771 | 0.00 | <br>tdma*    | 1.1   |
| c8fb.26a7.ef0a C    | 1 / N / N / II 1 | 20  | 52.75 | 35.18 1770 | 0.00 | <br>tdma*    | 1.1   |
|                     |                  |     |       |            |      |              |       |
| c8fb.26a8.04fe C1   | 1/0/0/00         | 21  | 56.00 | 36.12 1771 | 0.00 | <br>tdma*    | 1.1   |
|                     |                  |     |       |            |      |              |       |
| c8fb.26a8.04fe C    | 1/0/0/01         | 21  | 56.50 | 36.12 1770 | 0.00 | <br>tdma*    | 1.1   |
| c8fb.26a8.0684 C    | 1 / 0 / 0 / 110  | 22  | 55.50 | 36.12 1775 | 0.00 | <br>tdma*    | 1.1   |
|                     |                  |     |       |            |      |              |       |
| c8fb.26a8.0684 C    | 1/0/0/01         | 22  | 56.75 | 36.12 1774 | 0.00 | <br>tdma*    | 1.1   |
| c8fb.26a8.08d6 C    | 1 / 0 / 0 / 110  | 24  | 56.75 | 36.12 1772 | 0.00 | <br>tdma*    | 1.1   |
| COID. 2000. UOUU C. | 1/0/0/00         | 24  | 50.75 | 30.12 1//2 | 0.00 | <br>cuila.   | T • T |
| c8fb.26a8.08d6 C    | 1/0/0/U1         | 24  | 55.50 | 36.12 1772 | 0.00 | <br>tdma*    | 1.1   |
|                     |                  |     |       |            |      |              |       |
| c8fb.26a8.08b8 C    | 1/0/0/00         | 25  | 52.50 | 36.12 1770 | 0.00 | <br>tdma*    | 1.1   |
| c8fb.26a8.08b8 C    | 1 / O / O / TT1  | 25  | 53.75 | 36.12 1770 | 0.00 | <br>tdma*    | 1.1   |
| COID.20a0.00D0 C.   | 1/0/0/01         | 23  |       | 30.12 1//0 | 0.00 | <br>cuila.   | T • T |
| c8fb.26a8.067c C    | 1/0/0/U0         | 26  | 52.75 | 36.12 1772 | 0.00 | <br>tdma*    | 1.1   |
|                     |                  |     |       |            |      |              |       |
| c8fb.26a8.067c C1   | 1/0/0/01         | 26  | 53.50 | 36.12 1772 | 0.00 | <br>tdma*    | 1.1   |
| c8fb.26a7.e636 C    |                  | 27  | 55.75 | 36.12 1770 | 0.00 | <br>tdma*    | 1.1   |
|                     |                  |     |       |            |      |              | ⊥•⊥   |
| c8fb.26a7.e636 C    | 1/0/0/U1         | 27  | 56.50 | 36.12 1770 | 0.00 | <br>tdma*    | 1.1   |
|                     |                  |     |       |            |      |              |       |
| c8fb.26a7.fd76 C    | 1/0/0/00         | 28  | 52.75 | 36.12 1769 | 0.00 | <br>tdma*    | 1.1   |
| c8fb.26a7.fd76 C    | 1 / N / N / II 1 | 28  | 53.50 | 35.18 1769 | 0.00 | <br>tdma*    | 1.1   |
|                     |                  |     |       |            |      |              |       |
| c8fb.26a8.09ec C1   | 1/0/0/U0         | 29  | 53.00 | 36.12 1771 | 0.00 | <br>tdma*    | 1.1   |
|                     |                  |     |       |            |      |              |       |
| c8fb.26a8.09ec C    | 1/0/0/01         | 29  | 52.75 | 35.18 1773 | 0.00 | <br>tdma*    | 1.1   |
| c8fb.26a7.e6dc C1   | 1 / N / N / ITN  | 30  | 56.00 | 36.12 1772 | 0.00 | <br>tdma*    | 1.1   |
|                     |                  |     |       |            |      |              |       |
| c8fb.26a7.e6dc C1   | 1/0/0/U1         | 30  | 57.25 | 36.12 1771 | 0.00 | <br>tdma*    | 1.1   |
|                     |                  |     |       |            |      |              | 1 1   |
| c8fb.26a7.eefc C    | 1/0/0/00         | 31  | 56.75 | 36.12 1771 | 0.00 | <br>tdma*    | 1.1   |
| c8fb.26a7.eefc C    | 1 / N / N / II 1 | 31  | 55.50 | 34.77 1770 | 0.00 | <br>tdma*    | 1.1   |
|                     |                  |     |       |            |      |              |       |
| c8fb.26a8.067a C    | 1/0/0/00         | 32  | 53.00 | 36.12 1768 | 0.00 | <br>tdma*    | 1.1   |
|                     |                  |     | E2 7E |            |      |              | 1 1   |
| c8fb.26a8.067a C    | 1/0/0/01         | 32  | 52.75 | 36.12 1768 | 0.00 | <br>tdma*    | 1.1   |
| c8fb.26a8.08c4 C    | 1/0/0/110        | 33  | 56.50 | 36.12 1774 | 0.00 | <br>tdma*    | 1.1   |
|                     |                  |     |       |            |      |              |       |
| c8fb.26a8.08c4 C1   | 1/0/0/01         | 33  | 56.25 | 35.18 1774 | 0.00 | <br>tdma*    | 1.1   |
|                     |                  |     |       |            |      |              |       |
| c8fb.26a7.e680 C    | 1/0/0/00         | 34  | 53.00 | 36.12 1774 | 0.00 | <br>tdma*    | 1.1   |
| c8fb.26a7.e680 C    | 1/0/0/111        | 34  | 53.00 | 36.12 1773 | 0.00 | <br>tdma*    | 1.1   |
|                     |                  |     |       |            |      |              |       |
| c8fb.26a7.e6da C1   | 1/0/0/00         | 35  | 55.75 | 36.12 1773 | 0.00 | <br>tdma*    | 1.1   |
| c8fb.26a7.e6da C    | 1 / 0 / 0 / 111  | 35  | 56.50 | 36.12 1773 | 0.00 | <br>+ 0m = * | 1.1   |
| COID. 20a7. eoua C. | 1/0/0/01         | 55  | 50.50 | 30.12 1//3 | 0.00 | <br>tdma*    | T • T |
| c8fb.26a7.ef00 C    | 1/0/0/110        | 36  | 55.75 | 36.12 1771 | 0.00 | <br>tdma*    | 1.1   |
|                     |                  |     |       |            |      |              |       |
| c8fb.26a7.ef00 C    | 1/0/0/01         | 36  | 56.50 | 35.18 1771 | 0.00 | <br>tdma*    | 1.1   |
| c8fb.26a8.05b8 C    | 1 / 0 / 0 / 110  | 37  | 55.50 | 36.12 1770 | 0.00 | <br>tdma*    | 1.1   |
|                     |                  |     |       |            |      |              |       |
| c8fb.26a8.05b8 C    | 1/0/0/U1         | 37  | 56.75 | 36.12 1770 | 0.00 | <br>tdma*    | 1.1   |
|                     |                  |     |       |            |      |              |       |
| c8fb.26a8.09ee C    | 1/0/0/00         | 38  | 52.75 | 36.12 1770 | 0.00 | <br>tdma*    | 1.1   |
| c8fb.26a8.09ee C    | 1 / 0 / 0 / 111  | 38  | 53.50 | 36.12 1770 | 0.00 | <br>tdma*    | 1.1   |
|                     |                  |     |       |            |      |              |       |
| c8fb.26a8.0a0a C    | 1/U/U/UU         | 39  | 55.75 | 36.12 1773 | 0.00 | <br>tdma*    | 1.1   |
| c8fb.26a8.0a0a C    | 1/0/0/[[1        | 39  | 56.50 | 36.12 1773 | 0.00 | <br>tdma*    | 1.1   |
|                     |                  |     |       |            |      | 1 1 1        |       |
| c8fb.26a8.05bc C    | T/U/U/UU         | 40  | 53.50 | 36.12 1770 | 0.00 | <br>tdma*    | 1.1   |
| c8fb.26a8.05bc C    |                  | 40  | 52.75 | 34.77 1770 | 0.00 | <br>tdma*    |       |
|                     |                  |     |       |            |      |              | 1.1   |
| c8fb.26a7.ef0c C1   | 1/0/0/00         | 41  | 55.50 | 35.18 1767 | 0.00 | <br>tdma*    | 1.1   |
|                     |                  |     |       |            |      |              |       |
| c8fb.26a7.ef0c C    | T/U/U/UT         | 41  | 56.75 | 36.12 1767 | 0.00 | <br>tdma*    | 1.1   |
| c8fb.26a8.0690 C    |                  | 42  | 56.50 | 36.12 1769 | 0.00 | <br>tdma*    | 1.1   |
|                     |                  |     |       |            |      |              |       |
| c8fb.26a8.0690 C    | 1/0/0/U1         | 42  | 56.25 | 36.12 1770 | 0.00 | <br>tdma*    | 1.1   |
|                     |                  |     |       |            |      |              |       |
| c8fb.26a8.0678 C    | 1/0/0/00         | 43  | 56.00 | 36.12 1773 | 0.00 | <br>tdma*    | 1.1   |
| c8fb.26a8.0678 C    | 1/0/0/[[1        | 43  | 56.25 | 36.12 1772 | 0.00 | <br>tdma*    | 1.1   |
|                     |                  |     |       |            |      |              |       |
| c8fb.26a7.fd72 C1   | T/U/U/U0         | 44  | 55.75 | 35.18 1772 | 0.00 | <br>tdma*    | 1.1   |
|                     |                  |     |       |            |      |              |       |
| c8fb.26a7.fd72 C    | T/U/U/UI         | 44  | 56.50 | 35.18 1772 | 0.00 | <br>tdma*    | 1.1   |
| c8fb.26a7.eef6 C    | 1/0/0/110        | 46  | 55.50 | 36.12 1772 | 0.00 | <br>tdma*    | 1.1   |
|                     |                  |     |       |            |      |              |       |
| c8fb.26a7.eef6 C    | 1/U/U/U1         | 46  | 56.75 | 36.12 1772 | 0.00 | <br>tdma*    | 1.1   |
|                     |                  |     |       |            |      |              |       |
| c8fb.26a8.0682 C    | 1/0/0/00         | 47  | 55.75 | 36.12 1772 | 0.00 | <br>tdma*    | 1.1   |
| c8fb.26a8.0682 C    | 1/0/0/111        | 47  | 56.50 | 36.12 1772 | 0.00 | <br>tdma*    | 1.1   |
|                     |                  |     |       |            |      |              |       |
| c8fb.26a8.0606 C    | T/U/U/UU         | 48  | 57.00 | 36.12 1769 | 0.00 | <br>tdma*    | 1.1   |
|                     |                  |     |       |            |      |              |       |
| c8fb.26a8.0606 C    |                  | 48  | 56.25 | 35.18 1769 | 0.00 | <br>tdma*    | 1.1   |
| c8fb.26a7.ef08 C    | 1/0/0/01         | 49  | 55.50 | 36.12 1769 | 0.00 | <br>tdma*    | 1.1   |
|                     |                  |     |       |            |      |              |       |
| c8fb.26a7.ef08 C    | 1/U/U/U1         | 49  | 56.75 | 35.18 1769 | 0.00 | <br>tdma*    | 1.1   |
|                     |                  |     |       |            |      |              |       |
| c8fb.26a7.ef10 C    |                  | 50  | 55.75 | 36.12 1771 | 0.00 | <br>tdma*    | 1.1   |
| c8fb.26a7.ef10 C    | 1/0/0/tJ1        | 50  | 56.00 | 36.12 1772 | 0.00 | <br>tdma*    | 1.1   |
|                     |                  |     |       |            |      |              |       |
| c8fb.26a8.08d4 C    | 1/0/0/00         | 51  | 56.00 | 36.12 1769 | 0.00 | <br>tdma*    | 1.1   |
|                     |                  |     |       |            |      |              |       |

```
c8fb.26a8.08d4 C1/0/0/U1
                               51
                                     55.75
                                             35.18 1769
                                                            0.00
                                                                          tdma*
                                                                                 1.1
c8fb.26a8.05c6 C1/0/0/U0
                               52
                                     53.75
                                             35.18 1769
                                                            0.00
                                                                  ----
                                                                          tdma*
                                                                                 1.1
c8fb.26a8.05c6 C1/0/0/U1
                                     52.50
                                             36.12
                                                   1769
                                                            0.00
                                                                          tdma*
                                                                                  1.1
c8fb.26a8.05c4 C1/0/0/U0
                                     56.50
                                             35.18 1770
                                                                          tdma*
                                                                                 1.1
                                                            0.00
c8fb.26a8.05c4 C1/0/0/U1
                                             35.18 1770
                                                                          t.dma*
                               53
                                     56.25
                                                            0.00
                                                                  ----
                                                                                 1.1
c8fb.26a8.05c0 C1/0/0/U0
                               54
                                     53.00
                                             34.77
                                                   1768
                                                            0.00
                                                                  ____
                                                                          tdma*
c8fb.26a8.05c0 C1/0/0/U1
                               54
                                     52.75
                                             35.18 1768
                                                            0.00
                                                                  ____
                                                                          tdma*
c8fb.26a8.0610 C1/0/0/U0
                               55
                                     55.75
                                             36.12
                                                   1770
                                                            0.00
                                                                          tdma*
                                                                                 1.1
c8fb.26a8.0610 C1/0/0/U1
                                     56.50
                                             36.12 1770
                                                                  ____
                                                                          tdma*
                               55
                                                            0.00
                                                                                 1.1
                                             36.12 1774
c8fb.26a7.e6d8 C1/0/0/U0
                                                                          tdma*
                               56
                                     53.25
                                                            0.00
                                                                  ____
                                                                                 1.1
c8fb.26a7.e6d8 C1/0/0/U1
                               56
                                     52.00
                                             35.18
                                                   1774
                                                            0.00
                                                                  ____
                                                                          tdma*
                                             36.12 1768
c8fb.26a8.0676 C1/0/0/U0
                                      52.50
                                                                  ----
                               57
                                                            0.00
                                                                          tdma*
c8fb.26a8.0676 C1/0/0/U1
                               57
                                     53.75
                                             36.12 1768
                                                            0.00
                                                                          tdma*
                                                                                 1.1
c8fb.26a8.067e C1/0/0/U0
                               58
                                     52.75
                                             36.12
                                                   1773
                                                                          tdma*
                                                            0.00
                                                                  ____
                                                                                 1.1
                                                                  ----
c8fb.26a8.067e C1/0/0/U1
                               5.8
                                     53.50
                                             36.12 1773
                                                            0.00
                                                                          t.dma*
                                                                                 1.1
c8fb.26a8.0a04 C1/0/0/U0
                               59
                                     56.25
                                             36.12
                                                   1771
                                                            0.00
                                                                  ____
                                                                          tdma*
c8fb.26a8.0a04 C1/0/0/U1
                               59
                                     57.00
                                             36.12 1770
                                                            0.00
                                                                  ____
                                                                          tdma*
c8fb.26a8.0674 C1/0/0/U0
                               60
                                             36.12 1771
                                     52.50
                                                            0.00
                                                                          tdma*
                                                                                 1.1
c8fb.26a8.0674 C1/0/0/U1
                                     53.75
                                             36.12 1770
                                                                  ____
                                                                          tdma*
                               60
                                                            0.00
                                                                                 1.1
c8fb.26a8.0a02 C1/0/0/U0
                               61
                                     55.75
                                             36.12 1770
                                                            0.00
                                                                  ____
                                                                          tdma*
                                                                                 1.1
c8fb.26a8.0a02 C1/0/0/U1
                                     56.00
                                             34.77
                                                   1770
                               61
                                                            0.00
                                                                          tdma*
                                             36.12 1770
                                      55.75
c8fb.26a7.e6fe C1/0/0/U0
                               62
                                                            0.00
                                                                          tdma*
                                                                                 1.1
                               62
                                     56.50
                                             36.12 1770
c8fb.26a7.e6fe C1/0/0/U1
                                                            0.00
                                                                  ____
                                                                          tdma*
                                                                                 1.1
0019.474a.d5ae C1/0/0/U1
                               4
                                      0.00
                                             36.12 1774
                                                            0.00
                                                                  ____
                                                                          t.dma
                                                                                 1.1
                               2.3
0016.924f.8200 C1/0/0/U0
                                      0.00
                                             36.12 1764
                                                            0.00
                                                                          tdma
                                                                                 1.1
```

#### Router#

Router#

This example shows the output for a specific MAC Address for the **show cable modem phy** command:

#### Router#show cable modem c8fb.26a8.05b2 phy Load for five secs: 2%/0%; one minute: 3%; five minutes: 2% Time source is NTP, 10:57:17.773 PST Thu May 7 2015 I/F MAC Address Sid USPwr USMER Timing DSPwr DSMER DOCSIS Mode (dBmV) (SNR) Offset (dBmV) (SNR) Prov (dB) (dB) 36.12 1773 c8fb.26a8.05b2 C1/0/0/U0 57.25 0.00 1 tdma\* \_\_\_\_ 1.1 c8fb.26a8.05b2 C1/0/0/U1 0.00 1 56.00 34.77 1772 ---tdma\* 1.1

This example shows the output for a specific cable interface for the **show cable modem phy** command:

#### Router#show cable modem cable modem 1/0/1 phy

```
Load for five secs: 1%/0%; one minute: 1%; five minutes: 1%
Time source is NTP, 11:40:05.265 PST Thu May 7 2015
MAC Address
                I/F
                               Sid
                                     USPwr USMER Timing DSPwr
                                                                  DSMER
                                                                         Mode
                                                                                 DOCSIS
                                     (dBmV)
                                            (SNR) Offset (dBmV)
                                                                  (SNR)
                                                                                 Prov
                                             (dB)
                                                                  (dB)
c8fb.26a7.e6fe C1/0/0/U0
                               1
                                     55.50
                                             36.12 1769
                                                            0.00
                                                                  ____
                                                                          tdma*
                                                                                 1.1
                                             36.12 1769
c8fb.26a7.e6fe C1/0/0/U1
                                     56.75
                                                                  ----
                               1
                                                            0.00
                                                                          tdma*
                                                                                 1.1
c8fb.26a7.ef06 C1/0/0/U0
                               2
                                     55.75
                                             36.12
                                                   1772
                                                            0.00
                                                                  ____
                                                                          tdma*
                                                                                 1.1
                               2
                                             36.12 1771
                                                                  ____
                                                                          tdma*
c8fb.26a7.ef06 C1/0/0/U1
                                     56.50
                                                            0.00
                                                                                 1.1
                                             34.77
c8fb.26a8.08ca C1/0/0/U0
                               4
                                     55.50
                                                   1771
                                                            0.00
                                                                  ----
                                                                          tdma*
                                                                                 1.1
c8fb.26a8.08ca C1/0/0/U1
                               4
                                     56.75
                                             35.18
                                                   1770
                                                            0.00
                                                                  ____
                                                                          tdma*
                                     56.75
c8fb.26a8.08d6 C1/0/0/U0
                               6
                                             36.12 1772
                                                            0.00
                                                                          tdma*
                                                                                 1.1
c8fb.26a8.08d6 C1/0/0/U1
                               6
                                     55.50
                                             33.97
                                                   1773
                                                            0.00
                                                                          t.dma*
                                                                                 1.1
c8fb.26a7.ef0c C1/0/0/U0
                                             34.77
                                                   1771
                                                                  ____
                                     55.50
                                                            0.00
                                                                          tdma*
                                                                                 1.1
                               7
c8fb.26a7.ef0c C1/0/0/U1
                                     56.75
                                             36.12 1771
                                                            0.00
                                                                  ----
                                                                          tdma*
                                                                                 1.1
c8fb.26a7.fd72 C1/0/0/U0
                               8
                                     55.50
                                             36.12
                                                   1769
                                                                  ____
                                                            0.00
                                                                          tdma*
                                     56.75
c8fb.26a7.fd72 C1/0/0/U1
                               8
                                             36.12 1769
                                                            0.00
                                                                          tdma*
                                                                                 1.1
                                             36.12 1770
c8fb.26a8.0688 C1/0/0/U0
                               9
                                                                          tdma*
                                     52.50
                                                            0.00
                                                                  ----
                                                                                 1.1
c8fb.26a8.0688 C1/0/0/U1
                               9
                                     53.75
                                             36.12 1770
                                                            0.00
                                                                  ____
                                                                          tdma*
                                                                                 1.1
c8fb.26a7.e6dc C1/0/0/U0
                               10
                                     56.00
                                             36.12 1771
                                                            0.00
                                                                  ----
                                                                          tdma*
                                                                                 1.1
c8fb.26a7.e6dc C1/0/0/U1
                                     57.25
                                             36.12
                               10
                                                   1771
                                                            0.00
                                                                          tdma*
                                     52.75
                                                                          tdma*
c8fb.26a8.08b8 C1/0/0/U0
                               11
                                             36.12 1772
                                                            0.00
                                                                                 1.1
c8fb.26a8.08b8 C1/0/0/U1
                                             36.12 1773
                                                                          t.dma*
                               11
                                     53.50
                                                            0.00
                                                                  ----
                                                                                 1.1
                                                                  ----
c8fb.26a8.060a C1/0/0/U0
                               12
                                     52.75
                                             36.12
                                                   1770
                                                            0.00
                                                                          tdma*
                                                                                 1.1
c8fb.26a8.060a C1/0/0/U1
                               12
                                     53.50
                                             34.77 1770
                                                            0.00
                                                                  ____
                                                                          tdma*
                                                                                 1.1
c8fb.26a7.ef00 C1/0/0/U0
                               13
                                     55.50
                                             36.12
                                                   1770
                                                            0.00
                                                                          tdma*
                                                                                 1.1
c8fb.26a7.ef00 C1/0/0/U1
                               13
                                     56.75
                                            36.12 1770
                                                            0.00
                                                                          tdma*
                                                                                 1.1
```

```
c8fb.26a7.ef08 C1/0/0/U0
                               14
                                     55.75
                                             36.12 1772
                                                            0.00
                                                                          tdma*
                                                                                 1.1
c8fb.26a7.ef08 C1/0/0/U1
                               14
                                     56.50
                                             36.12 1772
                                                            0.00
                                                                  ----
                                                                          tdma*
                                                                                 1.1
c8fb.26a7.eef6 C1/0/0/U0
                                     55.75
                                             36.12
                                                   1767
                                                            0.00
                                                                          tdma*
                                                                                 1.1
c8fb.26a7.eef6 C1/0/0/U1
                               15
                                     56.50
                                             36.12 1767
                                                            0.00
                                                                          tdma*
                                                                                 1.1
c8fb.26a8.05b2 C1/0/0/U0
                                     57.00
                                             36.12 1772
                                                            0.00
                                                                          t.dma*
                               16
                                                                                 1.1
c8fb.26a8.05b2 C1/0/0/U1
                                     56.25
                                             36.12 1770
                                                            0.00
                                                                  ____
                                                                          tdma*
                                                                                 1.1
c8fb.26a8.0606 C1/0/0/U0
                               17
                                     57.25
                                             36.12 1768
                                                            0.00
                                                                  ____
                                                                          tdma*
                                                                                 1.1
c8fb.26a8.0606 C1/0/0/U1
                               17
                                     56.00
                                             35.18 1768
                                                            0.00
                                                                          tdma*
                                                                                 1.1
c8fb.26a8.0682 C1/0/0/U0
                                     55.75
                                             36.12 1771
                                                            0.00
                                                                  ----
                                                                          tdma*
                               18
                                                                                 1.1
c8fb.26a8.0682 C1/0/0/U1
                                                                  ____
                                                                          tdma*
                               18
                                     56.50
                                             35.18 1771
                                                            0.00
                                                                                 1.1
                                                                                 1.1
c8fb.26a8.0a0c C1/0/0/U0
                               2.0
                                     56.00
                                             36.12 1771
                                                            0.00
                                                                  ____
                                                                          tdma*
                                             36.12 1769
c8fb.26a8.0a0c C1/0/0/U1
                                     57.25
                                                            0.00
                                                                          tdma*
c8fb.26a8.0604 C1/0/0/U0
                               21
                                     55.75
                                             36.12 1771
                                                            0.00
                                                                          tdma*
                                                                                 1.1
c8fb.26a8.0604 C1/0/0/U1
                                             36.12 1771
                                                                          t.dma*
                                     56.50
                                                            0.00
                               2.1
                                                                                 1.1
                                     37.75
                                                                  ----
                                                                          tdma*
c8fb.2633.8c94 C1/0/0/U0
                               2.2
                                             36.12 3304
                                                            0.00
                                                                                 1.1
                                                                                 1.1
c8fb.2633.8c94 C1/0/0/U1
                               22
                                     38.25
                                             35.18 1781
                                                            0.00
                                                                  ____
                                                                          tdma*
c8fb.26a8.05c0 C1/0/0/U0
                               23
                                     52.75
                                             36.12 1771
                                                            0.00
                                                                  ____
                                                                          tdma*
c8fb.26a8.05c0 C1/0/0/U1
                               23
                                     54.00
                                             35.18 1771
                                                            0.00
                                                                          tdma*
                                                                                 1.1
                                             36.12 1770
                                                                          tdma*
c8fb.26a7.eefc C1/0/0/U0
                                     56.50
                                                                  ____
                               24
                                                            0.00
                                                                                 1.1
c8fb.26a7.eefc C1/0/0/U1
                               24
                                     55.75
                                             36.12 1768
                                                            0.00
                                                                  ----
                                                                          tdma*
                                                                                 1.1
c8fb.26a8.09ee C1/0/0/U0
                               2.5
                                     52.75
                                             36.12 1769
                                                            0.00
                                                                  ____
                                                                          tdma*
                                             36.12 1770
c8fb.26a8.09ee C1/0/0/U1
                                     53.50
                                                            0.00
                                                                          tdma*
                                                                                 1.1
c8fb.26a8.05c6 C1/0/0/U0
                                             36.12 1771
                                                            0.00
                               26
                                     53.50
                                                                          tdma*
                                                                                 1.1
c8fb.26a8.05c6 C1/0/0/U1
                               2.6
                                     52.75
                                             35.18 1771
                                                            0.00
                                                                          tdma*
                                                                                 1.1
c8fb.26a8.08d4 C1/0/0/U0
                               27
                                     55.75
                                             36.12 1771
                                                            0.00
                                                                          tdma*
                                                                                 1.1
c8fb.26a8.08d4 C1/0/0/U1
                               27
                                     56.00
                                             36.12 1771
                                                            0.00
                                                                  ____
                                                                          tdma*
c8fb.26a8.05b8 C1/0/0/U0
                               28
                                     55.50
                                             36.12 1773
                                                            0.00
                                                                          tdma*
                                                                                 1.1
c8fb.26a8.05b8 C1/0/0/U1
                               2.8
                                     55.75
                                             35.18 1772
                                                            0.00
                                                                          tdma*
                                                                                 1.1
                                     57.25
                                             36.12 1770
c8fb.26a8.05c4 C1/0/0/U0
                               29
                                                            0.00
                                                                  ----
                                                                          tdma*
                                                                                 1.1
c8fb.26a8.05c4 C1/0/0/U1
                               29
                                     56.00
                                             34.77 1770
                                                            0.00
                                                                  ____
                                                                          tdma*
                                                                                 1.1
```

Router#

Router#

This example shows the output for a specific IP Address for the **show cable modem phy** command:

```
Router#show cable modem 209.165.200.227 phy
Load for five secs: 1%/0%; one minute: 1%; five minutes: 1%
Time source is NTP, 11:12:23.912 PST Thu May 7 2015
MAC Address
               I/F
                              Sid
                                    USPwr USMER Timing DSPwr
                                                                DSMER
                                                                               DOCSIS
                                    (dBmV)
                                           (SNR) Offset (dBmV)
                                                                (SNR)
                                                                               Prov
                                            (dB)
                                                                 (dB)
c8fb.26a8.05b2 C1/0/0/U0
                              1
                                    57.25
                                            36.12 1773
                                                          0.00
                                                                ____
                                                                        tdma*
                                                                               1.1
c8fb.26a8.05b2 C1/0/0/U1
                              1
                                    56.00
                                            36.12 1772
                                                          0.00
                                                                ____
                                                                        tdma*
                                                                               1.1
```

| Command                       | Description                                                                                        |
|-------------------------------|----------------------------------------------------------------------------------------------------|
| cable modem remote-query      | Enables and configures the remote-query feature to gather CM performance statistics on the CMTS.   |
| cable modem vendor            | Associates the name of a vendor with its Organizational Unique Identifier (OUI).                   |
| show cable modem              | Displays information for the registered and unregistered CMs.                                      |
| show cable modem cnr          | Displays information about the upstream carrier-to-noise ratio (CNR) for a particular cable modem. |
| show cable modem connectivity | Displays connectivity statistics for one or more CMs.                                              |

| Command                       | Description                                                                      |
|-------------------------------|----------------------------------------------------------------------------------|
| show cable modem cpe          | Displays the CPE devices accessing the cable interface through a particular CM.  |
| show cable modem errors       | Displays error statistics for one or more CMs.                                   |
| show cable modem flap         | Displays flap list statistics for one or more cable modems.                      |
| show cable modem mac          | Displays MAC layer information for one or more CMs.                              |
| show cable modem maintenance  | Displays station maintenance (SM) error statistics for one or more cable modems. |
| show cable modem remote-query | Displays information collected by the remote-query feature.                      |
| show cable modem rf-adapt     | Displays RF adaptation information for cable modems.                             |
| show interface cable modem    | Displays information about the CMs connected to a particular cable interface.    |
| show interface cable sid      | Displays cable interface information.                                            |

# show cable modem primary-channel

To display the primary-channel and host interface for all modems or for modems on a MAC domain host interface, use the **show cable modem primary-channel** command.

show cable modem [cable {slot /subslot /port | slot/subslot /cable-interface-index} [upstream port [ logical-channel-index ]]] primary-channel [non-bonding-capable [legacy-ranging]] [wideband [registered-traditional-docsis]]

## Cisco cBR-8 Converged Broadband Router

show cable modem [cable slot/subslot /cable-interface-index] primary-channel show cable modem primary-channel [non-bonding-capable [legacy-ranging]] [wideband [registered-traditional-docsis]]

# **Syntax Description**

| slot                  | Slot where the line card resides. The valid range is from 5 to 8.  Cisco cBR-8 router—The valid range is 0.                                                                                                    |
|-----------------------|----------------------------------------------------------------------------------------------------|
| subslot               | Secondary slot number of the cable interface line card. The valid subslots are 0 or 1.  Cisco cBR-8 router—The valid value is from 0 to 3 and 6 to 9.                                                                                                    |
| port                  | Downstream port number. The valid range is from 0 to 4 (depending on the cable interface).  This interface is not supported on the Cisco cBR-8 router.                                                                                                    |
| cable-interface-index | Downstream port of the Cisco uBR10-MC5X20 and Cisco uBR-MC28 line cards, or MAC domain index of the Cisco UBR-MC20X20V and Cisco uBR-MC3GX60V line cards.  • Cisco uBR10012 router—The valid range for the Cisco UBR-MC20X20V and Cisco uBR-MC5X20 line cards is from 0 to 4. The valid range for the Cisco uBR-MC3GX60V line card is from 0 to 14.  • Cisco cBR-8 router—The valid range is from 0 to 15. |

| upstream port                 | (Optional) Displays information for all CMs using this specific upstream. You can specify this option only when displaying information for a cable interface. The valid range for <i>port</i> begins with 0 and ends with a value that depends on the number of upstream ports on the cable interface line card. This option is not supported on the Cisco cBR-8 router. |
|-------------------------------|----------------------------------------------------------------------------------------------------|
| logical-channel-index         | (Optional) Logical channel index. The valid values are 0 or 1.  This option is not supported on the Cisco cBR-8 router.                                                                                                    |
| non-bonding-capable           | Displays the cable modems and primary downstreams of the cable modems that are not capable of bonding.                                                                                                    |
| legacy-initial-ranging        | Displays modems that access with legacy INIT-RNG-REQ.                                                                                                    |
| wideband                      | Displays wideband online modems.                                                                                                    |
| registered-traditional-docsis | Displays wideband cable modems registered in traditional pre-DOCSIS3.0 mode.                                                                                                    |

**Command Default** 

None

**Command Modes** 

Privileged EXEC (#)

# **Command History**

| Release        | Modification                                                                                                    |
|----------------|----------------------------------------------------------------------------------------------------|
| 12.3(23)BC     | This command was introduced for the Cisco uBR10012 router.                                                                                                    |
| 12.2(33)SCE    | This command was modified. The <i>port</i> parameter was changed to <i>cable-interface-index</i> .                                                                |
| 12.2(33)SCF    | This command was modified. The <i>logical-channel-index</i> argument was added.                                                                                   |
| IOS-XE 3.15.0S | This command was implemented on the Cisco cBR-8 Converged Broadband Router. The <b>upstream</b> keyword was removed. The <i>logical-channel-index</i> is removed. |

#### **Usage Guidelines**

Use this command to display the primary downstream channel information of modems for different modem categories in terms of bonding capability, such as, non-bonding-capable modems accessed with legacy initial ranging or wideband cable modems registered via traditional DOCSIS.

### **Examples**

The following **show cable modem primary-channel non-bonding-capable** command shows the individual cable modems displays and the primary downstream channel for each cable modem.

Router# show cable modem primary-channel non-bonding-capable

```
MAC Address IP Address Host MAC Prim Num Primary DS

Interface State Sid CPE Downstream RfId

000f.66f9.aa73 80.17.1.3 C6/0/0/U0 online(pt) 1 0 C6/0/0 255

0007.0e02.d7e9 80.17.1.7 C6/0/0/U0 online(pt) 5 0 Mo3/0/0:1 1

0013.10bb.22f9 80.17.1.2 C6/0/0/U0 online(pt) 2 0 Mo3/0/0:1 1

000f.66f9.b193 80.17.1.6 C6/0/0/U0 online(pt) 22 0 C6/0/0 255

0012.17ea.f3fb 80.17.1.4 C6/0/0/U0 online(pt) 23 0 C6/0/0 255

0013.10bb.23d1 80.17.1.5 C6/0/1/U1 online(pt) 5 0 C6/0/1 255
```

| Command                                  | Description                                                               |
|------------------------------------------|---------------------------------------------------------------------------|
| show cable modem                         | Displays information for the registered and unregistered CMs.             |
| show cable modem voice                   | Displays detected voice-enabled modems.                                   |
| show cable service-voice downstream type | Shows the current enforced downstream type on the uBR10-MC5x20 line card. |
| show cable modem rf-adapt                | Displays RF adaptation information for cable modems.                      |

# show cable modem primary-channel summary total

To display the number of cable modems grouped by primary downstream channels information under a Channel Grouping Domain (CGD), use the **show cable modem primary-channel summary total** command in privileged EXEC mode.

show cable modem primary-channel [cable slot /subslot /port] summary total

## Cisco cBR-8 Converged Broadband Router

show cable modem primary-channel [cable slot /subslot /cable-interface-index] summary total

# **Syntax Description**

| slot                  | The slot used for the cable interface line card. Valid values are 5 to 8.              |
|-----------------------|----------------------------------------------------------------------------------------|
| subslot               | The subslot used for the cable interface line card. Valid values are 0 to 1.           |
| port                  | The downstream port used as a MAC domain host interface port. Valid values are 0 to 4. |
| cable-interface-index | MAC domain host interface. The valid range is from 0 to 15.                            |
|                       | This option is supported on the Cisco cBR-8 router.                                    |

#### **Command Modes**

Privileged EXEC

### **Command History**

| Release        | Modification                                                                |  |  |  |  |  |
|----------------|-----------------------------------------------------------------------------|--|--|--|--|--|
| 12.3(23)BC     | This command was introduced for the Cisco uBR10012 router.                  |  |  |  |  |  |
| IOS-XE 3.15.0S | This command was implemented on the Cisco cBR-8 Converged Broadband Router. |  |  |  |  |  |

### **Usage Guidelines**

Use the **show cable modem primary-channel summary total** command to display the number of cable modems grouped by primary downstream channels. You can also use this command to display information for narrowband and wideband modems and group the information based on a SPA or a uBR10-MC 5x20 primary downstream. You can also display information on modems based on a specific cable MAC domain.

The following example shows attributes of the primary channels to which the various modems are hosted under the CGD domain c6/0/0.

| Router#show cable modem primary-channel |            |           |        |      |     |            |      |  |  |
|-----------------------------------------|------------|-----------|--------|------|-----|------------|------|--|--|
| MAC Address                             | IP Address | Host      | MAC    | Prim | Num | Primary    | DS   |  |  |
|                                         |            | Interface | State  | Sid  | CPE | Downstream | RfId |  |  |
| 000f.66f9.aa73                          | 80.17.1.2  | C6/0/0/U0 | online | 13   | 0   | C6/0/0     | 255  |  |  |
| 000f.66f9.b193                          | 80.17.1.3  | C6/0/0/U0 | online | 14   | 0   | C6/0/0     | 255  |  |  |
| 0012.17ea.f3fb                          | 80.17.1.5  | C6/0/0/U0 | online | 15   | 0   | C6/0/0     | 255  |  |  |
| 0019.474a.d4f8                          | 80.17.1.13 | C6/0/0/U0 | online | 16   | 0   | C6/0/0     | 255  |  |  |
| 0000.cab7.7f1c                          | 80.17.1.8  | C6/0/0/U0 | online | 17   | 1   | C6/0/0     | 255  |  |  |
| 0019.474a.d3d4                          | 80.17.1.11 | C6/0/0/U0 | online | 18   | 0   | C6/0/0     | 255  |  |  |
| 0007.0e02.d7e9                          | 80.17.1.10 | C6/0/0/U0 | online | 19   | 0   | C6/0/0     | 255  |  |  |
| 0019.474a.cd82                          | 80.17.1.20 | C6/0/0/U0 | online | 20   | 0   | C6/0/0     | 255  |  |  |
| 0019.474a.d3fa                          | 80.17.1.7  | C6/0/0/U0 | online | 22   | 0   | C6/0/0     | 255  |  |  |
| 0018.6852.82ea                          | 80.17.1.6  | C6/0/0/U0 | online | 24   | 0   | C6/0/0     | 255  |  |  |
| 0013.10bb.23d1                          | 80.17.1.12 | C6/0/0/U0 | online | 23   | 1   | Mo3/0/0:0  | 0    |  |  |

The following example shows modems grouped according to their capability, indicating whether they are wideband or narrowband modems. The command also displays the local of the primary downstreams of the modem, indicating whether the primary downstream is a SPA downstream (Remote) or a uBR10-MC 5x20 downstream (Local). The Wideband column indicates if the status of the modem is online or wideband-online.

| ${\tt Router\#{\bf show}}$ | cable | modem | primary- | channe | 1 | summary | total |
|----------------------------|-------|-------|----------|--------|---|---------|-------|
|                            |       |       |          | - 1 -  |   |         |       |

|              | Total  | Rea    | Oper |   | Offline | Wideband | initRC | initD | initIO | init0 | 0-Blaze |
|--------------|--------|--------|------|---|---------|----------|--------|-------|--------|-------|---------|
| Local Prima: | ry Nar | rowban | d:   |   |         |          |        |       |        |       |         |
| C6/0/0       | 5      | 5      | 5    | 0 | 0       | 0        | 0      | 0     | 0      | 0     | 0       |
| C6/0/1       | 0      | 0      | 0    | 0 | 0       | 0        | 0      | 0     | 0      | 0     | 0       |
| Subtotal:    | 5      | 5      | 5    | 0 | 0       | 0        | 0      | 0     | 0      | 0     | 0       |
| Local Prima: | ry Wid | eband: |      |   |         |          |        |       |        |       |         |
| C6/0/0       | 5      | 5      | 5    | 0 | 0       | 0        | 0      | 0     | 0      | 0     | 0       |
| C6/0/1       | 0      | 0      | 0    | 0 | 0       | 0        | 0      | 0     | 0      | 0     | 0       |
| Subtotal:    | 5      | 5      | 5    | 0 | 0       | 0        | 0      | 0     | 0      | 0     | 0       |
| Remote Prima | ary Na | rrowba | nd:  |   |         |          |        |       |        |       |         |
| Mo3/0/0:0    | 1      | 1      | 1    | 0 | 0       | 0        | 0      | 0     | 0      | 0     | 0       |
| Subtotal:    | 1      | 1      | 1    | 0 | 0       | 0        | 0      | 0     | 0      | 0     | 0       |
| Remote Prima | ary Wi | deband | :    |   |         |          |        |       |        |       |         |
| Subtotal:    | 0      | 0      | 0    | 0 | 0       | 0        | 0      | 0     | 0      | 0     | 0       |
| Total:       | 11     | 11     | 11   | 0 | 0       | 0        | 0      | 0     | 0      | 0     | 0       |
|              |        |        |      |   |         |          |        |       |        |       |         |

The example below shows the modems grouped by primary downstream channels for the cable MAC domain c6/0/0.

#### Router#show cable modem primary-channel summary c6/0/0 total

|             |         |         |      | Cab.  | le Modem |          |        |       |        |       |         |
|-------------|---------|---------|------|-------|----------|----------|--------|-------|--------|-------|---------|
|             | Total   | l Reg   | Oper | Unreg | Offline  | Wideband | initRC | initD | initIO | init0 | 0-Blaze |
| Local Prima | ary Nai | rrowban | d:   |       |          |          |        |       |        |       |         |
| C6/0/0      | 5       | 5       | 5    | 0     | 0        | 0        | 0      | 0     | 0      | 0     | 0       |
| Local Prima | ary Wid | deband: |      |       |          |          |        |       |        |       |         |
| C6/0/0      | 5       | 5       | 5    | 0     | 0        | 0        | 0      | 0     | 0      | 0     | 0       |
| Remote Prin | nary Na | arrowba | nd:  |       |          |          |        |       |        |       |         |
| Mo3/0/0:0   | 1       | 1       | 1    | 0     | 0        | 0        | 0      | 0     | 0      | 0     | 0       |
| Subtotal:   | 1       | 1       | 1    | 0     | 0        | 0        | 0      | 0     | 0      | 0     | 0       |
| Remote Prin | nary Wi | ideband | :    |       |          |          |        |       |        |       |         |
| Subtotal:   | 0       | 0       | 0    | 0     | 0        | 0        | 0      | 0     | 0      | 0     | 0       |
| Total:      | 11      | 11      | 11   | 0     | 0        | 0        | 0      | 0     | 0      | 0     | 0       |

This example shows the output of the **show cable modem primary-channel summary total** command on the Cisco cBR-8 router:

```
Router#show cable modem primary-channel summary C6/0/1 total Load for five secs: 2\%/0\%; one minute: 2\%; five minutes: 1\% Time source is NTP, 11:47:37.535 PST Thu May 7 2015
```

|               | Total | Reg    | Oper |   | Modem<br>Offline | Wideband | initRC | initD | initIO | init0 |
|---------------|-------|--------|------|---|------------------|----------|--------|-------|--------|-------|
| Local Primary | Narro | wband: |      |   |                  |          |        |       |        |       |
| In6/0/1:0     | 1     | 1      | 1    | 0 | 0                | 0        | 0      | 0     | 0      | 0     |
| In6/0/1:1     | 1     | 0      | 0    | 1 | 1                | 0        | 0      | 0     | 0      | 0     |
| Subtotal:     | 2     | 1      | 1    | 1 | 1                | 0        | 0      | 0     | 0      | 0     |
| Local Primary | Wideb | and:   |      |   |                  |          |        |       |        |       |
| In6/0/1:0     | 22    | 22     | 22   | 0 | 0                | 22       | 0      | 0     | 0      | 0     |
| In6/0/1:1     | 37    | 37     | 37   | 0 | 0                | 37       | 0      | 0     | 0      | 0     |
| Subtotal:     | 59    | 59     | 59   | 0 | 0                | 59       | 0      | 0     | 0      | 0     |
| Total:        | 61    | 60     | 60   | 1 | 1                | 59       | 0      | 0     | 0      | 0     |

| Command          | Description                                                            |
|------------------|------------------------------------------------------------------------|
| show cable modem | Displays information for the registered and unregistered cable modems. |

# show cable modem privacy

To display the privacy information for the registered and unregistered CMs, use the **show cable modem privacy** command in privileged EXEC mode.

#### Cisco uBR7200 Series Routers

show cable modem {ip-address| mac-address} privacy [verbose]

#### Cisco uBR10012 Router

show cable modem {ip-address| mac-address} privacy [verbose]

### Cisco cBR-8 Converged Broadband Router

show cable modem {ip-address| mac-address} privacy [verbose]

### **Syntax Description**

| ip-address  | IPv4 or IPv6 address of a specific cable modem to be displayed. If you specify the IP address for a CPE device behind a cable modem, information for that cable modem is displayed. |
|-------------|----------------------------------------------------------------------------------------------------|
| mac-address | MAC address of a specific cable modem to be displayed. If you specify the MAC address for a CPE device behind a cable modem, information for that cable modem is displayed.         |
| privacy     | Displays the privacy information for the CMs.                                                                                                    |
| verbose     | Displays detailed information for the CMs.                                                                                                    |

#### **Command Modes**

Privileged EXEC (#)

### **Command History**

| Release        | Modification                                                                |
|----------------|-----------------------------------------------------------------------------|
| 12.2(33)SCC    | This command was introduced.                                                |
| IOS-XE 3.15.0S | This command was implemented on the Cisco cBR-8 Converged Broadband Router. |

# **Usage Guidelines**

This command displays privacy information of a particular cable modem, identified by its IP address or MAC address.

The following sample output from the **show cable modem privacy** command shows the privacy information for a particular cable modem using a specified MAC address.

```
Router# show cable modem 0018.6835.2987 privacy
MAC Address
                       : 0018.6835.2987
                        : 10
Primary SID
BPI Mode
                       : BPI+
BPI State
                       : assign(tek)
Security Capabilities :
Encryption
                       : DES-56
                      : Unsupported
                      : 2
Latest Key Sequence
Key Status
                       : Active
Remaining Lifetime : 294 sec
Key Gracetime
                      : 60 sec
                       : 2
Current Key Sequence
CA Certificate Details :
                         : 57BF2DF60E9FFBECF8E69709DE34BC26
 Certificate Serial
Certificate Self-Signed : False
 Certificate State
                     : Chained
CM Certificate Details
                                  : 010244AF1A135202
 cable modem Certificate Serial
 cable modem Certificate State
                                  : Chained
KEK Reject Code : None
KEK Reject Reason
KEK Invalid Code
KEK Invalid Reason
: No Information
: No Information
Primary SID Information
                       : 10
Encryption Algorithm
                       : 56-bit DES
Latest Sequence Number : 5
                       : Active
Key Status
                     : 144 sec
Remaining Lifetime
Key Gracetime
                       : 60 sec
Current Sequence Number : 4
                : Active
Key Status
Remaining Lifetime
                       : 54 sec
                      : 60 sec
Key Gracetime
TEK Reject Code
                       : None
                       : No Information
TEK Reject Reason
TEK Invalid Code
                      : None
TEK Invalid Reason
                       : No Information
```

Example of **show cable modem privacy verbose** Command Output for a Specified MAC Address

The following example shows sample output for the **verbose** option for a particular CM:

#### Router# show cable modem 0018.6835.2987 privacy verbose

```
MAC Address
                       : 0018.6835.2987
Primary SID
                       : 10
BPI Mode
                       : BPI+
BPI State
                       : assign(tek)
Security Capabilities :
                      : DES-56
Encryption
                       : Unsupported
EAE
Latest Key Sequence
                      : 2
                      : Active
: 256 sec
Key Status
Remaining Lifetime
                     : 60 sec
: 2004065504831967119C16051FD722C5209E165F
Kev Gracetime
Authorization Key
Key Encryption Key : F14EFC15118B6B06
Upstream HMAC Key
                       : 150E3F56451F6E033DEB79BCF819A9D8EAF6B95D
                     : 9AA3EC8869D64927560589692CCE4C21F3DA9029
Downstream HMAC Key
Current Key Sequence
                       : 2
Authorization Counters :
```

```
Authorization Infos
 Authorization Requests : 2
 Authorization Replies
Authorization Rejects
Authorization Invalids : 0
Traffic Key Counters
                        : 4
 Traffic Key Requests
 Traffic Key Replies
 Traffic Key Rejects
Traffic Key Invalids
                        : 0
Certificate Counters
                         : 0
 Untrusted Manufacturer
 Untrusted cable modem Certificate: 0
 Issuer Not Found
                        : 0
 Invalid Signature
                         : 0
 Expired Certificate
 Certificate Not Activated: 0
 Certificate in Hotlist : 0
 Public Key Mismatch
 Invalid MAC
                         . 0
 Invalid cable modem Certificate
CA Certificate Details :
 Certificate Serial
                         : 57BF2DF60E9FFBECF8E69709DE34BC26
 Certificate Self-Signed : False
                     : Chained
 Certificate State
CM Certificate Details
cable modem Certificate Serial
                                 : 010244AF1A135202
 cable modem Certificate State
                                 : Chained
                   : None
KEK Reject Code
KEK Reject Reason
                       : No Information
                       : None
KEK Invalid Code
KEK Invalid Reason
                       : No Information
Primary SID Information :
                       : 10
SID
Encryption Algorithm
                       : 56-bit DES
Latest Sequence Number : 5
Kev Status
                       : Active
 Remaining Lifetime
                       : 106 sec
 Key Gracetime
                       : 60 sec
 Hardware Keys Match
                      : True
                       : 156819BF016E139B
 DES Key
DES IV
                       : 07291CAE15AD0845
Current Sequence Number: 4
                      : Active
 Key Status
 Remaining Lifetime
                       : 16 sec
 Key Gracetime
                       : 60 sec
                     : True
 Hardware Keys Match
                       : 23EF1C9801F40EE3
 DES Key
 DES IV
                       : 163D19831AFB25DC
TEK Requests
TEK Replies
                       : 4
                       : 0
TEK Rejects
TEK Invalids
                       : 0
TEK Receive Errors
                       : 0
TEK Reject Code
                       : None
TEK Reject Reason
                       : No Information
TEK Invalid Code
                       : None
TEK Invalid Reason
                       : No Information
```

Table below describes the major fields shown in the **show cable modem privacy** command display:

#### Table 36: show cable modem privacy Field Descriptions

| Field       | Description                     |
|-------------|---------------------------------|
| MAC Address | MAC address for the CM.         |
| Prim SID    | Primary SID assigned to the CM. |

| Field                  | Description                                                                                                 |
|------------------------|----------------------------------------------------------------------------------------------------|
| BPI Mode               | Baseline Privacy Interface (BPI) mode used.                                                                 |
| BPI State              | Displays the BPI state.                                                                                     |
| Security Capabilities  | Security capabilities of the modem like encryption algorithm and Early Authentication and Encryption (EAE). |
| Encryption             | Encryption method used.                                                                                     |
| EAE                    | EAE support.                                                                                                |
| Latest Key Sequence    | Latest key sequence number.                                                                                 |
| Key Status             | Status of the key; whether active or not.                                                                   |
| Remaining Lifetime     | Remaining lifetime of the key in seconds.                                                                   |
| Key Gracetime          | Grace time available for the key in seconds.                                                                |
| Authorization Key      | Authorization key code.                                                                                     |
| Key Encryption Key     | Key used to encrypt the traffic key.                                                                        |
| Upstream HMAC Key      | Upstream Hashed Message Authentication Code (HMAC) key.                                                     |
| Downstream HMAC Key    | Downstream Hashed Message Authentication Code (HMAC) key.                                                   |
| Current Key Sequence   | Current key sequence number.                                                                                |
| Authorization Counters | Authorization counter information.                                                                          |
| Authorization Infos    | Authorization information.                                                                                  |
| Authorization Requests | Number of authorized requests.                                                                              |
| Authorization Replies  | Number of authorized replies.                                                                               |
| Authorization Rejects  | Rejected authorization.                                                                                     |
| Authorization Invalids | Invalid authorization.                                                                                      |
| Traffic Key Counters   | Traffic key counter information.                                                                            |
| Traffic Key Requests   | Number of traffic key requests.                                                                             |
| Traffic Key Replies    | Number of traffic key replies.                                                                              |

| Field                             | Description                                             |
|-----------------------------------|---------------------------------------------------------|
| Traffic Key Rejects               | Number of traffic key rejects.                          |
| Traffic Key Invalids              | Number of invalid traffic keys.                         |
| Certificate Counters              | Certificate counter information.                        |
| Untrusted Manufacturer            | Count of untrusted manufacturers.                       |
| Untrusted cable modem Certificate | Count of untrusted cable modem certificates.            |
| Issuer Not Found                  | Count of certificate issuers not found in the database. |
| Invalid Signature                 | Count of invalid signatures.                            |
| Expired Certificate               | Number of expired certificates.                         |
| Certificate Not Activated         | Count of certificates not activated.                    |
| Certificate in Hotlist            | Number of certificates in hotlist.                      |
| Public Key Mismatch               | Number of public key mismatch.                          |
| Invalid MAC                       | Number of invalid MACs.                                 |
| Invalid cable modem Certificate   | Number of invalid cable modem certificates.             |
| CA Certificate Details            | CA certificate information.                             |
| Certificate Serial                | CA certificate serial number.                           |
| Certificate Self-Signed           | Self-signed CA certificate.                             |
| Certificate State                 | Current state of the CA certificate.                    |
| CM Certificate Details            | CM certificate information.                             |
| CM Certificate Serial             | CM certificate serial number.                           |
| CM Certificate State              | Current state of the cable modem certificate.           |
| KEK Reject Code                   | Key Encryption Key (KEK) reject code.                   |
| KEK Reject Reason                 | KEK reject reason.                                      |
| KEK Invalid Code                  | KEK invalid code.                                       |
| KEK Invalid Reason                | Reason for the invalid KEK.                             |

| Field                   | Description                                                 |
|-------------------------|-------------------------------------------------------------|
| Primary SID Information | Primary SID assigned to this CM.                            |
| SID                     | SID used by the CM.                                         |
| Encryption Algorithm    | Encryption algorithm used.                                  |
| Latest Sequence Number  | Latest sequence number.                                     |
| Current Sequence Number | Current sequence number.                                    |
| Hardware Keys Match     | Hardware key match.                                         |
| DES Key                 | Data Encryption Standard (DES) key number.                  |
| DES IV                  | Initialization vector. This can be AES or DES.              |
| TEK Requests            | Displays the number of Traffic Exchange Key (TEK) requests. |
| TEK Replies             | Number of TEK requests.                                     |
| TEK Rejects             | Number of TEK rejects.                                      |
| TEK Invalids            | Number of invalid TEKs.                                     |
| TEK Receive Errors      | Number of TEK receive errors.                               |
| TEK Reject Code         | TEK reject code.                                            |
| TEK Reject Reason       | TEK reject reason.                                          |
| TEK Invalid Code        | TEK invalid code.                                           |
| TEK Invalid Reason      | TEK invalid reason.                                         |

| Command            | Description                                                  |
|--------------------|--------------------------------------------------------------|
| cable privacy      | Enables and configures BPI+ encryption on a cable interface. |
| cable privacy kek  | Sets KEK and timeout periods.                                |
| cable privacy tek  | Sets TEK and timeout periods.                                |
| show cable privacy | Displays information about BPI status and operation.         |

# show cable modem qos

To display the quality of service (QoS) and service flow information for a particular cable modem (CM), use the **show cable modem qos** command in privileged EXEC mode.

show cable modem {ip-address | mac-address | name fqdn} qos [service-class | verbose]

# Cisco cBR-8 Converged Broadband Router

show cable modem {ip-address| mac-address} qos [service-class| verbose]

#### **Syntax Description**

| ip-address    | IPv4 or IPv6 address of a specific CM to be displayed. If you specify the IP address for a CPE device behind a CM, information for that CM is displayed.                                                                                                    |
|---------------|----------------------------------------------------------------------------------------------------|
| mac-address   | MAC address of a specific CM to be displayed. If you specify the MAC address for a CPE device behind a CM, information for that CM is displayed.                                                                                                    |
| name fqdn     | (Optional) Specifies the fully qualified domain name (FQDN) of the cable device to be displayed. This option is only available if the <b>show cable modem domain-name</b> command has been run for the first time to update the cable DNS cache on the CMTS router. |
|               | This option is not supported on the Cisco cBR-8 router.                                                                                                    |
| service-class | (Optional) Displays the service class names associated with each service flow for a specific cable modem.                                                                                                    |
| verbose       | (Optional) Displays detailed information for each service flow ID (SFID) for the CM.                                                                                                    |

# **Command Modes**

Privileged EXEC (#)

# **Command History**

| Release | Modification                 |
|---------|------------------------------|
| 11.3XA  | This command was introduced. |

| Release        | Modification                                                                                                    |
|----------------|----------------------------------------------------------------------------------------------------|
| 12.2(33)SCA    | This command was integrated into Cisco IOS Release 12.2(33)SCA, with the following changes:                                                         |
|                | <ul> <li>Support for the Cisco uBR7225VXR router was added.</li> </ul>                                                                              |
|                | • Support for specifying the IPv6 address of a CM or CPE device was added.                                                                          |
|                | • The <b>name</b> keyword option was added for specifying the fully-qualified domain name of a CM.                                                  |
| 12.2(33)SCC    | The command output was modified to display the traffic peak rate value for a specific service flow.                                                 |
| 12.2(33)SCF    | This command was modified. The service-class keyword was added to display the service class names for each service flow for a specific cable modem. |
| 12.2(33)SCG    | The command output was modified to display the scheduling type as "N/A" for all downstream service flows.                                           |
| 12.2(33)SCI1   | The command output was modified to display the IP ToS Overwrite [AND-mask, OR-mask] for the downstream service flow.                                |
| IOS-XE 3.15.0S | This command was implemented on the Cisco cBR-8 Converged Broadband Router. The <b>name</b> variable was removed.                                   |

#### **Usage Guidelines**

This command displays the service flows currently in use by a CM. The default form of the display shows one service flow per line, while the **verbose** keyword displays complete information for each flow.

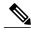

Note

In Cisco IOS Release 12.2(33)SCA, the **show cable modem domain-name** command must be run first on the route processor (RP) of the CMTS router before any domain name can be used as part of a cable command.

# Operation with Hot Standby Connection-to-Connection Protocol (HCCP) Configuration

If you are using Hot Standby Connection-to-Connection Protocol (HCCP) 1+1 or 1:n (N+1) redundancy, the new primary processor after a switchover automatically creates a new database of the online cable modems. This means that the **show cable modem** *ip-address* command might not show a particular cable modem until the CMTS receives IP traffic from that cable modem. You can force IP traffic by using the **ping** *ip-address* command, and then the **show cable modem** *ip-address* command will show the cable modem. You can also display any particular cable modem by using the **show cable modem** | **include** *ip-address* command.

In addition, when HCCP redundancy has been configured, the Cisco IOS software automatically synchronizes the secondary, backup cards whenever the configuration is changed. The cards can also be synchronized manually, using the **hccp resync** command. When a SYNC event command is occurring, CLI commands might be very slow to respond. In particular, if you enter the **show cable modem** command at the same time

a SYNC event is occurring, the command might respond produce a blank display, or it might display an error message similar to the following:

%No response from slot 6/1. Command aborted If this occurs, wait a minute or so and retry the command.

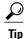

In Cisco IOS Release 12.1(12)EC, Release 12.2(8)BC1, and later releases, you can add a timestamp to **show** commands using the **exec prompt timestamp** command in line configuration mode.

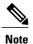

Starting with Cisco IOS Release 12.2(33)SCG, the output of the show cable modem qos command displays the scheduling type of all downstream service flows (DS-SF) as "N/A" to indicate that the DS-SFs do not have any scheduling type.

#### **Examples**

The following example is a sample output of the **show cable modem qos** command for a specific CM identified by its MAC address:

#### Router# show cable modem 0010.7bb3.fcd1 qos

| Sfid | Dir | Curr  | Sid | Sched | Prio | MaxSusRate | MaxBrst | MinRsvRate | Throughput |
|------|-----|-------|-----|-------|------|------------|---------|------------|------------|
|      |     | State |     | Type  |      |            |         |            |            |
| 3    | US  | act   | 1   | BE    | 7    | 2000000    | 1522    | 100000     | 0          |
| 4    | DS  | act   | N/A | BE    | 0    | 4000000    | 1522    | 0          | 0          |

## **Examples**

The following example is a sample output of the **show cable modem qos** command for a specific CM identified by its IP address:

#### Router# show cable modem 22.1.1.10 gos

| Dir | Curr           | Sid                        | Sched                            | Prio                                           | MaxSusRate                                                                                                    | MaxBrst                                                                                                    | MinRsvRate                                                                                                    | Throughput                                                                                    |
|-----|----------------|----------------------------|----------------------------------|------------------------------------------------|----------------------------------------------------------------------------------------------------|----------------------------------------------------------------------------------------------------|----------------------------------------------------------------------------------------------------|-----------------------------------------------------------------------------------------------|
|     | State          |                            | Type                             |                                                |                                                                                                    |                                                                                                    |                                                                                                    |                                                                                               |
| US  | act            | 3                          | BE                               | 0                                              | 0                                                                                                    | 3044                                                                                                    | 0                                                                                                    | 0                                                                                             |
| US  | act            | 4                          | BE                               | 0                                              | 1000000                                                                                                    | 65224                                                                                                    | 0                                                                                                    | 0                                                                                             |
| US  | act            | 5                          | BE                               | 0                                              | 1000000                                                                                                    | 65224                                                                                                    | 0                                                                                                    | 0                                                                                             |
| DS  | act            | N/A                        | BE                               | 0                                              | 0                                                                                                    | 3044                                                                                                    | 0                                                                                                    | 0                                                                                             |
|     | US<br>US<br>US | State US act US act US act | State US act 3 US act 4 US act 5 | State Type US act 3 BE US act 4 BE US act 5 BE | State         Type           US act 3         BE 0           US act 4         BE 0           US act 5         BE 0 | State         Type           US act 3         BE 0 0           US act 4         BE 0 1000000           US act 5         BE 0 1000000 | State         Type           US act 3         BE 0 0 3044           US act 4 BE 0 1000000 65224           US act 5 BE 0 1000000 65224 | State Type US act 3 BE 0 0 3044 0 US act 4 BE 0 1000000 65224 0 US act 5 BE 0 1000000 65224 0 |

#### **Examples**

The following example is a sample output for the **verbose** form of the **show cable modem qos** command for a specific CM identified by its IP address:

#### Router# show cable modem 22.1.1.10 qos verbose

```
Sfid
Current State
                                         : Active
                                         : 3
Traffic Priority
                                        : 0
                                        : 0 bits/sec
Maximum Sustained rate
Maximum Burst
                                         : 3044 bytes
Mimimum Reserved rate
                                         : 0 bits/sec
Minimum Packet Size
                                        : 64 bytes
                                        : 200 seconds
Admitted QoS Timeout
                                        : 0 seconds
Active OoS Timeout
Maximum Concatenated Burst
                                        : 1522 bytes
Scheduling Type
                                         : Best Effort
Request/Transmission policy
```

```
IP ToS Overwrite[AND-mask, OR-mask]
                                       : 0xFF, 0x0
Current Throughput
                                       : 0 bits/sec, 0 packets/sec
                                       : 9
Sfid
Current State
                                       : Active
Sid
                                       : 4
Traffic Priority
Maximum Sustained rate
                                      : 1000000 bits/sec
                                      : 65224 bytes
Maximum Burst
Mimimum Reserved rate
                                       : 0 bits/sec
                                      : 64 bytes
Minimum Packet Size
Admitted QoS Timeout
                                       : 0 seconds
                                      : 0 seconds
Active QoS Timeout
                                      : 1522 bytes
Maximum Concatenated Burst
Scheduling Type
                                       : Best Effort
Request/Transmission policy
                                       : 0x0
IP ToS Overwrite[AND-mask, OR-mask]
                                       : 0xFF, 0x0
Current Throughput
                                      : 0 bits/sec, 0 packets/sec
                                       : 10
Sfid
                                       : Active
Current State
Sid
                                       : 5
Traffic Priority
                                       : 1000000 bits/sec
Maximum Sustained rate
                                       : 65224 bytes
Maximum Burst
Mimimum Reserved rate
                                       : 0 bits/sec
Minimum Packet Size
                                      : 64 bytes
Admitted QoS Timeout
                                       : 0 seconds
Active QoS Timeout
                                       : 0 seconds
Maximum Concatenated Burst
                                       : 1522 bytes
Scheduling Type
                                       : Best Effort
Request/Transmission policy
                                       : 0x0
IP ToS Overwrite[AND-mask, OR-mask]
                                       : 0xFF, 0x0
Current Throughput
                                       : 0 bits/sec, 0 packets/sec
                                       : 8
Sfid
Current State
                                       : Active
Sid
                                       : N/A
Traffic Priority
                                       : 0
                                       : 0 bits/sec
Maximum Sustained rate
                                       : 3044 bytes
Maximum Burst
Mimimum Reserved rate
                                       : 0 bits/sec
Minimum Packet Size
                                       : 64 bytes
Admitted QoS Timeout
                                       : 200 seconds
Active QoS Timeout
                                       : 0 seconds
                                       : 0 usecs
Maximum Latency
Current Throughput
                                       : 0 bits/sec, 0 packets/sec
```

The following example is a sample output for the **verbose** form of the **show cable modem qos** command indicating the traffic peak rate value for a specific service flow.

# Router# show cable modem 22.1.1.10 qos verbose

```
Sfid
                                        : 40
Current State
                                        : Active
Sid
                                       : 35
Traffic Priority
                                       : 4
                                       : 20000000 bits/sec
Maximum Sustained rate
Maximum Burst
                                       : 20000000 bytes
Minimum Reserved rate
                                       : 0 bits/sec
Minimum Packet Size
                                       : 0 bytes
Admitted QoS Timeout
                                       : 200 seconds
Active QoS Timeout
                                      : 0 seconds
Maximum Concatenated Burst
                                       : 65535 bytes
Scheduling Type
                                       : Best Effort
Request/Transmission policy
                                       : 0x0
IP ToS Overwrite[AND-mask, OR-mask]
                                       : 0xFF, 0x0
Peak Rate
                                        : 50000000 bits/sec
Current Throughput
                                        : 0 bits/sec, 0 packets/sec
```

# **Examples**

Effective from Cisco IOS Release 12.2(33)SCF, the service-class keyword is supported.

The following example is a sample output of the **service-class** option of the **show cable modem qos** command for a specific CM identified by its IP address:

Router# show cable modem 22.1.1.10 qos service-class

| Sfid | Dir | Sched<br>Type | MaxSusRate | MaxBrst | MinRsvRate | SrvClassName    |
|------|-----|---------------|------------|---------|------------|-----------------|
| 33   | US  | BE            | 0          | 3044    | 0          | us srvclass ts1 |
| 35   | US  | BE            | 0          | 3044    | 0          | us srvclass ts2 |
| 34   | DS  | BE            | 0          | 3044    | 0          | ds srvclass ts1 |
| 36   | DS  | BE            | 0          | 3044    | 0          | ds_srvclass_ts2 |

Table below describes the major fields shown in the **show cable modem qos** displays:

Table 37: Descriptions for the show cable modem qos Fields

| Field      | Description                                                                                    |
|------------|------------------------------------------------------------------------------------------------|
| Sfid       | Identifies the Service Flow ID (SFID) for this service flow.                                   |
| Dir        | Identifies whether the service flow applies to the downstream (DS) or upstream (US) direction. |
| Curr State | Current State—Identifies the current state of the service flow: Active or Inactive.            |
| Sid        | Identifies the Service ID (SID) associated with this SFID.                                     |
| Sched Type | Identifies this service flow's scheduling type:                                                |
|            | • BE—Best-Effort                                                                               |
|            | NRTPS—Non-Real-Time Polling Service                                                            |
|            | • N/A—Scheduling type is not applicable to a service flow.                                     |
|            | RTPS—Real-Time Polling Service                                                                 |
|            | • RSVD—Reserved but not yet in use                                                             |
|            | UGS_AD—Unsolicited Grant Service with<br>Activity Detection                                    |
|            | • UGS—Unsolicited Grant Service                                                                |
|            | • UNDEF—Not yet defined.                                                                       |
| Prio       | Traffic priority (0 to 7) given to this service flow.                                          |
| MaxSusRate | Maximum sustained rate value, in bits per second.                                              |
| MaxBrst    | Maximum burst value, in bytes.                                                                 |
| MinRsvRate | Minimum reserved rate, in bits per second.                                                     |

| Field                | Description                                                                                                    |
|----------------------|----------------------------------------------------------------------------------------------------|
| Throughput           | Current Throughput for this service flow, in packets per second.                                                                                                    |
| SrvClassName         | Service class name associated with this service flow.                                                                                                    |
| Minimum Packet Size  | Assumed minimum reserved rate packet size on this service flow, in bytes.                                                                                                    |
| Admitted QoS Timeout | Timeout for admitted QoS parameters, in seconds, which specifies the length of time that the CMTS must reserve resources for a service flow's admitted Qos parameter set, when they exceed the resources allowed by the active QoS parameter set. |
| Active QoS Timeout   | Timeout for active Qos parameters, in seconds, which specifies the maximum amount of time that resources can remained unused on an active service flow.                                                                                           |
| Maximum Latency      | Maximum downstream latency allowed for packets using this service flow, in microseconds.                                                                                                    |

This example shows the output of the**show cable modem qos service-class** command on the Cisco cBR-8 router:

```
Router#show cable modem 209.165.200.227 qos service-class
Load for five secs: 1\%/0\%; one minute: 1\%; five minutes: 1\% Time source is NTP, 12:54:01.136 PST Thu May 7 2015
Sfid Dir Sched MaxSusRate MaxBrst
                                                   MinRsvRate SrvClassName
            Туре
       US
                     0
                                                   0
            BE
                                    3044
8
                                    3044
                                                   0
       DS
            N/A
                     Ω
```

Router#

This example shows the output of the**show cable modem qos verbose** command on the Cisco cBR-8 router:

```
Router#show cable modem 209.165.200.227 qos verbose
Load for five secs: 1%/0%; one minute: 1%; five minutes: 1%
Time source is NTP, 12:58:21.820 PST Thu May 7 2015
Sfid
                                        : Active
Current State
Sid
                                        : 1
Service Class Name
Traffic Priority
Maximum Sustained rate
                                        : 0 bits/sec
                                        : 3044 bytes
Maximum Burst
Minimum Reserved rate
                                        : 0 bits/sec
Minimum Packet Size
                                       : 0 bytes
Admitted QoS Timeout
                                        : 0 seconds
Active QoS Timeout
                                       : 0 seconds
Maximum Concatenated Burst
                                       : 1522 bytes
Scheduling Type
                                       : Best Effort
Request/Transmission policy
                                        : 0x0
```

IP ToS Overwrite[AND-mask, OR-mask] : 0xFF, 0x0 Peak Rate : 0 bits/sec Current Throughput : 308 bits/sec, 0 packets/sec : 8 Sfid : Active Current State Sid : N/A Low Latency App : No Service Class Name : 0 Traffic Priority : 0 bits/sec Maximum Sustained rate Maximum Burst : 3044 bytes Minimum Reserved rate : 0 bits/sec Minimum Packet Size : 0 bytes Admitted QoS Timeout : 200 seconds Active QoS Timeout : 0 seconds Maximum Latency : 0 usecs : 0 bits/sec : 0 bits/sec, 0 packets/sec Peak Rate Current Throughput

Router#

| Command                               | Description                                                                                                    |
|---------------------------------------|----------------------------------------------------------------------------------------------------|
| cable qos permission                  | Specifies permission for updating the cable router QoS table.                                                     |
| cable qos profile                     | Configures a QoS profiles.                                                                                        |
| cable service-flow inactivity-timeout | Sets the amount of time a dynamic service flow can be present in the system without any activity.                 |
| show cable modem                      | Displays information for the registered and unregistered CMs.                                                     |
| show cable modem access-group         | Displays the access groups for the CMs on a particular cable interface.                                           |
| show cable modem calls                | Displays displays voice call information for a particular CM, identified either by its IP address or MAC address. |
| show cable modem classifiers          | Displays information about the classifiers for a particular CM.                                                   |
| show cable modem connectivity         | Displays connectivity statistics for one or more CMs.                                                             |
| show cable modem registered           | Displays a list of the CMs that are marked as registered with the Cisco CMTS router.                              |
| show cable modem remote-query         | Displays information collected by the remote-query feature.                                                       |
| show cable modem unregistered         | Displays a list of the CMs that are marked as unregistered with the Cisco CMTS router.                            |

| Command                           | Description                                                                   |
|-----------------------------------|-------------------------------------------------------------------------------|
| show cable modulation-profile     | Displays modulation profile group information.                                |
| show interface cable modem        | Displays information about the CMs connected to a particular cable interface. |
| show interface cable qos paramset | Displays the DOCSIS 1.1 QoS parameter sets.                                   |
| show interface cable sid          | Displays cable interface information.                                         |
| show cable qos profile            | Displays quality-of-service (QoS) profiles for a Cisco CMTS router.           |

## show cable modem registered

To display a list of the cable modems (CMs) that have registered with the Cisco CMTS, use the **show cable modem registered** command in privileged EXEC mode.

#### Cisco uBR7100 Series and Cisco uBR7200 Series Routers

**show cable modem** [ip-address| mac-address| **cable** {slot/port| slot/cable-interface-index} [**upstream** port [ logical-channel-index ]]| **name** fqdn ] **registered** 

#### Cisco uBR10012 Router

**show cable modem** [ip-address| mac-address| **cable** {slot/subslot/port| slot/subslot/cable-interface-index} [**upstream** port [ logical-channel-index ]]| **name** fqdn ] **registered** 

#### Cisco cBR-8 Converged Broadband Router

show cable modem [ip-address| mac-address| cable slot/subslot/cable-interface-index ] registered

#### **Syntax Description**

| ip-address  | (Optional) IPv4 or IPv6 address of a specific CM to be displayed. If you specify the IP address for a CPE device behind a CM, information for that CM is displayed. |
|-------------|----------------------------------------------------------------------------------------------------|
| mac-address | (Optional) MAC address of a specific CM to be displayed. If you specify the MAC address for a CPE device behind a CM, information for that CM is displayed.         |
| slot        | Slot where the line card resides.                                                                                                    |
|             | • Cisco uBR7225VXR router—The valid value is 1 or 2.                                                                                                    |
|             | • Cisco uBR7246VXR router—The valid range is from 3 to 6.                                                                                                    |
|             | • Cisco uBR10012 router—The valid range is from 5 to 8.                                                                                                    |
|             | • Cisco cBR-8 router—The valid range is from 0 to 3 and 6 to 9.                                                                                                    |
| subslot     | (Cisco uBR10012 only) Secondary slot number of the cable interface line card. The valid subslots are 0 or 1.                                                        |
|             | For Cisco cBR-8 router—The valid subslot is 0.                                                                                                    |

| port                  | Downstream port number.                                                                                                    |
|-----------------------|----------------------------------------------------------------------------------------------------|
|                       | Cisco uBR7225VXR and Cisco uBR7246VXR routers—The valid value is 0 or 1.                                                                                                    |
|                       | • Cisco uBR10012 router—The valid range is from 0 to 4 (depending on the cable interface).                                                                                                    |
| cable-interface-index | Downstream port of the Cisco uBR10-MC5X20 and Cisco uBR-MC28 line cards, or MAC domain index of the Cisco UBR-MC20X20V and Cisco uBR-MC3GX60V line cards.                                                                                                    |
|                       | • Cisco uBR7225VXR and Cisco uBR7246VXR routers—The valid port value is 0 or 1.                                                                                                    |
|                       | • Cisco uBR10012 router—The valid range for<br>the Cisco UBR-MC20X20V and Cisco<br>uBR-MC5X20 line cards is from 0 to 4. The<br>valid range for the Cisco uBR-MC3GX60V line<br>card is from 0 to 14.                                                                                                    |
|                       | • Cisco cBR-8 router—The valid range is from 0 to 15.                                                                                                    |
| upstream port         | (Optional) Displays information for all CMs using the specified upstream port. You can specify this option only when displaying information for a cable interface. The valid range for <i>port</i> begins with 0 and ends with a value that depends on the number of upstream ports supported by the cable interface line card. |
|                       | This option is not supported on the Cisco cBR-8 router.                                                                                                    |
| logical-channel-index | (Optional) Displays the logical channel index. Valid values are 0 and 1.                                                                                                    |
|                       | This option is not supported on the Cisco cBR-8 router.                                                                                                    |
| name fqdn             | (Optional) Specifies the fully qualified domain name (FQDN) of the cable device to be displayed. This option is only available if the <b>show cable modem domain-name</b> command has been run for the first time to update the cable DNS cache on the CMTS router.                                                             |
|                       | This option is not supported on the Cisco cBR-8 router.                                                                                                    |

| Displays a list of the cable modems that have registered with the Cisco CMTS. |  |  |  |  |  |
|-------------------------------------------------------------------------------|--|--|--|--|--|
| registered with the closes civilis.                                           |  |  |  |  |  |

#### **Command Default**

Displays a list of all registered CMs on the Cisco CMTS router.

#### **Command Modes**

Privileged EXEC (#)

#### **Command History**

| Modification                                                                                                    |  |  |  |  |  |  |
|----------------------------------------------------------------------------------------------------|--|--|--|--|--|--|
| This command was introduced.                                                                                                    |  |  |  |  |  |  |
| Support for the Cisco uBR10012 router was introduced.                                                                                                    |  |  |  |  |  |  |
| This command was integrated into Cisco IOS Release 12.2(33)SCA, with the following changes:                                                                                             |  |  |  |  |  |  |
| • Support for the Cisco uBR7225VXR router was added.                                                                                                    |  |  |  |  |  |  |
| • Support for specifying the IPv6 address of a CM or CPE device was added.                                                                                                    |  |  |  |  |  |  |
| <ul> <li>The name keyword option was added for specifying the fully-qualified<br/>domain name of a CM.</li> </ul>                                                                       |  |  |  |  |  |  |
| • The alignment of output fields has been changed.                                                                                                    |  |  |  |  |  |  |
| This command was modified. The <i>port</i> parameter was changed to <i>cable-interface-index</i> .                                                                                      |  |  |  |  |  |  |
| This command was modified. The <i>logical-channel-index</i> argument was added.                                                                                                    |  |  |  |  |  |  |
| This command was implemented on the Cisco cBR-8 Converged Broadband Router. The <b>upstream</b> and <b>upstream</b> keywords were removed. The <i>logical-channel-index</i> is removed. |  |  |  |  |  |  |
|                                                                                                    |  |  |  |  |  |  |

#### **Usage Guidelines**

#### Operation with Hot Standby Connection-to-Connection Protocol (HCCP) Configuration

If you are using Hot Standby Connection-to-Connection Protocol (HCCP) 1+1 or 1:n (N+1) redundancy, the new primary processor after a switchover automatically creates a new database of the online cable modems. This means that the **show cable modem** *ip-address* command might not show a particular cable modem until the CMTS receives IP traffic from that cable modem. You can force IP traffic by using the **ping** *ip-address* command, and then the **show cable modem** *ip-address* command will show the cable modem. You can also display any particular cable modem by using the **show cable modem** | **include** *ip-address* command.

In addition, when HCCP redundancy has been configured, the Cisco IOS software automatically synchronizes the secondary, backup cards whenever the configuration is changed. The cards can also be synchronized manually, using the **hccp resync** command. When a SYNC event command is occurring, CLI commands

0030.80bc.22b9

might be very slow to respond. In particular, if you enter the **show cable modem** command at the same time a SYNC event is occurring, the command might respond produce a blank display, or it might display an error message similar to the following:

%No response from slot 6/1. Command aborted If this occurs, wait a minute or so and retry the command.

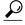

In Cisco IOS Release 12.1(12)EC, Release 12.2(8)BC1, and later releases, you can add a timestamp to **show** commands using the **exec prompt timestamp** command in line configuration mode.

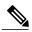

Note

C3/0/U0

In Cisco IOS Release 12.2(33)SCA, the **show cable modem domain-name** command must be run first on the route processor (RP) of the CMTS router before any domain name can be used as part of a cable command.

#### **Examples**

The following example shows sample output for the default form of the **show cable modem registered** command in Cisco IOS Release 12.2(33)SCA:

#### Router# show cable modem registered Interface Prim Online Timing Rec OoS CPE IP address MAC address Sid State Offset Power C3/0/U0 online(pt) 2024 0.00 5 0 10.74.1.60 0000.cadb.0bae C3/0/U0 online(pt) 5 0 10.74.1.58 0000.cadb.0512 2032 0.00 C3/0/U0 5 0 10.74.1.61 online(pt) 2024 0.50 0000.cadb.04b2 C3/0/U0 online(pt) 3079 0.00 5 0 10.74.1.48 0003.e3a6.7f71 C3/0/U0 5 online(pt) 2558 -1.00 5 0 10.74.1.50 0010.7b6b.77ed

The following example shows sample output for the default form of the **show cable modem registered** command for Cisco IOS Release 12.2(33)BC.

10.74.1.42

-0.50 5 0

#### Router# show cable modem registered

online(pt)

3083

| Interface   |     | Online | Timing |       | QoS | CPE | IP address | MAC address    |
|-------------|-----|--------|--------|-------|-----|-----|------------|----------------|
|             | Sid | State  | Offset | Power |     |     |            |                |
| Cable3/0/U0 | 1   | online | 2812   | -0.25 | 5   | 1   | 10.18.1.5  | 0030.80bc.2303 |
| Cable3/0/U0 | 2.  | online | 2804   | 0.50  | 5   | 0   | 10.18.1.9  | 0006.2854.73f5 |

The following example shows sample output for the **show cable modem registered** command for a particular cable interface:

#### Router# show cable modem c8/1/0 registered

| Interface |     |        | Timing |       | QoS | CPE | IP address | MAC address    |
|-----------|-----|--------|--------|-------|-----|-----|------------|----------------|
|           | Sid | State  | Offset | Power |     |     |            |                |
| C8/1/0/U1 | 1   | online | 1548   | 0.00  | 5   | 0   | 10.1.1.11  | 0050.7366.1243 |
| C8/1/0/U4 | 2   | online | 1925   | 0.00  | 5   | 0   | 10.1.1.10  | 0002.b970.0027 |
| C8/1/0/U4 | 3   | online | 1918   | -0.50 | 2   | 0   | 10.1.1.10  | 0006.5314.858d |

The following example shows sample output for the **show cable modem registered** command for a single CM, as identified by its IP address:

#### Router# show cable modem 22.1.1.10 registered

| Inte | rface | Prim | Online | Timing | Rec   | QoS | CPE | IP address | MAC address    |
|------|-------|------|--------|--------|-------|-----|-----|------------|----------------|
|      |       | Sid  | State  | Offset | Power |     |     |            |                |
| C8/1 | /0/U4 | 3    | online | 1918   | -0.75 | 2   | 0   | 10.1.1.10  | 0006.5314.858d |

The following example shows sample output for the **show cable modem registered** command for a single CM, as identified by its MAC address:

Router# show cable modem 0006.5314.858d registered

| Interface | Prım | Online | T'ımıng | Rec   | QoS | CPE | IP address | MAC address    |
|-----------|------|--------|---------|-------|-----|-----|------------|----------------|
|           | Sid  | State  | Offset  | Power |     |     |            |                |
| C8/1/0/U4 | 3    | online | 1918    | -0.25 | 2   | 0   | 10.1.1.10  | 0006.5314.858d |

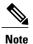

An asterisk (\*) in the Receive Power column indicates that a power adjustment has been made for that CM. An exclamation point (!) in the Receive Power column indicates that the CM has reached its maximum power transmit level and cannot increase its power level further. An exclamation point (!) in the Timing Offset column indicates that the CM has exceeded the maximum delay and timing offset specified by the **cable map-advance** command. A pound sign (#) in the MAC State column indicates that the **cable tftp-enforce mark-only** command has been used to require that a CM attempt a TFTP download of the DOCSIS configuration file before registering, but the CM did not do so (Cisco IOS Release 12.1(11b)EC1 and Cisco IOS Release 12.2(8)BC2 or later releases).

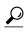

The **show cable modem** command displays the CM timing offset in DOCSIS ticks, while other commands, such as **cable map-advance**, display the offset in microseconds. Use the following method to convert microseconds to DOCSIS ticks: ticks = microseconds\*64/6.25.

Table below describes the major fields shown in the **show cable modem registered** displays:

Table 38: Descriptions for the show cable modem registered Fields

| Field        | Description                                                                  |
|--------------|------------------------------------------------------------------------------|
| Interface    | The cable interface line card providing the upstream for this CM.            |
| Prim SID     | The primary SID assigned to this CM.                                         |
| Online State | The current state of the MAC layer. Should show "online" for registered CMs. |

| Field         | Description                                                                                                    |
|---------------|----------------------------------------------------------------------------------------------------|
| Timing Offset | The timing offset for the CM, in ticks, as recognized on the CMTS. (A tick, as used here, is 6.25/64 microseconds.) This is the delay between when a particular cable modem is scheduled to make a transmission and when the CMTS actually receives it.                                                                                                    |
|               | Note An exclamation point (!) in the Timing Offset column indicates that the CM has exceeded the maximum delay and timing offset specified by the cable map-advance                                                                                                    |
|               | Note  Command. The timing offset shown here is typically smaller than the TX Time Offset value shown by the show cable modem remote-query command, because the latter value is the offset as recognized on the CM (which will include any internal delay between when the CM software begins the transmission and when the bits actually appear on the local cable interface). |
| Rec Power     | The received power level (in dB) for the CM.                                                                                                    |
|               | Note An asterisk (*) in the RxPwr column indicates that a power adjustment has been made for that CM. An exclamation point (!) indicates that the CM has reached its maximum power transmit level and cannot increase its power level further.                                                                                                    |
| QoS           | Displays the QoS profile assigned to the CM (DOCSIS 1.1 and DOCSIS 2.0 CMs only).                                                                                                    |
| СРЕ           | Indicates the number of CPE devices for which the CM is providing services.                                                                                                    |
| IP Address    | The IP address that the DHCP server has assigned to the CM.                                                                                                    |
| MAC Address   | The MAC address for the CM.                                                                                                    |

The following examples show the output of the **show cable modem registered** command with specific IP Address, MAC Address and cable interface.

```
Router#show cable modem 192.180.2.26 reg
Router#show cable modem 192.180.2.26 registered
Load for five secs: 1%/0%; one minute: 1%; five minutes: 1%
Time source is NTP, 13:24:27.869 PST Thu May 7 2015
Interface Prim Online Timing Rec QoS CPE IP address
Sid State Offset Power
```

```
C6/0/1/UB
                   w-online(pt) 1769
                                          -1.50 2 0
                                                         192.180.2.26
                                                                           c8fb.26a7.e6fe
Router#show cable modem c8fb.26a7.e6fe registered
Load for five secs: 1%/0%; one minute: 1%; five minutes: 1%
Time source is NTP, 13:24:02.590 PST Thu May 7 2015
              Prim Online
                                   Timing Rec
Interface
                                                QoS CPE IP address
                                                                           MAC address
                   State
                                   Offset Power
              Sid
C6/0/1/UB
                                          -1.50 2
                                                     0
                                                         192.180.2.26
                                                                           c8fb.26a7.e6fe
                   w-online(pt)
                                  1769
Router#show cable modem c6/0/1 registered
Load for five secs: 1%/0%; one minute: 1%; five minutes: 1%
Time source is NTP, 13:24:58.402 PST Thu May 7 2015
Interface
              Prim Online
                                   Timing Rec
                                                 QoS CPE IP address
                                                                           MAC address
              Sid
                   State
                                   Offset Power
                                          -1.50 2
C6/0/1/UB
                   w-online(pt)
                                   1769
                                                     0
                                                         192.180.2.26
                                                                           c8fb.26a7.e6fe
C6/0/1/UB
                   w-online(pt)
                                          -1.00 2
                                                         192.180.2.24
                                   1771
                                                     0
                                                                           c8fb.26a7.ef06
                                          -0.50 2
C6/0/1/IJB
                                   1772
                                                         192.180.2.34
                   w-online (pt)
                                                     0
                                                                           c8fb.26a8.067c
C6/0/1/UB
              4
                   w-online(pt)
                                   1771
                                          -2.00 2
                                                     0
                                                         192.180.2.11
                                                                           c8fb.26a8.08ca
C6/0/1/UB
                                          -1.50 2
                                                          192.180.2.68
              6
                   w-online(pt)
                                   1773
                                                     0
                                                                           c8fb.26a8.08d6
                                          -1.50 2
C6/0/1/UB
                   w-online (pt)
                                   1771
                                                         192.180.2.23
                                                                           c8fb.26a7.ef0c
                                          -1.50 2
              8
C6/0/1/UB
                   w-online(pt)
                                   1769
                                                     0
                                                         192.180.2.50
                                                                           c8fb.26a7.fd72
C6/0/1/UB
                   w-online(pt)
                                   1770
                                          -1.50 2
                                                     0
                                                         192.180.2.48
                                                                           c8fb.26a8.0688
C6/0/1/UB
              10
                   w-online(pt)
                                   1771
                                          -1.50 2
                                                     0
                                                         192.180.2.14
                                                                           c8fb.26a7.e6dc
C6/0/1/UB
              11
                   w-online(pt)
                                   1773
                                          -1.00 2
                                                     0
                                                         192.180.2.64
                                                                           c8fb.26a8.08b8
C6/0/1/UB
                   w-online(pt)
                                   1770
                                          -0.50 2
                                                         192.180.2.56
                                                                           c8fb.26a8.060a
              12
                                                     0
C6/0/1/UB
              13
                                   1770
                                          -1.50 2
                                                     0
                                                         192.180.2.20
                                                                           c8fb.26a7.ef00
                   w-online(pt)
                                          -1.00 2
C6/0/1/UB
              14
                   w-online (pt)
                                   1772
                                                     1
                                                         192.180.2.16
                                                                           c8fb.26a7.ef08
C6/0/1/UB
              15
                   w-online(pt)
                                   1767
                                          -1.00 2
                                                     0
                                                         192.180.2.27
                                                                           c8fb.26a7.eef6
                                          -0.50 2
C6/0/1/UB
              16
                   w-online (pt)
                                   1772
                                                          192.180.2.43
                                                                           c8fb.26a8.05b2
C6/0/1/UB
              17
                   w-online(pt)
                                   1768
                                          -1.50 2
                                                         192.180.2.39
                                                                           c8fb.26a8.0606
                                          -1.00 2
C6/0/1/UB
              18
                   w-online (pt)
                                   1771
                                                     0
                                                         192.180.2.49
                                                                           c8fb.26a8.0682
                                          -1.50 2
C6/0/1/UB
              20
                   w-online(pt)
                                   1771
                                                     Λ
                                                         192.180.2.55
                                                                           c8fb.26a8.0a0c
C6/0/1/UB
              21
                   w-online (pt)
                                   1771
                                          -1.00 2
                                                     0
                                                         192.180.2.59
                                                                           c8fb.26a8.0604
C6/0/1/UB
              22
                   w-online(pt)
                                   1781
                                          -1.00 2
                                                     0
                                                          192.180.2.7
                                                                           c8fb.2633.8c94
C6/0/1/UB
              23
                   w-online(pt)
                                   1771
                                          -0.50 2
                                                         192,180,2,46
                                                                           c8fb.26a8.05c0
                                                     0
                                          -0.50 2
C6/0/1/UB
              24
                   w-online(pt)
                                   1770
                                                     0
                                                         192.180.2.19
                                                                           c8fb.26a7.eefc
                                          -1.00 2
C6/0/1/UB
              25
                   w-online(pt)
                                   1770
                                                     0
                                                         192.180.2.69
                                                                           c8fb.26a8.09ee
C6/0/1/UB
                                   1771
                                          -0.50 2
              26
                   w-online (pt)
                                                     0
                                                         192.180.2.31
                                                                           c8fb.26a8.05c6
C6/0/1/UB
              27
                                   1771
                                          -1.50 2
                                                         192.180.2.70
                                                                           c8fb.26a8.08d4
                   w-online(pt)
                                          -1.50 2
C6/0/1/UB
                                   1773
              28
                                                         192.180.2.57
                                                                           c8fb.26a8.05b8
                   w-online(pt)
                                                     0
                                          -1.50 2
C6/0/1/UB
              29
                   w-online(pt)
                                   1770
                                                     0
                                                         192.180.2.42
                                                                           c8fb.26a8.05c4
C6/0/1/UB
              30
                                   2087
                                          -0.50 2
                                                     0
                                                         192.180.2.9
                                                                           54d4.6f88.5cd8
                   w-online(pt)
                                          -1.50 2
C6/0/1/UB
                                   1772
                                                         192.180.2.36
              31
                   w-online(pt)
                                                                           c8fb.26a8.0678
C6/0/1/UB
              32
                   w-online (pt)
                                   1771
                                          -0.50 2
                                                     0
                                                         192.180.2.67
                                                                           c8fb.26a8.09ec
C6/0/1/UB
              33
                                   1768
                                          -1.00 2
                                                         192.180.2.41
                                                                           c8fb.26a8.05b6
                   w-online(pt)
                                                     0
C6/0/1/UB
              34
                   w-online(pt)
                                   1773
                                          -0.50 2
                                                     0
                                                         192.180.2.45
                                                                           c8fb.26a8.051a
                                          -1.00 2
C6/0/1/UB
              35
                                   1771
                                                     0
                                                         192.180.2.52
                                                                           c8fb.26a8.067a
                   w-online (pt)
C6/0/1/UB
              36
                   w-online(pt)
                                   1773
                                          -1.00 2
                                                     0
                                                         192.180.2.51
                                                                           c8fb.26a8.0684
C6/0/1/UB
              37
                   w-online (pt)
                                   1770
                                          -1.50 2
                                                     0
                                                         192.180.2.47
                                                                           c8fb.26a7.fd76
                                          -1.00 2
C6/0/1/IJB
              38
                                   1773
                                                         192.180.2.35
                   w-online (pt)
                                                     0
                                                                           c8fb.26a8.0a04
                                          -1.50 2
C6/0/1/UB
              39
                   w-online (pt)
                                   1770
                                                     0
                                                         192.180.2.72
                                                                           c8fb.26a8.0a0a
C6/0/1/UB
              40
                                   1769
                                          -0.50 2
                                                          192.180.2.38
                   w-online (pt)
                                                     0
                                                                           c8fb.26a8.05bc
                                          -0.50 2
C6/0/1/UB
              41
                   w-online (pt)
                                   1773
                                                         192.180.2.33
                                                                           c8fb.26a8.0674
C6/0/1/UB
              42
                   w-online(pt)
                                          -1.00 2
                                                     0
                                                         192.180.2.40
                                   1773
                                                                           c8fb.26a8.067e
C6/0/1/UB
                                          -1.50 2
              43
                   w-online(pt)
                                   1772
                                                     0
                                                         192.180.2.66
                                                                           c8fb.26a8.09f8
C6/0/1/UB
              44
                   w-online(pt)
                                   1768
                                          -1.50 2
                                                     0
                                                         192.180.2.12
                                                                           c8fb.26a8.0610
              45
                                          -2.00 2
                                                         192.180.2.21
C6/0/1/UB
                   w-online (pt)
                                   1768
                                                     0
                                                                           c8fb.26a7.ef0e
C6/0/1/UB
              46
                                   1768
                                          -2.00 2
                                                         192.180.2.25
                                                                           c8fb.26a7.e6d8
                   w-online(pt)
                                                     0
              47
                                          -2.00 2
C6/0/1/UB
                                   1771
                                                     0
                                                         192.180.2.15
                                                                           c8fb.26a7.e6da
                   w-online(pt)
C6/0/1/UB
              48
                   w-online(pt)
                                   1772
                                          -1.00 2
                                                     0
                                                         192.180.2.29
                                                                           c8fb.26a7.e636
C6/0/1/UB
              49
                   w-online(pt)
                                   1770
                                          -1.50 2
                                                         192.180.2.44
                                                                           c8fb.26a8.0676
                                                     0
                                          -1.00 2
C6/0/1/UB
              50
                   w-online(pt)
                                   1769
                                                          192.180.2.28
                                                                           c8fb.26a7.ef20
C6/0/1/UB
              51
                                   1770
                                          -1.50 2
                                                         192.180.2.71
                                                                           c8fb.26a8.09e2
                   w-online(pt)
                                                     0
                                          -1.00 2
C6/0/1/UB
              52
                                   1769
                                                     0
                                                         192.180.2.6
                                                                           c8fb.26a8.09e0
                   w-online(pt)
C6/0/1/UB
              53
                   w-online(pt)
                                   1769
                                          -1.00 2
                                                     Λ
                                                         192.180.2.37
                                                                           c8fb.26a8.0690
                   w-online(pt)
C6/0/1/UB
              54
                                   1771
                                          -1.00 2
                                                         192.180.2.22
                                                                           c8fb.26a7.e680
                                                     0
              55
                                          -1.50 2
C6/0/1/UB
                   w-online(pt)
                                   1772
                                                     0
                                                          192.180.2.58
                                                                           c8fb.26a8.0a02
C6/0/1/UB
              56
                   w-online (pt)
                                   1769
                                          -1.00 2
                                                     0
                                                         192.180.2.53
                                                                           c8fb.26a8.04fe
                                          -2.00 2
C6/0/1/UB
              57
                   w-online(pt)
                                   1768
                                                     0
                                                         192.180.2.32
                                                                           c8fb.26a7.fd78
                                          -1.00 2
C6/0/1/UB
              58
                   w-online(pt)
                                   1771
                                                     0
                                                         192.180.2.13
                                                                           c8fb.26a8.08c4
C6/0/1/UB
                                          -1.00 2
                   w-online(pt)
                                  1777
                                                         192.180.2.119
                                                                           0023.bee1.eb54
```

| C6/0/1/UB  | 62 | w-online(pt) | 1772 | -1.50 2 | 0 | 192.180.2.17 | c8fb.26a7.ef10 |
|------------|----|--------------|------|---------|---|--------------|----------------|
| C6/0/1/UB  | 63 | w-online(pt) | 1772 | -1.50 2 | 0 | 192.180.2.30 | c8fb.26a7.ef0a |
| C6/0/1/U1  | 19 | w-online(pt) | 1772 | -1.00 0 | 0 | 192.180.2.18 | 0019.474a.d5ae |
| C6/0/1/II0 | 5  | online(nt)   | 1769 | -1 00 0 | Ω | 192 180 2 8  | 0016 924f 8200 |

Router#

| Command                       | Description                                                                                                    |
|-------------------------------|----------------------------------------------------------------------------------------------------|
| cable modem vendor            | Associates the name of a vendor with its Organizational Unique Identifier (OUI).                                  |
| show cable modem              | Displays information for the registered and unregistered CMs.                                                     |
| show cable modem access-group | Displays the access groups for the CMs on a particular cable interface.                                           |
| show cable modem calls        | Displays displays voice call information for a particular CM, identified either by its IP address or MAC address. |
| show cable modem classifiers  | Displays information about the classifiers for a particular CM.                                                   |
| show cable modem connectivity | Displays connectivity statistics for one or more CMs.                                                             |
| show cable modem cpe          | Displays the CPE devices accessing the cable interface through a particular CM.                                   |
| show cable modem offline      | Displays a list of the CMs that are marked as offline with the Cisco CMTS.                                        |
| show cable modem rf-adapt     | Displays RF adaptation information for cable modems.                                                              |
| show cable modem unregistered | Displays a list of the CMs that are marked as unregistered with the Cisco CMTS.                                   |
| show cable modem vendor       | Displays the vendor name or Organizational Unique Identifier (OUI) for the CMs on each cable interface.           |
| show interface cable modem    | Displays information about the CMs connected to a particular cable interface.                                     |
| show interface cable sid      | Displays cable interface information.                                                                             |

## show cable modem remote-query

To display information collected by the remote-query feature, use the **show cable modem remote-query** command in privileged EXEC mode.

show cable modem remote-query

**Syntax Description** 

This command has no keywords or arguments.

**Command Modes** 

Privileged EXEC

#### **Command History**

| Release             | Modification                                                                      |
|---------------------|-----------------------------------------------------------------------------------|
| 12.0(7)XR, 12.1(2)T | This command was introduced.                                                      |
| 12.1(2)EC1          | Support for this command was added to the 12.1 EC train.                          |
| 12.2(4)BC1b         | Support for this command was added to the 12.2 BC train.                          |
| 12.3(23)BC          | Support was added for displaying status of modems during an SNMP request.         |
| IOS-XE 3.15.0S      | This command was implemented on the Cisco cBR Series Converged Broadband Routers. |

#### **Usage Guidelines**

This command shows the statistics collected when the remote-query feature has been enabled and configured by the **cable modem remote-query** command.

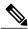

Note

In Cisco IOS Release 12.1 CX, Cisco IOS Release 12.2 BC, and later, use the **show cable modem phy** command instead of the **show cable modem remote-query** command.

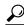

Tin

The information shown by this command can also be displayed by querying the attributes in the CISCO-DOCS-REMOTE-QUERY-MIB.

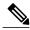

Note

Also see the information about this command's behavior in a Hot Standby Connection-to-Connection Protocol (HCCP) configuration.

#### **Examples**

The following example shows typical output from the **show cable modem remote-query** command. In this example, the final CM (IP address of 10.200.71.2) has not been configured with an SNMP community string that allows access to the remote-query feature.

| Router# show cable modem remote-query |                |       |       |       |         |            |        |  |  |
|---------------------------------------|----------------|-------|-------|-------|---------|------------|--------|--|--|
| Remote Query Polling                  | State : Active |       |       |       |         |            |        |  |  |
| IP address                            | MAC address    | S/N   | US    | DS    | Tx Time | Micro (dB) | Modem  |  |  |
|                                       |                | Ratio | Power | Power | Offset  | Reflection | State  |  |  |
| 10.200.71.8                           | 0001.9659.47af | 36.6  | 31.0  | 0.0   | 12352   | 17         | online |  |  |
| 10.200.71.4                           | 0001.9659.47c7 | 36.6  | 37.0  | 0.0   | 12352   | 17         | online |  |  |
| 10.200.71.6                           | 0001.9611.b9a3 | 36.6  | 37.0  | 0.0   | 12353   | 15         | online |  |  |
| 10.200.71.3                           | 0001.9659.47a9 | 36.6  | 37.0  | 0.0   | 12351   | 16         | online |  |  |
| 10.200.71.2                           | 0001.9659.47c1 | 0.0   | 0.0   | 0.0   | 0       | 0          | online |  |  |

In the following example, the SNMP Request column shows cable modems being offline when an SNMP request using the cable modem remote query command is not received. The modems are either offline or are not responding to the SNMP request.

| Router# show | cable modem remote | -query |       |       |         |            |
|--------------|--------------------|--------|-------|-------|---------|------------|
| Remote Query | Polling State : In | active |       |       |         |            |
| IP address   | MAC address        | S/N    | US    | DS    | Tx Time | SNMP       |
|              |                    | Ratio  | Power | Power | Offset  | Request    |
| 80.51.1.4    | 0018.f826.3453     | 0.0    | 0.0   | 0.0   | 0       | CM offline |
| 80.51.1.2    | 000c.e5f6.0c40     | 0.0    | 0.0   | 0.0   | 0       | CM offline |
| 80.51.1.8    | 0019.474a.d4fe     | 0.0    | 0.0   | 0.0   | 0       | CM offline |
| 80.51.1.3    | 0018.6852.82fa     | 0.0    | 0.0   | 0.0   | 0       | CM offline |
| 80.51.1.5    | 0019.474a.c1ae     | 0.0    | 0.0   | 0.0   | 0       | CM offline |

Table below shows the fields displayed by the **show cable modem remote-query** command.

Table 39: Descriptions for the show cable modem remote-query Fields

| Field       | Description                                                                                                    |
|-------------|----------------------------------------------------------------------------------------------------|
| IP Address  | The IP address that the DHCP server has assigned to the CM.                                                                          |
| MAC Address | The MAC address for the CM.                                                                                                    |
| S/N Ratio   | The current signal-to-noise ratio (SNR) on the downstream, as seen by the CM.                                                        |
| US Power    | The current operational transmit power level, in dBmV, as seen by the CM.                                                            |
| DS Power    | The received power level, in dBmV, as seen by the CM. This field is set to zero if the CM does not support power level measurements. |

| Field                 | Description                                                                                                    |  |  |  |
|-----------------------|----------------------------------------------------------------------------------------------------|--|--|--|
| TX Time Offset        | The timing offset for the CM, in ticks, as recognized on the CM. (A tick, as used here, is 6.25/64 microseconds.) This is the delay between when a particular cable modem is scheduled to make a transmission and when the CMTS actually receive it. The CM value includes any internal delay between the CM software begins the transmission at when the bits actually appear on the local cable interface.                                                                                                    |  |  |  |
|                       | Note The timing offset shown here is typically larger than the Time Offset value shown by the <b>show cable modem</b> command, because the latter value is the offset as recognized on the CMTS (which does not include the internal delay on the CM).                                                                                                    |  |  |  |
| Micro (dB) Reflection | The approximate number of total microreflections (including in-channel responses) on the downstream, measured in dBc below the signal level, as seen by the CM. Microreflections are a type of impairment that is caused by impedance mismatches between amplifiers, couples, cables, and other equipment in the cable plant. Microreflections create copies of a signal that arrive at the receiver with different amounts of delay and attenuation, generating intersymbol interference (ISI) that can cause the receiver to improperly detect the amplitude and phase of the incoming signal. |  |  |  |
|                       | Note This value is not exact but provides an approximate indication of the microreflections that have been received.                                                                                                    |  |  |  |
| Modem State           | The current state of the MAC layer for the CM.                                                                                                    |  |  |  |

The following example shows typical output from the show cable modem remote-query command.

#### Router# show cable modem remote-query

| IP address   | MAC address    | S/N   | US    | DS    | Tx Time | Micro (dB  | ) Modem   |
|--------------|----------------|-------|-------|-------|---------|------------|-----------|
|              |                | Ratio | Power | Power | Offset  | Reflection | n State   |
| 10.118.4.194 | 0007.0e04.5ba9 | 33.4  | 42.3  | - 1.0 | 8794    | 1          | online    |
| 10.118.4.156 | 0003.6b1b.e8c9 | 34.0  | 44.0  | - 1.0 | 8795    | 3          | online(d) |
| Router#      |                |       |       |       |         |            |           |

The following example shows typical output from the **show cable modem remote-query** command when the remote-query feature has not been configured.

#### Router# show cable modem remote-query

| Remote Query | Polling State : I | nactive |       |       |         |            |        |
|--------------|-------------------|---------|-------|-------|---------|------------|--------|
| IP address   | MAC address       | S/N     | US    | DS    | Tx Time | Micro (dB) | Modem  |
|              |                   | Ratio   | Power | Power | Offset  | Reflection | State  |
| 10 200 71 8  | 0001 9659 47af    |         | 0 0   | 0 0   | Ω       | Ω          | online |

| 10.200.71.4  | 0001.9659.47c7 | 0.0 | 0.0 | 0.0 | 0 | 0 | online  |
|--------------|----------------|-----|-----|-----|---|---|---------|
| 10.200.71.6  | 0001.9611.b9a3 | 0.0 | 0.0 | 0.0 | 0 | 0 | online  |
| 10.200.71.3  | 0001.9659.47a9 | 0.0 | 0.0 | 0.0 | 0 | 0 | online  |
| 10.200.71.2  | 0001.9659.47c1 | 0.0 | 0.0 | 0.0 | 0 | 0 | online  |
| 10.200.71.10 | 00d0.5904.5321 | 0.0 | 0.0 | 0.0 | 0 | 0 | offline |
| 10.200.71.11 | 0050.f112.5123 | 0.0 | 0.0 | 0.0 | 0 | 0 | offline |
| Router#      |                |     |     |     |   |   |         |

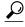

In Cisco IOS Release 12.1(12)EC, Release 12.2(8)BC1, and later releases, you can add a timestamp to **show** commands using the **exec prompt timestamp** command in line configuration mode.

#### **Examples**

This example shows the output of the **show cable modem remote-query** command:

Router#show cable modem remote-query Remote Query Polling State : Inactive

| MAC address    | S/N<br>Ratio | US<br>Power | DS<br>Power | Tx Time<br>Offset | SNMP<br>Request | IP address/IPv6 address |
|----------------|--------------|-------------|-------------|-------------------|-----------------|-------------------------|
| 1859.334d.6622 | 0.0          | 0.0         | 0.0         | 0                 | NO              | 10.10.0.4               |
| 1859.334d.7cd2 | 0.0          | 0.0         | 0.0         | 0                 | NO              | 10.10.0.9               |
| 1859.334d.7db2 | 0.0          | 0.0         | 0.0         | 0                 | NO              | 10.10.0.10              |
| 1859.334d.7e64 | 0.0          | 0.0         | 0.0         | 0                 | NO              | 10.10.0.17              |
| 1859.334d.f658 | 0.0          | 0.0         | 0.0         | 0                 | NO              | 10.10.0.20              |
| 1859.334d.f9d0 | 0.0          | 0.0         | 0.0         | 0                 | NO              | 10.10.0.23              |
| 1859.334d.774c | 0.0          | 0.0         | 0.0         | 0                 | NO              | 10.10.0.25              |
| 1859.334d.f628 | 0.0          | 0.0         | 0.0         | 0                 | NO              | 10.10.0.28              |
| 1859.334d.f60e | 0.0          | 0.0         | 0.0         | 0                 | NO              | 10.10.0.33              |
| 1859.334d.fa36 | 0.0          | 0.0         | 0.0         | 0                 | NO              | 10.10.0.35              |
| 1859.334d.667e | 0.0          | 0.0         | 0.0         | 0                 | NO              | 10.10.0.36              |
| 1859.334d.fb1e | 0.0          | 0.0         | 0.0         | 0                 | NO              | 10.10.0.37              |
| 1859.334d.7d8e | 0.0          | 0.0         | 0.0         | 0                 | NO              | 10.10.0.42              |
| 1859.334d.f604 | 0.0          | 0.0         | 0.0         | 0                 | NO              | 10.10.0.52              |
| 1859.334d.fc64 | 0.0          | 0.0         | 0.0         | 0                 | NO              | 10.10.0.57              |
| 1859.334d.f696 | 0.0          | 0.0         | 0.0         | 0                 | NO              | 10.10.0.61              |
| 1859.334d.fce6 | 0.0          | 0.0         | 0.0         | 0                 | NO              | 10.10.0.78              |
| 1859.334d.f9b0 | 0.0          | 0.0         | 0.0         | 0                 | NO              | 10.10.0.97              |
| 1859.334d.fa8c | 0.0          | 0.0         | 0.0         | 0                 | NO              | 10.10.0.116             |
| 1859.334d.71e0 | 0.0          | 0.0         | 0.0         | 0                 | NO              | 10.10.0.123             |
| 1859.334d.7e34 | 0.0          | 0.0         | 0.0         | 0                 | NO              | 10.10.0.134             |
| 1859.334d.7e9e | 0.0          | 0.0         | 0.0         | 0                 | NO              | 10.10.0.150             |
| 1859.334d.7cf0 | 0.0          | 0.0         | 0.0         | 0                 | NO              | 10.10.0.164             |
| 1859.334d.f96e | 0.0          | 0.0         | 0.0         | 0                 | NO              | 10.10.0.167             |
| 1859.334d.7b68 | 0.0          | 0.0         | 0.0         | 0                 | NO              | 10.10.0.188             |
| 1859.334d.7aec | 0.0          | 0.0         | 0.0         | 0                 | NO              | 10.10.0.176             |
| 1859.334d.fce8 | 0.0          | 0.0         | 0.0         | 0                 | NO              | 10.10.0.180             |
| 1859.334d.f62a | 0.0          | 0.0         | 0.0         | 0                 | NO              | 10.10.0.191             |
| 1859.334d.fabc | 0.0          | 0.0         | 0.0         | 0                 | NO              | 10.10.0.217             |
| 1859.334d.7d00 | 0.0          | 0.0         | 0.0         | 0                 | NO              | 10.10.0.224             |
| 1859.334d.6778 | 0.0          | 0.0         | 0.0         | 0                 | NO              | 10.10.0.247             |
| 1859.334d.7306 | 0.0          | 0.0         | 0.0         | 0                 | NO              | 10.10.1.18              |
| 1859.334d.65d4 | 0.0          | 0.0         | 0.0         | 0                 | NO              | 10.10.1.5               |
| 1859.334d.6604 | 0.0          | 0.0         | 0.0         | 0                 | NO              | 10.10.1.49              |
| 1859.334d.7a10 | 0.0          | 0.0         | 0.0         | 0                 | NO              | 10.10.1.51              |
| 1859.334d.7d38 | 0.0          | 0.0         | 0.0         | 0                 | NO              | 10.10.1.75              |
| 1859.334d.6434 | 0.0          | 0.0         | 0.0         | 0                 | NO              | 10.10.1.55              |
| 1859.334d.7ace | 0.0          | 0.0         | 0.0         | 0                 | NO              | 10.10.1.78              |
| 1859.334d.7b5a | 0.0          | 0.0         | 0.0         | 0                 | NO              | 10.10.1.61              |
| 1859.334d.7d16 | 0.0          | 0.0         | 0.0         | 0                 | NO              | 10.10.1.60              |
| 1859.334d.7c78 | 0.0          | 0.0         | 0.0         | 0                 | NO              | 10.10.1.93              |
| 1859.334d.65b0 | 0.0          | 0.0         | 0.0         | 0                 | NO              | 10.10.1.81              |
| 1859.334d.7c40 | 0.0          | 0.0         | 0.0         | 0                 | NO              | 10.10.1.82              |
| 1859.334d.804a | 0.0          | 0.0         | 0.0         | 0                 | NO              | 10.10.1.87              |
| 1859.334d.7b2a | 0.0          | 0.0         | 0.0         | 0                 | NO              | 10.10.1.98              |
| 1859.334d.7d04 | 0.0          | 0.0         | 0.0         | 0                 | NO              | 10.10.1.100             |
| 1859.334d.7e42 | 0.0          | 0.0         | 0.0         | 0                 | NO              | 10.10.1.107             |
| 1859.334d.6e1a | 0.0          | 0.0         | 0.0         | 0                 | NO              | 10.10.1.109             |

| 1859.334d.7be8 | 0.0 | 0.0 | 0.0 | 0 | NO | 10.10.1.113 |
|----------------|-----|-----|-----|---|----|-------------|
| 1859.334d.7a5a | 0.0 | 0.0 | 0.0 | 0 | NO | 10.10.1.129 |
| 1859.334d.6584 | 0.0 | 0.0 | 0.0 | 0 | NO | 10.10.1.128 |
| 1859.334d.7ad2 | 0.0 | 0.0 | 0.0 | 0 | NO | 10.10.1.130 |
| 1859.334d.660e | 0.0 | 0.0 | 0.0 | 0 | NO | 10.10.1.132 |
| 1859.334d.7b4c | 0.0 | 0.0 | 0.0 | 0 | NO | 10.10.1.134 |
| 1859.334d.6688 | 0.0 | 0.0 | 0.0 | 0 | NO | 10.10.1.136 |
| 1859.334d.7cc0 | 0.0 | 0.0 | 0.0 | 0 | NO | 10.10.1.141 |
| 1859.334d.6742 | 0.0 | 0.0 | 0.0 | 0 | NO | 10.10.1.153 |
| 1859.334d.7aac | 0.0 | 0.0 | 0.0 | 0 | NO | 10.10.1.172 |
| 1859.334d.f968 | 0.0 | 0.0 | 0.0 | 0 | NO | 10.10.1.177 |
| 1859.334d.7908 | 0.0 | 0.0 | 0.0 | 0 | NO | 10.10.1.187 |
| 1859.334d.7aa8 | 0.0 | 0.0 | 0.0 | 0 | NO | 10.10.1.197 |
| 1859.334d.7d14 | 0.0 | 0.0 | 0.0 | 0 | NO | 10.10.1.214 |
| 1859.334d.6602 | 0.0 | 0.0 | 0.0 | 0 | NO | 10.10.1.216 |
| 1859.334d.7c7e | 0.0 | 0.0 | 0.0 | 0 | NO | 10.10.1.217 |
| 1859.334d.f97a | 0.0 | 0.0 | 0.0 | 0 | NO | 10.10.1.219 |

| Command                        | Description                                                                                        |
|--------------------------------|----------------------------------------------------------------------------------------------------|
| cable modem remote-query       | Enables and configures the remote-query feature to gather CM performance statistics on the CMTS.   |
| debug cable remote-query       | Turns on debugging to gather information from remote CMs.                                          |
| show cable modem               | Displays information for the registered and unregistered CMs.                                      |
| show cable modem cnr           | Displays information about the upstream carrier-to-noise ratio (CNR) for a particular cable modem. |
| snmp-server enable traps cable | Enables traps that are sent when the remote polling of CMs has been completed.                     |

# show cable modem resiliency

To display the resiliency status of the cable modems in resiliency mode on the Cisco CMTS router, use the **show cable modem resiliency** command in privileged EXEC mode.

show cable modem resiliency

**Command Default** 

None

**Command Modes** 

Privileged EXEC (#)

#### **Command History**

| Release        | Modification                                                                |
|----------------|-----------------------------------------------------------------------------|
| 12.2(33)SCG    | This command was introduced.                                                |
| IOS-XE 3.15.0S | This command was implemented on the Cisco cBR-8 Converged Broadband Router. |

#### **Examples**

The following example shows a sample output of the **show cable modem resiliency** command:

### Router# show cable modem resiliency

|        |                |     | Orig BG   |     |     | Curr BG   |     |
|--------|----------------|-----|-----------|-----|-----|-----------|-----|
| I/F    | MAC Address    | ID  | I/F       | RFs | ID  | I/F       | RFs |
|        |                |     |           |     |     |           |     |
| C7/0/0 | 0025.2eaf.843e | 897 | Wi7/0/0:0 | 4   | 898 | Wi7/0/0:1 | 3   |
| C7/0/0 | 0025.2eaf.8356 | 897 | Wi7/0/0:0 | 4   | 899 | Wi7/0/0:2 | 3   |
| C7/0/0 | 0015.d176.5199 | 897 | Wi7/0/0:0 | 4   | 720 | Tn7/0/0:0 |     |

Table below describes the significant fields shown in the display.

#### Table 40: show cable modem resiliency Field Descriptions

| Field       | Description                                        |
|-------------|----------------------------------------------------|
| I/F         | Modem host interface.                              |
| MAC Address | MAC address of the cable modem.                    |
| Orig BG ID  | Original wideband (WB) interface bonding group ID. |
| I/F         | Original bonding group (BG) WB interface.          |
| RFs         | Number of RFs originally assigned.                 |
| Curr BG ID  | Currently assigned bonding group ID.               |

| Field | Description                                                     |
|-------|-----------------------------------------------------------------|
| I/F   | Assigned interface (dynamic WB or narrowband).                  |
| RFs   | Number of RFs in the interface (if assigned to a WB interface). |

This example shows the output of the **show cable modem resiliency** command on the Cisco cBR router:

#### Router# show cable modem resiliency

|        |                |     | Orig BG   |    |      | Curr BG   |     |
|--------|----------------|-----|-----------|----|------|-----------|-----|
| I/F    | MAC Address    | ID  | I/F       | RF | s ID | I/F       | RFs |
|        |                |     |           |    |      |           |     |
| c1/0/0 | 0025.2eaf.843e | 897 | Wi7/0/0:0 | 4  | 898  | Wi7/0/0:1 | 3   |
| C1/0/0 | 0025.2eaf.8356 | 897 | Wi7/0/0:0 | 4  | 899  | Wi7/0/0:2 | 3   |
| C1/0/0 | 0015.d176.5199 | 897 | Wi7/0/0:0 | 4  | 720  | In7/0/0:0 |     |

| Command                     | Description                                                                        |  |  |  |  |
|-----------------------------|------------------------------------------------------------------------------------|--|--|--|--|
| cable resiliency ds-bonding | Enables the Downstream Resiliency Bonding Group feature on the Cisco CMTS router.  |  |  |  |  |
| cable ds-resiliency         | Reserves a resiliency bonding group for a line card on the Cisco CMTS router.      |  |  |  |  |
| show cable resiliency       | Displays all information about resiliency bonding groups on the Cisco CMTS router. |  |  |  |  |

# show cable modem rf-adapt

To display RF adaptation relocation history for cable modems, use the **show cable modem rf-adapt** command in privileged EXEC mode.

**show cable modem** [mac-address| **cable** {slot /cable-interface-index | slot /subslot /cable-interface-index } [**upstream** port [ logical-channel-index ]]] **rf-adapt [verbose**]

## **Syntax Description**

| mac-address           | (Optional) MAC address of a specific cable modem to be displayed. If you specify the MAC address for a CPE device behind a cable modem, information for that cable modem is displayed.                                                            |
|-----------------------|----------------------------------------------------------------------------------------------------|
| ip-address            | (Optional) IP address of a specific cable modem to be displayed. If you specify the IP address for a CPE device behind a cable modem, information for that cable modem is displayed.                                                              |
| slot                  | <ul> <li>Slot where the line card resides.</li> <li>Cisco uBR7225VXR router—The valid value is 1 or 2.</li> <li>Cisco uBR7246VXR router—The valid range is from 3 to 6.</li> <li>Cisco uBR10012 router—The valid range is from 5 to 8.</li> </ul> |
| subslot               | (Cisco uBR10012 only) Secondary slot number of the cable interface line card. The valid subslots are 0 or 1.                                                                                                    |
| cable-interface-index | Downstream port of the Cisco uBR10-MC5X20 and Cisco uBR-MC28 line cards, or MAC domain index of the Cisco UBR-MC20X20V and Cisco uBR-MC3GX60V line cards.  • Cisco uBR7225VXR and Cisco uBR7246VXR routers—The valid port value is 0 or 1.        |
|                       | • Cisco uBR10012 router—The valid range for the Cisco UBR-MC20X20V and Cisco uBR-MC5X20 line cards is from 0 to 4. The valid range for the Cisco uBR-MC3GX60V line card is from 0 to 14.                                                          |

| upstream port         | (Optional) Displays information for all CMs using the specified upstream port. You can specify this option only when displaying information for a cable interface. The valid range for <i>port</i> begins with 0 and ends with a value that depends on the number of upstream ports supported by the cable interface line card. |
|-----------------------|----------------------------------------------------------------------------------------------------|
| logical-channel-index | (Optional) Logical channel index. The valid values are 0 or 1.                                                                                                    |
| rf-adapt              | Displays RF adaptation information.                                                                                                    |
| verbose               | Displays detailed information for the cable modems.                                                                                                    |

#### **Command Modes**

Privileged EXEC (#)

#### **Command History**

| Release        | Modification                                                                 |
|----------------|------------------------------------------------------------------------------|
| 12.2(33)SCF    | This command was introduced.                                                 |
| IOS-XE 3.15.0S | This command is not supported on the Cisco cBR-8 Converged Broadband Router. |

#### **Examples**

The following is a sample output of the **show cable modem rf-adapt command**:

#### Router#show cable modem rf-adapt

| MAC Address    | Downgrade | Upgrade | Primary      | Last   | Last | : Ac | ction    |
|----------------|-----------|---------|--------------|--------|------|------|----------|
|                | Count     | Count   | Upstream     | Action | Time | 9    |          |
| 0019.474a.d4cc | 1         | 0       | C8/0/1/U3.0  | D      | Jun  | 25   | 22:10:22 |
| 0019.474a.d554 | 1         | 1       | C8/0/14/U0.0 | U      | Jun  | 25   | 22:10:22 |
| 0019.474a.d542 | 2         | 1       | C8/0/0/U0.0  | D      | Jun  | 25   | 22:10:22 |
| 0019.474a.d508 | 1         | 1       | C8/0/8/U0.0  | U      | Jun  | 25   | 22:10:23 |
| 0025.2e2d.7400 | 1         | 0       | C8/0/0/U1.0  | D      | Jun  | 25   | 22:10:23 |
| 0022.cea4.f404 | 1         | 1       | C8/0/2/U2.0  | U      | Jun  | 25   | 22:10:23 |

#### Router# show cable modem

001e.6bfb.2d3c rf-adapt

| MAC Address    | Downgrade | Upgrade | Primary      | Last   | Last Action    |
|----------------|-----------|---------|--------------|--------|----------------|
|                | Count     | Count   | Upstream     | Action | Time           |
| 001e.6bfb.2d3c | 1         | 0       | Ca6/1/0/U0.0 | D      | Mar 7 05:12:37 |

#### Router# show cable modem

#### 0025.2e2d.7990 rf-adapt verbose

| Action   |        | Action | Source       | Destination  | Action     |
|----------|--------|--------|--------------|--------------|------------|
| Time     |        | Type   | Upstream     | Upstream     | Reason     |
| Mar 9 23 | :03:08 | D      | Ca7/0/0/U0.0 | Ca7/0/0/U0.1 | SNR 26<28  |
| Mar 9 21 | :50:05 | U      | Ca7/0/0/U0.1 | Ca7/0/0/U0.0 | SNR 31>=31 |
| Mar 9 21 | :37:02 | D      | Ca7/0/0/U0.0 | Ca7/0/0/U0.1 | SNR 26<28  |
| Mar 9 20 | :45:59 | U      | Ca7/0/0/U0.1 | Ca7/0/0/U0.0 | SNR 32>=31 |

Mar 9 20:36:56 D Ca7/0/0/U0.0 Ca7/0/0/U0.1 SNR 27<28

Table below describes the significant fields shown in the display:

#### Table 41: show cable modem Field Descriptions

| Field                | Description                                                                                               |
|----------------------|----------------------------------------------------------------------------------------------------|
| MAC Address          | MAC address of the cable modem.                                                                           |
| Downgrade Count      | Number of times the cable modem was relocated from the primary to the secondary logical upstream channel. |
| Upgrade Count        | Number of times the cable modem was relocated from the secondary to the primary logical upstream channel. |
| Primary Upstream     | The primary logical upstream at the time of the relocation event.                                         |
| Last Action          | Last action performed on the cable modem; indicates whether the cable modem was downgraded or upgraded.   |
| Last Action Time     | Date and time when the last action was performed on the cable modem.                                      |
| Action Time          | Date and time when the action was performed on the cable modem.                                           |
| Action Type          | Upgrade or downgrade.                                                                                     |
| Source Upstream      | Upstream logical channel from where the cable modem is moved.                                             |
| Destination Upstream | Upstream logical channel to where the cable modem is moved.                                               |
| Action Reason        | Reason for the relocation of the cable modem.                                                             |

| Command                 | Description                                             |
|-------------------------|---------------------------------------------------------|
| cable rf-adapt timer    | Configures timers for RF adaptation.                    |
| cable upstream rf-adapt | Enables RF adaptation on the physical upstream channel. |

| Command                                   | Description                                                                                                    |
|-------------------------------------------|----------------------------------------------------------------------------------------------------|
| cable upstream rf-adapt (logical channel) | Configures the primary upstream logical channel and secondary upstream logical channel.                                                                                   |
| cable upstream threshold                  | Configures the upstream for the signal-to-noise ratio (SNR) and forward error correction (FEC) threshold values to be used in determining the allowable noise levels.     |
| cable upstream threshold hysteresis       | Configures the hysteresis value to be used in conjunction with the dynamic modulation upgrade thresholds.                                                                 |
| cable upstream threshold rf-adapt         | Configures the upstream RF adaptation threshold value, which prevents excessive relocation of modems from the primary upstream channel to the secondary upstream channel. |
| show cable modem                          | Displays information for the registered and unregistered cable modems.                                                                                                    |
| show cable modem phy                      | Displays the DOCSIS PHY layer information for one or more cable modems.                                                                                                   |
| show cable modulation-profile             | Displays modulation profile group information.                                                                                                    |
| show cable rf-adapt                       | Displays the downgrade and upgrade candidate lists.                                                                                                    |
| show interface cable modem                | Displays information about the cable modems connected to a particular cable interface.                                                                                    |

## show cable modem rogue

To display a list of cable modems that have been marked, locked, or rejected because they failed the dynamic shared-secret authentication checks, use the **show cable modem rogue** command in privileged EXEC mode.

#### Cisco uBR7100 Series and Cisco uBR7200 Series Routers

**show cable modem** [ip-address| mac-address| **cable** {slot/port| slot/cable-interface-index} [**upstream** port [logical-channel-index]]| **name** fqdn ] **rogue** 

#### Cisco uBR10012 Router

**show cable modem** [ip-address| mac-address| **cable** {slot/subslot/port| slot/subslot/cable-interface-index} [**upstream** port [ logical-channel-index ]]| **name** fqdn ] **rogue** 

#### **Cisco cBR Series Converged Broadband Router**

**show cable modem** [ip-address| mac-address| cable slot/subslot/cable-interface-index] rogue

#### **Syntax Description**

| ip-address  | (Optional) IPv4 or IPv6 address of a specific CM to be displayed. If you specify the IP address for a CPE device behind a CM, information for that CM is displayed.                                                                                                    |
|-------------|----------------------------------------------------------------------------------------------------|
| mac-address | (Optional) MAC address of a specific CM to be displayed. If you specify the MAC address for a CPE device behind a CM, information for that CM is displayed.                                                                                                    |
| slot        | <ul> <li>Slot where the line card resides.</li> <li>Cisco uBR7225VXR router—The valid value is 1 or 2.</li> <li>Cisco uBR7246VXR router—The valid range is from 3 to 6.</li> <li>Cisco uBR10012 router—The valid range is from 5 to 8.</li> <li>Cisco cBR-8 router—The valid range is from 0 to 3 and 6 to 9.</li> </ul> |
| subslot     | (Cisco uBR10012 only) Secondary slot number of the cable interface line card. The valid subslots are 0 or 1.  Cisco cBR-8 router—The valid subslot is 0.                                                                                                    |

| port                  | Downstream port number.  • Cisco uBR7225VXR and Cisco uBR7246VXR routers—The valid value is 0 or 1.  • Cisco uBR10012 router—The valid range is from 0 to 4 (depending on the cable interface).                                                                                                    |
|-----------------------|----------------------------------------------------------------------------------------------------|
| cable-interface-index | Downstream port of the Cisco uBR10-MC5X20 and Cisco uBR-MC28 line cards, or MAC domain index of the Cisco UBR-MC20X20V and Cisco uBR-MC3GX60V line cards.  • Cisco uBR7225VXR and Cisco uBR7246VXR                                                                                                    |
|                       | routers—The valid port value is 0 or 1.                                                                                                    |
|                       | • Cisco uBR10012 router—The valid range for<br>the Cisco UBR-MC20X20V and Cisco<br>uBR-MC5X20 line cards is from 0 to 4. The<br>valid range for the Cisco uBR-MC3GX60V line<br>card is from 0 to 14.                                                                                                    |
|                       | • Cisco cBR-8 router—The valid range is from 0 to 15.                                                                                                    |
| upstream port         | (Optional) Displays information for all CMs using the specified upstream port. You can specify this option only when displaying information for a cable interface. The valid range for <i>port</i> begins with 0 and ends with a value that depends on the number of upstream ports supported by the cable interface line card. |
|                       | This option is not supported on the Cisco cBR-8 router.                                                                                                    |
| logical-channel-index | (Optional) Logical channel index. The valid values are 0 or 1.                                                                                                    |
|                       | This option is not supported on the Cisco cBR-8 router.                                                                                                    |
| name fqdn             | (Optional) Specifies the fully qualified domain name (FQDN) of the cable device to be displayed. This option is only available if the <b>show cable modem domain-name</b> command has been run for the first time to update the cable DNS cache on the CMTS router.  This option is not supported on the Cisco cBR-8 router.    |

| Displays a list of cable modems that have been marked, locked, or rejected. |
|-----------------------------------------------------------------------------|
|                                                                             |

#### **Command Modes**

Privileged EXEC (#)

#### **Command History**

| Release        | Modification                                                                                                    |  |  |  |
|----------------|----------------------------------------------------------------------------------------------------|--|--|--|
| 12.2(15)BC1    | This command was introduced for Cisco uBR7100 series, Cisco uBR7200 series, and Cisco uBR10012 routers.                                                                               |  |  |  |
| 12.2(33)SCA    | This command was integrated into Cisco IOS Release 12.2(33)SCA, with the following changes:                                                                                           |  |  |  |
|                | • Support for the Cisco uBR7225VXR router was added.                                                                                                    |  |  |  |
|                | • Support for specifying the IPv6 address of a CM or CPE device was added.                                                                                                    |  |  |  |
|                | • The <b>name</b> keyword option was added for specifying the fully-qualified domain name of a CM.                                                                                    |  |  |  |
| 12.2(33)SCE    | This command was modified. The <i>port</i> parameter was changed to <i>cable-interface-index</i> .                                                                                    |  |  |  |
| 12.2(33)SCF    | This command was modified. The <i>logical-channel-index</i> argument was added.                                                                                                    |  |  |  |
| IOS-XE 3.15.0S | This command was implemented on the Cisco cBR-8 Converged Broadband Router. The <b>upstream</b> and <b>name</b> keywords, and the <i>logical-channel-index</i> variable were removed. |  |  |  |

#### **Usage Guidelines**

This command displays a list of cable modems that attempted to register with a DOCSIS configuration file that does not pass the authentication required by the **cable dynamic-secret** command. After a cable modem is added to the rogue list, it remains in the rogue list until one of the following occurs:

- The cable modem remains offline, without attempting to reregister, for 24 hours. It is then removed from all of the CMTS internal databases, including the rogue list.
- An administrator manually deletes the cable modem from the CMTS internal databases, using the **clear cable modem delete** command.
- An administrator unlocks the cable modem using the **clear cable modem lock** command.

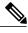

Note

In Cisco IOS Release 12.2(33)SCA, the **show cable modem domain-name** command must be run first on the route processor (RP) of the CMTS router before any domain name can be used as part of a cable command.

Operation with Hot Standby Connection-to-Connection Protocol (HCCP) Configuration

If you are using Hot Standby Connection-to-Connection Protocol (HCCP) 1+1 or 1:n (N+1) redundancy, the new primary processor after a switchover automatically creates a new database of the online cable modems. This means that the **show cable modem** *ip-address* command might not show a particular cable modem until the CMTS receives IP traffic from that cable modem. You can force IP traffic by using the **ping** *ip-address* command, and then the **show cable modem** *ip-address* command will show the cable modem. You can also display any particular cable modem by using the **show cable modem** | **include** *ip-address* command.

In addition, when HCCP redundancy has been configured, the Cisco IOS software automatically synchronizes the secondary, backup cards whenever the configuration is changed. The cards can also be synchronized manually, using the **hccp resync** command. When a SYNC event command is occurring, CLI commands might be very slow to respond. In particular, if you enter the **show cable modem** command at the same time a SYNC event is occurring, the command might respond produce a blank display, or it might display an error message similar to the following:

%No response from slot 6/1. Command aborted If this occurs, wait a minute or so and retry the command.

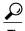

In Cisco IOS Release 12.1(12)EC, Release 12.2(8)BC1, and later releases, you can add a timestamp to **show** commands using the **exec prompt timestamp** command in line configuration mode.

#### **Examples**

The following sample output from the **show cable modem rogue** command.

#### Router# show cable modem rogue

|                |         |           | Spoof | TFTP |                                  |
|----------------|---------|-----------|-------|------|----------------------------------|
| MAC Address    | Vendor  | Interface | Count | Dnld | Dynamic Secret                   |
| AAAA.7b43.aa7f | Vendor1 | C4/0/U5   | 2     | Yes  | 45494DC933F8F47A398F69EE6361B017 |
| AAAA.7b43.aa7f | Vendor1 | C4/0/U5   | 2     | Yes  | D47BCBB5494E9936D51CB0EB66EF0B0A |
| BBBB.7b43.aa7f | Vendor2 | C4/0/U5   | 2     | No   | 8EB196423170B26684BF6730C099D271 |
| AAAA.7b43.aa7f | Vendor1 | C4/0/U5   | 2     | No   | DF8FE30203010001A326302430120603 |
| BBBB.7b43.aa7f | Vendor2 | C4/0/U5   | 2     | No   | 300E0603551D0F0101FF040403020106 |
| AAAA.7b43.aa7f | Vendor1 | C4/0/U5   | 2     | Yes  | 820101002D1A264CE212A1BB6C1728B3 |
| DDDD.7b43.aa7f | Vendor4 | C4/0/U5   | 2     | Yes  | 7935B694DCA90BC624AC92A519C214B9 |
| AAAA.7b43.aa7f | Vendor1 | C4/0/U5   | 2     | No   | 3AB096D00D56ECD07D9B7AB662451CFF |
| Router#        |         |           |       |      |                                  |

Table below describes the fields shown by the **show cable modem rogue** command.

#### Table 42: show cable modem Field Descriptions

| Field       | Description                                                                                  |
|-------------|----------------------------------------------------------------------------------------------|
| MAC Address | The MAC address for the CM.                                                                  |
| Vendor      | Vendor name for this cable modem, as configured using the <b>cable modem vendor</b> command. |
| Interface   | The cable interface line card providing the upstream for this CM.                            |

| Field          | Description                                                                                                    |  |
|----------------|----------------------------------------------------------------------------------------------------|--|
| Spoof Count    | Number of times that this cable modem has attempted to register with an invalid dynamic shared-secret value.                                                                                                    |  |
|                | Note To account for possible network problems, such as loss of packets and congestion, the Cisco CMTS will allow a cable modem to attempt to register twice before marking it as having failed the dynamic shared-secret authentication checks. |  |
| TFTP Dnld      | Whether TFT downloads are enforced, as configured by the <b>cable tftp-enforce</b> command.                                                                                                    |  |
| Dynamic Secret | The dynamic shared-secret for this cable modem.                                                                                                    |  |

This example shows the output of the Cisco cBR Series Converged Broadband Router

Router#show cable modem rf-adapt

MAC Address Downgrade Upgrade Primary Last Last Action Count Count Upstream Action Time

Router#

| Command                       | Description                                                                                                    |
|-------------------------------|----------------------------------------------------------------------------------------------------|
| cable dynamic-secret          | Enables the Dynamic Shared Secret feature, so that DOCSIS configuration files are verified with a Message Integrity Check (MIC) that has been created with a dynamically generated shared secret.                        |
| cable modem vendor            | Associates the name of a vendor with its Organizational Unique Identifier (OUI).                                                                                                    |
| cable shared-secondary-secret | Configures one or more secondary shared secret keys that CMs can use to successfully process the DOCSIS configuration file and register with the CMTS.                                                                   |
| cable shared-secret           | Configures an authentication shared secret key that CMs must use to successfully process the DOCSIS configuration file and register with the CMTS.                                                                       |
| cable tftp-enforce            | Requires that all CMs on a cable interface attempt to download a DOCSIS configuration file using the Trivial File Transfer Protocol (TFTP) through the cable interface before being allowed to register and come online. |

| Command                    | Description                                                                                                    |
|----------------------------|----------------------------------------------------------------------------------------------------|
| clear cable modem lock     | Resets the lock on one or more CMs, and reinitializes them, so that they can reregister with a valid DOCSIS configuration file. |
| show cable modem           | Displays information for the registered and unregistered CMs.                                                                   |
| show cable modem rf-adapt  | Displays RF adaptation information for cable modems.                                                                            |
| show interface cable modem | Displays information about the CMs connected to a particular cable interface.                                                   |
| show interface cable sid   | Displays the SID information for a CM.                                                                                          |

## show cable modem service-type-id

To display the modems having the service type id, use the **show cable modem service-type-id** command in privileged EXEC mode.

show cable modem service-type-id [ service-type-id ]

#### **Syntax Description**

| service-type-id | Specifies the name of the service type identifier. |
|-----------------|----------------------------------------------------|
|                 |                                                    |

#### **Command Default**

If no service type identifier is specified, this command will show all the CMs with their respective service-type-id.

#### **Command Modes**

Privileged EXEC (#)

#### **Command History**

| Release        | Modification                                                                      |
|----------------|-----------------------------------------------------------------------------------|
| 12.2(33)SCB    | This command was introduced.                                                      |
| IOS-XE 3.15.OS | This command was implemented on the Cisco cBR Series Converged Broadband Routers. |

#### **Usage Guidelines**

This command shows CMs having specified service-type-id.

#### **Examples**

The following example shows sample output for the show cable modem service-type-id command:

#### Router# show cable modem service-type-id

|                |             |           |         |      |                 | В | D |
|----------------|-------------|-----------|---------|------|-----------------|---|---|
| MAC Address    | IP Address  | I/F       | MAC     | Prim | Service-type-id | Ρ | Ι |
|                |             |           | State   | Sid  |                 | I | Ρ |
| 0018.6812.29ae | 41.42.2.212 | C6/1/4/U2 | offline | 3838 | commercial      | N | N |
| 0018.6811.f9f8 | 41.42.0.140 | C6/1/4/U2 | offline | 3225 | commercial      | N | Ν |
| 0018.6811.fba6 | 41.42.5.169 | C6/1/4/U2 | offline | 3439 | commercial      | N | Ν |
| 0018.6812.225a | 41.42.3.210 | C6/1/4/U2 | offline | 3355 | commercial      | N | Ν |
| 0018.6811.fa8c | 41.42.1.133 | C6/1/4/U2 | offline | 3091 | commercial      | N | Ν |
| 0018.6812.37e8 | 41.42.0.136 | C6/1/4/U2 |         | 7439 | commercial      | N | Ν |
| 0018.6811.fbca | 41.42.2.255 | C6/1/4/U2 |         | 6263 | commercial      | N | N |
| 0018.6811.fb44 | 41.42.2.17  | C6/1/4/U2 | offline | 2996 | commercial      | N | Ν |
| 0018.6812.2f20 | 41.42.0.100 | C6/1/4/U2 | offline | 3544 | commercial      | N | Ν |
|                |             |           |         |      |                 |   |   |

Table below describes the significant fields shown in the display.

Table 43: show cable modem service-type-id Field Descriptions

| Field           | Description                                                                                                    |
|-----------------|----------------------------------------------------------------------------------------------------|
| MAC Address     | Hardware (MAC-layer) address of the cable modem or CPE device.                                                 |
| IP Address      | IP address of the cable modem or CPE device.                                                                   |
| I/F             | The cable interface line card providing the upstream for this CM.                                              |
| MAC State       | The current state of the MAC layer.                                                                            |
| Prim Sid        | Primary Service ID (SID) of the device.                                                                        |
| Service Type Id | Service Type identifier.                                                                                       |
| BPI             | Indicates whether or not Baseline Privacy Interface (BPI) or BPI Plus (BPI+) encryption is enabled for the CM. |
| DIP             | Dual IP flag. Identifies whether or not ("Y" or "N") the CM or CPE supports both IPv4 and IPv6 addressing.     |

| Command                           | Description                                          |
|-----------------------------------|------------------------------------------------------|
| clear cable modem service-type-id | This command clears the cable modem service type id. |

## show cable modem service-flow

To display information about all service flows associated with a particular modem, use the **show cable modem service-flow** command in privileged EXEC mode.

show cable modem {ip-address| mac-address} service-flow [verbose| ds-hardware]

#### Cisco cBR-8 Converged Broadband Router

show cable modem {ip-address| mac-address} service-flow [verbose| ds-hardware| upstream]

#### **Syntax Description**

| ip-address   | Specifies the IPv4 address of a specific CM to be displayed. If you specify the IP address for a CPE device behind a CM, information for that CM is displayed.                 |
|--------------|----------------------------------------------------------------------------------------------------|
| mac-address  | Identifies the MAC address of a specific CM to be displayed. You can also specify the MAC address for a CPE device behind a CM, and information for that CM will be displayed. |
| service-flow | Displays summary of relevant parameters and statistics for all service flows associated with a particular modem.                                                               |
| verbose      | (Optional) Displays comprehensive details for all service flows associated with a particular modem.                                                                            |
| ds-hardware  | (Optional) Displays details of Baseline Privacy<br>Interface (BPI), Payload Header Suppression (PHS),<br>Downstream Service Identifier (DSID) and other<br>statistical data.   |
| upstream     | Displays summary of relevant parameters and statistics for upstream service flows with a particular modem for a Cisco cBR-8 router.                                            |

#### **Command Modes**

Privileged EXEC (#)

#### **Command History**

| Release      | Modification                                                                                                    |
|--------------|----------------------------------------------------------------------------------------------------|
| 12.2(33)SCB1 | This command was introduced for Cisco uBR7200 series and Cisco uBR10012 routers in Cisco IOS Release 12.2(33)SCB1. |
| 12.3(23)BC7  | This command was integrated into Cisco IOS Release 12.3(23)BC7.                                                    |

| Release        | Modification                                                                                                    |
|----------------|----------------------------------------------------------------------------------------------------|
| 12.2(33)SCE    | This command was modified. The <b>ds-hardware</b> keyword was added.                                               |
| 12.2(33)SCF2   | This command was modified. The command output was enhanced to display upstream buffer control parameters.          |
| IOS-XE 3.15.0S | This command was implemented on the Cisco cBR-8 Converged Broadband Router. The <b>upstream</b> keyword was added. |

#### **Usage Guidelines**

The **show cable modem service-flow** command has a verbose and a non-verbose option. The non-verbose command supports live debugging and provides a summary of relevant parameters and statistics for all service flows of a particular modem. The verbose option of the command provides comprehensive details for all service flows associated with a particular modem.

The optional ds-hardware keyword is used to display per service flow BPI, PHS, DSID and stats data obtained directly from the hardware on the line card or SPA.

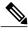

Note

The output data for unconfigured or non applicable features are not always displayed.

#### **Examples**

The following is a sample output of the **show cable modem service-flow** command without the verbose option:

#### Router# show cable modem 40.30.0.5 service-flow

| SUMMARY:        |           |            |            |            |        |             |              |
|-----------------|-----------|------------|------------|------------|--------|-------------|--------------|
| MAC Address     | IP Addre  | ss Ho      | st MA      | AC .       | Prim N | Jum Primary | DS DS        |
|                 |           | In         | terface St | ate        | Sid (  | CPE Downstr | eam RfId     |
| 001a.c30c.7eec  | 40.30.0.  | 5 C7       | /0/0/U0 on | nline      | 15 (   | C7/0/0      | Local        |
| Sfid Dir Curr   |           |            | MaxSusRat  | te MaxBrst | MinRs  | vRate Thro  | oughput      |
| Stat            | e T       | уре        |            |            |        |             |              |
| 31 US act       | 15 B      | E 0        | 0          | 3044       | 0      | 0           |              |
| 32 DS act       | N/A B     | E 0        | 0          | 3044       | 0      | 0           |              |
| UPSTREAM SERVI  | CE FLOW D | ETAIL:     |            |            |        |             |              |
| SFID SID Re     | quests    | Polls      | Grants     | Delayed    | Dropp  | ed Packe    | ets          |
|                 |           |            |            | Grants     | Grant  | s           |              |
| 31 15 0         |           | 0          | 0          | 0          | 0      | 0           |              |
| DOWNSTREAM SEF  | VICE FLOW | DETAIL:    |            |            |        |             |              |
| SFID RP SFID    | QID Fl    | g Policer  |            | Schedu     | ler    | Frw         | <i>i</i> dIF |
| _               |           | Xmits      | Drops      | Xmits      | Dro    | ps          |              |
| 32 32817        | 131124    | 0          | 0          | 0          | 0      | Ca7         | 7/0/0        |
| Flags Legend:   |           |            |            |            |        |             |              |
| \$: Low Latency | Queue (a  | ggregated) |            |            |        |             |              |
| ~: CIR Queue    |           |            |            |            |        |             |              |

The following is a sample output of the **show cable modem service-flow** command with the verbose option, for Cisco IOS Release 12.2(33)SCF2:

#### Router# show cable modem 0022.cea5.02ba service-flow verbose

| SUMMARY:<br>MAC Address<br>DS | IP Address   | Host      | MAC      | Prim | Num | Primary   |
|-------------------------------|--------------|-----------|----------|------|-----|-----------|
| DS                            |              | Interface | State    | Sid  | CPE | Downstrea |
| RfId<br>0022.cea5.02ba<br>840 | 5.60.122.132 | C7/1/0/UB | w-online | 10   | 0   | In7/1/0:0 |

```
Sfid Dir Curr Sid Sched Prio MaxSusRate MaxBrst
                                                          MinRsvRate Throughp
     State Type
US act 10 BE 0 100000
DS act N/A BE 0 200000
29
                                              3044
                                                          0
30
                                              3044
                                                          Ω
                                                                      0
CfrId SFID CM Mac Address Direction State
                                                   Priority Matches
Reg Info Requests Tx : 2
Reg Info TLV len : 152
UPSTREAM SERVICE FLOW DETAIL:
Sfid
                                        : 29
Mac Address
                                        : 0022.cea5.02ba
Type
                                        : Primary
Direction
                                        : Upstream
Current State
                                        : Active
                                        : [3, 4, 4]
Current QoS Indexes [Prov, Adm, Act]
Active Time
                                        : 03:45
Required Attributes
                                        : 0x00000000
Forbidden Attributes
                                        : 0x00000000
Aggregate Attributes
                                        : 0x00000000
                                        : 10
Sid
                                        : REG-US
Service Class Name
Traffic Priority
                                        : 0
                                        : 100000 bits/sec
Maximum Sustained rate
Maximum Burst
                                        : 3044 bytes
Minimum Reserved Rate
                                        : 0 bits/sec
Minimum Packet Size
                                        : 0 bytes
!Upstream Buffer Control Parameters
                                        : 1000 bytes
Minimum Buffer Size
Target Buffer Size
                                        : 1500 bytes
Maximum Buffer Size
                                        : 2000 bytes
Peak Rate
                                        : 0 bits/sec
Admitted QoS Timeout
                                        : 200 seconds
                                       : 0 seconds
Active QoS Timeout
Packets
                                        : 3
                                        : 1020
Bytes
                                        : 0
Rate Limit Delayed Grants
Rate Limit Dropped Grants
                                        : 0
Current Throughput
                                        : 0 bits/sec, 0 packets/sec
                                        : 0
Application Priority
US Bonded
                                        : YES
Upstream Bonding Group
                                        : UBG-1
Transmit Channel Set
                                        : 0x6
Sid Cluster
                                        : SC-0, Sid [ 10 10 ]
Segments Valid
                                        : 3
Segments Discarded
                                        : 0
Segments Lost
                                        : 0
SID Cluster Switching Information
Total Bytes Requested
                                        : 0
                                        : 0
Total Time
Outstanding Bytes
                                        : 0
Max Requests
                                        : 1
Classifiers: NONE
                               : 10
Sid
Request polls issued
                              : 0
BWReqs {Cont, Pigg, RPoll, Other} : 4, 0, 0, 0
No grant buf BW request drops : 0, where:0
Rate exceeded BW request drops : 0
Grants issued
Packets received
                               : 4
Bytes received
                               : 1488
                               : Disabled
rate-adapt
rate-adapt {rcvd, Consec-PB}
                              : 0, 0
Fragment reassembly completed : 0
Fragment reassembly incomplete : 0
Concatenated packets received : 0
Queue-indicator bit statistics : 0 set, 0 granted
Good Codewords rx
Corrected Codewords rx
Uncorrectable Codewords rx
Concatenated headers received : 0
Fragmentation headers received: 0
Fragmentation headers discarded: 0
ARP Requests Received
```

#### **Examples**

The following is a sample output of the **show cable modem service-flow ds-hardware** command on the narrow band modem on a legacy interface:

#### Router# show cable modem 50.3.112.12 service-flow ds-hardware

```
LC SFID:15 RP SFID: 32999

KeyIndex: 6 PHSIndex: 0

TX Pkts: 9 TX Bytes: 636

BPI -

Said: 0x1 KeySeq:0x1

Even Key: 15DC474264C81500 Even Iv: 2619043723FB046B

Odd Key: 07A89421B4458B00 Odd Iv: 1FB0253D0D1C1643

PHSM: 0000-0000-0000-0000

Ctrl: 0x0 PHSI: 0x0 PHSS: 0x0 Count: 0x0
```

The following is a sample output of the **show cable modem service-flow ds-hardware** command on the narrow band modem with a modena remote primary channel:

# Router# show cable modem 50.3.112.6 service-flow ds-hardware LC SFID:7 RP SFID: 33007 StatIndex: 13 KeyIndex: 7 PHSIndex: 0 TX Pkts: 8 TX Bytes: 592 BPI KeyNum: 0x7 Control: 0xC001 KeySeq: 0x1 Even Key: 10F4-6BE1-D944-B0 Even Iv: 04B3-1CCD-25DA-163E Odd Key: 0818-8A00-9D01-1E Odd Iv: 1C58-1967-16BC-0BD0 PHS PHSM: 0000-0000-0000-0000 Ctrl: 0x0 PHSI: 0x0 PHSS: 0x0 Count: 0x0

The following is a sample output of the **show cable modem service-flow ds-hardware** command on the wideband modem on a remote modena:

```
Router# show cable modem

50.3.112.28 service-flow ds-hardware

LC SFID:9 RP SFID: 33001 StatIndex: 7

KeyIndex: 4 PHSIndex: 0

TX Pkts: 13 TX Bytes: 962

DSID: 0x11E Priority: 0x0 SCC: 0 Seqnum: 0xD

BPI -

KeyNum: 0x4 Control: 0xC002 KeySeq: 0x1

Even Key: 01B8-5830-9246-66 Even Iv: 0BAB-1CA8-0145-1AB9

Odd Key: 0720-8C81-FD04-6F Odd Iv: 0D80-13F1-0E32-083B

PHS -

PHSM: 0000-0000-0000-0000

Ctrl: 0x0 PHSI: 0x0 PHSS: 0x0 Count: 0x0
```

The following is a sample output of the **show cable modem service-flow ds-hardware** command on the narrowband modem on an integrated interface:

#### Router# show cable modem 80.36.0.3 service-flow ds-hardware

```
LC SFID:50 RP SFID: 33150 StatIndex: 21
KeyIndex: 8 PHSIndex: 0
TX Pkts: 4 TX Bytes: 648
BPI (DES) -
KeyNum: 0x3 Said: 0x16 KeySeq:0x1
Even Key: 0A3C-5BC0-C9C0-9F Even Iv: 0204-25F7-07A1-026E
Odd Key: 0448-0392-26C4-55 Odd Iv: 087F-0B13-237A-1F89
PHS -
PHSM: 0000-0000-0000-0000
Ctrl: 0x0 PHSI: 0x0 PHSS: 0x0 Count: 0x0
```

The following is a sample output of the **show cable modem service-flow ds-hardware** command on the wideband modem on a bonded local interface:

#### Router# show cable modem 80.36.0.122 service-flow ds-hardware

```
LC SFID:46 RP SFID: 33148 StatIndex: 19
KeyIndex: 7 PHSIndex: 0
TX Pkts: 200 TX Bytes: 23600
DSID: 0x152 Priority: 0x0 Seqnum: 0xC8
Enabled: 0x1 DPV Enabled: 0x0 SeqNum Change Cnt: 0x0
BPI (DES) -
KeyNum: 0x3 Said: 0x14 KeySeq:0x1
Even Key: 08E0-8C51-8AC2-A5 Even Iv: 0EA2-1FA8-1C32-2685
Odd Key: 12F4-3980-C984-53 Odd Iv: 0DA1-0BA2-0E4F-0864
PHS -
PHSM: 0000-0000-0000-0000
Ctrl: 0x0 PHSI: 0x0 PHSS: 0x0 Count: 0x0
```

Table below describes the significant fields shown in the output.

#### Table 44: show cable mode service-flow Field Descriptions

| Field              | Description                                                    |
|--------------------|----------------------------------------------------------------|
| MAC Address        | Hardware (MAC-layer) address of the cable modem or CPE device. |
| IP Address         | IP address of the cable modem or CPE device.                   |
| Host Interface     | Host interface name.                                           |
| MAC State          | Current state of the MAC layer.                                |
| Prim Sid           | Primary SID assigned to this CM.                               |
| Num CPE            | Number of CPE devices for which the CM is providing services.  |
| Primary Downstream | Primary downstream channel assigned to the CM.                 |
| DS RfId            | Downstream RF identifier.                                      |
| SFID               | Service flow identifier.                                       |
| SID                | Service ID (SID) of the device.                                |
| Requests           | Number of requests.                                            |
| Polls              | Number of polls.                                               |
| Grants             | Number of grants.                                              |
| Delayed Grants     | Number of delayed grants.                                      |
| Dropped Grants     | Number of dropped grants.                                      |

| Field           | Description                                                                                 |
|-----------------|---------------------------------------------------------------------------------------------|
| Packets         | Number of packets.                                                                          |
| RP_SFID         | Route processor SFID.                                                                       |
| QID             | Link queue identification number.                                                           |
| Flg             | Indicates whether the queue is low latency or CIR.                                          |
| Policer Xmits   | Packets transmitted out of the policer.                                                     |
| Drops           | Packets dropped by the policer.                                                             |
| Scheduler Xmits | Packets transmitted out of the scheduler.                                                   |
| Drops           | Packets dropped by the scheduler.                                                           |
| FrwdIF          | Forwarding interface.                                                                       |
| LC SFID         | Line card SFID.                                                                             |
| KeyIndex        | Per flow index to BPI data.                                                                 |
| PHSIndex        | Per flow index to PHS data.                                                                 |
| TX Pkts         | Number of packets the router has transmitted on this service flow.                          |
| TX Bytes        | Number of bytes the router has transmitted on this service flow.                            |
| ВРІ             | Indicates whether or not Baseline Privacy Interface (BPI) encryption is enabled for the CM. |
| Said            | Security association identifier.                                                            |
| KeySeq          | Downstream traffic key sequence number.                                                     |
| Even Key        | Even traffic encryption key (TEK) value.                                                    |
| Even Iv         | Value of the even Initialization Vector (IV).                                               |
| Odd Key         | Odd TEK key value.                                                                          |
| Odd Iv          | Odd IV value.                                                                               |
| PHS             | Payload header suppression.                                                                 |
| PHSM            | PHS Mask. 5-bit PHS mask that defines the header bytes that should be suppressed.           |

| Field | Description                                                                   |
|-------|-------------------------------------------------------------------------------|
| Ctrl  | Control block.                                                                |
| PHSI  | PHS Index. Number that uniquely references the PHS rule.                      |
| PHSS  | PHS Size. 8-bit value specifying the number of header bytes to be suppressed. |
| Count | PHS rule usage count.                                                         |

#### **Examples**

This example shows the output of the **show cable modem service-flow** command.

#### Router#show cable modem 0010.18de.8134 service-flow

| SUMMARY:<br>MAC Addr              | SUMMARY:<br>MAC Address IP Address |       |               | st<br>terface |                    |                |        |        | Primary<br>Downstream | DS<br>RfId |       |
|-----------------------------------|------------------------------------|-------|---------------|---------------|--------------------|----------------|--------|--------|-----------------------|------------|-------|
| 0010.18de.8134 80.17.150.66       |                                    |       |               |               | /0/4/UB            |                |        |        | 1                     | In1/0/0:0  | 29696 |
| Sfid Di                           |                                    | Sid   | Sched<br>Type | Pric          | MaxSusRat          | te MaxBrst     |        | MinRsv | Rate                  | Throughput |       |
| 9 US                              | act                                |       |               | 7             | 0                  | 3044           |        | 0      |                       | 0          |       |
|                                   |                                    |       | N/A           |               | 0                  | 3044           |        | 0      |                       | 0          |       |
| 9 2                               | D Req<br>361                       | uests | Polls<br>0    |               | Grants<br>377      | Packets<br>209 |        |        |                       |            |       |
| DOWNSTREAM SERVICE FLOW DETAIL:   |                                    |       |               |               |                    |                |        |        |                       |            |       |
| SFID Flg Poli<br>Xmit             |                                    |       | Drops         |               | Scheduler<br>Xmits | Drops          | FrwdIF |        |                       |            |       |
| 10                                | 0                                  |       | 0             | 1             | .64                | 0              | Wi9/   | 0/4:1  |                       |            |       |
| Flags Le<br>\$: Low L<br>~: CIR Q | atency                             | Queue | (aggrega      | ated)         |                    |                |        |        |                       |            |       |

Router#

This example shows the output of the upstream keyword.

Router#show cable modem 0010.18de.8134 service-flow upstream

```
UPSTREAM SERVICE FLOW DETAIL:
SFID SID Requests Polls Grants Packets
9 2 359 0 375 207
```

This example shows the output of the **ds-hardware** keyword.

 ${\tt Router \# show \ cable \ modem \ 0010.18 de.8134 \ service-flow \ upstream \ ds-hardware}$ 

```
No DS BPI Index allocated.
SFID: 10 DS HW Flow Index: 2625 DSID: 917520
Valid : TRUE
                   131088 [ 0x20010]
DSTD
            :
Priority
                       Ω
Bonding Group:
                       29 [
                                0x1d1
                    65535 [
Channel :
                               0xffff]
DS-EH
                     3 [
                               0x31
Profile 1
                        0 [
                                   01
           :
Profile 2
                        ] 0
                                    0]
No Sniff Enabled.
Jib4DS DSID entry for DSID 131088 [Bufsz 8000]:
SCC Bit
         = 0x0
Sequence Number = 162
This example shows the output of the verbose keyword.
```

Router#show cable modem 0010.18de.8134 service-flow upstream verbose

#### SUMMARY:

```
MAC Address
             IP Address
                             Host
                                          MAC
                                                       Prim Num Primary
                             Interface
                                                                               RfId
                                          State
                                                       Sid CPE Downstream
0010.18de.8134 80.17.150.66
                             C9/0/4/UB
                                          w-online
                                                             1 Tn1/0/0:0
                                                                               29696
Sfid Dir Curr Sid
                    Sched Prio MaxSusRate MaxBrst
                                                      MinRsvRate Throughput
         State
                    Type
     US act
               2
                    BE
                                0
                                           3044
                                                      0
                                                                  0
10
     DS act
              N/A
                    N/A
                                0
                                           3044
                                                      0
                                                                  0
CfrId SFID CM Mac Address Direction State Priority Matches
```

```
UPSTREAM SERVICE FLOW DETAIL:
Sfid
                                        : 9
Hfid
                                        : 17
Mac Address
                                        : 0010.18de.8134
                                        : Primary
Type
Direction
                                        : Upstream
Current State
                                        : Active
Current QoS Indexes [Prov, Adm, Act]
                                        : [4, 4, 4]
Active Time
                                        : 11h42m
Required Attributes
                                        : 0x00000000
                                        : 0x00000000
Forbidden Attributes
Aggregate Attributes
                                        : 0x00000000
                                        : 2
Service Class Name
                                       : 7
Traffic Priority
                                        : 0 bits/sec
Maximum Sustained rate
                                       : 3044 bytes
Maximum Burst
Minimum Reserved Rate
                                        : 0 bits/sec
                                       : 0 bytes
Minimum Packet Size
Minimum Buffer Size
                                       : 0 bytes
Target Buffer Size
                                        : 0 bytes
Maximum Buffer Size
                                       : 0 bytes
                                        : 0 bits/sec
Peak Rate
Admitted QoS Timeout
                                        : 200 seconds
                                        : 0 seconds
Active QoS Timeout
Packets
                                        : 211
                                        : 13670
Bytes
Rate Limit Delayed Grants
                                        : 0
Rate Limit Dropped Grants
                                        : 0
Current Throughput
                                        : 0 bits/sec, 0 packets/sec
Application Priority
                                        : 0
US Bonded
                                        : YES
```

```
: UBG-1
Upstream Bonding Group
Transmit Channel Set
                                      : 0x7
Sid Cluster
                                      : SC-0, Sid [ 2 2 2 ]
Upstream PCH
                                      : 36
                                              37
                                                     38
Segments Valid
                                      : 211
Segments Discarded
                                      : 0
Segments Lost
BPI US Index
                                      : N/A
SID Cluster Switching Information
                                      : 0
Total Bytes Requested
                                       : 0
Total Time
Outstanding Bytes
                                      : 0
Max Requests
Classifiers: NONE
                              : 2
Sid
Request polls issued
BWReqs {Cont, Pigg, RPoll, Other}: 363, 0, 0, 0
Grants issued
                             : 379
Packets received
                              : 211
Bytes received
                              : 30751
Queue-indicator bit statistics : 0 set, 0 granted
Good Codewords rx : 2579
Corrected Codewords rx
Uncorrectable Codewords rx
Concatenated headers received : 0
Fragmentation headers received: 0
Fragmentation headers discarded: 0
ARP Requests Received
DOWNSTREAM SERVICE FLOW DETAIL:
Sfid
Mac Address
                                      : 0010.18de.8134
                                      : Primary
Type
Direction
                                       : Downstream
Current State
                                      : Active
Current QoS Indexes [Prov, Adm, Act]
                                      : [5, 5, 5]
                                      : 11h42m
Active Time
                                      : 0x00000000
Required Attributes
Forbidden Attributes
                                      : 0x00000000
Aggregate Attributes
                                      : 0x00000000
                                      : N/A
Sid
Service Class Name
                                     : 7
Traffic Priority
                                     : 0 bits/sec
: 3044 bytes
Maximum Sustained rate
Maximum Burst
                                     : 0 bits/sec
: 0 bytes
Minimum Reserved Rate
Minimum Packet Size
Maximum Latency
                                     : 0 usecs
Minimum Buffer Size
                                      : 0 bytes
Target Buffer Size
                                      : 0 bytes
                                      : 0 bytes
: 0 bits/sec
Maximum Buffer Size
Peak Rate
                                      : 200 seconds
Admitted QoS Timeout
Active QoS Timeout
                                      : 0 seconds
                                      : 166
Packets
Bytes
                                      : 12284
Rate Limit Dropped Packets
                                      : 0
Current Throughput
                                      : 0 bits/sec, 0 packets/sec
Application Priority
                                      : 0
Low Latency App
                                      : No
DS HW Flow Index
                                      : 2625
DS Bonded
                                      : YES
DSTD
                                      : 917520
Forwarding BG ID
                                       : 29698
Forwarding Interface
                                      : Wi9/0/4:1
Classifiers: NONE
DS HW Header Len = 16
DS HW Header = 00 00 00 09 10 29 04 00 00 00 00 00 00 00 00 00
app type=7, source=0
app_priority=0, sched type=0
QOS Forwarding Client Data:
```

Docsis SFID: 10 CM SF Reference: 1 NumCFRs: 0:
Primary: TRUE LowLatency: FALSE Dynamic: FALSE
Priority: 7 MinRate: 0 bps MaxRate: 0 bps
WfqWeight: 32
QueueSize: 575 packets
Burst: 3044 bytes PeakRate: 0 bps
BurstThresh: 1000000 bytes, Ds-max-burst: FALSE
ForwardingInterface: Wideband-Cable9/0/4:1
FlowHeader: 0x 00-00-00-09-10-29-04-00-00-00-00-00-00-00
Police Xmits : 0
Police Xmits : 0
Police Xmits drops : 0
Scheduler Xmits i : 166
Scheduler Xmits drops: 0

Reg Info Requests Rx : 9
Reg Info TLV len : 163
Router#

| Command                       | Description                                                                                                    |
|-------------------------------|----------------------------------------------------------------------------------------------------|
| show cable modem              | Displays information for the registered and unregistered CMs.                                                                  |
| show cable modem access-group | Displays the access groups for the CMs on a particular cable interface.                                                        |
| show cable modem calls        | Displays displays voice call information for a particular CM, identified either by its IP address or MAC address.              |
| show cable modem classifiers  | Displays information about the classifiers for a particular CM.                                                                |
| show cable modem cnr          | Displays information about the upstream carrier-to-noise ratio (CNR) for a particular cable modem.                             |
| show cable modem connectivity | Displays connectivity statistics for one or more CMs.                                                                          |
| show cable modem counters     | Displays downstream and upstream traffic counters for one or more CMs.                                                         |
| show cable modem cpe          | Displays the CPE devices accessing the cable interface through a particular CM.                                                |
| show cable modem domain-name  | Updates the cable-specific DNS cache and display the domain name for specified CMs and CPE behind a CM on a Cisco CMTS router. |
| show cable modem errors       | Displays error statistics for one or more CMs.                                                                                 |
| show cable modem flap         | Displays flap list statistics for one or more CMs.                                                                             |

| Command                       | Description                                                                             |
|-------------------------------|-----------------------------------------------------------------------------------------|
| show cable modem ipv6         | Displays IPv6 information for specified CMs and CPE behind a CM on a Cisco CMTS router. |
| show cable modem mac          | Displays MAC layer information for one or more CMs.                                     |
| show cable modem maintenance  | Displays station maintenance (SM) error statistics for one or more CMs.                 |
| show cable modem offline      | Displays a list of the CMs that are marked as offline with the Cisco CMTS.              |
| show cable modem phy          | Displays the DOCSIS PHY layer information for one or more CMs.                          |
| show cable modem qos          | Displays quality of service (QoS) and service flow information for a particular CM.     |
| show cable modem registered   | Displays a list of the CMs that are marked as registered with the Cisco CMTS.           |
| show cable modem remote-query | Displays information collected by the remote-query feature.                             |

# show cable modem sysDescr

To display the system description of a particular cable modem (CM) on the Cisco CMTS router, use the **show cable modem sysDescr** command in privileged EXEC mode.

**show cable modem** {ip-address| ipv6-address| mac-address} **sysDescr** [**community**-name]

## **Syntax Description**

| ip-address               | IPv4 address of the cable modem to be displayed.                                                   |
|--------------------------|----------------------------------------------------------------------------------------------------|
| ipv6-address             | IPv6 address of the cable modem to be displayed.                                                   |
| mac-address              | MAC address of the cable modem to be displayed.                                                    |
| sysDescr                 | Displays cable modem system description.                                                           |
| community community-name | (Optional) Displays the cable modem community name provided in the cable modem configuration file. |

#### **Command Modes**

Privileged EXEC (#)

## **Command History**

| Release        | Modification                                                                |
|----------------|-----------------------------------------------------------------------------|
| 12.2(33)SCG2   | This command was introduced.                                                |
| 12.2(33)SCH    | This command is supported for IPv6 cable modems.                            |
| 12.2(33)SCG5   |                                                                             |
| 12.2(33)SCH    | This command was modified.                                                  |
|                | The variable <i>ipv6-address</i> was added for IPv6 support.                |
| IOS-XE 3.15.0S | This command was implemented on the Cisco cBR-8 Converged Broadband Router. |

## **Usage Guidelines**

You must enable the Simple Network Management Protocol (SNMP) manager process using the **snmp-server** manager command in global configuration mode before using the **show cable modem sysDescr** command. The **show cable modem sysDescr** command displays result for IPv4 cable modems only.

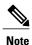

Effective with Cisco IOS Release 12.2(33)SCH and 12.2(33)SCG5, the **show cable modem sysDescr command** displays results for IPv6 cable modems.

In Cisco IOS Release 12.2(33)SCG1 and earlier, you cannot view the system description of a single cable modem. Instead, you can view system descriptions of all the cable modems **connected to the Cisco CMTS router. To** view system descriptions of all cable modems, enable remote query on the Cisco CMTS router using the **cable modem remote-query** command in global configuration mode. Then, run the **show cable modem | include sysDescr** command.

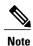

The **remote-query** functionality might impact system performance because it queries all the cable modems connected to the Cisco CMTS router.

#### **Examples**

The following is a sample output of the **show cable modem sysDescr command** that displays system description of the specified cable modem:

#### Table 45: show cable modem sysDescr Field Descriptions

| Field       | Description                     |
|-------------|---------------------------------|
| I/F         | Cable interface.                |
| IP Address  | IPv4 or IPv6 address of the CM. |
| MAC Address | MAC address of the CM.          |
| sysDescr    | Cable modem system description. |

This example shows the output of the **show cable modem sysDescr** command on the Cisco cBR-8 router:

| Command                  | Description                                                                                                   |
|--------------------------|----------------------------------------------------------------------------------------------------|
| cable modem remote-query | Enables the remote query functionality on the Cisco CMTS router to gather cable modem performance statistics. |
| snmp-server manager      | Enables the SNMP manager process.                                                                             |

# show cable modem subscriber

On the Cisco cBR Series Converged Broadband Router, to view the subscriber information, use the **show** cable modem subscriber command.

show cable modem subscriber

## **Syntax Description**

**Command Default** 

None

#### **Command Modes**

Privileged EXEC (#)

## **Command History**

| Release        | Modification                                                                   |
|----------------|--------------------------------------------------------------------------------|
| IOS-XE 3.15.0S | This command was introduced on the Cisco cBR Series Converged Broadband Router |

## **Usage Guidelines**

The **show cable modem subscriber** command is introduced to provide the subscriber information for the Cisco cBR router

#### **Examples**

This example shows the output of the **show cable modem subscriber** command on the Cisco cBR router:

#### Router#show cable modem subscriber

```
MAC Address
                                    : 0025.2e2d.75be
IP Address
                                    : 100.1.2.4
IPv6 Address
                                    : 2001:420:3800:909:4C0E:7623:3EDE:DDB1
Routing Table
Dual IP
Prim Sid
                                    : 1
                                    : C3/0/0
Host Interface
Modem Vendor
                                    : 00.25.2E
sysDescr
MAC Version
                                    : DOC3.0
Modem Status
                                      online
Modem ACL
                                    : N/A
Modem Device Class
                                    : CM
Spoof Attempts
                                   : 0
Clone Attempts
                                    : 0 (Max = 16)
Number of CPEs
Number of CPE IPv4 Addresses
                                   : 0 (Max = 16)
Number of CPE IPv6 Addresses
                                    : 0(0 LLA, 0 GUA, 0 PREFIX, Max = 16)
Source Address Verification
Group Name
Packet Drops
                                    : 0
Submgmt Learnable
                                    : TRUE
```

```
Total Time Online
                                   : 1h44m (1h44m
                                                       since last counter reset)
MAC Address
                                   : 0025.2eaf.7f38
IP Address
                                   : 100.1.2.7
                                   : 2001:420:3800:909:2541:C9AD:9CB3:6B6D
IPv6 Address
Routing Table
Dual IP
                                   : Y
Prim Sid
                                   : 2
Host Interface
                                   : C3/0/0
Modem Vendor
                                   : 00.25.2E
sysDescr
MAC Version
                                  : DOC3.0
Modem Status
                                   : online
Modem ACL
                                   : N/A
Modem Device Class
                                  : CM
Spoof Attempts
                                   : 0
Clone Attempts
                                   : 0
Number of CPEs
                                  : 1(Max = 16)
Number of CPE IPv4 Addresses
                                  : 1 (Max = 16)
Number of CPE IPv6 Addresses
                                  : 1(0 LLA, 0 GUA, 1 PREFIX, Max = 16)
Source Address Verification
Group Name
Packet Drops
                                   : 0
                                   : TRUE
Submgmt Learnable
                                  : 1d1h18m (1d1h18m since last counter reset)
Total Time Online
MAC Address
                                  : 0025.2eaf.82f4
IP Address
                                   : 100.1.2.9
                                   : 2001:420:3800:909:D0C9:4EC6:1765:99C2
IPv6 Address
Routing Table
Dual IP
                                   : Y
Prim Sid
                                   : 3
                                   : C3/0/0
Host Interface
                                   : 00.25.2E
Modem Vendor
sysDescr
MAC Version
                                   : DOC3.0
Modem Status
                                   : online
                                   : N/A
Modem ACL
Modem Device Class
                                   : CM
Spoof Attempts
                                   : 0
Clone Attempts
                                   : 0
Number of CPEs
                                  : 0 (Max = 16)
Number of CPE IPv4 Addresses
                                  : 0 (Max = 16)
Number of CPE IPv6 Addresses
                                   : 0(0 \text{ LLA}, 0 \text{ GUA}, 0 \text{ PREFIX}, \text{Max} = 16)
Source Address Verification
Group Name
                                  : 0
Packet Drops
Submgmt Learnable
                                  : TRUE
                                  : 1d1h17m (1d1h17m since last counter reset)
Total Time Online
```

# show cable modem summary

To display a summary of CMs on one or more cable interfaces, use the **show cable modem summary** command in privileged EXEC mode.

show cable modem summary [total]

show cable modem summary interface1 [ interface2 ] total

show cable modem summary interface1 [ interface2 ] upstream port1 port2 total

show cable modem cable  $\{slot/port|\ slot/cable-interface-index\}\ [$ upstream  $port\ [\ logical-channel-index\ ]]$  summary

**show cable modem cable** {slot/subslot/port| slot/subslot/cable-interface-index} [upstream port [logical-channel-index]] summary

## **Cisco cBR-8 Converged Broadband Router**

show cable modem summary interface1 [ interface2 ] total

#### **Syntax Description**

| total | (Optional) Displays a footer line showing the totals |
|-------|------------------------------------------------------|
|       | for each column.                                     |
|       |                                                      |

| show | cable | modem | summary |
|------|-------|-------|---------|
|------|-------|-------|---------|

| interface1 |  |
|------------|--|

(Optional) Cable interface to be summarized. The *interface1* parameter can take the following forms:

- cable {slot/port | slot/cable-interface-index }
- cable {slot/subslot/port | slot/subslot | cable-interface-index }

## where,

- *slot* —Slot where the line card resides.
  - ° Cisco uBR7225VXR router—The valid value is 1 or 2.
  - ° Cisco uBR7246VXR router—The valid range is from 3 to 6.
  - ° Cisco uBR10012 router—The valid range is from 5 to 8.
  - ° Cisco cBR-8 router—The valid range is from 0 to 3 and 6 to 9.
- subslot
  - (Cisco uBR10012 only) Secondary slot number of the cable interface line card. The valid subslots are 0 or 1.
  - Cisco cBR-8 router—The valid subslot is
- port —Downstream port number.
  - ° Cisco uBR7225VXR and Cisco uBR7246VXR routers—The valid value is 0 or 1.
  - ° Cisco uBR10012 router—The valid range is from 0 to 4 (depending on the cable interface).
- cable-interface-index—Downstream port of the Cisco uBR10-MC5X20 and Cisco uBR-MC28 line cards, or MAC domain index of the Cisco UBR-MC20X20, Cisco uBR-MC3GX60V and Cisco cBR-8 line cards.
  - ° Cisco uBR7225VXR and Cisco uBR7246VXR routers—The valid port value is 0 or 1.
  - ° Cisco uBR10012 router—The valid range for the Cisco UBR-MC20X20V and Cisco uBR-MC5X20 line cards is from 0 to 4.

|                                                        | The valid range for the Cisco uBR-MC3GX60V line card is from 0 to 14.  Cisco cBR-8 router—The valid range is from 0 to 15.                                                                                                    |
|--------------------------------------------------------|----------------------------------------------------------------------------------------------------|
| interface2                                             | (Optional) Second cable interface, specifying a range of cable interfaces to be summarized. The <i>interface2</i> parameter has the same form as <i>interface1</i> .  Note When specifying a range of cable interfaces, <i>interface1</i> must be the lower-numbered interface and <i>interface2</i> must be the higher-numbered interface.              |
| upstreamport1 port2                                    | (Optional) Specifies a range of upstream ports on the cable interfaces to be summarized. The <i>port1</i> and <i>port2</i> parameters can start at 0, and <i>port2</i> must be a higher-numbered port than <i>port1</i> .                                                                                                    |
| upstreamupstream-channel-ID 1<br>upstream-channel-ID 2 | (Optional) For Cisco cBR-8 router—Specifies a range of upstream channel IDs on the cable interfaces to be summarized. The <i>upstream-channel-ID 1</i> and <i>upstream-channel-ID 2</i> parameters can start at 0, and <i>upstream-channel-ID 2</i> must be a higher-numbered port than <i>upstream-channel-ID 1</i> .  The valid range is from 0 to 15. |
| upstream port                                          | (Optional) Specifies a specific upstream port to be summarized. This option can be specified only when summarizing a single cable interface.  This option is not supported on the Cisco cBR-8                                                                                                    |
| logical-channel-index                                  | router.  (Optional) Logical channel index. The valid values are 0 or 1.  This option is not supported on the Cisco cBR-8 router.                                                                                                    |
| summary                                                | Displays a summary of CMs on one or more cable interfaces.                                                                                                    |

## Command Modes Pr

Privileged EXEC (#)

## **Command History**

| Release                  | Modification                                                                                                    |  |
|--------------------------|----------------------------------------------------------------------------------------------------|--|
| 11.3XA                   | This command was introduced.                                                                                                    |  |
| 12.1(4)CX and 12.2(4)BC1 | Support was added for the Cisco uBR10012 router.                                                                                                    |  |
| 12.1(6)EC                | The <b>total</b> option was supported for the Cisco uBR7100 series and Cisco uBR7200 series routers.                                                                        |  |
| 12.1(11b)EC              | The upstream Description field was added to the <b>show cable modem summary</b> display in Cisco IOS Release 12.1 EC.                                                       |  |
| 12.2(8)BC1               | The <b>total</b> option was supported for the Cisco uBR10012 universal broadband router.                                                                                    |  |
| 12.2(15)BC2              | The upstream Description field was added to the <b>show cable modem summary</b> display in Cisco IOS Release 12.2 BC.                                                       |  |
| 12.3(21)BC               | Support was added for wideband cable modem output.                                                                                                    |  |
| 12.2(33)SCA              | This command was integrated into Cisco IOS Release 12.2(33)SCA. Support for the Cisco uBR7225VXR router was added.                                                          |  |
| 12.2(33)SCE              | This command was modified. The <i>port</i> parameter was changed to <i>cable-interface-index</i> .                                                                          |  |
| 12.2(33)SCF              | This command was modified. The <i>logical-channel-index</i> argument was added.                                                                                             |  |
| IOS-XE 3.15.0S           | This command was implemented on the Cisco cBR-8 Converged Broadband Router. The <i>upstream-channel-id</i> variable was added. The <i>logical-channel-index</i> is removed. |  |

## **Usage Guidelines**

This command displays a summary of CMs for a single cable interface or upstream, or for a range of cable interfaces or upstreams. The following possible combinations are possible for this command:

- show cable modem summary total—Displays a summary and a total for all CMs on the chassis.
- show cable modem summary cable x/0 total—Displays a summary of CMs on a specified card.
- show cable modem summary cable x/0 upstream port1 port2 total—Displays a summary of CMs on the specified card and specified range of ports. The port1 value must be less than the port2 value.
- show cable modem summary cable x/0 cable y/0 total—Displays a summary of CMs on the specified range of cards.
- show cable modem summary cable x/0 cable y/0 upstream port1 port2 total—Displays a summary of CMs on the specified range of ports on the specified range of cards.

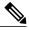

Note

Also see the information about this command's behavior in a Hot Standby Connection-to-Connection Protocol (HCCP) configuration, see the "Operation with Hot Standby Connection-to-Connection Protocol (HCCP) Configuration" in the Cisco IOS CMTS Cable Command Reference.

## **Examples**

The following example shows typical output for the default form of the **show cable modem summary** command on a Cisco uBR7200 series router:

#### Router# show cable modem summary

| Interface   | Total<br>Modems | Active<br>Modems | Registered<br>Modems | Description |
|-------------|-----------------|------------------|----------------------|-------------|
| Cable3/0/U0 | 165             | 141              | 141                  | Line 32/1   |
| Cable3/0/U1 | 209             | 172              | 170                  | Line 32/2   |
| Cable3/0/U2 | 262             | 207              | 203                  | Line 32/3   |
| Cable3/0/U3 | 256             | 194              | 188                  | Line 32/4   |
| Cable5/0/U0 | 746             | 714              | 711                  | Line 41/1   |
| Cable6/0/U0 | 806             | 764              | 759                  | Line 42/2   |
| Router#     |                 |                  |                      |             |

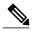

The Description field appears in Cisco IOS Release 12.1(11b)EC, 12.2(15)BC2, and later releases, and shows the string configured for the upstream using the **cable upstream description** command.

The following example shows typical output for the **show cable modem summary** command with the **total** option on a Cisco uBR7200 series router:

#### Router# show cable modem summary total

| Interface   | Total  | Active | Registered | Description |
|-------------|--------|--------|------------|-------------|
|             | Modems | Modems | Modems     |             |
| Cable5/0/U0 | 746    | 714    | 711        | Node1       |
| Cable6/0/U1 | 806    | 764    | 759        | Node3       |
| Total:      | 1552   | 1478   | 1470       |             |
| Router#     |        |        |            |             |

The following example shows sample output for the **show cable modem summary** command with the **total** option for a Cisco uBR10012 router:

#### Router# show cable modem summary total

| Interface                                                                                                    |         |      |       | Cable   | Modem    |        |       | Des    | cription |
|----------------------------------------------------------------------------------------------------|---------|------|-------|---------|----------|--------|-------|--------|----------|
|                                                                                                    | Total   | Reg  | Unreg | Offline | Wideband | initRC | initD | initIO | init0    |
| C5/0/0/U0                                                                                                    | 84      | 84   | 0     | 0       | 84       | 0      | 0     | 0      | 0        |
| C5/0/0/U1                                                                                                    | 84      | 84   | 0     | 0       | 84       | 0      | 0     | 0      | 0        |
| C5/0/0/U2                                                                                                    | 83      | 83   | 0     | 0       | 83       | 0      | 0     | 0      | 0        |
| C5/0/0/U3                                                                                                    | 83      | 83   | 0     | 0       | 83       | 0      | 0     | 0      | 0        |
| < <output omi<="" td=""><td>ltted&gt;&gt;</td><td>&gt;</td><td></td><td></td><td></td><td></td><td></td><td></td><td></td></output> | ltted>> | >    |       |         |          |        |       |        |          |
| Total:                                                                                                    | 8020    | 8020 | 0     | 0       | 8016     | 0      | 0     | 0      | 0        |
| Router#                                                                                                    |         |      |       |         |          |        |       |        |          |

The following example shows sample output for the **show cable modem summary total** command for a range of interfaces on the Cisco uBR10012 router:

#### Router# show cable modem summary c5/1/1 c5/1/2 total

| Interface |       |     |       | Cable   | Modem    |        |       | Des    | cription |
|-----------|-------|-----|-------|---------|----------|--------|-------|--------|----------|
|           | Total | Reg | Unreg | Offline | Wideband | initRC | initD | initIO | init0    |
| C5/1/1/U0 | 84    | 84  | 0     | 0       | 84       | 0      | 0     | 0      | 0        |
| C5/1/1/U1 | 84    | 84  | 0     | 0       | 83       | 0      | 0     | 0      | 0        |
| C5/1/1/U2 | 83    | 83  | 0     | 0       | 83       | 0      | 0     | 0      | 0        |
| C5/1/1/U3 | 83    | 83  | 0     | 0       | 83       | 0      | 0     | 0      | 0        |
| C5/1/2/U0 | 84    | 84  | 0     | 0       | 84       | 0      | 0     | 0      | 0        |
| C5/1/2/U1 | 84    | 84  | 0     | 0       | 84       | 0      | 0     | 0      | 0        |

| C5/1/2/U2 | 83  | 83  | 0 | 0 | 83  | 0 | 0 | 0 | 0 |
|-----------|-----|-----|---|---|-----|---|---|---|---|
| C5/1/2/U3 | 83  | 83  | 0 | 0 | 83  | 0 | 0 | 0 | 0 |
| Total:    | 668 | 668 | 0 | 0 | 667 | 0 | 0 | 0 | 0 |
| Router#   |     |     |   |   |     |   |   |   |   |

The following example shows sample output for the **show cable modem summary total** command for a range of interfaces and upstreams on the Cisco uBR10012 router:

| Router# | show | cable | modem | summary | c5/1/1 | c5/1/2 | upstream | 0 | 1 | total |
|---------|------|-------|-------|---------|--------|--------|----------|---|---|-------|
|---------|------|-------|-------|---------|--------|--------|----------|---|---|-------|

| Interface |       |     |       | Cable   | Modem    |        |       | Des    | cription |
|-----------|-------|-----|-------|---------|----------|--------|-------|--------|----------|
|           | Total | Reg | Unreg | Offline | Wideband | initRC | initD | initIO | init0    |
| C5/1/1/U0 | 84    | 84  | 0     | 0       | 84       | 0      | 0     | 0      | 0        |
| C5/1/1/U1 | 84    | 84  | 0     | 0       | 83       | 0      | 0     | 0      | 0        |
| C5/1/2/U0 | 84    | 84  | 0     | 0       | 84       | 0      | 0     | 0      | 0        |
| C5/1/2/U1 | 84    | 84  | 0     | 0       | 84       | 0      | 0     | 0      | 0        |
| Total:    | 336   | 336 | 0     | 0       | 335      | 0      | 0     | 0      | 0        |
| Router#   |       |     |       |         |          |        |       |        |          |

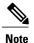

When displaying a summary for a range of ports or cable interfaces, the first port or cable interface (for example, u0 or c4/0) must be lower-numbered than the second port or interface (for example, u6 or c6/0). If you specify the higher-numbered port or interface first, the display shows no CMs connected.

Table below describes the fields shown in the **show cable modem summary** displays:

Table 46: Descriptions for the show cable modem summary Fields

| Field                    | Description                                                                                                    |
|--------------------------|----------------------------------------------------------------------------------------------------|
| Interface                | The cable interface line card providing the upstream for the CMs.                                                                                                    |
| Total Modems or Total    | Total number of CMs, registered, unregistered, and offline for this interface.                                                                                                    |
| Registered Modems or Reg | Total number of CMs that have registered and are online on this interface. This number might be different from the Total Modems number if some modems are offline or not fully registered. |
| Unregistered Modems      | Total number of CMs that are either offline and not currently communicating with the CMTS, or attempting to come online but are not yet registered.                                        |
| Offline                  | Total number of CMs that were online or attempted to register but are no longer communicating with the CMTS.                                                                               |
| Wideband                 | CM is registered as a wideband CM.                                                                                                    |
| init(rc)                 | MAC state of CM is init(rc).                                                                                                    |
| init(d)                  | MAC state of CM is init(d).                                                                                                    |
| init(io)                 | MAC state of CM is init(io).                                                                                                    |

| Field       | Description                                                                         |
|-------------|-------------------------------------------------------------------------------------|
| init(o)     | MAC state of CM is init(o).                                                         |
| Description | Description entered for this upstream using the cable upstream description command. |

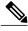

Note

For information on MAC states, see the show cable modem command.

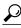

Tip

In Cisco IOS Release 12.1(12)EC, Release 12.2(8)BC1, and later releases, you can add a timestamp to **show** commands using the **exec prompt timestamp** command in line configuration mode.

| Command                       | Description                                                                                              |
|-------------------------------|----------------------------------------------------------------------------------------------------|
| show cable modem              | Displays information for the registered and unregistered CMs.                                            |
| show cable modem access-group | Displays the access groups for the CMs on a particular cable interface.                                  |
| show cable modem calls        | Displays voice call information for a particular CM, identified either by its IP address or MAC address. |
| show cable modem connectivity | Displays connectivity statistics for one or more CMs.                                                    |
| show cable modem counters     | Displays downstream and upstream traffic counters for one or more CMs.                                   |
| show cable modem cpe          | Displays the CPE devices accessing the cable interface through a particular CM.                          |
| show cable modem offline      | Displays a list of the CMs that are marked as offline with the Cisco CMTS.                               |
| show cable modem registered   | Displays a list of the CMs that are marked as registered with the Cisco CMTS.                            |
| show cable modem remote-query | Displays information collected by the remote-query feature.                                              |
| show cable modem rf-adapt     | Displays RF adaptation information for cable modems.                                                     |

| Command                       | Description                                                                                             |
|-------------------------------|----------------------------------------------------------------------------------------------------|
| show cable modem unregistered | Displays a list of the CMs that are marked as unregistered with the Cisco CMTS.                         |
| show cable modem vendor       | Displays the vendor name or Organizational Unique Identifier (OUI) for the CMs on each cable interface. |
| show interface cable modem    | Displays information about the CMs connected to a particular cable interface.                           |
| show interface cable sid      | Displays cable interface information.                                                                   |
| show cable modem wideband     | Displays information for a wideband CMs.                                                                |

# show cable modem summary wb-rf

To display the number of RF channels that are down on a cable interface, use the **show cable modem summary wb-rf** command in privileged EXEC mode.

**show cable modem** [cable slot /subslot /port ] **summary wb-rf** [modular-cable slot /bay/port :nb-channel-number ]

## Cisco cBR-8 Converged Broadband Router

**show cable modem** [cable slot /subslot /port ]**summary wb-rfs** slot /subslot/portWB-RF-channel-number

## **Syntax Description**

| cable slot /subslot /port | (Optional) Specifies the cable interface. The following are the valid values:                                          |
|---------------------------|----------------------------------------------------------------------------------------------------|
|                           | • <i>slot</i> —Specifies the chassis slot number of the cable interface line card. Valid values are 5to 8.             |
|                           | • <i>subslot</i> — Specifies the secondary slot number of the cable interface line card. Valid subslots are 0 or 1.    |
|                           | • <i>port</i> —Specifies the port number. Valid values are 0 to 4 (depending on the cable interface).                  |
|                           | This option is not supported on the Cisco cBR-8 router.                                                                |
| slot /subslot /port       | (Optional) Specifies the cable interface on the Cisco cBR-8 router. The following are the valid values:                |
|                           | • <i>slot</i> —Specifies the chassis slot number of the cable interface line card. Valid values are 0 to 3 and 6 to 9. |
|                           | • <i>subslot</i> —Specifies the secondary slot number of the cable interface line card. Valid subslot is 0.            |
|                           | • <i>port</i> —Specifies the port number. Valid values are 0 to 7.                                                     |
| WB-RF-channel-number      | (Optional) Specifies the cable interface on the Cisco cBR-8 router. The valid values 0 to 163.                         |

| modular-cable slot/bay/port:nb-channel-number | (Optional) Specifies the modular cable interface. The following are the valid values:                   |
|-----------------------------------------------|----------------------------------------------------------------------------------------------------|
|                                               | • slot —The slot where a SIP resides. On the Cisco uBR10012 router, slots 1 and 3 can be used for SIPs. |
|                                               | • bay—The bay in a SIP where a SPA is located. Valid values are 0 (upper bay) and 1 (lower bay).        |
|                                               | • <i>port</i> —Specifies the interface number on the SPA.                                               |
|                                               | • <i>nb-channel-number</i> — Specifies the narrowband channel number.                                   |
|                                               | This option is not supported on the Cisco cBR-8 router.                                                 |

## **Command Default**

None

## **Command Modes**

Privileged EXEC (#)

## **Command History**

| Release        | Modification                                                                                                    |
|----------------|----------------------------------------------------------------------------------------------------|
| 12.2(33)SCB    | This command was introduced.                                                                                                    |
| IOS-XE 3.15.0S | This command was implemented on the Cisco cBR-8 Converged Broadband Router. The <b>modular-cable</b> keyword and the <i>port</i> variable were removed. |

## **Examples**

The following is a sample output of the **show cable modem summary wb-rf** command on the cable interface at slot/subslot/port 8/0/0:

| Router# | show cable | modem cab | le 8/0/0 | summary | wb-rf |
|---------|------------|-----------|----------|---------|-------|
| Total   | Total      | Percent   |          |         |       |
| RF      | w-online   | RF down   | RF down  |         |       |
|         |            |           |          |         |       |
| 1/0/0 0 | 4          | 0         | 0        |         |       |
| 1       | 6          | 0         | 0        |         |       |
| 2       | 7          | Λ         | Λ        |         |       |

The following is a sample output of the **show cable modem summary wb-rf** command on the modular cable interface at slot/bay/port and narrowband channel 1/0/0 18:

Router# show cable modem c8/0/0 summary wb-rfs modular-cable 1/0/0 18 Total Total Percent RF w-online RF down RF down

| 1/0/0 | 18 | 0 | 0 | 0 |
|-------|----|---|---|---|

## **Examples**

This example shows the output of the show cable modem summary wb-rf command:

#### Router#show cable modem summary wb-rfs

|     | Total                                                  | Total                                                                 | Percent                                                                                                    |
|-----|--------------------------------------------------------|-----------------------------------------------------------------------|----------------------------------------------------------------------------------------------------|
|     | w-online                                               | RF down                                                               | RF down                                                                                                    |
| 0   | 7                                                      | 0                                                                     | 0                                                                                                    |
| 1   | 6                                                      | Ö                                                                     | Ö                                                                                                    |
| 2   | 7                                                      | 0                                                                     | 0                                                                                                    |
| 3   | 1                                                      | 0                                                                     | 0                                                                                                    |
| 32  | 1                                                      | 0                                                                     | 0                                                                                                    |
| 33  | 1                                                      | 0                                                                     | 0                                                                                                    |
| 35  | 1                                                      | 0                                                                     | 0                                                                                                    |
| 1   | 2                                                      | 0                                                                     | 0                                                                                                    |
| 2   | 2                                                      | 0                                                                     | 0                                                                                                    |
| 3   | 2                                                      | 0                                                                     | 0                                                                                                    |
| 4   | 1                                                      | 0                                                                     | 0                                                                                                    |
| 5   | 1                                                      | 0                                                                     | 0                                                                                                    |
| 6   | 1                                                      | 0                                                                     | 0                                                                                                    |
| 7   | 1                                                      | 0                                                                     | 0                                                                                                    |
| 158 | 1                                                      | 0                                                                     | 0                                                                                                    |
|     | 3<br>32<br>33<br>35<br>1<br>2<br>3<br>4<br>5<br>6<br>7 | w-online 0 7 1 6 2 7 3 1 32 1 33 1 35 1 1 2 2 2 2 3 2 4 1 5 1 6 1 7 1 | w-online RF down  0 7 0  1 6 0  2 7 0  3 1 0  32 1 0  33 1 0  35 1 0  1 2 0  2 2 0  3 2 0  4 1 0  5 1 0  6 1 0  7 1 0 |

Router#

#### Router#show cable modem c1/0/1 summary wb-rfs

| RF    |    | Total<br>w-online | Total<br>RF down |    |
|-------|----|-------------------|------------------|----|
|       |    |                   |                  |    |
| 1/0/1 | 0  | 6                 | 0                | 0  |
|       | 1  | 6                 | 0                | 0  |
|       | 2  | 7                 | 0                | 0  |
|       | 3  | 2                 | 1                | 50 |
|       | 32 | 1                 | 0                | 0  |
|       | 33 | 1                 | 0                | 0  |
|       | 35 | 1                 | 0                | 0  |
|       |    |                   |                  |    |

### Router#show cable modem c1/0/1 summary wb-rfs 1/0/1 0

|         | Total    | Total   | Percent |
|---------|----------|---------|---------|
| RF      | w-online | RF down | RF down |
|         |          |         |         |
| 1/0/1 0 | 6        | 0       | 0       |

| Command                  | Description                                                |
|--------------------------|------------------------------------------------------------|
| show cable modem summary | Displays a summary of CMs on one or more cable interfaces. |

# show cable modem tcs summary

To display transmit channel set (TCS) information on the Cisco CMTS router, use the **show cable modem tcs summary** command in privileged EXEC mode.

show cable modem tcs summary

**Syntax Description** 

There are no keywords or arguments.

**Command Modes** 

Privileged EXEC (#)

## **Command History**

| Release        | Modification                                                                |
|----------------|-----------------------------------------------------------------------------|
| 12.2(33)SCG    | This command was introduced.                                                |
| IOS-XE 3.15.0S | This command was implemented on the Cisco cBR-8 Converged Broadband Router. |

## **Examples**

This example is the output of the **show cable modem tcs summary** command:

#### Router# show cable modem tcs summary

| Interface         |       | Cab | le Mod | lem   |         |          |       |                |
|-------------------|-------|-----|--------|-------|---------|----------|-------|----------------|
|                   | Total | Reg | Oper   | Unreg | Offline | Wideband | TCS   | USCB           |
| C7/0/0/U0-3       | 8     | 8   | 8      | 0     | 0       | 8        | 3840  | 1,2            |
| C7/0/0/U0         | 3     | 3   | 3      | 0     | 0       | 2        |       |                |
| C7/0/0/U1         | 2     | 2   | 2      | 0     | 0       | 2        |       |                |
| C7/0/0/U3         | 5     | 5   | 5      | 0     | 0       | 0        |       |                |
| C7/1/0/U3         | 1     | 1   | 1      | 0     | 0       | 0        |       |                |
| C7/1/1/U0         | 1     | 0   | 0      | 1     | 1       | 0        |       |                |
| C8/0/0/U0-1,2.0,3 | 3     | 3   | 3      | 0 0   | ) 3     | 3        | 840 1 | ,2,3,4,5,6,7,8 |
| Total:            | 23    | 22  | 22     | 1     | 1       | 15       |       |                |

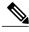

Note

In the above example, the interface value indicates the upstream channels of the TCS. The interface is displayed as *U0-1 3 5-7* when the TCS is U0, U1, U3, U5, U6, U7 and if it is a logical channel, the interface is displayed as *U0.0,1.0,3.0*.

Table below describes the significant fields shown in the display:

## Table 47: show cable modem tcs summary Field Descriptions

| Field     | Description                                                   |
|-----------|---------------------------------------------------------------|
| Interface | Cable interface line card providing the upstream for the CMs. |

| Field                        | Description                                                                                                    |
|------------------------------|----------------------------------------------------------------------------------------------------|
| Total Modems or Total        | Total number of CMs, registered, unregistered, and offline for this interface.                                                                                                    |
| Registered Modems or Reg     | Total number of CMs that have registered and are online on this interface. This number might be different from the Total Modems number if some modems are offline or not fully registered. |
| Oper                         | Total number of CMs that are operational.                                                                                                    |
| Unregistered Modems or Unreg | Total number of CMs that are either offline and not currently communicating with the Cisco CMTS, or attempting to come online but are not yet registered.                                  |
| Offline                      | Total number of CMs that were online or attempted to register but are no longer communicating with the Cisco CMTS.                                                                         |
| Wideband                     | CM is registered as a wideband CM.                                                                                                    |
| TCS                          | TCS ID.                                                                                                    |
| USCB                         | Upstream bonding group ID.                                                                                                    |

This example is the output of the **show cable modem tcs summary** command for the Cisco cBR Series Converged Broadband Router router:

| Router#show cable modem tcs summary Interface |       | Cal | ble Mo | dem   |         |          |      |
|-----------------------------------------------|-------|-----|--------|-------|---------|----------|------|
|                                               | Total | Reg | Oper   | Unreg | Offline | Wideband | TCS  |
| USCB                                          |       |     |        |       |         |          |      |
| Ca3/0/1/U0                                    | 8     | 1   | 1      | 7     | 1       | 0        | 1    |
| Ca3/0/1/U1                                    | 8     | 0   | 0      | 8     | 1       | 0        | 2    |
| Ca3/0/1/U2                                    | 48    | 0   | 0      | 48    | 2       | 0        | 3    |
| Ca3/0/1/U4                                    | 57    | 26  | 26     | 31    | 12      | 0        | 5    |
| Ca3/0/1/U5                                    | 14    | 0   | 0      | 14    | 1       | 0        | 6    |
| Ca3/0/1/U6                                    | 9     | 0   | 0      | 9     | 0       | 0        | 7    |
| Ca3/0/2/U0                                    | 28    | 4   | 4      | 24    | 10      | 0        | 1    |
| Ca3/0/2/U1                                    | 50    | 50  | 50     | 0     | 0       | 0        | 2    |
| Ca3/0/2/U5                                    | 72    | 72  | 72     | 0     | 0       | 0        | 6    |
| Ca3/0/3/U1                                    | 94    | 94  | 94     | 0     | 0       | 0        | 2    |
| Ca3/0/3/U2                                    | 59    | 59  | 59     | 0     | 0       | 0        | 3    |
| Ca3/0/4/U0                                    | 29    | 0   | 0      | 29    | 6       | 0        | 1    |
| Ca3/0/4/U1                                    | 20    | 2   | 2      | 18    | 7       | 0        | 2    |
| Ca3/0/4/U2                                    | 14    | 0   | 0      | 14    | 4       | 0        | 3    |
| Ca3/0/4/U4                                    | 57    | 10  | 10     | 47    | 39      | 0        | 5    |
| Ca3/0/4/U5                                    | 17    | 1   | 1      | 16    | 13      | 0        | 6    |
| Ca3/0/4/U6                                    | 6     | 6   | 6      | 0     | 0       | 0        | 7    |
| Ca3/0/5/U0                                    | 3     | 3   | 3      | 0     | 0       | 0        | 1    |
| Ca3/0/5/U1                                    | 74    | 74  | 74     | 0     | 0       | 0        | 2    |
| Ca3/0/5/U2                                    | 3     | 3   | 3      | 0     | 0       | 0        | 3    |
| Ca3/0/5/U5                                    | 77    | 77  | 77     | 0     | 0       | 0        | 6    |
| Ca3/0/6/U4                                    | 4     | 4   | 4      | 0     | 0       | 0        | 5    |
| Ca3/0/6/U5                                    | 1     | 0   | 0      | 1     | 1       | 0        | 6    |
| Ca3/0/6/U6                                    | 2     | 1   | 1      | 1     | 0       | 0        | 7    |
| Ca3/0/6/U4                                    | 4     | 4   | 4      | 0     | 0       | 4        | 4096 |

| 65540<br>Ca3/0/6/U5<br>65541                                                     | 1                              | 1                     | 0                     | 0                              | 0                              | 1                     | 8192                       |
|----------------------------------------------------------------------------------|--------------------------------|-----------------------|-----------------------|--------------------------------|--------------------------------|-----------------------|----------------------------|
| Ca3/0/6/U6<br>65542                                                              | 3                              | 3                     | 3                     | 0                              | 0                              | 3                     | 16384                      |
| Ca3/0/7/U0<br>Ca3/0/7/U1<br>Ca3/0/7/U2<br>Ca3/0/7/U4<br>Ca3/0/7/U5<br>Ca3/0/7/U6 | 2<br>1<br>29<br>43<br>27<br>24 | 0<br>0<br>0<br>0<br>0 | 0<br>0<br>0<br>0<br>0 | 2<br>1<br>29<br>43<br>27<br>24 | 2<br>0<br>23<br>40<br>25<br>20 | 0<br>0<br>0<br>0<br>0 | 1<br>2<br>3<br>5<br>6<br>7 |
| Total:                                                                           | 888                            | 495                   | 494                   | 393                            | 207                            | 8                     |                            |

Router#

| Command                    | Description                                                                                            |
|----------------------------|----------------------------------------------------------------------------------------------------|
| show cable modem           | Displays information for the registered and unregistered CMs on the Cisco CMTS router.                 |
| show interface cable modem | Displays information about the CMs connected to a particular cable interface on the Cisco CMTS router. |
| show cable modem wideband  | Displays information for a wideband CM on the Cisco CMTS router.                                       |

# show cable modem type

To display cable modem (CM) provisioning information for all CMs, such as boot mode configuration and MAC and IP address information, use the **show cable modem type** command in privileged EXEC configuration mode.

#### Cisco uBR7246VXR Router and Cisco uBR7225VXR Router

**show cable modem** [ip-address| mac-address| **cable** {slot/port | slot/cable-interface-index } [**upstream** port [ logical-channel-index ]]| **name** fqdn ] **type** 

#### Cisco uBR10012 Router

**show cable modem** [ip-address| mac-address| **cable** {slot |subslot |port | slot |subslot |cable-interface-index } [**upstream** port [ logical-channel-index ]]| **name** fqdn ] **type** 

## Cisco cBR Series Converged Broadband Router

**show cable modem** [ip-address| mac-address| **cable** slot /subslot /cable-interface-index [**upstream** port]] **type** 

## **Syntax Description**

| ip-address  | (Optional) IPv4 or IPv6 address of a specific CM to be displayed. If you specify the IP address for a CPE device behind a CM, information for that CM is displayed. |
|-------------|----------------------------------------------------------------------------------------------------|
| mac-address | (Optional) MAC address of a specific CM to be displayed. If you specify the MAC address for a CPE device behind a CM, information for that CM is displayed.         |
| slot        | Slot where the line card resides.                                                                                                    |
|             | • Cisco uBR7225VXR router—The valid value is 1 or 2.                                                                                                    |
|             | • Cisco uBR7246VXR router—The valid range is from 3 to 6.                                                                                                    |
|             | • Cisco uBR10012 router—The valid range is from 5 to 8.                                                                                                    |
|             | • Cisco cBR-8 router—The valid range is from 0 to 3 and 6 to 9.                                                                                                    |
| subslot     | (Cisco uBR10012 only) Secondary slot number of the cable interface line card. The valid subslots are 0 or 1.                                                        |
|             | Cisco cBR-8 router—The valid subslot is 0.                                                                                                    |

| port                  | Downstream port number.                                                                                                    |
|-----------------------|----------------------------------------------------------------------------------------------------|
|                       | • Cisco uBR7225VXR and Cisco uBR7246VXR routers—The valid value is 0 or 1.                                                                                                    |
|                       | • Cisco uBR10012 router—The valid range is from 0 to 4 (depending on the cable interface).                                                                                                    |
| cable-interface-index | Downstream port of the Cisco uBR10-MC5X20 and Cisco uBR-MC28 line cards, or MAC domain index of the Cisco UBR-MC20X20V and Cisco uBR-MC3GX60V line cards.  • Cisco uBR7225VXR and Cisco uBR7246VXR                                                                                                    |
|                       | routers—The valid port value is 0 or 1.                                                                                                    |
|                       | • Cisco uBR10012 router—The valid range for<br>the Cisco UBR-MC20X20V and Cisco<br>uBR-MC5X20 line cards is from 0 to 4. The<br>valid range for the Cisco uBR-MC3GX60V line<br>card is from 0 to 14.                                                                                                    |
|                       | • Cisco cBR-8 router—The valid range is from 0 to 15.                                                                                                    |
| upstream port         | (Optional) Displays information for all CMs using the specified upstream port. You can specify this option only when displaying information for a cable interface. The valid range for port begins with 0 and ends with a value that depends on the number of upstream ports supported by the cable interface line card. |
| logical-channel-index | (Optional) Logical channel index. The valid values are 0 or 1.                                                                                                    |
|                       | This option is not supported on the Cisco cBR-8 router.                                                                                                    |
| name fqdn             | (Optional) Specifies the fully qualified domain name (FQDN) of the cable device to be displayed. This option is only available if the <b>show cable modem domain-name</b> command has been run for the first time to update the cable DNS cache on the CMTS router.                                                      |
|                       | This option is not supported on the Cisco cBR-8 router.                                                                                                    |

## **Command Modes** Privileged EXEC (#)

#### **Command History**

| Release        | Modification                                                                                                    |
|----------------|----------------------------------------------------------------------------------------------------|
| 12.2(33)SCA    | This command was introduced.                                                                                                    |
| 12.2(33)SCE    | This command was modified. The <i>port</i> parameter was changed to <i>cable-interface-index</i> .                                                              |
| 12.2(33)SCF    | This command was modified. The <i>logical-channel-index</i> argument was added.                                                                                 |
| IOS-XE 3.15.0S | This command was implemented on the Cisco cBR-8 Converged Broadband Router. The <b>name</b> keyword and the <i>logical-channel-index</i> variable were removed. |

## **Usage Guidelines**

In Cisco IOS Release 12.2(33)SCA, the **show cable modem domain-name** command must be run first on the route processor (RP) of the CMTS router before any domain name can be used as part of a cable command.

## **Examples**

The following example shows sample output for the **show cable modem type** command:

#### Table 48: show cable modem type Field Descriptions

Table below describes the significant fields shown in the display.

| Field       | Description                                                     |
|-------------|-----------------------------------------------------------------|
| MAC Address | MAC address of this CM.                                         |
| Interface   | Cable line card interface and upstream associated with this CM. |

| Description                                                                                                    |
|----------------------------------------------------------------------------------------------------|
| String of 3 values representing the boot mode configuration of the CM as follows:                                                             |
| • P—Primary Boot Mode, where "v4" or "v6" indicates IPv4 or IPv6 as the primary addressing mode.                                              |
| • D—Dual Stack, where "Y" or "N" indicates whether or not both IPv4 and IPv6 addressing modes are supported.                                  |
| • A—Alternative Provisioning Mode (APM), where "Y" or "N" indicates whether or not APM is supported.                                          |
| Note APM is not supported by the Cisco CMTS routers in Cisco IOS Release 12.2(33)SCA.                                                         |
| IPv4 address acquired by the CM. Prior to acquisition of the IP address, or if the CM fails IPv4 registration, the following output is shown: |
| • IPv4 address not yet acquired—"0.0.0.0"                                                                                                    |
| • CM fails IPv4 registration, but online with IPv6 address: ""                                                                                |
| • IPv4 address of an IPv6-only CM: ""                                                                                                    |
| IPv6 address acquired by the CM. Prior to acquisition of the IP address, or if the CM fails IPv6 registration, the following output is shown: |
| • IPv6 address not yet acquired—"::"                                                                                                    |
| • CM fails IPv6 registration, but online with IPv4 address ""                                                                                 |
| • IPv6 address of IPv4-only CM: ""                                                                                                    |
|                                                                                                    |

This example shows the output of the **show cable modem type** command on the Cisco cBR Series Converged Broadband Router router:

```
Router#show cable modem type
Boot Mode configuration:
P - Primary Boot mode (IPv6 or IPv4)
D - Dual Stack (Yes/No)
A - Alternative Provisioning Mode (Yes/No)
                                  P/D/A IPv4 address v4/N/N 10.10.0.4
MAC Address
                  Interface
                                                              IPv6 Address
1859.334d.6622 C3/0/1
1859.334d.7cd2 C3/0/1
1859.334d.7db2 C3/0/1
                                  v4/N/N 10.10.0.9
v4/N/N 10.10.0.10
                                                              ___
1859.334d.7e64 C3/0/1
                                  v4/N/N 10.10.0.17
                                                              ___
1859.334d.f658 C3/0/1
                                  v4/N/N 10.10.0.20
                                                              ---
```

| 1859.334d.f9d0 C3/0/1                          | v4/N/N 10.10.0.23                        |  |
|------------------------------------------------|------------------------------------------|--|
| 1859.334d.774c C3/0/1                          | v4/N/N 10.10.0.25                        |  |
| 1859.334d.f628 C3/0/1                          | v4/N/N 10.10.0.28                        |  |
| 1859.334d.f60e C3/0/1                          | v4/N/N 10.10.0.33                        |  |
| 1859.334d.fa36 C3/0/1                          | v4/N/N 10.10.0.35                        |  |
| 1859.334d.667e C3/0/1<br>1859.334d.fble C3/0/1 | v4/N/N 10.10.0.36<br>v4/N/N 10.10.0.37   |  |
| 1859.334d.7d8e C3/0/1                          | v4/N/N 10.10.0.37                        |  |
| 1859.334d.f604 C3/0/1                          | v4/N/N 10.10.0.52                        |  |
| 1859.334d.fc64 C3/0/1                          | v4/N/N 10.10.0.57                        |  |
| 1859.334d.f696 C3/0/1                          | v4/N/N 10.10.0.61                        |  |
| 1859.334d.fce6 C3/0/1                          | v4/N/N 10.10.0.78                        |  |
| 1859.334d.f9b0 C3/0/1                          | v4/N/N 10.10.0.97                        |  |
| 1859.334d.fa8c C3/0/1                          | v4/N/N 10.10.0.116                       |  |
| 1859.334d.71e0 C3/0/1                          | v4/N/N 10.10.0.123                       |  |
| 1859.334d.7e34 C3/0/1<br>1859.334d.7e9e C3/0/1 | v4/N/N 10.10.0.134                       |  |
| 1859.334d.7e9e C3/0/1<br>1859.334d.7cf0 C3/0/1 | v4/N/N 10.10.0.150<br>v4/N/N 10.10.0.164 |  |
| 1859.334d.7CI0 C3/0/1                          | v4/N/N 10.10.0.164<br>v4/N/N 10.10.0.167 |  |
| 1859.334d.7b68 C3/0/1                          | v4/N/N 10:10:0:10/                       |  |
| 1859.334d.7aec C3/0/1                          | v4/N/N 10.10.0.176                       |  |
| 1859.334d.fce8 C3/0/1                          | v4/N/N 10.10.0.180                       |  |
| 1859.334d.f62a C3/0/1                          | v4/N/N 10.10.0.191                       |  |
| 1859.334d.fabc C3/0/1                          | v4/N/N 10.10.0.217                       |  |
| 1859.334d.7d00 C3/0/1                          | v4/N/N 10.10.0.224                       |  |
| 1859.334d.6778 C3/0/1                          | v4/N/N 10.10.0.247                       |  |
| 1859.334d.7306 C3/0/1                          | v4/N/N 10.10.1.18                        |  |
| 1859.334d.65d4 C3/0/1                          | v4/N/N 10.10.1.5                         |  |
| 1859.334d.6604 C3/0/1                          | v4/N/N 10.10.1.49                        |  |
| 1859.334d.7a10 C3/0/1<br>1859.334d.7d38 C3/0/1 | v4/N/N 10.10.1.51<br>v4/N/N 10.10.1.75   |  |
| 1859.334d.6434 C3/0/1                          | v4/N/N 10.10.1.75<br>v4/N/N 10.10.1.55   |  |
| 1859.334d.7ace C3/0/1                          | v4/N/N 10.10.1.33<br>v4/N/N 10.10.1.78   |  |
| 1859.334d.7b5a C3/0/1                          | v4/N/N 10.10.1.61                        |  |
| 1859.334d.7d16 C3/0/1                          | v4/N/N 10.10.1.60                        |  |
| 1859.334d.7c78 C3/0/1                          | v4/N/N 10.10.1.93                        |  |
| 1859.334d.65b0 C3/0/1                          | v4/N/N 10.10.1.81                        |  |
| 1859.334d.7c40 C3/0/1                          | v4/N/N 10.10.1.82                        |  |
| 1859.334d.804a C3/0/1                          | v4/N/N 10.10.1.87                        |  |
| 1859.334d.7b2a C3/0/1                          | v4/N/N 10.10.1.98                        |  |
| 1859.334d.7d04 C3/0/1                          | v4/N/N 10.10.1.100                       |  |
| 1859.334d.7e42 C3/0/1                          | v4/N/N 10.10.1.107                       |  |
| 1859.334d.6e1a C3/0/1                          | v4/N/N 10.10.1.109                       |  |
| 1859.334d.7be8 C3/0/1 1859.334d.7a5a C3/0/1    | v4/N/N 10.10.1.113<br>v4/N/N 10.10.1.129 |  |
| 1859.334d.7a3a C3/0/1                          | v4/N/N 10.10.1.129<br>v4/N/N 10.10.1.128 |  |
| 1859.334d.7ad2 C3/0/1                          | v4/N/N 10.10.1.130                       |  |
| 1859.334d.660e C3/0/1                          | v4/N/N 10.10.1.132                       |  |
| 1859.334d.7b4c C3/0/1                          | v4/N/N 10.10.1.134                       |  |
| 1859.334d.6688 C3/0/1                          | v4/N/N 10.10.1.136                       |  |
| 1859.334d.7cc0 C3/0/1                          | v4/N/N 10.10.1.141                       |  |
| 1859.334d.6742 C3/0/1                          | v4/N/N 10.10.1.153                       |  |
| 1859.334d.7c32 C3/0/1                          | v4/N/N                                   |  |
| 1859.334d.7aac C3/0/1                          | v4/N/N 10.10.1.172                       |  |
| 1859.334d.f968 C3/0/1                          | v4/N/N 10.10.1.177                       |  |
|                                                |                                          |  |

| Command                   | Description                                                   |
|---------------------------|---------------------------------------------------------------|
| show cable modem          | Displays information for the registered and unregistered CMs. |
| show cable modem rf-adapt | Displays RF adaptation information for cable modems.          |

# show cable modem unregistered

To display a list of the cable modems (CMs) that are marked as unregistered with the Cisco CMTS, use the **show cable modem unregistered** command in privileged EXEC mode.

#### Cisco uBR7100 Series and Cisco uBR7200 Series Routers

**show cable modem** [ip-address| mac-address| **cable** {slot/port | slot/cable-interface-index } [**upstream** port [logical-channel-index]] | **name** fqdn ] **unregistered** 

#### Cisco uBR10012 Router

**show cable modem** [ip-address| mac-address| **cable** {slot | subslot | port | slot | subslot | cable-interface-index } [**upstream** port [ logical-channel-index ]]| **name** fqdn ] **unregistered** 

## Cisco cBR-8 Converged Broadband Router

show cable modem [ip-address| mac-address| cable slot /subslot /cable-interface-index ] unregistered

## **Syntax Description**

| ip-address  | (Optional) IPv4 or IPv6 address of a specific cable modem to be displayed. If you specify the IP address for a CPE device behind a cable modem, information for that cable modem is displayed.                                                                                                    |
|-------------|----------------------------------------------------------------------------------------------------|
| mac-address | (Optional) MAC address of a specific cable modem to be displayed. If you specify the MAC address for a CPE device behind a cable modem, information for that CM is displayed.                                                                                                    |
| slot        | <ul> <li>Slot where the line card resides.</li> <li>Cisco uBR7225VXR router—The valid value is 1 or 2.</li> <li>Cisco uBR7246VXR router—The valid range is from 3 to 6.</li> <li>Cisco uBR10012 router—The valid range is from 5 to 8.</li> <li>Cisco cBR-8 router—The valid range is from 0 to 3 and 6 to 9.</li> </ul> |
| subslot     | Secondary slot number of the cable interface line card. For the Cisco uBR10012 router—The valid subslots are 0 or 1.  Cisco cBR-8 router—The valid subslot is 0.                                                                                                    |

| port                  | Downstream port number.                                                                                                    |
|-----------------------|----------------------------------------------------------------------------------------------------|
|                       | • Cisco uBR7225VXR and Cisco uBR7246VXR routers—The valid value is 0 or 1.                                                                                                    |
|                       | • Cisco uBR10012 router—The valid range is from 0 to 4 (depending on the cable interface).                                                                                                    |
|                       | This option is not supported on the Cisco cBR-8 router.                                                                                                    |
| cable-interface-index | Downstream port of the Cisco uBR10-MC5X20 and Cisco uBR-MC28 line cards, or MAC domain index of the Cisco UBR-MC20X20V and Cisco uBR-MC3GX60V line cards.                                                                                                    |
|                       | • Cisco uBR7225VXR and Cisco uBR7246VXR routers—The valid port value is 0 or 1.                                                                                                    |
|                       | • Cisco uBR10012 router—The valid range for<br>the Cisco UBR-MC20X20V and Cisco<br>uBR-MC5X20 line cards is from 0 to 4. The<br>valid range for the Cisco uBR-MC3GX60V line<br>card is from 0 to 14.                                                                                                    |
|                       | • Cisco cBR-8 router—The valid range is from 0 to 15.                                                                                                    |
| upstream port         | (Optional) Displays information for all CMs using the specified upstream port. You can specify this option only when displaying information for a cable interface. The valid range for <i>port</i> begins with 0 and ends with a value that depends on the number of upstream ports supported by the cable interface line card.  This option is not supported on the Cisco cBR-8 router. |
| logical-channel-index | (Optional) Logical channel index. The valid values are 0 or 1.                                                                                                    |
|                       | This option is not supported on the Cisco cBR-8 router.                                                                                                    |
| name fqdn             | (Optional) Specifies the fully qualified domain name (FQDN) of the cable device to be displayed. This option is only available if the <b>show cable modem domain-name</b> command has been run for the first time to update the cable DNS cache on the CMTS router.  This option is not supported on the Cisco cBR-8                                                                     |
|                       | router.                                                                                                    |

**Command Default** 

Displays a list of all unregistered CMs on the Cisco CMTS router.

**Command Modes** 

Privileged EXEC (#)

## **Command History**

| Release        | Modification                                                                                                    |
|----------------|----------------------------------------------------------------------------------------------------|
| 11.3 NA        | This command was introduced.                                                                                                    |
| 12.2(4)BC1     | This command was introduced on the Cisco uBR10012 router.                                                                                                    |
| 12.2(33)SCA    | This command was integrated into Cisco IOS Release 12.2(33)SCA, with the following changes:                                                                                 |
|                | • Support for the Cisco uBR7225VXR router was added.                                                                                                    |
|                | <ul> <li>Support for specifying the IPv6 address of a cable modem or CPE device was<br/>added.</li> </ul>                                                                   |
|                | <ul> <li>The name keyword option was added for specifying the fully-qualified domain<br/>name of a CM.</li> </ul>                                                           |
|                | • The following new initialization states were added to show initialization of CMs and CPEs supporting IPv6:                                                                |
|                | ∘ init6(s)—CMTS router has seen SOLICIT message.                                                                                                    |
|                | ∘ init6(a)—CMTS router has seen ADVERTISE message.                                                                                                    |
|                | ∘ init6(r)—CMTS router has seen REQUEST message.                                                                                                    |
|                | ∘ init6(i)—CMTS router has seen REPLY message.                                                                                                    |
|                | ∘ init6(o)—CMTS router has seen version 6 TFTP request.                                                                                                    |
|                | ∘ init6(t)—CMTS router has seen version 6 TOD request.                                                                                                    |
| 12.2(33)SCE    | This command was modified. The <i>port</i> parameter was changed to <i>cable-interface-index</i> .                                                                          |
| 12.2(33)SCF    | This command was modified. The <i>logical-channel-index</i> argument was added.                                                                                             |
| IOS-XE 3.15.0S | This command was implemented on the Cisco cBR-8 Converged Broadband Router. The <b>upstream</b> and <b>name</b> keywords and the <i>logical-channel-index</i> variable were |

## **Usage Guidelines**

Operation with Hot Standby Connection-to-Connection Protocol (HCCP) Configuration

removed.

If you are using Hot Standby Connection-to-Connection Protocol (HCCP) 1+1 or 1:n (N+1) redundancy, the new primary processor after a switchover automatically creates a new database of the online cable modems. This means that the **show cable modem** *ip-address* command might not show a particular cable modem until the CMTS receives IP traffic from that cable modem. You can force IP traffic by using the **ping** *ip-address* command, and then the **show cable modem** *ip-address* command will show the cable modem. You can also display any particular cable modem by using the **show cable modem** | **include** *ip-address* command.

In addition, when HCCP redundancy has been configured, the Cisco IOS software automatically synchronizes the secondary, backup cards whenever the configuration is changed. The cards can also be synchronized manually, using the **hccp resync** command. When a SYNC event command is occurring, CLI commands might be very slow to respond. In particular, if you enter the **show cable modem** command at the same time a SYNC event is occurring, the command might respond produce a blank display, or it might display an error message similar to the following:

%No response from slot 6/1. Command aborted If this occurs, wait a minute or so and retry the command.

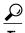

In Cisco IOS Release 12.1(12)EC, Release 12.2(8)BC1, and later releases, you can add a timestamp to **show** commands using the **exec prompt timestamp** command in line configuration mode.

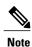

In Cisco IOS Release 12.2(33)SCA, the **show cable modem domain-name** command must be run first on the route processor (RP) of the CMTS router before any domain name can be used as part of a cable command.

## **Examples**

The following example shows sample output for the default form of the **show cable modem unregistered** command.

#### Router# show cable modem unregistered

|             |   | Online<br>State | Timing<br>Offset |       | QoS | CPE | ΙP | address | MAC address    |
|-------------|---|-----------------|------------------|-------|-----|-----|----|---------|----------------|
| Cable3/0/U0 | 1 | online          | 2812             | -0.25 | 5   | 1   | 3. | .18.1.5 | 0030.80bc.2303 |
| Cable3/0/U0 | 2 | online          | 2804             | 0.50  | 5   | 0   | 3. | .18.1.9 | 0006.2854.73f5 |
| C6/0/U0     | 6 | init6(i)        | 1532             | -0.50 | 2   | Ω   | Ο. | 0.0.0   | 0018.6835.27dd |

The following example shows sample output for the **show cable modem unregistered** command for a particular cable interface:

#### Router# show cable modem c8/1/0 unregistered

| Interface | Prim | Online | Timing | Rec   | QoS | CPE | IP address | MAC address    |
|-----------|------|--------|--------|-------|-----|-----|------------|----------------|
|           | Sid  | State  | Offset | Power |     |     |            |                |
| C8/1/0/U1 | 1    | online | 1548   | 0.00  | 5   | 0   | 22.1.1.11  | 0050.7366.1243 |
| C8/1/0/U4 | 2    | online | 1925   | 0.00  | 5   | 0   | 23.1.1.10  | 0002.b970.0027 |
| C8/1/0/U4 | 3    | online | 1918   | -0.50 | 2   | 0   | 22.1.1.10  | 0006.5314.858d |

The following example shows sample output for the **show cable modem unregistered** command for a single cable modem, as identified by its IP address:

#### Router# show cable modem 22.1.1.10 unregistered

| Interface | Prim | Online | Timing | Rec   | QoS | CPE | IP address | MAC address    |
|-----------|------|--------|--------|-------|-----|-----|------------|----------------|
|           | Sid  | State  | Offset | Power |     |     |            |                |
| C8/1/0/U4 | 3    | online | 1918   | -0.75 | 2   | 0   | 22.1.1.10  | 0006.5314.858d |

The following example shows sample output for the **show cable modem unregistered** command for a single cable modem, as identified by its MAC address:

Router# show cable modem 0006.5314.858d unregistered

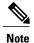

An asterisk (\*) in the Receive Power column indicates that a power adjustment has been made for that CM. An exclamation point (!) in the Receive Power column indicates that the cable modem has reached its maximum power transmit level and cannot increase its power level further. An exclamation point (!) in the Timing Offset column indicates that the cable modem has exceeded the maximum delay and timing offset specified by the **cable map-advance** command. A pound sign (#) in the MAC State column indicates that the **cable tftp-enforce mark-only** command has been used to require that a cable modem attempt a TFTP download of the DOCSIS configuration file before registering, but the cable modem did not do so (Cisco IOS Release 12.1(11b)EC1 and Cisco IOS Release 12.2(8)BC2 or later releases).

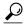

Tip

The **show cable modem** command displays the cable modem timing offset in DOCSIS ticks, while other commands, such as **cable map-advance**, display the offset in microseconds. Use the following method to convert microseconds to DOCSIS ticks: ticks = microseconds\*64/6.25.

Table below describes the major fields shown in the **show cable modem unregistered** displays:

Table 49: Descriptions for the show cable modem unregistered Fields

| Field        | Description                                                       |
|--------------|-------------------------------------------------------------------|
| Interface    | The cable interface line card providing the upstream for this CM. |
| Prim SID     | The primary SID assigned to this CM.                              |
| Online State | The current state of the MAC layer.                               |

| Field         | Description                                                                                                    |
|---------------|----------------------------------------------------------------------------------------------------|
| Timing Offset | The timing offset for the cable modem, in ticks, as recognized on the CMTS. (A tick, as used here, is 6.25/64 microseconds.) This is the delay between when a particular cable modem is scheduled to make a transmission and when the CMTS actually receives it.                                                                                                    |
|               | Note An exclamation point (!) in the Timing Offset column indicates that the cable modem has exceeded the maximum delay and timing offset specified by the cable                                                                                                    |
|               | Note map-advance command. The timing offset shown here is typically smaller than the TX Time Offset value shown by the show cable modem remote-query command, because the latter value is the offset as recognized on the cable modem (which will include any internal delay between when the cable modem software begins the transmission and when the bits actually appear on the local cable interface). |
| Rec Power     | Note An asterisk (*) in the RxPwr column indicates that a power adjustment has been                                                                                                    |
|               | made for that CM. An exclamation point (!) indicates that the cable modem has reached its maximum power transmit level and cannot increase its power level further.                                                                                                    |
| QoS           | Displays the QoS profile assigned to the cable modem (DOCSIS 1.1 and DOCSIS 2.0 CMs only).                                                                                                    |
| СРЕ           | Indicates the number of CPE devices for which the cable modem is providing services.                                                                                                    |
| IP Address    | The IP address that the DHCP server has assigned to the CM.                                                                                                    |
| MAC Address   | The MAC address for the CM.                                                                                                    |

Table below shows the possible values for the Online State field:

## Table 50: Descriptions for the Online State Field

| MAC State Value <sup>5</sup>                                                      | Description |
|-----------------------------------------------------------------------------------|-------------|
| Registration and Provisioning Status Conditions for Devices Using IPv4 Addressing |             |

| MAC State Value <sup>5</sup> | Description                                                                                                    |
|------------------------------|----------------------------------------------------------------------------------------------------|
| init(r1)                     | The cable modem sent initial ranging.                                                                                                    |
| init(r2)                     | The cable modem is ranging. The CMTS received initial ranging from the cable modem and has sent RF power, timing offset, and frequency adjustments to the CM.                                                                                                    |
| init(rc)                     | Ranging has completed.                                                                                                    |
|                              | Note If a cable modem appears to be stuck in this state, it could be that the cable modem is able to communicate successfully on the cable network, but that the upstream is at capacity and does not have any additional bandwidth to allow the cable modem to finish registration and come online. Either manually move one or more CMs to other upstreams, or enable load balancing on the upstream using the cable load-balance group commands. |
| init(d)                      | The DHCP request was received, as DHCPDISCOVER. This also indicates that the first IP broadcast packet has been received from the CM.                                                                                                    |
| init(dr)                     | The DHCP request has been sent to the cable modem.                                                                                                    |
| init(i)                      | The cable modem has received the DHCPOFFER reply (DHCPACK) from the DHCP server that has assigned an IP address to the modem, but the modem has not yet replied with a DHCPREQUEST message requesting that particular IP address, nor has it sent an IP packet with that IP address.                                                                                                    |
|                              | Note If a cable modem appears to be stuck in this state, the cable modem has likely received the DHCPOFFER reply from the DHCP server, but this reply might have contained one or more invalid options for that particular CM.                                                                                                    |
| init(io)                     | The Cisco CMTS has seen the DHCP offer as sent to the cable modem from the DHCP server that has assigned an IP address to the modem.                                                                                                    |
| init(o)                      | The cable modem has begun to download the option file (DOCSIS configuration file) using the Trivial File Transfer Protocol (TFTP), as specified in the DHCP response. If the cable modem remains in this state, it indicates that the download has failed.                                                                                                    |
| init(t)                      | Time-of-day (TOD) exchange has started.                                                                                                    |

| MAC State Value <sup>5</sup>                                                      | Description                                                                                                    |
|-----------------------------------------------------------------------------------|----------------------------------------------------------------------------------------------------|
| resetting                                                                         | The cable modem is being reset and will shortly restart the registration process.                                                                                                    |
| Registration and Provisioning Status Conditions for Devices Using IPv6 Addressing |                                                                                                    |
| init6(s)                                                                          | The Cisco CMTS router has seen the DHCPv6 SOLICIT message from the CM.                                                                                                    |
| init6(a)                                                                          | The Cisco CMTS router has seen the ADVERTISE message from the DHCPv6 server to the CM.                                                                                                    |
| init6(r)                                                                          | The Cisco CMTS router has seen the REQUEST response from the cable modem to the DHCPv6 server.                                                                                                    |
| init6(i)                                                                          | The Cisco CMTS router has seen the REPLY message from the DHCPv6 server to the CM.                                                                                                    |
| init6(o)                                                                          | The Cisco CMTS router has seen the REQEST message from the cable modem to the TFTP server.                                                                                                    |
| init6(t)                                                                          | The Cisco CMTS router has seen the REQUEST message from the cable modem to the TOD server.                                                                                                    |
| Non-error Status Conditions                                                       |                                                                                                    |
| cc(r1)                                                                            | The cable modem had registered and was online, but has received a Downstream Channel Change (DCC) or Upstream Channel Change (UCC) request message from the CMTS. The cable modem has begun moving to the new channel, and the CMTS has received the CM's initial ranging on the new downstream or upstream channel. At the MAC layer, the cable modem is considered offline because it is not yet passing traffic on the new channel, but this state does not trigger the flap-list counters. |
| cc(r2)                                                                            | This state should normally follow cc(r1) and indicates that the cable modem has finished its initial ranging on the new channel, and is currently performing continuous ranging on the new channel. At the MAC layer, the cable modem is considered offline because it is not yet passing traffic on the new channel, but this state does not trigger the flap-list counters.                                                                                                    |
| offline                                                                           | The cable modem is considered offline (disconnected or powered down).                                                                                                    |

| MAC State Value <sup>5</sup>                                                                                                    | Description                                                                                                    |  |  |  |
|----------------------------------------------------------------------------------------------------|----------------------------------------------------------------------------------------------------|--|--|--|
| online                                                                                                    | The cable modem has registered and is enabled to pass data on the network.                                                                                                    |  |  |  |
| online(d)                                                                                                    | The cable modem registered, but network access for CPE devices using this cable modem has been disabled through the DOCSIS configuration file. The cable modem does not forward traffic to or from the CPE devices, but the CMTS can continue to communicate with the cable modem using DOCSIS messages and IP traffic (such as SNMP commands). |  |  |  |
|                                                                                                    | Note If BPI was enabled in the DOCSIS configuration file sent to the cable modem, assume that the cable modem is using BPI encryption, unless other messages show that the BPI negotiation and key assignments have failed.                                                                                                    |  |  |  |
| online(pkd)                                                                                                    | The cable modem registered, but network access for CPE devices using this cable modem has been disabled through the DOCSIS configuration file. In addition, BPI is enabled and KEK is assigned.                                                                                                    |  |  |  |
|                                                                                                    | Note This state is equivalent to the online(d) and online(pk) states.                                                                                                    |  |  |  |
| online(ptd)                                                                                                    | The cable modem registered, but network access for CPE devices using this cable modem has been disabled through the DOCSIS configuration file. In addition, BPI is enabled and TEK is assigned. BPI encryption is now being performed.                                                                                                    |  |  |  |
|                                                                                                    | Note This state is equivalent to the online(d) and online(pt) states.                                                                                                    |  |  |  |
| online(pk)                                                                                                    | The cable modem registered, BPI is enabled and KEK is assigned.                                                                                                    |  |  |  |
| online(pt)                                                                                                    | The cable modem registered, BPI is enabled and TEK is assigned. BPI encryption is now being performed.                                                                                                    |  |  |  |
|                                                                                                    | Note If network access was disabled in the DOCSIS configuration file sent to the cable modem, the network disabled status takes precedence, and the MAC status field shows online(d) instead of online(pt) even when BPI encryption is enabled and operational.                                                                                 |  |  |  |
| Note If an exclamation point (!) appears in front of one of the online states, it indicates that the cable dynamic-secret command has been used with either the mark or reject option, and that the cable modem has failed the dynamic secret authentication check. |                                                                                                    |  |  |  |

| MAC State Value <sup>5</sup>   | Description                                                                                                    |  |  |
|--------------------------------|----------------------------------------------------------------------------------------------------|--|--|
| expire(pk)                     | The cable modem registered, BPI is enabled, KEK was assigned, but the current KEK expired before the cable modem could successfully renew a new KEK value.                                                                                                    |  |  |
| expire(pkd)                    | The cable modem registered, but network access fo CPE devices using this cable modem has been disabled through the DOCSIS configuration file. In addition, BPI is enabled, KEK was assigned, but the current KEK expired before the cable modem could successfully renew a new KEK value.                             |  |  |
|                                | Note This state is equivalent to the online(d) and expire(pk) states.                                                                                                    |  |  |
| expire(pt)                     | The cable modem registered, BPI is enabled, TEK was assigned, but the current TEK expired before the cable modem could successfully renew a new KEK value.                                                                                                    |  |  |
| expire(ptd)                    | The cable modem registered, but network access for CPE devices using this cable modem has been disabled through the DOCSIS configuration file. In addition, BPI is enabled, TEK was assigned, but the current TEK expired before the cable modem could successfully renew a new KEK value.                            |  |  |
|                                | Note This state is equivalent to the online(d) and expire(pt) states.                                                                                                    |  |  |
| <b>Error Status Conditions</b> |                                                                                                    |  |  |
| reject(m)                      | The cable modem attempted to register but registration was refused due to a bad Message Integrity Check (MIC) value. This also could indicate that the shared secret in the DOCSIS configuration file does not match the value configured on the CMTS with the <b>cable shared-secret</b> command.                    |  |  |
|                                | In Cisco IOS Release 12.1(11b)EC1 and Cisco IOS Release 12.2(8)BC2 or later releases, this could also indicate that the <b>cable tftp-enforce</b> command has been used to require that a cable modem attempt a TFTP download of the DOCSIS configuration file before registering, but the cable modem did not do so. |  |  |

| MAC State Value <sup>5</sup> | Description                                                                                                    |
|------------------------------|----------------------------------------------------------------------------------------------------|
| reject(c)                    | The cable modem attempted to register, but registration was refused due to a a number of possible errors:                                                                                                    |
|                              | The cable modem attempted to register with a minimum guaranteed upstream bandwidth that would exceed the limits imposed by the cable upstream admission-control command.                                                                |
|                              | The cable modem has been disabled because of a security violation.                                                                                                    |
|                              | A bad class of service (COS) value in the DOCSIS configuration file.                                                                                                    |
|                              | The cable modem attempted to create a new COS configuration but the CMTS is configured to not permit such changes.                                                                                                    |
|                              | • The cable modem failed the timestamp check<br>for its DOCSIS configuration file. (This could<br>indicate a possible theft-of-service attempt, or<br>a problem with the synchronization of the clocks<br>on the cable modem and CMTS.) |
| reject(pk)                   | KEK key assignment is rejected, BPI encryption has not been established.                                                                                                    |
| reject(pkd)                  | The cable modem registered, but network access for CPE devices using this cable modem has been disabled through the DOCSIS configuration file. In addition, BPI encryption was not established because KEK key assignment was rejected. |
|                              | Note This state is equivalent to the online(d) and reject(pk) states.                                                                                                    |
| reject(pt)                   | TEK key assignment is rejected, BPI encryption has not been established.                                                                                                    |
| reject(ptd)                  | The cable modem registered, but network access for CPE devices using this cable modem has been disabled through the DOCSIS configuration file. In addition, BPI encryption was not established because TEK key assignment was rejected. |
|                              | Note This state is equivalent to the online(d) and reject(pt) states.                                                                                                    |

| MAC S    | tate Value <sup>5</sup>                                                                                                    | Description                                                                                                    |
|----------|----------------------------------------------------------------------------------------------------|----------------------------------------------------------------------------------------------------|
| Note     | In Cisco IOS Release 12.1(20)EC, Cisco IOS Release 12.2(15)BC1, and earlier releases, when network access is disabled in the DOCSIS configuration file sent to the cable modem, the network disabled status takes precedence, and the MAC status field shows online(d) even if BPI encryption fails. Use the <b>show cable modem</b> <i>mac-address</i> command to confirm whether BPI is enabled or disabled for a particular cable modem. |                                                                                                    |
| reject(t | es)                                                                                                    | The cable modem attempted to register, but registration failed because the TFTP server timestamp in the cable modem registration request did not match the timestamp maintained by the CMTS. This might indicate that the cable modem attempted to register by replaying an old DOCSIS configuration file used during a prior registration attempt. |
| reject(i | p)                                                                                                    | The cable modem attempted to register, but registration failed because the IP address in the cable modem request did not match the IP address that the TFTP server recorded when it sent the DOCSIS configuration file to the CM. IP spoofing could be occurring.                                                                                   |
| reject(i | na)                                                                                                    | The cable modem attempted to register, but registration failed because the cable modem did not send a Registration-Acknowledgement (REG-ACK) message in reply to the Registration-Response (REG-RSP) message sent by the CMTS. A Registration-NonAcknowledgement (REG-NACK) is assumed.                                                             |

<sup>&</sup>lt;sup>5</sup> The cable modem MAC state field can also be retrieved using SNMP by getting the value of the cdxCmtsCmStatusValue object in the CISCO-DOCS-EXT-MIB.

# **Examples**

This example shows the output for the show cable modem unregistered command:

| Command            | Description                                                                      |
|--------------------|----------------------------------------------------------------------------------|
| cable modem vendor | Associates the name of a vendor with its Organizational Unique Identifier (OUI). |
| show cable modem   | Displays information for the registered and unregistered CMs.                    |

| Command                       | Description                                                                                             |
|-------------------------------|----------------------------------------------------------------------------------------------------|
| show cable modem access-group | Displays the access groups for the CMs on a particular cable interface.                                 |
| show cable modem classifiers  | Displays information about the classifiers for a particular CM.                                         |
| show cable modem connectivity | Displays connectivity statistics for one or more CMs.                                                   |
| show cable modem cpe          | Displays the CPE devices accessing the cable interface through a particular CM.                         |
| show cable modem offline      | Displays a list of the CMs that are marked as offline with the Cisco CMTS.                              |
| show cable modem registered   | Displays a list of the CMs that are marked as registered with the Cisco CMTS.                           |
| show cable modem rf-adapt     | Displays RF adaptation information for cable modems.                                                    |
| show cable modem vendor       | Displays the vendor name or Organizational Unique Identifier (OUI) for the CMs on each cable interface. |
| show interface cable modem    | Displays information about the CMs connected to a particular cable interface.                           |
| show interface cable sid      | Displays cable interface information.                                                                   |

# show cable modem vendor

To display the vendor name or Organizational Unique Identifier (OUI) for the CMs on each cable interface, use the **show cable modem vendor** command in privileged EXEC mode.

**show cable modem** [cable {slot/subslot/port | slot/subslot/cable-interface-index } [upstream port | logical-channel-index ]]] vendor [summary]

## Cisco cBR Series Converged Broadband Router

show cable modem vendor [summary]

show cable modem [cable slot/subslot/cable-interface-index [upstream port]] vendor

# **Syntax Description**

| Slot where the line card resides. The valid range is from 5 to 8.  Cisco cBR-8 router—The valid range is from 0 to 3 and 6 to 9.                                                                                                    |
|----------------------------------------------------------------------------------------------------|
| Secondary slot number of the cable interface line card. The valid subslots are 0 or 1.  Cisco cBR-8 router—The valid subslot is 0.                                                                                                    |
| Downstream port number. The valid range is from 0 to 4 (depending on the cable interface).                                                                                                    |
| Downstream port of the Cisco uBR10-MC5X20 and Cisco uBR-MC28 line cards, or MAC domain index of the Cisco UBR-MC20X20V and Cisco uBR-MC3GX60V line cards.  • Cisco uBR10012 router—The valid range for the Cisco UBR-MC20X20V and Cisco uBR-MC5X20 line cards is from 0 to 4. The valid range for the Cisco uBR-MC3GX60V line card is from 0 to 14.  • Cisco cBR-8 router—The valid range is from 0 to 15. |
| to 15.  (Optional) Displays information for all CMs using this specific upstream. You can specify this option only when displaying information for a cable interface. The valid range for <i>port</i> begins with 0 and ends with a value that depends on the number of upstream ports on the cable interface line card.                                                                                   |
|                                                                                                    |

| logical-channel-index | (Optional) Logical channel index. The valid values are 0 or 1.  This option is not supported on the Cisco cBR-8 router.                                                                  |
|-----------------------|----------------------------------------------------------------------------------------------------|
| summary               | (Optional) Displays the total numbers for each vendor and OUI, along with the total numbers of those vendor's CMs that are currently registered with the CMTS, unregistered, or offline. |

## **Command Modes**

Privileged EXEC (#)

### **Command History**

| Release        | Modification                                                                                                    |
|----------------|----------------------------------------------------------------------------------------------------|
| 12.2(8)BC2     | This command was introduced for the Cisco uBR7100 series, Cisco uBR7200 series, and Cisco uBR10012 routers.                        |
| 12.2(33)SCE    | This command was modified. The <i>port</i> parameter was changed to <i>cable-interface-index</i> .                                 |
| 12.2(33)SCF    | This command was modified. The <i>logical-channel-index</i> argument was added.                                                    |
| IOS-XE 3.15.0S | This command was implemented on the Cisco cBR-8 Converged Broadband Router. The <i>logical-channel-index</i> variable was removed. |

## **Usage Guidelines**

This command displays the vendor name for each CM. If the vendor name has not been defined by the **cable modem vendor** command, the command displays the OUI value for the modem's vendor.

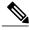

Note

The Institute of Electrical and Electronics Engineers (IEEE) is the official issuer of OUI values. The IEEE OUI web site is at http://standards.ieee.org/regauth/oui/index.shtml .

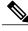

Note

Also see the information about this command's behavior in a Hot Standby Connection-to-Connection Protocol (HCCP) configuration.

# **Examples**

The following example shows typical output for the **show cable modem vendor** command:

Router# show cable modem vendor

Vendor MAC Address I/F MAC Prim RxPwr Timing Num BPI State Sid (db) Offset CPE Enb

| Cisco    | 0001.9659.519f | C1/0/U0 | init(rc) | 16 | 0.75  | 2738 | 0 | N |
|----------|----------------|---------|----------|----|-------|------|---|---|
| Cisco    | 0002.b96f.fdbb | C1/0/U0 | online   | 20 | 1.00  | 2738 | 1 | N |
| Cisco    | 0002.b96f.fdf9 | C1/0/U0 | online   | 21 | 0.50  | 2737 | 1 | N |
| Cisco    | 0002.b96f.fff7 | C1/0/U0 | online   | 12 | 0.50  | 2737 | 1 | N |
| Cisco    | 0002.fdfa.1163 | C1/0/U0 | online   | 1  | 0.00  | 2734 | 1 | N |
| Cisco    | 0002.fdfa.12d5 | C1/0/U0 | online   | 14 | 0.00  | 2737 | 1 | N |
| Cisco    | 0002.fdfa.12db | C1/0/U0 | online   | 18 | 0.25  | 2736 | 1 | N |
| Cisco    | 0002.fdfa.12e9 | C1/0/U0 | online   | 13 | 0.25  | 2737 | 1 | N |
| Cisco    | 0006.28dc.37fd | C1/0/U0 | offline  | 7  | 0.25  | 2734 | 0 | N |
| Cisco    | 0006.28e9.81c9 | C1/0/U0 | online   | 2  | 0.75  | 2735 | 1 | N |
| Motorola | 0020.28f9.9d19 | C1/0/U0 | online   | 28 | -0.25 | 2733 | 1 | N |
| Motorola | 0020.4006.b010 | C1/0/U0 | online   | 19 | 0.00  | 2728 | 1 | N |
| 00.C0.FF | 00c0.FF78.8bea | C1/0/U0 | offline  | 10 | 1.25  | 2732 | 0 | N |
| Cisco    | 00b0.6478.ae8d | C1/0/U0 | offline  | 10 | 1.50  | 2735 | 0 | N |
| Cisco    | 00d0.bad3.c0cd | C1/0/U0 | online   | 26 | 0.25  | 2214 | 1 | N |
| Cisco    | 00d0.bad3.c0d5 | C1/0/U0 | online   | 27 | 0.00  | 2215 | 1 | N |
| Router#  |                |         |          |    |       |      |   |   |

The following example shows typical output for the **show cable modem vendor** command on the Cisco uBR10012 router:

Router# show cable modem vendor

| Vendor   | MAC Address    | I/F       | MAC    | Prim | RxPwr | Timing | Num | BPI |
|----------|----------------|-----------|--------|------|-------|--------|-----|-----|
|          |                |           | State  | Sid  | (db)  | Offset | CPE | Enb |
| Thomson  | 0010.9507.01db | C5/1/0/U5 | online | 1    | 0.00  | 938    | 1   | N   |
| Ericsson | 0080.37b8.e99b | C5/1/0/U5 | online | 2    | -0.25 | 1268   | 0   | N   |
| Cisco    | 0002.fdfa.12ef | C6/1/0/U0 | online | 13   | 0.00  | 1920   | 1   | N   |
| Cisco    | 0002.fdfa.137d | C6/1/0/U0 | online | 16   | -0.50 | 1920   | 1   | N   |
| Cisco    | 0003.e38f.e9ab | C6/1/0/U0 | online | 3    | -0.25 | 1926   | 1   | N   |
| Cisco    | 0003.e3a6.7f69 | C6/1/0/U0 | online | 15   | 0.50  | 1927   | 1   | N   |
| Cisco    | 0003.e3a6.816d | C6/1/0/U0 | online | 4    | 0.00  | 1929   | 1   | N   |
| Cisco    | 0006.28f9.8be5 | C6/1/0/U0 | online | 12   | 0.75  | 1922   | 1   | N   |
| Cisco    | 0001.9659.519f | C6/1/1/U2 | online | 26   | 0.25  | 1930   | 1   | N   |
| Cisco    | 0002.b96f.fdbb | C6/1/1/U2 | online | 29   | -0.75 | 1929   | 1   | N   |
| Cisco    | 0002.b96f.fdf9 | C6/1/1/U2 | online | 39   | -0.50 | 1931   | 1   | N   |
| Cisco    | 0002.b96f.fff7 | C6/1/1/U2 | online | 38   | 0.00  | 1928   | 1   | N   |
| Cisco    | 0002.fdfa.1163 | C6/1/1/U2 | online | 15   | 0.00  | 1923   | 1   | N   |
| Cisco    | 0002.fdfa.12d5 | C6/1/1/U2 | online | 35   | 0.25  | 1923   | 1   | N   |
| Cisco    | 0002.fdfa.12e9 | C6/1/1/U2 | online | 5    | -0.25 | 1925   | 1   | N   |
| Cisco    | 0050.7302.3d73 | C6/1/1/U2 | online | 58   | 0.25  | 1553   | 1   | N   |
| Cisco    | 0002.fdfa.12db | C7/0/0/U0 | online | 15   | -0.75 | 1914   | 1   | N   |
| Cisco    | 0002.fdfa.138d | C7/0/0/U5 | online | 4    | 0.25  | 1917   | 1   | N   |
| Cisco    | 0003.e38f.e85b | C7/0/0/U5 | online | 17   | 0.25  | 1919   | 1   | N   |
| Cisco    | 0003.e38f.f4cb | C7/0/0/U5 | online | 16   | 0.00  | 1922   | 1   | N   |
| Cisco    | 0003.e3a6.7fd9 | C7/0/0/U5 | online | 1    | 0.25  | 1922   | 0   | N   |
| Motorola | 0020.4005.3f06 | C7/0/0/U0 | online | 2    | 0.00  | 1901   | 1   | N   |
| Motorola | 0020.4006.b010 | C7/0/0/U5 | online | 3    | 0.25  | 1901   | 1   | N   |
| Cisco    | 0050.7302.3d83 | C7/0/0/U0 | online | 18   | -0.25 | 1543   | 1   | N   |
| Cisco    | 00b0.6478.ae8d | C7/0/0/U5 | online | 44   | 0.50  | 1920   | 21  | N   |
| Cisco    | 00d0.bad3.c0cd | C7/0/0/U5 | online | 19   | 0.00  | 1543   | 1   | N   |
| Cisco    | 00d0.bad3.c0cf | C7/0/0/U0 | online | 13   | 0.00  | 1546   | 1   | N   |
| Cisco    | 00d0.bad3.c0d5 | C7/0/0/U0 | online | 12   | -0.50 | 1546   | 1   | N   |
| Router#  |                |           |        |      |       |        |     |     |

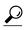

The **show cable modem vendor** command displays the CM timing offset in DOCSIS ticks, while other commands, such as **cable map-advance**, display the offset in microseconds. Use the following method to convert microseconds to DOCSIS ticks: ticks = microseconds\*64/6.25.

Table below describes the major fields shown in the **show cable modem vendor** displays:

Table 51: Descriptions for the show cable modem vendor Fields

| Field         | Description                                                                                                    |  |  |
|---------------|----------------------------------------------------------------------------------------------------|--|--|
| Vendor        | The vendor name for the indicated CM, as specified by the <b>cable modem vendor</b> command. If no name for this vendor has been specified, displays the modem's OUI value.                                                                                                    |  |  |
| MAC Address   | The MAC address for the CM.                                                                                                    |  |  |
| I/F           | The cable interface line card providing the upstream for this CM.                                                                                                    |  |  |
| MAC State     | The current state of the MAC layer.                                                                                                    |  |  |
| Prim SID      | The primary SID assigned to this CM.                                                                                                    |  |  |
| RxPwr         | The received power level (in dB) for the CM.                                                                                                    |  |  |
|               | Note An asterisk (*) in the RxPwr column indicates that a power adjustment has been made for that CM. An exclamation point (!) indicates that the CM has reached its maximum power transmit level and cannot increase its power level further.                                                                                                    |  |  |
| Timing Offset | The timing offset for the CM, in ticks, as recognized on the CMTS. (A tick, as used here, is 6.25/64 microseconds.) This is the delay between when a particular cable modem is scheduled to make a transmission and when the CMTS actually receives it.                                                                                                    |  |  |
|               | Note An exclamation point (!) in the Timing Offset column indicates that the CM has exceeded the maximum delay and timing offset specified by the cable map-advance                                                                                                    |  |  |
|               | Note  Command. The timing offset shown here is typically smaller than the TX Time Offset value shown by the show cable modem remote-query command, because the latter value is the offset as recognized on the CM (which will include any internal delay between when the CM software begins the transmission and when the bits actually appear on the local cable interface). |  |  |
| Num CPE       | Indicates the number of CPE devices for which the CM is providing services.                                                                                                    |  |  |
| BPI Enbld     | Indicates whether Baseline Privacy Interface (BPI) or BPI Plus (BPI+) encryption is enabled for the CM.                                                                                                    |  |  |

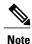

An asterisk (\*) in the RxPwr column indicates that a power adjustment has been made for that CM. An exclamation point (!) in the Receive Power column indicates that the CM has reached its maximum power transmit level and cannot increase its power level further. An exclamation point (!) in the Timing Offset column indicates that the CM has exceeded the maximum delay and timing offset specified by the **cable map-advance** command. A pound sign (#) in the MAC State column indicates that the cable tftp-enforce mark-only command has been used to require that a CM attempt a TFTP download of the DOCSIS configuration file before registering, but the CM did not do so (Cisco IOS Release 12.1(11b)EC1 and Cisco IOS Release 12.2(8)BC2 or later releases).

The following example shows typical output for the **show cable modem vendor summary** command, displaying the total numbers for each vendor and OUI, along with the total numbers of those vendor's CMs that are currently registered with the CMTS, unregistered, or offline.

Router# show cable modem vendor summary

| Vendor   | OUI      |       | Cable      | e Modem      |         |
|----------|----------|-------|------------|--------------|---------|
|          |          | Total | Registered | Unregistered | Offline |
| 00.02.B2 | 00.02.B2 | 4288  | 3997       | 291          | 259     |
| 00.0A.73 | 00.0A.73 | 4105  | 3938       | 167          | 108     |
| 00.0B.06 |          | 1060  | 1001       | 59           | 48      |
| 00.40.7B |          |       | 211        | 5            | 2       |
| 00.50.04 |          |       | 684        | 17           | 15      |
| 00.50.DA |          | 737   | 706        | 31           | 26      |
| 00.D0.DD | 00.D0.DD | 2     | 0          | 2            | 2       |
| 3Com     | 00.01.03 | 669   | 645        | 24           | 21      |
| 3Com     | 00.04.75 |       | 10         | 0            | 0       |
| Ambit    | 00.D0.59 |       | 1          | 0            | 0       |
| BestData | 00.E0.CA | 1     | 1          | 0            | 0       |
| Cisco    | 00.04.C1 | 1     | 1          | 0            | 0       |
| LinkSys  | 00.06.25 |       | 13         | 2            | 2       |
| Motorola | 00.04.BD | 705   | 676        | 29           | 21      |
| Motorola | 00.08.0E | 762   | 734        | 28           | 16      |
| Motorola | 00.20.40 | 1504  | 1444       | 60           | 45      |
| Powercom | 00.30.3B | 3     | 2          | 1            | 1       |
| SMC      | 00.04.E2 | 1     | 1          | 0            | 0       |
| Terayon  | 00.E0.6F | 652   | 612        | 40           | 25      |
| Thomson  | 00.10.95 | 127   | 121        | 6            | 5       |
| Toshiba  | 00.00.39 | 1     | 1          | 0            | 0       |
| Turbo    | 00.90.83 | 4     | 4          | 0            | 0       |
| Zoom     | 00.40.36 | 1     | 1          | 0            | 0       |
| Router#  |          |       |            |              |         |

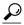

Tin

You can add a timestamp to this command using the **exec prompt timestamp** command in line configuration mode.

# **Examples**

This example shows the output for the **show cable modem vendor** command on the Cisco cBR-8 router:

#### Router#show cable modem c1/0/1 vendor

|          |                 |          |            |      |    |       |        |     | В | D |
|----------|-----------------|----------|------------|------|----|-------|--------|-----|---|---|
| Vendor   | MAC Address     | I/F      | MAC        | Prim | R: | xPwr  | Timing | Num | Ρ | Ι |
|          |                 |          | State      | Sid  | (( | dBmv) | Offset | CPE | I | Ρ |
| 18.59.33 | 1859.334d.6622  | 2 c1/0/1 | init(i)    | 1    | 0  | N N   |        |     |   |   |
| 18.59.33 | 1859.334d.7cd2  | 2 c1/0/1 | offline    | 2    | 0  | N N   |        |     |   |   |
| 18.59.33 | 1859.334d.7db2  | 2 c1/0/1 | online(pt) | 3    | 0  | Y N   |        |     |   |   |
| 18 59 33 | 1850 33/14 766/ | 1 61/0/1 | offline    | 1    | Λ  | M M   |        |     |   |   |

| 18.59.33             | 1859.334d.f658                   | c1/0/1           | 0. | nline(pt)            | 5        | 0 | Y N        |
|----------------------|----------------------------------|------------------|----|----------------------|----------|---|------------|
| 18.59.33             | 1859.334d.f9d0                   |                  |    | nline(pt)            | 6        | 0 | Y N        |
| 18.59.33             | 1859.334d.774c                   |                  |    | nit(i)               | 7        | 0 | N N        |
| 18.59.33             | 1859.334d.f628                   |                  |    | ffline               | 8        | 0 | N N        |
| 18.59.33<br>18.59.33 | 1859.334d.f60e                   |                  |    | nline(pt)<br>nit(i)  | 9<br>10  | 0 | Y N<br>N N |
| 18.59.33             | 1859.334d.fa36<br>1859.334d.667e |                  |    | nline(pt)            | 11       | 0 | Y N        |
| 18.59.33             | 1859.334d.fb1e                   |                  |    | nline(pt)            | 12       | 0 | Y N        |
| 18.59.33             | 1859.334d.7d8e                   |                  |    | nline(pt)            | 13       | 0 | Y N        |
| 18.59.33             | 1859.334d.f604                   |                  |    | nline(pt)            | 14       | 0 | Y N        |
| 18.59.33             | 1859.334d.fc64                   |                  |    | nline(pt)            | 15       | 0 | Y N        |
| 18.59.33             | 1859.334d.f696                   | c1/0/1           | 0  | nline(pt)            | 16       | 0 | Y N        |
| 18.59.33             | 1859.334d.fce6                   |                  |    | nline(pt)            | 17       | 0 | Y N        |
| 18.59.33             | 1859.334d.f9b0                   |                  |    | nit(i)               | 18       | 0 | N N        |
| 18.59.33             | 1859.334d.fa8c                   |                  |    | ffline               | 19       | 0 | N N        |
| 18.59.33<br>18.59.33 | 1859.334d.71e0<br>1859.334d.7e34 |                  |    | nit(i)<br>nline(pt)  | 20<br>21 | 0 | N N<br>Y N |
| 18.59.33             | 1859.334d.7e9e                   |                  |    | nline(pt)            | 22       | 0 | Y N        |
| 18.59.33             | 1859.334d.7cf0                   |                  |    | nit(i)               | 23       | 0 | N N        |
| 18.59.33             | 1859.334d.f96e                   |                  |    | ffline               | 24       | 0 | N N        |
| 18.59.33             | 1859.334d.7b68                   | c1/0/1           |    | nit(rc)              | 25       | 0 | N N        |
| 18.59.33             | 1859.334d.7aec                   | c1/0/1           | i  | nit(i)               | 26       | 0 | N N        |
| 18.59.33             | 1859.334d.fce8                   |                  | i  | nit(i)               | 27       | 0 | N N        |
| 18.59.33             | 1859.334d.f62a                   |                  |    | nline(pt)            | 28       | 0 | Y N        |
| 18.59.33             | 1859.334d.fabc                   |                  |    | ffline               | 29       | 0 | N N        |
| 18.59.33             | 1859.334d.7d00                   |                  |    | nline(pt)            | 30       | 0 | Y N        |
| 18.59.33<br>18.59.33 | 1859.334d.6778<br>1859.334d.7306 |                  |    | nit(i)<br>ffline     | 31<br>32 | 0 | N N<br>N N |
| 18.59.33             | 1859.334d.65d4                   |                  |    | nit(i)               | 33       | 0 | N N        |
| 18.59.33             | 1859.334d.6604                   | c1/0/1           |    | ffline               | 34       | 0 | N N        |
| 18.59.33             | 1859.334d.7a10                   |                  |    | nline(pt)            | 35       | 0 | Y N        |
| 18.59.33             | 1859.334d.7d38                   | c1/0/1           | i  | nit(i)               | 36       | 0 | N N        |
| 18.59.33             | 1859.334d.6434                   |                  | i  | nit(i)               | 37       | 0 | N N        |
| 18.59.33             | 1859.334d.7ace                   |                  |    | nit(i)               | 38       | 0 | N N        |
| 18.59.33             | 1859.334d.7b5a                   |                  |    | ffline               | 39       | 0 | N N        |
| 18.59.33             | 1859.334d.7d16                   |                  |    | ffline               | 40       | 0 | N N        |
| 18.59.33<br>18.59.33 | 1859.334d.7c78<br>1859.334d.65b0 |                  |    | nit(rc)<br>nline(pt) | 41<br>42 | 0 | N N<br>Y N |
| 18.59.33             | 1859.334d.7c40                   |                  |    | nit(i)               | 43       | 0 | N N        |
| 18.59.33             | 1859.334d.804a                   |                  |    | nline(pt)            | 44       | 0 | Y N        |
| 18.59.33             | 1859.334d.7b2a                   |                  |    | nit(i)               | 45       | 0 | N N        |
| 18.59.33             | 1859.334d.7d04                   | c1/0/1           | 0  | nline(pt)            | 46       | 0 | Y N        |
| 18.59.33             | 1859.334d.7e42                   |                  |    | ffline               | 47       | 0 | N N        |
| 18.59.33             | 1859.334d.6e1a                   |                  |    | ffline               | 48       | 0 | N N        |
| 18.59.33             | 1859.334d.7be8                   |                  |    | ffline               | 49       | 0 | N N        |
| 18.59.33<br>18.59.33 | 1859.334d.7a5a<br>1859.334d.6584 | c1/0/1           |    | nit(i)               | 50<br>51 | 0 | N N<br>Y N |
| 18.59.33             | 1859.334d.7ad2                   | c1/0/1           |    | nline(pt)<br>nit(i)  | 52       | 0 | N N        |
| 18.59.33             | 1859.334d.660e                   |                  |    | nit(i)               | 53       | 0 | N N        |
| 18.59.33             | 1859.334d.7b4c                   |                  |    | nit(i)               | 54       | 0 | N N        |
| 18.59.33             | 1859.334d.6688                   | c1/0/1           | i  | nit(i)               | 55       | 0 | N N        |
| 18.59.33             | 1859.334d.7cc0                   | c1/0/1           | i  | nit(i)               | 56       | 0 | N N        |
| 18.59.33             | 1859.334d.6742                   | c1/0/1           |    | nit(i)               | 57       | 0 | N N        |
| 18.59.33             | 1859.334d.7c32                   |                  |    | ffline               | 58       | 0 | N N        |
| 18.59.33             |                                  | c1/0/1           |    | nit(i)               | 59<br>60 | 0 | N N        |
| 18.59.33<br>18.59.33 | 1859.334d.f968<br>1859.334d.7908 | c1/0/1<br>c1/0/1 |    | nline(pt)<br>nit(i)  | 60<br>61 | 0 | Y N<br>N N |
| 18.59.33             | 1859.334d.7aa8                   | c1/0/1           |    | ffline               | 62       | 0 | N N        |
| 18.59.33             | 1859.334d.7d14                   |                  |    | nit(i)               | 63       | 0 | N N        |
| 18.59.33             | 1859.334d.6602                   |                  |    | nline(pt)            | 64       | 0 | Y N        |
|                      |                                  |                  |    | /                    |          |   |            |

Router#

| Command            | Description                                                                      |
|--------------------|----------------------------------------------------------------------------------|
| cable modem vendor | Associates the name of a vendor with its Organizational Unique Identifier (OUI). |

| Command                       | Description                                                                     |
|-------------------------------|---------------------------------------------------------------------------------|
| show cable modem              | Displays information for the registered and unregistered CMs.                   |
| show cable modem connectivity | Displays connectivity statistics for one or more CMs.                           |
| show cable modem cpe          | Displays the CPE devices accessing the cable interface through a particular CM. |
| show cable modem remote-query | Displays information collected by the remote-query feature.                     |
| show cable modem rf-adapt     | Displays RF adaptation information for cable modems.                            |
| show interface cable modem    | Displays information about the CMs connected to a particular cable interface.   |
| show interface cable sid      | Displays cable interface information.                                           |

# show cable modem voice

To show the detected voice-enabled modems, use the **show cable modem voice** command.

show cable modem voice [pending| failed]

# **Syntax Description**

| pending | (Optional) Displays cable modems that are being moved to the target channel via Downstream Frequency Override (DFO).              |
|---------|----------------------------------------------------------------------------------------------------|
| failed  | (Optional) Displays cable modems that have already reached the maximum Downstream Frequency Override retry limit without success. |

**Command Default** 

None

**Command Modes** 

Privileged EXEC

# **Command History**

| Release        | Modification                                                                      |
|----------------|-----------------------------------------------------------------------------------|
| 12.3(23)BC     | This command was introduced for the Cisco uBR10012 router.                        |
| IOS-XE 3.15.0S | This command was implemented on the Cisco cBR Series Converged Broadband Routers. |

# **Usage Guidelines**

Use this command to display the detected voice-enabled modems.

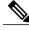

Note

The **show cable modem voice** command is not supported on the Cisco uBR-MC28U line card on the Cisco uBR7200 series routers.

# **Examples**

Router# show cable modem voice

| MAC Address    | ΙP | Address | Host      | MAC        | Prim | Num | Primary    | DS   |
|----------------|----|---------|-----------|------------|------|-----|------------|------|
|                |    |         | Interface | State      | Sid  | CPE | Downstream | RfId |
| 0013.10bb.22f9 | 80 | .17.1.2 | C6/0/0/U0 | online(pt) | 2    | 0   | Mo3/0/0:1  | 1    |
| 0013.10bb.23d1 | 80 | .17.1.5 | C6/0/1/U1 | online(pt) | 5    | 0   | C6/0/1     | 255  |

| Command                                  | Description                                                                 |
|------------------------------------------|-----------------------------------------------------------------------------|
| show cable service-voice downstream-type | Displays the downstream-types that are capable of providing voice services. |

# show cable modem wideband

To display information for registered and unregistered wideband CMs, use the **show cable modem wideband** command in privileged EXEC mode.

#### Cisco uBR Series Router

show cable modem wideband [registered-traditional-docsis| channel]

show cable modem { ip-address| mac-address} wideband [channel]

**show cable modem** [cable slot/subslot/cable-interface-index [upstream port [ logical-channel-index ]]] wideband [channel]

#### Cisco cBR Series Router

show cable modem wideband [registered-traditional-docsis| channel]

show cable modem { ip-address| mac-address} wideband [channel]

show cable modem [cable slot/subslot/cable-interface-index [upstream port]] wideband [channel]

| ip-address            | (Optional) Identifies the IP address of a specific wideband CM to be displayed. If you specify the IP address for a CPE device behind a CM, information for that CM is displayed.                                                                                       |
|-----------------------|----------------------------------------------------------------------------------------------------|
| mac-address           | (Optional) Identifies the MAC address of a specific wideband CM to be displayed. If you specify the MAC address for a CPE device behind a wideband CM, information for that wideband CM is displayed.                                                                   |
| slot                  | Slot where the line card resides. The valid range is from 5 to 8 for uBR series router, 0 to 3 and 6 to 9 for cBR series router.                                                                                                    |
| subslot               | Secondary slot number of the cable interface line card. The valid subslots are 0 or 1 for uBR series router, 0 for cBR series router.                                                                                                    |
| cable-interface-index | <ul> <li>Cisco uBR10012 router—The valid range for the Cisco UBR-MC20X20V and Cisco uBR-MC5X20 line cards is from 0 to 4. The valid range for the Cisco uBR-MC3GX60V line card is from 0 to 14.</li> <li>Cisco cBR-8 router—The valid range is from 0 to 15.</li> </ul> |

| upstream port                 | (Optional) Displays information for all CMs using this specific upstream. You can specify this option only when displaying information for a cable interface. The valid range for <i>port</i> begins with 0 and ends with a value that depends on the number of upstream ports on the cable interface line card. |
|-------------------------------|----------------------------------------------------------------------------------------------------|
| logical-channel-index         | (Optional) Logical channel index. The valid values are 0 or 1.                                                                                                    |
| registered-traditional-docsis | (Optional) Displays information for wideband CMs that are currently registered as traditional DOCSIS modems.                                                                                                    |
| channel                       | (Optional) Displays the number of downstream (DS) and upstream (US) channels used by a cable modem.                                                                                                    |

# **Command Modes**

Privileged EXEC (#)

# **Command History**

| Release        | Modification                                                                                                    |
|----------------|----------------------------------------------------------------------------------------------------|
| 12.3(21)BC     | This command was introduced for the Cisco uBR10012 universal broadband router.                                                                                                    |
| 12.2(33)SCA    | This command was integrated into Cisco IOS Release 12.2(33)SCA.                                                                                                    |
| 12.2(33)SCB    | This command output no longer shows the downstream (DS) channel ID or the bonding group (BG) ID. A new column was added to display the Receive Channel Configuration (RCC) ID of the RCC assigned to the cable modem. |
| 12.2(33)SCE    | This command was modified. The <i>port</i> parameter was changed to <i>cable-interface-index</i> .                                                                                                    |
| 12.2(33)SCF    | This command was modified. The channel keyword and <i>logical-channel-index</i> argument was added.                                                                                                    |
| 12.2(33)SCG    | This command output was modified to display direct downstream and upstream channel information on downstream channel bonding (DSCB) and upstream channel bonding (USCB) partial services.                             |
| IOS-XE 3.15.0S | This command was implemented on the Cisco cBR Series Converged Broadband Routers. The <i>logical-channel-index</i> variable was removed.                                                                              |

# **Usage Guidelines**

This command displays information for a one or more wideband CMs. Optionally, the CMs for which to display information can be identified IP address, MAC address, or cable interface.

If a wideband-capable CM is not able to register as a wideband CM (for example, if no wideband channel is available), the CM attempts to register as a traditional DOCSIS modem. The **registered-traditional-docsis** keyword limits the set of wideband CMs for which to display information to wideband-capable CMs that are currently registered as DOCSIS 1.X or DOCSIS 2.0 modems.

#### **Examples**

The following is a sample output for the default form of the **show cable modem wideband** command on a Cisco uBR10012 router running a Cisco IOS Release prior to Cisco IOS Release 12.2(33)SCB:

| Router# show cable modem wideband |            |           |              |      |         |      |      |
|-----------------------------------|------------|-----------|--------------|------|---------|------|------|
| MAC Address                       | IP Address | I/F       | MAC          | Prim | BG DSID | MD-D | S-SG |
|                                   |            |           | State        | Sid  | ID      |      |      |
| 0014.bfbe.3cc0                    | 1.11.0.1   | C5/0/1/U0 | w-online(pt) | 3    | 24      | 24   | N/A  |
| 0016.92f0.90d6                    | 1.11.0.4   | C5/0/1/U0 | w-online(pt) | 5    | 24      | 272  | 1    |
| 0014.bfbe.3cb8                    | 1.11.0.2   | C6/0/1/U0 | w-online(pt) | 3    | 36      | 36   | N/A  |
| 0016.92f0.90d8                    | 1.11.0.3   | C6/0/1/U0 | w-online(pt) | 5    | 36      | 274  | 1    |

#### **Examples**

The following is a sample output for the default form of the **show cable modem wideband** command on a Cisco uBR10012 router running Cisco IOS Release 12.2(33)SCB:

| Router# show ca | able modem | wideband  |               |      |     |          |
|-----------------|------------|-----------|---------------|------|-----|----------|
| MAC Address     | IP Addres  | s I/F     | MAC           | Prim | RCC | MD-DS-SG |
|                 |            |           | State         | Sid  | ID  |          |
| 0014.bfbe.4694  | 30.2.0.3   | C8/0/0/U0 | w-online(pt)  | 3    | 1   | 1        |
| 0018.6852.84aa  | 30.2.0.5   | C8/0/0/U0 | w-online(pt.) | 4    | 2.  | 1        |

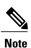

The RCC ID refers to the output of the show cable mac-domain rcc command.

#### **Examples**

The following is a sample output of the **show cable modem widebandchannel** command for all cable modems running Cisco IOS Release 12.2(33)SCF:

| Router# show ca | able modem wideb | and channel |          |       |           |
|-----------------|------------------|-------------|----------|-------|-----------|
| MAC Address     | IP Address       | I/F         | MAC      | DSxUS | Primary   |
|                 |                  |             | State    |       | WB        |
| 0018.6852.7b76  | 80.62.0.5        | C6/1/0/U0   | w-online | 2x1   | Wi6/1/0:1 |
| 0019.474a.c182  | 80 62 0 2        | C6/1/0/U0   | w-online | 2×1   | Wi6/1/0·1 |

The following is a sample output of the **show cable modem widebandchannel** command for a specific cable modem identified by its IP address:

```
Router# show cable modem 80.62.0.5 wideband channel

MAC Address IP Address I/F MAC DSxUS Primary
State WB

0018.6852.7b76 80.62.0.5 C6/1/0/U0 w-online 2x1 Wi6/1/0:1
```

The following is a sample output of the **show cable modem widebandchannel** command for a specific cable modem identified by its MAC address:

The following is a sample output of the **show cable modem widebandchannel** command for a specific cable interface:

```
Router# show cable modem Cable 6/1/0 wideband channel MAC Address IP Address I/F MAC DSxUS Primary
```

|                |           |           | State    |     | WB        |
|----------------|-----------|-----------|----------|-----|-----------|
| 0018.6852.7b76 | 80.62.0.5 | C6/1/0/U0 | w-online | 2x1 | Wi6/1/0:1 |
| 0019.474a.c182 | 80.62.0.2 | C6/1/0/U0 | w-online | 2x1 | Wi6/1/0:1 |

Table below describes the significant fields shown in the display:

# Table 52: show cable modem wideband Field Descriptions

| Field            | Description                                                                                                    |  |  |
|------------------|----------------------------------------------------------------------------------------------------|--|--|
| MAC Address      | MAC address for the CM.                                                                                         |  |  |
| IP Address       | IP address that the DHCP server has assigned to the CM.                                                         |  |  |
| I/F              | Cable interface providing the upstream for this CM.                                                             |  |  |
| MAC State        | Current state of the MAC layer.                                                                                 |  |  |
| Prim SID         | Primary SID assigned to this CM.                                                                                |  |  |
| Bonding group ID | Identifier of the primary wideband channel.                                                                     |  |  |
| DSID             | Downstream Service Identifier.                                                                                  |  |  |
| DSxUS            | Number of DS and US channels used by the CM.                                                                    |  |  |
| Primary WB       | Primary wideband channel for the CM.                                                                            |  |  |
| MD-DS-SG         | MAC Domain Downstream Service Group, the downstream channels of a single MAC domain that reach the cable modem. |  |  |

Following is a sample output of the **show cable modem wideband** command in Cisco IOS Release 12.2(33)SCG:

| Router# show ca | able modem cable | 7/0/0 wideban | d channel    |       |           |
|-----------------|------------------|---------------|--------------|-------|-----------|
| MAC Address     | IP Address       | I/F           | MAC          | DSxUS | Primary   |
|                 |                  |               | State        |       | WB        |
| 001a.c30c.7f04  | 40.4.58.4        | C7/0/0/U3     | w-online(pt) | 3x1   | Wi7/0/0:0 |
| 54d4.6ffb.2f6b  | 40.4.58.16       | C7/0/0/p      | w-online(pt) | 3x3   | Wi7/0/0:0 |
| 54d4.6ffb.30fd  | 40.4.58.14       | C7/0/0/p      | w-online(pt) | 3x3   | Wi7/0/0:0 |
| 4458.2945.2ade  | 40.4.58.18       | C7/0/0/p      | w-online(pt) | 3x3   | Wi7/0/0:0 |
| 001e.6bfc.dlea  | 40.4.58.26       | C7/0/0/p      | w-online     | 3x3   | Wi7/0/0:0 |
| 001a.c30c.7dbc  | 40.4.58.7        | C7/0/0/U2     | w-online(pt) | 3x1   | Wi7/0/0:0 |
| 001a.c30c.7efc  | 40.4.58.6        | C7/0/0/U2     | w-online(pt) | 3x1   | Wi7/0/0:0 |
| 001a.c30c.7e1e  | 40.4.58.8        | C7/0/0/U2     | w-online(pt) | 3x1   | Wi7/0/0:0 |
| 54d4.6ffb.2e1b  | 40.4.58.23       | C7/0/0/p      | w-online(pt) | 3x3   | Wi7/0/0:0 |
| 4458.2945.2a78  | 40.4.58.21       | C7/0/0/p      | w-online(pt) | 3x3   | Wi7/0/0:0 |
| 4458.2945.4604  | 40.4.58.19       | C7/0/0/p      | w-online(pt) | 3x3   | Wi7/0/0:0 |

Table below shows the possible values for the MAC State field for a wideband CM modem that registers as a traditional DOCSIS modem:

Table 53: Descriptions for the MAC State Field (for Traditional DOCSIS Modems)

| MAC State Value <sup>6</sup>                    | Description                                                                                                    |  |  |  |
|-------------------------------------------------|----------------------------------------------------------------------------------------------------|--|--|--|
| Registration and Provisioning Status Conditions |                                                                                                    |  |  |  |
| init(r1)                                        | The CM sent initial ranging.                                                                                                    |  |  |  |
| init(r2)                                        | The CM is ranging. The CMTS received initial ranging from the CM and has sent RF power, timing offset, and frequency adjustments to the CM.                                                                                                    |  |  |  |
| init(rc)                                        | Ranging has completed.                                                                                                    |  |  |  |
|                                                 | Note If a CM appears to be stuck in this state, it could be that the CM is able to communicate successfully on the cable network, but that the upstream is at capacity and does not have any additional bandwidth to allow the CM to finish registration and come online. Either manually move one or more CMs to other upstreams, or enable load balancing on the upstream using the cable load-balance commands. |  |  |  |
| init(d)                                         | The DHCP request was received, as DHCPDISCOVER. This also indicates that the first IP broadcast packet has been received from the CM.                                                                                                    |  |  |  |
| init(dr)                                        | The DHCP request has been sent to the cable modem.                                                                                                    |  |  |  |
| init(i)                                         | The cable modem has received the DHCPOFFER reply (DHCPACK) from the DHCP server that has assigned an IP address to the modem, but the modem has not yet replied with a DHCPREQUEST message requesting that particular IP address, nor has it sent an IP packet with that IP address.                                                                                                    |  |  |  |
|                                                 | Note If a CM appears to be stuck in this state, the CM has likely received the DHCPOFFER reply from the DHCP server, but this reply might have contained one or more invalid options for that particular CM.                                                                                                    |  |  |  |
| init(io)                                        | The Cisco CMTS has seen the DHCP offer as sent to the cable modem from the DHCP server that has assigned an IP address to the modem.                                                                                                    |  |  |  |
| init(o)                                         | The CM has begun to download the option file (DOCSIS configuration file) using the Trivial File Transfer Protocol (TFTP), as specified in the DHCP response. If the CM remains in this state, it indicates that the download has failed.                                                                                                    |  |  |  |

| MAC State Value <sup>6</sup> | Description                                                                                                    |
|------------------------------|----------------------------------------------------------------------------------------------------|
| init(t)                      | Time-of-day (TOD) exchange has started.                                                                                                    |
| resetting                    | The CM is being reset and will shortly restart the registration process.                                                                                                    |
| Non-error Status Conditions  |                                                                                                    |
| cc(r1)                       | The CM had registered and was online, but has received a Downstream Channel Change (DCC) or Upstream Channel Change (UCC) request message from the CMTS. The CM has begun moving to the new channel, and the CMTS has received the CM's initial ranging on the new downstream or upstream channel. At the MAC layer, the CM is considered offline because it is not yet passing traffic on the new channel, but this state does not trigger the flap-list counters. |
| cc(r2)                       | This state should normally follow cc(r1) and indicates that the CM has finished its initial ranging on the new channel, and is currently performing continuous ranging on the new channel. At the MAC layer, the CM is considered offline because it is not yet passing traffic on the new channel, but this state does not trigger the flap-list counters.                                                                                                    |
| offline                      | The CM is considered offline (disconnected or powered down).                                                                                                    |
| online                       | The CM has registered and is enabled to pass data on the network.                                                                                                    |
| online(d)                    | The CM registered, but network access for CPE devices using this CM has been disabled through the DOCSIS configuration file. The CM does not forward traffic to or from the CPE devices, but the CMTS can continue to communicate with the CM using DOCSIS messages and IP traffic (such as SNMP commands).                                                                                                    |
|                              | Note If BPI was enabled in the DOCSIS configuration file sent to the CM, assume that the CM is using BPI encryption, unless other messages show that the BPI negotiation and key assignments have failed.                                                                                                    |

| MAC State Value <sup>6</sup> | Description                                                                                                    |
|------------------------------|----------------------------------------------------------------------------------------------------|
| online(pkd)                  | The CM registered, but network access for CPE devices using this CM has been disabled through the DOCSIS configuration file. In addition, BPI is enabled and KEK is assigned.                                                                                   |
|                              | Note This state is equivalent to the online(d) and online(pk) states.                                                                                                    |
| online(ptd)                  | The CM registered, but network access for CPE devices using this CM has been disabled through the DOCSIS configuration file. In addition, BPI is enabled and TEK is assigned. BPI encryption is now being performed.                                            |
|                              | Note This state is equivalent to the online(d) and online(pt) states.                                                                                                    |
| online(pk)                   | The CM registered, BPI is enabled and KEK is assigned.                                                                                                    |
| online(pt)                   | The CM registered, BPI is enabled and TEK is assigned. BPI encryption is now being performed.                                                                                                    |
|                              | Note If network access was disabled in the DOCSIS configuration file sent to the CM, the network disabled status takes precedence, and the MAC status field shows online(d) instead of online(pt) even when BPI encryption is enabled and operational.          |
|                              | of one of the online states, it indicates that the <b>cable</b> the either the <b>mark</b> or <b>reject</b> option, and that the cable tication check                                                                                                    |
| expire(pk)                   | The CM registered, BPI is enabled, KEK was assigned, but the current KEK expired before the CM could successfully renew a new KEK value.                                                                                                    |
| expire(pkd)                  | The CM registered, but network access for CPE devices using this CM has been disabled through the DOCSIS configuration file. In addition, BPI is enabled, KEK was assigned, but the current KEK expired before the CM could successfully renew a new KEK value. |
|                              | Note This state is equivalent to the online(d) and expire(pk) states.                                                                                                    |
| expire(pt)                   | The CM registered, BPI is enabled, TEK was assigned, but the current TEK expired before the CM could successfully renew a new KEK value.                                                                                                    |

| MAC State Value <sup>6</sup>   | Description                                                                                                    |
|--------------------------------|----------------------------------------------------------------------------------------------------|
| expire(ptd)                    | The CM registered, but network access for CPE devices using this CM has been disabled through the DOCSIS configuration file. In addition, BPI is enabled, TEK was assigned, but the current TEK expired before the CM could successfully renew a new KEK value.                                     |
|                                | Note This state is equivalent to the online(d) and expire(pt) states.                                                                                                    |
| <b>Error Status Conditions</b> |                                                                                                    |
| reject(m)                      | The CM attempted to register but registration was refused due to a bad Message Integrity Check (MIC) value. This also could indicate that the shared secret in the DOCSIS configuration file does not match the value configured on the CMTS with the cable shared-secret command.                  |
|                                | In Cisco IOS Release 12.1(11b)EC1 and Cisco IOS Release 12.2(8)BC2 or later releases, this could also indicate that the <b>cable tftp-enforce</b> command has been used to require that a CM attempt a TFTP download of the DOCSIS configuration file before registering, but the CM did not do so. |
| reject(c)                      | The CM attempted to register, but registration was refused due to a a number of possible errors:                                                                                                    |
|                                | <ul> <li>The CM attempted to register with a minimum<br/>guaranteed upstream bandwidth that would<br/>exceed the limits imposed by the cable<br/>upstream admission-control command.</li> </ul>                                                                                                    |
|                                | • The CM has been disabled because of a security violation.                                                                                                    |
|                                | <ul> <li>A bad class of service (COS) value in the<br/>DOCSIS configuration file.</li> </ul>                                                                                                    |
|                                | <ul> <li>The CM attempted to create a new COS<br/>configuration but the CMTS is configured to<br/>not permit such changes.</li> </ul>                                                                                                    |
|                                | • The CM failed the timestamp check for its DOCSIS configuration file. (This could indicate a possible theft-of-service attempt, or a problem with the synchronization of the clocks on the CM and CMTS.)                                                                                           |
| reject(pk)                     | KEK key assignment is rejected, BPI encryption has not been established.                                                                                                    |

| MAC State Value <sup>6</sup> | Description                                                                                                    |
|------------------------------|----------------------------------------------------------------------------------------------------|
| reject(pkd)                  | The CM registered, but network access for CPE devices using this CM has been disabled through the DOCSIS configuration file. In addition, BPI encryption was not established because KEK key assignment was rejected.                                                                                                    |
|                              | Note This state is equivalent to the online(d) and reject(pk) states.                                                                                                    |
| reject(pt)                   | TEK key assignment is rejected, BPI encryption has not been established.                                                                                                    |
| reject(ptd)                  | The CM registered, but network access for CPE devices using this CM has been disabled through the DOCSIS configuration file. In addition, BPI encryption was not established because TEK key assignment was rejected.                                                                                                    |
|                              | Note This state is equivalent to the online(d) and reject(pt) states.                                                                                                    |
| reject(ts)                   | The CM attempted to register, but registration failed because the TFTP server timestamp in the CM registration request did not match the timestamp maintained by the CMTS. This might indicate that the CM attempted to register by replaying an old DOCSIS configuration file used during a prior registration attempt. |
| reject(ip)                   | The CM attempted to register, but registration failed because the IP address in the CM request did not match the IP address that the TFTP server recorded when it sent the DOCSIS configuration file to the CM. IP spoofing could be occurring.                                                                          |
| reject(na)                   | The CM attempted to register, but registration failed because the CM did not send a Registration-Acknowledgement (REG-ACK) message in reply to the Registration-Response (REG-RSP) message sent by the CMTS. A Registration-NonAcknowledgement (REG-NACK) is assumed.                                                    |

<sup>&</sup>lt;sup>6</sup> The CM MAC state field can also be retrieved using SNMP by getting the value of the cdxCmtsCmStatusValue object in the CISCO-DOCS-EXT-MIB.

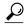

Tip

In Cisco IOS Release 12.1(12)EC, Release 12.2(8)BC1, and later releases, you can add a timestamp to **show** commands using the **exec prompt timestamp** command in line configuration mode.

Table below shows the possible values for the MAC state field for a wideband-capable CM that registers as a wideband modem:

Table 54: Additional MAC States for a Wideband Cable Modem

| MAC State Value             | Description                                                                                                    |
|-----------------------------|----------------------------------------------------------------------------------------------------|
| Non-error Status Conditions |                                                                                                    |
| w-online                    | The WCM has registered and is enabled to pass data on the network.                                                                                                    |
| w-online(d)                 | The WCM registered, but network access for CPE devices using this WCM has been disabled through the DOCSIS configuration file. The CM does not forward traffic to or from the CPE devices, but the WCMTS can continue to communicate with the WCM using DOCSIS messages and IP traffic (such as SNMP commands). |
|                             | Note If BPI was enabled in the DOCSIS configuration file sent to the WCM, assume that the CM is using BPI encryption, unless other messages show that the BPI negotiation and key assignments have failed.                                                                                                    |
| w-online(pkd)               | The WCM registered, but network access for CPE devices using this WCM has been disabled through the DOCSIS configuration file. In addition, BPI is enabled and KEK is assigned.                                                                                                    |
|                             | Note This state is equivalent to the w-online(d) and w-online(pk) states.                                                                                                    |
| w-online(pt)                | The WCM registered, BPI is enabled and TEK is assigned. BPI encryption is now being performed.                                                                                                    |
|                             | Note If network access was disabled in the DOCSIS configuration file sent to the WCM, the network disabled status takes precedence, and the MAC status field shows w-online(d) instead of w-online(pt) even when BPI encryption is enabled and operational.                                                     |
| w-online(ptd)               | The WCM registered, but network access for CPE devices using this WCM has been disabled through the DOCSIS configuration file. In addition, BPI is enabled and TEK is assigned. BPI encryption is now being performed.                                                                                          |
|                             | Note This state is equivalent to the w-online(d) and w-online(pt) states.                                                                                                    |
| w-online(pk)                | The WCM registered, BPI is enabled and KEK is assigned.                                                                                                    |

| MAC State Value         | Description                                                                                                    |
|-------------------------|----------------------------------------------------------------------------------------------------|
| w-expire(pk)            | The WCM registered, BPI is enabled, KEK was assigned, but the current KEK expired before the WCM could successfully renew a new KEK value.                                                                                                    |
| w-expire(pkd)           | The WCM registered, but network access for CPE devices using this WCM has been disabled through the DOCSIS configuration file. In addition, BPI is enabled, KEK was assigned, but the current KEK expired before the CM could successfully renew a new KEK value.  |
|                         | Note This state is equivalent to the w-online(d) and w-expire(pk) states.                                                                                                    |
| w-expire(pt)            | The WCM registered, BPI is enabled, TEK was assigned, but the current TEK expired before the WCM could successfully renew a new KEK value.                                                                                                    |
| w-expire(ptd)           | The WCM registered, but network access for CPE devices using this WCM has been disabled through the DOCSIS configuration file. In addition, BPI is enabled, TEK was assigned, but the current TEK expired before the WCM could successfully renew a new KEK value. |
|                         | Note This state is equivalent to the w-online(d) and w-expire(pt) states.                                                                                                    |
| Error Status Conditions |                                                                                                    |
| w-reject(pk)            | KEK key assignment is rejected, BPI encryption has not been established.                                                                                                    |
| w-reject(pkd)           | The WCM registered, but network access for CPE devices using this WCM has been disabled through the DOCSIS configuration file. In addition, BPI encryption was not established because KEK key assignment was rejected.                                            |
|                         | Note This state is equivalent to the w-online(d) and w-reject(pk) states.                                                                                                    |
| w-reject(pt)            | TEK key assignment is rejected, BPI encryption has not been established.                                                                                                    |
| w-reject(ptd)           | The WCM registered, but network access for CPE devices using this WCM has been disabled through the DOCSIS configuration file. In addition, BPI encryption was not established because TEK key assignment was rejected.                                            |
|                         | Note This state is equivalent to the w-online(d) and w-reject(pt) states.                                                                                                    |

| Command                       | Description                                                                                              |
|-------------------------------|----------------------------------------------------------------------------------------------------|
| show cable modem vendor       | Associates the name of a vendor with its Organizational Unique Identifier (OUI).                         |
| show cable modem              | Displays information for the registered and unregistered CMs.                                            |
| show cable modem summary      | Displays voice call information for a particular CM, identified either by its IP address or MAC address. |
| show cable modem classifiers  | Displays information about the classifiers for a particular CM.                                          |
| show cable modem cnr          | Displays information about the upstream carrier-to-noise ratio (CNR) for a particular cable modem.       |
| show cable modem connectivity | Displays connectivity statistics for one or more CMs.                                                    |
| show cable modem errors       | Displays error statistics for one or more CMs.                                                           |
| show cable modem flap         | Displays flap list statistics for one or more cable modems.                                              |
| show cable modem maintenance  | Displays station maintenance (SM) error statistics for one or more cable modems.                         |
| show cable modem remote-query | Displays information collected by the remote-query feature.                                              |
| show cable modem rf-adapt     | Displays RF adaptation information for cable modems.                                                     |
| show cable modulation-profile | Displays modulation profile group information.                                                           |
| show interface cable modem    | Displays information about the CMs connected to a particular cable interface.                            |
| show interface cable sid      | Displays cable interface information.                                                                    |

# show cable modem wideband phy

To display the physical information of registered and unregistered wideband CMs on the Cisco CMTS router, use the **show cable modem wideband phy** command in privileged EXEC mode.

show cable modem wideband phy

**Syntax Description** 

This command has no arguments or keywords.

**Command Modes** 

Privileged EXEC (#)

# **Command History**

| Release        | Modification                                                                      |
|----------------|-----------------------------------------------------------------------------------|
| 12.2(33)SCG    | This command was introduced.                                                      |
| IOS-XE 3.15.0S | This command was implemented on the Cisco cBR Series Converged Broadband Routers. |

## **Examples**

The following is a sample output for the default form of the **show cable modem wideband phy** command:

| Router# show ca | able modem wide | eband phy |              |       |       |       |        |
|-----------------|-----------------|-----------|--------------|-------|-------|-------|--------|
| MAC Address     | IP Address      | I/F       | MAC          | Chan  | Frq   | SNR   | Pwr    |
|                 |                 |           | State        | Desc  | (MHZ) | (db)  | (dBmV) |
| 001a.c30c.7f04  | 40.4.58.4       | C7/0/0/U3 | w-online(pt) | dsPri | 555   |       | 0.00   |
|                 |                 |           |              | dsSec | 561   | N/A   | N/A    |
|                 |                 |           |              | dsSec | 567   | N/A   | N/A    |
|                 |                 |           |              | us3   | 13    | 36.12 | 0.00   |
| 54d4.6ffb.2f6b  | 40.4.58.16      | C7/0/0/p  | w-online(pt) | dsPri | 555   |       | 0.00   |
|                 |                 |           |              | dsSec | 561   | N/A   | N/A    |
|                 |                 |           |              | dsSec | 567   | N/A   | N/A    |
|                 |                 |           |              | us0   | 31    | 36.12 | 45.00  |
|                 |                 |           |              | us1   | 37    |       | 44.00  |
|                 |                 |           |              | us2   | 20    | 36.12 | 44.50  |
|                 |                 |           |              | us3   | 13    | 36.12 | 44.00  |
| 54d4.6ffb.30fd  | 40.4.58.14      | C7/0/0/p  | w-online(pt) | dsPri | 561   |       | 0.00   |
|                 |                 |           |              | dsSec | 555   | N/A   | N/A    |
|                 |                 |           |              | dsSec | 567   | N/A   | N/A    |
|                 |                 |           |              | us0   | 31    | 36.12 | 44.75  |
|                 |                 |           |              | us1   | 37    |       | 44.00  |
|                 |                 |           |              | us2   | 20    | 36.12 | 44.00  |
|                 |                 |           |              | us3   | 13    | 36.12 | 44.75  |
| 4458.2945.2ade  | 40.4.58.18      | C7/0/0/p  | w-online(pt) | dsPri | 555   |       | 0.00   |
|                 |                 |           |              | dsSec | 561   | N/A   | N/A    |
|                 |                 |           |              | dsSec | 567   | N/A   | N/A    |
|                 |                 |           |              | us0   | 31    | 36.12 | 23.50  |
|                 |                 |           |              | us1   | 37    |       | 23.50  |
|                 |                 |           |              | us2   | 20    | 36.12 | 23.50  |
|                 |                 |           |              | us3   | 13    | 36.12 | 23.50  |
| 001e.6bfc.dlea  | 40.4.58.26      | C7/0/0/p  | w-online     | dsPri | 555   |       | 0.00   |
|                 |                 |           |              | dsSec | 561   | N/A   | N/A    |
|                 |                 |           |              | dsSec | 567   | N/A   | N/A    |
|                 |                 |           |              | us0   | 31    | 36.12 | 46.25  |
|                 |                 |           |              | us1   | 37    |       | 46.25  |
|                 |                 |           |              | us2   | 20    | 36.12 | 46.25  |

| 54d4.6ffb.2e21 | 40.4.58.5  | C7/0/0/p  | w-online(pt) | us3<br>dsPri<br>dsSec<br>dsSec<br>us0<br>us1<br>us2 | 13<br>555<br>561<br>567<br>31<br>37<br>20 | 36.12<br>N/A<br>N/A<br>36.12<br><br>36.12        | 46.25<br>0.00<br>N/A<br>N/A<br>45.50<br>45.00<br>45.00 |
|----------------|------------|-----------|--------------|-----------------------------------------------------|-------------------------------------------|--------------------------------------------------|--------------------------------------------------------|
| 001a.c30c.7dbc | 40.4.58.7  | C7/0/0/U2 | w-online(pt) | us3<br>dsPri<br>dsSec<br>dsSec                      | 13<br>555<br>561<br>567                   | 36.12<br>N/A<br>N/A                              | 45.00<br>0.00<br>N/A<br>N/A                            |
| 001a.c30c.7efc | 40.4.58.6  | C7/0/0/U2 | w-online(pt) | us2<br>dsPri<br>dsSec<br>dsSec<br>us2               | 20<br>555<br>561<br>567<br>20             | 36.12<br><br>N/A<br>N/A<br>36.12                 | 0.00<br>0.00<br>N/A<br>N/A<br>0.00                     |
| 001a.c30c.7e1e | 40.4.58.8  | C7/0/0/U2 | w-online(pt) | dsPri<br>dsSec<br>dsSec<br>us2                      | 555<br>561<br>567<br>20                   | N/A<br>N/A<br>36.12                              | 0.00<br>N/A<br>N/A<br>0.00                             |
| 54d4.6ffb.2elb | 40.4.58.23 | C7/0/0/p  | w-online(pt) | dsPri<br>dsSec<br>dsSec<br>us0<br>us1               | 561<br>555<br>567<br>31<br>37             | N/A<br>N/A<br>36.12                              | 0.00<br>N/A<br>N/A<br>45.00<br>44.25                   |
| 4458.2945.2a78 | 40.4.58.21 | C7/0/0/p  | w-online(pt) | us2<br>us3<br>dsPri<br>dsSec<br>dsSec<br>us0<br>us1 | 20<br>13<br>561<br>555<br>567<br>31<br>37 | 36.12<br>36.12<br><br>N/A<br>N/A<br>36.12        | 44.25<br>44.50<br>0.00<br>N/A<br>N/A<br>34.75<br>33.00 |
| 4458.2945.4604 | 40.4.58.19 | C7/0/0/p  | w-online(pt) | us2<br>us3<br>dsPri<br>dsSec<br>dsSec<br>us0        | 20<br>13<br>555<br>561<br>567<br>31       | 36.12<br>36.12<br><br>N/A<br>N/A<br>36.12        | 33.00<br>33.75<br>0.00<br>N/A<br>N/A<br>23.75          |
| 001e.6bfb.0662 | 40.4.58.11 | C8/0/0/UB | w-online(pt) | us1<br>us2<br>us3<br>dsPri<br>dsSec<br>dsSec<br>us0 | 37<br>20<br>13<br>555<br>561<br>567<br>15 | 36.12<br>36.12<br><br>N/A<br>N/A<br>36.12        | 23.75<br>24.00<br>24.00<br>0.00<br>N/A<br>N/A<br>27.50 |
| 001e.6bfb.01aa |            | C8/0/0/UB | w-online(pt) | us1<br>us2<br>us3<br>dsPri<br>dsSec<br>dsSec        | 25<br>35<br>45<br>573<br>555<br>561       | 36.12<br>27.70<br>27.70<br><br>N/A<br>N/A<br>N/A | 27.00<br>29.00<br>38.25<br>0.00<br>N/A<br>N/A<br>N/A   |
| 54d4.6ffb.2e66 |            | C8/0/0/p  | w-online(pt) | dsSec<br>us0<br>us1<br>us2<br>us3<br>dsPri          | 567<br>15<br>25<br>35<br>45<br>555        | 36.12<br>36.12<br>27.48<br>27.32                 | 26.75<br>26.75<br>28.25<br>38.00<br>0.00               |
|                |            |           |              | dsSec<br>dsSec<br>us0<br>us1<br>us2<br>us3          | 561<br>567<br>15<br>25<br>35<br>45        | N/A<br>N/A<br>36.12<br>36.12<br>28.26<br>28.26   | N/A<br>N/A<br>26.25<br>28.75<br>27.00<br>38.00         |

Table below describes the significant fields shown in the display:

Table 55: show cable modem wideband phy Field Descriptions

| Field       | Description            |
|-------------|------------------------|
| MAC Address | MAC address of the CM. |

| Field           | Description                                               |
|-----------------|-----------------------------------------------------------|
| IP Address      | IP address that the DHCP server has assigned to the CM.   |
| I/F             | Cable interface providing the upstream to the CM.         |
| MAC State       | Current state of the MAC layer.                           |
| Chan Desc       | Descriptive name of the channel.                          |
| Frq State (MHZ) | Frequency value.                                          |
| SNR (db)        | Upstream signal-to-noise ratio (SNR) for a particular CM. |
| Pwr (dBmV)      | Power value.                                              |

| Command                    | Description                                                                                              |
|----------------------------|----------------------------------------------------------------------------------------------------|
| show cable modem           | Displays information for the registered and unregistered CMs.                                            |
| show cable modem summary   | Displays voice call information for a particular CM, identified either by its IP address or MAC address. |
| show cable modem wideband  | Displays information of registered and unregistered wideband CMs.                                        |
| show interface cable modem | Displays information about the CMs connected to a particular cable interface.                            |

# show cable modem wideband primary-channel

To display primary-channel information for a wideband channel, use the **show cable modem wideband primary-channel** command in privileged EXEC mode.

show cable modem {ip-address| mac-address} wideband primary-channel

## **Syntax Description**

| ip-address  | Identifies the IP address of a specific cable modem to be displayed. If you specify the IP address for a CPE device behind a cable modem, information for that cable modem is displayed.                  |
|-------------|----------------------------------------------------------------------------------------------------|
| mac-address | Identifies the MAC address of a specific cable modem to be displayed. You can also specify the MAC address for a CPE device behind a cable modem, and information for that cable modem will be displayed. |

## **Command Modes**

Privileged EXEC

## **Command History**

| Release        | Modification                                                                      |
|----------------|-----------------------------------------------------------------------------------|
| 12.3(23)BC     | This command was introduced for the Cisco uBR10012 router.                        |
| IOS-XE 3.15.0S | This command was implemented on the Cisco cBR Series Converged Broadband Routers. |

## **Usage Guidelines**

This command displays primary-channel information for a wideband channel that is associated with a specific MAC address or IP address of a cable modem or CPE device being the cable modem.

| Command                                        | Description                                                                                                    |
|------------------------------------------------|----------------------------------------------------------------------------------------------------|
| show cable modem                               | Displays information for the registered and unregistered cable modems.                                            |
| show cable modem primary-channel summary total | Displays information for the wideband and narrowband cable modems and location of the primary downstream channel. |

# show cable modem wideband rcs-status

To display details of events for each RF channel in the cable modem's receive channel configuration (RCC), use the **show cable modem wideband rcs-status** command in privileged EXEC mode.

## **Cisco uBR Series Router**

show cable modem {mac-address| ip-address| cable slot/subslot/port} wideband rcs-status

# **Cisco cBR Series Router**

show cable modem {mac-address| ip-address| cable slot/subslot/mac-domain} wideband rcs-status [verbose]

## **Syntax Description**

| mac-address                   | (Optional) Specifies the MAC address of a wideband CM to be displayed.                                                                                                    |
|-------------------------------|----------------------------------------------------------------------------------------------------|
| ip-address                    | (Optional) Specifies the IP address of a wideband CM to be displayed.                                                                                                    |
| cable slot/subslot/port       | <ul> <li>(Optional) Identifies a cable interface on the Cisco uBR10012 router. The following are the valid values:</li> <li>• slot —Specifies the chassis slot number of the cable interface line card. Valid values are 5 to 8.</li> <li>• subslot —Specifies the secondary slot number of the cable interface line card. Valid subslots are 0 or 1.</li> <li>• port —Specifies the port number. Valid values are 0 to 4 (depending on the cable interface).</li> </ul> |
| cable slot/subslot/mac-domain | <ul> <li>(Optional) Identifies a cable interface on the Cisco cBR-8 router. The following are the valid values:</li> <li>• slot —Specifies the chassis slot number of the cable interface line card. Valid values are 0 to 9.</li> <li>• subslot —Specifies the secondary slot number of the cable interface line card. Valid subslots is 0.</li> <li>• mac-domain —Specifies the mac-domain. The valid values are 0 to 15.</li> </ul>                                   |

**Command Default** 

None

**Command Modes** 

Privileged EXEC (#)

## **Command History**

| Release        | Modification                                                                                                    |
|----------------|----------------------------------------------------------------------------------------------------|
| 12.2(33)SCB    | This command was introduced.                                                                                            |
| IOS-XE 3.15.0S | This command was implemented on the Cisco cBR Series Converged Broadband Routers. The <b>verbose</b> keyword was added. |

## **Examples**

The following is a sample output of the **show cable modem wideband rcs-status** command on a wideband cable interface:

#### Router# show cable modem wideband rcs-status

```
CM : 0019.474a.c0ba
RF : 1/0/0 10
                              : UP
  Status
  FEC/QAM Failure
                              : 0
  Dup FEC/QAM Failure FEC/QAM Recovery
                              : 0
  Dup FEC/QAM Recovery
                              : 0
  MDD Failure
  Dup MDD Failure
  MDD Recovery
                              : 0
  Dup MDD Recovery
                              : 0
                              : 0
  Flaps
Flap Duration RF : 1/0/0 11
                              : 00:00
                              : UP
  Status
  FEC/QAM Failure
  Dup FEC/QAM Failure
  FEC/QAM Recovery
                              : 0
  Dup FEC/QAM Recovery
  MDD Failure
                              : 0
  Dup MDD Failure
MDD Recovery
                              : 0
: 0
  Dup MDD Recovery
                              : 0
                              : 0
  Flaps
  Flap Duration
                              : 00:00
```

| Command                        | Description                                                    |
|--------------------------------|----------------------------------------------------------------|
| show cable modem summary wb-rf | Displays the number of RFs that are down on a cable interface. |

# show cable modulation-profile

To display modulation profile group information for a Cisco CMTS, use the **show cable modulation-profile** command in privileged EXEC mode.

## **Cisco uBR Series Router**

show cable modulation-profile [profile [verbose]] [ iuc-code ]
show cable modulation-profile cable {slot /port | slot /subslot/port } [upstream port ]

#### **Cisco cBR Series Router**

**show cable modulation-profile** [profile [verbose]] [ iuc-code ] **show cable modulation-profile** Upstream-Cable slot /card/port us-channel us-channel-id

## **Syntax Description**

| profile          | (Optional) Profile number. Valid values start with 1.                                                                                                    |
|------------------|----------------------------------------------------------------------------------------------------|
| verbose          | (Optional) Displays detailed information for an individual profile.                                                                                                    |
| iuc-code         | (Optional) Internal usage code (IUC). Valid options are:  a-long—Advanced Phy Long Grant Burst (IUC 10)a-short—Advanced Phy Short Grant Burst (IUC 9)a-ugs—Advanced Phy Unsolicited Grant Burst (IUC 11)initial—Initial Ranging Burst (IUC 3) long—Long Grant Burst (IUC 6) reqdata—Request/Data Burst (IUC 2)  7request—Request Burst (IUC 1) short—Short Grant Burst (IUC 5) station—Station Ranging Burst (IUC 4) |
| cable slot /port | For uBR series router, identifies a cable interface and downstream port on the Cisco uBR7100 series and Cisco uBR7200 series routers.  On the Cisco uBR7100 series router, the only valid value is 1/0. On the Cisco uBR7200 series router, slot can range from 3 to 6, and port can be 0 or 1, depending on the cable interface.                                                                                    |

| cable slot /subslot /port | For uBR series router, identifies a cable interface on the Cisco uBR10012 router. The following are the valid values:  • slot = 5 to 8  • subslot = 0 or 1  • port = 0 to 4 (depending on the cable interface)         |
|---------------------------|----------------------------------------------------------------------------------------------------|
| upstream port             | (Optional) For uBR series router, displays information for a particular upstream on the selected cable interface. The <i>port</i> value starts with 0 and continues up, depending on the type of cable interface card. |
| cable slot /card/port     | For cBR series router, identifies a cable interface on the Cisco cBR-8 router. The following are the valid values:  • slot = 0 to 9  • card = 0  • port = 0 to 15 (depending on the cable interface)                   |
| us-channel us-channel-id  | (Optional) For cBR series router, displays information for a particular upstream on the selected cable interface. The <i>us-channel-id</i> value is from 0 to 12, depending on the type of cable interface card.       |

<sup>&</sup>lt;sup>7</sup> The Cisco CMTS recognizes the reqdata burst type but does not use it.

# **Command Modes**

# Privileged EXEC

# **Command History**

| Release                            | Modification                                                                                                    |
|------------------------------------|----------------------------------------------------------------------------------------------------|
| 11.3 XA                            | This command was first introduced.                                                                                                    |
| 12.(0)5T1, 12.0(6)SC,<br>12.1(2)EC | This command was supported, replacing the <b>show cable burst-profile</b> command.                                                                                                    |
| 12.1(3a)EC                         | This <b>reqdata</b> type was added as a placeholder for scripts that might reference it, but the DOCSIS MAC scheduler on the Cisco CMTS does not use this type of burst.                                                                                                    |
| 12.2(15)CX                         | Support was added for the Cisco uBR-MC28U/X cable interface line card, including support for DOCSIS 2.0 A-TDMA and mixed modulation profiles. This includes adding additional information to the command's display, as well as adding the <b>a-long</b> , <b>a-short</b> , <b>a-ugs</b> , and <b>verbose</b> options. |

| Release        | Modification                                                                                                    |
|----------------|----------------------------------------------------------------------------------------------------|
| 12.2(15)CX1    | Added the ability to display the modulation profiles being used by a particular cable interface and upstream.                                                                                                    |
| 12.2(15)BC2    | This command displays all default modulation profiles 1, 21, 41, 101, 121, 201, 221, and 241), even when the cable interface card that is associated with those profiles is not installed. Previous releases displayed only the default modulation profiles that were in use. |
| IOS-XE 3.15.0S | This command was implemented on the Cisco cBR Series Converged Broadband Routers. The value range for the <i>slot /card /port</i> variables are changed.                                                                                                    |

## **Usage Guidelines**

The **show cable modulation-profile** command displays modulation profile group information. A modulation profile is a collection of burst profiles that are sent out in a Upstream Channel Descriptor (UCD) message to configure a modem's transmit parameters for an upstream message burst type.

Table below shows the IUC codes for each burst type:

Table 56: Internal Usage Code Types

| IUC   | Туре                                      | IUC    | Туре                                                |
|-------|-------------------------------------------|--------|-----------------------------------------------------|
| IUC 1 | Request Burst (req)                       | IUC 7  | Not used                                            |
| IUC 2 | Request/Data Burst (reqdata) <sup>8</sup> | IUC 8  | Not used                                            |
| IUC 3 | Initial Ranging Burst (initial)           | IUC 9  | Advanced Phy Short<br>Grant Burst (a-short)         |
| IUC 4 | Station Ranging Burst (station)           | IUC 10 | Advanaced Phy Long<br>Grant Burst (a-long)          |
| IUC 5 | Short Grant Burst (short)                 | IUC 11 | Advanaced Phy<br>Unsolicited Grant Burst<br>(a-ugs) |
| IUC 6 | Long Grant Burst (long)                   | IUC 12 | Not used                                            |

 $<sup>^{8}\,\,</sup>$  The Cisco CMTS recognizes the reqdata burst type but does not use it.

# **Modulation Profile Ranges**

The ranges for modulation profiles depends on the cable interface being used and the type of modulation profile being created. Table below lists the valid ranges according to cable interface and modulation type:

**Table 57: Allowable Ranges for Modulation Profiles** 

| Cable Interface                                                     | DOCSIS 1.X (TDMA)                | Mixed DOCSIS 1.X/2.0    | DOCSIS 2.0 (A-TDMA)     |
|---------------------------------------------------------------------|----------------------------------|-------------------------|-------------------------|
| Cisco uBR7100 series                                                | 1 to 10 <sup>9</sup> , default=1 | N/A                     | N/A                     |
| Cisco uBR-MC16C                                                     | 1 to 10, default=1               | N/A                     | N/A                     |
| Cisco uBR-MC16S                                                     | 1 to 10, default=1               | N/A                     | N/A                     |
| Cisco uBR-MC28C                                                     | 1 to 10, default=1               | N/A                     | N/A                     |
| Cisco uBR10-MC5X20S,<br>Cisco uBR10-MC5X20U,<br>Cisco uBR10-MC5X20H | 21 to 30, default=21             | 121 to 130, default=121 | 221 to 230, default=221 |
| Cisco uBR-MC16U/X,<br>Cisco uBR-MC28U/X                             | 41 to 50, default=41             | 141 to 150, default=141 | 241 to 250, default=241 |

<sup>9</sup> Only 8 modulation profiles are supported in Cisco IOS software releases before 12.2(15)BC1, so in these releases the valid range is 1 to 8.

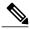

Note

Default modulation profiles are created for each type of card and operation mode. You cannot delete the default modulation profiles (1, 21, 41, 101, 121, 201, 221, and 241). In Cisco IOS Release 12.2(15)BC2 and later, all default modulation profiles are displayed, even when that particular cable interface is not installed. In previous versions, only the default modulation profiles that were in use were displayed.

## **Examples**

The following is sample output from the **show cable modulation-profile** command in Cisco IOS Release 12.2(11)BC3 and earlier releases:

### ${\tt CMTS01\#\ show\ cable\ modulation-profile}$

| Мо | IUC     | Type | Preamb | Diff | FEC   | FEC           | Scrambl        | Max  | Guard | Last  | Scrambl | Preamb |
|----|---------|------|--------|------|-------|---------------|----------------|------|-------|-------|---------|--------|
|    |         |      | length | enco | T     | CW            | seed           | В    | time  | CW    |         | offset |
|    |         |      |        |      | bytes | size          |                | size | size  | short |         |        |
| 1  | request | qpsk | 64     | no   | 0x0   | 0x10          | 0x152          | 1    | 8     | no    | yes     | 56     |
| 1  | initial | qpsk | 128    | no   | 0x5   | 0x22          | 0x152          | 0    | 48    | no    | yes     | 0      |
| 1  | station | qpsk | 128    | no   | 0x5   | 0x22          | 0x152          | 0    | 48    | no    | yes     | 0      |
| 1  | short.  | apsk | 72     | no   | 0×5   | $0 \times 4B$ | $0 \times 152$ | 0    | 8     | no    | ves     | 4.8    |

The following is sample output from the **show cable modulation-profile** command in Cisco IOS Release 12.2(15)CX and later releases:

#### Router# show cable modulation-profile

| Mod | IUC     | Туре |     | Diff<br>enco |      | FEC<br>k |       | Max<br>B | Guard<br>time | Last<br>CW | Scrmb | Pre<br>offst | Pre<br>Type | RS |
|-----|---------|------|-----|--------------|------|----------|-------|----------|---------------|------------|-------|--------------|-------------|----|
|     |         |      |     |              | BYTE | BYTE     |       | siz      | size          | short      | t     |              |             |    |
| 1   | request | qpsk | 64  | no           | 0x0  | 0x10     | 0x152 | 0        | 8             | no         | yes   | 184          | qpsk        | na |
| 1   | initial | qpsk | 128 | no           | 0x5  | 0x22     | 0x152 | 0        | 48            | no         | yes   | 128          | qpsk        | na |
| 1   | station | qpsk | 128 | no           | 0x5  | 0x22     | 0x152 | 0        | 48            | no         | yes   | 128          | qpsk        | na |
| 1   | short   | qpsk | 72  | no           | 0x4  | 0x4C     | 0x152 | 12       | 8             | yes        | yes   | 176          | qpsk        | na |
| 1   | long    | qpsk | 80  | no           | 0x9  | 0xEC     | 0x152 | 0        | 8             | yes        | yes   | 168          | qpsk        | na |
| 41  | request | qpsk | 68  | no           | 0x0  | 0x10     | 0x152 | 0        | 8             | no         | yes   | 0            | qpsk        | na |
| 41  | initial | qpsk | 128 | no           | 0x5  | 0x22     | 0x152 | 0        | 48            | no         | yes   | 0            | qpsk        | na |

```
41
    station qpsk
                    128 no
                              0x5
                                    0x22 0x152 0
                                                     48
                                                            no
                                                                  yes
                                                                               qpsk
41
                    8.0
                                    0x4C 0x152 12
                                                     8
    short
             qpsk
                        no
                              0x4
                                                            ves
                                                                 ves
                                                                        0
                                                                               qpsk
    long
                    80
                        no
                              0x8
                                    0xEC
                                         0x152
             qpsk
                                                            yes
                                                                 yes
                                                                               qpsk
                                                                                      na
4.5
                    68
                                    0x10 0x152
                                                     8
                                                                        0
    request qpsk
                              0x0
                        no
                                                            no
                                                                 ves
                                                                               qpsk
                                                                                     na
4.5
    initial qpsk
                    128 no
                              0x5
                                    0x22 0x152
                                                0
                                                     48
                                                            no
                                                                  yes
                                                                        0
                                                                               qpsk
                                                                                      na
                    128 no
4.5
    station qpsk
                              0x5
                                    0x22
                                         0x152
                                                     48
                                                                        0
                                                            no
                                                                  yes
                                                                               qpsk
                                                                                      na
             16qam 160 no
45
                                    0x4C 0x152
                                                     8
                                                                        0
    short
                              0x6
                                                            yes
                                                                 yes
                                                                               16qam na
             16qam 160 no
                                    0xE7
                                         0x152
                                                0
                                                     8
                                                                        0
    long
                              0x8
                                                            ves
                                                                 ves
                                                                               16gam na
141 request qpsk
                                    0x10 0x152
                    68 no
                              0x0
                                                0
                                                     8
                                                            no
                                                                 ves
                                                                        0
                                                                               qpsk
                                                                                     na
                    128 no
                                                     48
141 initial qpsk
                              0x5
                                    0x22 0x152 0
                                                            no
                                                                 yes
                                                                        0
                                                                               qpsk
                                                                                      na
141 station
             apsk
                    128
                        no
                              0x5
                                    0x22
                                         0x152
                                                     48
                                                            no
                                                                 ves
                                                                        0
                                                                               apsk
                                                                                      na
             16qam 160 no
                                    0x4C 0x152
141 short
                              0x6
                                                            yes
                                                                 yes
                                                                               16qam na
141 long
             16gam 160 no
                              0x8
                                    0xE7
                                         0x152
                                                Ω
                                                     8
                                                                        0
                                                                               16qam na
                                                            ves
                                                                 ves
                                    0x4C 0x152
141 a-short 32qam 160 no
                              0x9
                                                6
                                                     8
                                                            yes
                                                                 yes
                                                                        0
                                                                               qpsk1 no
141 a-long
             64qam 196 no
                              0xC
                                    0xE7
                                         0x152
                                                0
                                                     8
                                                            yes
                                                                 yes
                                                                        0
                                                                               qpsk1 no
241 request
             qpsk
                    68
                        no
                              0x0
                                    0x10 0x152
                                                     8
                                                            no
                                                                 yes
                                                                        0
                                                                               qpsk0 no
241 initial qpsk
                    128 no
                              0x5
                                    0x22 0x152 0
                                                     48
                                                                 yes
                                                                        0
                                                                               qpsk0 no
                                                            no
                                         0x152
                                                     48
                                                                        0
                    128 no
                                    0x22
                                                0
                                                                               qpsk0 no
241 station qpsk
                              0x5
                                                            no
                                                                 yes
                                    0x4C 0x152
241 a-short
             32qam 160 no
                              0 \times 9
                                                6
                                                     8
                                                            yes
                                                                 ves
                                                                        0
                                                                               qpsk1 no
241 a-long
             64qam 196 no
                              0xC
                                    0xE7
                                         0x152 0
                                                     8
                                                            yes
                                                                 yes
                                                                        0
                                                                               qpsk1 no
                                         0x152
                                                     8
                                                                        0
241 a-ugs
             16qam 80
                        no
                              0x3
                                    0xE7
                                                            yes
                                                                 yes
                                                                               qpsk1 no
242 request qpsk
                    68
                              0x0
                                    0x10 0x152
                                                                               qpsk0 no
                        no
                                                            no
                                                                 ves
242 initial qpsk
                                                     48
                    128 no
                                    0x22
                                         0x152
                                                0
                                                                        0
                                                                               qpsk0 no
                              0x5
                                                            no
                                                                 ves
242 station qpsk
                    128 no
                              0x5
                                    0x22 0x152 0
                                                     48
                                                            no
                                                                  yes
                                                                        0
                                                                               qpsk0 no
242 a-short qpsk
                    80
                              0x4
                                    0x4C 0x152 12
                                                     8
                                                                        0
                                                                               qpsk0 no
                        no
                                                            yes
                                                                 yes
242 a-long
             qpsk
                    68
                        no
                              0x8
                                    0xEC
                                         0x152
                                                     8
                                                            yes
                                                                 yes
                                                                        0
                                                                               qpsk0 no
242 a-ugs
                                    0xEC 0x152
                                                                               qpsk0 no
                    80
                              0x0
                                                     8
                                                                        0
             apsk
                        no
                                                            ves
                                                                 ves
243 request 64qam 132 no
                                    0 \times 10
                                         0 \times 152 0
                                                     8
                                                                        0
                              0 \times 4
                                                            no
                                                                 yes
                                                                               qpsk1 no
243 initial 64qam 128 no
                              0x5
                                    0x22 0x152
                                                0
                                                     48
                                                            no
                                                                 yes
                                                                        0
                                                                               qpsk1 no
243 station 64qam 128 no
                              0x5
                                    0x22 0x152 0
                                                     48
                                                                 yes
                                                                        0
                                                                               qpsk1 no
                                                            no
243 a-short 64qam 160 no
                              0x9
                                    0x4C
                                         0x152
                                                     8
                                                            yes
                                                                 yes
                                                                        0
                                                                               qpsk1 no
243 a-long
             64gam 196 no
                              0xC
                                    0xE7
                                         0x152
                                                     8
                                                                        0
                                                                               qpsk1 no
                                                            ves
                                                                 ves
243 a-ugs
             64qam 100 no
                              0x7
                                    0xE7
                                         0x152 0
                                                     8
                                                            yes
                                                                 yes
                                                                        0
                                                                               qpsk1 no
244 request 64qam 132 no
                              0x4
                                    0x10 0x152
                                                0
                                                     8
                                                                 yes
                                                                        0
                                                                               qpsk1 no
                                                            no
                                                                               qpsk1 no
244 initial 64qam 128 no
                              0x5
                                    0x22 0x152 0
                                                     48
                                                            no
                                                                 ves
                                                                        0
244 station 64qam 128 no
                              0x5
                                    0x22
                                         0x152
                                                     48
                                                                        0
                                                                               qpsk1 no
                                                            no
                                                                 yes
244 a-short 64qam 160 no
                                    0x4C 0x152
                                                     8
                                                                               qpsk1 no
                              0 \times 9
                                                                        0
                                                            ves
                                                                 ves
                                         0x152 0
244 a-long
             64qam 196 no
                              0xC
                                    0xE7
                                                            yes
                                                                 yes
                                                                        0
                                                                               qpsk1 no
244 a-ugs
             64qam 32
                        no
                              0xA
                                    0xC8 0x152 255
                                                     32
                                                            yes
                                                                 yes
                                                                        0
                                                                               qpsk1 yes
                                    0xC8
                                         0x152 32
245 initial
             qpsk
                              0xA
                                                     32
                                                                 yes
                                                                               qpsk1 yes
                        no
                                                            no
245 station
                    32
                              0xA
                                    0xC8
                                         0x152
                                                     32
                                                                        0
                                                                               qpsk1 yes
             apsk
                                                                 ves
                        no
                                                            ves
                                         0x152
245 a-short
             64gam 64
                                                32
                                                     32
                                                                        0
                        no
                              0xA
                                    0xC8
                                                            yes
                                                                 ves
                                                                               qpsk1 yes
                                                252
                                                            yes
245 a-long
             64qam 32
                        no
                              0xA
                                    0xC8
                                         0 \times 152
                                                     32
                                                                 yes
                                                                        0
                                                                               qpsk1 yes
245 a-ugs
             64qam 32
                              0xA
                                    0xC8 0x152
                                                32
                                                     32
                                                                        0
                        no
                                                            ves
                                                                 ves
                                                                               apsk1 ves
```

The following shows sample output from the **show cable modulation-profile** command for a mixed mode modulation profile (TDMA/A-TDMA) on the Cisco uBR10-MC5X20S cable interface line card:

#### Router# show cable modulation-profile 121

| Mod  | IUC     | Туре  | Pre | Diff | FEC  | FEC  | Scrmb | Max | Guard | Last  | Scrmb | Pre   | Pre   | RS |
|------|---------|-------|-----|------|------|------|-------|-----|-------|-------|-------|-------|-------|----|
|      |         |       | len | enco | Τ    | k    | seed  | В   | time  | CW    |       | offst | Type  |    |
|      |         |       |     |      | BYTE | BYTE |       | siz | size  | short | 5     |       |       |    |
| 121  | request | qpsk  | 32  | no   | 0x0  | 0x10 | 0x152 | 0   | 20    | no    | yes   | 0     | qpsk  | na |
| 121  | initial | qpsk  | 64  | no   | 0x5  | 0x22 | 0x152 | 0   | 48    | no    | yes   | 64    | qpsk  | na |
| 121  | station | qpsk  | 64  | no   | 0x5  | 0x22 | 0x152 | 0   | 48    | no    | yes   | 64    | qpsk  | na |
| 121  | short   | qpsk  | 64  | no   | 0x5  | 0x4B | 0x152 | 6   | 20    | yes   | yes   | 64    | qpsk  | na |
| 121  | long    | qpsk  | 64  | no   | 0x8  | 0xDC | 0x152 | 0   | 20    | yes   | yes   | 64    | qpsk  | na |
| 121  | a-short | 64qam | 128 | no   | 0x5  | 0x63 | 0x152 | 10  | 20    | yes   | yes   | 192   | qpsk0 | no |
| 121  | a-long  | 64qam | 128 | no   | 0xF  | 0xC8 | 0x152 | 0   | 20    | yes   | yes   | 192   | qpsk0 | no |
| Rout | or#     |       |     |      |      |      |       |     |       |       |       |       |       |    |

The following shows sample output from the **show cable modulation-profile** command for two DOCSIS 2.0 modulation profiles (A-TDMA) on the Cisco uBR10-MC5X20S cable interface line card:

#### Router# show cable modulation-profile 221

| Mod | IUC     | Type | Pre | Diff | FEC  | FEC           | Scrmb          | Max | Guard | Last  | Scrmb | Pre   | Pre   | RS |
|-----|---------|------|-----|------|------|---------------|----------------|-----|-------|-------|-------|-------|-------|----|
|     |         |      | len | enco | T    | k             | seed           | В   | time  | CW    |       | offst | Type  |    |
|     |         |      |     |      | BYTE | BYTE          |                | siz | size  | short | 5     |       |       |    |
| 221 | request | ansk | 64  | nο   | 0×0  | $0 \times 10$ | $0 \times 152$ | 0   | 8     | nο    | Ves   | 184   | ansk0 | na |

```
221 initial qpsk
                  128 no
                            0x5
                                 0x22 0x152 0
                                                 48
                                                       no
                                                            yes
                                                                  0
                                                                         qpsk0 na
221 station qpsk
                  128 no
                            0x5
                                 0x22 0x152 0
                                                 48
                                                                  0
                                                                         qpsk0 na
                                                       no
                                                            ves
                  72 no
                                                                  176
221 short
            qpsk
                            0x5
                                 0x4B 0x152 6
                                                 8
                                                       yes
                                                            yes
                                                                        qpsk0 na
            qpsk 80 no
221 long
                            0x8
                                 0xDC 0x152 0
                                                                  168
                                                       yes
                                                                        qpsk0 na
                                                            ves
221 a-short 64qam 128 no
                            0x5
                                 0x63 0x152 10
                                                2.0
                                                                  192
                                                                         qpsk0 no
                                                       yes
                                                            yes
221 a-long 64qam 128 no
                            0xF
                                 0xC8 0x152 0
                                                 20
                                                       yes
                                                            yes
                                                                  192
                                                                         qpsk0 no
Router# show cable modulation-profile 241
            Type Pre Diff FEC FEC Scrmb Max Guard Last Scrmb Pre
Mod IUC
                                                                        Pre
                                                                               RS
                                      \verb"seed B" time CW"
                  len enco T
                                 k
                                                                  offst Type
                            BYTE BYTE
                                            siz size
                                                       short
241 request qpsk 68 no
                                 0x10 0x152 0
                            0x0
                                                       no
                                                          yes
                                                                         qpsk0 no
241 initial qpsk
                  2.
                                 0x10 0x0
                                            0
                                                0
                                                                  0
                                                                         qpsk1 no
                      no
                            0 \times 0
                                                       nο
                                                            nο
                  128 no
                                 0x22 0x152 0
                                                 48
                                                                  0
241 station qpsk
                            0x5
                                                       no
                                                            yes
                                                                         qpsk0 no
241 a-short 32qam 160 no
                            0x9
                                 0x4C 0x152 6
                                                 8
                                                       yes
                                                            yes
                                                                  0
                                                                         qpsk1 no
241 a-long 64qam 132 no
                            0xC
                                 0xE7 0x152 0
                                                 8
                                                       yes
                                                            yes
                                                                  0
                                                                         qpsk1 no
241 a-ugs
            16qam 80 no
                            0x3
                                 0xE7 0x152 0
                                                       yes
                                                                         apsk1 no
                                                            yes
Router#
```

The following shows sample output for the **upstream** option, which displays the modulation profile currently being used by a particular upstream:

#### Router# show cable modulation-profile cable 4/1 upstream 1

| Mod   | IUC     | Type | Pre | Diff | FEC  | FEC  | Scrmb | Max | Guard | Last  | Scrmb | Pre   | Pre  | RS |
|-------|---------|------|-----|------|------|------|-------|-----|-------|-------|-------|-------|------|----|
|       |         |      | len | enco | T    | k    | seed  | В   | time  | CW    |       | offst | Туре |    |
|       |         |      |     |      | BYTE | BYTE |       | siz | size  | short | 5     |       |      |    |
| 41    | request | qpsk | 64  | no   | 0x0  | 0x10 | 0x152 | 0   | 8     | no    | yes   | 396   | qpsk | na |
| 41    | initial | qpsk | 128 | no   | 0x5  | 0x22 | 0x152 | 0   | 48    | no    | yes   | 6     | qpsk | na |
| 41    | station | qpsk | 128 | no   | 0x5  | 0x22 | 0x152 | 0   | 48    | no    | yes   | 6     | qpsk | na |
| 41    | short   | qpsk | 88  | no   | 0x5  | 0x4C | 0x152 | 35  | 42    | yes   | yes   | 396   | qpsk | na |
| 41    | long    | qpsk | 76  | no   | 0x6  | 0xE8 | 0x152 | 135 | 143   | yes   | yes   | 396   | qpsk | na |
| Route | er#     |      |     |      |      |      |       |     |       |       |       |       |      |    |

The following example shows typical detailed output for an individual modulation profile that is displayed when using the **verbose** option. Each IUC is described in detail.

#### Router# show cable modulation-profile 1 verbose

```
Modulation Profile Number:
                                  tdma
Burst:
TUC:
                                  request (IUC 1)
Modulation:
                                  qpsk
Preamble length:
Differential Encoding:
                                  off
FEC parity T bytes:
                                  0x0
FEC codeword length K bytes:
                                  0 \times 10
Scrambler seed:
                                  0x152
Max short burst size B bytes:
                                  0
Guard time size in symbols:
                                  8
Shortened last codeword:
                                 no
Scrambler:
                                  enabled
Preamble offset:
                                  184
Preamble type:
                                  qpsk0
RS interleaver on:
                                  na
RS interleaver depth:
                                  0
RS interleaver block size:
                                  0
Modulation Profile Number:
                                  1
Burst:
                                  tdma
TUC:
                                  initial maintenance (TUC 3)
Modulation:
                                  qpsk
Preamble length:
                                  128
Differential Encoding:
                                  off
FEC parity T bytes:
                                  0x5
FEC codeword length K bytes:
                                  0x22
Scrambler seed:
                                  0x152
Max short burst size B bytes:
                                  0
                                  48
Guard time size in symbols:
Shortened last codeword:
                                 no
Scrambler:
                                  enabled
Preamble offset:
                                  0
Preamble type:
                                  qpsk0
```

```
RS interleaver on:
                                 na
RS interleaver depth:
                                 0
RS interleaver block size:
                                 0
Modulation Profile Number:
                                 1
                                 tdma
Burst:
TUC:
                                 station maintenance (IUC 4)
Modulation:
                                 qpsk
Preamble length:
                                 128
Differential Encoding:
                                 off
FEC parity T bytes:
                                 0x5
FEC codeword length K bytes:
                                 0x22
Scrambler seed:
                                 0x152
Max short burst size B bytes:
                                 0
Guard time size in symbols:
                                 48
Shortened last codeword:
                                 no
Scrambler:
                                 enabled
Preamble offset:
                                 Ω
Preamble type:
                                 qpsk0
RS interleaver on:
                                 na
RS interleaver depth:
                                 0
RS interleaver block size:
                                 0
Modulation Profile Number:
                                 tdma
Burst:
TUC:
                                 short grant (IUC 5)
Modulation:
                                 qpsk
Preamble length:
                                  72
Differential Encoding:
                                 off
FEC parity T bytes:
                                 0x5
FEC codeword length K bytes:
                                 0x4B
Scrambler seed:
                                 0x152
Max short burst size B bytes:
                                  6
Guard time size in symbols:
                                 8
Shortened last codeword:
                                 yes
Scrambler:
                                 enabled
Preamble offset:
                                 176
Preamble type:
                                 qpsk0
RS interleaver on:
                                 na
RS interleaver depth:
                                 0
RS interleaver block size:
                                 0
Modulation Profile Number:
Burst:
                                 tdma
IUC:
                                 long grant (IUC 6)
Modulation:
                                 qpsk
Preamble length:
                                 80
Differential Encoding:
                                 off
FEC parity T bytes:
                                 0x8
FEC codeword length K bytes:
                                 0xDC
Scrambler seed:
                                 0 \times 152
Max short burst size B bytes:
                                 0
Guard time size in symbols:
Shortened last codeword:
                                 ves
Scrambler:
                                 enabled
Preamble offset:
                                 168
Preamble type:
                                 qpsk0
RS interleaver on:
                                 na
RS interleaver depth:
                                 0
                                 0
RS interleaver block size:
Router#
```

Table below describes the significant fields displayed by the show cable modulation-profile command.

#### Table 58: show cable modulation-profile Field Descriptions

| Field | Description                                                                                                    |
|-------|----------------------------------------------------------------------------------------------------|
| Мо    | Modulation profile group number. A modulation profile group is the set of burst profiles that defines upstream transmit characteristics for the various types of upstream transmission classes. |

| Field           | Description                                                                                                    |
|-----------------|----------------------------------------------------------------------------------------------------|
| IUC             | Interval usage code. Each upstream transmit burst belongs to a class that is given a number called the interval usage code (IUC). Bandwidth maps messages (MAP) by IUC codes used to allocate upstream time slots. The following types are currently defined: |
|                 | • Request—Bandwidth request slot                                                                                                    |
|                 | Request Data—Bandwidth request and short<br>data burst slot                                                                                                    |
|                 | Initial Maintenance—Initial link registration contention slot                                                                                                    |
|                 | Station Maintenance—Link keepalive slot                                                                                                    |
|                 | Short Data Grant—Short data burst slot                                                                                                    |
|                 | Long Data Grant—Long data burst slot                                                                                                    |
| Туре            | Modulation type.                                                                                                    |
| Preamb length   | Preamble length.                                                                                                    |
| Diff enco       | Differential encoding enabled (yes) or not enabled (no).                                                                                                    |
| FEC T bytes     | Number of bytes that can be corrected for each forward error correction (FEC) code word.                                                                                                    |
| FEC CW size     | Size, in bytes, of the FEC code word.                                                                                                    |
| Scrambl seed    | Scrambler seed value in hex format.                                                                                                    |
| Max B size      | Maximum burst size.                                                                                                    |
| Guard time size | Time between successive bursts measured in symbols.                                                                                                    |
| Last CW short   | Handling of FEC for shortened last code word.                                                                                                    |
| Scrambl         | Scrambler enabled (yes) or not enabled (no).                                                                                                    |
| Preamb offset   | (DOCSIS 1.0 and DOCSIS 1.1 modulation profiles) The bits to be used for the preamble value.                                                                                                    |
| Pre offst       | (DOCSIS 2.0 modulation profiles) The bits to be used for the preamble value.                                                                                                    |
| Pre Type        | (DOCSIS 2.0 modulation profiles) The A-TDMA preamble type (qpsk0 or qpsk1).                                                                                                    |

| Field | Description                                                   |
|-------|---------------------------------------------------------------|
| RS    | (DOCSIS 2.0 modulation profiles) The A-TDMA RS encoding type. |

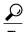

In Cisco IOS Release 12.1(12)EC, Release 12.2(8)BC1, and later releases, you can add a timestamp to **show** commands using the **exec prompt timestamp** command in line configuration mode.

| Command                           | Description                                               |
|-----------------------------------|-----------------------------------------------------------|
| cable upstream modulation-profile | Configures a spectrum group to use a specified frequency. |
| show cable hop                    | Displays CM configuration settings.                       |
| show interface cable sid          | Displays cable interface information.                     |

# show cable multicast authorization

To display the list of defined multicast authorization profiles and all CMs associated with corresponding profiles, use the **show cable multicast authorization** command in privileged EXEC mode.

 $show\ cable\ multicast\ authorization\ profile-group\ \{profile-group-number|\ all\}\ profile-list\ \{profile-number|\ all\}$ 

## **Syntax Description**

| profile-group        | Displays the profile group.  |
|----------------------|------------------------------|
| profile-group-number | Displays the profile number. |
| all                  | Displays all profile groups. |
| profile-list         | Displays the profile list.   |
| profile-number       | Displays the profile number. |
| all                  | Displays all profiles.       |

**Command Default** 

None

**Command Modes** 

Privileged EXEC (#)

# **Command History**

| Release        | Modification                                                                              |
|----------------|-------------------------------------------------------------------------------------------|
| 12.2(33)SCB    | This command was introduced.                                                              |
| 12.2(33)SCC    | The command output was modified to display profile description for the specified profile. |
| IOS-XE 3.15.OS | This command is not supported on the Cisco cBR Series Converged Broadband Routers.        |

# **Usage Guidelines**

Use this command to display all the profile groups, profile descriptions, and CMs associated with the profiles.

#### **Examples**

The following command shows all the profile groups and rules associated with it:

Router# show cable multicast authorization profile-group all Profile-Group Index: 1

CMs using this group: 2

|   | ProfileId                                 | CMs     | Profile                 |       |        |
|---|-------------------------------------------|---------|-------------------------|-------|--------|
| S | 0<br>1<br>2<br>ession-Rule<br>Group / Sou |         | prof1<br>prof2<br>prof3 | Prio  | Action |
|   | grp: FF15::<br>src: 0::0/0                |         |                         | <br>1 | permit |
|   | grp: FF15::<br>src: 1234::                | :1/64   |                         | 1     | permit |
|   | grp: 224.1.<br>src: 0.0.0.                | .1.1/16 |                         | 1     | permit |
|   | grp: FF16::<br>src: 0::0/0                | :1/64   |                         | 1     | permit |
|   | grp: 224.1.<br>src: 1.1.1.                | 1.1/16  |                         | 1     | permit |
|   |                                           |         |                         | <br>  |        |

The following command shows a particular profile group and rules associated with it:

```
Router# show cable multicast authorization profile-group 1
Profile-Group Index: 1
  CMs using this group: 2
  ProfileId CMs Profile
                    -----
  -----
   0 2 prof1
1 2 prof2
2 2 prof3
Session-Rule List:
  Group / Source
                                             Prio Action
  grp: FF15::1/64
                                             1 permit
  src: 0::0/0
  grp: FF15::1/64
                                             1
                                                  permit
  src: 1234::1/64
                                             1
  grp: 224.1.1.1/16
                                                  permit
  src: 0.0.0.0/0
  grp: FF16::1/64
                                                  permit
  src: 0::0/0
  grp: 224.1.1.1/16
                                                  permit
  src: 1.1.1.1/16
                 _____
```

The following command shows all the profiles and their profile descriptions, and the session rules for each profile.

```
Router# show cable multicast authorization profile-list all
CMTS Authorization Profile List
   -----
Profile-Index: 0
              Name: prof1
  Number of CMs: 2
         Group / Source
  Ιd
                                                  Prio Action
         grp: FF15::1/64
           src: 0::0/0
          grp: FF15::1/64
  2
                                                   1
                                                       permit
           src: 1234::1/64
  3
           grp: 224.1.1.1/16
                                                   1
                                                       permit
           src: 0.0.0.0/0
           grp: FF16::1/64
                                                   1
                                                       permit
           src: 0::0/0
           grp: 224.1.1.1/16
           src: 1.1.1.1/16
Profile-Index: 1 Name: prof2
  Number of CMs: 2
          Group / Source
  Profile-Index: 2 Name: prof3
```

```
Number of CMs: 2
Id Group / Source Prio Action
```

The following command shows a particular profile and its description.

Table below describes the significant fields shown in the display.

#### Table 59: show cable multicast authorization Field Descriptions

| Field               | Description                                                      |
|---------------------|------------------------------------------------------------------|
| Profile-Group Index | Displays the profile group index.                                |
| Name                | Displays the name of the profile group.                          |
| Profile Description | Displays the description given to the profile.                   |
| ProfileId           | Displays the QoS profile being used.                             |
| CMs                 | Displays the CMs belonging to the profile.                       |
| Profile             | Displays the profile being used for multicast.                   |
| Session-Rule List   | Displays the list of session rules being used for the multicast. |
| Source (src)        | Displays the source IP address.                                  |
| Group (grp)         | Displays the group IP address.                                   |
| Priority            | Displays the rule priority value.                                |
| Action              | Displays the action taken for multicast.                         |

| Command                                    | Description                                                                           |
|--------------------------------------------|---------------------------------------------------------------------------------------|
| cable multicast auth enable default-action | Configures cable multicast authorization profile and sets the maximum sessions limit. |
| cable multicast auth profile-name          | Configures cable multicast authorization profile.                                     |

| Command                   | Description                                                                                                 |
|---------------------------|----------------------------------------------------------------------------------------------------|
| profile description       | Configures profile descriptions for each profile in the selected cable multicast authorization profile.     |
| show cable multicast db   | Displays the contents of multicast explicit tracking database.                                              |
| show cable multicast dsid | Displays the entire DSID database content.                                                                  |
| show cable multicast qos  | Displays the configuration information for MQoS, (Group-Config, Group-QoS-Config, Group-Encryption-Config). |

# show cable multicast db

To display the contents of the multicast explicit tracking database, use the **show cable multicast db** command in privileged EXEC mode.

{show cable multicast db [bundle bundle-interface [ipv4-address| ipv6-address| summary]| cm-mac [host-mac-add| hosts| proxy]| summary| client pcmm]| [detail]}

# **Syntax Description**

| bundle bundle-interface | (Optional) Displays the bundle interface.                                                             |
|-------------------------|----------------------------------------------------------------------------------------------------|
|                         | For example, Bundle 10.                                                                               |
| ipv4-address            | (Optional) IPv4 address.                                                                              |
| ipv6-address            | (Optional) IPv6 address of the group that should be matched using the format X:X:X:X.                 |
| ст-тас                  | (Optional) MAC address of the cable modem.                                                            |
| host-mac-add            | (Optional) Host MAC address.                                                                          |
| hosts                   | (Optional) Displays host details.                                                                     |
| proxy                   | (Optional) Displays proxy details.                                                                    |
| summary                 | (Optional) Displays the bundle interface summary or the multicast explicit tracking database summary. |
| client                  | (Optional) Displays entries by the client type.                                                       |
| рстт                    | (Optional) Displays all PacketCable multimedia (PCMM) client entries.                                 |
| detail                  | (Optional) Displays additional information related to the multicast explicit tracking database.       |

**Command Default** 

None

**Command Modes** 

Privileged EXEC (#)

# **Command History**

| Release     | Modification                 |  |
|-------------|------------------------------|--|
| 12.2(33)SCB | This command was introduced. |  |

| Release        | Modification                                                                                                    |
|----------------|----------------------------------------------------------------------------------------------------|
| 12.2(33)SCE    | This command was modified. The following two keywords were added to this command:                                                                         |
|                | • client                                                                                                    |
|                | • pcmm                                                                                                    |
| 12.2(33)SCF    | This command was modified. A new keyword, <b>detail, was added to provide</b> additional information related to the multicast explicit tracking database. |
| IOS-XE 3.15.0S | This command was integrated into Cisco IOS-XE Release 3.15.0S. Support for the Cisco cBR Series Converged Broadband Routers was added.                    |

#### **Usage Guidelines**

Starting with Cisco IOS Release 12.2(33)SCF:

- There is an Explicit Tracking Database (ETDB) entry for each static multicast configuration.
- The total number of replications supported on each chassis is restricted to a maximum of 5000 replications.
- The total number of replications corresponding to static multicast is restricted to a maximum of 1500 replications.
- The **show cable multicast db detail** command is not applicable for ETDB entries created by the static TLV.

## **Examples**

The following is a sample output from the **show cable multicast db** command:

```
Router# show cable multicast db
Interface : Bundle1
Session (S,G): (*,230.1.1.1)
Fwd Intfc Sub Intfc Host Intfc
                                CM Mac
                                                Hosts
w1/0/0:0
                                 aaaa.bbbb.cccc
w1/0/0:0
                                 aaaa.bbbb.cccc
Session (S,G): (255.255.255.255,255.255.255)
Fwd Intfc Sub Intfc Host Intfc CM Mac
                                                Hosts
w1/0/0:0
                                 aabb bbcc ccdd
Interface : Bundle2
Session (S,G) : (*,230.1.1.1)
Fwd Intfc Sub Intfc Host Intfc CM Mac
                                                Hosts
w1/0/0:0
                                 aaaa.bbbb.cccc
w1/0/0:0
                                 aaaa.bbbb.cccc
Session (S,G): (255.255.255.255,255.255.255)
Fwd Intfc Sub Intfc Host Intfc CM Mac
                                                Hosts
w1/0/0:0
                                 aabb.bbcc.ccdd
```

The following is a sample output from the **show cable multicast db summary** command:

```
Router# show cable multicast db summary
Interface Session Count CM Count
Bundle1 10 5
Bundle2 23 11
```

The following is a sample output from the **show cable multicast db bundle** bundle-interface command:

```
Router# show cable multicast db bundle 1
Interface : Bundle1
Session (S,G): (*,230.1.2.3)
Fwd Intfc Sub Intfc
                               Host Intfc
                                             CM Mac
                                                              Hosts
Wi1/1/0:0 Bundle1
                               Ca5/0/0
                                            ff01.0001.0000
Interface : Bundle1
Session (S,G) : (20.1.1.1,232.1.1.1)
Fwd Intfc Sub Intfc
                                Host Intfc
                                             CM Mac
                                                              Hosts
Wi1/1/0:0 Bundle1
                                Ca5/0/0
                                            ff01.0001.0000
```

The following is a sample output from the **show cable multicast db bundle** *bundle-interface summary* command:

```
Router# show cable multicast db bundle 1 summary
Interface Session Count CM Count
Bundle1 10 5
```

The following is a sample output from the **show cable multicast db bundle** bundle-interface ipv4-address command:

```
Router# show cable multicast db bundle 1
225.0.0.1
Session (S,G): (*,225.0.0.1)
Fwd Intfc Sub Intfc Host Intfc CM Mac Hosts
Wi5/1:0 Bundle1 Ca5/1 001e.6bfb.29a6 1
```

The following is a sample output from the **show cable multicast db bundle** *bundle-interface ipv6-address* command:

```
Router# show cable multicast db bundle1

ff15::1

Session (S,G): (*,FF15::1)

Fwd Intfc Sub Intfc Host Intfc CM Mac Hosts

In5/1:0 Bundle1 Ca5/1 001e.6bfb.29a6 1
```

The following is a sample output from the **show cable multicast db** *cm-mac* command:

```
Router# show cable multicast db 000f.66f9.aa73 Session (S,G) : (*,230.1.1.1) Fwd Intfc Sub Intfc Host Intfc Hosts Proxy Static w1/0/0:0 2 Y N Session (S,G) : (*,230.1.1.1) Fwd Intfc Sub Intfc Host Intfc Hosts Proxy Static w1/0/0:0
```

The following is a sample output from the **show cable multicast db** cm-mac host-mac-add command:

#### Router# show cable multicast db aaaa.bbbb.cccc 000f.66f9.aa73 Bundle Interface : Bundle1 CM mac Host mac : aaaa.bbbb.cccc Session (S,G) : (\*,230.1.1.1) Fwd Interface Sub Interface Host Interface IGMP/MLD Ver TimeStamp Delta Bundle Interface : Bundle1 CM mac : aaaa.bbbb.cccc Host mac Session (S,G): (\*,230.1.1.1)Fwd Interface Sub Interface

Host Interface IGMP/MLD Ver

```
TimeStamp Delta :
```

The following is a sample output from the **show cable multicast db** *cm-mac hosts* command:

```
Router# show cable multicast db aaaa.bbbb.cccc hosts Session (S,G) : (*,230.1.1.1) Fwd Intfc Sub Intfc Host Intfc Host Mac Proxy w1/0/0:0 session (S,G) : (255.255.255.255,255.255.255.255) Fwd Intfc Sub Intfc Host Intfc Host Mac Proxy w1/0/0:0 aabb.bbcc.ccdd N
```

The following is a sample output from the **show cable multicast db** *cm-mac proxy* command:

```
Router# show cable multicast db aaaa.bbbb.cccc proxy
Bundle Interface : Bundle1
CM mac
Host mac
                 : aaaa.bbbb.cccc
Session (S,G)
                 : (*,230.1.1.1)
Fwd Interface
Sub Interface
Host Interface
IGMP/MLD Ver
TimeStamp Delta
Bundle Interface : Bundle1
CM mac
                 : aaaa.bbbb.cccc
Host mac
Session (S,G)
                 : (*,230.1.1.1)
Fwd Interface
Sub Interface
Host Interface
IGMP/MLD Ver
TimeStamp Delta
```

The following is a sample output from the **show cable multicast db command** that displays all the available PCMM client entries on a Cisco CMTS router:

```
Router# show cable multicast db client pcmm

Interface: Bundle1
Session (S,G): (*,229.2.2.12)
Fwd Intf Bundle Intf Host Intf CM MAC CPE IP Gate-ID SFID
Wil/1/0:0 Bundle1 Ca5/0/0 0018.6852.8056 60.1.1.202 134 4
```

The following is a sample output from the **show cable multicast db** command with the **detail** keyword **in Cisco IOS Release 12.2(33)SCF**:

```
Router# show cable multicast db detail
Interface Fwd Intfc
                      group
                                        source
          Wi7/0/0:0
                      230.1.2.4
Bundle1
                                       N/A
ETDB received IGMP
                   ETDB processed IGMP
Nov 25 08:42:36.643
                    Nov 25 08:42:36.643
Sid
        gc id
                Stat Index
                              DSID
                                          Stat Index Allocated
                                         Nov 25 08:42:36.643
DEFAULT N/A
                  61330
                              0xCF25C
                                         Nov 25 08:42:36.643
8201
        1
                 61331
                              0xCF25C
                    group
Interface Fwd Intfc
                                        source
Bundle1
          Wi7/0/0:0
                      230.1.2.3
                                       N/A
ETDB received IGMP
                   ETDB processed IGMP
Nov 25 08:42:22.339
                    Nov 25 08:42:22.339
Sid
        gc id
                 Stat Index
                              DSID
                                          Stat Index Allocated
DEFAULT N/A
                  61328
                              0xCF25B
                                          Nov 25 08:42:22.339
                              0xCF25B
                                         Nov 25 08:42:22.339
                  61329
```

The following is a sample output from the **show cable multicast db** command with the **detail** keyword that provides multicast explicit tracking database information for a particular bundle interface in Cisco IOS Release 12.2(33)SCF:

```
Router# show cable multicast db bundle 1 detail
Interface Fwd Intfc group source
```

```
Wi7/0/0:0
Bundle1
                       230.1.2.4
                                         N/A
ETDB received IGMP
                     ETDB processed IGMP
Nov 25 08:42:36.643
                      Nov 25 08:42:36.643
         gc id
                  Stat Index
                                           Stat Index Allocated
Sid
                                DSID
DEFAULT N/A
                  61330
                                0xCF25C
                                           Nov 25 08:42:36.643
8201
         1
                  61331
                                0xCF25C
                                           Nov 25 08:42:36.643
                      group
Interface Fwd Intfc
                                         source
Bundle1
           Wi7/0/0:0
                       230.1.2.3
                                         N/A
                     ETDB processed IGMP
ETDB received IGMP
Nov 25 08:42:22.339
                      Nov 25 08:42:22.339
Sid
         gc id
                  Stat Index
                                DSTD
                                           Stat Index Allocated
DEFAULT
         N/\overline{A}
                  61328
                                0xCF25B
                                           Nov 25 08:42:22.339
8201
                  61329
                                0xCF25B
                                           Nov 25 08:42:22.339
```

The following is a sample output from the **show cable multicast db** command with the **detail** keyword that provides multicast explicit tracking database information for a particular bundle interface based on its host MAC address in Cisco IOS Release 12.2(33)SCF:

```
Router# show cable multicast db bundle 1 230.1.2.4 detail
Interface Fwd Intfc
                        group
                                          source
Bundle1
           Wi7/0/0:0
                        230.1.2.4
                                          N/A
ETDB received IGMP
                     ETDB processed IGMP
Nov 25 08:42:36.643
                      Nov 25 08:42:36.643
Sid
                   Stat Index
                                 DSTD
                                            Stat Index Allocated
         ac id
DEFAULT
         N/\overline{A}
                                 0xCF25C
                                            Nov 25 08:42:36.643
                   61330
8201
         1
                   61331
                                 0xCF25C
                                            Nov 25 08:42:36.643
```

The following is a sample output from the **show cable multicast db** command with the **detail** keyword that provides multicast explicit tracking database information based on its cable modem MAC address n Cisco IOS Release 12.2(33)SCF:

```
Router# show cable multicast db 0019.474a.d516 detail
Interface Fwd Intfc
                       group
                                         source
Bundle1
           Wi7/0/0:0
                        230.1.2.3
                                         N/A
ETDB received IGMP
                     ETDB processed IGMP
Nov 25 08:42:22.339
                     Nov 25 08:42:22.339
                  Stat Index
         gc id
                                DSID
                                           Stat Index Allocated
         N/\overline{A}
DEFAULT
                  61328
                                0xCF25B
                                           Nov 25 08:42:22.339
                                           Nov 25 08:42:22.339
8201
         1
                  61329
                                0xCF25B
Interface Fwd Intfc
                       group
                                         source
Bundle1
           Wi7/0/0:0
                        230.1.2.4
                                         N/A
ETDB received IGMP
                    ETDB processed IGMP
Nov 25 08:42:36.643
                      Nov 25 08:42:36.643
         gc id
                  Stat Index
                                           Stat Index Allocated
                                DSTD
Sid
DEFAULT
        N/A
                  61330
                                0xCF25C
                                           Nov 25 08:42:36.643
8201
                  61331
                                0xCF25C
                                           Nov 25 08:42:36.643
```

Table below describes the significant fields shown in the show cable multicast db command display.

#### Table 60: show cable multicast db Field Descriptions

| Field            | Description                |
|------------------|----------------------------|
| Bundle Interface | Bundle interface number.   |
| CM Mac           | MAC address of the CM.     |
| Host Mac         | Host MAC address.          |
| Fwd Intfc        | Forwarding interface name. |
| Sub Intfc        | Sub-interface name.        |
| Host Intfc       | Host interface name.       |

| Field           | Description                                                                         |
|-----------------|-------------------------------------------------------------------------------------|
| IGMP/MLD Ver    | IPv4 or IPv6 multicast group signaling protocols.                                   |
|                 | IPv4: IGMPv1/v2/v3                                                                  |
|                 | IPv6: MLDv1/v2                                                                      |
| TimeStamp Delta | Timestamp of the session.                                                           |
| Hosts           | Hosts behind the CM.                                                                |
| CPE IP          | IP address of the CPE.                                                              |
| Gate-ID         | Unique number identifying the local PCMM multicast gate.                            |
| SFID            | Service flow ID (SFID) for the downstream associated with this PCMM multicast gate. |

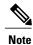

For cBR Series Broadband Converged Routers, multicast ipv6 support will be supported in later releases.

| Command                            | Description                                                                                                    |
|------------------------------------|----------------------------------------------------------------------------------------------------|
| show cable multicast authorization | Displays the list of defined multicast authorization profiles and all cable modems associated with the corresponding profiles. |
| show cable multicast dsid          | Displays the entire multicast downstream service identifier (DSID) database content.                                           |
| show cable multicast qos           | Displays the configuration information of the MQoS (Group-Config, Group-QoS-Config, Group-Encryption-Config).                  |
| show packetcable gate multimedia   | Displays the information about the total number of PCMM multicast gates.                                                       |

# show cable multicast debug

To display information about debug counters, use the **show cable multicast** debug command in privileged EXEC mode.

**show cable multicast debug [etdb** [multicast-group-address| mac-address]]

## **Syntax Description**

| etdb                    | (Optional) Displays information about multicast explicit tracking database debug counters. |
|-------------------------|--------------------------------------------------------------------------------------------|
| multicast-group-address | (Optional) IP address of the multicast group.                                              |
| mac-address             | (Optional) MAC address of the cable modem.                                                 |

**Command Default** 

None

**Command Modes** 

Privileged EXEC (#)

#### **Command History**

| Release     | Modification                 |
|-------------|------------------------------|
| 12.2(33)SCE | This command was introduced. |

#### **Usage Guidelines**

The show cable multicast debug command provides information only about the explicit tracking database counter in Cisco IOS Release 12.2(33)SCE and later. This means that the command output does not include other debug counters such as multicast authorization and multicast quality of service (QoS).

If you want to verify multicast group specific or MAC specific debug counters, you must turn on debugging of multicast counters using the debug cable multicast counter start command before using the **show cable multicast debug** command.

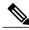

Note

The command output will be the same if you run the **show cable multicast debug** command with or without the keyword etdb in Cisco IOS Release 12.2(33)SCE, because this command does not support any other debug counters in Cisco IOS Release 12.2(33)SCE.

#### **Examples**

The following is a sample output of the **show cable multicast debug** command that displays information about multicast explicit tracking database debug counters on the Cisco uBR10012 router:

Router# show cable multicast debug ETDB

```
counter value
et_ses_update 3
et_ses_delete 0
et_cm_delete 0
et_post_host_add 1
et_post_cm_add 1
et_post_ses_intfc_update 3
et_post_ses_intfc_delete 0
et_post_cm_delete 0
et_post_host_delete 0
```

The following is a sample output of the **show cable multicast debug** command that displays information about multicast explicit tracking database debug counters based on a particular multicast group:

```
Router# show cable multicast debug etdb 230.1.1.1

ETDB GROUP:230.1.1.1

counter value

et_ses_update 3

et_ses_delete 0

et_post_host_add 1

et_post_cm_add 1

et_post_ses_intfc_update 3

et_post_ses_intfc_delete 0

et_post_cm_delete 0

et_post_host_delete 0

et_post_host_delete 0
```

The following is a sample output of the **show cable multicast debug** command that displays information about multicast explicit tracking database debug counters based on a particular cable modem:

```
Router# show cable multicast debug etdb 001a.c3ff.d41a
ETDB CM:001a.c3ff.d41a
                              value
counter
et_ses_update
                              0
et_ses_delete
et_cm_delete
                              0
et post host add
et_post_cm_add
et_post_ses_intfc_update
                              0
                              2
                              0
et_post_cm_delete
et post host delete
                              0
```

Table below describes the major fields shown in the **show depi** command display:

Table 61: show cable multicast debug Field Descriptions

| Field      | Description                                                                            |
|------------|----------------------------------------------------------------------------------------|
| ETDB       | Multicast explicit tracking database                                                   |
| counter    | Debug counters for the multicast operation.                                            |
| value      | Debug counter values.                                                                  |
| ETDB GROUP | Identifies a particular multicast group for explicit tracking database debug counters. |
| ETDB CM    | Identifies a particular cable modem for explicit tracking database debug counters.     |

| Command                             | Description                                                                                                    |
|-------------------------------------|----------------------------------------------------------------------------------------------------|
| debug cable multicast counter clear | Resets debugging of multicast counters.                                                                                  |
| debug cable multicast counter start | The Cisco CMTS router starts collecting multicast debug counters based on a particular multicast group or a cable modem. |
| debug cable multicast counter stop  | The Cisco CMTS router stops collecting multicast debug counters.                                                         |

# show cable multicast dsid

To display the entire Downstream Service Identifier (DSID) database content, use the **show cable multicast dsid** command in privileged EXEC mode.

#### Cisco uBR7246VXR and Cisco uBR7225VXR Routers

**show cable multicast dsid** [dsid| ip-address | [ **source-ip** ]| **integrated-cable** slot |port :integrated-channel {**dynamic** | **static**}| **wideband-cables** | ipv6-address | ipv6-address |

#### Cisco uBR10012 Router

show cable multicast dsid [dsid| ip-address | [ source-ip ]| integrated-cable slot /sub-slot /port :integrated-channel {dynamic | static}| wideband-cableslot /bay /port :wideband-channel {dynamic | static}| ipv6-address]

#### Cisco cBR Series Router

show cable multicast dsid [dsid| ip-address | [ source-ip ]| integrated-cable slot /sub-slot /port :integrated-channel {dynamic | static}| wideband-cableslot /bay /port :wideband-channel dynamic | ipv6-address]

#### **Syntax Description**

| dsid                                                         | Specifies the Downstream Service Identifier.                                                   |
|--------------------------------------------------------------|------------------------------------------------------------------------------------------------|
| ip-address                                                   | Specifies the IP address of the group.                                                         |
| integrated-cable slot /sub-slot /port<br>:integrated-channel | Identifies the cable interface on the router for which information should be displayed, where: |
|                                                              | • <i>slot</i> —0 to 8 for uBR series router, 0 to 9 for cBR series router                      |
|                                                              | • <i>sub-slot</i> —0 or 1 for uBR series router, 0 for cBR series router                       |
|                                                              | • port—0 to 4 for uBR series router, 0 to 7 for cBR series router                              |
|                                                              | • integrated-channel —0 to 3 for uBR series router, 0 to 157 for cBR series router             |

| wideband-cable slot /sub-slot /port<br>:wideband-channel | Identifies the wideband interface on the router for which information should be displayed, where: |
|----------------------------------------------------------|---------------------------------------------------------------------------------------------------|
|                                                          | • slot—0 to 8 for uBR series router, 0 to 9 for cBR series router                                 |
|                                                          | • <i>sub-slot</i> —0 or 1 for uBR series router, 0 for cBR series router                          |
|                                                          | • <i>port</i> —0 to 4 for uBR series router, 0 to 7 for cBR series router                         |
|                                                          | • wideband-channel—0 to 5 for uBR series router,<br>0 to 63 for cBR series router                 |
| ipv6-address                                             | Specifies the IPv6 address of the group that should be matched using the format X:X:X:X:          |

# **Command Default**

No default behavior or values.

## **Command Modes**

Privileged EXEC (#)

# **Command History**

| Release        | Modification                                                                                                    |
|----------------|----------------------------------------------------------------------------------------------------|
| 12.2(33)SCB    | This command was introduced.                                                                                                    |
| 12.2(33)SCC    | This command was modified to display all the SIP/SPA indexes assigned for a multicast session.                                                                     |
| 12.2(33)SCD    | This command was modified. Support for Cisco uBR7246VXR and Cisco uBR7225VXR routers were added. Two new keywords, dynamic and static, were added to this command. |
| IOS-XE 3.15.0S | This command was implemented on the Cisco cBR Series Converged Broadband Routers. The <b>dynamic</b> keyword in the <b>wideband-cable</b> was removed.             |

# **Usage Guidelines**

Use this command to display the DSID database content and SIP/SPA indexes assigned for a multicast session.

# **Examples**

The following example shows sample output for the **show cable multicast dsid** command:

Router# show cable multicast dsid

Multicast Group : 230.1.2.3

Source : \*

IDB : Bu2 Interface: Mo1/1/0:0 Dsid: 0x1F078

StatIndex : 2 SAID: DEFAULT

Multicast Group : 230.1.2.3

Source : \*

IDB : Bu2 Interface: Mo1/1/0:0 Dsid: 0x1F078

StatIndex: 3 SAID: 8196

Multicast Group : 230.1.2.3

Source : \*

IDB : Bu2 Interface: Mo1/1/0:0 Dsid: 0x1F078

StatIndex: 4 SAID: 8197

The following example shows a sample output for the **show cable multicast dsid** *ip-address* [*source-ip* ] command:

#### Router# show cable multicast dsid 225.0.0.1

Multicast Group : 225.0.0.1

Source : \*

IDB : Bul Interface: Wi5/0:0 Dsid: 0x5F078

StatIndex: 7 SAID : DEFAULT

Multicast Group : 225.0.0.1

Source : \*

IDB : Bul Interface: Wi5/0:0 Dsid: 0x5F078

StatIndex: 8 SAID : 8195 GC: 1

The following example shows a sample output for the **show cable multicast dsid wideband-Cable [dynamic | static]** command for uBR series router:

#### Router# show cable multicast dsid wideband-Cable 5/0:0 dynamic

Multicast Group : 225.0.0.1

Source : \*

IDB : Bul Interface: Wi5/0:0 Dsid: 0x5F078

StatIndex: 7 SAID : DEFAULT

Multicast Group : 225.0.0.1

Source : \*

IDB : Bul Interface: Wi5/0:0 Dsid: 0x5F078

StatIndex: 8 SAID: 8195 GC: 1

Multicast Group : 225.0.0.2

Source : \*

IDB : Bul Interface: Wi5/0:0 Dsid: 0x5F079

StatIndex: 9 SAID : DEFAULT

Multicast Group : 225.0.0.2

Source : \*

IDB : Bu1 Interface: Wi5/0:0 Dsid: 0x5F079

The following example shows a sample output for the **show cable multicast dsid wideband-Cable dynamic** command for cBR series router:

Router# show cable multicast dsid wideband-Cable 6/0/0:0 dynamic

show cable multicast dsid wideband-Cable 6/0/0:0 dynamic

Load for five secs: 3%/0%; one minute: 3%; five minutes: 5%

Time source is NTP, 15:19:37.706 CST Fri Apr 24 2015

Multicast Group : 225.1.1.33

Source : \*

IDB : Bu10 Interface: Wi6/0/0:0 Dsid: 0x9BCE6

StatIndex: 245693 SAID : DEFAULT

Multicast Group : 225.1.1.33

Source : \*

IDB : Bu10 Interface: Wi6/0/0:0 Dsid: 0x9BCE6

StatIndex: 245694 SAID: 9061 GC: 1

Multicast Group : 225.1.1.32

Source : \*

IDB : Bul0 Interface: Wi6/0/0:0 Dsid: 0x9BCDE

StatIndex: 245678 SAID : DEFAULT

Multicast Group : 225.1.1.32

Source : \*

IDB : Bu10 Interface: Wi6/0/0:0 Dsid: 0x9BCDE

Multicast Group : 225.1.1.17

Source : \*

IDB : Bul0 Interface: Wi6/0/0:0 Dsid: 0x9BCE5

StatIndex: 245691 SAID : DEFAULT

Multicast Group : 225.1.1.17

Source : \*

IDB : Bul0 Interface: Wi6/0/0:0 Dsid: 0x9BCE5

StatIndex: 245692 SAID : 9060 GC: 1

Multicast Group : 225.0.0.1

Source : \*

IDB : Bul0 Interface: Wi6/0/0:0 Dsid: 0x9BCD6

StatIndex: 245665 SAID : DEFAULT

Multicast Group : 225.0.0.1

Source : \*

IDB : Bul0 Interface: Wi6/0/0:0 Dsid: 0x9BCD6

The following example shows a sample output for the **show cable multicast dsid integrated-Cable static** command:

## Router# show cable multicast dsid integrated-Cable 5/0:0 static

| Dsid    | Stat Index | Туре      |
|---------|------------|-----------|
| 0x5F000 | 65384      | IGMPv1/v2 |
| 0x5F001 | 65385      | IGMPv3    |
| 0x5F002 | 65386      | MLDv1     |
| 0x5F003 | 65387      | MLDv2     |
| 0x5F004 | 65388      | PreReg    |

Table below describes the significant fields shown in the display.

# Table 62: show cable multicast dsid Field Descriptions

| Field           | Description                                         |
|-----------------|-----------------------------------------------------|
| Multicast Group | Displays the multicast group.                       |
| Source          | Displays the source IP address.                     |
| IDB             | Interface description block number.                 |
| Interface       | Displays the interface name.                        |
| Dsid            | The Downstream Service Identifier.                  |
| StatIndex       | The Blaze indexes assigned for a multicast session. |
| SAID            | Security Association Identifier (SAID).             |

| Command                            | Description                                                                                                    |
|------------------------------------|----------------------------------------------------------------------------------------------------|
| show cable multicast authorization | Displays the list of defined multicast authorization profiles and all CMs associated with corresponding profiles. |

| Command                  | Description                                                                                                 |
|--------------------------|----------------------------------------------------------------------------------------------------|
| show cable multicast db  | Displays the contents of multicast explicit tracking database.                                              |
| show cable multicast qos | Displays the configuration information for MQoS, (Group-Config, Group-QoS-Config, Group-Encryption-Config). |

# show cable multicast qos

To display the configuration information for multicast quality of service (MQoS), use the **show cable multicast qos** command in privileged EXEC mode.

**show cable multicast qos** {**group-config** [ group-config-index ]| **group-encryption** [ group-encryption-index ]| **group-qos** [ group-qos-index ]}

# **Syntax Description**

| group-config           | Displays multicast group configuration information.                          |
|------------------------|------------------------------------------------------------------------------|
| group-config-index     | (Optional) Index for the multicast group. The valid range is from 1 to 2048. |
| group-encryption       | Displays multicast group encryption information.                             |
| group-encryption-index | (Optional) Index for the multicast group encryption.                         |
| group-qos              | Displays multicast group QoS information.                                    |
| group-qos-index        | (Optional) Index for the multicast group QoS.                                |

**Command Default** 

None

**Command Modes** 

Privileged EXEC (#)

# **Command History**

| Release        | Modification                                                                                                 |
|----------------|----------------------------------------------------------------------------------------------------|
| 12.2(33)SCB    | This command was introduced.                                                                                 |
| 12.2(33)SCC    | The command output was modified to display the application ID for default multicast group QoS configuration. |
| 12.2(33)SCE    | The command output was modified to list the PCMM application for multimedia multicast configuration.         |
| IOS-XE 3.15.0S | This command was implemented on the Cisco cBR Series Converged Broadband Routers.                            |

## **Examples**

Example of the **show cable multicast qos** Command Output for Multicast Group Configuration

The following example shows a sample output of the command that displays multicast group configuration information:

```
Router# show cable multicast qos group-config
Default Multicast Group-Qos Application ID 65535
Multiast Group Config 1 : Priority 1
Group QOS - 1
Group Encryption - 1
Application ID 65534
Session Range - Group Prefix 230.0.0.0 Mask 255.0.0.0 Source Prefix 0.0.0.0 Mask 0.0.0.0
```

Example of the **show cable multicast qos** Command Output for Multicast Group Encryption

The following example shows a sample output of the **show cable multicast qos** command that displays multicast group encryption information:

```
Router# show cable multicast qos group-encryption
Multicast Group Encryption 1 : Algorithm 56bit-des
Multicast Group Encryption 2 : Algorithm 128bit-aes
```

Example of the show cable multicast gos Command Output for Multicast Group QoS

The following example shows a sample output of the **show cable multicast qos command that displays** multicast group QoS information in Cisco IOS Release 12.2(33)SCC:

```
Router# show cable multicast qos group-qos
Group QOS Index Service Class Control Igmp Limit Override
DEFAULT MQOS_DEFAULT Aggregate NO-LIMIT 1 MQOS Aggregate NO-LIMIT
```

The following example shows a sample output of the **show cable multicast qos command that displays multicast group QoS information including the** application (the App field) for multimedia multicast configuration in Cisco IOS Release 12.2(33)SCE:

```
Router# show cable multicast qos group-qos
Group QOS Index
                   Service Class
                                    Control
                                               Igmp Limit
                                                              Override App
DEFAULT
                   mcast default
                                     Aggregate NO-LIMIT
                   SDV SD
                                     Single
                                                               Nο
                                                                         CLT
 512
                   SDV HD
                                                               No
                                                                         PCMM
                                     Single
```

Table below describes the significant fields shown in the display.

#### Table 63: show cable multicast qos Field Descriptions

| Field         | Description                                                                                       |
|---------------|---------------------------------------------------------------------------------------------------|
| Group         | Identifies the multicast group.                                                                   |
| QOS           | Identifies the QoS profile that is being enforced.                                                |
| Index         | Index number of the QoS group.                                                                    |
| Service Class | Identifies the service class being used for the multicast.                                        |
| Control       | Identifies the type of control.                                                                   |
| Igmp Limit    | Displays the Internet Group Management Protocol (IGMP) session limit for aggregate service flows. |

| Field    | Description                                                                         |
|----------|-------------------------------------------------------------------------------------|
| Override | Displays the additional IGMP session admitted and forwarded as best effort traffic. |
| Арр      | Displays the application used for multimedia multicast.                             |

| Command                                                    | Description                                                                                                    |
|------------------------------------------------------------|----------------------------------------------------------------------------------------------------|
| show cable multicast authorization (for uBR series router) | Displays the list of defined multicast authorization profiles and all CMs associated with corresponding profiles. |
| show cable multicast db                                    | Displays the contents of multicast explicit tracking database.                                                    |
| show cable multicast dsid                                  | Displays the entire Downstream Service Identifier (DSID) database content.                                        |

# show cable multicast ses-cache

To display the current multicast replication sessions cache information, use the **show cable multicast ses-cache** command in interface configuration and global configuration mode.

show cable multicast ses-cache interface integrated-cable slot/subslot/port:rf-channel [summary| verbose] show cable multicast ses-cache interface modular-cable  $slot/\{subslot|\ bay\}/port:interface-number$  [summary| verbose]

show cable multicast ses-cache interface wideband-cable  $slot/\{subslot|\ bay\}/port:wideband-channel\ [summary|\ verbose]$ 

show cable multicast ses-cable global [summary]

# **Syntax Description**

| interface integrated-cableslot/subslot/port:rf-channel               | Displays the multicast replication sessions cache information for a integrated-cable interface.  • slot —Slot where a line card resides.  • subslot —(Cisco uBR10012 only) Secondary slot number of a line card.  • port—Downstream port number.  • rf:channel —RF channel number.                                                                                                |
|----------------------------------------------------------------------|----------------------------------------------------------------------------------------------------|
| interface integrated-cableslot/{subslot   bay}/port:interface-number | Displays the multicast replication sessions cache information for a wideband-cable interface.  • slot—Slot where a SPA interface processor (SIP) or a line card resides.  • subslot—Secondary slot for a shared port adapter (SPA) or a line card.  • bay—Bay in a SIP where a SPA is located.  • port—Downstream port number.  • interface-number—Modular cable interface number |

| interface wideband-cable slot/ {subslot   bay}/port:wideband-channel | Displays the multicast replication sessions cache information for a wideband-cable interface. |
|----------------------------------------------------------------------|-----------------------------------------------------------------------------------------------|
|                                                                      | • slot—Slot where a SPA interface processor (SIP) or a line card resides.                     |
|                                                                      | • <i>subslot</i> —Secondary slot for a shared port adapter (SPA) or a line card.              |
|                                                                      | • bay—Bay in a SIP where a SPA is located.                                                    |
|                                                                      | • port—Downstream port number.                                                                |
|                                                                      | • wideband-channel—Wideband channel number.                                                   |
| global                                                               | Displays the multicast replication sessions cache information at a global level.              |
| summary                                                              | Provides summarized information of the multicast replication sessions cache.                  |
| verbose                                                              | Provides detailed information of the multicast replication session cache.                     |

## **Command Modes**

Global configuration (config)

Interface configuration (config-if)

## **Command History**

| Release        | Modification                                                                       |
|----------------|------------------------------------------------------------------------------------|
| 12.2(33)SCH    | This command was introduced.                                                       |
| IOS-XE 3.15.OS | This command is not supported on the Cisco cBR Series Converged Broadband Routers. |

# **Usage Guidelines**

The **show cable multicast ses-cache interface** and the **show cable multicast ses-cache global** command displays the session cache information when multicast replication session cache is configured on the Cisco uBR10012 router. The **show cable multicast ses-cable global** command displays the cache information for all interfaces at the chassis level. The **show cable multicast ses-cache interface** displays the session cache information for a particular interface.

Table below displays the valid values for an integrated-cable interface.

Table 64: Integrated Cable Interface Density Information

| CMTS Router         | Line Card             | Slot   | Subslot | Port   | RF Channel<br>Number |
|---------------------|-----------------------|--------|---------|--------|----------------------|
| Cisco<br>uBR10012   | Cisco<br>uBR-MC3GX60V | 5 to 8 | 0 or 1  | 0 to 4 | 0 to 3               |
|                     | Cisco<br>UBR-MC20X20V |        |         |        |                      |
|                     | Cisco<br>uBR10-MC5X20 |        |         |        |                      |
| Cisco<br>uBR7225VXR | All                   | 1 or 2 | _       | 0 or 1 | _                    |
| Cisco<br>uBR7246VXR | All                   | 3 to 6 | _       | 0 or 1 | _                    |

Table below displays the valid values for a modular cable interface.

Table 65: Modular Cable Interface Density Information

| Line Card                                | Slot   | Subslot              | Bay    | Port   | Interface<br>Number |
|------------------------------------------|--------|----------------------|--------|--------|---------------------|
| Cisco<br>uBR-MC3GX60V                    | 5 to 8 | 0 or 1               | _      | 0 to 2 | 0 to 23             |
| Cisco<br>UBR-MC20X20V                    |        |                      | _      | 0 to 5 |                     |
| Cisco Wideband<br>SPA                    | _      | 0 or 1 <sup>10</sup> | 0 to 3 | 0      |                     |
| Cisco Wideband<br>SIP / Cisco<br>SIP-600 | 1 or 3 | _                    | _      | _      |                     |

Applicable to SPAs when the SIP is in Slot1 or Slot 3. The subslot is not specified from Cisco IOS Release 12.2(33)SCB onwards.

Table below displays the valid values for a wideband-cable interface.

Table 66: Wideband Interface Density Information

| CMTS Router         | Line Card                                   | Slot   | Subslot              | Bay    | Port   | Wideband<br>Channel |
|---------------------|---------------------------------------------|--------|----------------------|--------|--------|---------------------|
| Cisco<br>uBR10012   | Cisco<br>uBR-MC3GX60V                       | 5 to 8 | 0 or 1               | _      | 0 to 4 | 0 to 31             |
|                     | Cisco<br>UBRMC20X20V                        |        |                      | _      |        | 0 to 5              |
|                     | Cisco<br>uBR10-MC5X20                       |        |                      | _      |        | _                   |
|                     | Cisco<br>Wideband<br>SPA                    | _      | 0 or 1 <sup>11</sup> | 0 to 3 | 0      | _                   |
|                     | Cisco<br>Wideband<br>SIP / Cisco<br>SIP-600 | 1 or 3 | _                    | _      | _      | _                   |
| Cisco<br>uBR7225VXR | All                                         | 1 to 2 | _                    | _      | 0 or 1 | 0 to 5              |
| Cisco<br>uBR7246VXR | All                                         | 3 to 6 | _                    | _      |        |                     |

Applicable to SPAs when the SIP is in Slot1 or Slot 3. The subslot is not specified from Cisco IOS Release 12.2(33)SCB onwards.

# **Examples**

The following example displays the multicast replication session cache information at the global level:

#### Router#

## show cable multicast ses-cache global

| Fwd Intfc | Sub Intfc | Session (S,G)            |
|-----------|-----------|--------------------------|
| Wi7/1/0:0 | Bundle1   | (30.30.30.30,227.0.0.20) |
|           | Bundle1   | (30.30.30.30,227.0.0.22) |
| Wi7/1/0:1 | Bundle1   | (30.30.30.30,226.0.0.20) |
|           | Bundle1   | (30.30.30.30,226.0.0.22) |
|           | Bundle1   | (30.30.30.30,226.0.0.23) |
|           | Bundle1   | (30.30.30.30,226.0.0.21) |
| Mo6/0/1:0 | Bundle1   | (*, 230.0.8.138)         |
| In8/1/0:1 | Bundle1   | (*, 226.0.0.18)          |

The following example displays the multicast replication session cache at the wideband-cable interface:

# Router# show cable multicast ses-cache interface wi7/1/0:1

| Fwd Intfc | Sub Intfc | Session (S,G)            |
|-----------|-----------|--------------------------|
| Wi7/1/0:1 | Bundle1   | (30.30.30.30,226.0.0.20) |
|           | Bundle1   | (30.30.30.30,226.0.0.22) |
|           | Bundle1   | (30.30.30.30,226.0.0.23) |
|           | Bundle1   | (30.30.30.30,226.0.0.21) |

Table below describes the significant fields shown in the display.

Table 67: show cable multicast ses-cache Field Descriptions

| Field         | Description                                                                                          |
|---------------|----------------------------------------------------------------------------------------------------|
| Fwd Inte      | Layer 2 forwarding interface such as interface cable, integrated-cable and wideband-cable interface. |
| Sub Intfc     | Sub interface.                                                                                       |
| Session (S,G) | Secondary multicast group.                                                                           |

The following example shows a summarized view of the multicast replication session cache information at the chassis level:

Router# show cable multicast ses-cache global summary

| Global Cache                  | Config: 20            |                         |                           |                             |
|-------------------------------|-----------------------|-------------------------|---------------------------|-----------------------------|
| Fwd Intfc Wi7/1/0:1 Mo6/0/1:0 | Cache<br>Config<br>10 | Cache<br>Used<br>4<br>3 | Cache<br>Missed<br>4<br>3 | Cache<br>Hitted<br>12<br>15 |
| In8/1/0:1                     | 100                   | 1                       | Τ                         | U                           |

Total

The following example is a summary of the multicast replication session cache at the wideband interface:

#### Router# show cable multicast ses-cache interface wi7/1/0:1 summary

Table below describes the significant fields shown in the display.

#### Table 68: show cable multicast ses-cache summary Field Descriptions

| Field        | Description                                                                    |
|--------------|--------------------------------------------------------------------------------|
| Fwd Intfc    | Layer 2 forwarding interface.                                                  |
| Cache Config | Multicast session cache value.                                                 |
| Cache Used   | No. of sessions used from cache.                                               |
| Cache Missed | No. of IGMP join sessions that were missed.                                    |
| Cache Hitted | No. of times the IGMP join session was matched with the reused cache sessions. |

The following example displays verbose information of the multicast replication session cache at the wideband interface:

Router# show cable multicast ses-cache wi8/0/0:0 verbose

Table below describes the significant fields shown in the display.

#### Table 69: show cable multicast ses-cache verbose Field Descriptions

| Field           | Description                                         |
|-----------------|-----------------------------------------------------|
| Multicast Group | IP address of the multicast group                   |
| Source          | IP address of the source.                           |
| Act GCRs        | Active group classifier rules on the multicast QoS. |
| Interface       | Forwarding interface.                               |
| GCR             | Group classifier rules.                             |

| Command                         | Description                                                                                     |
|---------------------------------|-------------------------------------------------------------------------------------------------|
| cable multicast ses-cache       | Enables multicast replication session on the forwarding interface on the Cisco uBR10012 router. |
| clear cable multicast ses-cache | Clears the multicast replication session cache on the interfaces on the Cisco uBR10012 router.  |

# show cable multicast statistics

To display the multicast statistics details, use the **show cable multicast statistics** command in privileged EXEC mode.

show cable multicast statistics {index| failure| pool [ pool-id ] [verbose]}

## **Syntax Description**

| index   | Statistics index value of the configured multicast. The valid range is from 61320 to 64815. |
|---------|---------------------------------------------------------------------------------------------|
| failure | Displays the multicast statistics failure information.                                      |
| pool    | Displays the multicast statistics pool information.                                         |
| pool-id | Multicast statistics pool ID. The valid range is from 0 to 15.                              |
| verbose | Displays the detailed multicast statistics pool information.                                |

#### **Command Default**

None

#### **Command Modes**

Privileged EXEC (#)

## **Command History**

| Release        | Modification                                                                                                    |
|----------------|----------------------------------------------------------------------------------------------------|
| 12.2(33)SCF    | This command was introduced.                                                                                                    |
| 12.2(33)SCI    | This command was modified. The output of the command with the <b>pool</b> keyword was modified to display the downstream service identifier (DSID) allocation information. |
| IOS-XE 3.15.0S | This command was implemented on the Cisco cBR Series Converged Broadband Routers. The <b>Pool_Start</b> and <b>Pool_End</b> columns in the output were removed.            |

#### **Usage Guidelines**

The **show cable multicast statistics failure** command displays information about admission control failure, PXF (uBR series router) or DP (cBR series router) queue failure, IGMP report drop, and DBC failure counters.

## **Examples**

The following is a sample output from the **show cable multicast statistics failure** command in uBR series router:

Router# show cable multicast statistics failure

```
counter
                            value
Admission Control Failure
PXF Queue Failure
IGMP Report Drop
                            0
DBC Failure
                            0
Driver IGMP Dropped:
                            0
Fragmented
 Record Size Incorrect
                            Ω
 IP Sanity Error
                            0
 IGMP Sanity Error
                            0
 IGMP CRC Error
```

The following is a sample output from the **show cable multicast statistics failure** command in cBR series router:

#### Router# show cable multicast statistics failure

| counter<br>Admission Control Failure<br>DP Queue Failure<br>IGMP Report Drop<br>DBC Failure | value<br>0<br>0<br>0<br>0 |  |  |  |
|---------------------------------------------------------------------------------------------|---------------------------|--|--|--|
| Driver IGMP Dropped:                                                                        |                           |  |  |  |
| Fragmented                                                                                  | 0                         |  |  |  |
| Record Size Incorrect                                                                       | 0                         |  |  |  |
| IP Sanity Error                                                                             | 0                         |  |  |  |
| IGMP Sanity Error                                                                           | 0                         |  |  |  |
| IGMP CRC Error                                                                              | 0                         |  |  |  |
|                                                                                             |                           |  |  |  |

The following is a sample output from the **show cable multicast statistics pool** command in uBR series router:

#### Router# show cable multicast statistics pool

```
Pool Total Allocated Pool_Start Pool_End 9 3496 24 24 0
```

The following is a sample output from the **show cable multicast statistics pool** command in cBR series router:

#### Router# show cable multicast statistics pool

```
Pool Total Allocated 9 3496 24
```

The following is a sample output from the **show cable multicast statistics pool** command for the pool ID 9 in uBR series router:

#### Router# show cable multicast statistics pool 9

```
Pool Total Allocated Pool_Start Pool_End 9 3496 24 24 0 0 Stat Index List:
61320 61321 61322 61323 61324 61325 61326 61327 61328 61329 61330 61331 61332 61332 61333 61334 61335 61336 61337 61338 61339 61340 61341 61342 61343
```

The following is a sample output from the **show cable multicast statistics pool** command for the pool ID 9 in cBR series router:

#### Router# show cable multicast statistics pool 9

```
Pool Total Allocated
6 18256 1136
Stat Index List:
```

243888 243890 243892 243894 243895 243896 243898 243899 243900 243902 243904 243906 243907 243908 243910 243911 243912 243914 243916 243918 243919 243920 243922 243923 The table below describes the significant fields shown in the display:

Table 70: show cable multicast statistics pool Field Descriptions

| Field           | Description                                                                             |
|-----------------|-----------------------------------------------------------------------------------------|
| Pool            | Multicast statistics pool ID.                                                           |
| Total           | Total number of statistics index.                                                       |
| Allocated       | Number of allocated statistics index.                                                   |
| Pool_Start      | For uBR series router, pointer to the position of the first available statistics index. |
| Pool_End        | For uBR series router, pointer to the position of the last available statistics index.  |
| Stat Index List | List of the allocated statistics index in the pool.                                     |

The following is a sample output from the **show cable mulitcast statistics** command with and index value of 61328:

```
Router# show cable multicast statistics 61328
```

The following is a sample output from the **show cable multicast statistics pool verbose** command:

## Router# show cable multicast statistics pool verbose

```
Stat Index Pool id: 9
                : 232.1.1.1
Multicast Group
        Source
                 : N/A
         Interface: Mo5/1/0:0
                             StatIndex : 61320
                : 8195
: 232.1.1.1
        SAID
                                    SFID : 51
                                                  NB/WB index: 15/0
Multicast Group
        Source
                : N/A
        Interface: Mo5/1/0:1
                               StatIndex : 61321
        SAID
                : 8196
                                   SFID : 52
                                                  NB/WB index : 15/0
Multicast Group
                 : 232.1.1.1
                 : N/A
         Source
        Interface: Mo5/1/0:2 StatIndex : 61322
                 : 8197
        SAID
                                    SFID : 53
                                                  NB/WB index: 15/0
Multicast Group
                : 232.1.1.1
         Source
                : N/A
        Interface: Mo5/1/0:3
                             StatIndex: 61323
                : 8198
                                                  NB/WB index: 15/0
        SAID
                                    SFID : 54
                : 232.1.1.1
: N/A
Multicast Group
        Source
        Interface: Mo5/1/0:4
                             StatIndex : 61324
                                    SFID : 55
                                                  NB/WB index: 15/0
        SAID
                : 8199
```

The table below describes the significant fields shown in the display:

Table 71: show cable multicast statistics and show cable multicast statistics pool verbose Field Descriptions

| Field              | Description                             |
|--------------------|-----------------------------------------|
| Stat Index Pool id | Statistics index pool ID.               |
| Multicast Group    | Multicast group address.                |
| Source             | Multicast source address.               |
| Interface          | Interface number.                       |
| StatIndex          | Statistics index value.                 |
| SAID               | Security association identifier (SAID). |
| SFID               | Service flow identifier (SFID).         |
| NB/WB index        | Narrowband and wideband index numbers.  |

The following is a sample output from the **show cable multicast statistics pool** command in Cisco IOS Release 12.2(33)SCI:

```
Router# show cable multicast statistics pool
```

```
Min Static Index: 59424, Max: 62079
Pool Total Allocated
15 2656 1
```

#### DSID Table:

```
Min DSID: 62160, Max DSID: 65535.
Pool
       Total
                Allocated
       3376
       3376
                0
       3376
                0
3
       3376
                0
       3376
                0
5
       3376
                0
6
       3376
                0
       3376
                0
8
       3376
       3376
                0
10
       3376
                0
       3376
11
                0
                0
12
       3376
13
       3376
                0
14
       3376
                0
15
       3376
```

The table below describes the significant fields shown in the display:

# Table 72: show cable multicast statistics pool Field Descriptions

| Field     | Description                               |
|-----------|-------------------------------------------|
| Pool      | Multicast statistics pool ID.             |
| Total     | Total number of statistics index.         |
| Allocated | Number of the allocated statistics index. |
| Min DSID  | Minimum value of the DSID.                |
| Max DSID  | Maximum value of the DSID.                |

| Command                                  | Description                                                        |
|------------------------------------------|--------------------------------------------------------------------|
| show cable multicast db                  | Displays the contents of the multicast explicit tracking database. |
| clear cable multicast statistics counter | Clears all multicast statistics counters.                          |

# show cable noise

To display cable noise statistics on a Cisco CMTS, use the **show cable noise** command in EXEC mode.

**show cable** {slot /port | slot /subslot /port } **noise** 

# **Syntax Description**

| slot /port        | Identifies the cable interface and downstream port on the Cisco uBR7100 series and Cisco uBR7200 series routers.                                                                                                 |
|-------------------|----------------------------------------------------------------------------------------------------|
|                   | On the Cisco uBR7100 series router, the only valid value is <b>1/0</b> . On the Cisco uBR7200 series router, <i>slot</i> can range from 3 to 6, and <i>port</i> can be 0 or 1, depending on the cable interface. |
| slot/subslot/port | Identifies the cable interface on the Cisco uBR10012 router. The following are the valid values:  • slot = 5 to 8                                                                                                |
|                   | <ul> <li>subslot = 0 or 1</li> <li>port = 0 to 4 (depending on the cable interface)</li> </ul>                                                                                                    |
|                   |                                                                                                    |

# **Command Modes**

**EXEC** 

# **Command History**

| Release        | Modification                                                                       |
|----------------|------------------------------------------------------------------------------------|
| 12.0(4)XI      | This command was introduced.                                                       |
| 12.1(3a)EC1    | This command was removed from the 12.1 EC release.                                 |
| IOS-XE 3.15.0S | This command is not supported on the Cisco cBR Series Converged Broadband Routers. |

# **Usage Guidelines**

This command is not supported on Cisco IOS Release 12.1(3a)EC1 or later releases.

# **Examples**

The following example shows how to display CM noise statistics:

Router# show cable 6/0 noise

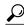

Tip

In Cisco IOS Release 12.1(12)EC, Release 12.2(8)BC1, and later releases, you can add a timestamp to **show** commands using the **exec prompt timestamp** command in line configuration mode.

| Command          | Description                         |
|------------------|-------------------------------------|
| show cable modem | Displays CM configuration settings. |

# show cable privacy

To display Baseline Privacy Interface Plus (BPI+) certificate information and the security or privacy information for the Cisco CMTS router, use the **show cable privacy** command in privileged EXEC mode.

# **Cisco uBR Series Router**

show cable privacy {eae-exclude| hotlist cm| manufacturer-cert-list| root-cert-list}

# **Cisco cBR Series Router**

show cable privacy {eae-exclude| hotlist {cm| host}| manufacturer-cert-list| root-cert-list}

# **Syntax Description**

| eae-exclude            | Displays the early authentication and encryption (EAE) details. |
|------------------------|-----------------------------------------------------------------|
| hotlist cm             | Displays a list of cable modems detected as clones.             |
| host                   | Block a CPE.                                                    |
| manufacturer-cert-list | Displays the BPI manufacturer certificate verification list.    |
| root-cert-list         | Displays the BPI root certificate verification list.            |

# **Command Modes**

Privileged EXEC (#)

# **Command History**

| Release        | Modification                                                                                                    |
|----------------|----------------------------------------------------------------------------------------------------|
| 11.3 NA        | This command was introduced in a different form and its functions moved to the show interface cable privacy command. |
| 12.2(4)BC1     | This command was introduced in its current form.                                                                     |
| 12.2(33)SCA    | This command was integrated into Cisco IOS Release 12.2(33)SCA.                                                      |
| 12.2(33)SCC    | This command was modified. The eae-exclude keyword was added.                                                        |
| 12.2(33)SCE    | This command was modified. The hotlist keyword was added.                                                            |
| IOS-XE 3.15.0S | This command was implemented on the Cisco cBR Series Converged Broadband Routers. The <b>host</b> keyword was added. |

#### **Usage Guidelines**

The **show cable privacy** command is available only in IOS images that support BPI and BPI+ encryption.

# **Examples**

The following is a sample output of the show cable privacy command with the **eae-exclude** keyword that lists the cable modems excluded from the early authentication and encryption process:

```
Router#
```

#### show cable privacy eae-exclude

```
EAE Exclusion List:
MAC: 1111.1111.1111 Mask: ffff.ffff.ffff
MAC: 2222.2222.2222 Mask: ffff.ffff.ffff
```

The following is a sample output of the show cable privacy command with the **hotlist** keyword that lists the permanent and temporary hotlist entries:

#### Router#

cm

#### show cable privacy hotlist

 MAC Address
 Last Ranged
 Type
 Interface

 0025.2eaf.6f16
 Dec 13 21:03:56
 Permanent
 C8/1/0

 0025.2eaf.6f26
 Dec 13 21:03:56
 Temporary
 C5/1/0

Table below describes the significant fields shown in the **show cable privacy command** display:

# Table 73: show cable privacy Command Field Description

| Field          | Description                                                                                                    |
|----------------|----------------------------------------------------------------------------------------------------|
| MAC Address    | MAC address of the cable modem that is on the hotlist.                                                                                                    |
| Last Ranged On | Displays the time stamp when the cable modem last attempted registration on that interface. This value helps gauge the frequency with which the MAC address is attempting to be cloned, and manage the hotlist accordingly.                                                                                                    |
| Туре           | <ul> <li>Permanent—The cable modem entry can be configured as a permanent clone from the CLI by executing the cable privacy hotlist cable modem command. A cable modem marked as a permanent clone can only be removed from the hotlist by executing the no form of the cable privacy hotlist cable modem command.</li> <li>Temporary—The Cisco CMTS detects a duplicate cable modem MAC address. This duplicate MAC address is flagged as a clone and is prevented from coming online for 180 seconds.</li> </ul> |

| Command                                               | Description                                                  |
|-------------------------------------------------------|--------------------------------------------------------------|
| cable privacy add-certificate (for uBR series router) | Configures certificates for BPI+ encryption.                 |
| cable privacy                                         | Enables and configures BPI+ encryption on a cable interface. |
| show cable modem                                      | Displays cable modem configuration settings.                 |
| show interface cable privacy                          | Displays baseline privacy information.                       |

# show cable qam-profile

To display information about the QAM profile, use the **show cable qam-profile** command in privileged EXEC mode.

show cable gam-profile gam-profile-id

#### **Syntax Description**

| 1 1 0 | Specifies a qam-profile ID. Valid values range from 0 to 31. |
|-------|--------------------------------------------------------------|
|       |                                                              |

#### **Command Modes**

Privileged EXEC (#)

#### **Command History**

| Release        | Modification                                                                     |
|----------------|----------------------------------------------------------------------------------|
| IOS-XE 3.15.0S | This command was introduced on the Cisco cBR Series Converged Broadband Routers. |

# **Usage Guidelines**

Use the **show cable qam-profile** command to display information about a qam-profile. If you specify the *qam-profile-id*, the command displays the QAM profile with the specified ID.

# **Examples**

The following is a sample output of the **show cable qam-profile** command:

```
modulation: 64
interleaver-depth: I32-J4
symbol rate: 5057 kilo-symbol/second
spectrum-inversion: off

QAM Profile ID 1: default-annex-b-256-qam
annex: B
modulation: 256
interleaver-depth: I32-J4
symbol rate: 5361 kilo-symbol/second
spectrum-inversion: off

QAM Profile ID 2: default-annex-a-64-qam
annex: A
modulation: 64
```

QAM Profile ID 0: default-annex-b-64-gam

Router# show cable qam-profile

annex: B

QAM Profile ID 3: default-annex-a-256-qam annex: A

interleaver-depth: I12-J17

spectrum-inversion: off

symbol rate: 6952 kilo-symbol/second

The following is a sample output of the **show cable qam-profile** *qam-profile-id* command:

```
Router# show cable qam-profile 1
QAM Profile ID 1: default-annex-b-256-qam
annex: B
modulation: 256
interleaver-depth: I32-J4
symbol rate: 5361 kilo-symbol/second
spectrum-inversion: off
```

This table describes the fields shown in the show cable qam-profile command display.

# Table 74: show cable qam-profile Field Descriptions

| Field              | Description                                                             |
|--------------------|-------------------------------------------------------------------------|
| annex              | Displays the annex (MPEG framing format) configured in the QAM profile. |
| modulation         | Displays the QAM modulation format configured in the QAM profile.       |
| interleaver-depth  | Displays the interleaver-depth configured in the QAM profile.           |
| symbol rate        | Displays the symbol rate configured in the QAM profile.                 |
| spectrum-inversion | Displays the spectrum-inversion status configured in the QAM profile.   |

| Command                      | Description                                            |
|------------------------------|--------------------------------------------------------|
| cable downstream qam-profile | Set the QAM profile for the cable interface line card. |

# show cable qos enforce-rule

To display the quality of service (QoS) enforce-rules that are currently defined, use the **show cable qos enforce-rule** command in privileged EXEC mode.

show cable qos enforce-rule [ name ] [verbose]

# **Syntax Description**

| name    | (Optional) Specifies the name of a particular enforce-rule to be displayed.                             |
|---------|----------------------------------------------------------------------------------------------------|
| verbose | (Optional) Displays detailed information about the QoS enforce-rule options that are currently defined. |

**Command Default** 

All enforce-rules are displayed.

**Command Modes** 

Privileged EXEC (#)

# **Command History**

| Release      | Modification                                                                                                    |
|--------------|----------------------------------------------------------------------------------------------------|
| 12.2(15)BC1  | This command was introduced.                                                                                                    |
| 12.3(9a)BC   | This command was integrated into Cisco IOS Release 12.3(9a)BC.                                                                                                    |
| 12.2(33)SCA  | This command was integrated into Cisco IOS Release 12.2(33)SCA. Support for the Cisco uBR7225VXR router was added.                                                                                                    |
| 12.3(23)BC2  | The following new output fields were added for the <b>verbose</b> form of the command: Penalty End-time, Weekend First Peak Time, Weekend First Duration, Weekend First Average-rate, Weekend Second Peak Time, Weekend Second Duration, Weekend Second Average rate, Weekend Offpeak Duration, Weekend Offpeak Average-rate, and Weekend Auto-enforce. |
| 12.2(33)SCB  | The new output fields for the <b>verbose</b> form of the command were integrated into Cisco IOS Release 12.2(33)SCB.                                                                                                    |
| 12.3(23)SCD2 | The following new output fields were added for the <b>verbose</b> form of the command: Monitoring after RelTime, Penalty-Period for week-days, Penalty-Period for week-ends.                                                                                                    |
|              | The following output fields were modified for the verbose form of the command: Penalty End-time, First Peak Time, Second Peak Time, Weekend First Peak Time, Weekend Second Peak Time.                                                                                                    |
|              | The output field Penalty End-time was renamed as Default Penalty Duration.                                                                                                    |

| Release        | Modification                                                                       |
|----------------|------------------------------------------------------------------------------------|
| IOS-XE 3.15.0S | This command is not supported on the Cisco cBR Series Converged Broadband Routers. |

# **Examples**

The following example shows typical output for the default version of the **show cable qos enforce-rule** command:

#### Router# show cable qos enforce-rule

| Name        | Dur<br>(min) | Dir | byte-cnt (kbytes) |     | rate<br>(min) | penalty (min) | _  | Enf<br>QoS | Ena | Persist |
|-------------|--------------|-----|-------------------|-----|---------------|---------------|----|------------|-----|---------|
| residential | 10           | us  | 5                 | act | 1             | 10080         | 5  | 10         | Yes | Yes     |
| ef-q11d     | 30           | ds  | 150               | act | 1             | 20            | 11 | 99         | Yes | Yes     |
| ef-q11u     | 30           | us  | 60                | act | 1             | 20            | 11 | 99         | Yes | Yes     |
| ef-q21      | 720          | us  | 60                | act | 1             | 10            | 21 | 81         | Yes | Yes     |
| ef-q21d     | 300          | ds  | 150               | act | 1             | 10            | 21 | 81         | Yes | Yes     |
| ef-q22      | 720          | us  | 60                | act | 1             | 10            | 22 | 82         | Yes | Yes     |
| ef-q22d     | 300          | ds  | 150               | act | 1             | 10            | 22 | 82         | Yes | No      |
| ef-q23      | 720          | us  | 60                | act | 1             | 10            | 23 | 83         | Yes | Yes     |
| ef-q23d     | 300          | ds  | 150               | act | 1             | 10            | 23 | 83         | Yes | Yes     |
| ef-q24      | 720          | us  | 60                | act | 1             | 10            | 24 | 84         | Yes | Yes     |
| ef-q24d     | 300          | ds  | 150               | act | 1             | 10            | 24 | 84         | Yes | Yes     |
| ef-q25      | 720          | us  | 60                | act | 1             | 10            | 25 | 85         | Yes | Yes     |
| ef-q25d     | 300          | ds  | 150               | act | 1             | 10            | 25 | 85         | Yes | Yes     |
| ef-q26      | 720          | us  | 60                | act | 1             | 10            | 26 | 86         | Yes | Yes     |
| ef-q26d     | 300          | ds  | 150               | act | 1             | 10            | 26 | 86         | Yes | Yes     |
| ef-q27      | 720          | us  | 60                | act | 1             | 10            | 27 | 87         | Yes | Yes     |
| ef-q27d     | 300          | ds  | 150               | act | 1             | 10            | 27 | 87         | Yes | Yes     |
| ef-q28      | 720          | us  | 60                | act | 1             | 10            | 28 | 88         | Yes | Yes     |
| ef-q28d     | 300          | ds  | 150               | act | 1             | 10            | 28 | 88         | Yes | No      |
| ef-q5d      | 300          | ds  | 150               | act | 1             | 10            | 5  | 99         | Yes | Yes     |
| ef-q5u      | 720          | us  | 600               | act | 1             | 10            | 5  | 99         | Yes | Yes     |
|             |              |     |                   |     |               |               |    |            |     |         |

The following example shows sample output from the **show cable qos enforce-rule** command for a particular enforce-rule named "residential":

#### Router# show cable qos enforce-rule residential

```
Name Dur Dir byte-cnt Auto rate penalty Reg Enf Ena Persist (min) (kbytes) enf (min) (min) QoS QoS residential 10 us 5 act 1 10080 5 10 Yes Yes
```

Table below describes the significant fields displayed by the **show cable qos enforce-rule** command.

#### Table 75: show cable gos enforce-rule Field Descriptions

| Field     | Description                                   |
|-----------|-----------------------------------------------|
| Name      | Name of the enforce-rule.                     |
| Dur (min) | The monitoring duration period, in minutes.   |
| Dir       | Direction in which the byte-count is applied: |
|           | DS—Downstream direction                       |
|           | • US—Upstream direction                       |
|           |                                               |

| Field             | Description                                                                                                    |
|-------------------|----------------------------------------------------------------------------------------------------|
| byte-cnt (kbytes) | Maximum number of bytes, in kilobytes, that subscribers using this enforce-rule can transmit during the monitoring-duration window before being considered to be overconsuming. |
| Auto enf          | Displays whether the enforce-rule QoS profile is automatically activated when a subscriber exceeds their allowed bandwidth.                                                     |
| rate (min)        | Size of the sample-rate interval, in minutes.                                                                                                    |
| penalty (min)     | Size of the penalty period, in minutes.                                                                                                    |
| Reg QoS           | Profile ID for the registered QoS profile or the name of the service class.                                                                                                    |
| Enf QoS           | Profile ID for the enforced QoS profile or the name of the service class.                                                                                                    |
| Ena               | Displays whether this enforce-rule is currently enabled and active.                                                                                                    |
| Persist           | Displays whether this enforce-rule keeps the enforced QoS profile in force across cable modem reboots:  • Yes—Enforced QoS profiles remain in effect                            |
|                   | across cable modem reboots.  • No—Enforced QoS profiles do not remain in effect when a cable modem reboots. See the no-persistence option for the qos-profile enforced command. |

The following example shows the sample output from the **show cable qos enforce-rule verbose** form of the command with the new output fields beginning in Cisco IOS Release 12.3(23)BC2:

| Name Version Monitoring Type Registered Enforced Monitoring Duration Sample-rate Average-rate Direction Penalty Time Penalty End-time Rule Enabled Persistence Week-end First Peak Time | <pre>: test : docsis10 : peak-offpeak : 255 : 4 ! 120 (in minutes) : 10 (in minutes) : 1 kbits/sec : upstream : 10080 (in minutes) : 23 (time of day in hrs) : Yes : Yes : Yes : 6</pre> |
|----------------------------------------------------------------------------------------------------|----------------------------------------------------------------------------------------------------|
| Duration                                                                                                    | : 180 (in minutes)                                                                                                    |
| First Average-rate                                                                                                    | : 2 kbits/sec                                                                                                    |

```
Second Peak Time
                              : 18
Duration
                              : 240 (in minutes)
                              : 3 kbits/sec
Second Averate-rate
Offpeak Duration
                              : 120 (in minutes)
Offpeak Average-rate
                             : 1 kbits/sec
                              : active
Auto-enforce
Weekend First Peak Time
                             : 8
Weekend First Duration
                             : 120 (in minutes)
Weekend First Average-rate
                             : 2 kbits/sec
                             : 18
Weekend Second Peak Time
Weekend Second Duration
                              : 180 (in minutes)
Weekend Second Average-rate
                             : 5 kbits/sec
Weekend Offpeak Duration
                              : 240 (in minutes)
Weekend Offpeak Average-rate : 4 kbits/sec
Weekend Auto-enforce
                              : active
```

The following example shows the sample output from the **show cable qos enforce-rule verbose** form of the command with the new output fields in Cisco IOS Release 12.3(33)SCD2:

```
Router# show cable qos enforce-rule test verbose
Name
                             : test
Version
                             : docsis11
                               peak-offpeak
Monitoring Type
Registered
                            : REG-DS
Enforced
                             : ENF-DS
                             : 70 (in minutes)
Monitoring Duration
Sample-rate
                            : 10 (in minutes)
Average-rate
                            : 3 kbits/sec
Direction
                            : downstream
                            : Yes
Auto Enforce
Current Penalty Duration
                             : 10 (in minutes)
Default Penalty Duration
                            : 10 (in minutes)
                             : 23:0 (time of day)
Penalty End-time
Rule Enabled
                             : Yes
Persistence
                             : Yes
Weekend
                             : No
Penalty Off
                             : No
Monitor Weekend
                             : Yes
Monitoring after RelTime
                            : Off
First Peak Time
                             : 10:0
Duration
                             : 60 (in minutes)
First Average-rate
                             : 1 kbits/sec
Second Peak Time
                             : 19:0
Duration
                             : 65 (in minutes)
                            : 2 kbits/sec
Second Average-rate
Offpeak Duration
                             : 70 (in minutes)
Offpeak Average-rate
                             : 3 kbits/sec
Auto Enforce
                             : Yes
Sample Rate
                             : 10
Penalty-Period for week-days : 0
Weekend First Peak Time
                             : 11:0
Weekend Duration
                             : 75 (in minutes)
Weekend First Average-rate : 4 kbits/sec
Weekend Second Peak Time
                            : 20:0
                             : 80 (in minutes)
Weekend Duration
Weekend Second Average-rate
                             : 5 kbits/sec
Weekend Offpeak Duration
                             : 85 (in minutes)
Weekend Offpeak Average-rate : 6 kbits/sec
Weekend Auto Enforce
                             : Yes
Weekend Sample Rate
                             : 12
Penalty-Period for week-ends : 0
```

| Command                | Description                                                                                                    |
|------------------------|----------------------------------------------------------------------------------------------------|
| cable qos enforce-rule | Creates an enforce-rule to enforce a particular QoS profile for subscriber traffic management and enters enforce-rule configuration mode. |

| Command                      | Description                                                                                                    |
|------------------------------|----------------------------------------------------------------------------------------------------|
| duration                     | Specifies the time period and sample rate to be used for monitoring subscribers.                                                                                                    |
| enabled (enforce-rule)       | Activates an enforce-rule and begins subscriber traffic management on a Cisco CMTS router.                                                                                                 |
| penalty-period               | Specifies the time period that an enforced QoS profile should be in effect for subscribers that violate their registered QoS profiles.                                                     |
| qos-profile enforced         | Specifies a QoS profile that should be enforced when users violate their registered QoS profiles. This command is applicable for only DOCSIS 1.0 cable modems.                             |
| qos-profile registered       | Specifies the registered QoS profile that should be used for this enforce-rule. This command is applicable for only DOCSIS 1.0 cable modems.                                               |
| service-class (enforce-rule) | Specifies a service class (enforced or registered) that should be used for the cable modem monitoring in an enforce-rule. This command is applicable for DOCSIS 1.1 or later cable modems. |
| show cable subscriber-usage  | Displays subscribers who are violating their registered QoS profiles.                                                                                                    |

# show cable qos permission

To display the status of permissions for changing quality-of-service (QoS) tables on a Cisco CMTS, use the **show cable qos permission** command in privileged EXEC mode.

#### show cable qos permission

# **Syntax Description**

This command has no keywords or arguments.

# **Command Modes**

Privileged EXEC

# **Command History**

| Release        | Modification                                                                                                    |
|----------------|----------------------------------------------------------------------------------------------------|
| 12.1 T         | This command was introduced.                                                                                                    |
| 12.1(4)CX      | This command was deprecated for DOCSIS 1.1 use, because DOCSIS 1.1 replaces the QoS profile model with a service flow model. The <b>show interface cable qos paramset</b> command is used for DOCSIS 1.1 operation. |
| IOS-XE 3.15.0S | This command was implemented on the Cisco cBR Series Converged Broadband Routers.                                                                                                    |

# **Examples**

The following example displays the output of the **show cable qos permission** command:

```
CMTS01# show cable qos permission
```

Create by mgmt  $% \left( \frac{1}{2}\right) =\frac{1}{2}\left( \frac{1}{2}\right) =\frac{1}{2}\left( \frac{1}{2}\right$ 

Table below describes the fields displayed by the **show cable qos permission** command.

#### Table 76: show cable qos permission Command Field Descriptions

| Field            | Description                                                                                                    |
|------------------|----------------------------------------------------------------------------------------------------|
| Create by mgmt   | Indicates permission setting for creation of QoS table entries by the Simple Network Management Protocol (SNMP). |
| Update by mgmt   | Indicates permission setting for creation of QoS table entries by modem registration requests.                   |
| Create by modems | Indicates permission setting for dynamic updating of QoS table entries by the SNMP.                              |

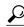

Tip

In Cisco IOS Release 12.1(12)EC, Release 12.2(8)BC1, and later releases, you can add a timestamp to **show** commands using the **exec prompt timestamp** command in line configuration mode.

| Command                               | Description                                                                                       |
|---------------------------------------|---------------------------------------------------------------------------------------------------|
| cable qos permission                  | Specifies permission for updating the cable router QoS table.                                     |
| cable qos profile                     | Configures a QoS profiles.                                                                        |
| cable service-flow inactivity-timeout | Sets the amount of time a dynamic service-flow can be present in the system without any activity. |
| show controllers cable                | Displays cable router QoS profiles.                                                               |
| show interface cable qos paramset     | Displays the DOCSIS 1.1 QoS parameter sets.                                                       |

# show cable qos profile

To display quality-of-service (QoS) profiles for a Cisco CMTS, use the **show cable qos profile** command in privileged EXEC mode.

show cable qos profile profile-index [verbose]

# **Syntax Description**

| profile-index | Displays cable QoS table. Valid range is 1 to 255.    |
|---------------|-------------------------------------------------------|
| verbose       | Displays detailed information about the QoS profiles. |

# **Command Modes**

Privileged EXEC

# **Command History**

| Release        | Modification                                                                                                    |
|----------------|----------------------------------------------------------------------------------------------------|
| 11.3NA         | This command was introduced.                                                                                                    |
| 12.0(3)T       | The command was included in the mainline release.                                                                                                    |
| 12.0(7)XR      | The verbose option was added.                                                                                                    |
| 12.1(1)T       | The IP precedence rate enabling bits were added to the display.                                                                                                    |
| 12.1(4)CX      | This command was deprecated for DOCSIS 1.1 use, because DOCSIS 1.1 replaces the QoS profile model with a service flow model. The <b>show interface cable qos paramset</b> command is used for DOCSIS 1.1 operation. |
| IOS-XE 3.15.0S | This command was implemented on the Cisco cBR Series Converged Broadband Routers.                                                                                                    |

# **Examples**

The following example shows how to display the existing QoS profiles on the CMTS:

Router# show cable qos profile

| ID | Prio |           | Guarantee | Max<br>downstream | Max   |              |       | Create  |      | IP prec. |
|----|------|-----------|-----------|-------------------|-------|--------------|-------|---------|------|----------|
|    |      |           |           | bandwidth         |       | ması         | varuc | DУ      | 1    |          |
|    |      | Dandwidth | Dandwidth | bandwidth         | Durst |              |       |         | enab | enab     |
| 1  | 0    | 0         | 0         | 0                 | 0     | 0x0          | 0x0   | cmts(r) | no   | no       |
| 2  | 0    | 64000     | 0         | 1000000           | 0     | 0x0          | 0x0   | cmts(r) | no   | no       |
| 3  | 7    | 31200     | 31200     | 0                 | 0     | 0x0          | 0x0   | cmts    | yes  | no       |
| 4  | 7    | 87200     | 87200     | 0                 | 0     | $0 \times 0$ | 0x0   | cmts    | yes  | no       |
| 5  | 2    | 256000    | 0         | 128000            | 1503  | 0x0          | 0x0   | cm      | no   | no       |

Profiles 1 and 2 are always created by the CMTS at initial startup. The CMTS dynamically creates profiles 3 and 4, as shown above, to support Voice over IP (VoIP) codecs G.711 and G.729 when a CM configures

phone lines and uses dynamic service requests to request VoIP service. The remaining profiles, such as profile 5 above, are typically created by a CM when it comes online.

Profile 3 creates a grant-size of 31.22 KiloBytes per second for G.729 service, and profile 4 creates a grant-size of 87.2 KiloBytes per second for G.711 service. Both profiles use a default grant-interval of 20 milliseconds. For more information on these profiles, see the TAC technical note at the following URL: http://www.cisco.com/warp/public/109/uBR7200 QoSMAC.html

The following example displays detailed output for profile 1:

#### Router# show cable qos profile 1 verbose

```
Profile Index
                                         Default
Name
Upstream Traffic Priority
                                         0
Upstream Maximum Rate (bps)
                                         0
Upstream Guaranteed Rate (bps)
                                         0
                                         0
Unsolicited Grant Size (bytes)
Unsolicited Grant Interval (usecs)
                                         0
Upstream Maximum Transmit Burst (bytes)
                                         0
IP Type of Service Overwrite Mask
                                         0x0
IP Type of Service Overwrite Value
                                         0x0
Downstream Maximum Rate (bps)
                                         0
Created By
                                         cmts(r)
Baseline Privacy Enabled
```

Table below describes the fields displayed by the **show cable qos profile** command.

Table 77: show cable gos profile Command Field Descriptions

| Field                        | Description                            |
|------------------------------|----------------------------------------|
| ID                           | Profile number.                        |
| Prio                         | Priority level.                        |
| Max upstream bandwidth       | Maximum upstream bandwidth.            |
| Guarantee upstream bandwidth | Guaranteed minimum upstream bandwidth. |
| Max downstream bandwidth     | Maximum downstream bandwidth.          |
| Max tx burst                 | Maximum transmit burst size in bytes.  |
| Tos mask                     | Hex value of the mask bits.            |
| Tos value                    | Hex value of the mask byte.            |

| Field              | Description                                                                                                    |
|--------------------|----------------------------------------------------------------------------------------------------|
| Create by          | Identity of who created the profile:                                                                                                    |
|                    | • cmts = Created by the CMTS with read-write properties. The profile can be modified but not deleted.                                                                                                    |
|                    | • cmts(r) = Created by the CMTS with read-only properties. The profile cannot be modified or deleted.                                                                                                    |
|                    | • cm = Created by the CM DOCSIS configuration file.                                                                                                    |
|                    | mgmt = Created by an operator using CLI commands.                                                                                                    |
| B priv enab        | Describes whether Baseline Privacy Interface (BPI) encryption is enabled (yes) or disabled (no) for this QoS profile.                                                                                                    |
| IP prec. rate enab | Describes whether IP precedence rate limiting enabling is enabled (yes) or disabled (no) for this QoS profile. When a profile is created by a CM, this value is set by the Type Length Value (TLV) 11 fields in the DOCSIS configuration file, unless overwritten using the <b>cable qos profile</b> command. |

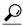

Tip

In Cisco IOS Release 12.1(12)EC, Release 12.2(8)BC1, and later releases, you can add a timestamp to **show** commands using the **exec prompt timestamp** command in line configuration mode.

| Command                               | Description                                                                                       |
|---------------------------------------|---------------------------------------------------------------------------------------------------|
| cable qos permission                  | Specifies permission for updating the cable router QoS table.                                     |
| cable qos profile                     | Configures a QoS profiles.                                                                        |
| cable service-flow inactivity-timeout | Sets the amount of time a dynamic service-flow can be present in the system without any activity. |
| show cable modem qos                  | Displays quality of service (QoS) and service flow information for a particular CM.               |
| show cable noise                      | Displays the status of permissions for changing QoS tables.                                       |

| Command                           | Description                                 |
|-----------------------------------|---------------------------------------------|
| show interface cable qos paramset | Displays the DOCSIS 1.1 QoS parameter sets. |

# show cable rate-adapt

To display the global and local upstream utilization optimization configuration parameters, use the **show cable rate-adapt** command in privileged EXEC mode.

# show cable rate-adapt

#### **Syntax Description**

This command has no arguments or keywords.

# **Command Modes**

Privileged EXEC (#)

# **Command History**

| Release        | Modification                                                                                                    |
|----------------|----------------------------------------------------------------------------------------------------|
| 12.3(23)BC2    | This command was introduced.                                                                                       |
| 12.2(33)SCB    | This command was integrated into Cisco IOS Release 12.2(33)SCB. Support for the Cisco uBR7225VXR router was added. |
| IOS-XE 3.15.0S | This command is not supported on the Cisco cBR Series Converged Broadband Routers.                                 |

# **Usage Guidelines**

This command displays the current global rate-adapt settings that govern all cable modem and the local rate-adapt settings that relate to a specific cable modem upstream.

#### **Examples**

The following example shows a typical display of the **show cable rate-adapt** command:

#### Router# show cable rate-adapt

Global:Enabled Local-Only:Enabled global:maps 500 priority 6, rate 12 bcs 10 fcms On

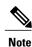

The output "maps 500" relates to duration. It indicates that the service flow is optimized for 500 MAPs.

Table below describes the fields shown in the show cable rate-adapt display.

# Table 78: show cable rate-adapt Field Descriptions

| Field  | Description                                                                                    |
|--------|------------------------------------------------------------------------------------------------|
| Global | Indicates if upstream utilization optimization is enabled globally on all cable modems.        |
| Local  | Indicates if upstream utilization optimization is enabled locally on a specific upstream flow. |

| Field    | Description                                                                   |
|----------|-------------------------------------------------------------------------------|
| priority | Indicates the specified priority setting.                                     |
| rate     | Indicates the specified minimum max-rate.                                     |
| bcs      | Indicates the number of broadcast contention minislots (BCS).                 |
| fcms     | Indicates if forced broadcast contention minislot (fcms) is turned on or off. |
| duration | Indicates the duration of a rate-adapt flow.                                  |

| Command                               | Description                                                                           |
|---------------------------------------|---------------------------------------------------------------------------------------|
| cable upstream rate-adapt (global)    | Enables upstream utilization optimization globally on all cable modem upstream flows. |
| cable upstream rate-adapt (interface) | Enables upstream utilization optimization locally.                                    |

# show cable rate-limit-ccf

To display information about rate limiting criteria for upstream bonded service flows on the Cisco uBR10-MC5X20H cable interface line card, use the **showcable rate-limit-ccf** command in privileged EXEC mode.

**show cable rate-limit-ccf** [start-index count | clear]

# **Syntax Description**

| start-index | (Optional) Starting index for the log entries. The valid range is from 0 to 2000. The default value is 0. |
|-------------|----------------------------------------------------------------------------------------------------|
| count       | (Optional) Total number of log entries to be displayed. The valid range is from 0 to 2000.                |
| clear       | (Optional) Clears information about rate limiting.                                                        |

**Command Default** 

None

**Command Modes** 

Privileged EXEC (#)

#### **Command History**

| Release        | Modification                                                                       |
|----------------|------------------------------------------------------------------------------------|
| 12.2(33)SCC    | This command was introduced in Cisco IOS Release 12.2(33)SCC.                      |
| IOS-XE 3.15.0S | This command is not supported on the Cisco cBR Series Converged Broadband Routers. |

# **Examples**

The following is a sample output of the **show cable rate-limit-ccf** command that displays information about rate limiting criteria for upstream bonded service flows on a Cisco uBR10-MC5X20H cable interface line card:

Router# show cable rate-limit-ccf

rate\_limiting config: aggr\_throughput: 215000000 aggr\_burst: 240000
cpu\_threshold: 50 cpu\_burst: 10
5X20H rate limit: cpu-throttle 0 ccf-bw-drop 0 others 0
5X20H rate limit ccf info count: 0

Table below describes the fields shown in the show cable rate-limit-ccf command display.

# Table 79: show cable rate-limit-ccf Field Descriptions

| Field                           | Description                                                                       |
|---------------------------------|-----------------------------------------------------------------------------------|
| aggr_throughput                 | Aggregate throughput value.                                                       |
| aggr_burst                      | Aggregate burst rate value.                                                       |
| cpu_threshold                   | CPU threshold for Continuous Concatenation and Fragmentation (CCF) in percentage. |
| cpu_burst                       | CPU burst for CCF in percentage                                                   |
| cpu-throttle                    | Total number of bandwidth requests that stopped due to CPU throttle.              |
| ccf-bw-drop                     | Total number of bandwidth requests that stopped due to CCF resource constraint.   |
| 5X20H rate limit ccf info count | Total number of log entries.                                                      |

| Command                       | Description                                                                                                    |
|-------------------------------|----------------------------------------------------------------------------------------------------|
| cable upstream rate-limit-ccf | Configures rate limiting criteria for upstream bonded service flows on a Cisco uBR10-MC5X20H cable interface line card. |

# show cable rcp-id

To view available Receive Channel Profile (RCP) on the cmts which includes well-known RCP defined in CableLab DOCSIS MULPI specification, use **show cable rcp-id** command in privileged EXEC mode.

#### show cable rcp-id

# **Syntax Description**

| rcp id Specifies a unique RCP ID in hexadecimal. |  |
|--------------------------------------------------|--|
|--------------------------------------------------|--|

#### **Command Default**

None.

#### **Command Modes**

Privileged EXEC (#)

#### **Command History**

| Release        | Modification                                                                      |
|----------------|-----------------------------------------------------------------------------------|
| IOS-XE 3.15.0S | This command was introduced on the Cisco cBR8 Series Converged Broadband Routers. |

# **Usage Guidelines**

The **show cable rcp-id** is used along with RCP-ID to view the RCP definition.

# **Examples**

The following example shows a typical display for the **show cable rcp-id** command:

```
Router#show cable rcp-id 00 10 18 80 61
RCP ID : 00 10 18 80 61
Name :
Center Frequency Spacing : 0
Max number of Channels : 0
Primary Capable Channel : 1
Number of Modules : 1
Module[1]:
Number of Adjacent Channels: 1
Minimum Center Frequency-Hz: 111000001
Maximum Center Frequency-Hz: 111000000
```

| Command         | Description                                                            |
|-----------------|------------------------------------------------------------------------|
| cable rcp-id    | Specifies the receive channel profile ID.                              |
| show cable rcps | Displays all the available Receive Channel Profiles (RCP) on the CMTS. |

# show cable rcps

To view all the available Receive Channel Profiles (RCP) on the CMTS, use the **show cable rcps** command in privilged EXEC mode.

show cable rcps

**Syntax Description** 

This command has no arguments.

**Command Default** 

None.

**Command Modes** 

Privileged EXEC (#)

#### **Command History**

| Release        | Modification                                                                 |  |
|----------------|------------------------------------------------------------------------------|--|
| IOS-XE 3.15.0S | This command was introduced on Cisco cBR Series Converged Broadband Routers. |  |

# **Usage Guidelines**

The **show cable rcps** allows users to view all the available RCP's in CMTS.

# **Examples**

The following example shows a typical display for the **show cable rcps** command for all cable interfaces:

```
Router# show cable rcps
RCP-ID : 00 10 00 10 04
       : CLAB-8M-004
  Name
  Center Frequency Spacing
  Number of Channels
                               : 4
  Primary Capable Channels
                               : 1
  Number of Modules
   Module [1]:
        Number-of-adjacent-channels: 8
                                    : 112000000
        Minimum-center-frequency
        Maximum-center-frequency
                                    : 858000000
        Connected Module
```

| Command           | Description                                                                                                    |
|-------------------|----------------------------------------------------------------------------------------------------|
| cable rcp-id      | Specifies the receive channel profile ID.                                                                                                    |
| show cable rcp-id | Displays all available Receive Channel Profile (RCP) on the cmts which includes well-known RCP defined in CableLab DOCSIS MULPI specification. |

# show cable redundancy

To display the DDC redundancy partners and their relative states, and additional information about DDC states on the Cisco CMTS, use the **show cable redundancy** command in privileged EXEC mode.

show cable redundancy {hashfilter| class| calls}

#### **Syntax Description**

| hashfilter | Displays the hash filter(s) being used in the scheme.                                             |
|------------|---------------------------------------------------------------------------------------------------|
| class      | Displays the displays the number of cable modems in each DDC class of the same scheme.            |
| calls      | Displays the number of active and E911 calls currently being supported on the relative DDC nodes. |

#### **Command Default**

This command has no default behaviors or values.

#### **Command Modes**

Privileged EXEC (#)

# **Command History**

| Release            | Modification                                                                       |
|--------------------|------------------------------------------------------------------------------------|
| Release 12.3(9a)BC | This command was introduced on the Cisco uBR7246 universal broadband router.       |
| IOS-XE 3.15.0S     | This command is not supported on the Cisco cBR Series Converged Broadband Routers. |

# **Examples**

The following example of the **show cable redundancy hashfilter** command illustrates the same DDC Redundancy scheme (two Cisco uBR7246VXR routers). This command displays the configured hash filter parameters. You can either list all hash filters (as shown) or list one hash filter, if specified with the optional *hash id* value at the end of the command.

#### Router# show cable redundancy hashfilter

```
HashFilter 1
{\tt HashType}
                 MacMask
default
                 ffff.ffff.ffff
MacAddr
                                  Node
0000.39cc.b270
0000.39cc.ba70
                                  2
0000.39cc.c070
HashFilter 2
HashType
                 MacMask
default
                 0000.00ff.ffff
MacAddr OUI Node
 00.00.39 1
```

```
00.08.0D 1
00.0C.E5 1
```

The following example of the**show cable redundancy class** command displays the number of cable modems in each DDC class of the same scheme (two Cisco uBR7246VXR routers).

# Router# show cable redundancy class Number of modems in each DDC class: Interface Class0 Class1 Class2 Class3 Class4 Cable3/0 32 0 0 0 0 Cable4/1 32 0 0 0 0 Cable4/1 0 0 0 0 0 Cable5/0 31 0 0 0 0 Cable5/1 32 0 0 0 0 Cable5/1 30 0 0 0 Cable6/1 0 0 0 0 0 Cable6/1 0 0 0 0 0

The following example of the **show cable redundancy calls** command displays the number of active 911 (E911) calls, voice calls, and the number of cable modems with service flows for each subinterface. If the subinterface is configured on a bundle, the number of calls is the total for all the members in the bundle.

| Router# show | cable redu | ndancy calls |            |             |
|--------------|------------|--------------|------------|-------------|
| SubInterface | 911Calls   | VoiceCalls   | ModemCount | ServiceFlow |
| Cable3/0.1   | 0          | 0            | 159        | 159         |
| Cable3/0.2   | 0          | 0            | 0          | 0           |

| Command                         | Description                                                                                                    |
|---------------------------------|----------------------------------------------------------------------------------------------------|
| cable redundancy hashfilter     | Sets the MAC address and DDC node mappings of the DDC redundancy scheme.                                                 |
| cable redundancy myid           | Sets the total number of Cisco DDC nodes (routers) in the DDC Redundancy scheme and sets the ID of the current DDC node. |
| cable redundancy node           | Configures the DDC node with active or standby state.                                                                    |
| cable redundancy node frequency | Sets the downstream frequencies for each node participating in the scheme other than the current DDC node (router).      |
| cable redundancy target         | Sets the target DDC node (router) to use in a DDC switchover event.                                                      |
| cable redundancy threshold      | Sets the active voice call threshold on the current DDC node (router).                                                   |

# show cable resil-rf-status

To display the logical up and down state of a channel number, or the logical state of all RF channels, use the **show cable resil-rf-status** command in privileged EXEC mode.

show cable resil-rf-status [integrated-cable slot /card/port wb-rf-channel-number| down| uncfg| up]

# **Syntax Description**

| integrated-cable     | (Optional) Specifies the integrated cable interface.                                        |
|----------------------|---------------------------------------------------------------------------------------------|
| slot                 | (Optional) The slot where a SIP resides. Valid values are from 0 to 3 and 6 to 9.           |
| card                 | (Optional) The bay in a SIP where a SPA is located. Valid values is 0.                      |
| port                 | (Optional) Specifies the interface number on the SPA. Valid values are from 0 to 15.        |
| wb-rf-channel-number | (Optional) Specifies the channel number for the RF channel. Valid values are from 0 to 162. |
| down                 | (Optional) Display the RF in "DOWN" status.                                                 |
| uncfg                | (Optional) Display the RF in "UNCFG" status.                                                |
| ир                   | (Optional) Display the RF in "UP" status.                                                   |

**Command Default** 

None

**Command Modes** 

Privileged EXEC (#)

# **Command History**

| Release        | Modification                                                                                                    |  |
|----------------|----------------------------------------------------------------------------------------------------|--|
| IOS-XE 3.15.0S | This command was introduced on the Cisco cBR Series Converged Broadband Routers. This command replaces the <b>show cable rf-status</b> command. |  |

# **Examples**

The following is a sample output of the **show cable resil-rf-status** command used to display the logical state of all RF channels on a integrated cable interface:

Router# show cable rf-status

| RF    |    | Logical<br>Status | Suspend<br>Status | Suspend<br>Fails | Flap<br>Counts | Flap<br>Time |
|-------|----|-------------------|-------------------|------------------|----------------|--------------|
|       |    |                   |                   |                  |                |              |
| 3/0/0 | 0  | UP                | N/A               | 0                | 0              |              |
|       | 1  | UP                | N/A               | 0                | 0              |              |
|       | 2  | UP                | N/A               | 0                | 0              |              |
|       | 3  | UP                | N/A               | 0                | 0              |              |
|       | 4  | UP                | N/A               | 0                | 0              |              |
|       | 5  | UP                | N/A               | 0                | 0              |              |
|       | 6  | UP                | N/A               | 0                | 0              |              |
|       | 7  | UP                | N/A               | 0                | 0              |              |
|       | 8  | UP                | N/A               | 0                | 0              |              |
|       | 9  | UP                | N/A               | 0                | 0              |              |
|       | 10 | UP                | N/A               | 0                | 0              |              |
|       | 11 | UP                | N/A               | 0                | 0              |              |
|       | 12 | UP                | N/A               | 0                | 0              |              |
|       | 13 | UP                | N/A               | 0                | 0              |              |
|       | 14 | UP                | N/A               | 0                | 0              |              |
|       | 15 | UP                | N/A               | 0                | 0              |              |
|       | 16 | UP                | N/A               | 0                | 0              |              |
|       | 17 | UP                | N/A               | 0                | 0              |              |
|       | 18 | UP                | N/A               | Ō                | 0              |              |
|       | 19 | UP                | N/A               | 0                | 0              |              |
|       | 20 | UP                | N/A               | 0                | 0              |              |

Table below describes the significant fields shown in the display.

Table 80: show cable resil-rf-status Field Descriptions

| Field          | Description                                                                                 |
|----------------|---------------------------------------------------------------------------------------------|
| RF             | Indicates the RF channel ID.                                                                |
| Suspend Status | Indicates if the channel is currently suspended                                             |
| Suspend Fails  | Indicates the number of times that the CMTS attempted to suspend a channel without success. |
| Logical Status | Indicates the logical up and down state of all RF channels.                                 |
| Flap Counts    | Indicates the number of times the RF channel has dropped and recovered.                     |
| Flap Time      | Indicates the duration in seconds for each flap count.                                      |

The following is a sample output of the **show cable resil-rf-status** command used to display the logical up and down state of a particular channel number on a integrated cable interface:

Router# show cable resil-rf-status integrated-cable 3/0/3:111

|           | Logical | Suspend | Suspend | Flap   | Flap |
|-----------|---------|---------|---------|--------|------|
| RF        | Status  | Status  | Fails   | Counts | Time |
|           |         |         |         |        |      |
| 3/0/3 111 | IIP     | N/A     | 0       | Ω      |      |

| Command                        | Description                                                                                             |  |  |  |
|--------------------------------|----------------------------------------------------------------------------------------------------|--|--|--|
| show interface resil-rf-status | Displays the logical up and down state for each of the configured RF channels for a wideband interface. |  |  |  |

# show cable resiliency

To display all information about the resiliency bonding groups and their assigned status on the Cisco CMTS router, use the **show cable resiliency** command in privileged EXEC mode.

#### show cable resiliency

**Command Default** 

None

**Command Modes** 

Privileged EXEC (#)

# **Command History**

| Release        | Modification                                                                      |
|----------------|-----------------------------------------------------------------------------------|
| 12.2(33)SCG    | This command was introduced.                                                      |
| IOS-XE 3.15.0S | This command was implemented on the Cisco cBR Series Converged Broadband Routers. |

# **Examples**

The following example shows a sample output of the **show cable resiliency** command:

| Router# show                          | BG BG         | resiliency<br>Resil BG   |       |       |          | R    | F           |
|---------------------------------------|---------------|--------------------------|-------|-------|----------|------|-------------|
| Resil BG I/F                          | ID            | State                    | Count | Time  |          | Ctrl | Num         |
| Wi1/2/0:10<br>Wi1/2/0:20<br>Wi7/0/0:1 | 10<br>20<br>1 | Free<br>Free<br>Assigned | 3     | Nov 3 | 09:55:49 | 0    | 0<br>1<br>2 |
| Wi7/0/0:2                             | 2             | Assigned                 | 3     | Nov 3 | 09:57:09 | 0    | 0 1 3       |

Table below describes the significant fields shown in the display.

#### Table 81: show cable resiliency Field Descriptions

| Field          | Description                                              |
|----------------|----------------------------------------------------------|
| Resil BG I/F   | Bonding group interface assigned to resiliency mode.     |
| BG ID          | Bonding group ID.                                        |
| Resil BG State | Status of the resiliency bonding group—free or assigned. |
| Count          | Number of times this bonding group has been assigned.    |

| Field   | Description                                       |
|---------|---------------------------------------------------|
| Time    | Day and time the bonding group was last assigned. |
| RF Ctrl | Primary RF channel.                               |
| RF Num  | RF index number of the assigned RF channel.       |

| Command                     | Description                                                                                |
|-----------------------------|--------------------------------------------------------------------------------------------|
| cable resiliency ds-bonding | Enables the Downstream Resiliency Bonding Group feature on the Cisco CMTS router.          |
| cable ds-resiliency         | Reserves a resiliency bonding group for a line card on the Cisco CMTS router.              |
| show cable modem resiliency | Displays resiliency status of the cable modem in resiliency mode on the Cisco CMTS router. |

# show cable rf-adapt

To display the downgrade and upgrade candidate modems, use the **show cable rf-adapt** command in user EXEC or privileged EXEC mode.

 $show\ cable\ rf-adapt\ [cable\ \{slot\ / cable-interface-index\ |\ slot\ / subslot\ / cable-interface-index\ \}$   $[upgrade-candidates|\ downgrade-candidates|\ upstream\ upstream-channel-id\ [upgrade-candidates|\ downgrade-candidates]]$   $[upgrade-candidates]\ [upgrade-candidates]$ 

# **Syntax Description**

| cable                 | Displays information about the cable modems in a specific cable interface.                                                                                                    |
|-----------------------|----------------------------------------------------------------------------------------------------|
| slot                  | <ul> <li>Slot where the line card resides.</li> <li>Cisco uBR7225VXR router—The valid value is 1 or 2.</li> <li>Cisco uBR7246VXR router—The valid range is from 3 to 6.</li> <li>Cisco uBR10012 router—The valid range is from 5 to 8.</li> </ul> |
| subslot               | (Cisco uBR10012 only) Secondary slot number of the cable interface line card. The valid subslots are 0 or 1.                                                                                                    |
| cable-interface-index | Downstream port of the Cisco uBR10-MC5X20 and Cisco uBR-MC28 line cards, or MAC domain index of the Cisco uBR-MC20X20V and Cisco uBR-MC3GX60V line cards.  • Cisco uBR7225VXR and Cisco uBR7246VXR routers—The valid port value is 0 or 1.        |
|                       | • Cisco uBR10012 router—The valid range for the Cisco uBR-MC20X20V and Cisco uBR-MC5X20 line cards is from 0 to 4. The valid range for the Cisco uBR-MC3GX60V line card is from 0 to 14.                                                          |
| upgrade-candidates    | Displays information about the upgrade candidate cable modems.                                                                                                    |
| downgrade-candidates  | Displays information about the downgrade candidate cable modems.                                                                                                    |

| (Optional) Displays candidates on a particular upstream channel. The valid range for |
|--------------------------------------------------------------------------------------|
| <i>upstream-channel-id</i> is from 0 to 3.                                           |

#### **Command Modes**

User EXEC (>) or

Privileged EXEC (#)

#### **Command History**

| Release        | Modification                                                                       |
|----------------|------------------------------------------------------------------------------------|
| 12.2(33)SCF    | This command was introduced.                                                       |
| IOS-XE 3.15.0S | This command is not supported on the Cisco cBR Series Converged Broadband Routers. |

# **Examples**

The following is a sample output of the **show cable rf-adapt downgrade-candidates** command:

#### 

| IIIC HAALCOD   | II HAGICOO | DOULCC       | DCDCINGCION  |
|----------------|------------|--------------|--------------|
|                |            | Upstream     | Upstream     |
| 0019.474a.d4cc | 10.10.1.9  | C8/0/1/U3.0  | C8/0/1/U3.1  |
| 0019.474a.d554 | 10.10.1.73 | C8/0/14/U0.0 | C8/0/14/U0.1 |
| 0019.474a.d542 | 10.10.1.79 | C8/0/0/U0.0  | C8/0/0/U0.1  |
| 0019.474a.d508 | 10.10.1.11 | C8/0/8/U0.0  | C8/0/8/U0.1  |
| 0025.2e2d.7400 | 10.10.1.66 | C8/0/0/U1.0  | C8/0/0/U1.1  |
| 0022.cea4.f404 | 10.10.1.53 | C8/0/2/U2.0  | C8/0/2/U2.1  |
|                |            |              |              |

The following is a sample output of the **show cable rf-adapt upgrade-candidates** command:

#### Router# show cable rf-adapt upgrade-candidates

| MAC Address    | IP Address | Source       | Destination  |
|----------------|------------|--------------|--------------|
|                |            | Upstream     | Upstream     |
| 0019.474a.d554 | 10.10.1.73 | C8/0/14/U0.1 | C8/0/14/U0.0 |
| 0019.474a.d542 | 10.10.1.79 | C8/0/0/U0.1  | C8/0/0/U0.0  |
| 0025.2e2d.7400 | 10.10.1.66 | C8/0/0/U1.1  | C8/0/0/U1.0  |

The following is a sample output of the **show cable rf-adapt cable upstream downgrade-candidates** command:

#### Router# show cable rf-adapt cable 7/0/0 upstream 0 downgrade-candidates

| MAC Address    | IP Address | Source      | Destination |
|----------------|------------|-------------|-------------|
|                |            | Upstream    | Upstream    |
| 0019.474a.d4cc | 10.10.1.9  | C7/0/0/U3.0 | C7/0/0/U3.1 |

The following is a sample output of the **show cable rf-adapt cable upstream upgrade-candidates** command:

# Router# show cable rf-adapt cable 7/0/0 upstream 0 upgrade-candidates

| MAC Address    | IP Address | Source      | Destination |
|----------------|------------|-------------|-------------|
|                |            | Upstream    | Upstream    |
| 0019.474a.d554 | 10.10.1.73 | C7/0/0/U0.1 | C7/0/0/U0.0 |

The following is a sample output of the show cable rf-adapt cable downgrade-candidates command:

#### Router# show cable rf-adapt cable 7/0/0 downgrade-candidates

```
MAC Address IP Address Source Destination
Upstream
0019.474a.d4cc 10.10.1.9 C7/0/0/U3.0 C7/0/0/U3.1
```

The following is a sample output of the **show cable rf-adapt cable upgrade-candidates** command:

Router# show cable rf-adapt cable 7/0/0 upgrade-candidates
MAC Address IP Address Source Destination
Upstream Upstream
0019.474a.d554 10.10.1.73 C7/0/0/U0.1 C7/0/0/U0.0
Table below describes the significant fields shown in the display.

# Table 82: show cable modem rf-adapt Field Descriptions

| Field                | Description                                                                                 |
|----------------------|---------------------------------------------------------------------------------------------|
| MAC Address          | MAC address of the cable modem.                                                             |
| IP Address           | IP address of the cable modem.                                                              |
| Source Upstream      | Source upstream port and logical channel index of the cable modem.                          |
| Destination Upstream | Destination upstream port and logical channel index to which the cable modem will be moved. |

| Command                                   | Description                                                                                                    |
|-------------------------------------------|----------------------------------------------------------------------------------------------------|
| cable rf-adapt timer                      | Configures timers for RF adaptation.                                                                                                    |
| cable upstream rf-adapt                   | Enables RF adaptation on the physical upstream channel.                                                                                                    |
| cable upstream rf-adapt (logical channel) | Specifies the primary upstream logical channel and the secondary upstream logical channel.                                                                                |
| cable upstream threshold rf-adapt         | Configures the upstream RF adaptation threshold value, which prevents excessive relocation of modems from the primary upstream channel to the secondary upstream channel. |
| show cable modem                          | Displays information about the registered and unregistered cable modems.                                                                                                  |
| show cable modem rf-adapt                 | Displays the RF adaptation history.                                                                                                    |

# show cable rf-status

To display the logical up and down state of a channel number, or the logical state of all RF channels, use the **show cable rf-status** command in privileged EXEC mode.

**show cable rf-status** [modular-cable slot /bay/port:nb-channel-number]

## **Syntax Description**

| modular-cable     | (Optional) Specifies the modular cable interface.                                                          |
|-------------------|----------------------------------------------------------------------------------------------------|
| slot              | (Optional) The slot where a SIP resides. On the Cisco uBR10012 router, slots 1 and 3 can be used for SIPs. |
| bay               | (Optional) The bay in a SIP where a SPA is located. Valid values are 0 (upper bay) and 1 (lower bay).      |
| port              | (Optional) Specifies the interface number on the SPA.                                                      |
| nb-channel-number | (Optional) Specifies the channel number for the RF channel.                                                |

**Command Default** 

None

**Command Modes** 

Privileged EXEC (#)

# **Command History**

| Release        | Modification                                                                                                    |
|----------------|----------------------------------------------------------------------------------------------------|
| 12.2(33)SCB    | This command was introduced.                                                                                                    |
| IOS-XE 3.15.0S | This command was replaced by the <b>show cable resil-rf-status</b> command on the Cisco cBR Series Converged Broadband Routers. |

### **Examples**

The following is a sample output of the **show cable rf-status** command used to display the logical state of all RF channels on a modular cable interface:

| Router# | show | cable | rf-stat | us |
|---------|------|-------|---------|----|
|         | Log  | gical | Flap    | Fl |
| RF      | Sta  | atus  | Counts  | Τí |

| RF    |   | Status | Counts | Time |
|-------|---|--------|--------|------|
|       |   |        |        |      |
| 1/0/0 | 0 | UP     | 0      |      |
|       | 1 | UP     | 0      |      |
|       | 2 | UP     | 0      |      |
|       | 3 | UP     | 0      |      |
|       | 5 | UP     | 0      |      |
|       | 6 | UP     | 0      |      |

| 7  | UP | 0 |
|----|----|---|
| 8  | UP | 0 |
| 9  | UP | 0 |
| 10 | UP | 0 |
| 11 | UP | 0 |
| 12 | UP | 0 |
| 13 | UP | 0 |
| 14 | UP | 0 |
| 15 | UP | 0 |
| 16 | UP | 0 |
| 17 | UP | 0 |
| 18 | UP | 0 |
| 19 | UP | 0 |
| 20 | UP | 0 |
| 21 | UP | 0 |
| 22 | UP | 0 |
| 23 | UP | 0 |

Table below describes the significant fields shown in the display.

### Table 83: show cable rf-status Field Descriptions

| Field          | Description                                                             |
|----------------|-------------------------------------------------------------------------|
| RF             | Indicates the RF channel ID.                                            |
| Logical Status | Indicates the logical up and down state of all RF channels.             |
| Flap Counts    | Indicates the number of times the RF channel has dropped and recovered. |
| Flap Time      | Indicates the duration in seconds for each flap count.                  |

The following is a sample output of the **show cable rf-status** command used to display the logical up and down state of a particular channel number on a modular cable interface:

| Command                  | Description                                                                                             |
|--------------------------|----------------------------------------------------------------------------------------------------|
| show interface rf-status | Displays the logical up and down state for each of the configured RF channels for a wideband interface. |

# show cable rsvp flow-db

To display contents of the Resource ReSerVation Protocol (RSVP) to DOCSIS service-flow mapping database, use the show cable rsvp flow-db command in user EXEC mode.

**show cable rsvp flow-db** [ mac-addr ]

### **Syntax Description**

| mac-addr | (Optional) The MAC address of the specific cable |
|----------|--------------------------------------------------|
|          | modem in hexadecimal format.                     |

### **Command Default**

None

### **Command Modes**

User EXEC mode

### **Command History**

| Release        | Modification                                                                      |
|----------------|-----------------------------------------------------------------------------------|
| 12.2(33)SCB    | This command was introduced.                                                      |
| IOS-XE 3.15.0S | This command was implemented on the Cisco cBR Series Converged Broadband Routers. |

### **Usage Guidelines**

The **show cable rsvp flow-db** command displays contents of the RSVP to DOCSIS service-flow mapping database.

### **Examples**

The following example shows the sample output for the **show cable rsvp flow-db** command.

```
Router# show cable rsvp flow-db
```

## Table 84: cable rsvp flow-db Field Descriptions

| Field       | Description                                  |
|-------------|----------------------------------------------|
| Mac Address | The MAC address of the specific cable modem. |
| Src IP      | RSVP path source IP address.                 |

| Field     | Description                                                              |
|-----------|--------------------------------------------------------------------------|
| Src Port  | RSVP path source port number.                                            |
| Dest IP   | Destination IP address.                                                  |
| Dest port | Destination port number.                                                 |
| Proto     | IP protocol type. Here 17 is the UDP's IP protocol number.               |
| SFid      | Service flow ID.                                                         |
| Dir       | Direction of the DOCSIS service flow. Here DS indicates downstream flow. |

| Command                | Description                                       |
|------------------------|---------------------------------------------------|
| cable rsvp default-scn | Specifies the default service class for the RSVP. |

# show cable service-class

To display the parameters for cable service class, use the **show cable service class** command in privileged EXEC mode.

show cable service-class [ sclass-index ] [verbose]

### **Syntax Description**

| sclass-index | Identifies the index for a service class that has already been defined (1 to 255). |
|--------------|------------------------------------------------------------------------------------|
| verbose      | Displays all of the defined attributes for the service class.                      |

### **Command Modes**

Privileged EXEC

### **Command History**

| Release        | Modification                                                                                                    |
|----------------|----------------------------------------------------------------------------------------------------|
| 12.1(4)CX      | This command was introduced.                                                                                                    |
| 12.2(4)BC1     | Support was added to the Release 12.2 BC train.                                                                                                    |
| 12.2(33)SCC    | This command was integrated into Cisco IOS Release 12.2(33)SCC. The command output was modified to display the traffic peak rate value for a specific service flow. |
| 12.2(33)SCG    | The command output was modified to display the scheduling type as "N/A" for all downstream service flows.                                                           |
| IOS-XE 3.15.0S | This command was implemented on the Cisco cBR Series Converged Broadband Routers.                                                                                   |

### **Usage Guidelines**

You can display a summary of either one service class or all service classes. You can also display a complete listing of each service class and of all the defined service classes.

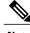

Note

Starting with Cisco IOS Release 12.2(33)SCG, the output of the **show cable service class** command displays the scheduling type of all downstream service flows (DS-SF) as "N/A" to indicate that the DS-SFs do not have any scheduling type.

#### **Examples**

The following sample output shows the standard and verbose formats of the **show cable service class** command:

```
Router# show cable service-class
                              Sched Prio MaxSusRate MaxBurst
Index Name
                       Dir
                                                                   MinRsvRate
      UP UGS
                       US/DS UGS
                                     0
                                          0
                                                       1522
                                                                   0
      UP UGSAD
2
                       US/DS UGS AD 0
                                                       1522
                                                                    0
3
      UP_RTPS
UP_BE
                       US/DS RTPS 0
                                          128000
                                                       2000
                                                                    64000
                       US/DS BE
                                          128000
4
                                     5
                                                       2000
                                                                   0
      \overline{\text{DOWN}} BE
                       US/DS BE
5
                                     5
                                          1000000
                                                       3000
                                                                   Ω
Router# show cable service-class 1
                       Dir
                              Sched Prio MaxSusRate MaxBurst
                                                                   MinRsvRate
Index Name
                       US/DS UGS
     UP UGS
                                     0
                                         0
                                                       1522
                                                                   0
Router# show cable service-class 1 verbose
Index:
                                         UP UGS
Name:
Direction:
                                         Upstream/Downstream
Traffic Priority:
Maximum Sustained Rate:
                                         0 bits/sec
                                         1522 bytes
Max Burst:
Minimum Reserved Rate:
                                         0 bits/sec
Minimum Packet Size
                                         100 bytes
Admitted QoS Timeout
                                         30 seconds
Active OoS Timeout
                                         30 seconds
Scheduling Type:
                                         Unsolicited Grant Service
Request/Transmission Policy:
                                         0×1FF
                                         100 bytes
Unsolicited Grant Size:
Nominal Grant Interval:
                                         20000 usecs
                                         4000 usecs
Tolerated Grant Jitter:
Grants per Interval:
IP ToS Overwrite [AND-mask,OR-mask]:
                                         0xE0,0xA0
                                         0 usecs
Max Latency:
Parameter Presence Bitfield:
                                         {0xE08, 0xBCC000}
Router# show cable service-class verbose
Index:
Name:
                                         UP UGS
                                         {\tt Up\overline{s}tream/Downstream}
Direction:
Traffic Priority:
                                         Ω
Maximum Sustained Rate:
                                         0 bits/sec
                                         1522 bytes
Max Burst:
Minimum Reserved Rate:
                                         0 bits/sec
Minimum Packet Size
                                         100 bytes
Peak Rate
                                         0 bits/sec
Admitted QoS Timeout
                                         30 seconds
                                         30 seconds
Active QoS Timeout
Scheduling Type:
                                         Unsolicited Grant Service
Request/Transmission Policy:
                                         0×1FF
Unsolicited Grant Size:
                                         100 bytes
Nominal Grant Interval:
                                         20000 usecs
Tolerated Grant Jitter:
                                         4000 usecs
Grants per Interval:
IP ToS Overwrite [AND-mask,OR-mask]:
                                         0xE0,0xA0
Max Latency:
                                         0 usecs
Parameter Presence Bitfield:
                                          {0xE08, 0xBCC000}
Index:
Name:
                                         UP UGSAD
Direction:
                                         Upstream/Downstream
Traffic Priority:
                                         0 bits/sec
Maximum Sustained Rate:
Max Burst:
                                         1522 bytes
Minimum Reserved Rate:
                                         0 bits/sec
Minimum Packet Size
                                         100 bytes
Peak Rate
                                         0 bits/sec
Admitted QoS Timeout
                                         30 seconds
Active QoS Timeout
                                         30 seconds
Scheduling Type:
                                         Unsolicited Grant Service (AD)
```

```
Request/Transmission Policy:
                                         0x1FF
Nominal Polling Interval:
                                         10000 usecs
                                          4000 usecs
Tolerated Poll Jitter:
Unsolicited Grant Size:
                                         100 bytes
                                         20000 usecs
Nominal Grant Interval:
Tolerated Grant Jitter:
                                         4000 usecs
Grants per Interval:
IP ToS Overwrite [AND-mask,OR-mask]:
                                         0xE0,0xA0
Max Latency:
                                         0 usecs
Parameter Presence Bitfield:
                                          {0xE08, 0xBFC000}
Index:
                                         UP RTPS
Name:
Direction:
                                         Upstream/Downstream
Traffic Priority:
                                         128000 bits/sec
Maximum Sustained Rate:
Max Burst:
                                          2000 bytes
Minimum Reserved Rate:
                                          64000 bits/sec
Minimum Packet Size
                                         64 bytes
Peak Rate
                                         0 bits/sec
Admitted QoS Timeout
                                         30 seconds
Active QoS Timeout
                                         30 seconds
Maximum Concatenated Burst:
                                         1522 bytes
Scheduling Type:
                                         Realtime Polling Service
Request/Transmission Policy:
                                         0×1FF
Nominal Polling Interval:
                                         10000 usecs
Tolerated Poll Jitter:
                                          4000 usecs
IP ToS Overwrite [AND-mask,OR-mask]:
                                         0xE0,0xA0
Max Latency:
                                         0 usecs
                                          {0xDC8, 0x83E000}
Parameter Presence Bitfield:
Index:
Name:
                                         UP BE
Direction:
                                         Upstream/Downstream
Traffic Priority:
                                         128000 bits/sec
Maximum Sustained Rate:
Max Burst:
                                         2000 bytes
Minimum Reserved Rate:
                                          0 bits/sec
Minimum Packet Size
                                         64 bytes
Peak Rate
                                         0 bits/sec
Admitted QoS Timeout
                                         30 seconds
Active QoS Timeout
                                         30 seconds
Maximum Concatenated Burst:
                                         1522 bytes
Scheduling Type:
                                         Best Effort
Request/Transmission Policy:
                                         0 \times 0
IP ToS Overwrite [AND-mask,OR-mask]:
                                         0xE0,0x0
Max Latency:
                                          0 usecs
Parameter Presence Bitfield:
                                          {0xDE8, 0x80E000}
Index:
Name:
                                         DOWN BE
Direction:
                                         Upstream/Downstream
Traffic Priority:
Maximum Sustained Rate:
                                          1000000 bits/sec
                                          3000 bytes
Max Burst:
Minimum Reserved Rate:
                                         0 bits/sec
Minimum Packet Size
                                          64 bytes
Peak Rate
                                          0 bits/sec
Admitted QoS Timeout
                                         30 seconds
                                         30 seconds
Active OoS Timeout
Maximum Concatenated Burst:
                                         0 bytes
Scheduling Type:
                                         Best Effort
Request/Transmission Policy:
                                         0x0
IP ToS Overwrite [AND-mask,OR-mask]:
                                         0xFF,0x0
Max Latency:
                                         0 usecs
Parameter Presence Bitfield:
                                          {0xDE8, 0x0}
```

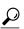

In Cisco IOS Release 12.1(12)EC, Release 12.2(8)BC1, and later releases, you can add a timestamp to **show** commands using the **exec prompt timestamp** command in line configuration mode.

| Command                           | Description                                               |
|-----------------------------------|-----------------------------------------------------------|
| cable service class               | Defines and modifies a service class.                     |
| show interface cable qos paramset | Displays the parameters in one or more service templates. |

# show cable service-voice downstream-type

To display the downstream-types that are capable of providing voice services, use the **show cable service-voice downstream-type** command.

show cable service-voice downstream-type

**Syntax Description** 

This command has no keywords or arguments.

**Command Default** 

None

**Command Modes** 

Privileged EXEC

### **Command History**

| Release        | Modification                                                                       |
|----------------|------------------------------------------------------------------------------------|
| 12.3(23)BC     | This command was introduced for the Cisco uBR10012 router.                         |
| IOS-XE 3.15.0S | This command is not supported on the Cisco cBR Series Converged Broadband Routers. |

### **Usage Guidelines**

Use this command to display the downstream-types that are capable for providing voice services on each uBR10-MC 5x20 line card.

### **Examples**

The example below shows that both HA-capable-DS and MDC-DS are enabled for downstream types on the uBR10-MC5X20 line card in slot 5, subslot 1 and the line card in slot 6, subslot 0.

Router# show cable service-voice downstream-type Slot 5/1 : HA-capable-DS MDC-DS Slot 6/0 : HA-capable-DS MDC-DS

# show cable signal-quality

To display information about the signal quality of an upstream port on a cable interface, use the **show cable signal-quality** command in privileged EXEC mode.

### **Cisco uBR Series Router**

show cable signal-quality {cable {slot /port | slot /subslot /port } upstream number | cmts| mer}

### Cisco cBR Series Router

show cable signal-quality {cable slot | card | port | upstream | number | cmts | mer}

### **Syntax Description**

| cable               | Specifies the cable interface.                                                                                               |
|---------------------|----------------------------------------------------------------------------------------------------|
| slot /subslot /port | For uBR series router, displays information about all CMs on the specified cable interface line card on a Cisco CMTS router: |
|                     | • <i>slot</i> —Chassis slot number of the cable interface line card. Valid slots are from 5 to 8.                            |
|                     | • <i>subslot</i> —Secondary slot number of the cable interface line card. Valid subslots are 0 or 1.                         |
|                     | • <i>port</i> —Port number. Valid ports are from 0 to 4, depending on the cable interface line card.                         |
| slot /card /port    | For cBR series router, displays information about all CMs on the specified cable interface line card on a Cisco CMTS router: |
|                     | • <i>slot</i> —Chassis slot number of the cable interface line card. Valid slots are 0 to 9.                                 |
|                     | • card —Secondary slot number of the cable interface line card. Valid subslots is 0.                                         |
|                     | • port — Cable interface index. Valid ports are from 0 to 15, depending on the cable interface line card.                    |
| upstream number     | Specifies the upstream channel ID. Valid values are from 0 to 3.                                                             |
| cmts                | Displays the carrier-to-noise ratio (CNR) data and expected signal power received per cable interface.                       |

| Displays the modulation error rate (MER) data per cable interface. |
|--------------------------------------------------------------------|
|                                                                    |

### **Command Modes**

Privileged EXEC (#)

### **Command History**

| Release        | Modification                                                                                                    |
|----------------|----------------------------------------------------------------------------------------------------|
| 12.2(33)SCC    | This command was introduced in Cisco IOS Release 12.2(33)SCC.                                                                                            |
| IOS-XE 3.15.0S | This command was implemented on the Cisco cBR Series Converged Broadband Routers. The value range for the <i>slot /card /port</i> variables are changed. |

### **Usage Guidelines**

The **show cable signal-quality** command with the **mer** keyword displays the modulation error rate data per cable interface. Note that at least one cable modem (CM) must be online on the cable interface for this command to provide the modulation error rate data. This is identical to the modulation error rate data displayed by the **show controllers** command.

The CNR data is displayed only for the upstream channels that are assigned to a spectrum group. Upstream channels with fixed frequencies do not return any CNR data.

### **Examples**

The following example shows the CNR data received on the upstream ports on the cable interface line card at slot/subslot/port 7/0/3 on a Cisco uBR10012 router:

| Router# show  | cable | signal-quality cable 7/0/3 cmts |
|---------------|-------|---------------------------------|
| I/F           | CNiR  | Expected Received               |
|               | (dB)  | Signal Power (dBmV)             |
| Cable7/0/3/U0 | 55.0  | 1.0                             |
| Cable7/0/3/U1 | 44.0  | 0.0                             |
| Cable7/0/3/U2 | 43.0  | -1.0                            |
| Cable7/0/3/U3 | 43.0  | 2.0                             |

The following example shows the MER data received on the cable upstream port 3 on the cable interface line card at slot/subslot/port 5/0/0 on a Cisco uBR10012 router:

```
Router# show cable signal-quality cable 5/0/0 upstream 3 mer I/F Received MER Received MER
(dB) Samples
Cable5/0/0/U3 36.0 10
```

The following example shows the signal quality information for all cable interfaces on a Cisco uBR10012 router:

#### Router#show cable signal-quality mer

| Model would begin quartey mer |              |              |
|-------------------------------|--------------|--------------|
| I/F                           | Received MER | Received MER |
|                               | (dB)         | Samples      |
| Cable6/1/0/U0                 |              |              |
| Cable6/1/0/U1                 |              |              |
| Cable6/1/0/U2                 |              |              |
| Cable6/1/0/U3                 |              |              |
| Cable6/1/1/U0                 |              |              |
| Cable6/1/1/U1                 |              |              |

| Cable6/1/1/U2 |          |    |
|---------------|----------|----|
| Cable6/1/1/U3 |          |    |
| Cable6/1/2/U0 |          |    |
| Cable6/1/2/U1 |          |    |
| Cable6/1/2/U2 |          |    |
| Cable6/1/2/U3 |          |    |
| Cable6/1/3/U0 |          |    |
| Cable6/1/3/U1 |          |    |
| Cable6/1/3/U2 |          |    |
| Cable6/1/3/U3 |          |    |
| Cable6/1/4/U0 |          |    |
| Cable6/1/4/U1 |          |    |
| Cable6/1/4/U2 |          |    |
| Cable6/1/4/U3 |          |    |
| Cable7/1/0/U0 | 23.6     | 10 |
| Cable7/1/0/U1 |          |    |
| Cable7/1/0/U2 |          |    |
| Cable7/1/0/U3 |          |    |
| Cable7/1/1/U0 |          |    |
| Cable7/1/1/U1 |          |    |
| Cable7/1/1/U2 |          |    |
| Cable7/1/1/U3 |          |    |
| Cable7/1/2/U0 |          |    |
| Cable7/1/2/U1 |          |    |
| Cable7/1/2/U2 |          |    |
| Cable7/1/2/U3 |          |    |
| Cable7/1/3/U0 |          |    |
| Cable7/1/3/U1 |          |    |
| Cable7/1/3/U2 |          |    |
| Cable7/1/3/U3 |          |    |
| Cable7/1/4/U0 |          |    |
| Cable7/1/4/U1 |          |    |
| Cable7/1/4/U2 |          |    |
| Cable7/1/4/U3 |          |    |
| Cable8/0/0/U0 | 36.1     | 10 |
| Cable8/0/0/U1 |          |    |
| m 1 1 1 1 1   | ., , , , |    |

Table below describes the major fields displayed by the **show cable signal-quality** command.

### Table 85: show cable signal-quality Command Field Descriptions

| Field                                 | Description                                             |
|---------------------------------------|---------------------------------------------------------|
| I/F                                   | Cable interface.                                        |
| CNiR (db)                             | CNR value.                                              |
| Expected Received Signal Power (dBmV) | Expected signal power received per upstream port.       |
| Received MER (db)                     | Received MER signal-to-noise ratio (SNR) value.         |
| Received MER (samples)                | Samples used for calculating the SNR per upstream port. |

| Command                      | Description                                                                                                    |
|------------------------------|----------------------------------------------------------------------------------------------------|
| show cable spectrum-analysis | Displays information about the spectrum measurements of an upstream port on a cable interface on a Cisco uBR10012 router. |

| Command              | Description                                                                                          |  |
|----------------------|----------------------------------------------------------------------------------------------------|--|
| show controllers     | Displays information about the interface controllers for a cable interface on the Cisco CMTS router. |  |
| show cable modem cnr | Displays information about CNR or SNR data for a particular cable modem.                             |  |
| show cable modem     | Displays information about the registered and unregistered CMs on a Cisco CMTS router.               |  |

# show cable snmp cache-status

To display the SNMP cache status, use the **show cable snmp cache-status** command in privileged EXEC mode.

show cable snmp cache-status

**Syntax Description** 

This command has no keywords or arguments.

**Command Default** 

None

**Command Modes** 

Privileged EXEC (#)

### **Command History**

| Release        | Modification                                                                                                    |
|----------------|----------------------------------------------------------------------------------------------------|
| IOS-XE 3.15.0S | This command was introduced on the Cisco cBR Series Converged Broadband Routers. This command replaces the <b>show cable bgsync</b> command. |

# **Usage Guidelines**

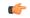

### **Important**

You must configure the **service internal** command in global configuration mode to display the SNMP cache status.

### **Examples**

The following is a sample output of the **show cable snmp cache-status** command:

Router# show cable snmp cache-status Cache engine is ON, age: 5 seconds hit: 1, mis: 3

### Table 86: show cable snmp cache-status Field Descriptions

| Field | Description                                                                         |  |  |
|-------|-------------------------------------------------------------------------------------|--|--|
| age   | The time interval for which the SNMP cache information is stored on the Supervisor. |  |  |
| hit   | The number of times the SNMP queries are hit in the cache.                          |  |  |
| mis   | The number of times the SNMP queries are missed in the cache.                       |  |  |

| Command                 | Description                       |  |  |
|-------------------------|-----------------------------------|--|--|
| cable snmp cache active | Configures the SNMP cache status. |  |  |

# show cable spectrum-analysis

To display information about the spectrum measurements of an upstream port on a cable interface line card, use the **show cable spectrum-analysis** command in privileged EXEC mode.

### **Cisco uBR Series Router**

show cable spectrum-analysis slot /subslot /port upstream port

# **Cisco cBR Series Router**

show cable spectrum-analysis Cable slot /subslot /port upstream port

### **Syntax Description**

| slot /subslot/port | Displays information about all CMs on the specified cable interface line card on a Cisco CMTS router:                                                                                           |
|--------------------|----------------------------------------------------------------------------------------------------|
|                    | • slot —Chassis slot number of the cable interface line card. Valid slots are from 5 to 8 for uBR series router, from 0 to 9 for cBR series router.                                             |
|                    | • subslot —Secondary slot number of the cable interface line card. Valid subslots are 0 or 1 for uBR series router, 0 for cBR series router.                                                    |
|                    | <ul> <li>port —Downstream port number. Valid ports<br/>are from 0 to 4 for uBR series router, from 0 to<br/>7 for cBR series router, depending on the cable<br/>interface line card.</li> </ul> |
| upstream port      | Specifies the upstream port number.                                                                                                    |

### **Command Modes**

Privileged EXEC(#)

### **Command History**

| Release        | Modification                                                                                                    |
|----------------|----------------------------------------------------------------------------------------------------|
| 12.2(33)SCC    | This command was introduced in Cisco IOS Release 12.2(33)SCC.                                                                                                    |
| IOS-XE 3.15.0S | This command was implemented on the Cisco cBR Series Converged Broadband Routers. The value range for the <i>slot /subslot /port</i> variables are changed. This command replaces the <b>show controllers cable upstream spectrum</b> command. |

### **Examples**

The following example shows the spectrum measurements on upstream port 1 on a Cisco uBR10012 router:

```
Router# show cable spectrum-analysis c5/0/0 upstream 1
Spectrum Analysis Measurements for Cable5/0/0: Upstream 1
Channel Center Frequency: 17000000 Hz
Frequency Span: 6400000 Hz
Number of Bins: 321
Bin Spacing: 20000 Hz
Resolution Bandwidth: 34200 Hz
Amplitude Data:
    Bin
          1: -60.00 dBmV
    Bin
          2: -58.00 dBmV
    Bin
          3: -58.00 dBmV
          4: -58.00 dBmV
    Bin
          5: -55.00 dBmV
    Bin
    Bin
          6: -55.00 dBmV
          7: -58.00 dBmV
    Bin
          8: -55.00 dBmV
    Bin
          9: -49.00 dBmV
    Bin
         10: -49.00 dBmV
    Bin
    Bin
         11: -49.00 dBmV
         12: -49.00 dBmV
    Bin
    Bin
         13: -49.00 dBmV
         14: -55.00 dBmV
    Bin
    Bin
         15: -58.00 dBmV
    Bin
         16: -45.00 dBmV
    Bin
         17: -38.00 dBmV
         18: -35.00 dBmV
    Bin
         19: -33.00 dBmV
    Bin
    Bin
         20: -33.00 dBmV
    Bin
         21: -34.00 dBmV
         22: -37.00 dBmV
    Bin
         23: -37.00 dBmV
    Bin
    Bin
         24: -32.00 dBmV
    Bin
         25: -28.00 dBmV
         26: -27.00 dBmV
    Bin
         27: -26.00 dBmV
    Bin
         28: -27.00 dBmV
    Bin
    Bin
         29: -31.00 dBmV
    Bin
         30: -32.00 dBmV
         31: -29.00 dBmV
    Bin
         32: -29.00 dBmV
    Bin
```

Table below describes the significant fields shown in the display.

# Table 87: show cable spectrum-analysis Field Descriptions

| Field                          | Description                                                |
|--------------------------------|------------------------------------------------------------|
| Spectrum analysis measurements | Spectrum measurements.                                     |
| Channel center frequency       | Channel center frequency value.                            |
| Frequency span                 | Frequency span.                                            |
| No of Bins                     | Total number of bins in the spectrum analysis data.        |
| Bin spacing                    | Spacing between the center frequency of each bin.          |
| Resolution Bandwidth           | Spacing between bins after the spectral window is applied. |

| Field          | Description                                                 |
|----------------|-------------------------------------------------------------|
| Amplitude Data | Spectral amplitudes for the received signal power of a bin. |

| Command                   | Description                                                                                                    |  |  |
|---------------------------|----------------------------------------------------------------------------------------------------|--|--|
| show cable signal-quality | Displays information about the signal quality of an upstream port on a cable interface line card.                                 |  |  |
| show controllers cable    | Displays information about the interface controllers for a cable interface line card on a Cisco CMTS router.                      |  |  |
| show cable modem cnr      | Displays information about the upstream carrier-to-noise ratio (CNR) or signal-to-noise ratio (SNR) for a particular cable modem. |  |  |

# show cable spectrum-group

To display information about spectrum groups on a Cisco CMTS, use the **show cable spectrum-group** command in user EXEC or privileged EXEC mode.

show cable spectrum-group [ groupnum ] [detail]

### **Syntax Description**

| groupnum | (Optional) Displays information about the specified group number (1–32). If no group number is specified information for all spectrum groups is displayed. |  |  |
|----------|----------------------------------------------------------------------------------------------------|--|--|
| detail   | (Optional) Displays whether the groups are allocated, free, or in-use.                                                                                     |  |  |

### **Command Modes**

User EXEC, Privileged EXEC

### **Command History**

| Release             | Modification                                                                      |
|---------------------|-----------------------------------------------------------------------------------|
| 11.3 NA             | This command was introduced.                                                      |
| 12.0(5)SC, 12.0(5)T | The detail keyword was added.                                                     |
| IOS-XE 3.15.0S      | This command was implemented on the Cisco cBR Series Converged Broadband Routers. |

# **Examples**

The following is sample output from the **show cable spectrum-group** command for all upstream spectrum groups:

| CMTS01# show cable spectrum-group |                   |             |            |          |                |                    |
|-----------------------------------|-------------------|-------------|------------|----------|----------------|--------------------|
| -                                 | Frequency<br>Band | -           | -          |          | Power<br>Level | Shared<br>Spectrum |
|                                   | (Mhz)             |             | From Time: | To Time: | (dBmV)         |                    |
| 1                                 | 5.000-42.000      |             |            |          | 0              | No                 |
| 1                                 | 17.328 [1.60]     | Cable3/0 U0 |            |          | 0              |                    |
| 1                                 | 5.808 [1.60]      | Cable3/0 U1 |            |          | 0              |                    |
| 1                                 | 5.808 [1.60]      | Cable3/0 U2 |            |          | 0              |                    |
| 1                                 | 15.792 [1.60]     | Cable3/0 U3 |            |          | 0              |                    |
| 1                                 | 6.096 [1.60]      | Cable3/0 U4 |            |          | 0              |                    |
| 1                                 | 5.808 [1.60]      | Cable3/0 U5 |            |          | 0              |                    |
| 2                                 | 5.000-42.000      |             |            |          | 0              | No                 |
| 2                                 | 6.608 [3.20]      | Cable6/0 U1 |            |          | 0              |                    |
| 2                                 | 5.808 [1.60]      | Cable6/0 U2 |            |          | 0              |                    |
| 2                                 | 5.808 [1.60]      | Cable6/0 U3 |            |          | 0              |                    |
| 2                                 | 5.808 [1.60]      | Cable6/0 U4 |            |          | 0              |                    |
| 2                                 | 5.808 [1.60]      | Cable6/0 U5 |            |          | 0              |                    |
| 3                                 | 5.000-42.000      |             |            |          | 0              | No                 |
| 3                                 | 17.488 [1.60]     | Cable5/0 U1 |            |          | 0              |                    |

| 3     | 6.160 [1.60]  | Cable5/0 | U2 | 0 |    |
|-------|---------------|----------|----|---|----|
| 3     | 36.912 [1.60] | Cable5/0 | U3 | 0 |    |
| 3     | 36.560 [1.60] | Cable5/0 | U4 | 0 |    |
| 3     | 16.240 [1.60] | Cable5/0 | U5 | 0 |    |
| 4     | 6.000- 8.600  |          |    | 0 | No |
| 4     | 16.000-18.000 |          |    | 0 | No |
| 4     | 17.168 [1.60] | Cable5/0 | U0 | 0 |    |
| 5     | 5.000-42.000  |          |    | 0 | No |
| 6     | 5.000-42.000  |          |    | 0 | No |
| 7     | 5.000-42.000  |          |    | 0 | No |
| 8     | 5.000-42.000  |          |    | 0 | No |
| 9     | 5.000-42.000  |          |    | 0 | No |
| 10    | 5.000-42.000  |          |    | 0 | No |
| 11    | 5.000-42.000  |          |    | 0 | No |
| 12    | 10.000-13.000 |          |    | 0 | No |
| CMTS# |               |          |    |   |    |

The following is sample output from the **show cable spectrum-group detail** command:

### CMTS# show cable spectrum-group detail

| Group<br>No.                         | Frequency<br>Band<br>(Mhz)                                                                                                    | Upstream<br>Port | Weekly Schedu<br>Availability<br>From Time: | Power<br>Level<br>(dBmV) | Shared<br>Spectrum       |
|--------------------------------------|----------------------------------------------------------------------------------------------------|------------------|---------------------------------------------|--------------------------|--------------------------|
| 1<br>1<br>1<br>1<br>1<br>A<br>A<br>1 | 10.000<br>10.000<br>11.000<br>11.000<br>15.000-20.000<br>8.400-12.600<br>15.000-20.000<br>11.008 [0.80]<br>15.808 [1.60]                                                         | Cable3/0 U3      |                                             | 1<br>2<br>3<br>4<br>0    | Yes<br>Yes<br>Yes<br>Yes |
| 1<br>1<br>1<br>F<br>F<br>C<br>C      | Unassigned<br>17.408 [1.60]<br>10.600-11.400<br>15.000-16.600<br>16.600-18.200<br>8.400-10.600<br>11.400-12.600<br>18.200-20.000<br>Width [3.20]<br>Width [1.60]<br>Width [0.80] |                  |                                             | 0<br>4<br>0<br>0         |                          |
| 0<br>0<br>0<br>0<br>0<br>0<br>CMTS#  | 19.000 [0.80]<br>10.000 [0.80]<br>18.600 [0.80]<br>19.400 [0.80]<br>10.000 [0.80]                                                                                                |                  |                                             | 0<br>2<br>0<br>0<br>1    |                          |

Table below describes the fields shown in the show cable spectrum-group displays.

Table 88: show cable spectrum-group Command Field Descriptions

| Field                         | Description                                                                                                    |
|-------------------------------|----------------------------------------------------------------------------------------------------|
| Group No.                     | Identifies the spectrum group. When using the detail keyword, the following also appear:                                                                                                    |
|                               | • A = Signifies that the band is allocated.                                                                                                    |
|                               | • $F = Signifies that the band is free.$                                                                                                    |
|                               | • I = Signifies that the band is in-use.                                                                                                    |
|                               | • C = Identifies the channel width.                                                                                                    |
|                               | • O = Identifies the offered list bands (based on the current channel widths).                                                                                                    |
| Frequency Band (MHz)          | Identifies the upper and lower ranges of the frequency for this spectrum group.                                                                                                    |
| Upstream Port                 | Identifies the upstream port number.                                                                                                    |
| Weekly Scheduled Availability | Identifies the day and time of day when this group is available. If no values appear in the <b>From</b> and <b>To Time</b> fields, this group is available at all times.                                                        |
| Power Level (dBmV)            | Identifies the assigned decibels per millivolt (dBmV) input level.                                                                                                    |
| Shared Spectrum               | Indicates if upstreams are physically combined (share the same combiner group). Y or yes values indicate that upstreams that are members of the spectrum group are combined and cannot be assigned overlapping frequency bands. |
|                               | N or no values indicate that upstreams that are members of the spectrum group are not combined and can be assigned overlapping frequency bands.                                                                                 |

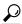

Tip

In Cisco IOS Release 12.1(12)EC, Release 12.2(8)BC1, and later releases, you can add a timestamp to **show** commands using the **exec prompt timestamp** command in line configuration mode.

| Command                       | Description                                    |  |  |
|-------------------------------|------------------------------------------------|--|--|
| show cable hop                | Displays CM configuration settings.            |  |  |
| show cable modulation-profile | Displays modulation profile group information. |  |  |

show cable spectrum-group

# show cable subscriber-usage

To display subscribers who are violating their registered quality of service (QoS) profiles, use the show cable subscriber-usage command in privileged EXEC mode.

show cable subscriber-usage [over-consume][ $\{cable\ slot\ /port\ |\ cable\ slot\ /subslot/port\ \}$ ][upstream port | [sort-byte-count][sort-avg-rate]

### **Syntax Description**

| over-consume            | (Optional) Displays only those subscribers who have exceeded their maximum allowed bandwidth.                                                                                                    |
|-------------------------|----------------------------------------------------------------------------------------------------|
| cable slot /port        | (Optional) Displays information for all CMs on the specified cable interface and downstream port on a Cisco 7100 series or Cisco 7200 series router, where:                                                                        |
|                         | • <i>slot</i> —Specifies the chassis slot number of the cable interface line card.                                                                                                    |
|                         | • port—Specifies the downstream port number.                                                                                                    |
|                         | Valid values for these arguments are dependent on your CMTS router and cable interface line card. Refer to the hardware documentation for your router chassis and cable interface line card for supported slot and port numbering. |
| cable slot/subslot/port | (Optional) Displays information for all CMs on the specified cable interface on a Cisco uBR10012 router, where:                                                                                                    |
|                         | • <i>slot</i> —Specifies the chassis slot number of the cable interface line card. Valid slots are 5 to 8.                                                                                                    |
|                         | • <i>subslot</i> —Specifies the secondary slot number of the cable interface line card. Valid subslots are 0 or 1.                                                                                                    |
|                         | • <i>port</i> —Specifies the downstream port number. Valid ports are 0 to 4, depending on the cable interface line card.                                                                                                    |
| upstream port           | (Optional) Displays information for a particular upstream on the selected cable interface. The <i>port</i> value starts with 0 and continues up, depending on the type of cable interface card.                                    |

| sort-byte-count | (Optional) Sorts the list by the subscriber byte count, with the highest byte counts listed first. The default is to sort the list by Service Flow ID (SFID). (This option is replaced by the <b>sort-avg-rate</b> keyword in later releases.) |
|-----------------|----------------------------------------------------------------------------------------------------|
| sort-avg-rate   | (Optional) Sorts the list by the subscriber's average rate. The default is to sort the list by Service Flow ID (SFID).                                                                                                    |

### **Command Default**

All subscribers are shown, with the display sorted by SFID.

#### **Command Modes**

Privileged EXEC (#)

### **Command History**

| Release        | Modification                                                                                                    |
|----------------|----------------------------------------------------------------------------------------------------|
| 12.2(15)BC1    | This command was introduced.                                                                                                    |
| 12.3(9a)BC     | This command was integrated into Cisco IOS Release 12.3(9a)BC. The <b>sort-byte-count</b> keyword option is replaced by the <b>sort-avg-rate</b> keyword option. |
| 12.2(33)SCA    | This command was integrated into Cisco IOS Release 12.2(33)SCA. Support for the Cisco uBR7225VXR router was added.                                               |
| IOS-XE 3.15.0S | This command is not supported on the Cisco cBR Series Converged Broadband Routers.                                                                               |

### **Usage Guidelines**

The show cable subscriber-usage command displays the current usage statistics for all subscribers on the Cisco CMTS router, all subscribers on a particular cable interface, or for only those subscribers that are marked as over-consuming bandwidth.

Effective with Cisco IOS Release 12.3(9a)BC, the **sort-byte-count** keyword option is replaced by the **sort-avg-rate** keyword option.

### **Examples**

The following example shows typical output for the default version of the show cable subscriber-usage command:

### Router# show cable subscriber-usage

| Sfid | Mac Address    | Enforce-rule | Total-Kbyte | e Las | st-detect | Last  | -penalty | Pen  |
|------|----------------|--------------|-------------|-------|-----------|-------|----------|------|
|      |                | Name         | Count       |       | time      | t     | ime      | Flag |
| 3    | 0007.0e03.110d | d efrule-q5  | 121944817   | Jan1  | 03:44:08  | Jan1  | 03:54:08 | Act  |
| 4    | 0007.0e03.110d | d efrule-q5d | 1879076068  | Jan1  | 03:35:05  | Jan1  | 03:45:06 | Act  |
| 5    | 0007.0e03.1431 | efrule-q5    | 120052387   | Jan1  | 03:44:18  | Jan1  | 03:54:18 | Act  |
| 6    | 0007.0e03.1431 | efrule-q5d   | 1838493626  | Jan1  | 03:34:55  | Jan1  | 03:44:55 | Act  |
| 7    | 0007 0e03 144  | efrule-a5    | 120919427   | .Tan1 | 03.44.08  | .Tan1 | 03.54.08 | Act  |

```
0007.0e03.1445 efrule-q5d 1865955172 Jan1
                                                  03:35:06
                                                            Jan1
                                                                   03:45:06
                                                                             Act
9
     0007.0e03.1225 efrule-q5
                                 120200155 Jan1
                                                  03:44:18
                                                                   03:54:18
                                                            Jan1
                               1839681070 Jan1
     0007.0e03.1225 efrule-q5d
10
                                                  03:34:55
                                                            Jan1
                                                                   03:44:55
11
     0007.0e03.0cb1 efrule-q5
                                 122941643 Jan1
                                                  03:43:58
                                                                   03:53:58
                                                            Jan1
                                                                             Act
     0007.0e03.0cb1 efrule-q5d
                                1889107176 Jan1
                                                  03:35:06
                                                                   03:45:06
12
                                                            Jan1
                                                                             Act.
13
     0007.0e03.1435 efrule-q5
                                 119504795
                                                  03:44:18
                                                            Jan1
                                                                   03:54:18
                                            Jan1
                                                                             Act
14
     0007.0e03.1435 efrule-q5d 1835164034 Jan1
                                                  03:34:55
                                                                   03:44:55
                                                            Jan1
15
     0007.0e02.f80d efrule-q5
                                 119250047
                                                  03:44:18
                                                            Jan1
                                                                   03:54:18
                                            Jan1
                                                                             Act
     0007.0e02.f80d efrule-q5d
                                1832034114 Jan1
16
                                                  03:34:55
                                                            Jan1
                                                                   03:44:55
                                 117562137
     0007.0e03.1469 efrule-q5
17
                                            Jan1
                                                  03:44:18
                                                            Jan1
                                                                   03:54:18
                                                                             Act
18
     0007.0e03.1469 efrule-q5d
                                1816957486 Jan1
                                                  03:34:55
                                                            Jan1
                                                                   03:44:55
     0007.0e03.11f9 efrule-q5
                                 124265775 Jan1
                                                  03:44:18
                                                                   03:54:18
19
                                                            Jan1
20
     0007.0e03.11f9 efrule-q5d 1959957066 Jan1
                                                  03:35:46
                                                            Jan1
                                                                   03:45:46
                                                                             Act
     0007.0e03.1461 efrule-q5
                                 113314731 Jan1
21
                                                  03:34:55
                                                            Jan1
                                                                   03:44:55
                                1827583110 Jan1
22
     0007.0e03.1461 efrule-q5d
                                                  03:35:46
                                                            Jan1
                                                                   03:45:46
                                                                             Act
23
     0007.0e03.11d9 efrule-q5
                                 104607787
                                            Jan1
                                                  03:34:55
                                                            Jan1
                                                                   03:44:55
24
     0007.0e03.11d9 efrule-q5d 1675444338 Jan1
                                                  03:34:55
                                                            Jan1
                                                                   03:44:55
     0007.0e03.1475 efrule-q5
25
                                 113751019 Jan1
                                                  03:34:55
                                                                   03:44:55
                                                            Jan1
                                1841060070 Jan1
     0007.0e03.1475 efrule-q5d
                                                  03:35:56
26
                                                            Jan1
                                                                   03:45:56
                                                                             Act
27
     0007.0e03.10d9 efrule-q5
                                113713981
                                            Jan1
                                                  03:34:55
                                                            Jan1
                                                                   03:44:55
     0007.0e03.10d9 efrule-q5d
                                1840272262 Jan1
                                                  03:35:56
                                                                   03:45:56
2.8
                                                            Jan1
                                                                             Act
                                 113443243 Jan1
     0007.0e03.1065 efrule-q5
                                                  03:34:55
                                                            Jan1
                                                                   03:44:55
30
     0007.0e03.1065 efrule-q5d 1834855264 Jan1
                                                  03:35:56
                                                                   03:45:56
                                                            Jan1
                                                                             Act
     0007.0e03.1081 efrule-q5
31
                                 119843737
                                            Jan1
                                                  03:44:18
                                                            Jan1
                                                                   03:54:18
                                                                             Act
32
     0007.0e03.1081 efrule-q5d
                                1852632338 Jan1
                                                  03:35:56
                                                            Jan1
                                                                   03:45:56
                                                                             Act
     0007.0e03.1179 efrule-q5
33
                                 118522795
                                            Jan1
                                                  03:44:18
                                                            Jan1
                                                                   03:54:18
     0007.0e03.1179 efrule-q5d
34
                                1834693996 Jan1
                                                  03:35:56
                                                                   03:45:56
                                                            Jan1
                                                                             Act
     0007.0e03.1471 efrule-q5
35
                                 122182565
                                            Jan1
                                                  03:43:58
                                                                   03:53:58
                                                            Jan1
                                                                             Act.
36
     0007.0e03.1471 efrule-q5d
                                1881390866 Jan1
                                                  03:34:55
                                                            Jan1
                                                                   03:44:55
     0007.0e03.1341 efrule-q5
                                 129557931 Jan1
                                                  03:43:48
                                                            Jan1
                                                                   03:53:48
                                                                             Act
     0007.0e03.1341 efrule-q5d 2016792338 Jan1 03:35:56
                                                            Jan1
                                                                   03:45:56
                                                                             Act
```

The following example shows typical output for subscribers on a particular cable interface:

#### Router# show cable subscriber-usage c6/0/0

```
Sfid Mac Address
                  Enforce-rule Total-Kbyte Last-detect
                                                            Last-penalty
                                                                           Pen
                                                                           Flag
                     Name
                                  Count
                                             time
                                                               time
     0007.0e03.2cad test1
                                0
                                           Jan1
                                                00:00:00
                                                           Jan1 00:00:00
     0007.0e03.2c45 test1
                               0
                                           Jan1 00:00:00
                                                           Jan1 00:00:00
```

The following example shows typical output for the **show cable subscriber-usage** command for one upstream on a particular cable interface:

# Router# show cable subscriber-usage c6/0/1 upstream 0

```
Sfid Mac Address Enforce-rule Total-Kbyte Last-detect Last-penalty Pen Name Count time time Flag 5 0007.0e03.2c25 test1 0 Jan1 00:00:00 Jan1 00:00:00 -
```

The following example shows typical output for the **sort-byte-count** option for the **show cable subscriber-usage** command:

# Router# show cable subscriber-usage sort-byte-count

```
Sfid Mac Address
                  Enforce-rule Total-Kbyte Last-detect
                                                            Last-penalty
                                                                           Pen
                                                                           Flag
                                 Count
                                             time
                     Name
                                                               time
                                           Feb24 11:36:34 Mar3 11:36:34
                                65157114
     0007.0e03.2cad test1
                                                                           Act
     0007.0e03.2c45 test1
                                16381014
     0007.0e03.2c25 test1
                               13440960
```

Table below describes the fields shown by the show cable subscriber-usage command.

#### Table 89: show cable subscriber-usage Field Descriptions

| Field | Description                    |
|-------|--------------------------------|
| SFID  | Number of the Service Flow ID. |

| Field             | Description                                                                                                    |
|-------------------|----------------------------------------------------------------------------------------------------|
| Mac Address       | Hardware address (MAC address) of the subscriber's cable modem.                                                                                                    |
| Enforce-rule Name | Name of the enforce-rule being applied to this subscriber.                                                                                                    |
| Total-Kbyte       | Total number of kilobytes consumed by the subscriber's cable modem during the last monitoring-duration window.                                                                                                    |
|                   | Note The total byte count is reset to 0 whenever an enforce-rule's configuration is changed.                                                                                                    |
| Last-detect time  | Last time period, if any, at which it was determined that the cable modem was using more bandwidth than allowed by their QoS profile. This value also shows the time at which the enforced QoS profile was automatically applied, if this option has been enabled. |
| Last-penalty time | If an enforced QoS profile is currently in effect, this field shows the time period at which the subscriber's current penalty time expires, at which point their original registered QoS profile is restored.                                                      |
| Pen Flag          | Identifies whether a penalty enforce-rule has been applied to this cable modem.                                                                                                    |

| Command                     | Description                                                                                                    |
|-----------------------------|----------------------------------------------------------------------------------------------------|
| activate-rule at-byte-count | Specifies the number of bytes that a subscriber can transmit during the monitoring period on a Cisco CMTS router.                         |
| cable qos enforce-rule      | Creates an enforce-rule to enforce a particular QoS profile for subscriber traffic management and enters enforce-rule configuration mode. |
| duration                    | Specifies the time period and sample rate to be used for monitoring subscribers.                                                          |
| enabled (enforce-rule)      | Activates an enforce-rule and begins subscriber traffic management on a Cisco CMTS Router.                                                |
| penalty-period              | Specifies the time period that an enforced QoS profile should be in effect for subscribers who violate their registered QoS profiles.     |

| Command                     | Description                                                                                       |
|-----------------------------|---------------------------------------------------------------------------------------------------|
| qos-profile enforced        | Specifies a QoS profile that should be enforced when users violate their registered QoS profiles. |
| qos-profile registered      | Specifies the registered QoS profile that should be used for this enforce-rule.                   |
| show cable qos enforce-rule | Displays the QoS enforce-rules that are currently defined.                                        |

# show cable tech-support

To display general information about the router when reporting a problem, use the **show cable tech-support** command in privileged EXEC mode.

show cable tech-support {slot /port | slot /subslot /port }

## **Syntax Description**

| slot /port         | (Optional) Cisco IOS Release 12.3(9a)BC allows you to display information about one specific cable interface.                                                                                            |
|--------------------|----------------------------------------------------------------------------------------------------|
|                    | Identifies the cable interface and downstream port on<br>the Cisco uBR7100 series and Cisco uBR7200 series<br>routers.                                                                                   |
|                    | On the Cisco uBR7100 series router, the only valid value is 1/0. On the Cisco uBR7200 series router, <i>slot</i> can range from 3 to 6, and <i>port</i> can be 0 or 1, depending on the cable interface. |
| slot /subslot/port | (Optional) Cisco IOS Release 12.3(9a)BC allows you to display information about one specific cable interface.                                                                                            |
|                    | Identifies the cable interface on the router. The following are the valid values:                                                                                                    |
|                    | • slot = 5 to 8 for uBR series router, 0 to 9 for cBR series router.                                                                                                    |
|                    | • <i>subslot</i> = 0 or 1 for uBR series router, 0 for cBR series router.                                                                                                    |
|                    | • <i>port</i> = 0 to 4 for uBR series router, 0 to 7 for cBR series router (depending on the cable interface).                                                                                           |
|                    |                                                                                                    |

**Command Default** 

None.

**Command Modes** 

Privileged EXEC

# **Command History**

| Release    | Modification                                                                 |  |  |  |  |  |
|------------|------------------------------------------------------------------------------|--|--|--|--|--|
| 11.2       | This command was introduced.                                                 |  |  |  |  |  |
| 12.1(1a)T1 | This command was modified to include information about the cable clock card. |  |  |  |  |  |

| Release        | Modification                                                                                                    |  |  |  |  |  |
|----------------|----------------------------------------------------------------------------------------------------|--|--|--|--|--|
| 12.2(15)BC2    | This command added several <b>show pxf</b> commands to the display on the Cisco uBR10012 router.                                                                                                    |  |  |  |  |  |
| 12.3(9a)BC     | The output of the command was significantly shortened by moving a number of show commands (the ones that display information about individual cable modems) to the show tech-support command. This release also adds support for an option to display information about only one specific cable interface. |  |  |  |  |  |
| IOS-XE 3.15.0S | This command was implemented on the Cisco cBR Series Converged Broadband Routers. The value range for the <i>slot /subslot/port</i> variables were changed.                                                                                                    |  |  |  |  |  |

### **Usage Guidelines**

The **show cable tech-support** command displays a large amount of configuration, run-time status, and other information about the cable interfaces on the Cisco CMTS. The output of this command can be provided to technical support representatives when reporting a problem.

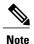

The **show tech-support** includes most of the information shown in the **show cable tech-support** command. Unless the problem is clearly cable-specific, TAC personnel will typically request the **show tech-support** output to troubleshoot any problems.

The **show cable tech-support** command displays the output of a number of different show commands. The exact output depends on the platform, configuration, and type of protocols being used. The output includes the output from the following commands:

- show cable modem
- show cable flap-list
- show cable gos profile
- show cable modulation-profile
- show cable spectrum-group
- show cable hop
- show interface cable sid (for each cable interface)
- show interface cable sid connectivity (for each cable interface)
- show interface cable downstream
- · show interface cable upstream
- · show interface cable mac-scheduler
- show interface cable modem

Other commands could be included in the **show cable tech-support** output, depending on the CMTS platform, the Cisco IOS software being used, and the cards that are installed in the chassis.

On the Cisco uBR10012 router, the following commands also appear in Cisco IOS Release 12.2(15)BC2 and later releases:

- show pxf cpu statistics
- · show pxf cpu subblocks
- show pxf cpu buffer
- · show pxf dma
- show pxf cpu cef memory
- show pxf cpu queue
- · show pxf cpu statistics drop

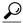

Tip

Depending on the platform and configuration, the output from the **show cable tech-support** command can easily exceed the buffers found in most communications programs. To capture this output so it can be sent to Cisco TAC, use a Telnet program that allows you to capture the output directly to disk.

### **Examples**

The following abbreviated example illustrates the cable modem and interface information for the Cisco uBR10012 router on which Cisco IOS Release 12.3(9a)BC is installed.

| Router# show cable tech-support                                                                |  |  |  |  |  |  |  |
|------------------------------------------------------------------------------------------------|--|--|--|--|--|--|--|
| Slot 8/1                                                                                       |  |  |  |  |  |  |  |
| Mac address The address Tree Mac Print Print Print Print Num Pri                               |  |  |  |  |  |  |  |
| MAC Address IP Address I/F MAC Prim RxPwr Timing Num BPI State Sid (dB) Offset CPE Enb         |  |  |  |  |  |  |  |
|                                                                                                |  |  |  |  |  |  |  |
| show cable modem Cable8/1/0 connectivity                                                       |  |  |  |  |  |  |  |
| Prim 1st time Times %online Online time Offline time Sid online Online min avg max min avg max |  |  |  |  |  |  |  |
| Sid online Online min avg max min avg max                                                      |  |  |  |  |  |  |  |
| show interface Cable8/1/0 sid                                                                  |  |  |  |  |  |  |  |
| Sid Prim MAC Address IP Address Type Age Admin Sched Sfid                                      |  |  |  |  |  |  |  |
| State Type                                                                                     |  |  |  |  |  |  |  |
| show interface Cable8/1/0 sid counter                                                          |  |  |  |  |  |  |  |
| Sid Reg-polls BW-regs Grants Packets Frag Concatpkts                                           |  |  |  |  |  |  |  |
| issued received issued received complete received                                              |  |  |  |  |  |  |  |
| show interface Cable8/1/0 sid association                                                      |  |  |  |  |  |  |  |
| Sid Prim Online IP Address MAC Address Interface VRF Name                                      |  |  |  |  |  |  |  |
| show interface Cable8/1/0 modem 0                                                              |  |  |  |  |  |  |  |
| SID Priv bits Type State IP address method MAC address                                         |  |  |  |  |  |  |  |
|                                                                                                |  |  |  |  |  |  |  |
| MAC Address IP Address I/F MAC Prim RxPwr Timing Num BPI                                       |  |  |  |  |  |  |  |
| State Sid (dB) Offset CPE Enb                                                                  |  |  |  |  |  |  |  |
| show cable modem Cable8/1/1 connectivity                                                       |  |  |  |  |  |  |  |
|                                                                                                |  |  |  |  |  |  |  |
| Prim 1st time Times %online Online time Offline time                                           |  |  |  |  |  |  |  |
| Sid online Online min avg max min avg max                                                      |  |  |  |  |  |  |  |
| show interface Cable8/1/1 sid                                                                  |  |  |  |  |  |  |  |
| Sid Prim MAC Address IP Address Type Age Admin Sched Sfid                                      |  |  |  |  |  |  |  |
| State Type                                                                                     |  |  |  |  |  |  |  |
| show interface Cable8/1/1 sid counter                                                          |  |  |  |  |  |  |  |
| Sid Req-polls BW-reqs Grants Packets Frag Concatpkts                                           |  |  |  |  |  |  |  |
| issued received issued received complete received                                              |  |  |  |  |  |  |  |
| show interface Cable8/1/1 sid association                                                      |  |  |  |  |  |  |  |
| Sid Prim Online IP Address MAC Address Interface VRF Name                                      |  |  |  |  |  |  |  |
| show interface Cable8/1/1 modem 0                                                              |  |  |  |  |  |  |  |
| SID Priv bits Type State IP address method MAC address                                         |  |  |  |  |  |  |  |
|                                                                                                |  |  |  |  |  |  |  |

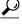

Tip

In Cisco IOS Release 12.1(12)EC, Release 12.2(8)BC1, and later releases, you can add a timestamp to **show** commands using the **exec prompt timestamp** command in line configuration mode.

| Command                         | Description                                                                                                    |
|---------------------------------|----------------------------------------------------------------------------------------------------|
| show controllers cable          | Displays information about a specific line card's interface controllers.                                                                    |
| show interface cable downstream | Displays information about the cable interface.                                                                                             |
| show running-config             | Displays the current run-time configuration.                                                                                                |
| show startup-config             | Displays the configuration that was used to initially configure the CMTS at system startup.                                                 |
| show tech-support               | Displays the output from <b>show</b> commands that display the router's configuration and run-time status.                                  |
| show version                    | Displays the configuration of the system hardware, the software version, the names and sources of configuration files, and the boot images. |

# show cable throttle-modem

To display cable modem (CM) throttle information, use the **show cable throttle-modem** command in user EXEC or privileged EXEC mode.

#### show cable throttle-modem

### **Syntax Description**

This command has no arguments or keywords.

**Command Default** 

None

#### **Command Modes**

User EXEC (>),

Privileged EXEC (#)

### **Command History**

| Release        | Modification                                                                      |
|----------------|-----------------------------------------------------------------------------------|
| 12.2(33)SCF3   | This command was introduced.                                                      |
| IOS-XE 3.15.0S | This command was implemented on the Cisco cBR Series Converged Broadband Routers. |

## **Examples**

The following is a sample output of the **show cable throttle-modem** command when the Cable Modem Registration Throttling feature is disabled:

#### Router# show cable throttle-modem

```
CPU for five seconds: 4%/0%; one minute: 1%; five minutes: 1% CM Throttle Status : Config Disabled; Oper Disabled; CM Throttle Config : Init Rate 32 CM/Sec; Holdoff 45 Sec; Flush Rate 300 CM/Sec CM Register Rate : 0 CM/Sec
```

The following is a sample output of the **show cable throttle-modem** command when the Cable Modem Registration Throttling feature is enabled:

#### Router# show cable throttle-modem

```
CPU for five seconds: 5%/0%; one minute: 1%; five minutes: 1% CM Throttle Status : Config Enabled; Oper Enabled; CM Throttle Config : Init Rate 32 CM/Sec; Holdoff 45 Sec; Flush Rate 300 CM/Sec CM Register Rate : 0 CM/Sec CM Throttling Rate : 4 CM/Sec Num of CM in Queue : 0
```

Table below describes the significant fields shown in the display.

# Table 90: show cable throttle-modem Field Descriptions

| Field                | Description                                                                                                    |
|----------------------|----------------------------------------------------------------------------------------------------|
| CPU for five seconds | CPU usage information.                                                                                                    |
| CM Throttle Status   | CM throttle operating status. The valid values are:  • Config Enabled—Feature is enabled.                                 |
|                      | Oper Enabled—Feature is functional.                                                                                       |
| CM Throttle Config   | CM throttle configuration parameters.                                                                                     |
| CM Register Rate     | Information about the current cable modem registration success rate.                                                      |
| CM Throttling Rate   | Dynamic cable modem throttle rate from the waiting queue, adjusted according to CPU usage, capped by the init-rate value. |
| Num of CM in Queue   | Number of CMs in the queue.                                                                                               |

| Command              | Description                                              |
|----------------------|----------------------------------------------------------|
| cable throttle-modem | Enables the Cable Modem Registration Throttling feature. |

# show cable upstream service-flow summary

To display the upstream service flow summary information on the Cisco CMTS router, use the **show cable upstream service-flow summary** command in privileged EXEC mode.

show cable upstream service-flow summary

**Syntax Description** 

This command has no arguments or keywords.

**Command Modes** 

Privileged EXEC (#)

### **Command History**

| Release        | Modification                                                                      |
|----------------|-----------------------------------------------------------------------------------|
| 12.2(33)SCG    | This command was introduced.                                                      |
| IOS-XE 3.15.0S | This command was implemented on the Cisco cBR Series Converged Broadband Routers. |

### **Examples**

The following is a sample output of the **show cable upstream service-flow summary** command:

| Voncer#  | SHOW | Cable | upstream | service-i | TOW SUILLIN | ar y |
|----------|------|-------|----------|-----------|-------------|------|
| Interfac | ce.  |       | Static   | Unstream  | Service     | Flo  |

| Interface  |       |     | Stati | rc nbs | stream S | servic | ce Flow | Dynan | nic U | pstream | Servi | ce Flow | Desc |
|------------|-------|-----|-------|--------|----------|--------|---------|-------|-------|---------|-------|---------|------|
|            | Total | PRI | BE    | UGS    | UGS-AD   | RTPS   | N-RTPS  | BE    | UGS   | UGS-AD  | RTPS  | N-RTPS  |      |
| C7/0/0/U0  | 3     | 0   | 0     | 0      | 0        | 3      | 0       | 0     | 0     | 0       | 0     | 0       |      |
| C7/0/0/U2  | 21    | 4   | 12    | 0      | 0        | 9      | 0       | 0     | 0     | 0       | 0     | 0       |      |
| C7/0/0/U3  | 20    | 5   | 15    | 0      | 0        | 5      | 0       | 0     | 0     | 0       | 0     | 0       |      |
| C7/0/0/UB1 | 24    | 8   | 24    | 0      | 0        | 0      | 0       | 0     | 0     | 0       | 0     | 0       | UBG1 |
| C7/1/0/U2  | 4     | 1   | 3     | 0      | 0        | 1      | 0       | 0     | 0     | 0       | 0     | 0       |      |
| C7/1/1/U2  | 1     | 1   | 1     | 0      | 0        | 0      | 0       | 0     | 0     | 0       | 0     | 0       |      |
| C8/0/0/U0  | 1     | 1   | 1     | 0      | 0        | 0      | 0       | 0     | 0     | 0       | 0     | 0       |      |
| C8/0/0/U1  | 1     | 0   | 0     | 0      | 0        | 1      | 0       | 0     | 0     | 0       | 0     | 0       |      |
| C8/0/0/U2  | 1     | 0   | 0     | 0      | 0        | 1      | 0       | 0     | 0     | 0       | 0     | 0       |      |
| C8/0/0/U3  | 1     | 0   | 0     | 0      | 0        | 1      | 0       | 0     | 0     | 0       | 0     | 0       |      |
| C8/0/0/UB3 | 5     | 2   | 5     | 0      | 0        | 0      | 0       | 0     | 0     | 0       | 0     | 0       |      |
| C8/0/0/UB8 | 4     | 1   | 4     | 0      | 0        | 0      | 0       | 0     | 0     | 0       | 0     | 0       |      |
| Total:     | 86    | 23  | 65    | 0      | 0        | 21     | 0       | 0     | 0     | 0       | 0     | 0       |      |
|            |       |     |       |        |          |        |         |       |       |         |       |         |      |

Table below describes the significant fields shown in the display.

Table 91: show cable upstream service-flow summary Field Descriptions

| Field     | Description                                   |
|-----------|-----------------------------------------------|
| Interface | Cable interface.                              |
| Total     | Total number of upstream service flows.       |
| PRI       | Number of primary upstream service flows.     |
| BE        | Number of best effort service schedule types. |

| Field       | Description                                                                 |
|-------------|-----------------------------------------------------------------------------|
| UGS         | Number of unsolicited grant service schedule types.                         |
| UGS-AD      | Number of unsolicited grant service with activity detection schedule types. |
| RTPS        | Number of real-time polling service schedule types.                         |
| N-RTPS      | Number of non-real-time polling service schedule types.                     |
| Description | Descriptive name for the bonding group.                                     |

| Command                         | Description                                                                                     |
|---------------------------------|-------------------------------------------------------------------------------------------------|
| show interface cable            | Displays configuration and status information for the cable interface on the Cisco CMTS router. |
| show interface cable downstream | Displays information about the downstream cable interface on the Cisco CMTS router.             |

# show cable urm

To view the mapping of cable MAC domain upstream channel to connector on a Cisco uBR-MC3GX60V cable interface line card in the Cisco uBR series router, or view the mapping of MAC domain upstream channel/upstream-cable controller us channel/the US PHY receiver in the Cisco cBR series router, use the **show cable urm** command in the privileged EXEC mode.

show cable urm [slot/subslot]

### **Syntax Description**

| slot/subslot | Identifies the cable interface on the router.                                                                                           |
|--------------|----------------------------------------------------------------------------------------------------|
|              | • slot—Slot where the line card resides. The valid range is from 5 to 8 for uBR series router, 0 to 9 for cBR series router.            |
|              | • <b>subslot</b> —Subslot where the line card resides.<br>Available slots are 0 or 1 for uBR series router,<br>0 for cBR series router. |

### **Command Default**

Display information for all the slot/subslot values that has been configured.

### **Command Modes**

Privileged EXEC (#)

### **Command History**

| Release     | Modification                 |
|-------------|------------------------------|
| 12.2(33)SCE | This command was introduced. |
|             |                              |

### **Examples**

The following is a sample output indicating the connector group table information of the cable line card in slot 6/1 of the uBR series router:

```
Router# show cable urm 6/1 ===
```

```
connector group table
card
              md:us=>cnnr
       cnnrs
                3:2=> 1 *empty*
6/1
        0 - 3
                                     *empty*
                                                 *empty*
                                                            *empty*
                                                                        *empty*
                *empty*
                           *empty*
                                       *empty*
                                                   *empty*
                                                              *empty*
                                                                          *empty*
                                                   *empty*
                                                              *empty*
                                                                          *empty*
        4-7
                *empty*
                           *empty*
                                       *empty*
                *empty*
                            *empty*
                                       *empty*
                                                   *empty*
                                                              *empty*
                                                                          *emptv*
                *empty*
                            *empty*
                                       *empty*
                                                   *empty*
                                                                          *empty*
        8 - 11
                                                              *empty*
                *empty*
                           *empty*
                                       *empty*
                                                   *empty*
                                                              *empty*
                                                                          *empty*
       12-15
                *empty*
                            *empty*
                                       *empty*
                                                   *empty*
                                                              *empty*
                                                                          *empty*
                *empty*
                           *empty*
                                       *empty*
                                                   *empty*
                                                              *empty*
                                                                          *empty*
       16-19
                *empty*
                            *empty*
                                       *empty*
                                                   *empty*
                                                              *empty*
                                                                          *emptv*
                *empty*
                            *empty*
                                       *empty*
                                                   *empty*
                                                              *empty*
                                                                          *empty*
```

Table below describes the significant fields shown in the display.

| Field       | Description                                                                                                    |
|-------------|----------------------------------------------------------------------------------------------------|
| card        | The slot/subslot information of the card.                                                                                                    |
| cnnrs       | The connector index range of connectors in a connector group. The values for the Cisco uBR-MC3GX60V, Cisco UBR-MC20X20V, and the Cisco uBR10-MC5X20U line cards are 0-19.                                                                                                    |
| md:us=>cnnr | The MAC domain upstream channel to connector mapping information of a physical upstream channel. The entry position corresponding to a physical upstream channel index in a connector group. For uBR-MC3GX60V line card, there are 12 physical upstream channels in each connector group. For the UBR-MC20X20V and uBR10-MC5X20U line cards, there are 2 channels in each group. In the example, C6/1/3:U2 is mapped to connector 1 in the running config by the user using connector command. Internally, CMTS software maps C6/1/3:U2 to physical upstream channel 0 (1st entry) in the 0-3 connector group. |

### **Examples**

The following is a sample output indicating the URM mapping table information of the cable line card in slot 9/0 of the cBR series router:

```
Router# show cable urm 9/0
Card 9/0
---
URM Mapping Table
UPSTREAM-CHAN MD-US
                            CARD- CARD- CHIP- CHIP-
                            CNNR RCVR
                                              CNNR RCVR
UC9/0/0:U0
               Ca9/0/0/U0
                                  12
                                              0
                            0
                                                     0
               Ca9/0/0/U1
UC9/0/0:U1
                                              0
                                  1.3
                                         1
                                                     1
UC9/0/0:U2
               Ca9/0/0/U2
                            0
                                  14
                                         1
                                              0
                                                     2
UC9/0/0:U3
               Ca9/0/0/U3
                                  15
                                              0
UC9/0/0:U4
               Ca9/0/0/U4
                            0
                                  16
                                         1
                                              0
UC9/0/0:U5
UC9/0/1:U0
               Ca9/0/0/U5
Ca9/0/1/U0
                            0
                                  17
                                              Ω
                                                     5
                                         1
                            1
                                  18
                                         1
                                                     6
                                              1
UC9/0/1:U1
               Ca9/0/1/U1
                                  19
UC9/0/1:U2
               Ca9/0/1/U2
                                  20
UC9/0/1:U3
               Ca9/0/1/U3
                            1
                                  21
                                              1
                                         1
UC9/0/1:U4
               Ca9/0/1/U4
                            1
                                  22
                                         1
                                              1
                                                     10
UC9/0/1:U5
               Ca9/0/1/U5
                            1
                                  23
                                         1
                                              1
                                                     11
UC9/0/2:U0
               Ca9/0/2/U0
                            2
                                  0
                                         0
                                              1
                                                     0
UC9/0/2:U1
               Ca9/0/2/U1
                                         0
                                              1
                                                     1
UC9/0/2:U2
               Ca9/0/2/U2
                                         0
                                                     2
                                              1
                                                     3
UC9/0/2:U3
               Ca9/0/2/U3
                                  3
                                         Ω
                                              1
UC9/0/2:U4
               Ca9/0/2/U4
                                  4
                                         0
                                              1
                                                     4
UC9/0/2:U5
               Ca9/0/2/U5
UC9/0/3:U0
               Ca9/0/3/U0
                                                     6
```

| UC9/0/3:U1<br>UC9/0/3:U2   | Ca9/0/3/U1<br>Ca9/0/3/U2   | 3        | 7<br>8     | 0           | 0      | 7<br>8   |
|----------------------------|----------------------------|----------|------------|-------------|--------|----------|
| UC9/0/3:U3<br>UC9/0/3:U4   | Ca9/0/3/U3<br>Ca9/0/3/U4   | 3        | 9<br>10    | 0           | 0      | 9        |
| UC9/0/3:U5<br>UC9/0/4:U0   | Ca9/0/3/U5<br>Ca9/0/4/U0   | 3<br>4   | 11<br>36   | 0<br>3      | 0      | 11<br>0  |
| UC9/0/4:U1<br>UC9/0/4:U2   | Ca9/0/4/U1<br>Ca9/0/4/U2   | 4        | 37<br>38   | 3           | 0      | 1 2      |
| UC9/0/4:U3<br>UC9/0/4:U4   | Ca9/0/4/U3<br>Ca9/0/4/U4   | 4        | 39<br>40   | 3           | 0      | 3        |
| UC9/0/4:U5                 | Ca9/0/4/U5                 | 4        | 41         | 3           | 0      | 5        |
| UC9/0/5:U0<br>UC9/0/5:U1   | Ca9/0/5/U0<br>Ca9/0/5/U1   | 5        | 42         | 3           | 1      | 6<br>7   |
| UC9/0/5:U2<br>UC9/0/5:U3   | Ca9/0/5/U2<br>Ca9/0/5/U3   | 5<br>5   | 4 4<br>4 5 | 3           | 1      | 8        |
| UC9/0/5:U4<br>UC9/0/5:U5   | Ca9/0/5/U4<br>Ca9/0/5/U5   | 5<br>5   | 46<br>47   | 3<br>3      | 1<br>1 | 10<br>11 |
| UC9/0/6:U0<br>UC9/0/6:U1   | Ca9/0/6/U0<br>Ca9/0/6/U1   | 6<br>6   | 24<br>25   | 2<br>2      | 1<br>1 | 0<br>1   |
| UC9/0/6:U2<br>UC9/0/6:U3   | Ca9/0/6/U2<br>Ca9/0/6/U3   | 6<br>6   | 26<br>27   | 2<br>2      | 1<br>1 | 2        |
| UC9/0/6:U4<br>UC9/0/6:U5   | Ca9/0/6/U4<br>Ca9/0/6/U5   | 6<br>6   | 28<br>29   | 2<br>2      | 1<br>1 | 4<br>5   |
| UC9/0/7:U0<br>UC9/0/7:U1   | Ca9/0/7/U0<br>Ca9/0/7/U1   | 7<br>7   | 30<br>31   | 2           | 0      | 6<br>7   |
| UC9/0/7:U2<br>UC9/0/7:U3   | Ca9/0/7/U2<br>Ca9/0/7/U3   | 7<br>7   | 32<br>33   | 2           | 0      | 8<br>9   |
| UC9/0/7:U4<br>UC9/0/7:U5   | Ca9/0/7/U4<br>Ca9/0/7/U5   | 7        | 34<br>35   | 2           | 0      | 10<br>11 |
| UC9/0/8:U0<br>UC9/0/8:U1   | Ca9/0/8/U0<br>Ca9/0/8/U1   | 8<br>8   | 60<br>61   | 5<br>5      | 0      | 0        |
| UC9/0/8:U2<br>UC9/0/8:U3   | Ca9/0/8/U2<br>Ca9/0/8/U3   | 8        | 62<br>63   | 5<br>5      | 0      | 2        |
| UC9/0/8:U4                 | Ca9/0/8/U4                 | 8        | 64         | 5           | 0      | 4        |
| UC9/0/8:U5<br>UC9/0/9:U0   | Ca9/0/8/U5<br>Ca9/0/9/U0   | 9        | 65<br>66   | 5<br>5      | 0      | 5<br>6   |
| UC9/0/9:U1<br>UC9/0/9:U2   | Ca9/0/9/U1<br>Ca9/0/9/U2   | 9        | 67<br>68   | 5<br>5      | 1      | 7<br>8   |
| UC9/0/9:U3<br>UC9/0/9:U4   | Ca9/0/9/U3<br>Ca9/0/9/U4   | 9        | 69<br>70   | 5<br>5      | 1      | 9<br>10  |
| UC9/0/9:U5<br>UC9/0/10:U0  | Ca9/0/9/U5<br>Ca9/0/10/U0  | 9<br>10  | 71<br>48   | 5<br>4      | 1<br>1 | 11<br>0  |
| UC9/0/10:U1<br>UC9/0/10:U2 | Ca9/0/10/U1<br>Ca9/0/10/U2 | 10<br>10 | 49<br>50   | 4<br>4      | 1<br>1 | 1<br>2   |
| UC9/0/10:U3<br>UC9/0/10:U4 | Ca9/0/10/U3<br>Ca9/0/10/U4 | 10<br>10 | 51<br>52   | 4<br>4      | 1<br>1 | 3<br>4   |
| UC9/0/10:U5<br>UC9/0/11:U0 | Ca9/0/10/U5<br>Ca9/0/11/U0 | 10<br>11 | 53<br>54   | 4           | 1      | 5<br>6   |
| UC9/0/11:U1<br>UC9/0/11:U2 | Ca9/0/11/U1<br>Ca9/0/11/U2 | 11<br>11 | 55<br>56   | 4           | 0      | 7<br>8   |
| UC9/0/11:U3<br>UC9/0/11:U4 | Ca9/0/11/U3<br>Ca9/0/11/U4 | 11<br>11 | 57<br>58   | 4           | 0      | 9<br>10  |
| UC9/0/11:U5<br>UC9/0/12:U0 | Ca9/0/11/U5<br>Ca9/0/12/U0 | 11<br>12 | 59<br>84   | 4           | 0      | 11       |
| UC9/0/12:U1<br>UC9/0/12:U2 | Ca9/0/12/U1<br>Ca9/0/12/U2 | 12<br>12 | 85<br>86   | 7<br>7      | 0      | 1 2      |
| UC9/0/12:U3<br>UC9/0/12:U4 | Ca9/0/12/U3<br>Ca9/0/12/U4 | 12<br>12 | 87<br>88   | ,<br>7<br>7 | 0      | 3        |
| UC9/0/12:U5<br>UC9/0/13:U0 | Ca9/0/12/U5<br>Ca9/0/13/U0 | 12<br>13 | 89<br>90   | 7<br>7      | 0      | 5        |
| UC9/0/13:U1                | Ca9/0/13/U1                | 13       | 91         | 7           | 1      | 7        |
| UC9/0/13:U2<br>UC9/0/13:U3 | Ca9/0/13/U2<br>Ca9/0/13/U3 | 13       | 92<br>93   | 7<br>7      | 1      | 9        |
| UC9/0/13:U4<br>UC9/0/13:U5 | Ca9/0/13/U4<br>Ca9/0/13/U5 | 13       | 94<br>95   | 7           | 1      | 10<br>11 |
| UC9/0/14:U0<br>UC9/0/14:U1 | Ca9/0/14/U0<br>Ca9/0/14/U1 | 14<br>14 | 72<br>73   | 6           | 1<br>1 | 0        |
| UC9/0/14:U2<br>UC9/0/14:U3 | Ca9/0/14/U2<br>Ca9/0/14/U3 | 14<br>14 | 74<br>75   | 6           | 1      | 2<br>3   |
| UC9/0/14:U4<br>UC9/0/14:U5 | Ca9/0/14/U4<br>Ca9/0/14/U5 | 14<br>14 | 76<br>77   | 6<br>6      | 1<br>1 | 4<br>5   |
| UC9/0/15:U0<br>UC9/0/15:U1 | Ca9/0/15/U0<br>Ca9/0/15/U1 | 15<br>15 | 78<br>79   | 6<br>6      | 0      | 6<br>7   |

| UC9/0/15:U2 | Ca9/0/15/U2 | 15 | 80 | 6 | 0 | 8  |
|-------------|-------------|----|----|---|---|----|
| UC9/0/15:U3 | Ca9/0/15/U3 | 15 | 81 | 6 | 0 | 9  |
| UC9/0/15:U4 | Ca9/0/15/U4 | 15 | 82 | 6 | 0 | 10 |
| UC9/0/15:U5 | Ca9/0/15/U5 | 15 | 83 | 6 | 0 | 11 |
|             |             |    |    |   |   |    |

=== URM Receiver Resource

| URM Rece                | eive | r Reso       | ource       |        |               |               |      |
|-------------------------|------|--------------|-------------|--------|---------------|---------------|------|
| ===<br>SLOT/<br>SUBSLOT | DEV  | DEV-<br>RCVR | MD-US       | MD-IDX | CARD-<br>CNNR | CARD-<br>RCVR | DEV- |
| 9/0                     | D0   | R0           | Ca9/0/2/U0  | 0x152  | 2             | 0             | 1    |
| 9/0                     | D0   | R1           | Ca9/0/2/U1  | 0x152  | 2             | 1             | 1    |
| 9/0                     | D0   | R2           | Ca9/0/2/U2  | 0x152  | 2             | 2             | 1    |
| 9/0                     | D0   | R3           | Ca9/0/2/U3  | 0x152  | 2             | 3             | 1    |
| 9/0                     | D0   | R4           | Ca9/0/2/U4  | 0x152  | 2             | 4             | 1    |
| 9/0                     | D0   | R5           | Ca9/0/2/U5  | 0x152  | 2             | 5             | 1    |
| 9/0                     | D0   | R6           | Ca9/0/3/U0  | 0x153  | 3             | 6             | 0    |
| 9/0                     | D0   | R7           | Ca9/0/3/U1  | 0x153  | 3             | 7             | 0    |
| 9/0                     | D0   | R8           | Ca9/0/3/U2  | 0x153  | 3             | 8             | 0    |
| 9/0                     | D0   | R9           | Ca9/0/3/U3  | 0x153  | 3             | 9             | 0    |
| 9/0                     | D0   | R10          | Ca9/0/3/U4  | 0x153  | 3             | 10            | Ō    |
| 9/0                     | D0   | R11          | Ca9/0/3/U5  | 0x153  | 3             | 11            | 0    |
| 9/0                     | D1   | R0           | Ca9/0/0/U0  | 0x150  | 0             | 12            | 0    |
| 9/0                     | D1   | R1           | Ca9/0/0/U1  | 0x150  | 0             | 13            | 0    |
| 9/0                     | D1   | R2           | Ca9/0/0/U2  | 0x150  | 0             | 14            | 0    |
| 9/0                     | D1   | R3           | Ca9/0/0/U3  | 0x150  | 0             | 15            | 0    |
| 9/0                     | D1   | R4           | Ca9/0/0/U4  | 0x150  | 0             | 16            | 0    |
| 9/0                     | D1   | R5           | Ca9/0/0/U5  | 0x150  | 0             | 17            | 0    |
| 9/0                     | D1   | R6           | Ca9/0/1/U0  | 0x151  | 1             | 18            | 1    |
| 9/0                     | D1   | R7           | Ca9/0/1/U1  | 0x151  | 1             | 19            | 1    |
| 9/0                     | D1   | R8           | Ca9/0/1/U2  | 0x151  | 1             | 20            | 1    |
| 9/0                     | D1   | R9           | Ca9/0/1/U3  | 0x151  | 1             | 21            | 1    |
| 9/0                     | D1   | R10          | Ca9/0/1/U4  | 0x151  | 1             | 22            | 1    |
| 9/0                     | D1   | R11          | Ca9/0/1/U5  | 0x151  | 1             | 23            | 1    |
| 9/0                     | D2   | R0           | Ca9/0/6/U0  | 0x156  | 6             | 24            | 1    |
| 9/0                     | D2   | R1           | Ca9/0/6/U1  | 0x156  | 6             | 25            | 1    |
| 9/0                     | D2   | R2           | Ca9/0/6/U2  | 0x156  | 6             | 26            | 1    |
| 9/0                     | D2   | R3           | Ca9/0/6/U3  | 0x156  | 6             | 27            | 1    |
| 9/0                     | D2   | R4           | Ca9/0/6/U4  | 0x156  | 6             | 28            | 1    |
| 9/0                     | D2   | R5           | Ca9/0/6/U5  | 0x156  | 6             | 29            | 1    |
| 9/0                     | D2   | R6           | Ca9/0/7/U0  | 0x157  | 7             | 30            | 0    |
| 9/0                     | D2   | R7           | Ca9/0/7/U1  | 0x157  | 7             | 31            | Ō    |
| 9/0                     | D2   | R8           | Ca9/0/7/U2  | 0x157  | 7             | 32            | 0    |
| 9/0                     | D2   | R9           | Ca9/0/7/U3  | 0x157  | 7             | 33            | 0    |
| 9/0                     | D2   | R10          | Ca9/0/7/U4  | 0x157  | 7             | 34            | 0    |
| 9/0                     | D2   | R11          | Ca9/0/7/U5  | 0x157  | 7             | 35            | 0    |
| 9/0                     | D3   | R0           | Ca9/0/4/U0  | 0x154  | 4             | 36            | 0    |
| 9/0                     | D3   | R1           | Ca9/0/4/U1  | 0x154  | 4             | 37            | 0    |
| 9/0                     | D3   | R2           | Ca9/0/4/U2  | 0x154  | 4             | 38            | 0    |
| 9/0                     | D3   | R3           | Ca9/0/4/U3  | 0x154  | 4             | 39            | 0    |
| 9/0                     | D3   | R4           | Ca9/0/4/U4  | 0x154  | 4             | 40            | 0    |
| 9/0                     | D3   | R5           | Ca9/0/4/U5  | 0x154  | 4             | 41            | 0    |
| 9/0                     | D3   | R6           | Ca9/0/5/U0  | 0x155  | 5             | 42            | 1    |
| 9/0                     | D3   | R7           | Ca9/0/5/U1  | 0x155  | 5             | 43            | 1    |
| 9/0                     | D3   | R8           | Ca9/0/5/U2  | 0x155  | 5             | 44            | 1    |
| 9/0                     | D3   | R9           | Ca9/0/5/U3  | 0x155  | 5             | 45            | 1    |
| 9/0                     | D3   | R10          | Ca9/0/5/U4  | 0x155  | 5             | 46            | 1    |
| 9/0                     | D3   | R11          | Ca9/0/5/U5  | 0x155  | 5             | 47            | 1    |
| 9/0                     | D4   | R0           | Ca9/0/10/U0 | 0x15A  | 10            | 48            | 1    |
| 9/0                     | D4   | R1           | Ca9/0/10/U1 | 0x15A  | 10            | 49            | 1    |
| 9/0                     | D4   | R2           | Ca9/0/10/U2 | 0x15A  | 10            | 50            | 1    |
| 9/0                     | D4   | R3           | Ca9/0/10/U3 | 0x15A  | 10            | 51            | 1    |
| 9/0                     | D4   | R4           | Ca9/0/10/U4 | 0x15A  | 10            | 52            | 1    |
| 9/0                     | D4   | R5           | Ca9/0/10/U5 | 0x15A  | 10            | 53            | 1    |
| 9/0                     | D4   | R6           | Ca9/0/11/U0 | 0x15B  | 11            | 54            | 0    |
| 9/0                     | D4   | R7           | Ca9/0/11/U1 | 0x15B  | 11            | 55            | 0    |
| 9/0                     | D4   | R8           | Ca9/0/11/U2 | 0x15B  | 11            | 56            | 0    |
| 9/0                     | D4   | R9           | Ca9/0/11/U3 | 0x15B  | 11            | 57            | 0    |
| 9/0                     | D4   | R10          | Ca9/0/11/U4 | 0x15B  | 11            | 58            | 0    |
| 9/0                     | D4   | R11          | Ca9/0/11/U5 | 0x15B  | 11            | 59            | 0    |
| 9/0                     | D5   | R0           | Ca9/0/8/U0  | 0x158  | 8             | 60            | 0    |
| 9/0                     | D5   | R1           | Ca9/0/8/U1  | 0x158  | 8             | 61            | 0    |
|                         |      |              |             |        |               |               |      |

```
9/0
         D5
             R2
                   Ca9/0/8/U2
                                0x158
                                               62
                                                      0
9/0
         D5
             R3
                   Ca9/0/8/U3
                                0x158
                                        8
                                               63
                                                      0
9/0
         D5
             R4
                   Ca9/0/8/U4
                                0x158
                                               64
                                                      0
9/0
         D5
             R5
                   Ca9/0/8/U5
                                0x158
                                               65
                                                      0
9/0
         D.5
             R6
                   Ca9/0/9/U0
                                0x159
                                        9
                                               66
                                                      1
9/0
                   Ca9/0/9/U1
         D5
             R7
                                0x159
                                               67
                                                      1
9/0
         D5
             R8
                   Ca9/0/9/U2
                                0x159
                                        9
                                               68
                                                      1
9/0
         D5
             R9
                   Ca9/0/9/U3
                                        9
                                0x159
                                               69
                                                      1
                   Ca9/0/9/U4
9/0
        D5
             R10
                                0x159
                                        9
                                               70
                                                      1
                   Ca9/0/9/U5
                                        9
                                               71
                                                      1
9/0
        D5
             R11
                                0x159
9/0
         D6
             R0
                   Ca9/0/14/U0
                                0x15E
                                        14
                                               72
                                                      1
9/0
         D6
             R1
                   Ca9/0/14/U1
                                0x15E
                                               73
9/0
         D6
             R2
                   Ca9/0/14/U2
                                0x15E
                                        14
                                               74
                                                      1
9/0
                   Ca9/0/14/U3
                                               75
        D6
             R3
                                0x15E
                                                      1
                                        14
                                               76
77
9/0
                   Ca9/0/14/U4
                                                      1
         D6
             R4
                                0x15E
                                        14
9/0
         D6
             R5
                   Ca9/0/14/U5
                                0x15E
                                        14
                                                      1
9/0
         D6
             R6
                   Ca9/0/15/U0
                                0x15F
                                               78
                                                      0
9/0
                                               79
         D6
             R7
                   Ca9/0/15/U1
                                0x15F
                                        15
                                                      0
                   Ca9/0/15/U2
9/0
        D6
                                               80
             R8
                                0x15F
                                        15
                                                      0
9/0
        D6
             R9
                   Ca9/0/15/U3
                                0x15F
                                        15
                                               81
                                                      0
9/0
         D6
             R10
                   Ca9/0/15/U4
                                0x15F
                                        15
                                               82
                                                      0
9/0
         D6
             R11
                   Ca9/0/15/U5
                                0x15F
                                               83
                                                      0
9/0
         D7
             R0
                   Ca9/0/12/U0
                                        12
                                               84
                                                      0
                                0x15C
9/0
         D7
             R1
                   Ca9/0/12/U1
                                0x15C
                                        12
                                               8.5
                                                      0
                   Ca9/0/12/U2
9/0
         D7
             R2
                                0x15C
                                        12
                                               86
                                                      0
9/0
         D7
             R3
                   Ca9/0/12/U3
                                0x15C
                                        12
                                               87
                                                      0
9/0
                   Ca9/0/12/U4 0x15C
         D7
             R4
                                        12
                                               88
                                                      0
                   Ca9/0/12/U5
9/0
         D7
             R5
                                0x15C
                                        12
                                               89
                                                      0
        D7
9/0
                   Ca9/0/13/U0
                                               90
             R6
                                0x15D
                                        13
                                                      1
9/0
         D7
             R7
                   Ca9/0/13/U1 0x15D
                                        13
                                               91
                                                      1
9/0
         D7
             R8
                   Ca9/0/13/U2
                                0x15D
                                        13
                                               92
                   Ca9/0/13/U3 0x15D
                                               93
9/0
         D7
             R9
                                        13
9/0
                   Ca9/0/13/U4 0x15D
                                               94
                                                      1
         D7
             R10
                                        13
                                               95
9/0
         D7
             R11
                  Ca9/0/13/U5 0x15D
                                        13
```

Table below describes the significant fields shown in the display.

| Field         | Description                                           |
|---------------|-------------------------------------------------------|
| UPSTREAM-CHAN | The upstream channel under upstream-cable controller. |
| MD-US         | The upstream channel under mac domain interface.      |
| CARD-CNNR     | The card level connector number.                      |
| CARD-RCVR     | The card level receiver number.                       |
| СНІР          | The US PHY chip number.                               |
| CHIP-CNNR     | The chip level connector number.                      |
| CHIP-RCVR     | The chip level receiver number.                       |
| SLOT/SUBSLOT  | The slot and subslot number for this card.            |
| DEV           | The US PHY device number.                             |
| DEV-RCVR      | The US PHY device receiver.                           |
| MD-US         | The upstream channel under MAC domain.                |

| Field     | Description                        |
|-----------|------------------------------------|
| MD-IDX    | The internal MAC domain index.     |
| CARD-CNNR | The card level connector number.   |
| CARD-RCVR | The card level receiver number.    |
| DEV-CNNR  | The device level connector number. |

| red by |
|--------|
| 11     |

# show cable us-sg

To display the upstream service groups configured on all cable interfaces of a Cisco CMTS router, use the **show cable us-sg** command in privileged EXEC mode.

### show cable us-sg

#### **Syntax Description**

This command has no arguments or keywords.

### **Command Modes**

Privileged EXEC (#)

### **Command History**

| Release        | Modification                                                                      |
|----------------|-----------------------------------------------------------------------------------|
| 12.2(33)SCC    | This command was introduced in Cisco IOS Release 12.2(33)SCC.                     |
| IOS-XE 3.15.0S | This command was implemented on the Cisco cBR Series Converged Broadband Routers. |

### **Examples**

The following is a sample output of the **show cable us-sg** command.

#### Router# show cable us-sq

```
Cable MD 5/0/0
 US-SG-ID : 1
                       US-Chan : U0,1,2,3,4,5
 Primary-DS: 1/0/0:0
                      US-SG-ID: 1
   MDD US-List : U0,1,2,3,4,5
   MDD Ambiguity: U0,1,2,3,4,5
Cable MD 6/0/0
 US-SG-ID : 1
                       US-Chan : U0,1,2,3
 Primary-DS: 1/0/0:4
                      US-SG-ID: 1
   MDD US-List : U0,1,2,3
   MDD Ambiguity: U0,1,2,3
Cable MD 7/0/0
                       US-Chan : U0,1,2,3
 US-SG-ID : 1
 Primary-DS: 7/0/0:0
                     US-SG-ID: 1
   MDD US-List : U0,1,2,3
   MDD Ambiguity: U0,1,2,3
  Primary-DS: 7/0/0:1
                      US-SG-ID: 1
   MDD US-List : U0,1,2,3
    MDD Ambiguity: U0,1,2,3
```

# Table below shows the significant fields shown in the display: Table 92: show interface cable service-flow Field Descriptions

| Field    | Description                                         |
|----------|-----------------------------------------------------|
| US-SG-ID | Upstream service group ID.                          |
| US-Chan  | Upstream channels on the cable interface line card. |

| Field         | Description                                                                                 |
|---------------|---------------------------------------------------------------------------------------------|
| Primary-DS    | Primary downstream interafce.                                                               |
| MDD US-List   | MAC management message: MDD TLV type 7 content, upstream active channel list.               |
| MDD Ambiguity | MAC management message: MDD TLV type 8 content, upstream ambiguity resolution channel list. |

| Command                                      | Description                                                                               |
|----------------------------------------------|-------------------------------------------------------------------------------------------|
| show cable mac-domain upstream-service-group | Displays runtime statistics of the upstream service group on a cable interface line card. |

show cable us-sg